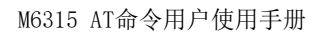

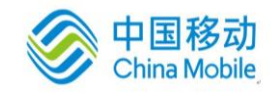

# **M6315 AT Command User Guide**

Version: 1.0.1 Date: 2019-04-17

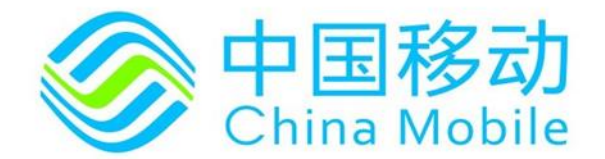

中移物联网有限公司

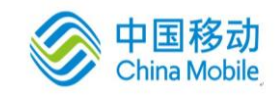

# 修订记录

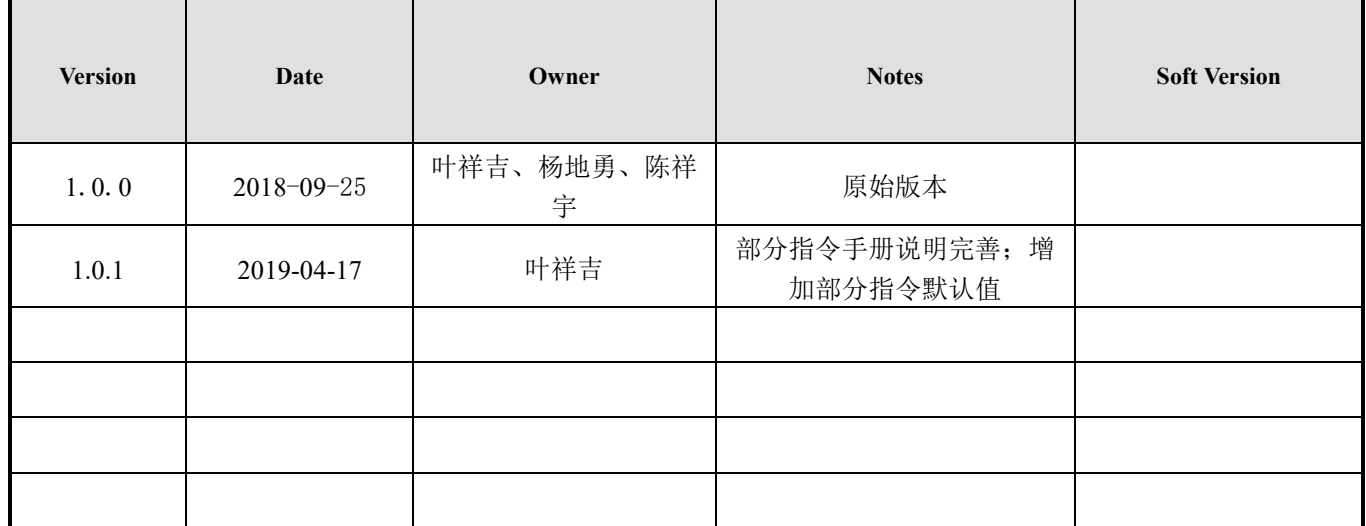

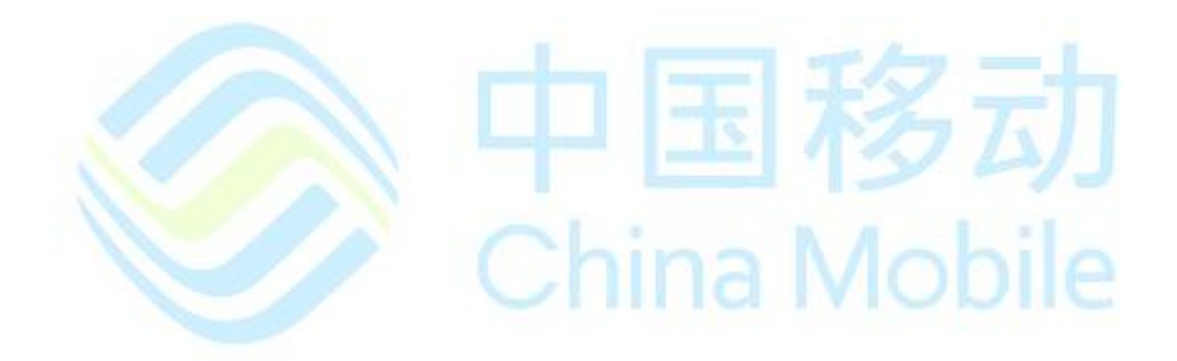

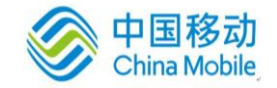

重要声明

#### 版权声明

本文档中的任何内容受《中华人民共和国著作权法》的保护,版权所有 © 2019, 中移物联网有限 公司,保留所有权利,但注明引用其他方的内容除外。

#### 商标声明

中移物联网有限公司的产品是中移物联网有限公司专有。在提及其他公司及其产品时将使用各 自公司所拥有的商标,这种使用的目的仅限于引用。

### 不作保证声明

中移物联网有限公司不对此文档中的任何内容作任何明示或暗示的陈述或保证,而且不对特定 目的的适销性及适用性或者任何间接、特殊或连带的损失承担任何责任。

#### 保密声明

本文档(包括任何附件)包含的信息是保密信息。接收人了解其获得的本文档是保密的,除用 于规定的目的外不得用于任何目的,也不得将本文档泄露给任何第三方。

China Mobile

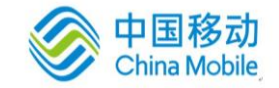

前言

## 文档说明

该文档描述了中移物联网公司 M6315 平台所支持的 AT 命令集。使用该命令集可以控制和管理与 GSM网络相关的各种业务,如呼叫业务、短消息业务、各种附加业务、GPRS数据业务等;也可 以控制与 ME 相关的功能,如读取 IMEI、操作电话本等等。

China Mobile

## 阅读对象

本文档适合 AT 命令相关开发人员使用。

## 内容介绍

本文档包括十六个章节,分别为:

- 第一章: 概述。介绍了 AT 命令的概念以及一些相关流程;
- 第二~十六章: 各种 AT 命令。详细描述了所有涉及到的 AT 命令。

## 文档约定

本文档采用【备注】来表示在操作过程中应该特别注意的地方。

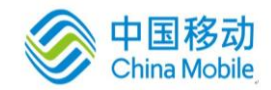

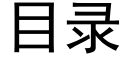

<span id="page-4-0"></span>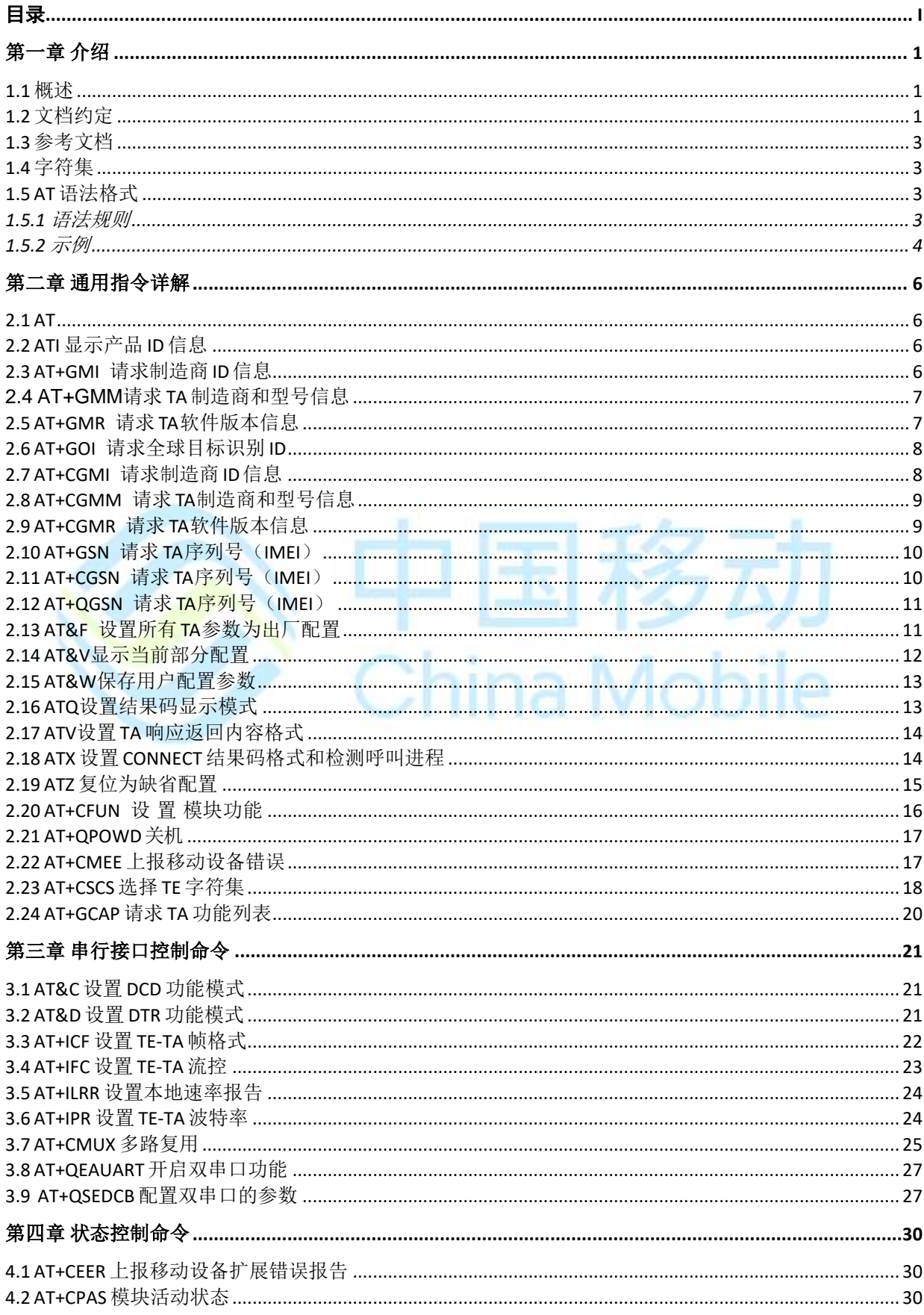

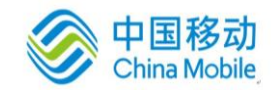

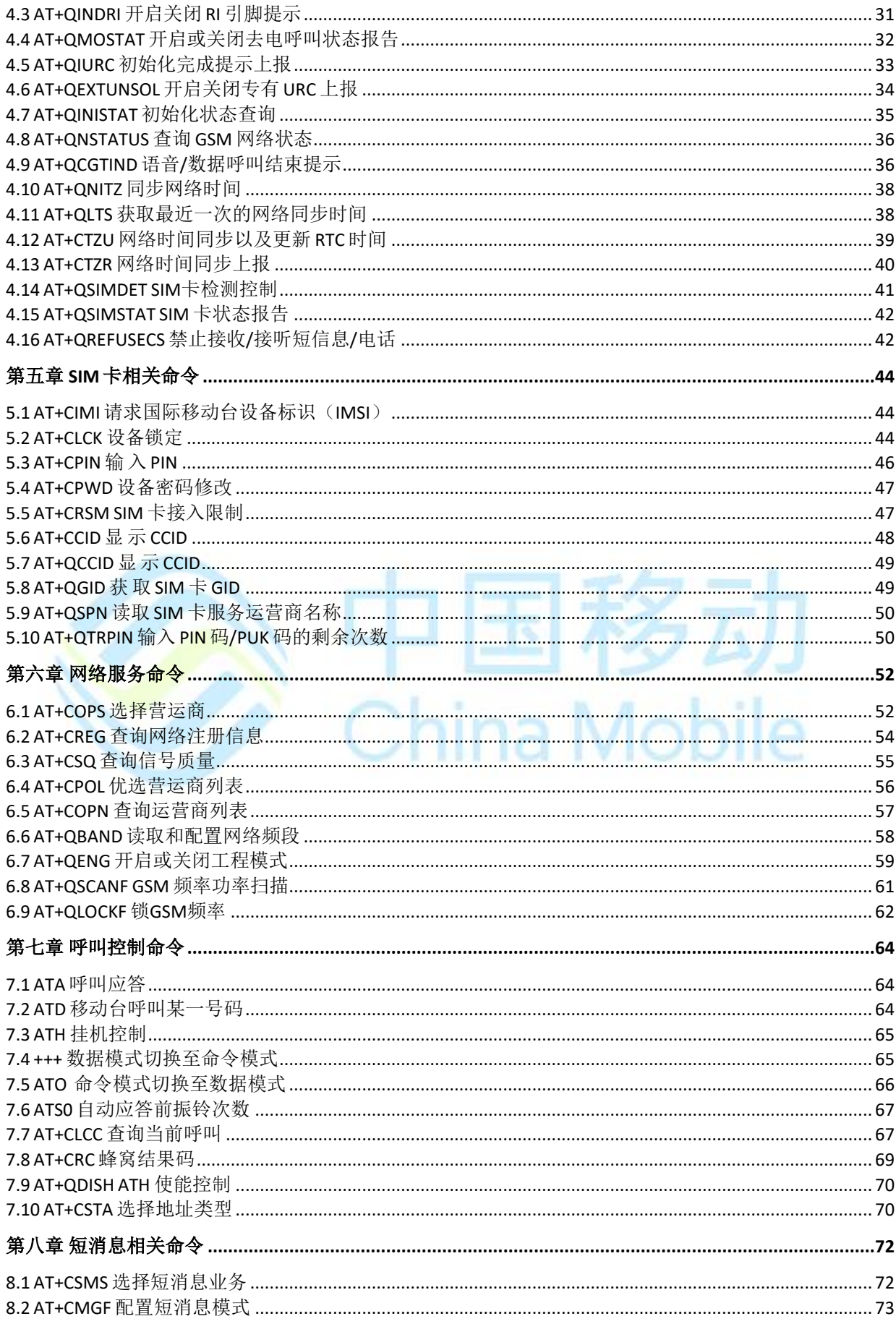

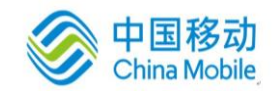

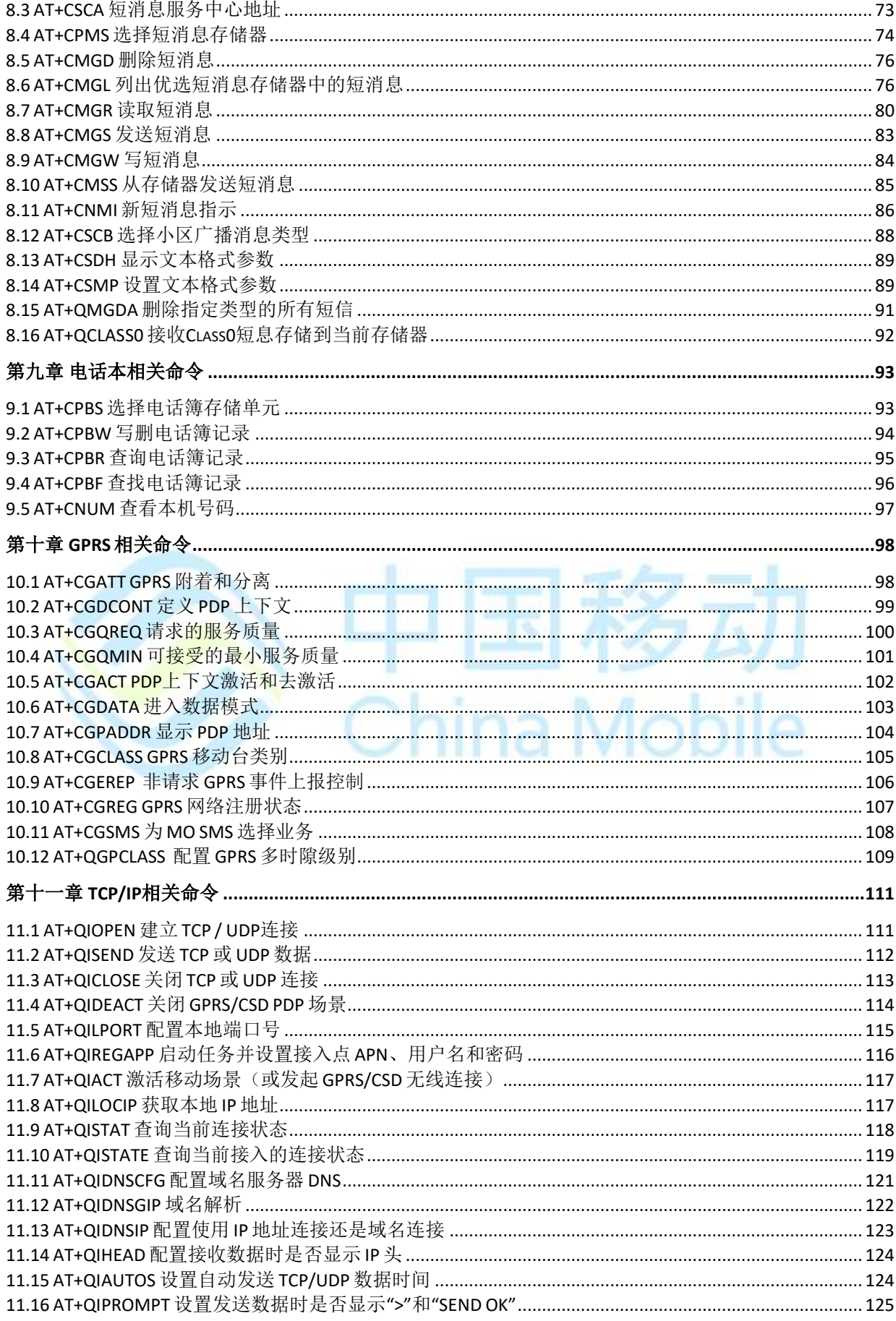

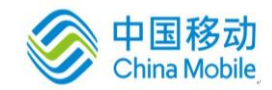

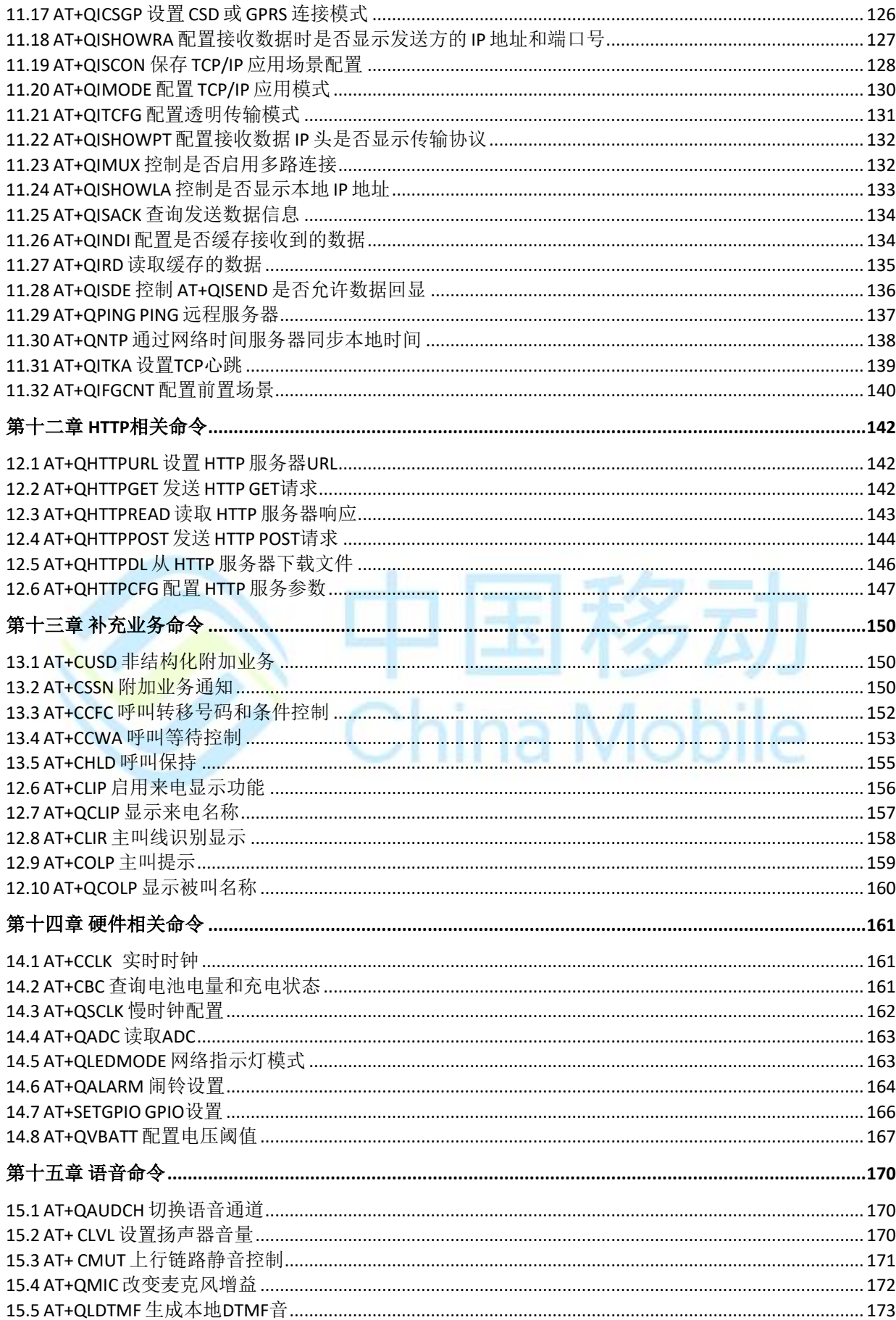

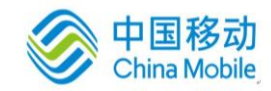

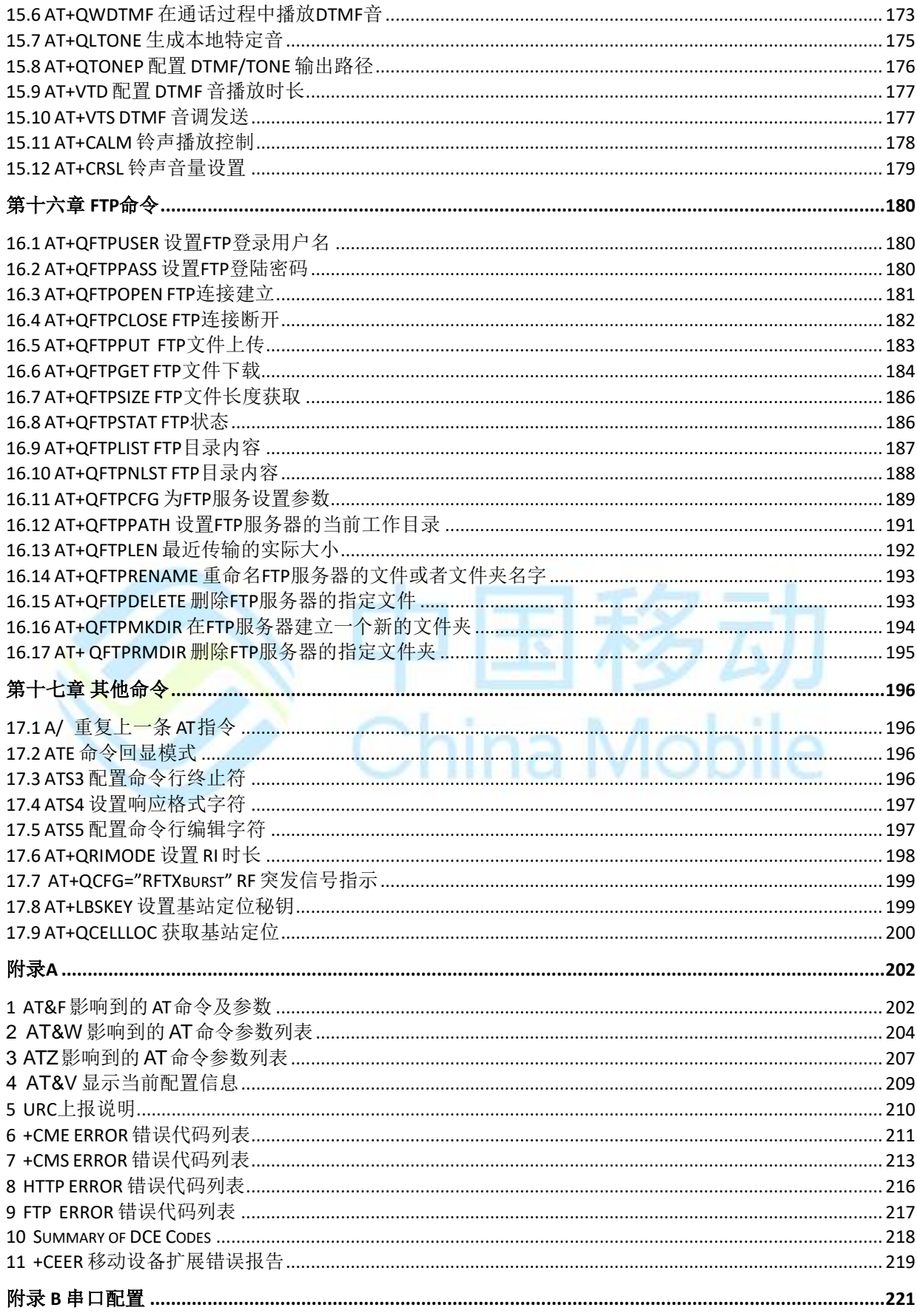

<span id="page-9-0"></span>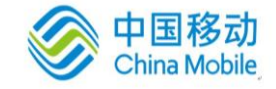

# 第一章 介绍

## <span id="page-9-1"></span>**1.1** 概述

本文档描述了 M6315 平台所支持的 AT 命令集。使用该命令集可以控制和管理与 GSM 网络相关 的各种业务,如呼叫业务、短消息业务、各种附加业务、GPRS 数据业务等;也可以控制与 ME 相关的功能,如读取 IMEI、操作电话本等等。

## <span id="page-9-2"></span>**1.2** 文档约定

Ś

在本文档中使用以下风格的约定和术语。

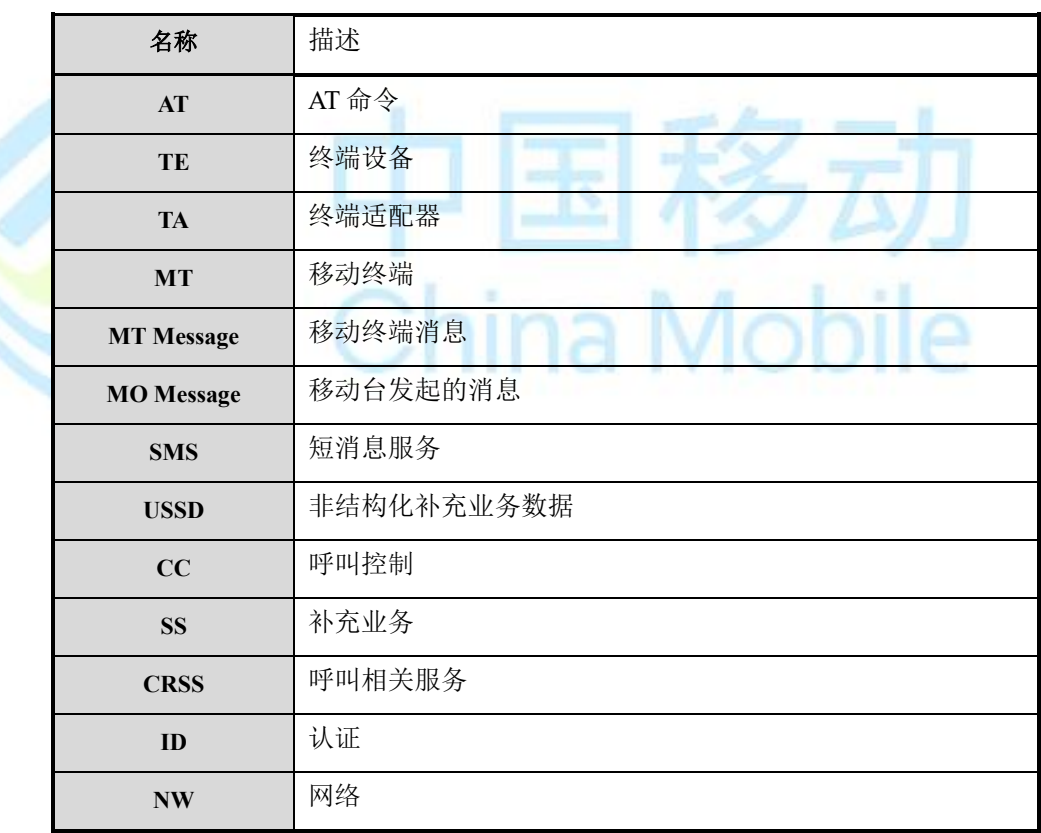

此外:

状态表中的"T"指 AT 命令类型是"测试"。 状态表中的"R"指 AT 命令类型是"读取"。 状态表中的"S"指 AT 命令类型是"设置"。 状态表中的"E"指 AT 命令类型是"可执行"。

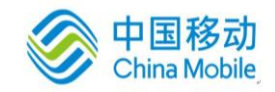

状态表中的"Y"表示 AT 指令已执行完。

状态表中的"N"表示 AT 指令尚未执行。

状态表中的"P"表示 AT 指令一部分完成,有一部分尚未执行。

指令语法格式如下所示:

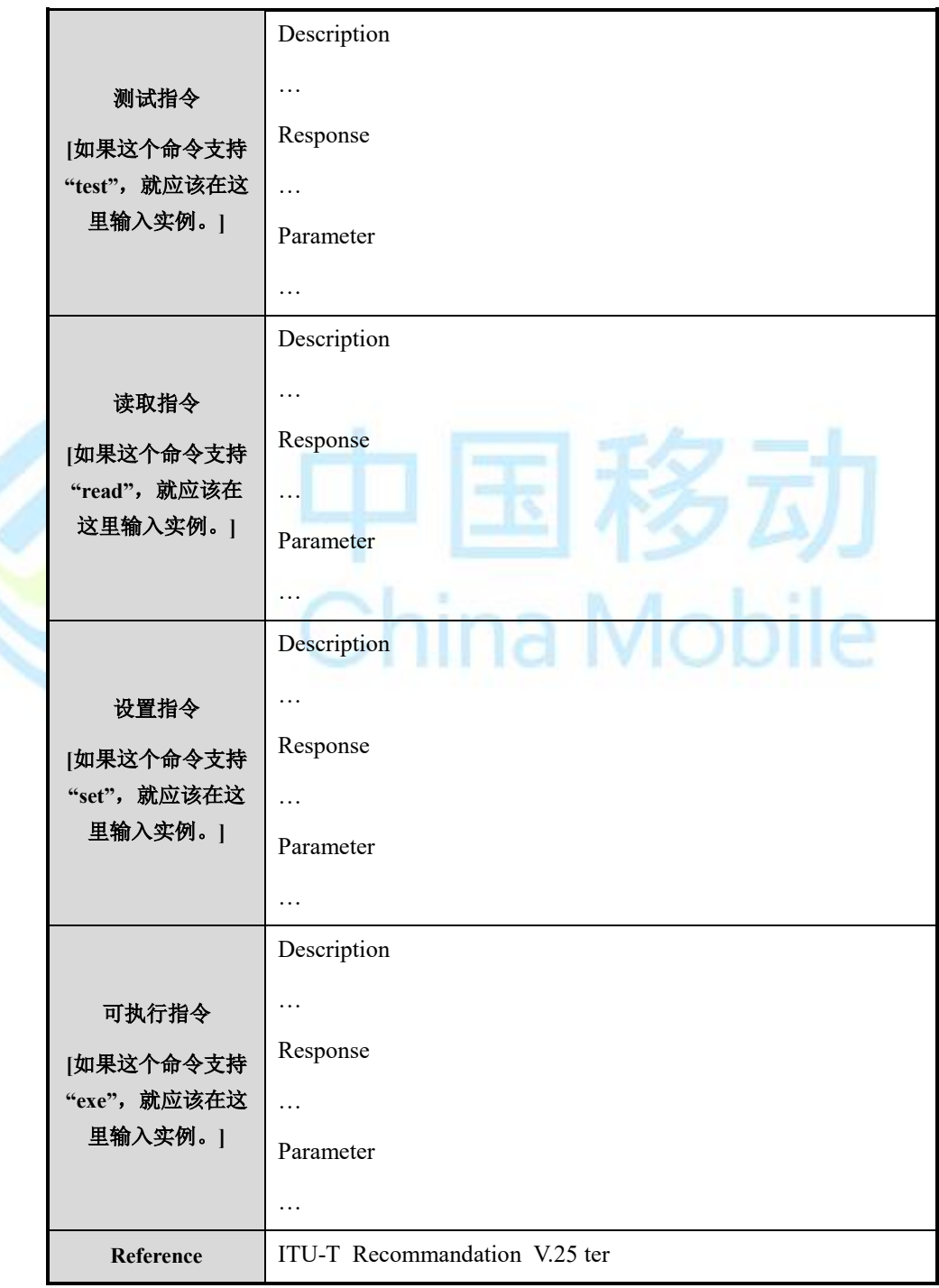

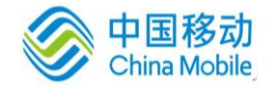

## <span id="page-11-0"></span>**1.3** 参考文档

V.25ter

3GPP TS 27.007

3GPP TS 27.005

## <span id="page-11-1"></span>**1.4** 字符集

GSM, HEX, PCCP936, UCS2

### <span id="page-11-2"></span>**1.5 AT** 语法格式

所有的指令必须以 AT 或 at 开头。输入<CR>可终止指令,输入指令后通常会有类似 "<CR><LF><response><CR><LF>"格式的响应. 整个文档中只对响应内容作了介绍, <CR><LF> 换行符不做赘述。 ÷ **SAN GALL** - -

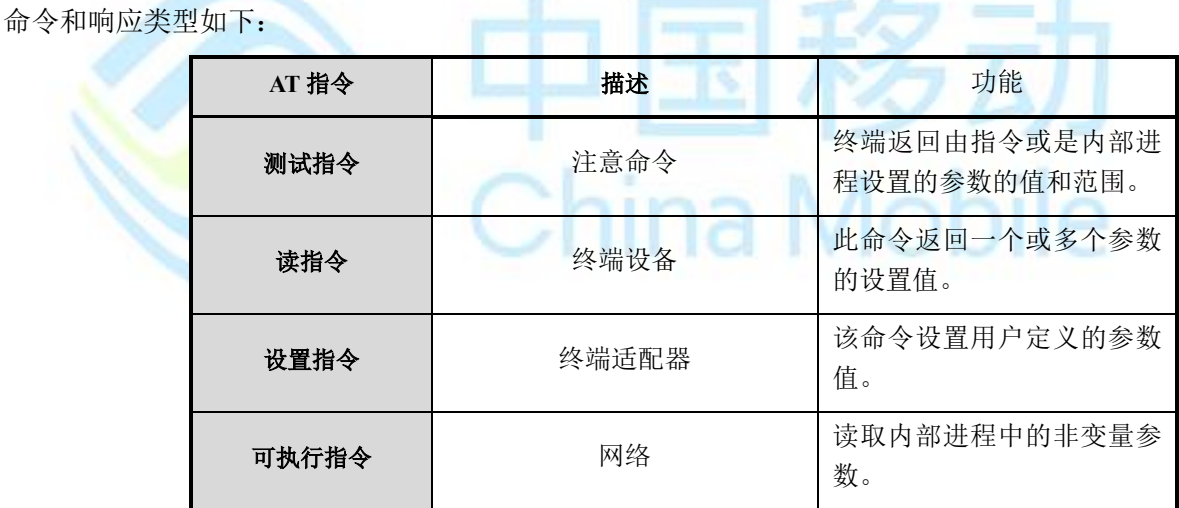

#### <span id="page-11-3"></span>**1.5.1** 语法规则

- 1) 除了"A /"和"+++"开头的特殊指令,其他所有命令行必须以"AT"或"at"开头,否则将被视为 无效的命令,以 "aT" 或 "At" 开头的指令也被视为无效指令。
- 2) 若一条指令包含多条 AT 指令,只需在开头添加"AT"或"at"。
- 3) 基本命令后可以接基本命令或是扩展命令,但需要在同一指令行。扩展命令也是这样,不同 的是,需要在扩展命令和其他指令之间用";"隔开。
- 4) "at"/"AT"和指令名之间不得有空格。

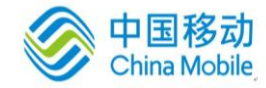

- 5) 指令行必须以 S3 定义的字符结束;
- 6) 如果命令解析中出现错误,则会返回错误且命令行中其他命令不能执行;如果执行命令时出 现错误,系统将返回错误,命令行的其余命令将被丢弃。
- 7) 命令行在接收到新的命令行时将被中断,其余部分和新的命令行将被丢弃。
- 8) 命令行字符不敏感。
- 9) 'a'-'z', 'A'-'Z', '1'-'9', '&', '%','\\','!',:':,'-',.','/',' 可用于命令名称。
- 10) ";" 可在除"D"命令以外的命令使用. 同时, "#"可以结束数据服务中的"D"命令。
- 11) 拨号号码如下:
- a.  $1 2 3 4 5 6 7 8 9^* =$ ;  $\# + >$  A B C D
- 12) 可用如下字符修改:
- a.  $\overline{P}$  P ! W  $\omega$
- 13) 数字参数中不能出现空格。
- 14) 命令行中的 Unicode 字符串应该转换为 16 进制字符串。
- 15) 如果命令的字符串类型参数包括字符"", '\'和 '", 则需要在之前加入"\"转义。

#### <span id="page-12-0"></span>**1.5.2** 示例

(1)基本IO模式

ATI CHINA MOBILE IOT COMPANY LIMITED M6315 Revision: M6315-MBRH0S00 OK

(2)基础指令+扩展指令 +COPS?

ATI+COPS? +COPS: 0,2,"46001" **OK** 

(3)示例3

AT+CIMI;+COPS? 460010758613342 +COPS: 0,2,"46001" **OK** 

(4)扩展指令后接I

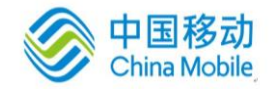

AT+CIMI;I

460010758613342

CHINA MOBILE IOT COMPANY LIMITED M6315 Revision: M6315-MBRH0S00 **OK** 

(5)I+D模式, D后指令缺省

ATID13240089312;+CIMI CHINA MOBILE IOT COMPANY LIMITED M6315 Revision: M6315-MBRH0S00 460010758613342 OK …

(6)复合示例

日攻日 指令数为 6, 包括 I, E, +CIMI, +COPS ?.

ATIE+CIMI;+COPS? CHINA MOBILE IOT COMPANY LIMITED M6315

Revision: M6315-MBRH0S00

460010758613342

+COPS: 0,2,"46001"

OK

<span id="page-14-0"></span>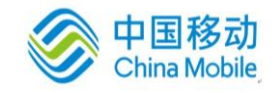

# 第二章 通用指令详解

### <span id="page-14-1"></span>**2.1 AT**

检验是否能和DCE模块正常通讯。

### 【语法】

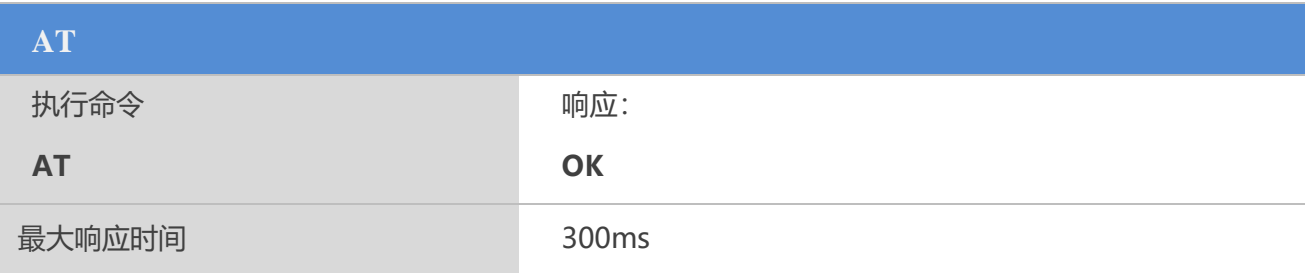

## <span id="page-14-2"></span>**2.2 ATI** 显示产品 **ID** 信息

该命令用于显示产品 ID 信息, TA 上报一行或多行制造商信息及软件版本信息。

#### 【语法】

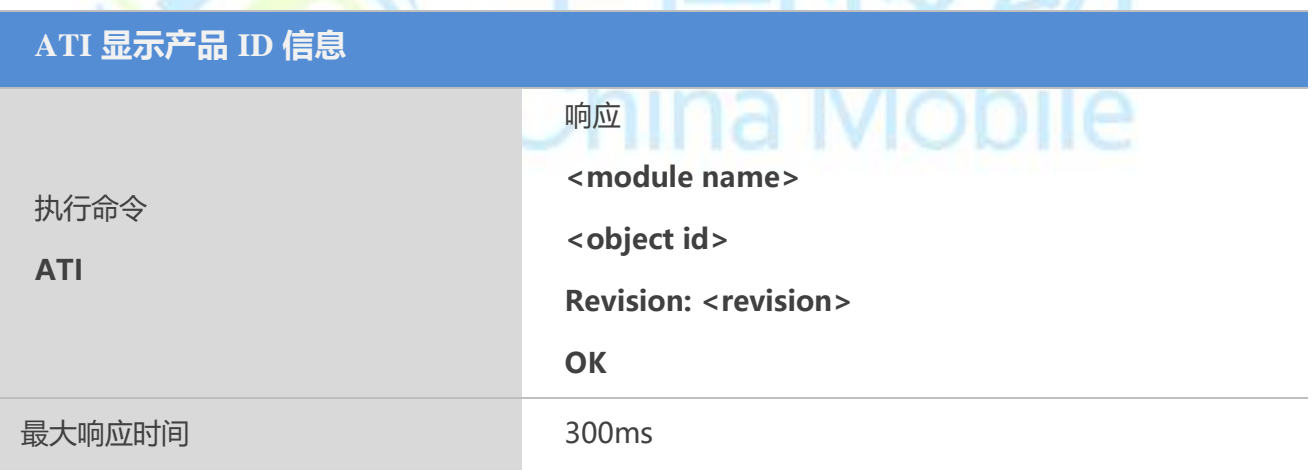

## <span id="page-14-3"></span>**2.3 AT+GMI** 请求制造商 **ID** 信息

该命令用于请求制造商 ID 信息,TA 上报一行或多行让用户识别 TA 制造商的文本信息。

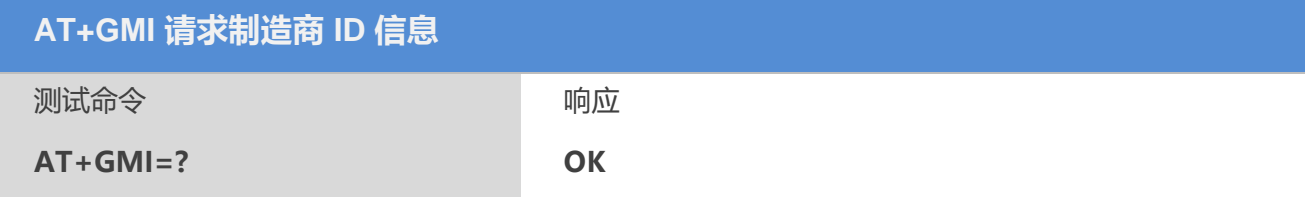

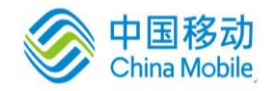

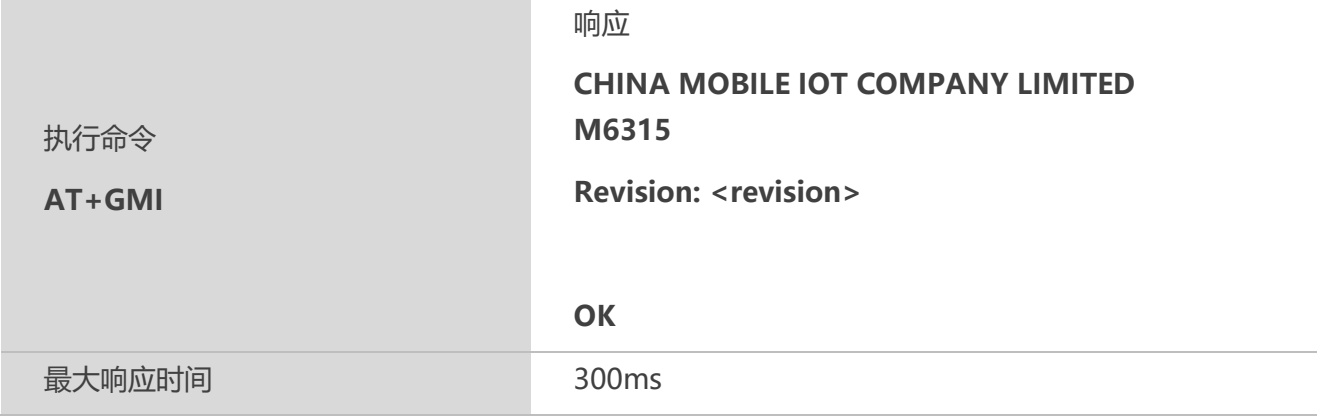

## <span id="page-15-0"></span>**2.4 AT+GMM**请求 **TA** 制造商和型号信息

该命令用于请求 TA 制造商和型号信息,TA 上报一行或多行设备制造商和型号的信息。

#### 【语法】

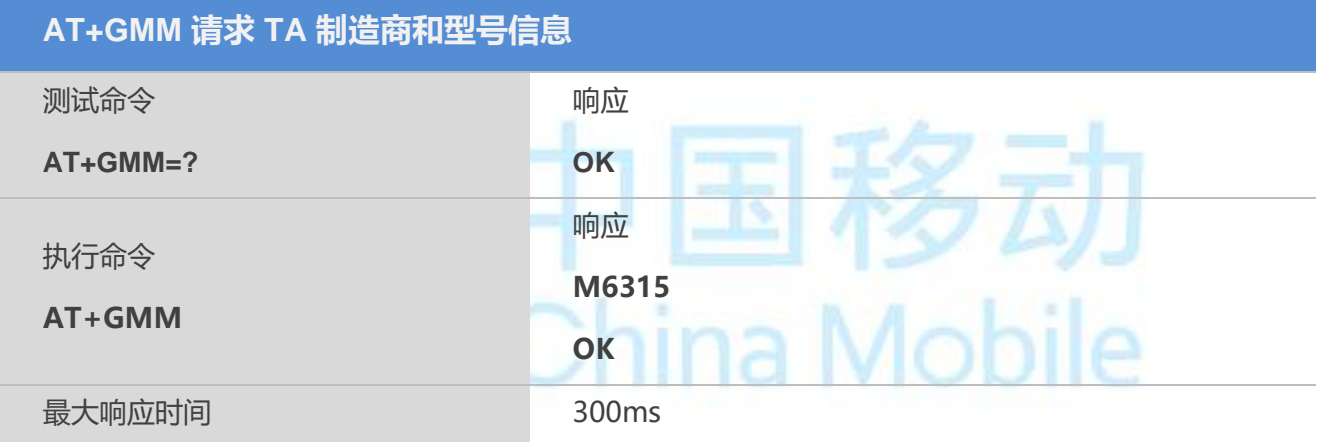

## <span id="page-15-1"></span>**2.5 AT+GMR** 请求 **TA**软件版本信息

该命令用于请求 TA 软件版本信息,TA 上报一行或多行软件版本信息。

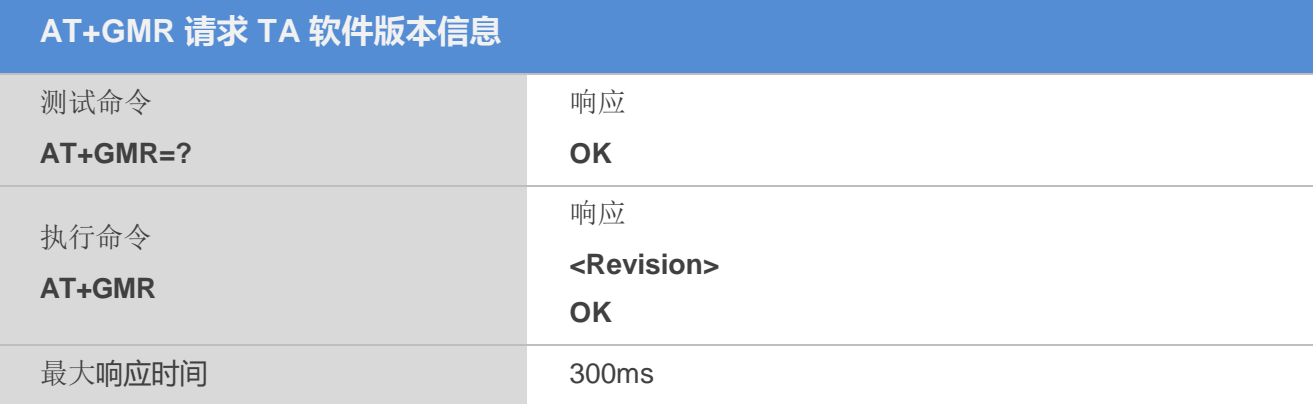

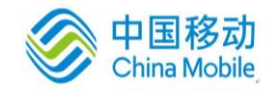

## 【示例】

```
AT+GMR
Revision: M6315-MBRH0S00
OK
```
## <span id="page-16-0"></span>**2.6 AT+GOI** 请求全球目标识别 **ID**

该命令用于请求全球目标识别 ID, TA 上报一行或多行设备标示。

### 【语法】

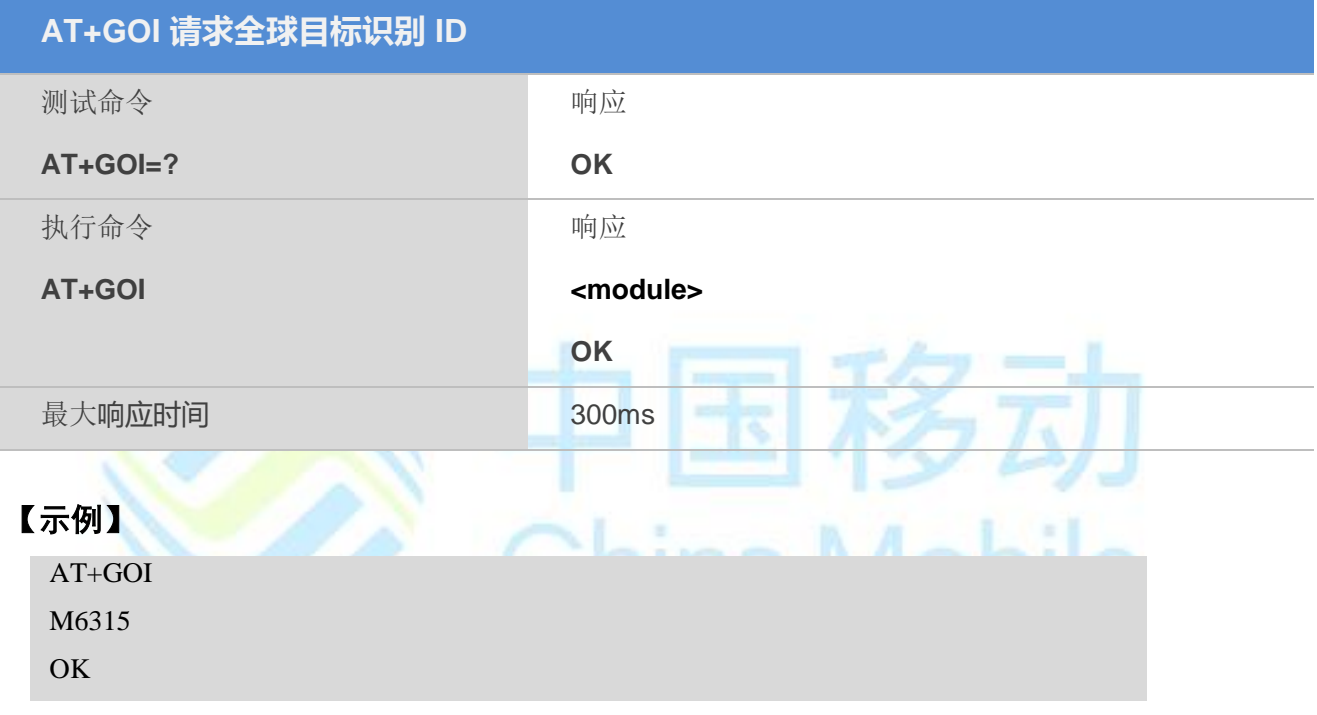

## <span id="page-16-1"></span>**2.7 AT+CGMI** 请求制造商 **ID** 信息

该命令用于请求制造商 ID 信息,TA 上报一行或多行让用户识别 TA 制造商的文本信息。

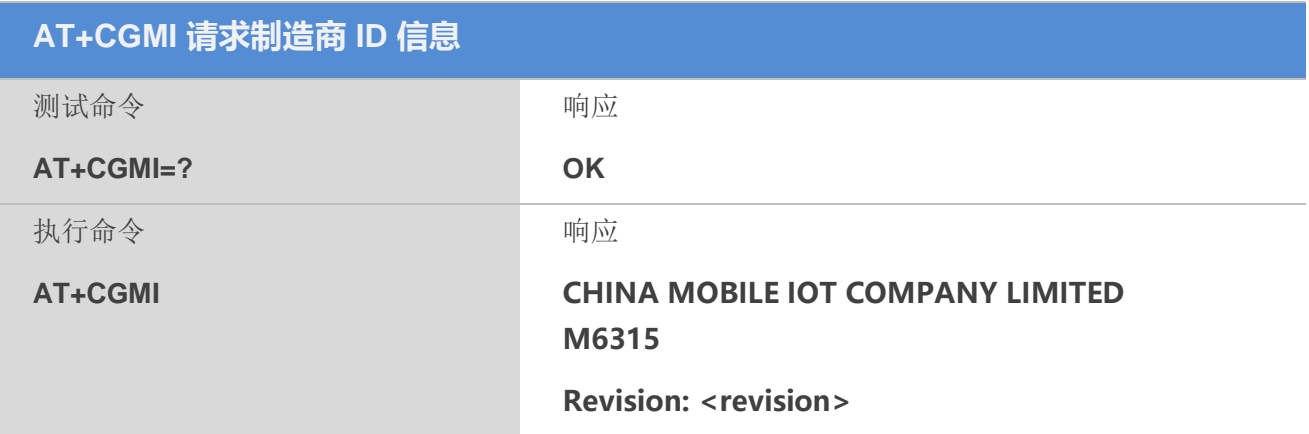

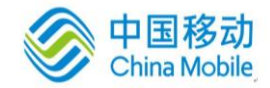

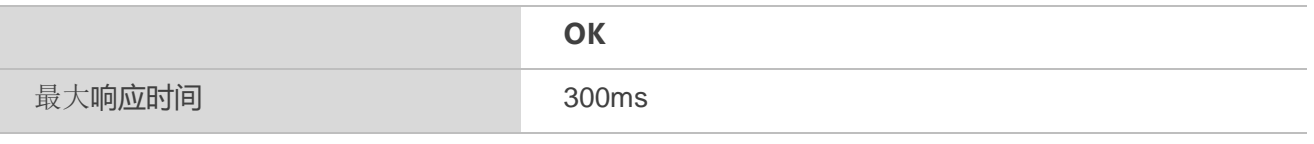

## 【备注】

功能同 AT+GMI。

## <span id="page-17-0"></span>**2.8 AT+CGMM** 请求 **TA**制造商和型号信息

该命令用于请求 TA 制造商和型号信息,TA 上报一行或多行设备制造商和型号的信息。

### 【语法】

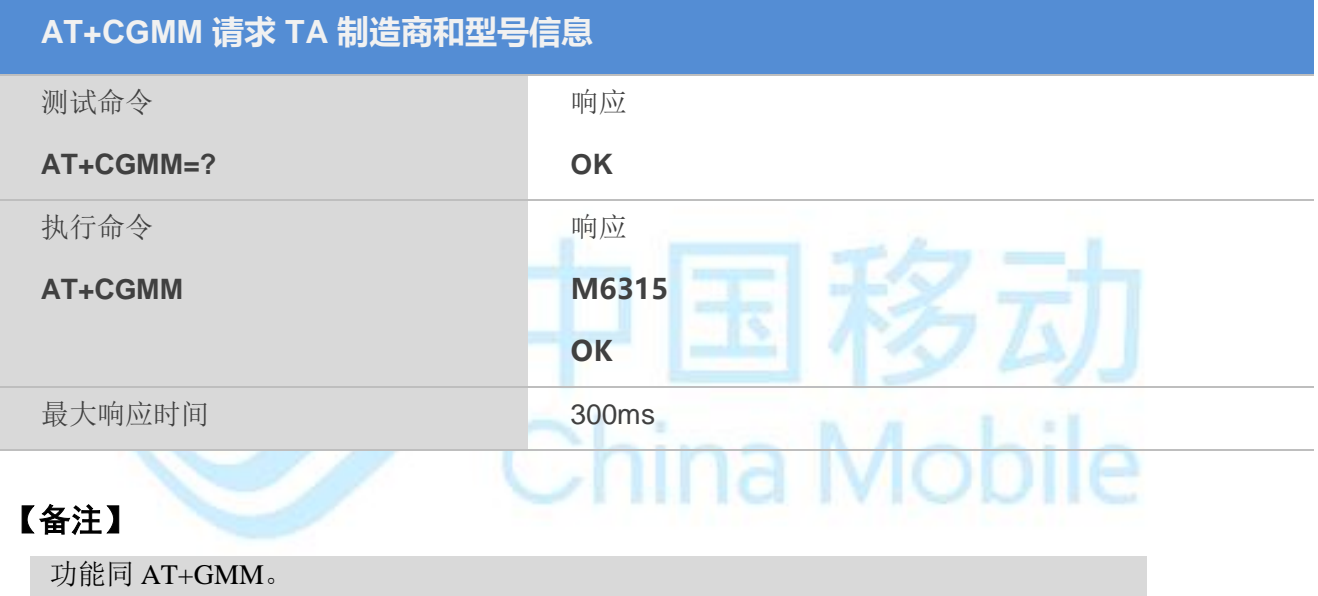

## <span id="page-17-1"></span>**2.9 AT+CGMR** 请求 **TA**软件版本信息

该命令用于请求 TA 软件版本信息,TA 上报一行或多行软件版本信息。

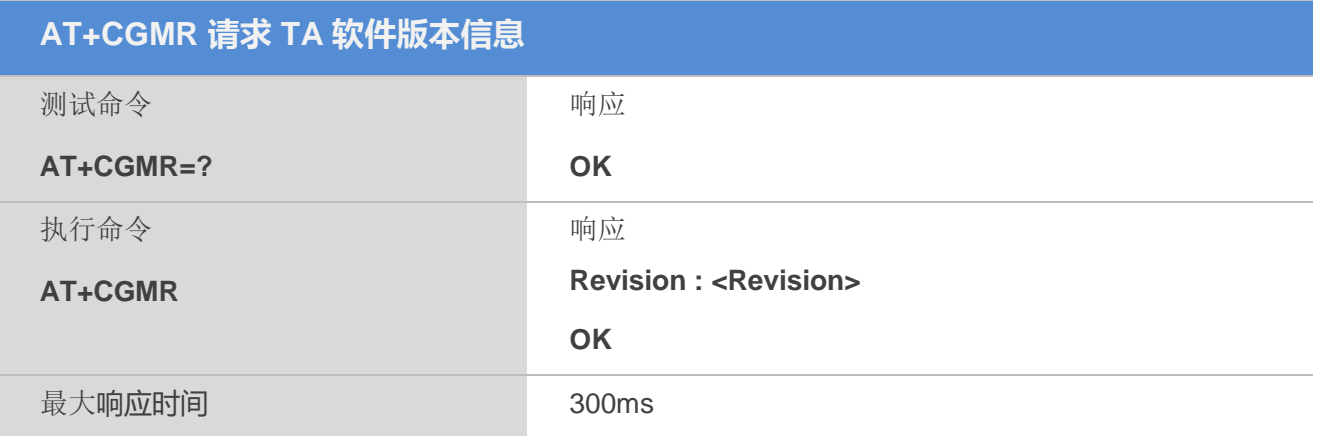

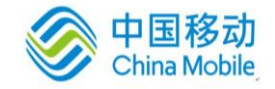

## 【备注】

功能同 AT+GMR。

## <span id="page-18-0"></span>**2.10 AT+GSN** 请求 **TA**序列号(**IMEI**)

该命令用于请求 TA 序列号, TA 上报 ME 设备的 IMEI 号(国际移动台设备识别码)。

### 【语法】

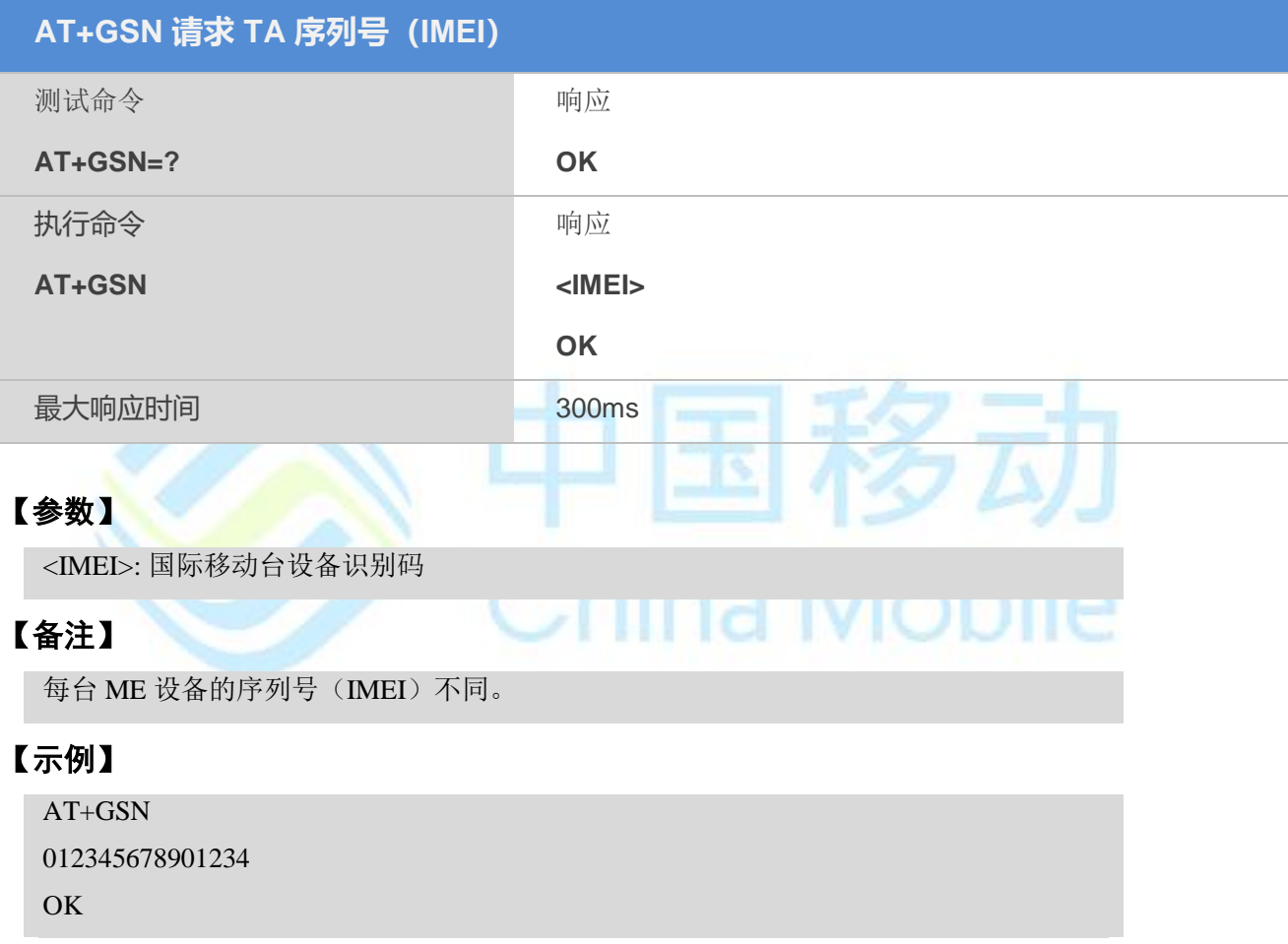

## <span id="page-18-1"></span>**2.11 AT+CGSN** 请求 **TA**序列号(**IMEI**)

该命令用于请求 TA 序列号, TA 上报 ME 设备的 IMEI 号(国际移动台设备识别码)。

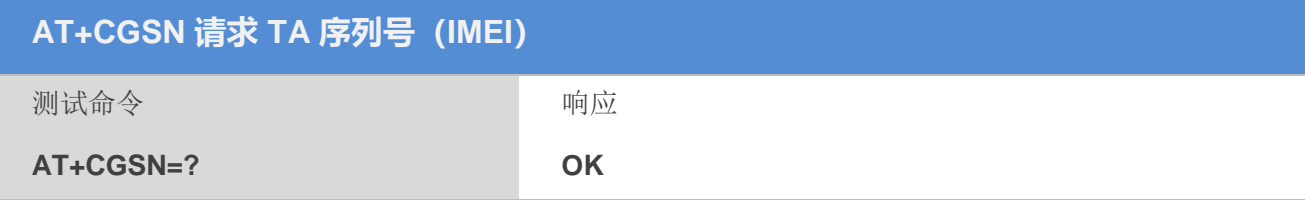

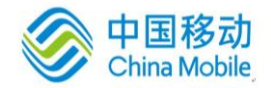

 $\cdots$ 

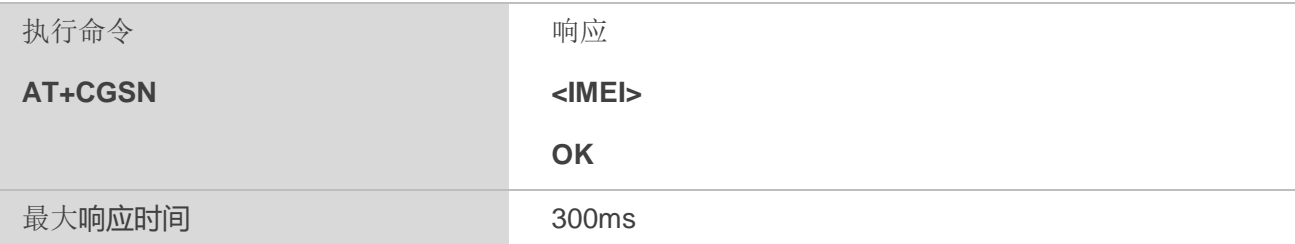

## 【参数】

<IMEI>: 国际移动台设备识别码

### 【备注】

每台 ME 设备的序列号(IMEI)不同。

功能同AT+GSN

## <span id="page-19-0"></span>**2.12 AT+QGSN** 请求 **TA**序列号(**IMEI**)

该命令用于请求 TA 序列号, TA 上报 ME 设备的 IMEI 号(国际移动台设备识别码)。

the company of the company of the

## 【语法】

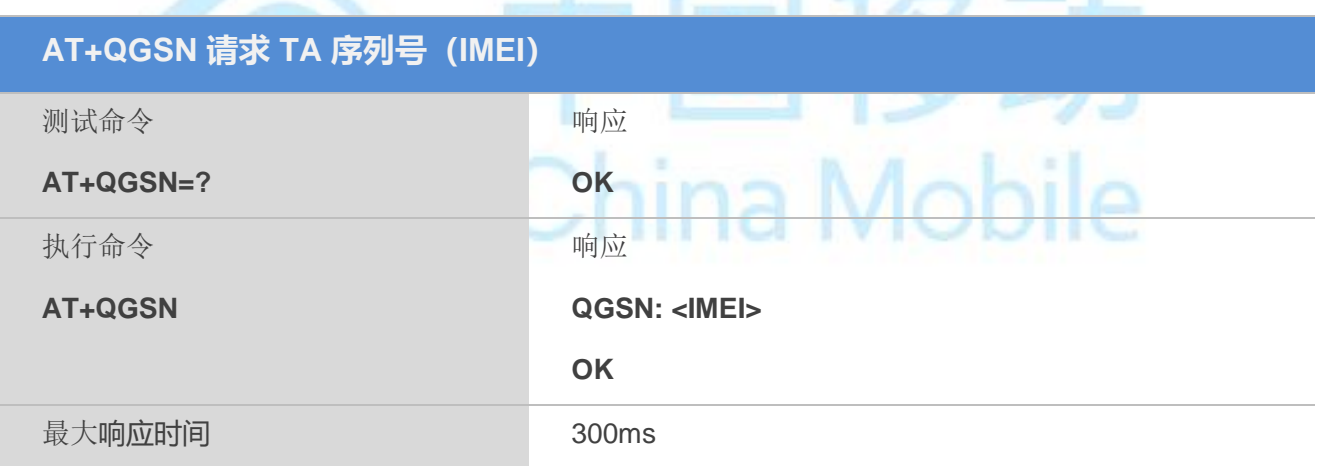

and Control Ave

## 【参数】

<IMEI>: 国际移动台设备识别码

## 【备注】

每台 ME 设备的序列号(IMEI)不同。 功能同AT+GSN,AT+CGSN

## <span id="page-19-1"></span>**2.13 AT&F** 设置所有 **TA**参数为出厂配置

该命令可把 TA 部分配置当前参数设置为制造商的默认配置。

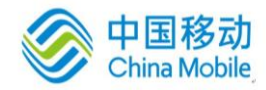

**Call** 

5 m

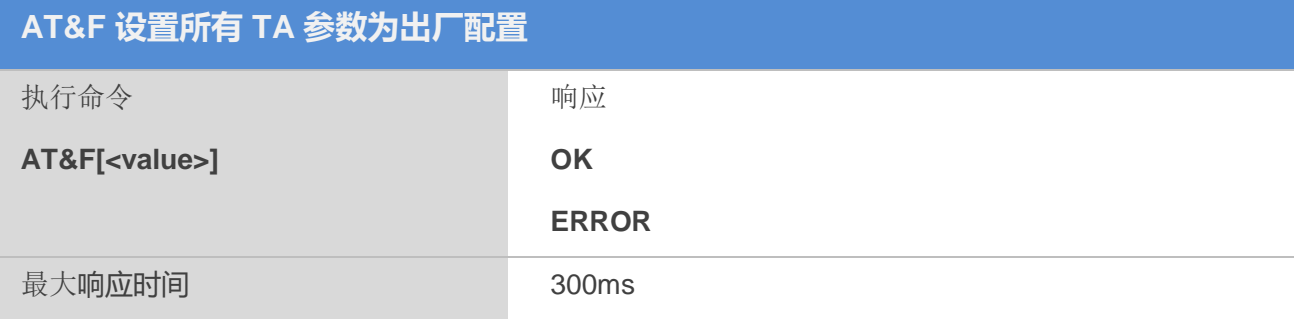

## 【参数】

value:

0:将所有的MS参数还原成出厂时的设置(缺省设置)

(other):为厂商预留

### 【备注】

1.所有相关参数恢复制造商默认配置,可参见附录A.1: AT&F 影响到的 AT 命令及参 数;

2. AT&F 操作影响的部分参数可以通过 AT&W 进行保存;

## <span id="page-20-0"></span>**2.14 AT&V**显示当前部分配置

## 【语法】

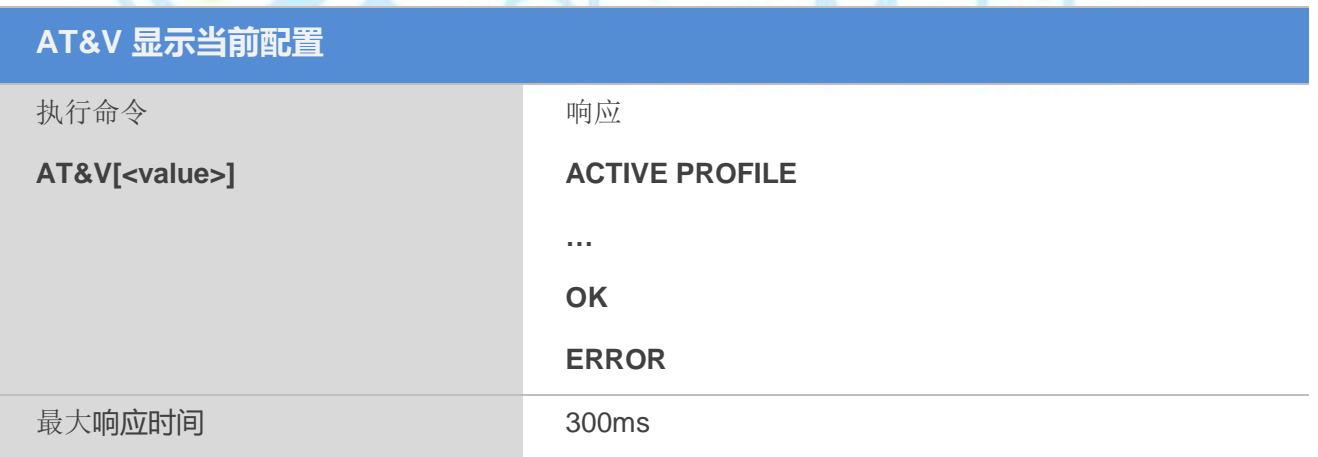

## 【参数】

value:

0:缺省设置

(other):为厂商预留

## 【备注】

详情请见附录A.4。

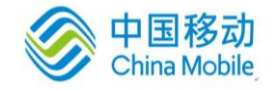

TIJ

Mobile

## <span id="page-21-0"></span>**2.15 AT&W**保存用户配置参数

该命令将用户设置的一些命令参数保存到非易失性存储器内。

#### 【语法】

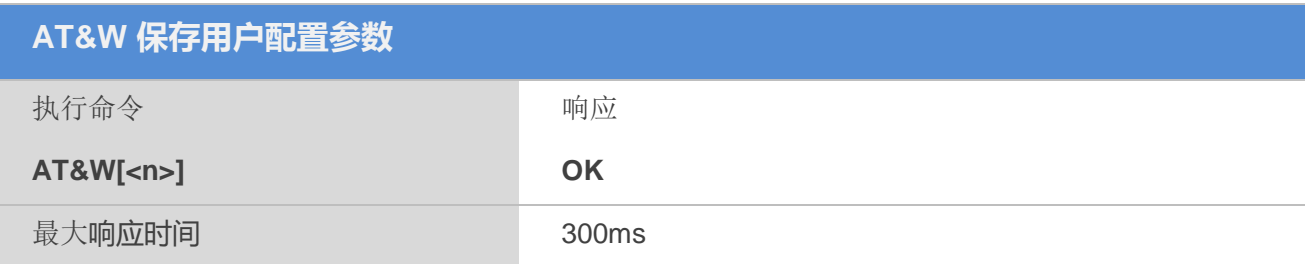

### 【参数】

#### value:

0:保存当前系统配置参数到永久性存储器的0号位置(缺省设置) ;

(other):为厂商预留.

### 【备注】

详情请见附录A.2。

## <span id="page-21-1"></span>**2.16 ATQ**设置结果码显示模式

该命令用于设置 TA 是否向 TE 发送结果码。

#### 【语法】

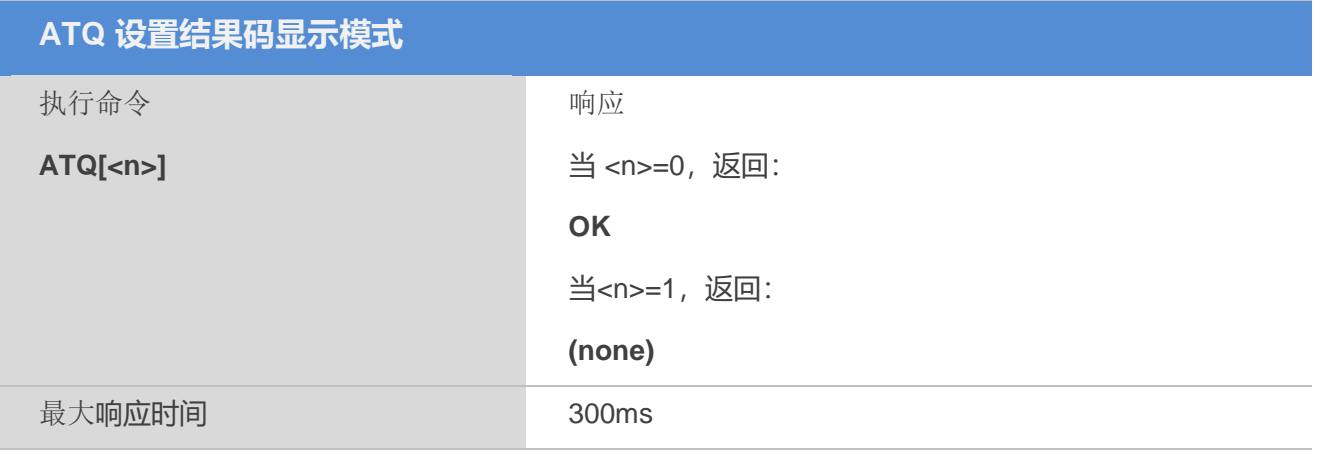

### 【参数】

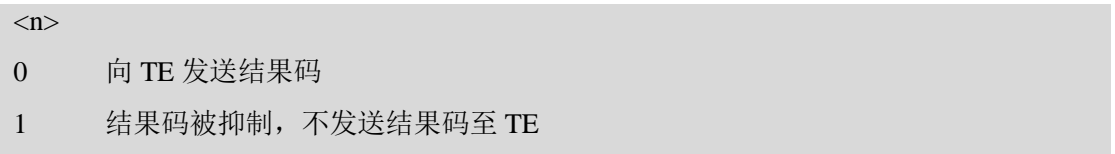

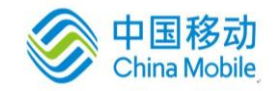

× 1

## 【备注】

- 1. 该设置不会影响响应内的内容;
- 2. ATQ 不带参数设置时参数<n>默认值为 0。

## <span id="page-22-0"></span>**2.17 ATV**设置 **TA** 响应返回内容格式

该命令用于设置结果码和返回结果的传送格式(数字格式或字符格式),并设置头部和尾部的内 容,这些内容是与结果码和返回结果信息一起发送。

### 【语法】

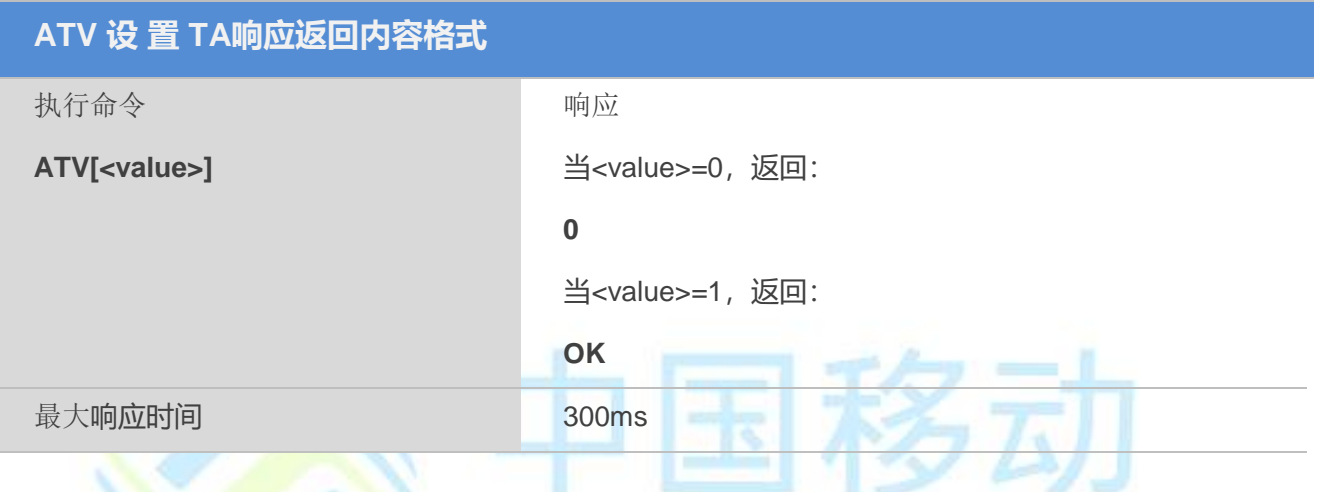

 $\sim$   $\pm$ 

## 【参数】

#### <value>

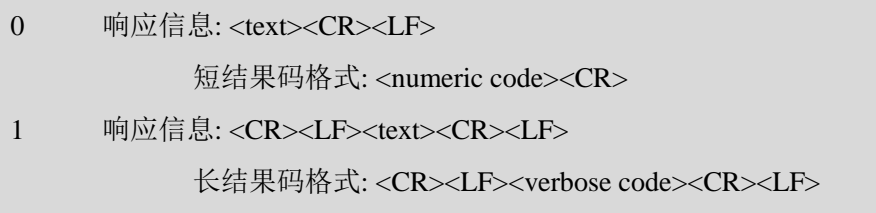

#### 【备注】

1. ATV 不带参数设置时参数< value >默认值为 1。

#### 【示例】

ATV0 0 ATV

OK

## <span id="page-22-1"></span>**2.18 ATX** 设置 **CONNECT** 结果码格式和检测呼叫进程

该命令决定DCE是否做拨号音和忙音检测,以及TA 是否向 TE 发送某一个特定的结果码。

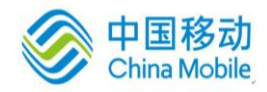

#### **ATX 设置 CONNECT 结果码格式和检测呼叫进程** 执行命令 响应

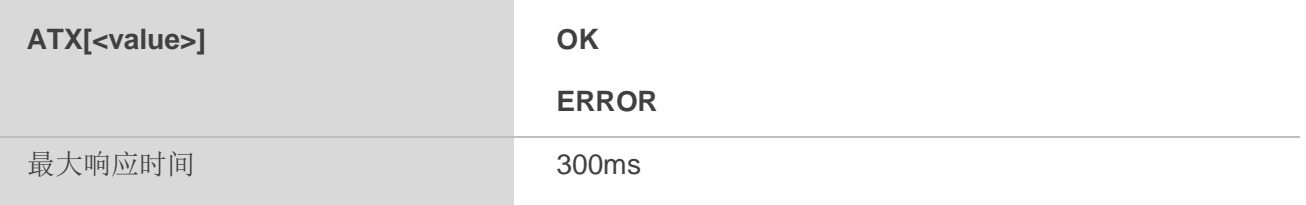

## 【参数】

<value>

0 进入在线数据状态时立即返回给定连接CONNECT 结果码, 拨号音和忙音检测均禁 用。

1 进入在线数据状态时立即返回给定连接CONNECT<text> 结果码, 拨号音和忙音检测均 禁用。

2 进入在线数据状态时立即返回给定连接CONNECT<text>结果码, 拨号音检测开启, 忙 音检测禁用。

3 进入在线数据状态时立即返回给定连接CONNECT<text> 结果码, 拨号音检测禁用, 忙 音检测开启。

4 进入在线数据状态时立即返回给定连接CONNECT<text> 结果码, 拨号音与忙音检测均 开启。

## 【备注】

1. ATX 不带参数设置时参数<value>默认值为 0;

2. AT&F 恢复出厂设置参数<value>值为 4。

## <span id="page-23-0"></span>**2.19 ATZ** 复位为缺省配置

## 【语法】

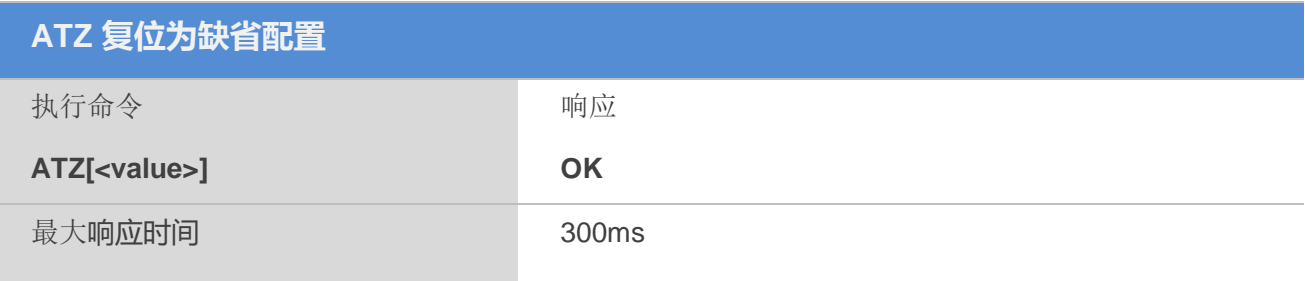

## 【参数】

<value>

0 设备制造商默认配置。

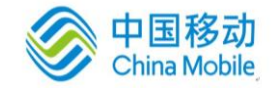

(other) 未使用。

## <span id="page-24-0"></span>**2.20 AT+CFUN** 设 置 模块功能

该命令是用来切换模块各功能模式。可用来重启 ME 或将模块在全功能,最小功能,关闭射频电 路的接收和发送等模式切换。

### 【语法】

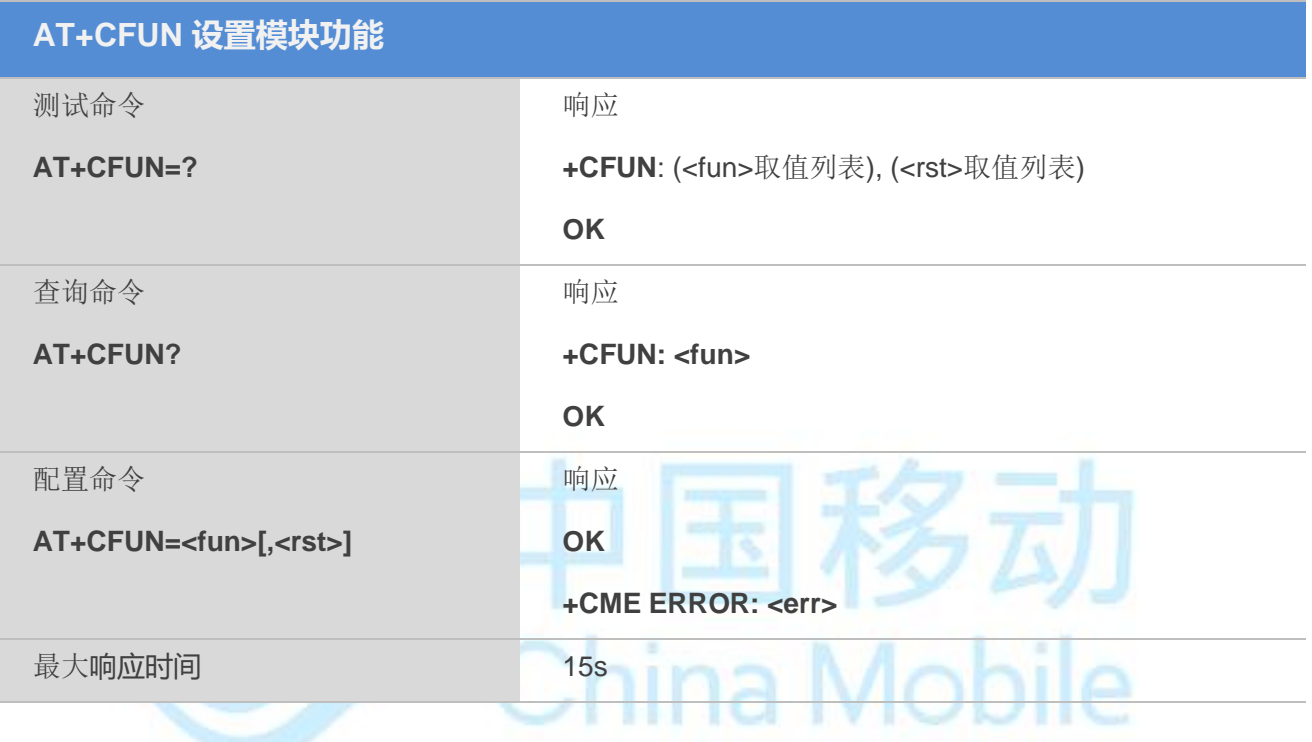

## 【参数】

<fun>:

- 0:关闭SIM卡和射频(关闭SIM卡只能在重启有效)
- 1:激活协议栈
- 4:关闭射频

 $<$ rst $>$ :

- 0:不重新启动模块
- 1:重新启动模块

## 【备注】

1.该命令操作只能在模块处于空闲状态下操作,不然会导致其他功能操作异常。

不重启模块时<fun>参数0和4效果相同。

#### 【示例】

重新启动模块:

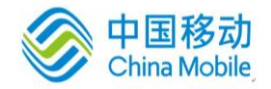

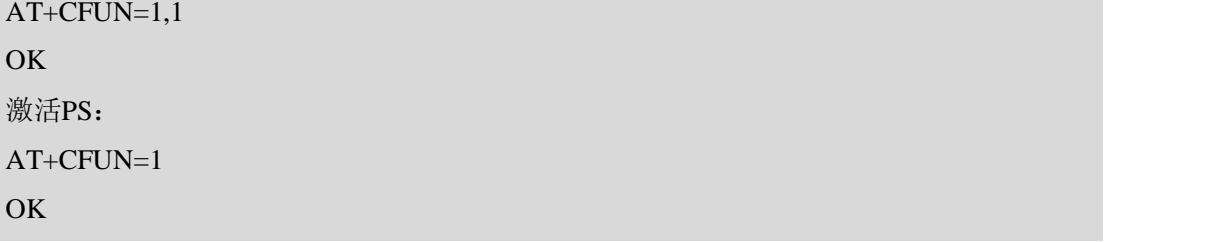

## <span id="page-25-0"></span>**2.21 AT+QPOWD** 关机

## 【语法】

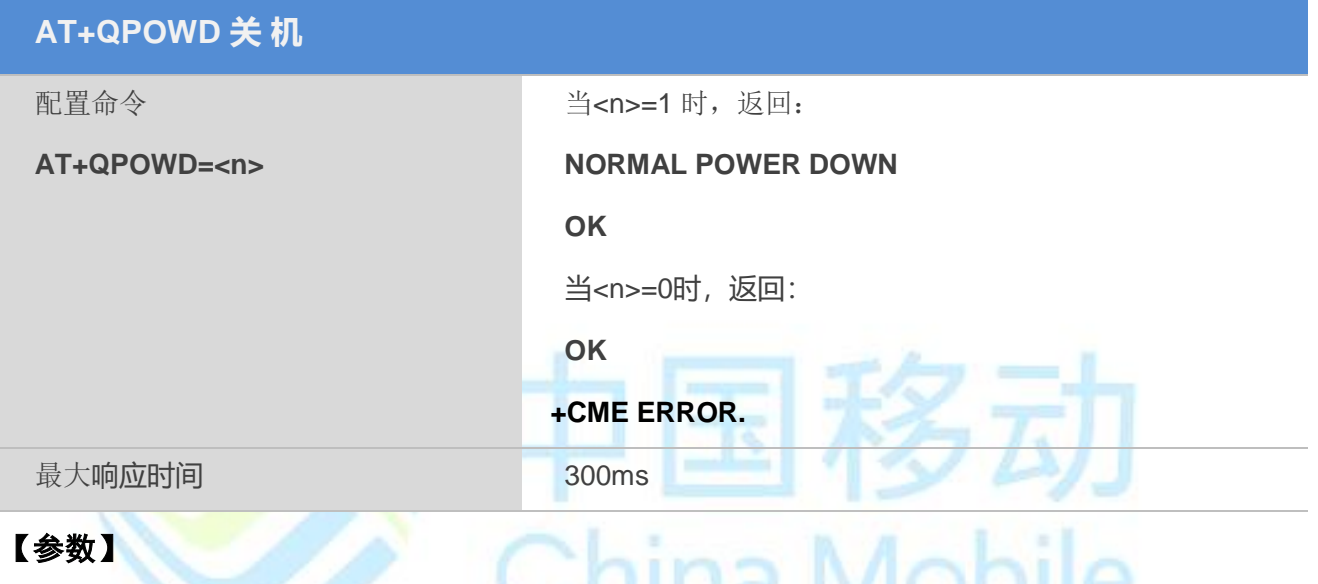

 $\langle n \rangle$ 

0 不输出反馈信息关机

1 输出反馈信息后关机

## 【备注】

该命令操作只能在模块处于空闲状态下操作,不然会导致其他功能操作异常。

### 【示例】

```
AT+QPOWD=1
NORMAL POWER DOWN
OK
AT+QPOWD=0
OK
```
## <span id="page-25-1"></span>**2.22 AT+CMEE** 上报移动设备错误

该命令用于启用或禁用+CME ERROR: <err>或+CMS ERROR: <err>结果码。<err>用于指示与 ME

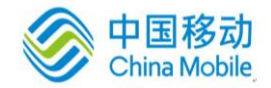

M6315 AT命令用户使用手册

功能相关的错误。

## 【语法】

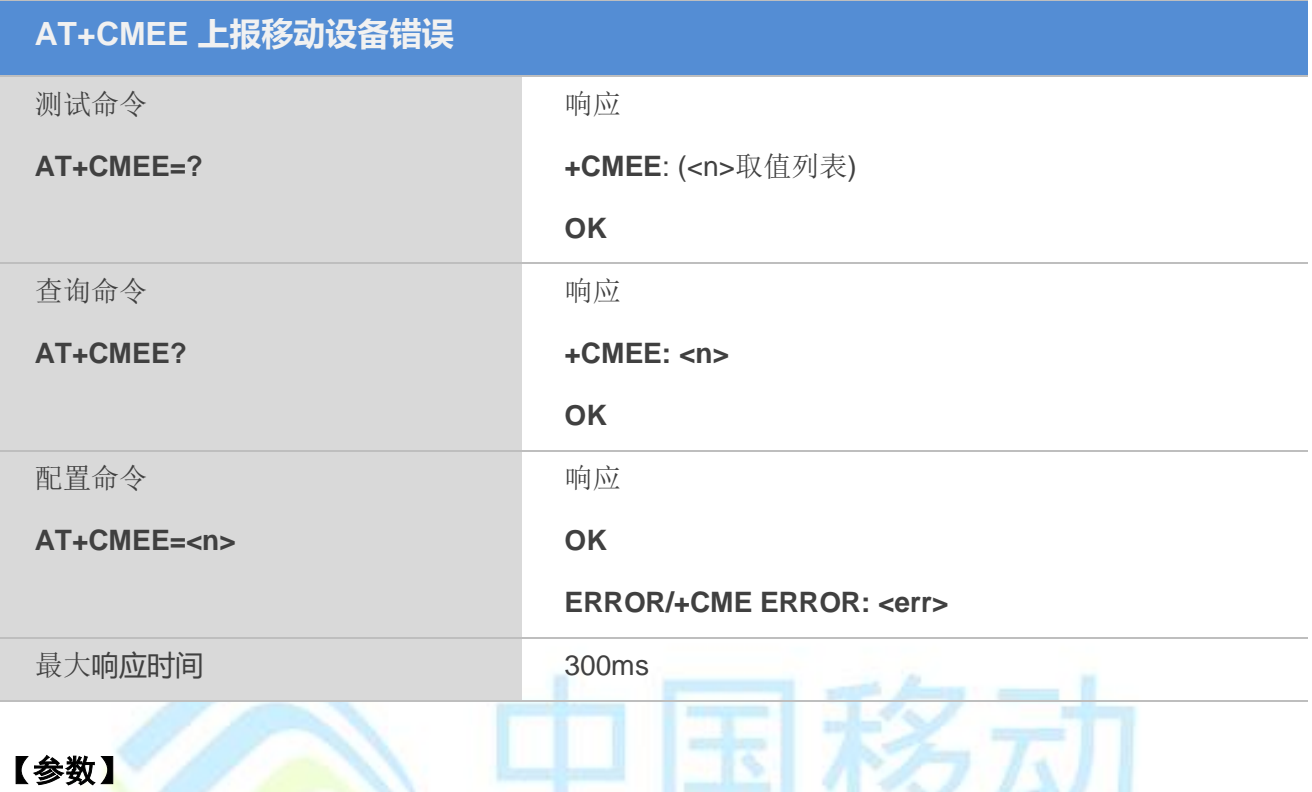

#### $\langle n \rangle$

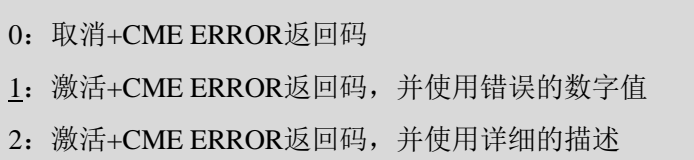

## 【示例】

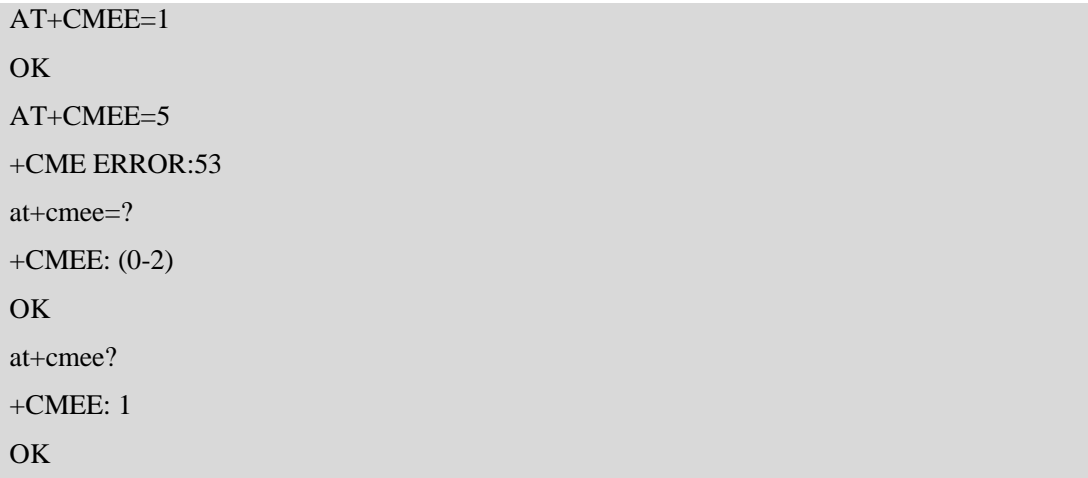

## <span id="page-26-0"></span>**2.23 AT+CSCS** 选择 **TE** 字符集

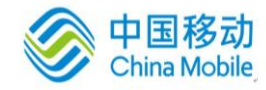

**BLOWN** 

该命令设置模块使用的字符集**<chset>**,以使用户终端能够在 TE 和 ME 的字符集之间正确转换字符

#### 串。

## 【语法】

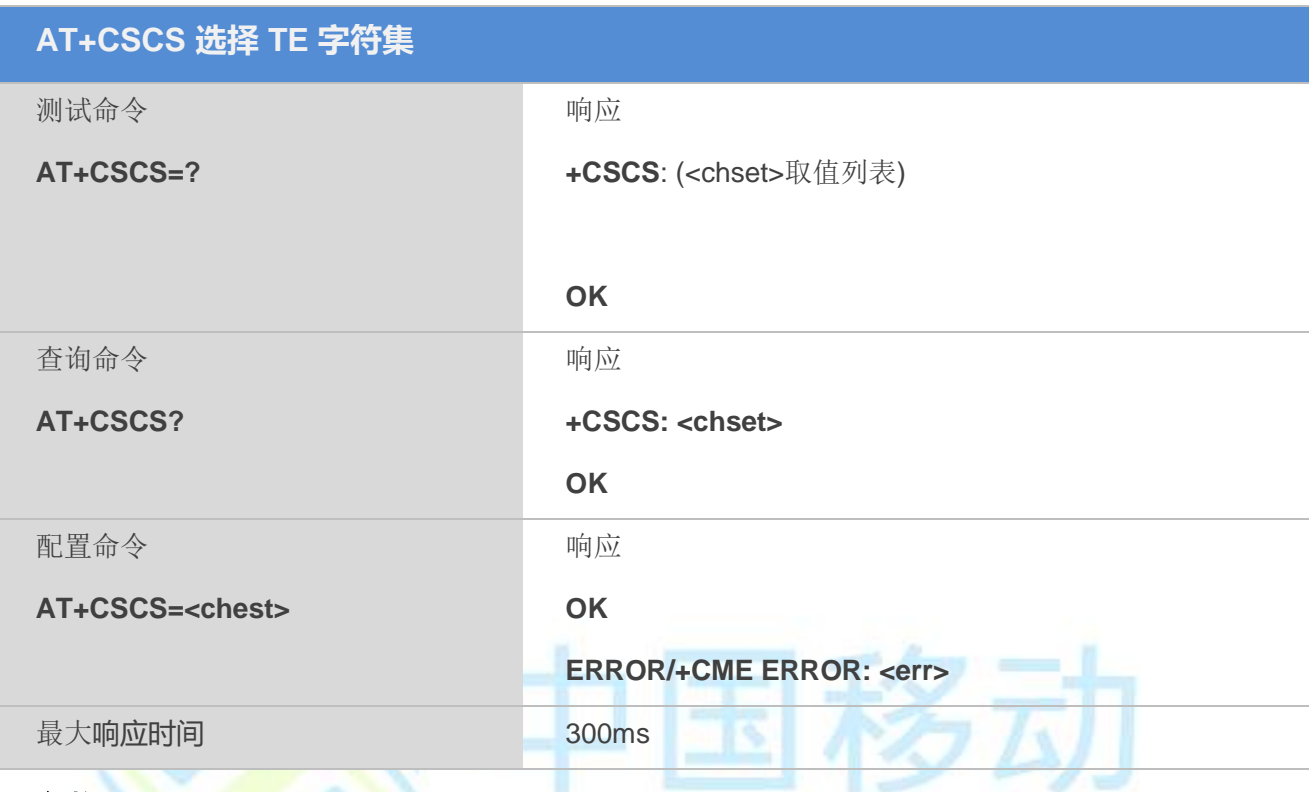

#### 【参数】

<chset>:

"GSM": GSM 字符

"HEX":十六进制;取值范围:00 到FF。比如:032FE6 表示3 个8bit 字符,转换为十进 制, 分别为3、47、230; 禁止转换为MT原始字符集

"UCS2":16bit 通用八字节倍数编码的字符集(ISO/IEC10646[32]);UCS2 字符串转换 为从0000 到FFFF 的十六进制数值; 例如 "004100620063"可以转换为3个十六进制值, 十进制值为66、98 和99

"PCCP936": PC字符集

### 【示例】

```
AT+CSCS="UCS2" 
OK
AT+CSCS?
+CSCS: "UCS2"
OK
AT+CSCS=?
+CSCS: ("GSM","HEX","PCCP936","UCS2")
OK
```
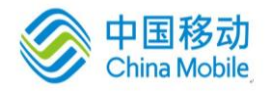

## <span id="page-28-0"></span>**2.24 AT+GCAP** 请求 **TA** 功能列表

## 【语法】

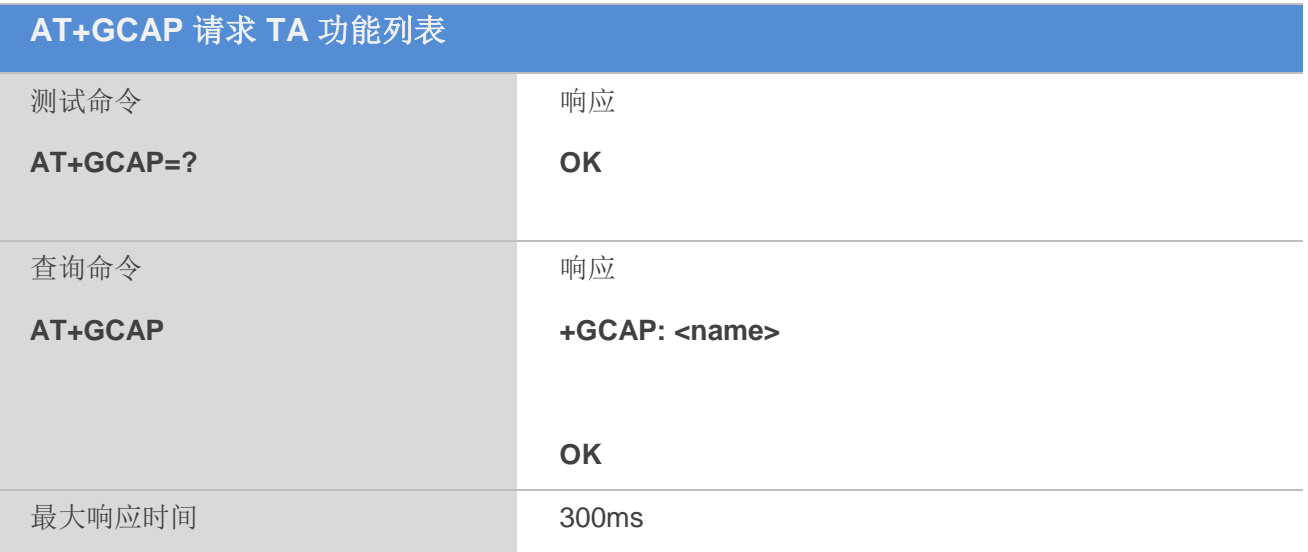

China Mobile

## 【参数】

<name>

+CGSM 支持 GSM 功能

+FCLASS 支持 FAX 功能

<span id="page-29-0"></span>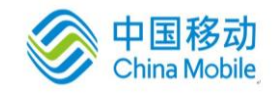

# 第三章 串行接口控制命令

## <span id="page-29-1"></span>**3.1 AT&C** 设置 **DCD** 功能模式

该命令可设置 (DCD)电路状态与远端接收线上信号检测之间的联系。

### 【语法】

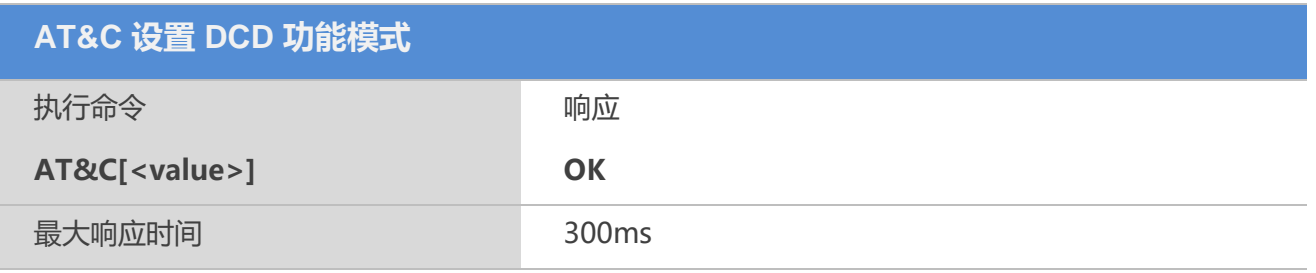

## 【参数】

<value>:

- $0:$  DCD 线路打开
- 1:DCD 线路只在数据载波存在时打开(缺省配置)

## <span id="page-29-2"></span>**3.2 AT&D** 设置 **DTR** 功能模式

该命令用于在数据模式下,当 (DTR)从 ON 变为 OFF 状态时, TA 的响应状态。

### 【语法】

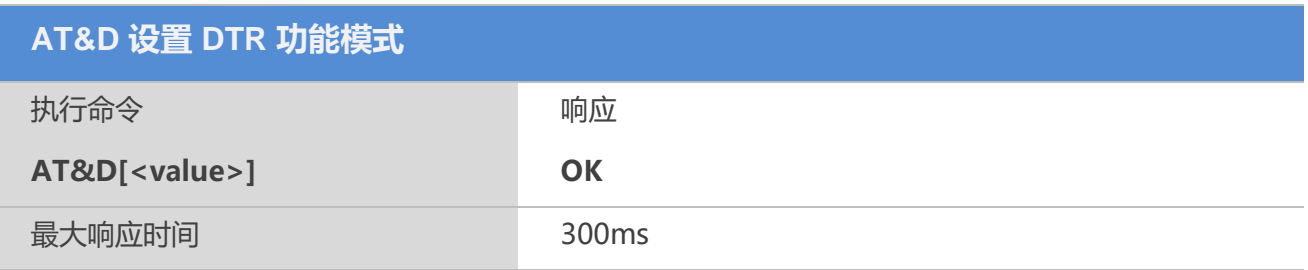

## 【参数】

<value>:

0: TA 忽略 DTR 状态 ( 缺省配置 );

1: DTR 由 ON 至 OFF: TA 在保持当前数据通话的同时, 切换至命令模式;

2: DTR 由 ON 至 OFF: TA 释放数据通话, 切换至命令模式。当 DTR=OFF 时, 为自 动应答关闭状态

## 【备注】

当使用DTR作为休眠模式触发条件(详情见命令+QSCLK)时,该功能将不起作用;

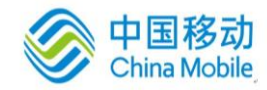

电平变化请保持100ms以上。

## <span id="page-30-0"></span>**3.3 AT+ICF** 设置 **TE-TA** 帧格式

## 【语法】

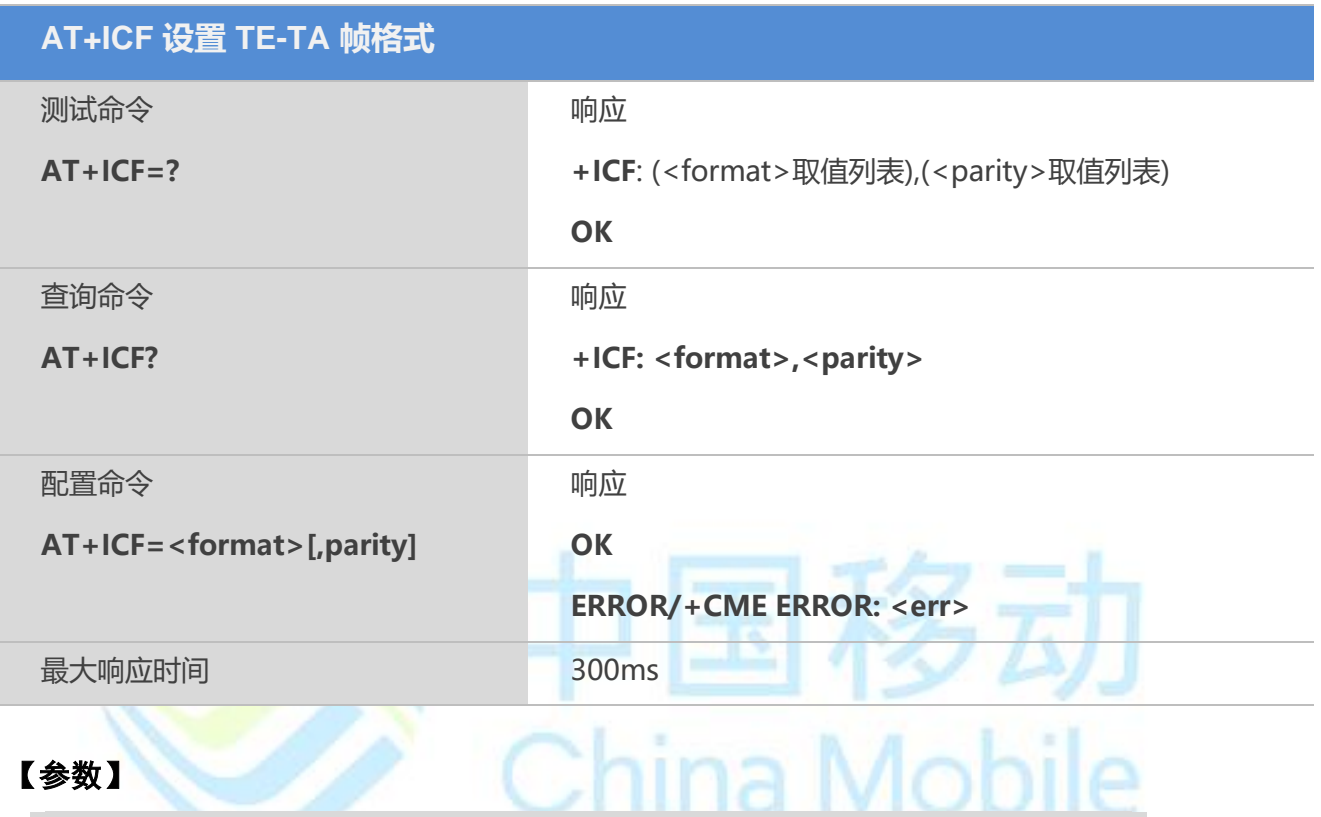

## 【参数】

<format>

设置数据位,校验位和停止位 1: 8 数据位 0 奇偶校验位 2 停止位

2: 8 数据位 1 奇偶校验位 1 停止位

3: 8 数据位 0 奇偶校验位 1 停止位

4: 7 数据位 0 奇偶校验位 2 停止位

5: 7 数据位 1 奇偶校验位 1 停止位

6: 7 数据位 0 奇偶校验位 1 停止位

<parity>

设置校验位

- 0: 奇校验
- 1: 偶校验
- 2: Mark校验
- 3: 无校验

【备注】

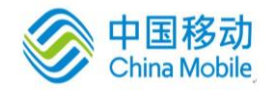

仅当<format>为2或5时才能设置校验位;设置其他值成功也无效。

## 【示例】

```
AT+icf?
+ICF: 3, 3
OK
AT+icf=?
+ICF:(1-6),(0-3)OK
```
## <span id="page-31-0"></span>**3.4 AT+IFC** 设置 **TE-TA** 流控

用来设置DCE的流控。在设置了流控后,对应的工具如超级终端也必须修改为相应的流控,否则 不能进行正常的通信。

### 【语法】

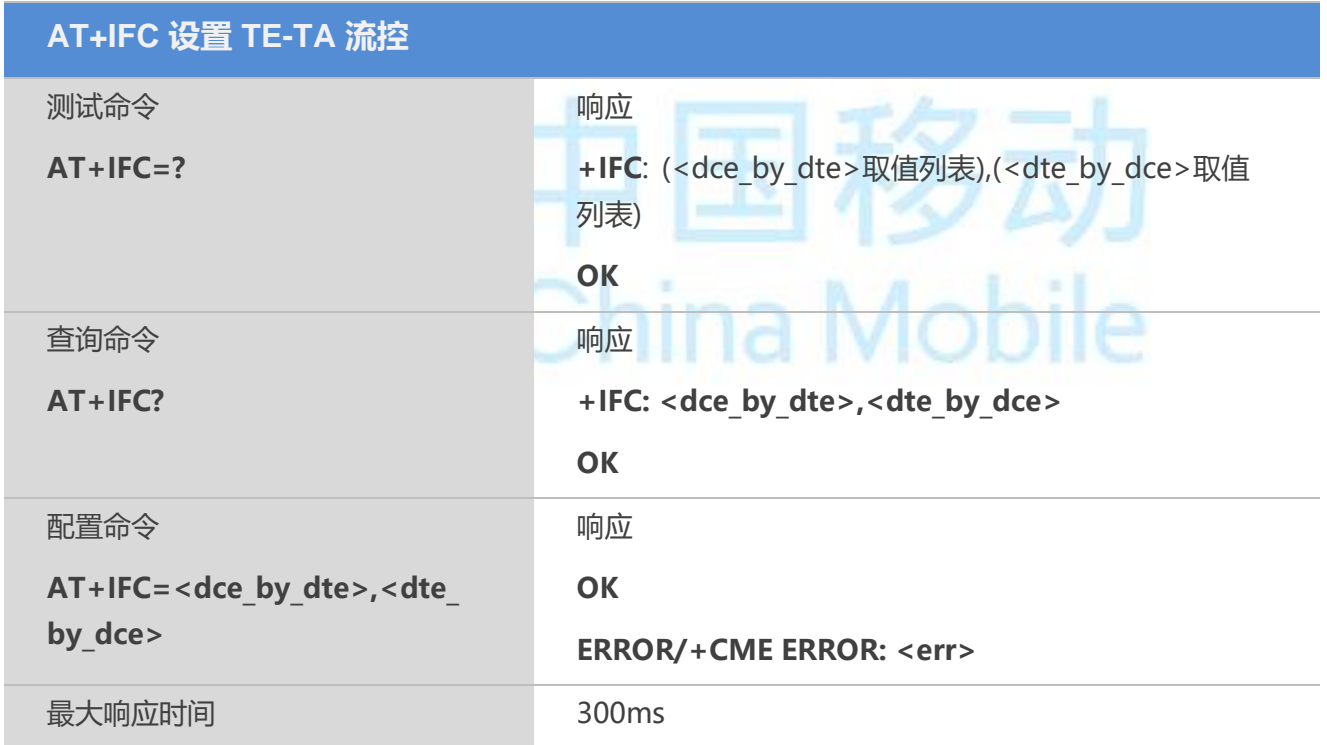

## 【参数】

< dte\_by\_dte >接收流控 0: 无流控(默认) 2:硬流控 < dte\_by\_dce >发送流控  $\underline{0}$ : 无流控 $($ 默认 $)$ 

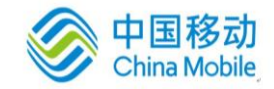

2:硬流控

## <span id="page-32-0"></span>**3.5 AT+ILRR** 设置本地速率报告

**AT+ILRR** 可设置是否从 DCE 发送中间结果码**+ILRR: <rate>**到 DTE。

若启用该功能,可在调制、差错控制、数据抑制报告发送之后, 或最终结果码(如: CONNECT)发送之前,发送该中间结果码。

#### 【语法】

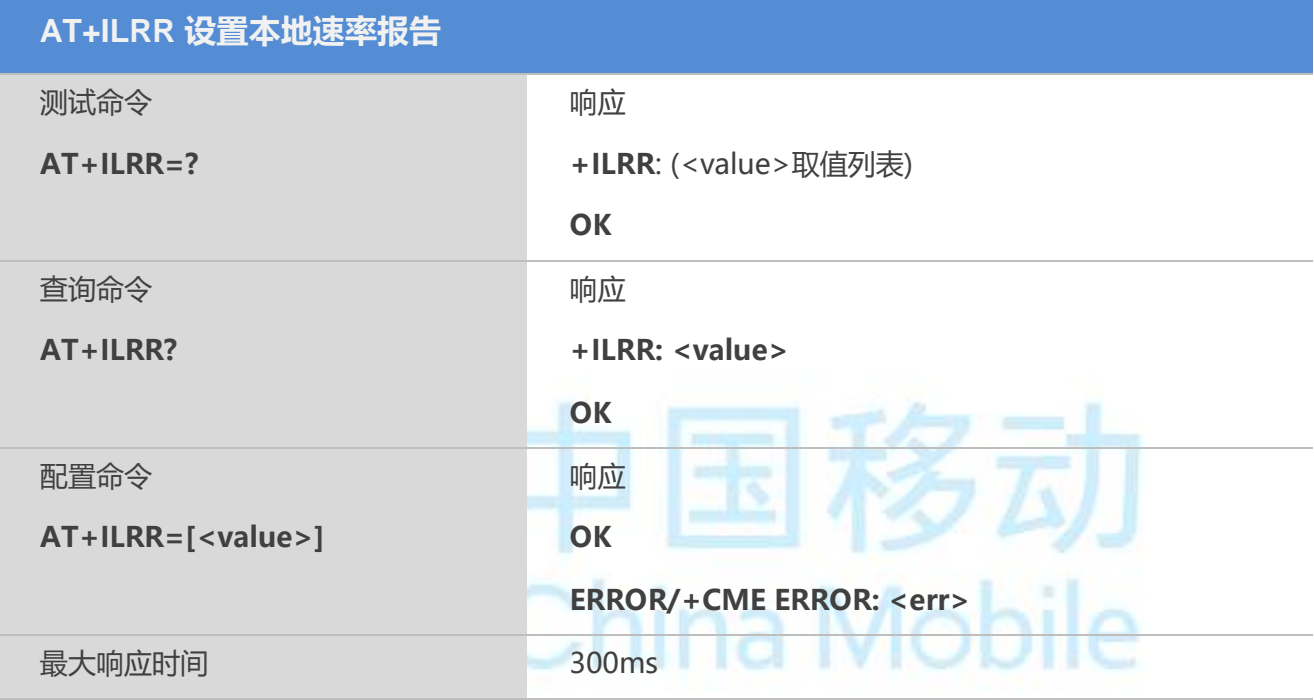

## 【参数】

< value >

0: 禁止本地速率报告(默认,缺省配置)

1: 启用本地端口速率报告

### 【备注】

当<value>=1 时, 以下结果码会通过串口发送出来:

+ILRR: <rate>

Rate为串口波特率。

## <span id="page-32-1"></span>**3.6 AT+IPR** 设置 **TE-TA** 波特率

该命令用于设置 DTE-DCE 的波特率。在接收到其结果码后,该配置命令才生效。

#### 【语法】

**AT+IPR 设置 TE-TA 波特率**

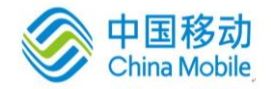

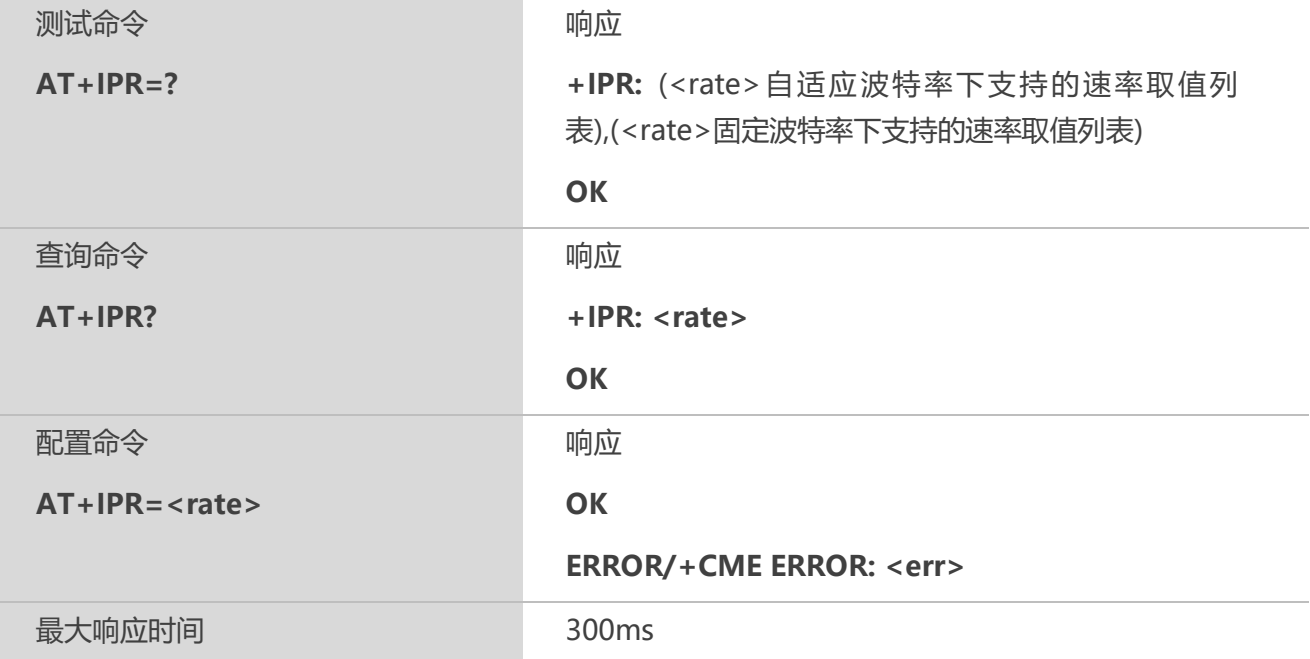

### 【参数】

<rate>

支持的波特率列表:

{0,1200/2400/4800/9600/14400/19200/28800/33600/38400/57600/115200/230400/460800/921 600}

默认为自适应波特率。

rate=0时为自适应波特率,在设置自适应波特率后,发送第一条指令(必须为大 写"AT")后需等待一段时间再发送后续指令,否则无法完成自适应,完成适应后,可正 常发送指令。

串行接口必须工作在 8 位数据位,无奇偶校验位和 1 位停止位的出厂默认设置.

设置rate=0后只能自适应波特率一次,如需再次适应,请从发该指令。

## <span id="page-33-0"></span>**3.7 AT+CMUX** 多路复用

该命令用于设置多路复用。

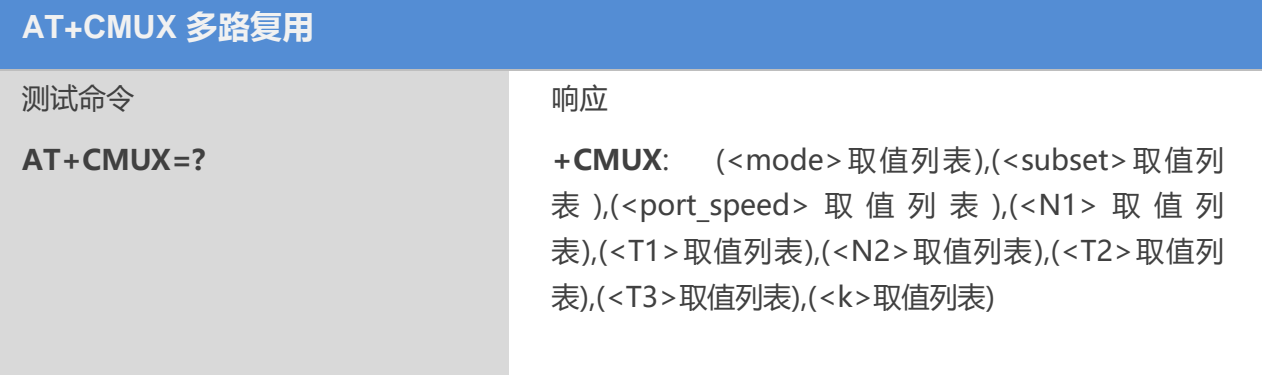

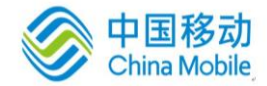

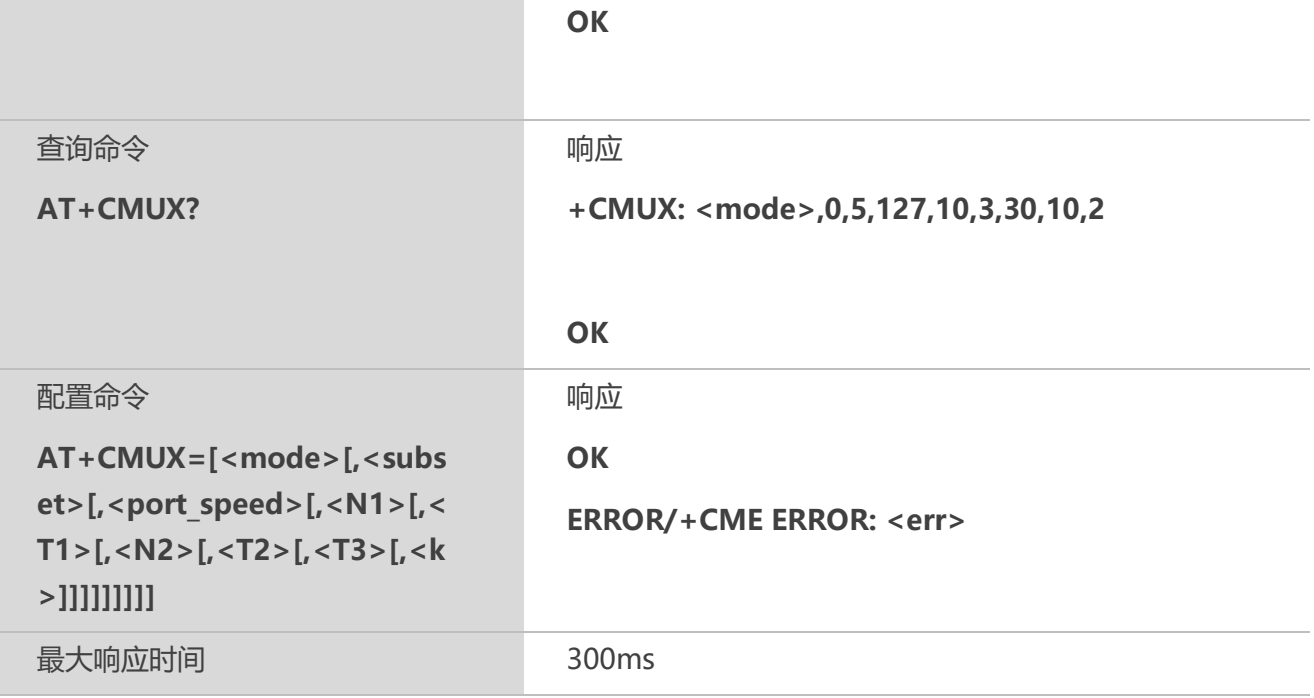

### 【参数】

<mode>复用透传机制 0 基本选择 <subset>控制通道的复用器的建立方式 0 仅适用 UIH 包文 <port\_speed>传输速率 5 115200bit/s <N1>最大报文大小 127 <T1>接收确认定时器, 以 10ms 为单元 10 <N2>重传的最大次数 3 <T2>复用控制通道的响应定时器,以 10ms 为单元 30 <T3>唤醒响应定时器,以秒为单位 10 <k>窗口大小,适用于有错误恢复选项的高级配置 2

## 【备注】

1.不支持错误恢复选项的高级配置;

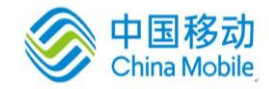

2.依据当前的串口波特率, 强烈建议在波特率为 115200 bit/s 使用多路复用;

## <span id="page-35-0"></span>**3.8 AT+QEAUART** 开启双串口功能

使用此命令,可以打开双串口功能,主串口和 AUX UART 同时使用。

## 【语法】

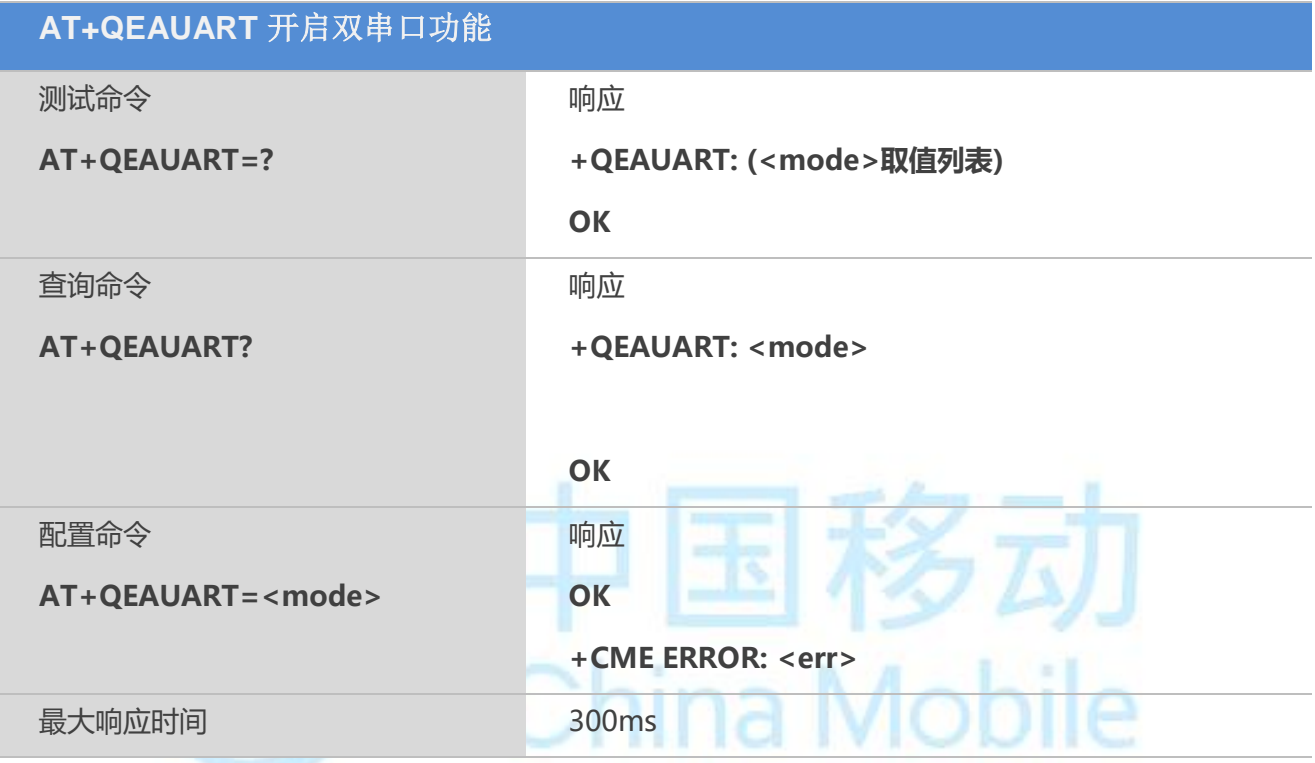

## 【参数】

< mode>

0 关闭双串口功能

1 开启双串口功能

### 【备注】

1. 打开双串口功能, UART3 可以执行 AT 命令,关于 UART3 可以参考 M6315 硬件文 档。

2. UART3 不能使用数传和文件上传/下载相关命令,例如 TCP, FTP, HTTP, SMTP, PPP 和 FILE 等。

3. 该命令设置成功后会自动保存。

## <span id="page-35-1"></span>**3.9 AT+QSEDCB** 配置双串口的参数
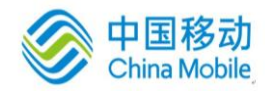

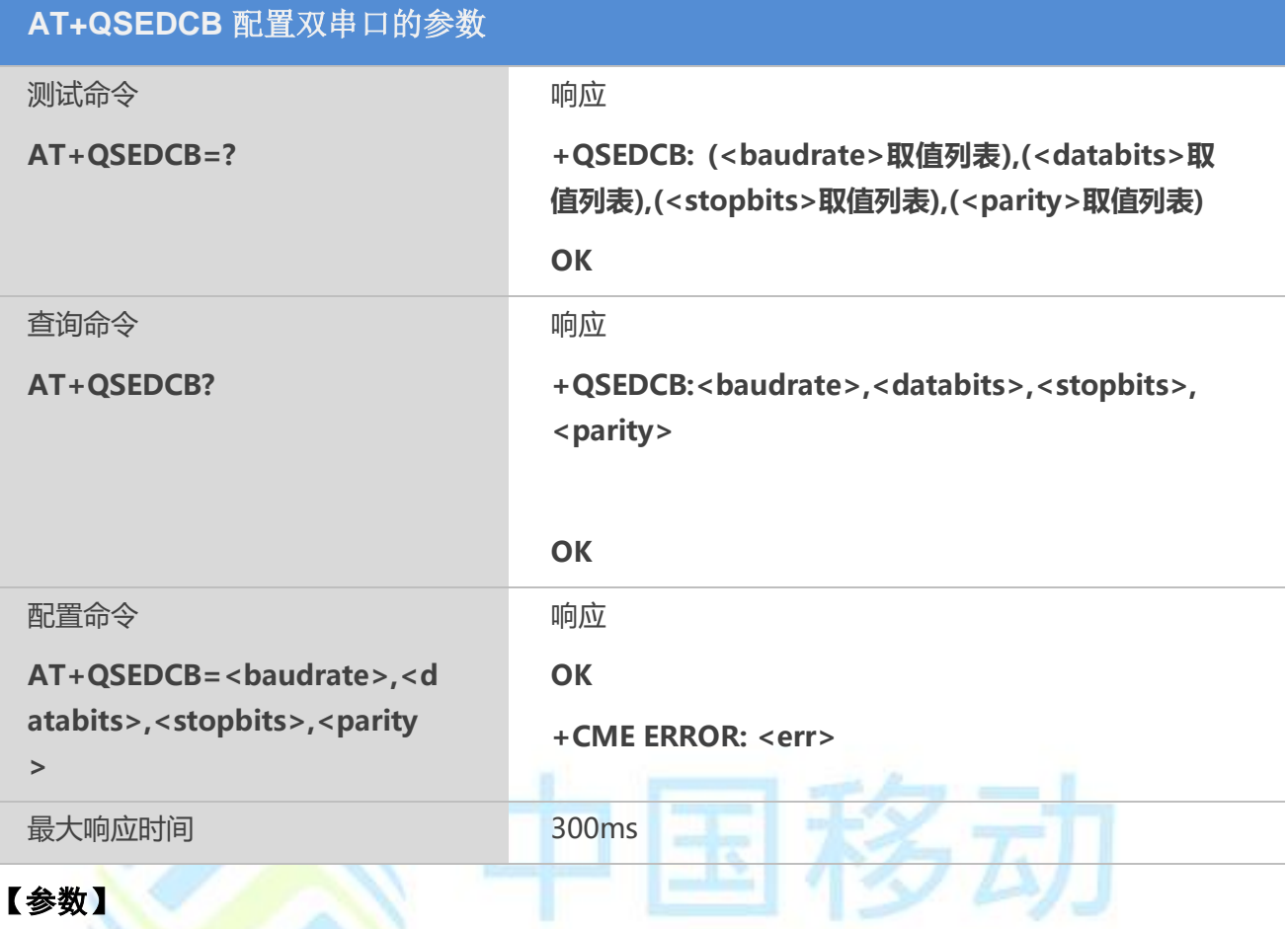

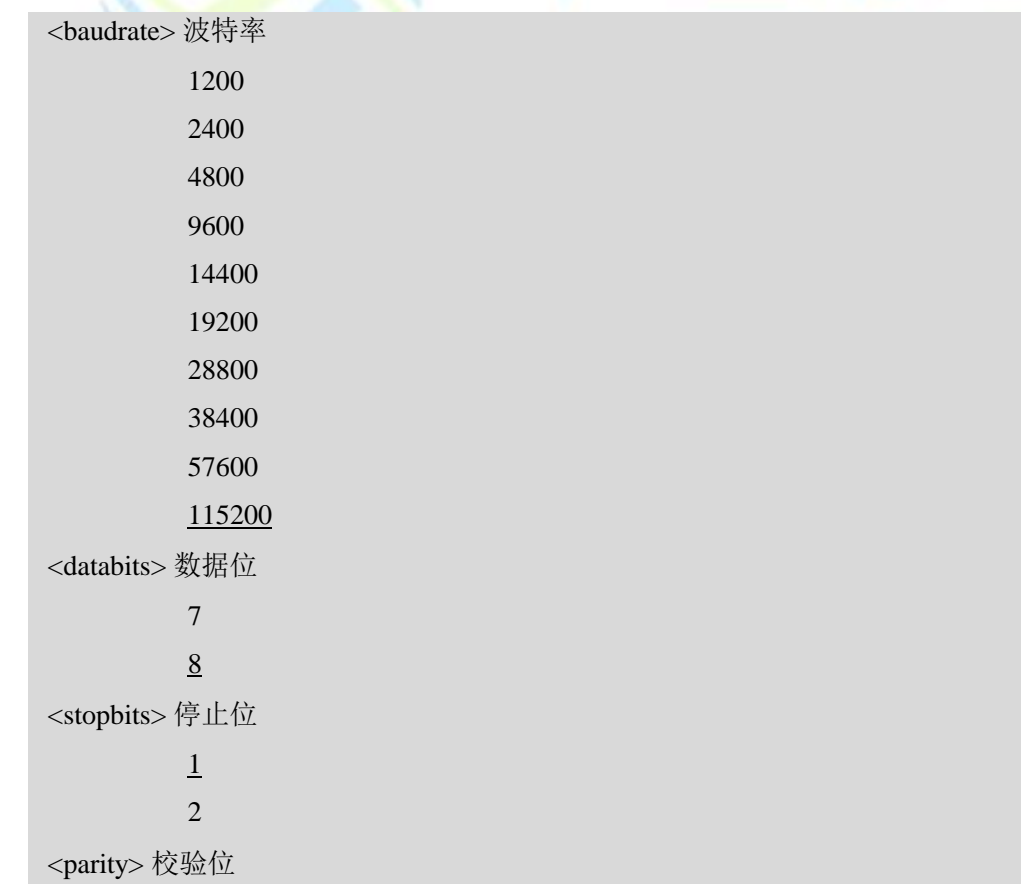

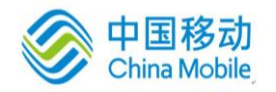

- 0 Odd
- 1 Even
- 2 Mark
- 3 None

#### 【备注】

- 1. 该命令可通过 AT&W 命令保存。
- 2. 如果打开双串口功能, AT+QSEDCB 命令可执行成功,否则命令会报错。

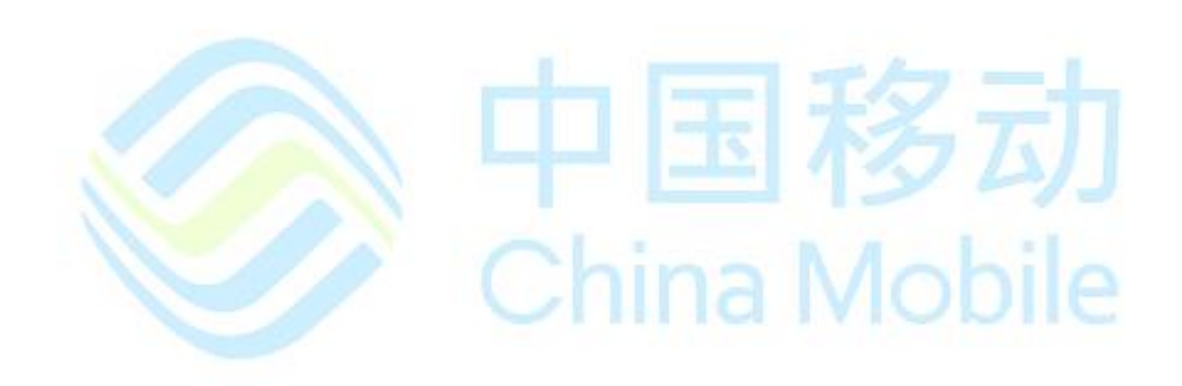

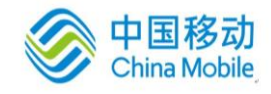

## 第四章 状态控制命令

#### **4.1 AT+CEER** 上报移动设备扩展错误报告

#### 【语法】

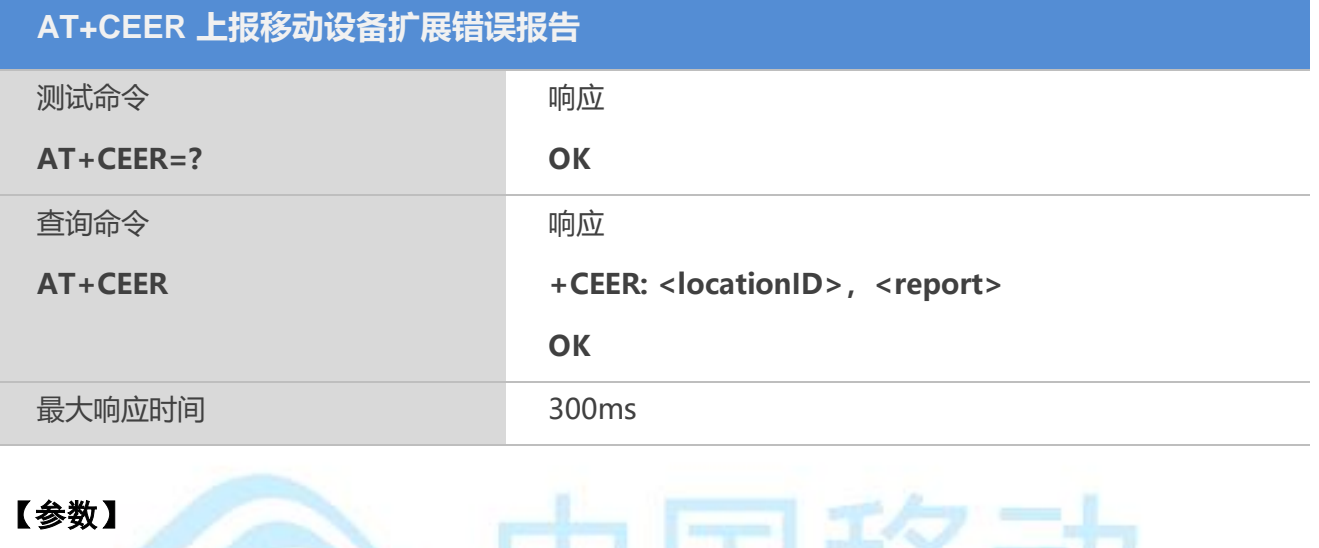

#### 【参数】

<locationID> 错误类型 ID 号

- 0 未出错
- 1 协议栈层错误

<report>

错误报告内容。见附录A-11

#### 【示例】

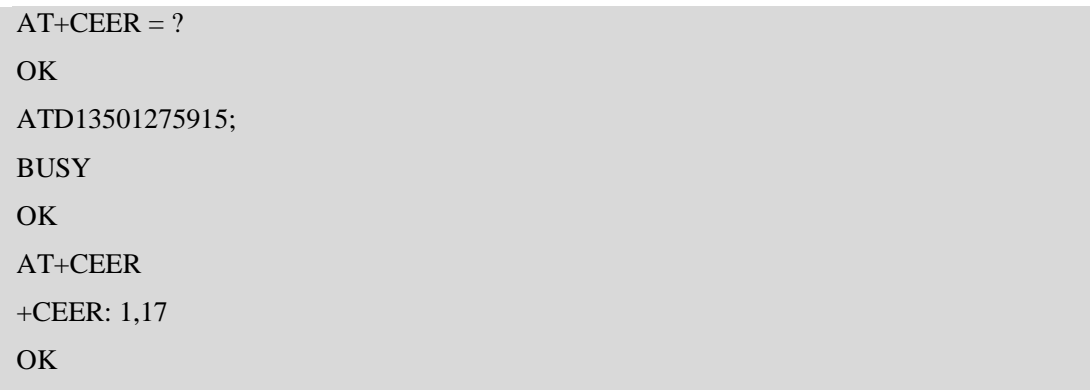

#### **4.2 AT+CPAS** 模块活动状态

#### 【语法】

**AT+CPAS 模块活动状态**

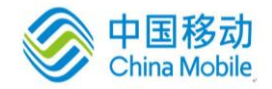

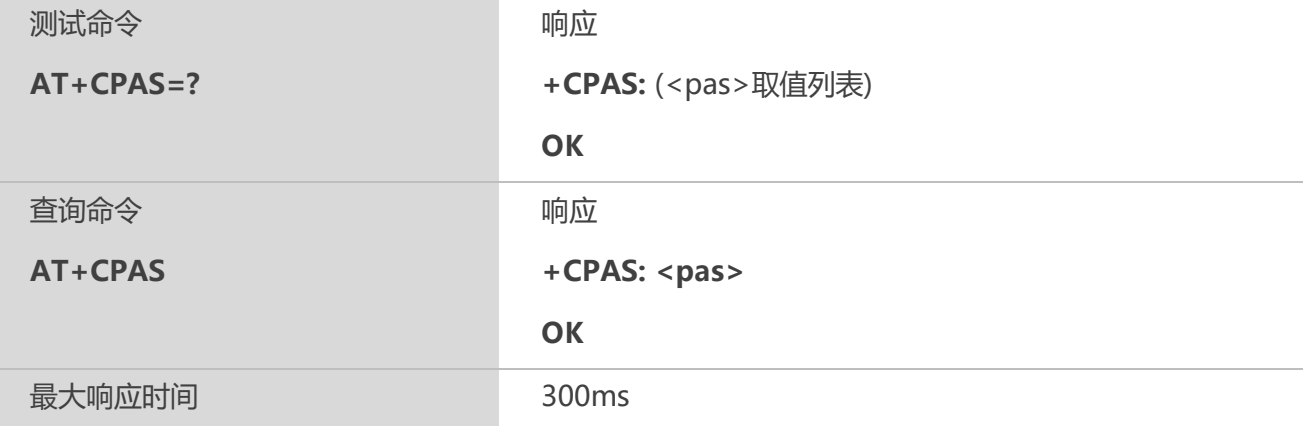

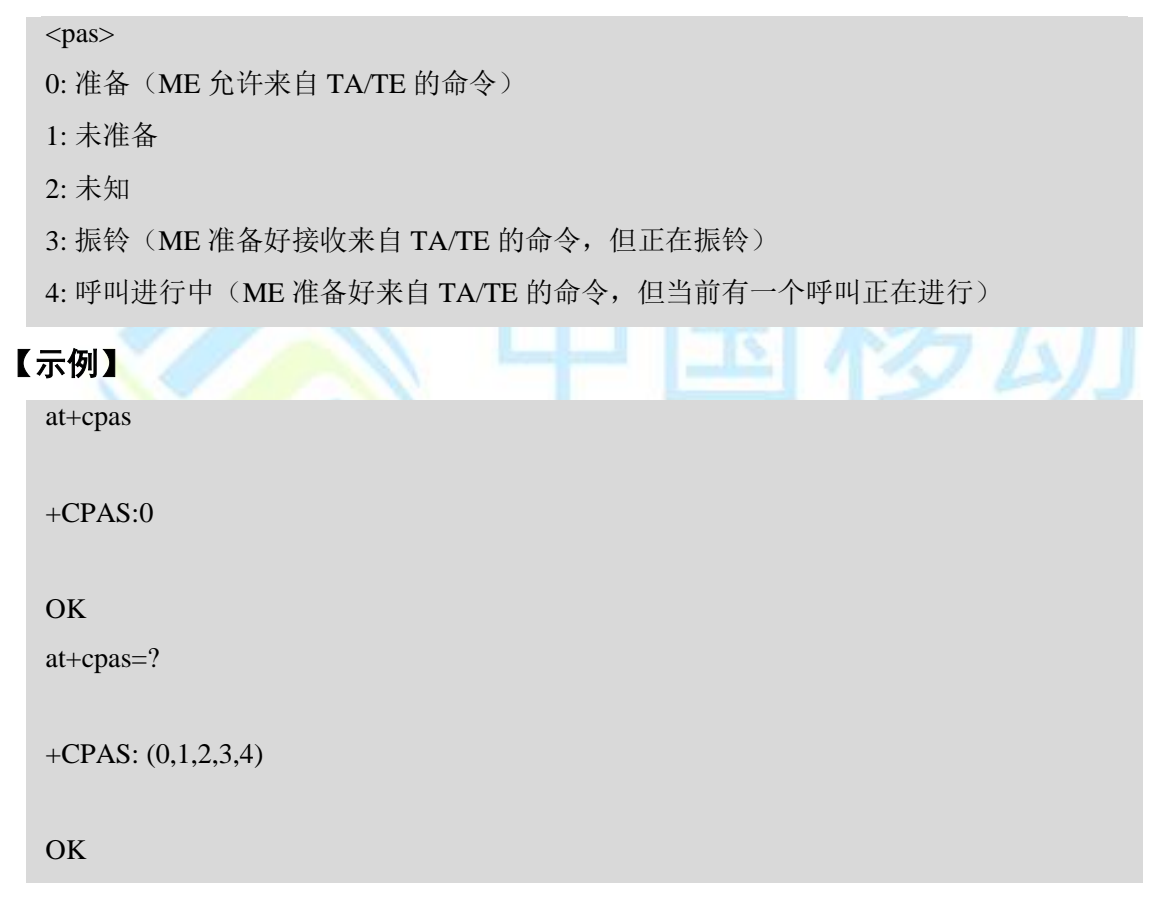

#### **4.3 AT+QINDRI** 开启关闭 **RI** 引脚提示

该命令用来开启或关闭RI硬件提示功能,开启后,在来电、收到短信、有URC上报时,RI引脚有 相应提示。(详情见命令AT+QRIMODE)。

#### 【语法】

#### **AT+QINDRI 开启关闭 RI 引脚提示**

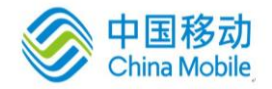

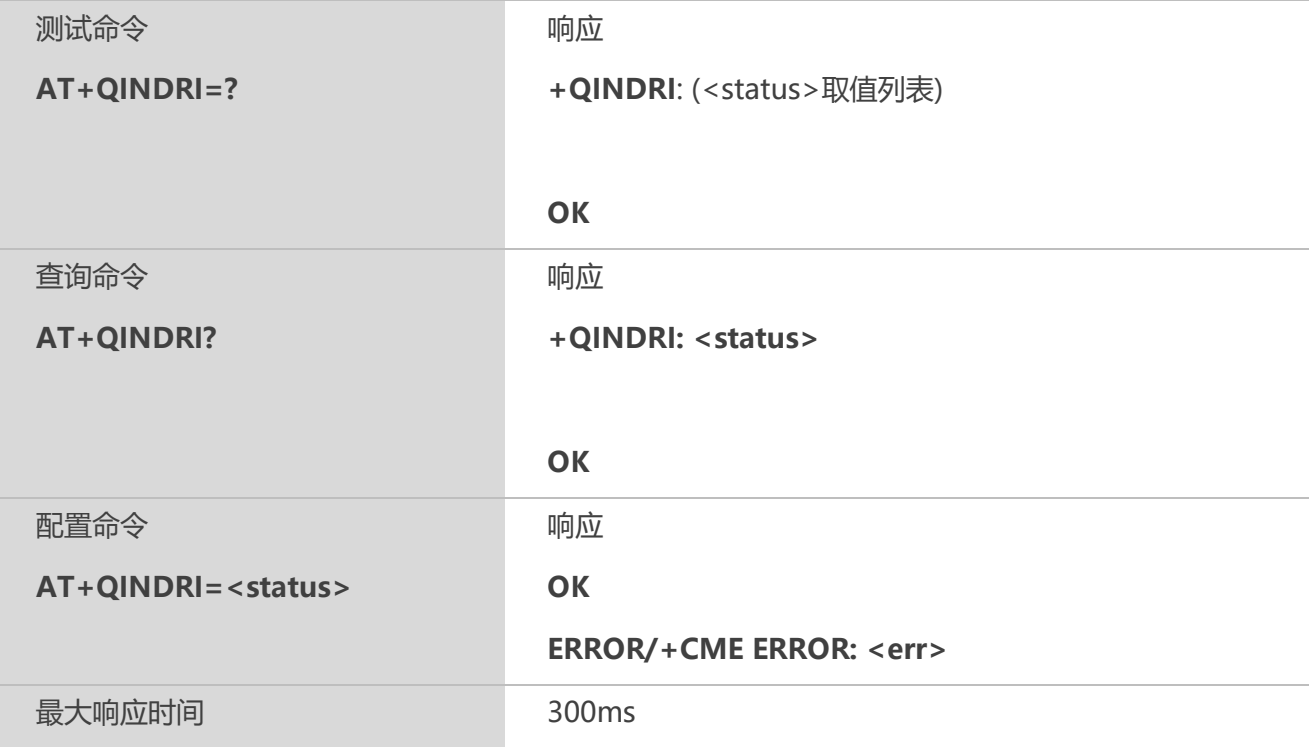

## A HEBB 【参数】

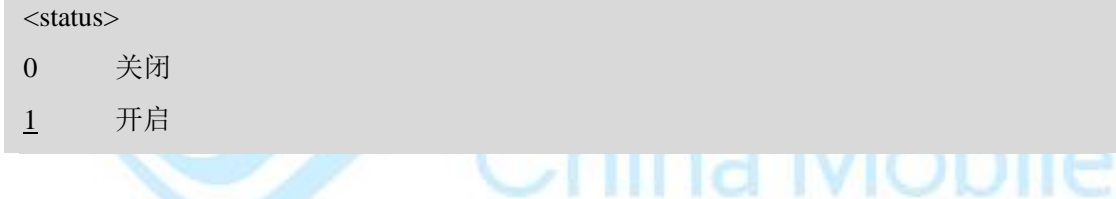

## **4.4 AT+QMOSTAT** 开启或关闭去电呼叫状态报告

该命令用于开启或关闭去电呼叫状态报告,开启后,模组主动拨打电话时会上报相应提示报告。

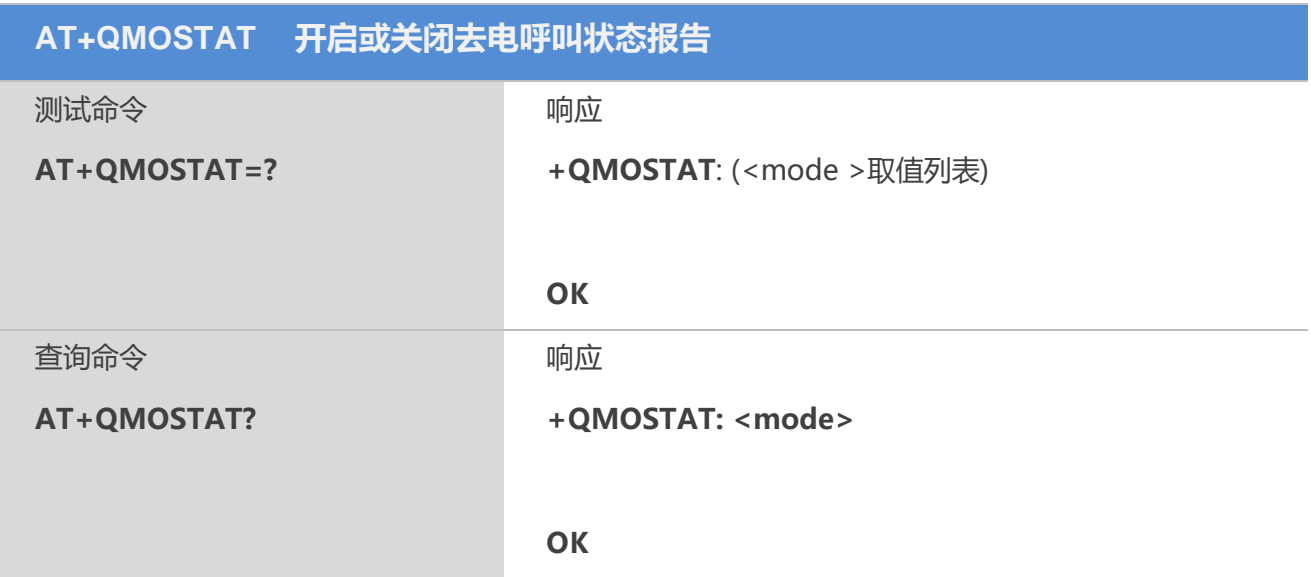

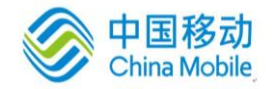

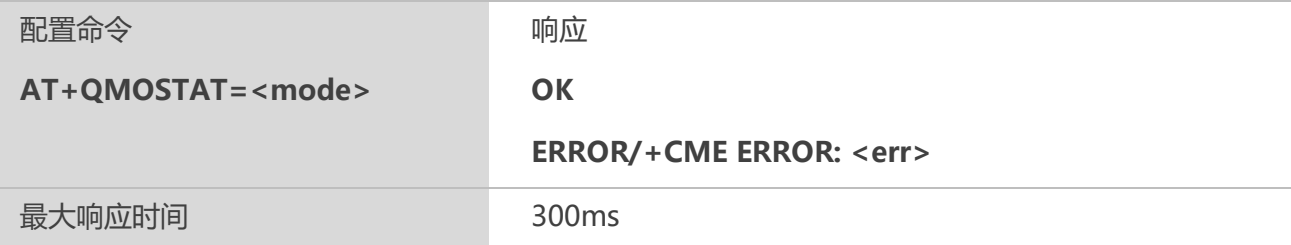

<mode>

 $\underline{0}$  关闭,不显示去电通话状态。

1 开启,显示去电的通话状态。拨号后,呼叫响铃后显示"MO RING",呼叫连接 建立成功后显示"MO CONNECTED"

## **4.5 AT+QIURC** 初始化完成提示上报

#### 【语法】

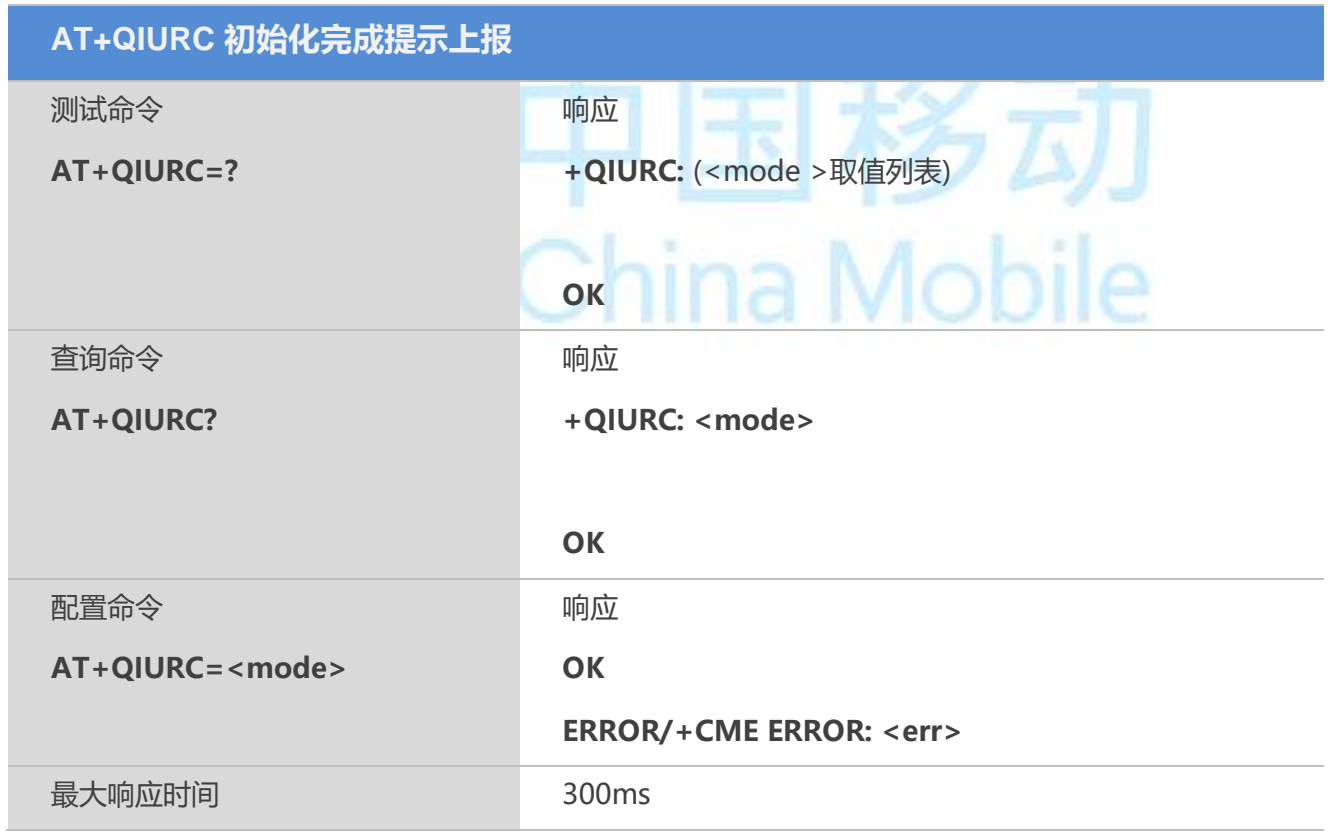

#### 【参数】

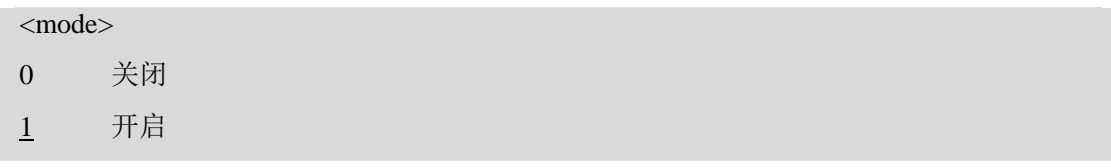

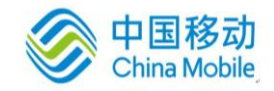

#### 【备注】

当<mode>=1 时,模块开机初始化完成后,终端会上报 "Call Ready" 提示

#### **4.6 AT+QEXTUNSOL** 开启关闭专有 **URC** 上报

#### 【语法】

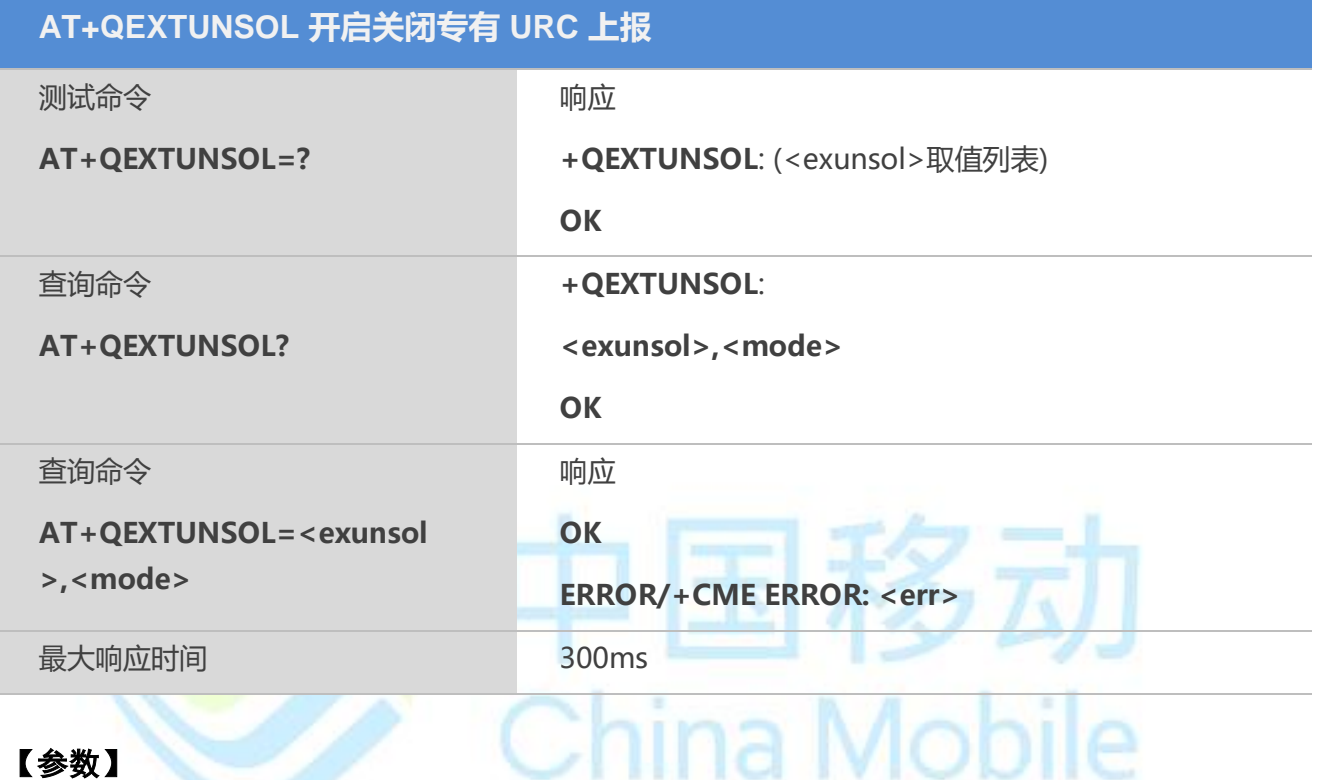

#### 【参数】

<exunsol> 字符串参数(字符串需要加双引号)。当前专有 URC 提示参数值

"SQ" 信号质量报告。显示信号强度和误码率(类似于 AT+CSQ),当信号值或误码率 值有变化时上报+CSQN:<rssi>,<ber>提示;

"FN" 可用网络被禁止时有效。当返回到非注册状态时,该提示表明所有可用的PLMN 已被禁止;

"MW" SMS 等待指示。当接收到一条 SMS 时,该 SMS 会被解码并检查是否还有一条或 多条消息在等待的指示(例如,语音邮件,电子邮件,传真等)。如果有等待指示,会 上报+QMWT:<store>,<index>,<voice>,<fax>,<email>,<other>提示。其中<store>表示消息 存储器类型,<index>表示消息存储的位置索引,<voice>,<email>,<fax>,<other>表示相 应类型的等待消息的数量('0'表示清除指示,其他非'0'值表示等待消息的数量, 空白表示没有对应类型的等待消息)

"UR" URC 码。根据通话状态的转换上报 URC 提示+QGURC: <event>。同一次状态的 转换可能上报多个 URC, 其中<event>表示当前通话状态。

<event>:

- 0 当前通话被终止,至少还存在一个被保持的通话
- 1 开始主动拨打电话
- 2 主动拨打电话失败

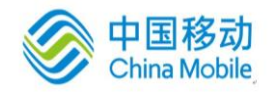

Mobile

- 3 主动拨打电话,对方正在振铃
- 4 通话被转入呼叫等待状态
- 5 主动拨打的电话被接通
- 6 通话被终止
- 7 通话被挂起
- 8 在紧急拨号模式下拨打非紧急号码
- 9 主动拨打的电话没有应答
- 10 主动拨打电话,对方忙

"BC" 电池充电报告。显示电池连接状态和充电进度(类似于 AT+CBC)报告。显示格 式+CBCN: <bcs>,<bcl>

"BM" 显示频段。按+QBAND: <band>格式报告频段变化情况(与 AT+QBAND 类似)

"SM" 额外的 SMS 信息提示。以+TSMSINFO: <CMS error info>格式的 URC 显示额外 的 SMS 事件。其中<CMS error info>是标准的 CMS 错误提示(与 AT+CMEE 命令显示的 一样)

"CC" 通话信息。当有通话断开时,以+CCINFO: <Call id disconnected>,<Remain calls> 格式上报断开的通话 ID 和仍然进行的通话 ID

<mode>

- 0 关闭
- 1 开启
- 2 查询

#### 【备注】

目前只支持"SQ","FN","UR","BC","BM","CC"上报信息。

#### **4.7 AT+QINISTAT** 初始化状态查询

#### 【语法】

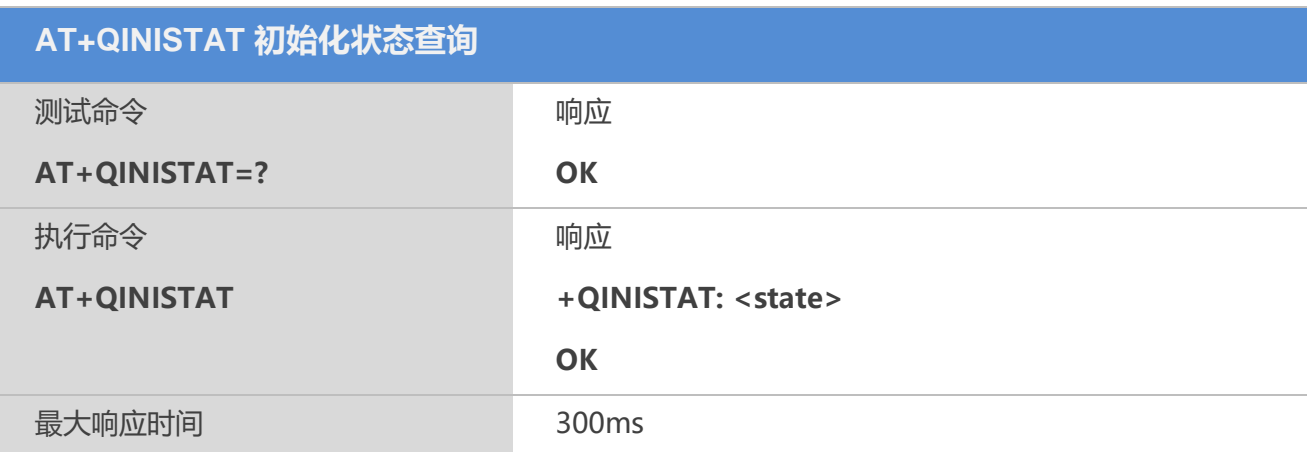

#### 【参数】

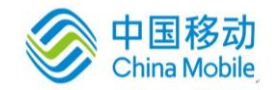

#### M6315 AT命令用户使用手册

#### <state>

- 0 ME 初始化操作开始
- 1 ME 可接收执行 AT 命令
- 2 电话本初始化完成
- 3 短消息初始化完成

#### 【备注】

当<state>=3 时, 表示 SIM 卡相关可操作功能初始化完成

#### **4.8 AT+QNSTATUS** 查询 **GSM** 网络状态

#### 【语法】

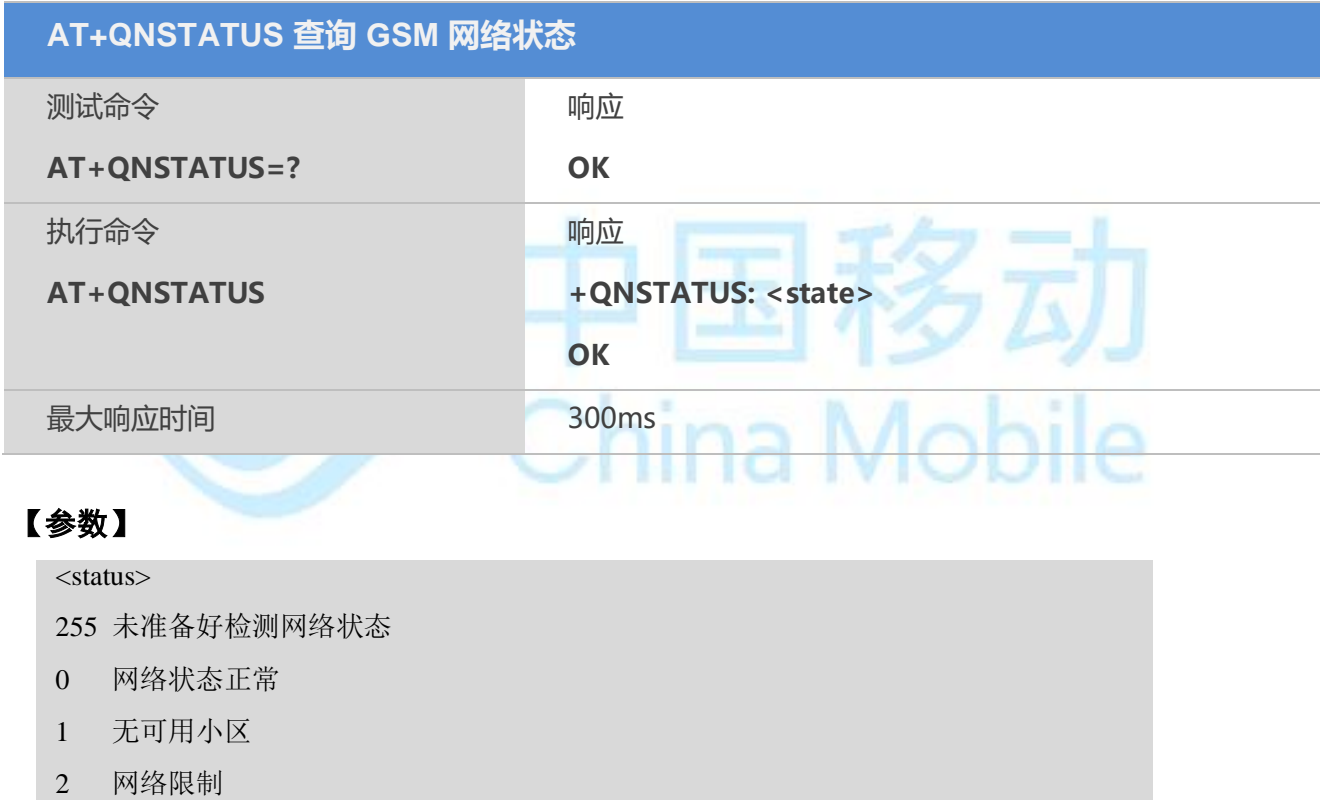

#### **4.9 AT+QCGTIND** 语音**/**数据呼叫结束提示

该命令用来开启或关闭语音/数据呼叫提示。

#### 【语法】

**AT+QCGTIND 语音/数据呼叫结束提示**

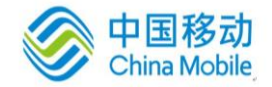

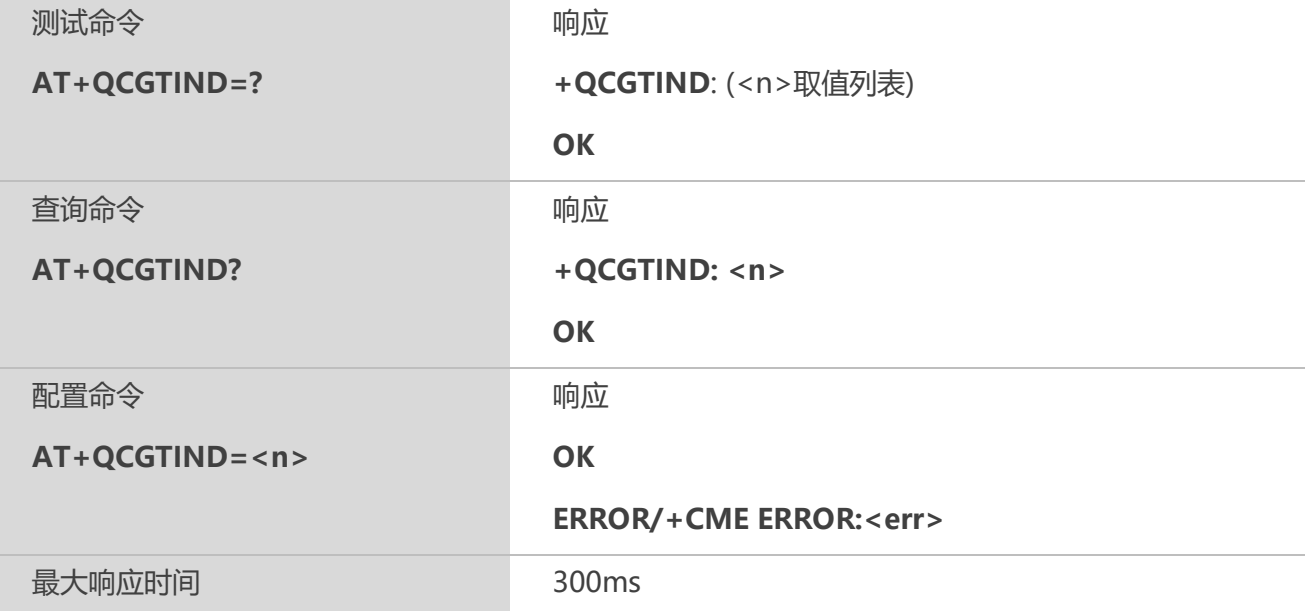

#### 【参数】  $\sim$

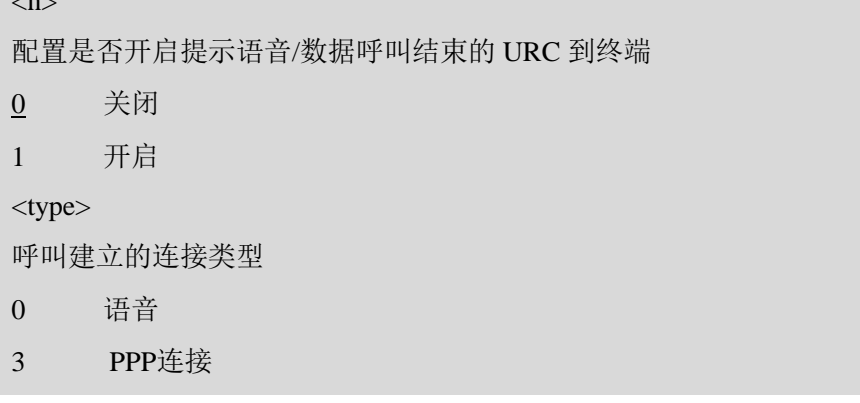

#### 【备注】

语音/数据呼叫结束, URC 提示: +QCGTIND: <type>

#### 【示例】

atD10086;

OK

atH

+QCGTIND: 0

OK

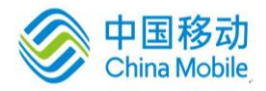

#### **4.10 AT+QNITZ** 同步网络时间

该命令用来禁止或启用同步网络时间。

#### 【语法】

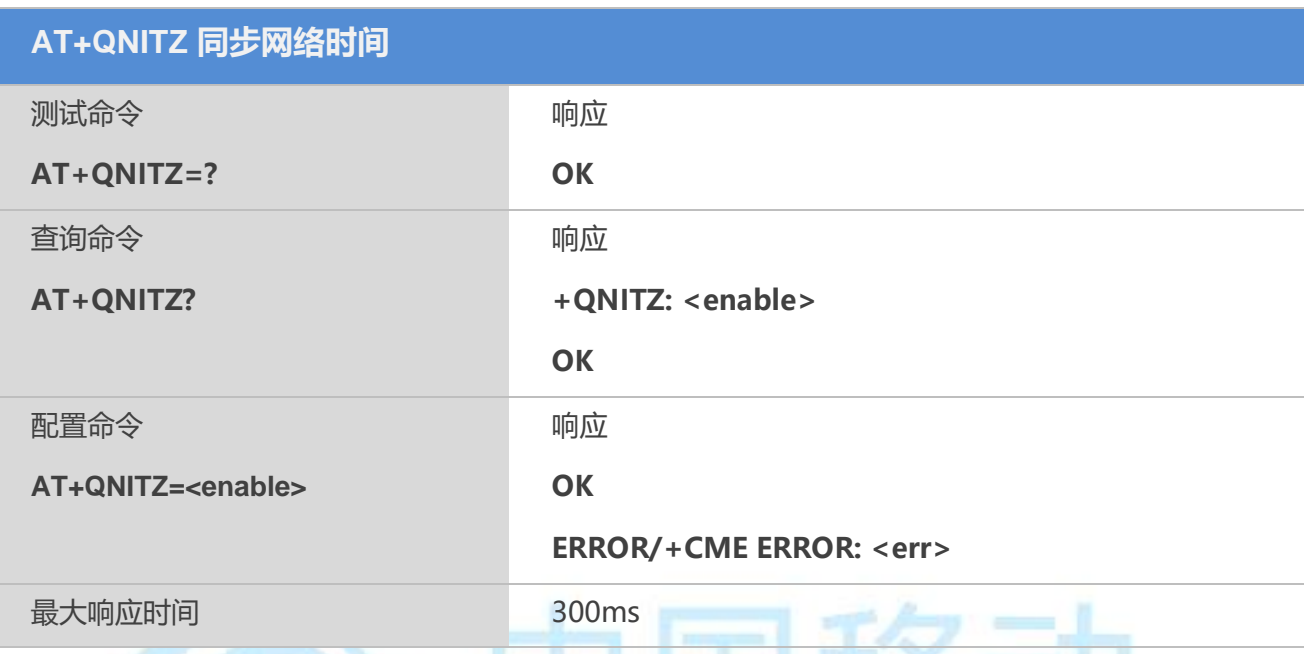

|玉 夜万

#### 【参数】

<enable>

0 禁用同步网络时间

1 启用同步网络时间, 开启同步网络时间功能,会直接上报"+QNITZ: <time>,<ds>"

<time>字符串类型;格式:yy/MM/dd,hh:mm:ss±zz,各指年,月,日,小时,分钟,秒 和时区(用当地时间和 GMT 时间之间的差别来表示, 以四分之一小时格式来表示;范围  $-47$   $-+48$ )

<ds>Daylight Savinng Time, 夏令时

#### 【备注】

该功能应用需要当地的 GSM 网络支持网络时间同步。

#### 【示例】

+QNITZ:18/3/6,7:57:41+32,0

#### **4.11 AT+QLTS** 获取最近一次的网络同步时间

该命令用来获取最近一次同步的网络时间

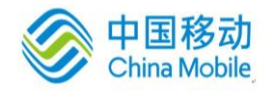

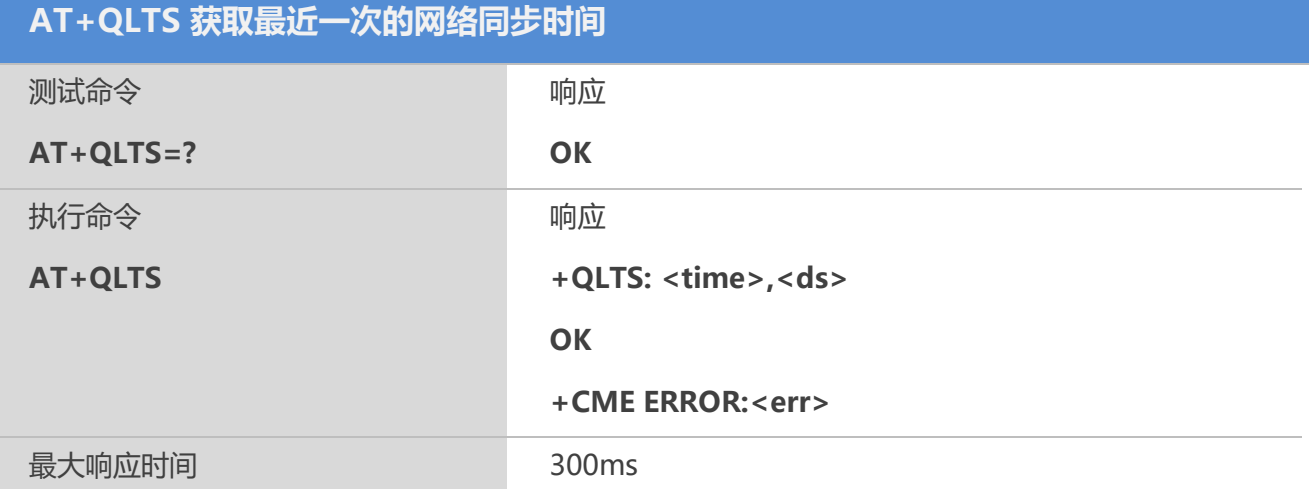

<time>字符串类型;格式:yy/MM/dd,hh:mm:ss±zz,各指年,月,日,小时,分钟,秒 和时区(用当地时间和 GMT 时间之间的差别来表示, 以四分之一小时格式来表示;范围  $-47 - +48$ )

<ds>Daylight Savinng Time, 夏令时

#### 【备注】

- 1. 该功能应用需要当地的 GSM 网络支持网络时间同步;
- 2. 该功能必须要设置 AT+QNITZ=1 时有效。

#### 【示例】

at+QLTS

+QLTS:18/3/6,7:57:41+32,0

OK

## **4.12 AT+CTZU** 网络时间同步以及更新 **RTC** 时间

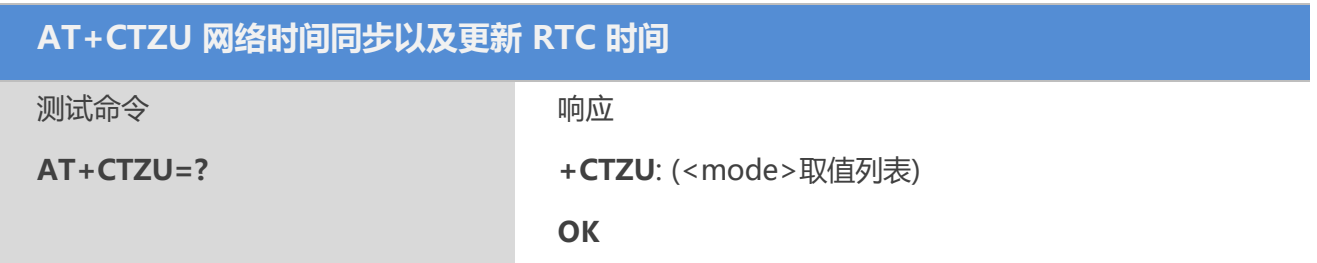

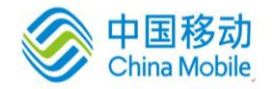

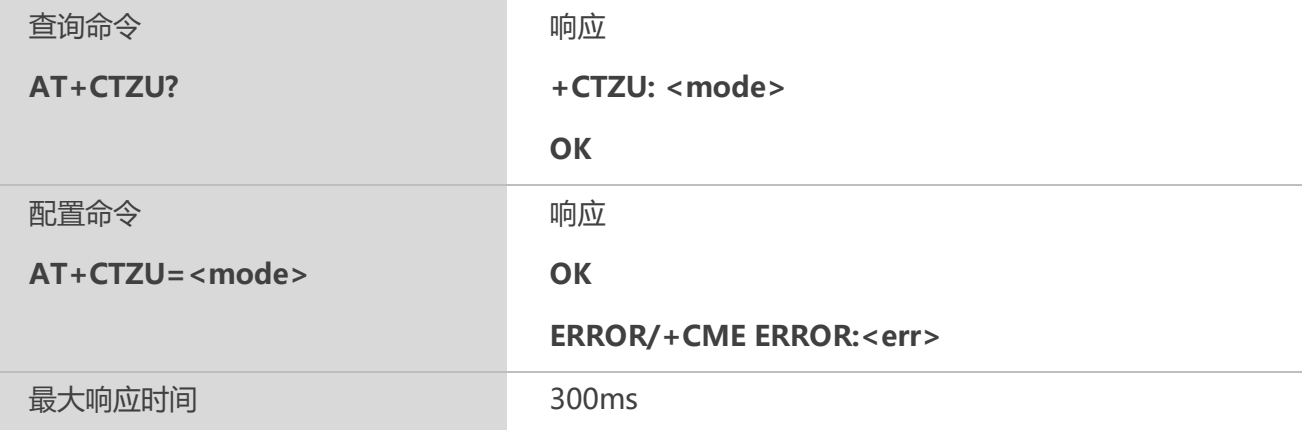

 $z_{\text{mod} \alpha}$ 

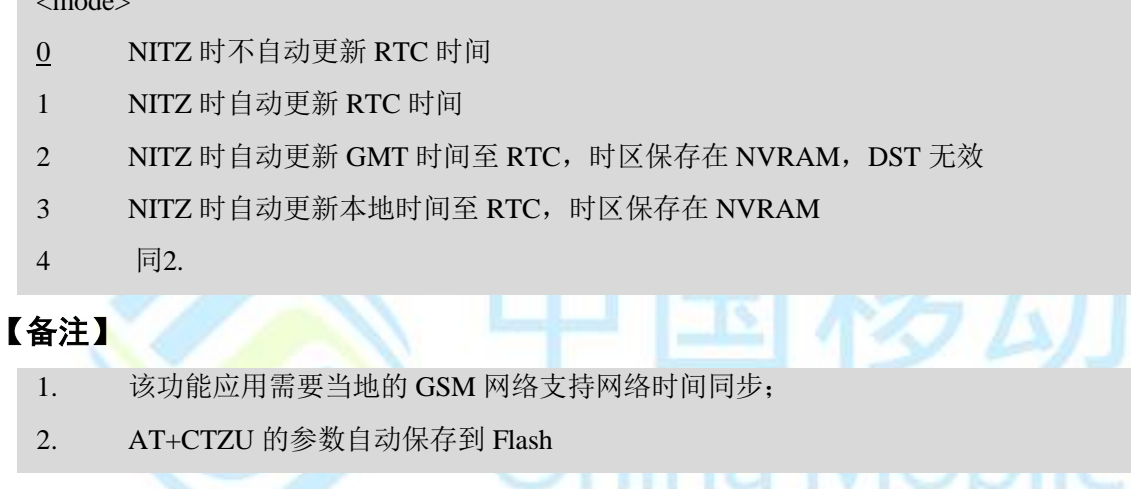

## **4.13 AT+CTZR** 网络时间同步上报

该命令设置网络时间同步时,是否上报时区信息的改变。

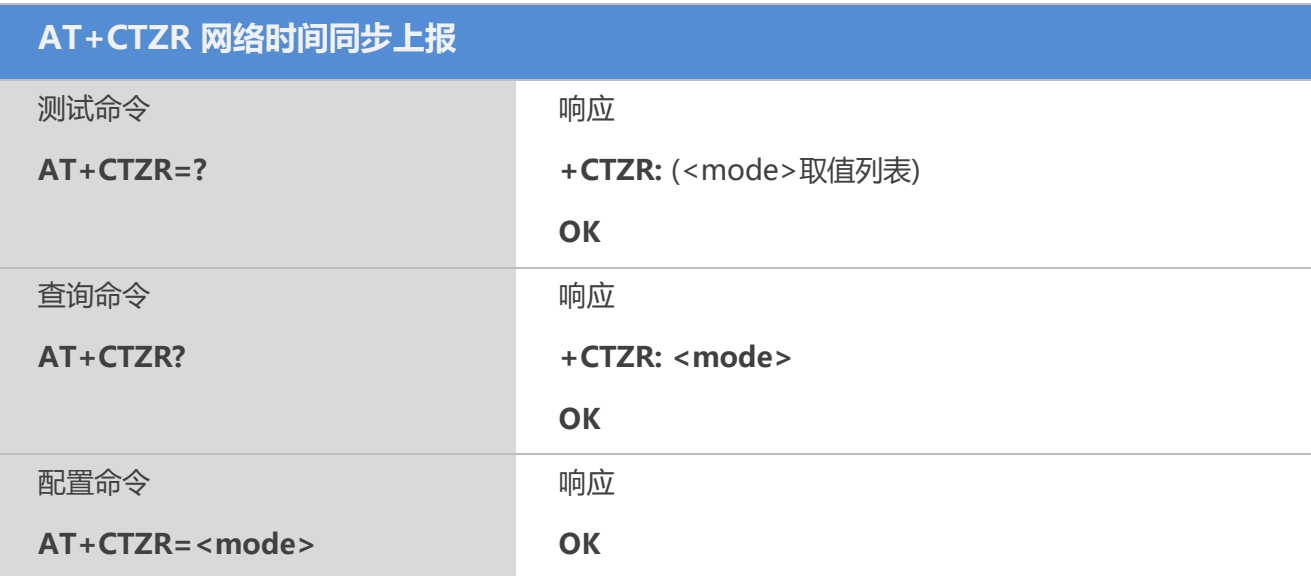

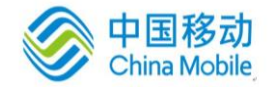

# **ERROR/+CME ERROR:<err>** 最大响应时间 300ms

#### 【参数】

<mode>

0 网络时间同步时不上报时区信息的改变

1 网络时间同步时上报时区信息的改变,以+CTZV: <tz>格式上报

2 网络时间同步时上报时区信息的改变,以+CTZE: <tz>,<dst>,[<time>]格式上报

#### **4.14 AT+QSIMDET SIM**卡检测控制

该命令用来开启或关闭SIM卡检测(热插拔功能)。

#### 【语法】

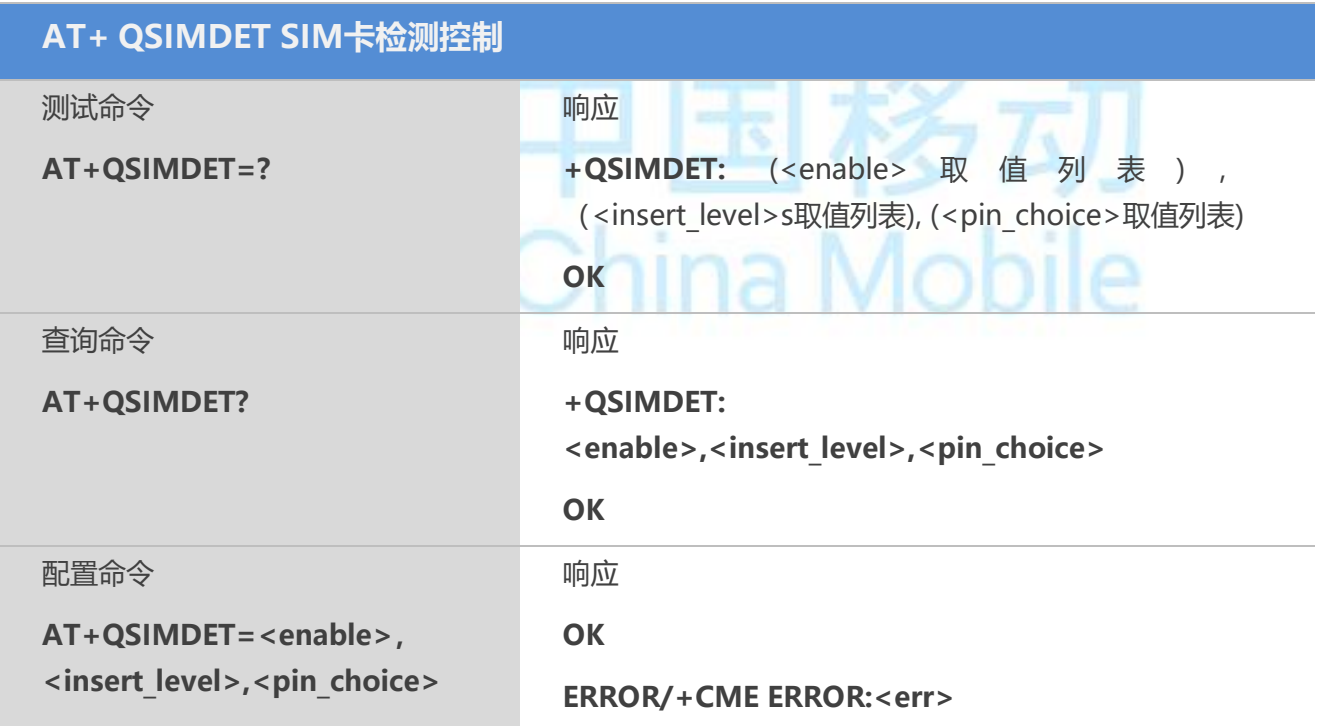

#### 【参数】

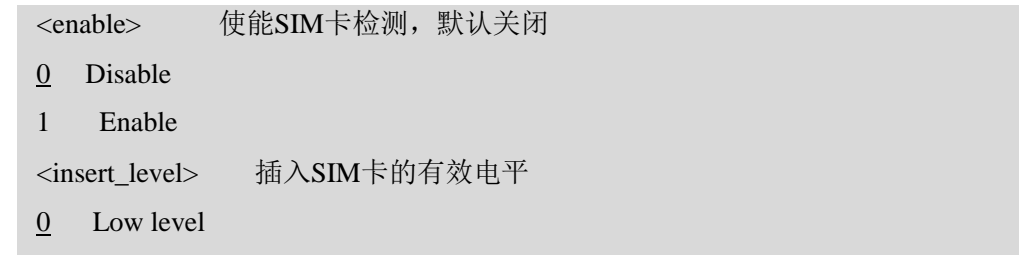

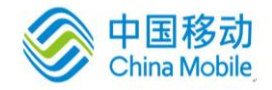

#### 1 High level

<pin\_choice> 配置 SIM 卡检测引脚

- 0 配置 SIM\_PRESENCE 引脚作为 SIM 卡的检测引脚
- 1 配置 DTR 引脚作为 SIM 卡的检测引脚

#### 【备注】

1. 此命令可使用 AT&W 保存;

2. M6315 中 SIM\_PRESENCE 和 DTR 引脚是复用的, M6315 只支持 DTR 引脚作为 SIM 卡的检测引脚,所以开启 SIM 卡检测功能<pin\_choice>应设置为 1。

#### **4.15 AT+QSIMSTAT SIM** 卡状态报告

开启或关闭SIM卡插拔状态报告。

#### 【语法】

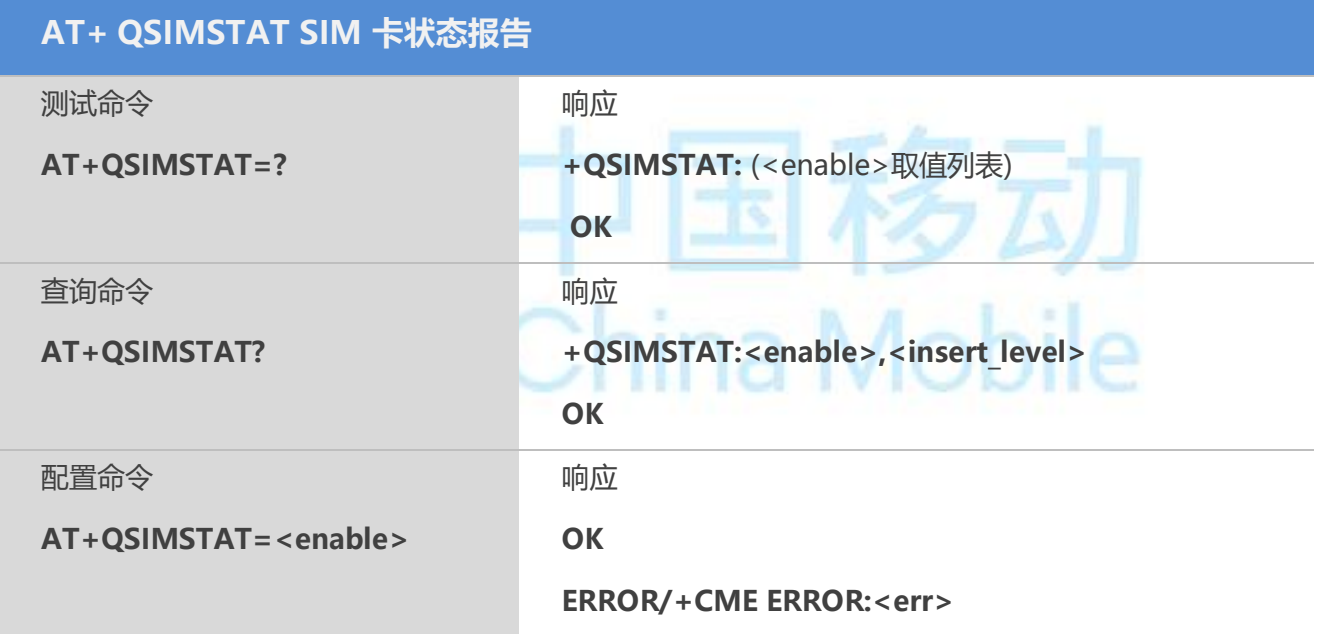

#### 【参数】

<enable> Enable/Disable SIM card detection function

- 0 Disable
- 1 Enable

<insert\_level> Indicates whether SIM card has been inserted

- 0 Low level of pin indicates SIM card is present
- 1 High level of pin indicates SIM card is present

#### **4.16 AT+QREFUSECS** 禁止接收**/**接听短信息**/**电话

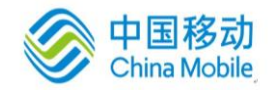

该命令用来开启或关闭禁止接收/接听短信息/电话功能。

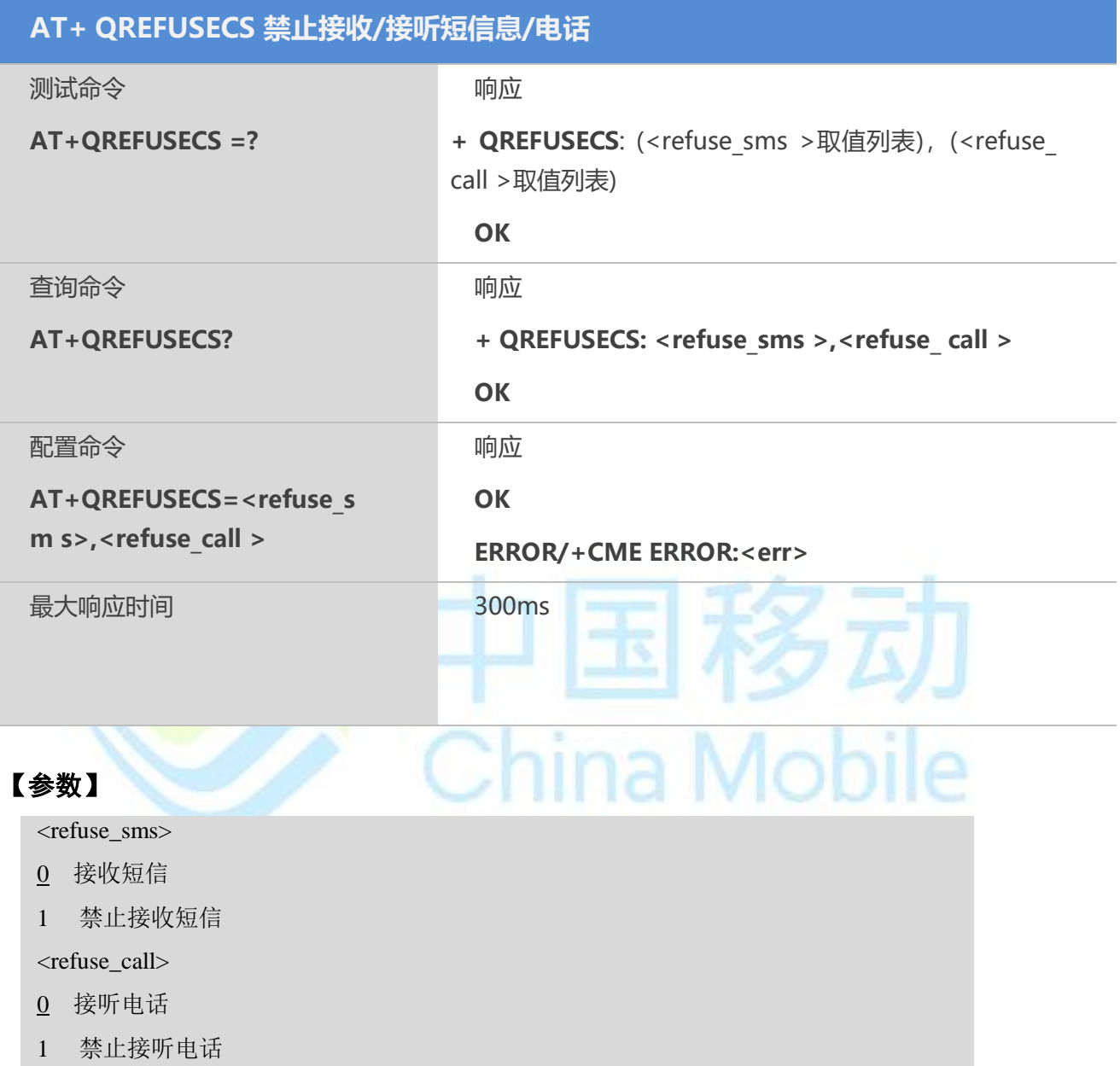

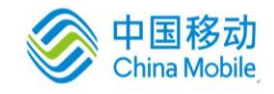

## 第五章 **SIM** 卡相关命令

#### **5.1 AT+CIMI** 请求国际移动台设备标识(**IMSI**)

#### 【语法】

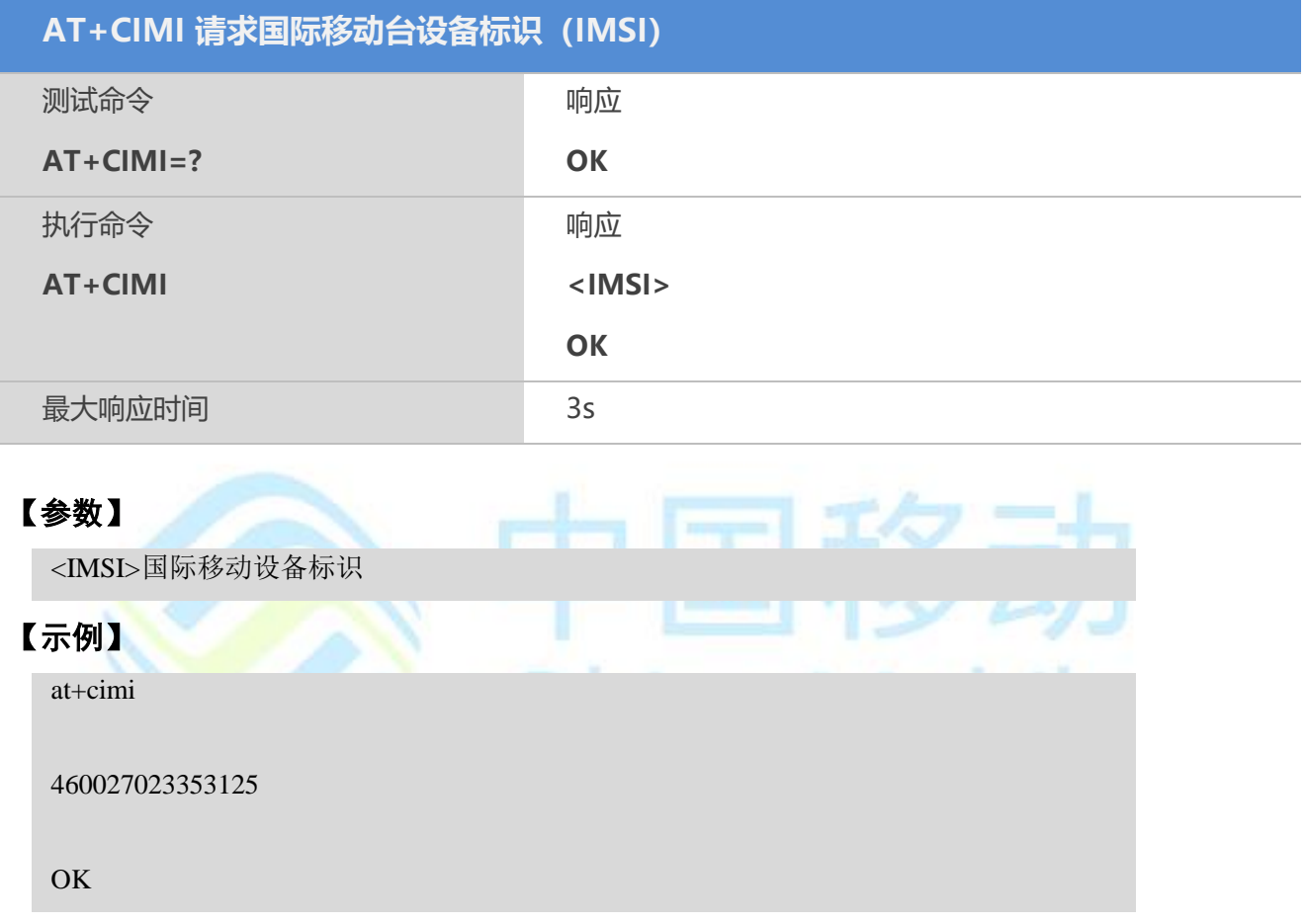

#### **5.2 AT+CLCK** 设备锁定

该命令用于锁定、解锁、查询ME 或网络设备<fac>。一般需要输入密码。当查询网络业务 (<mode>=2) 状态时, 只有当该业务对任何参数<class>都是非激活状态, 才返回"非激活"状态 (<status>=0)的返回结果。当设定或查询网络设备时,该命令将被终止执行。

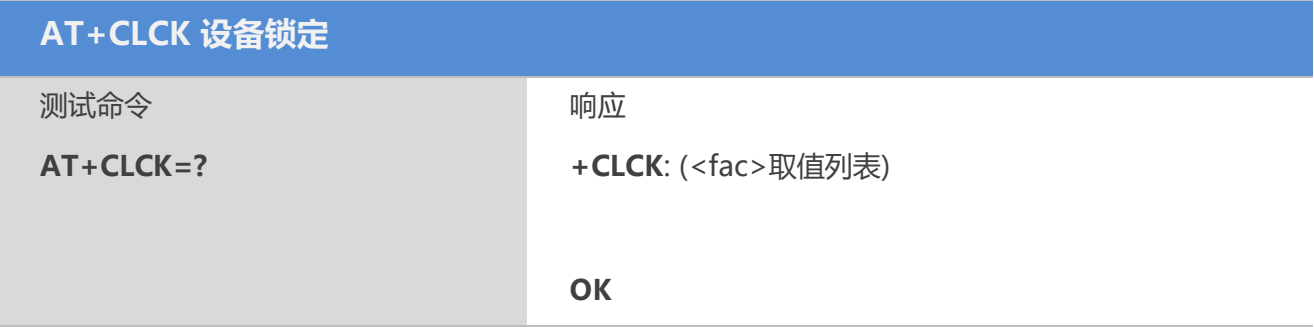

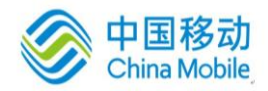

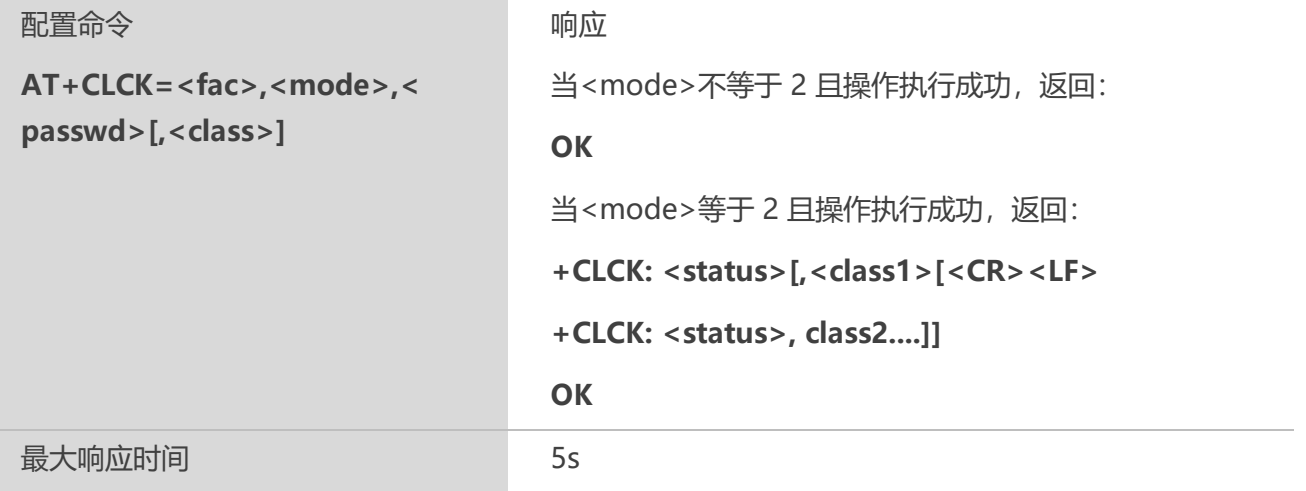

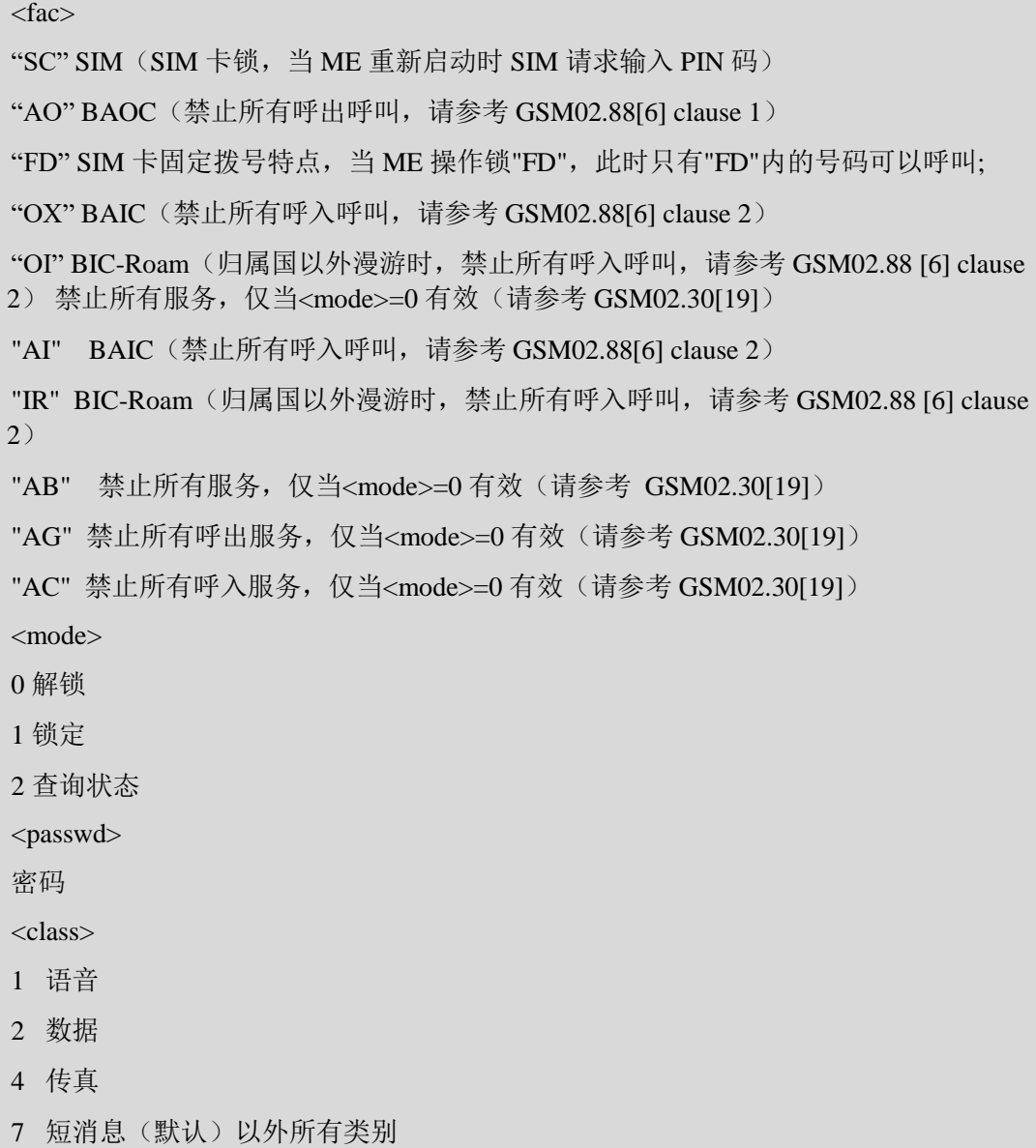

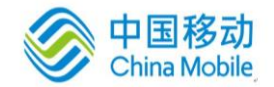

<status>

0 未激活

1 激活

#### **5.3 AT+CPIN** 输 入 **PIN**

使用该配置命令,可向 ME 发送操作需要的密码(SIM PIN, SIM PUK 等)。如果操作返回的是 SIM PUK 或者 SIM PUK2,则**<**pin**>**为 PUK1 码或 PUK2 码,且需要写入第二个参数**<**new pin**>**, 该**<**new pin**>**用来取代 SIM 卡中的原有 PIN 码。

#### 【语法】

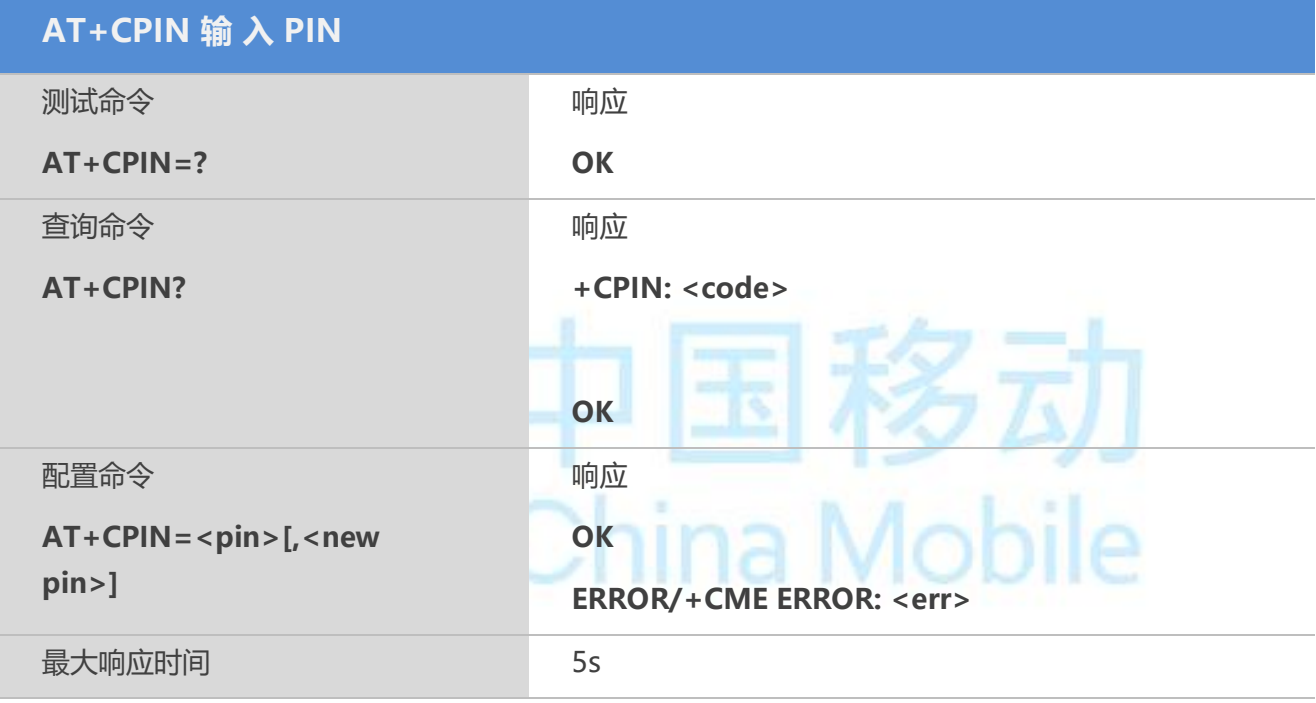

#### 【参数】

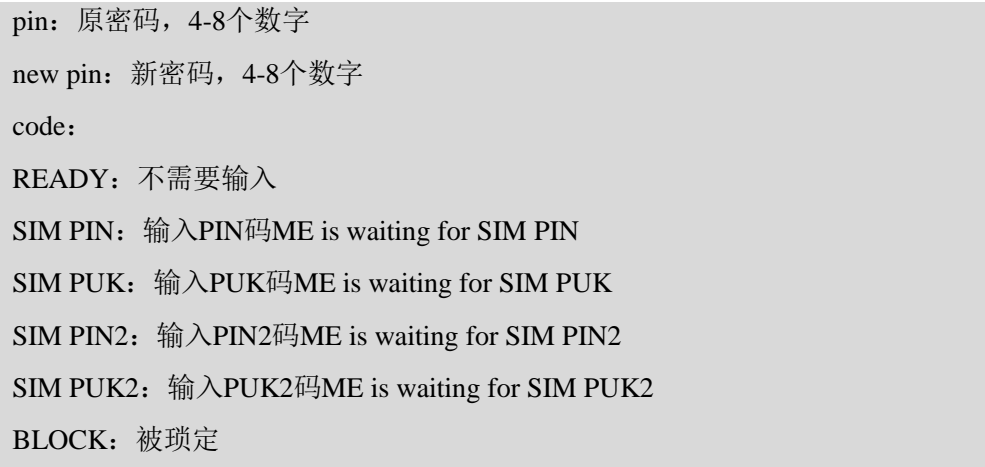

#### 【示例】

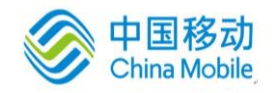

AT+CPIN="1234" Ok AT+CPIN="5678" +CME ERROR: 3 AT+CPIN="00000000","2134" +CME ERROR: 16 AT+CPIN="123456578","1234" OK AT+CPIN? +CPIN: READY

#### **5.4 AT+CPWD** 设备密码修改

该命令可以修改设备锁定命令 AT+CLCK 定义的设备锁定密码。

#### 【语法】

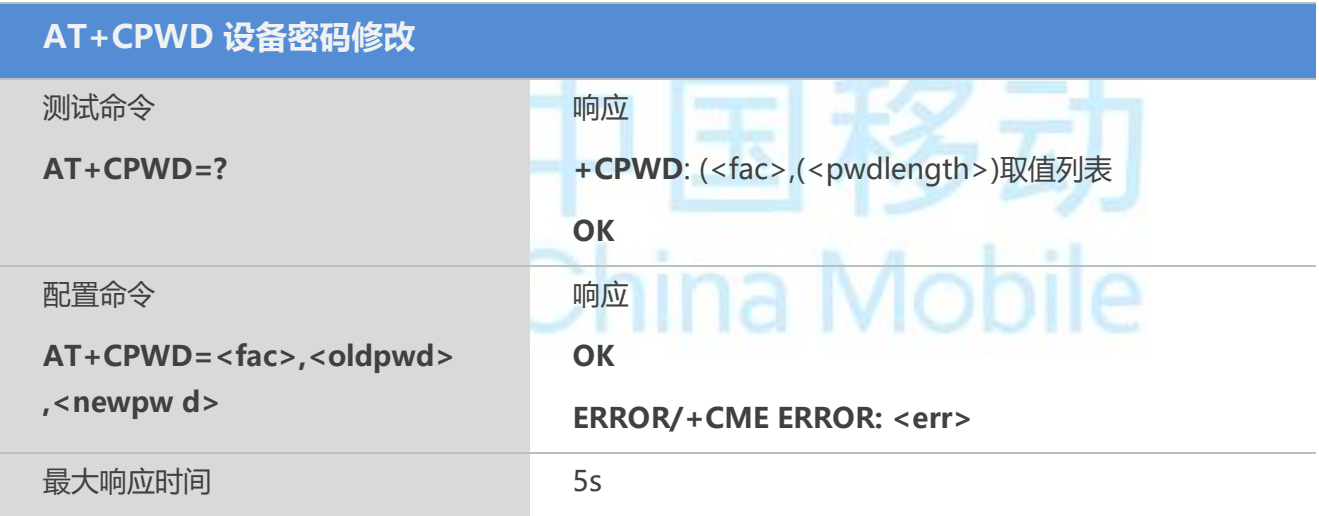

#### 【参数】

```
<fac>
"SC" SIM (SIM 卡锁, 当 ME 重新启动时 SIM 请求输入 PIN 码)
"P2" SIM PIN2
<pwdlength>整数型:密码最大长度
<oldpwd>字符型: 与 ME 用户接口使用的设备锁密码、修改密码命令设置的密码相同
<newpwd> 字 符型:新设定的密码
```
#### **5.5 AT+CRSM SIM** 卡接入限制

此命令支持对sim的有限访问。

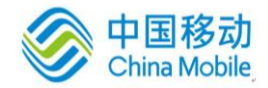

#### 【语法】

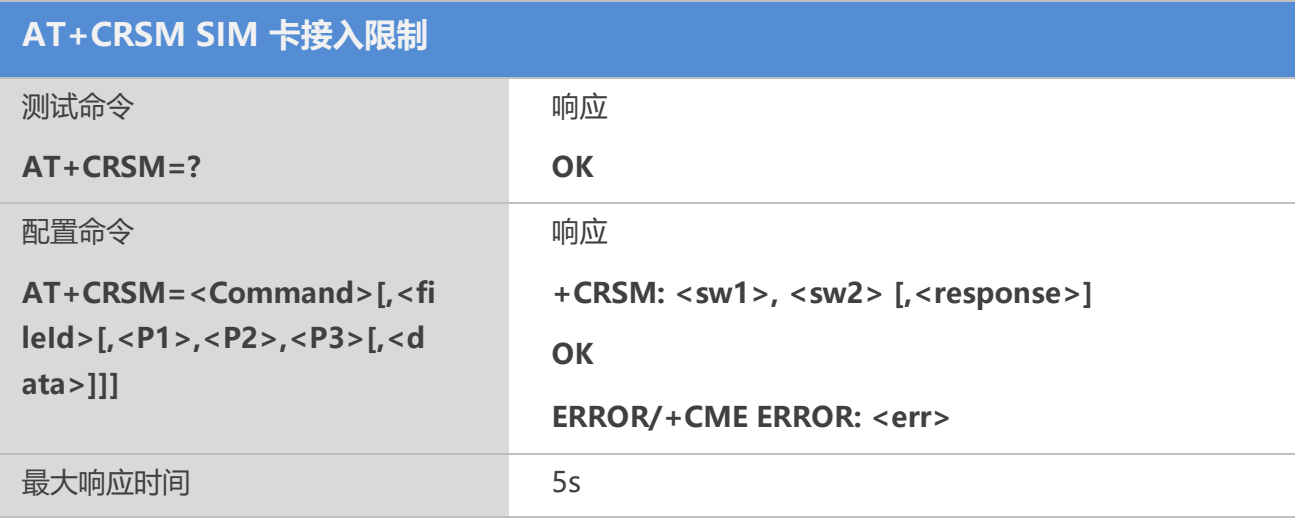

#### 【参数】

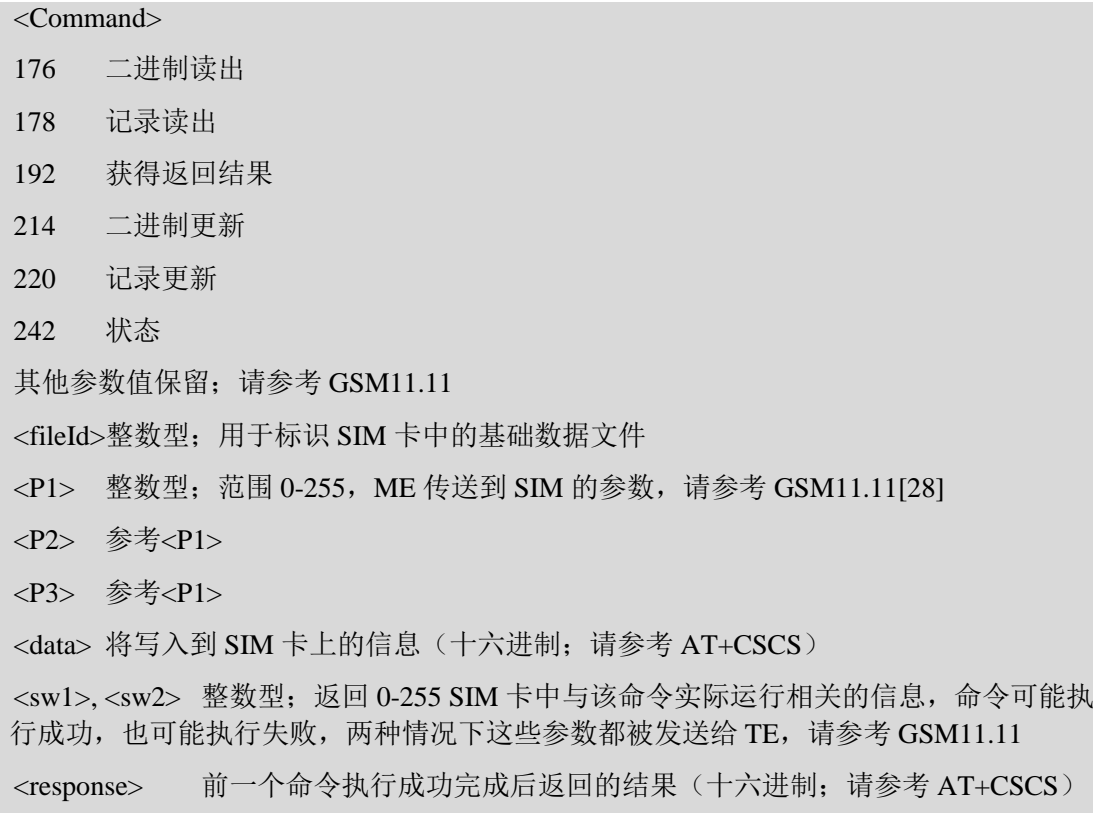

#### **5.6 AT+CCID** 显 示 **CCID**

该命令用来查询SIM卡唯一标识号CCID。

#### 【语法】

**AT+QCCID 显 示 CCID**

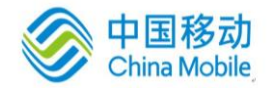

多动

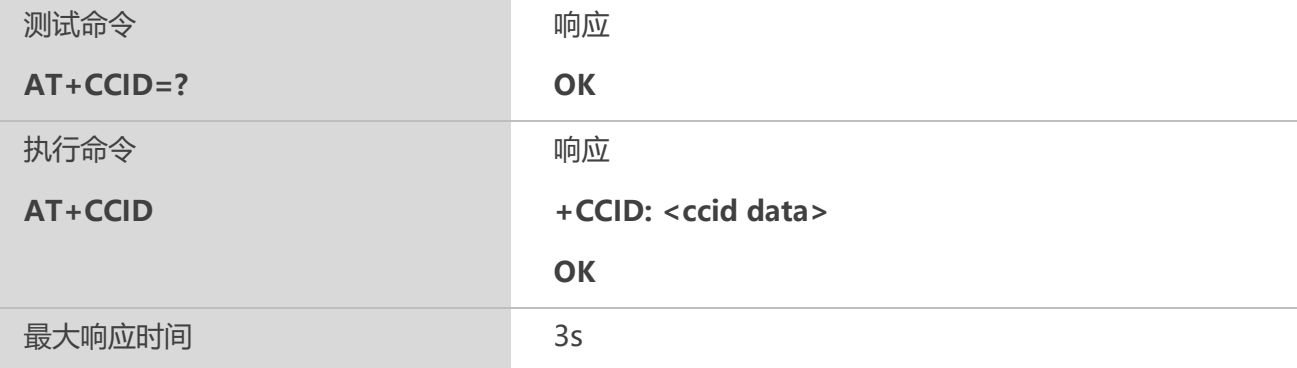

#### 【参数】

<ccid data> 当前 SIM 卡的 CCID 号

#### 【示例】

```
at+CCID
+CCID: "898600E0317782333125"
OK
```
## **5.7 AT+QCCID** 显 示 **CCID**

该命令用来查询SIM卡唯一标识号CCID(同AT+CCID)。

#### 【语法】

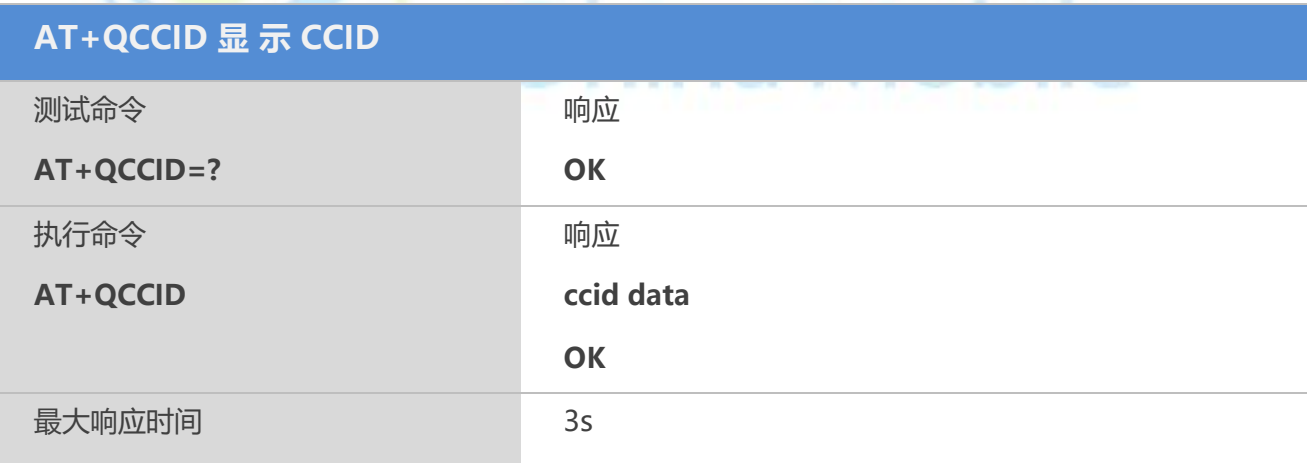

#### 【示例】

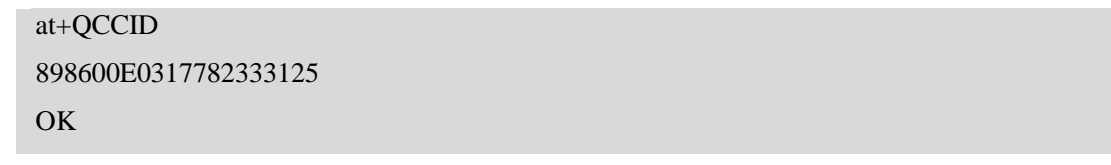

## **5.8 AT+QGID** 获 取 **SIM** 卡 **GID**

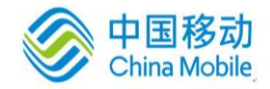

另云

#### 【语法】

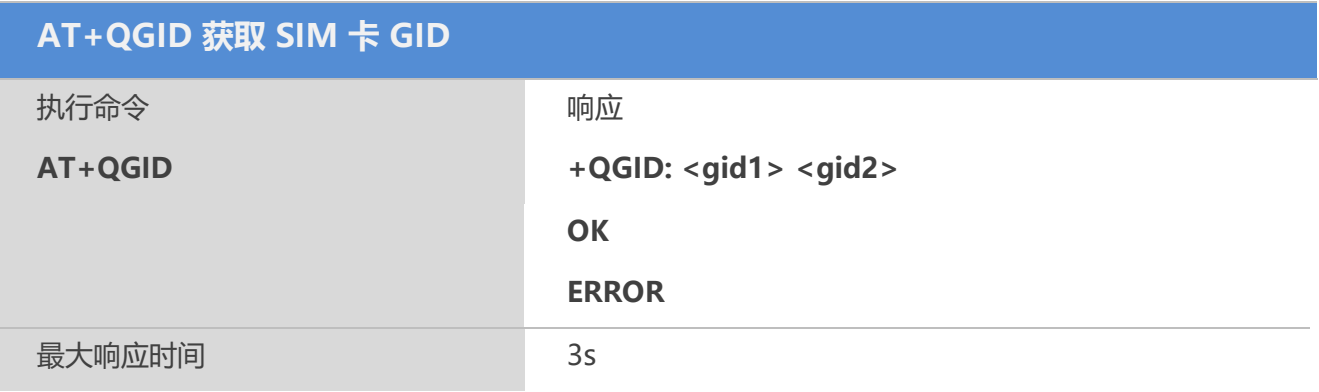

#### 【参数】

<gid1> GID1

<gid2> GID2

#### 【备注】

如果 SIM 卡支持 GID, 那么 GID 值将返回, 否则返回 0xFF

## **5.9 AT+QSPN** 读取 **SIM** 卡服务运营商名称

#### 【语法】

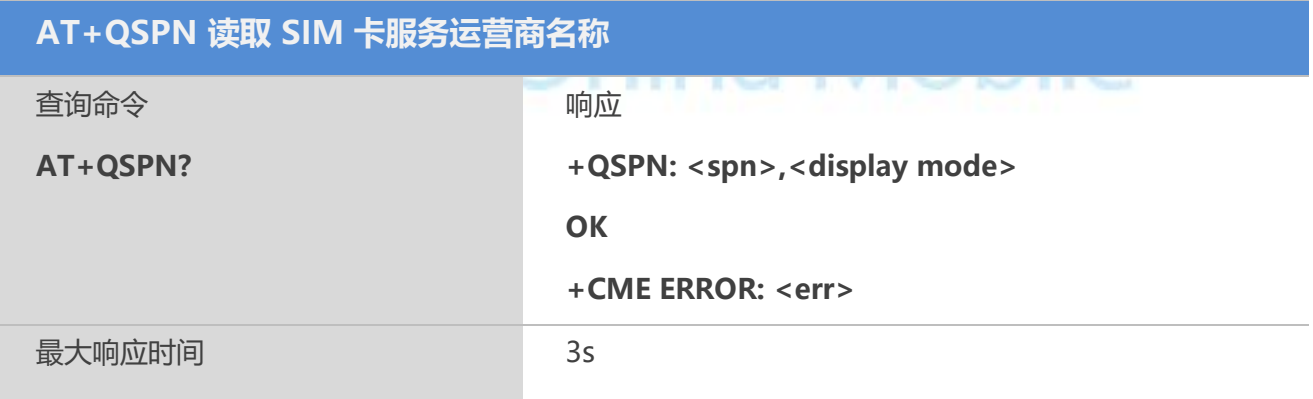

#### 【参数】

<spn> 字符串类型; SIM 卡注册的服务运营商名称 <display mode> 0 不显示 PLMN, 已经注册上 PLMN 1 显 示 PLMN

#### **5.10 AT+QTRPIN** 输入 **PIN** 码**/PUK** 码的剩余次数

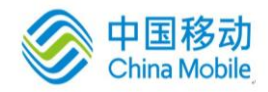

#### **AT+QTRPIN 输入 PIN 码/PUK 码的剩余次数**

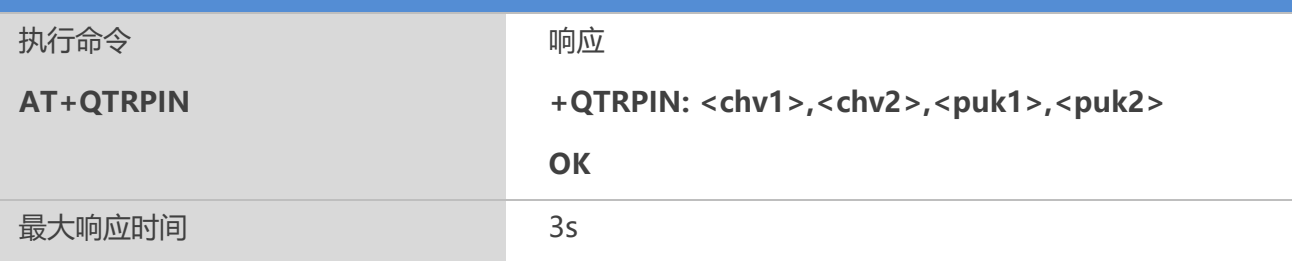

#### 【参数】

<chv1> 输入 PIN 码的剩余次数

<chv2> 输入 PIN2 码的剩余次数

<puk1>输入 PUK 码的剩余次数

<puk2>输入 PUK2 码的剩余次数

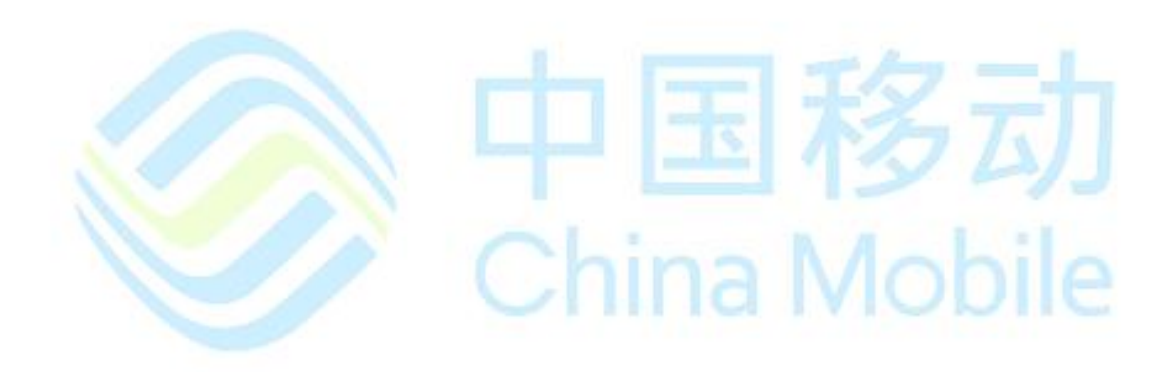

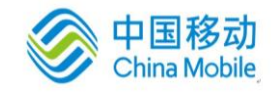

## 第六章 网络服务命令

#### **6.1 AT+COPS** 选择营运商

#### 【语法】

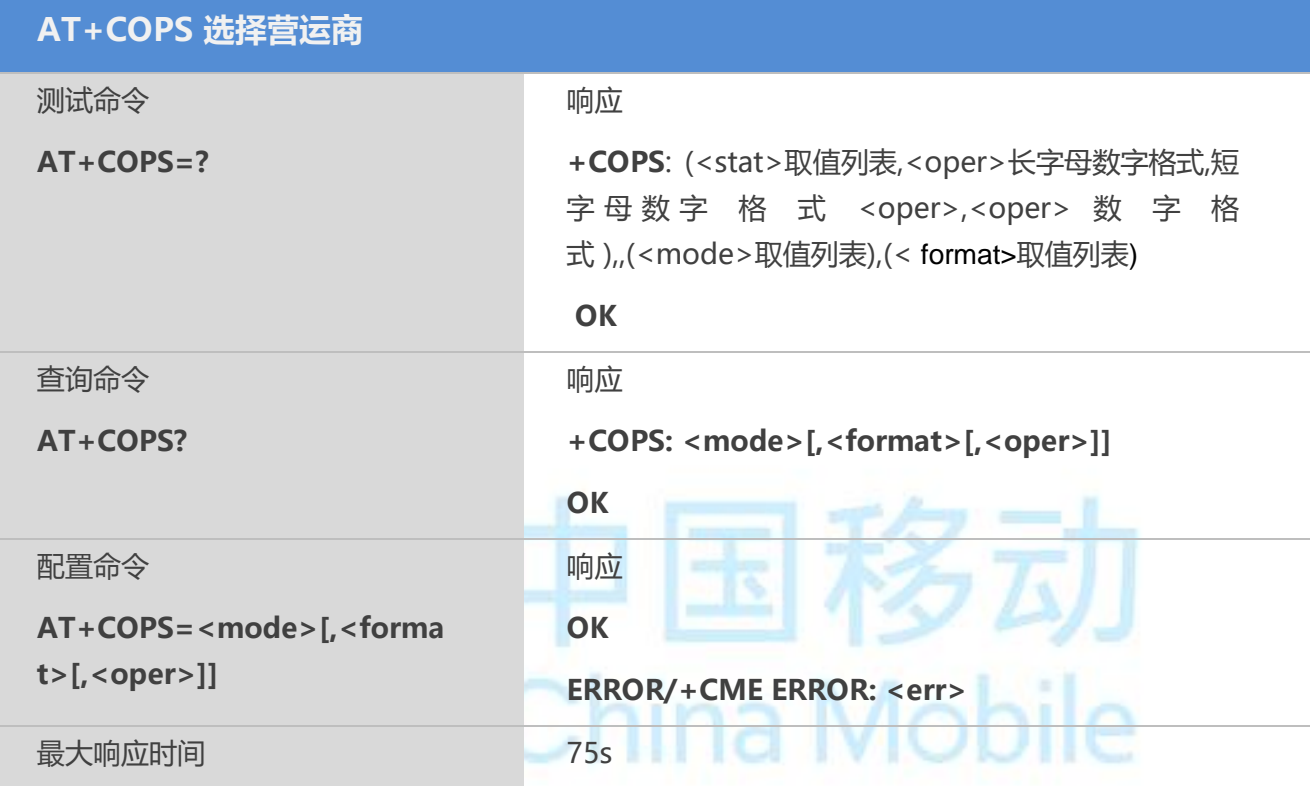

#### 【参数】

 $<$ stat $>$ 

- 0 未知
- 1 可用运营商
- 2 当前运营商
- 3 禁用运营商

<oper> 字符型<format>表示该字符串采用字母数字型还是数字型; 数字型表示 GSM 未 知区标号(请参考 GSM04.08[8]底 10.5.1.3 小节),该号码包括一个 3 位 BCD 国家代码 (符合 ITU-TE.212 Annex A[10]标准)和一个 2 位 BCD 网络代码, 后者与管理有关

<mode>

- $\underline{0}$  自动, <oper> 字段可忽略
- 1 手动, <oper> 字段不可忽略
- 2 从注册网络注销
- 3 仅设置<format>(用于查询命令 AT+COPS?);不尝试进行注册或注销(<oper>

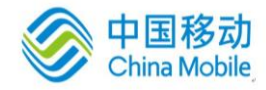

字段可忽略): 该取值不适用于杳询命令的返回结果

4 手动/自动, <oper> 字段不可忽略;如果手动选择失败,将进入自动选择模式 <format>

0 长字符型(采用字母数字格式),最多 16 个字符

1短字符型(采用字母数字格式),最多 8 个字符

2 数字型<oper>

#### 【备注】

1.配置命令强制选择并注册 GSM 网络营运商。<mode>设置 ME 是自动选择营运商 <oper>,还是使用该命令强制选择营运商<oper>。若选择营运商不可用,则不能在选择 其他营运商,但<mode>=4 时例外。当<mode>=2 时,表明从该网络强制注销。注册模式 会影响以后所有的注册行为。例如,当<mode>=2,ME 未注册,直到<mode>=0 或 1 时 ME 才注册上网络;

#### 【示例】

 $AT+COPS=?$ 

+COPS: (2,"CHINA MOBILE","CMCC","46000"),,(0-4),(0-2)

**OK** 

AT+COPS? +COPS: 0,2,"46000" OK AT+COPS=3,0 **OK** AT+COPS? +COPS: 0,0," CMCC " OK AT+COPS=3,2 **OK** AT+COPS? +COPS: 0, 2,"46000" OK AT+COPS=0 **OK** AT+COPS=1,2,"46000"  $\overline{OK}$ AT+COPS? +COPS: 1,2,"46000"

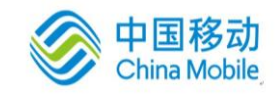

OK

## **6.2 AT+CREG** 查询网络注册信息

## 【语法】

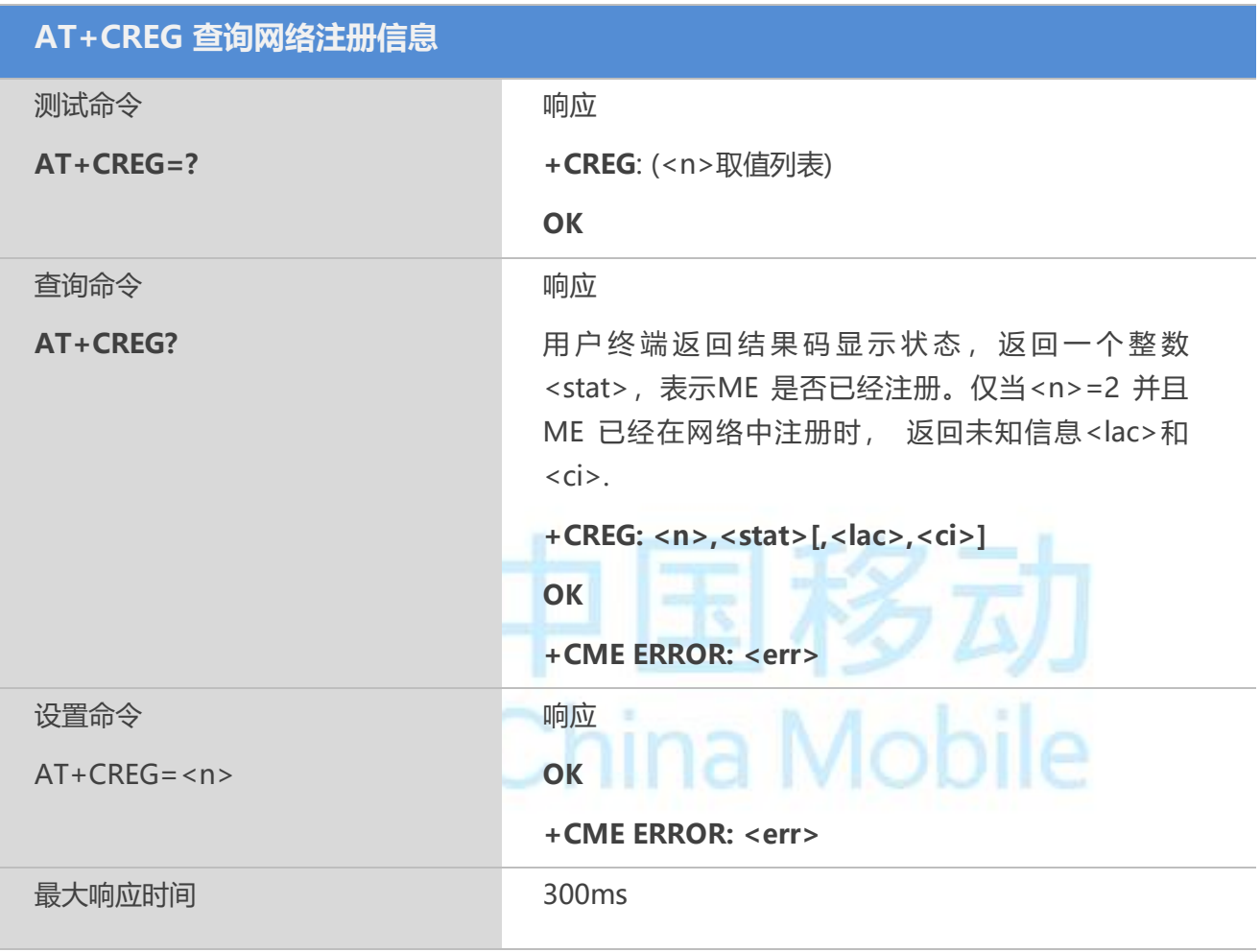

#### 【参数】

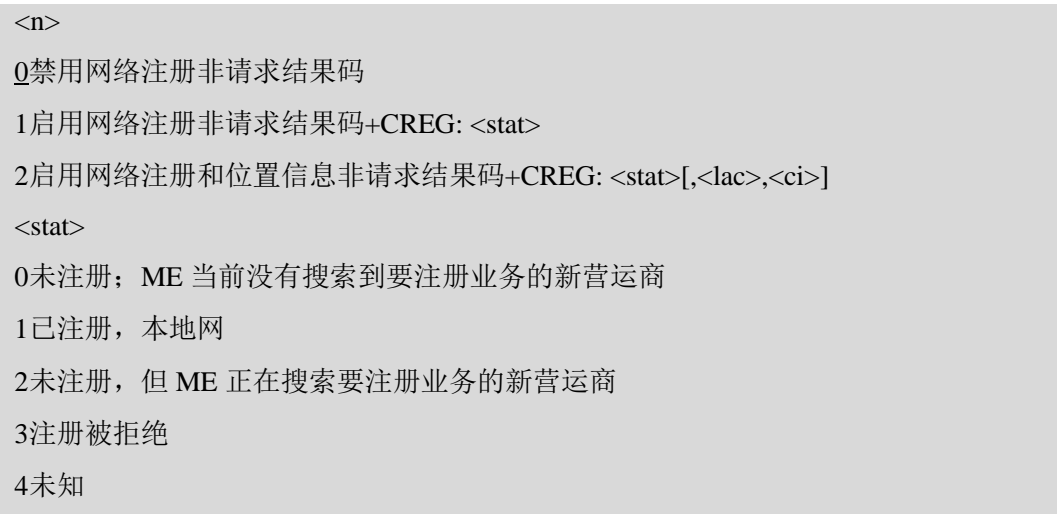

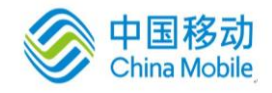

5已注册,漫游

```
<lac> 字符型: 二个字节 (16 进制格式) 位置区编号
```
<ci> 字符型: 二个字节 (16 进制格式) 小区 ID

#### 【备注】

URC 上报:

1. 当<n>=1 时, MT 的网络注册状态有变化, 上报: +CREG: <stat>

```
2. 当<n>=2 时, MT 的网络注册状态有变化或者网络 CELL 有变化上报: +CREG:
<stat>[,<lac>,<ci>]
```
#### 【示例】

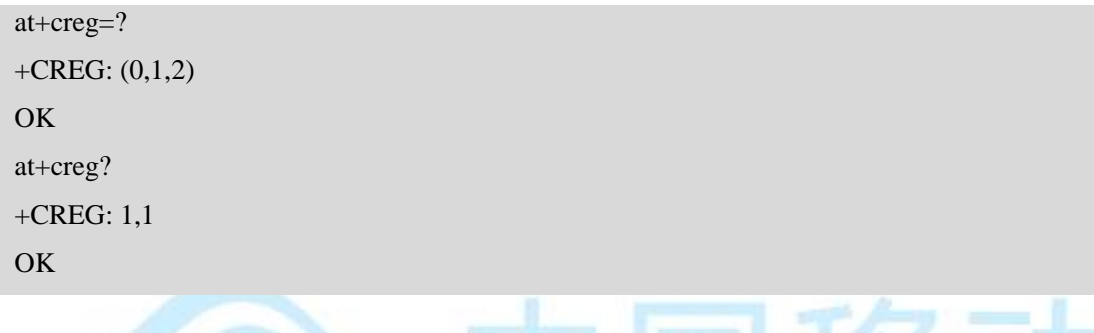

#### **6.3 AT+CSQ** 查询信号质量

#### 【语法】

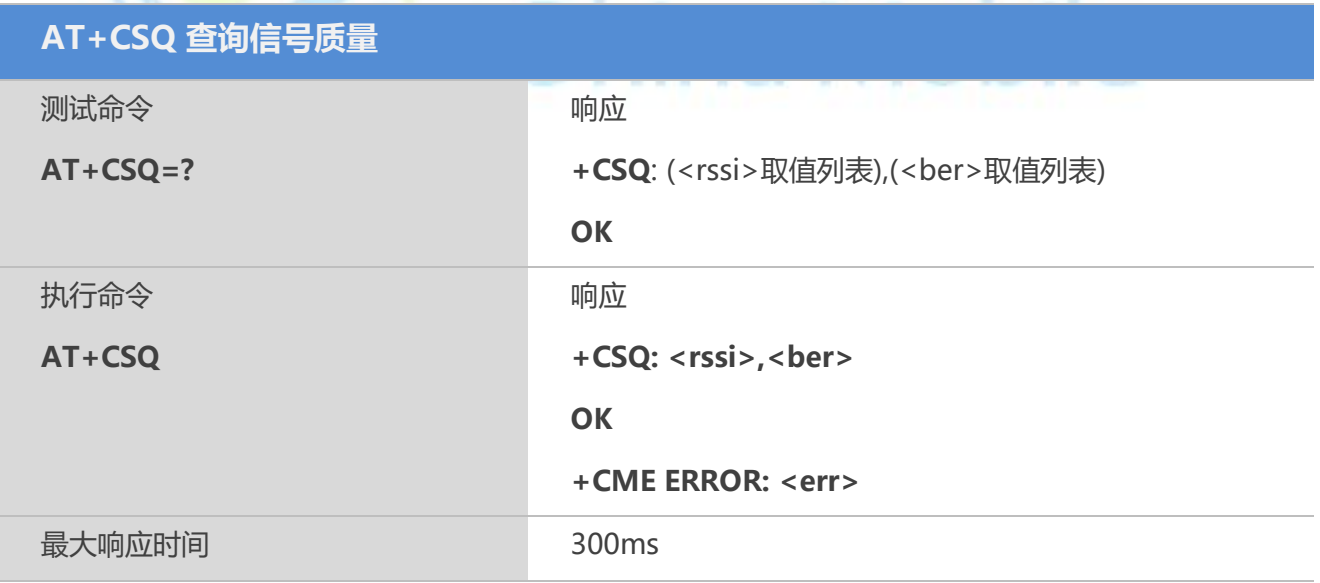

|- 国移功

#### 【参数】

 $\langle$ rssi $\rangle$ 

0 小于等于-113 dB

1 -111 dBm

2…30 -109...-53 dBm

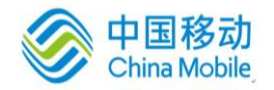

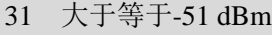

- 99 未知或不可测
- <ber> (百分比格式)
- 0...7 RXQUA 值,参考 GSM05.08[20]章节 7.2.4
- 99 未知或不可测

#### 【示例】

at+csq +CSQ: 16,99

OK

#### **6.4 AT+CPOL** 优选营运商列表

手动设置SIM或者USIM卡中的网络列表。

#### 【语法】

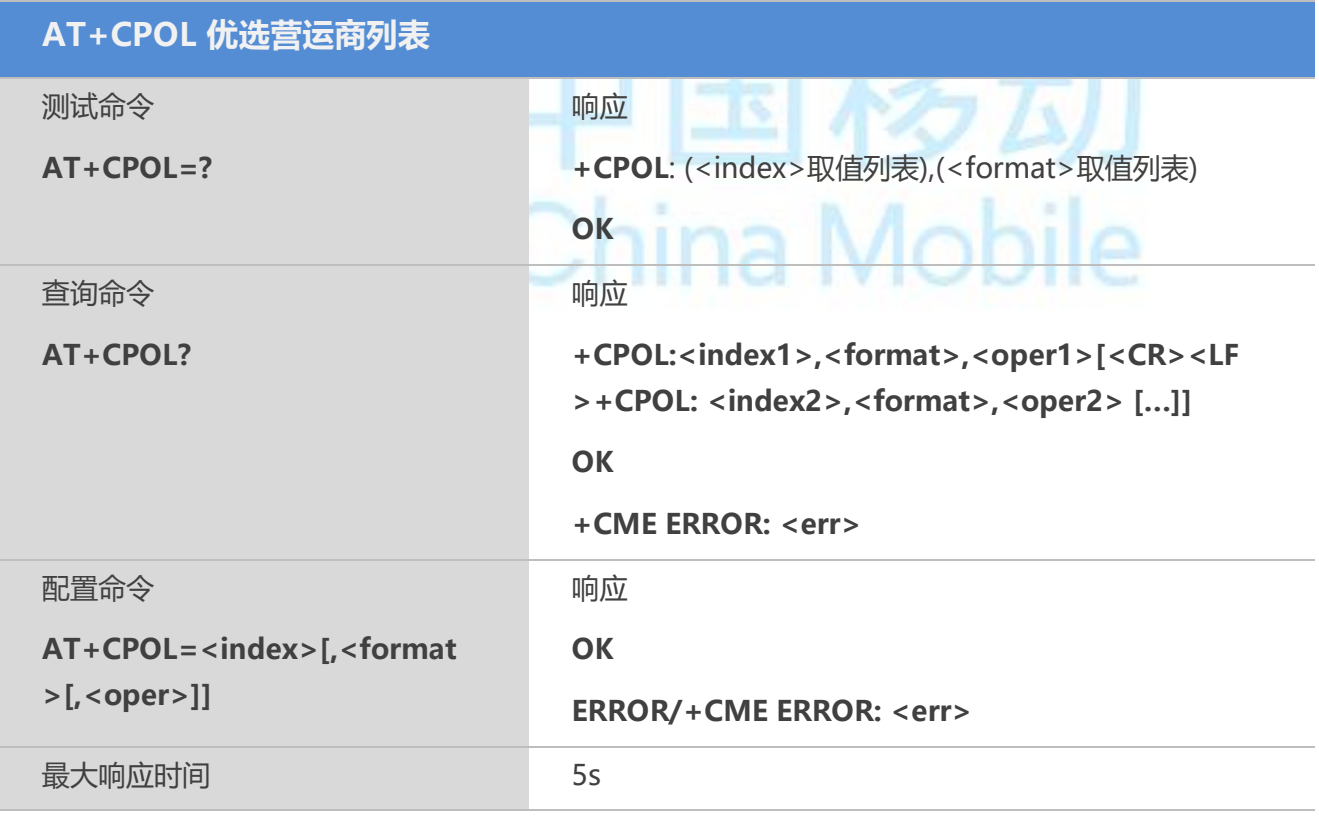

#### 【参数】

<index>整数型,SIM 卡优选营运商列表中运营商的序号 <format> 0 长字符串型(采用字母数字格式)的<oper>

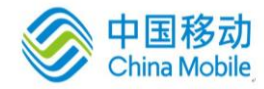

1 短字符串型(采用字母数字格式)的 <oper>

2 数字型的 <oper>

<oper> 字符型, <format>指明该格式采用字母数字混编方式还是数字方式(参考 AT+COPS)

#### 【备注】

有些 SIM 卡不支持写入新的营运商列表。

#### 【示例】

```
AT+CPOL=?
+CPOL: (1-80),2
OK
AT+CPOL?
+CPOL: 1,2,"46000"
OK
AT+CPOL=2,2,"46001"
OK
AT+CPOL?
+CPOL: 1,2,"46000"
+CPOL: 2,2,"46001"
OK
AT+CPOL=, 0
OK
AT+CPOL?
+CPOL: 1,0,"China Mobile"
+CPOL: 2,0,"China Unicom"
OK
AT+CPOL=1
OK
AT+CPOL?
+CPOL: 2,0,"China Unicom"
OK
```
#### **6.5 AT+COPN** 查询运营商列表

返回ME中存贮的运营商名字。

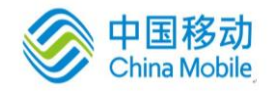

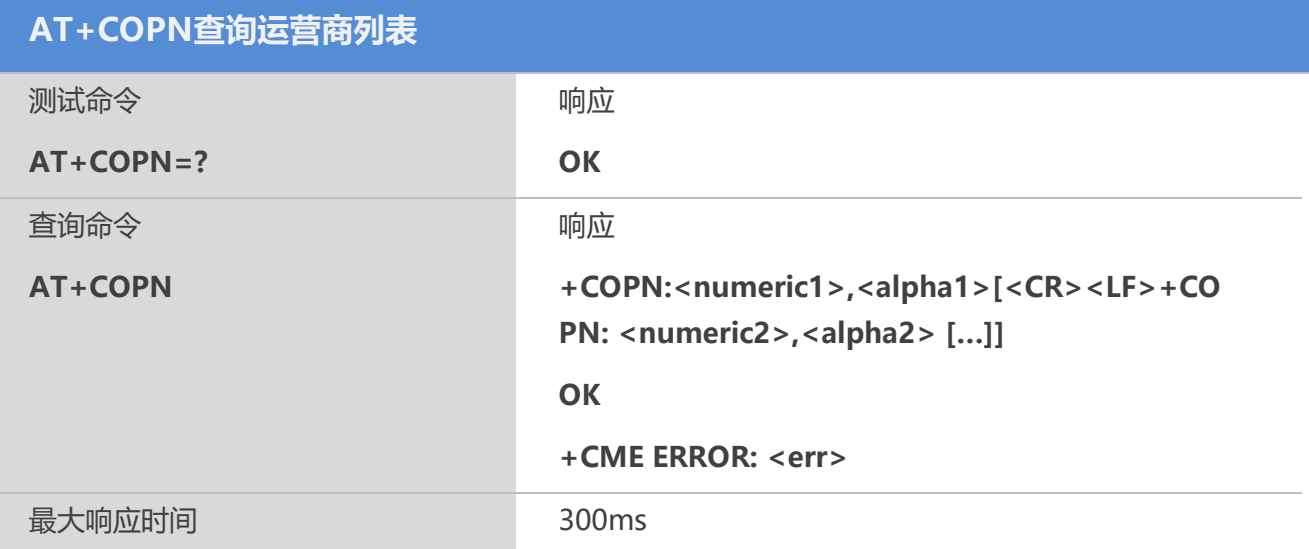

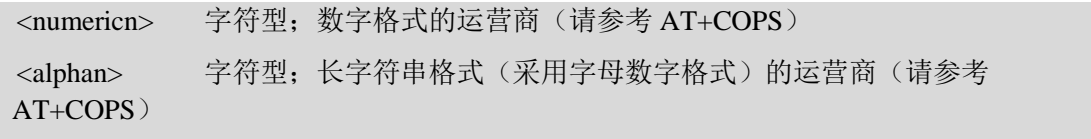

## **6.6 AT+QBAND** 读取和配置网络频段

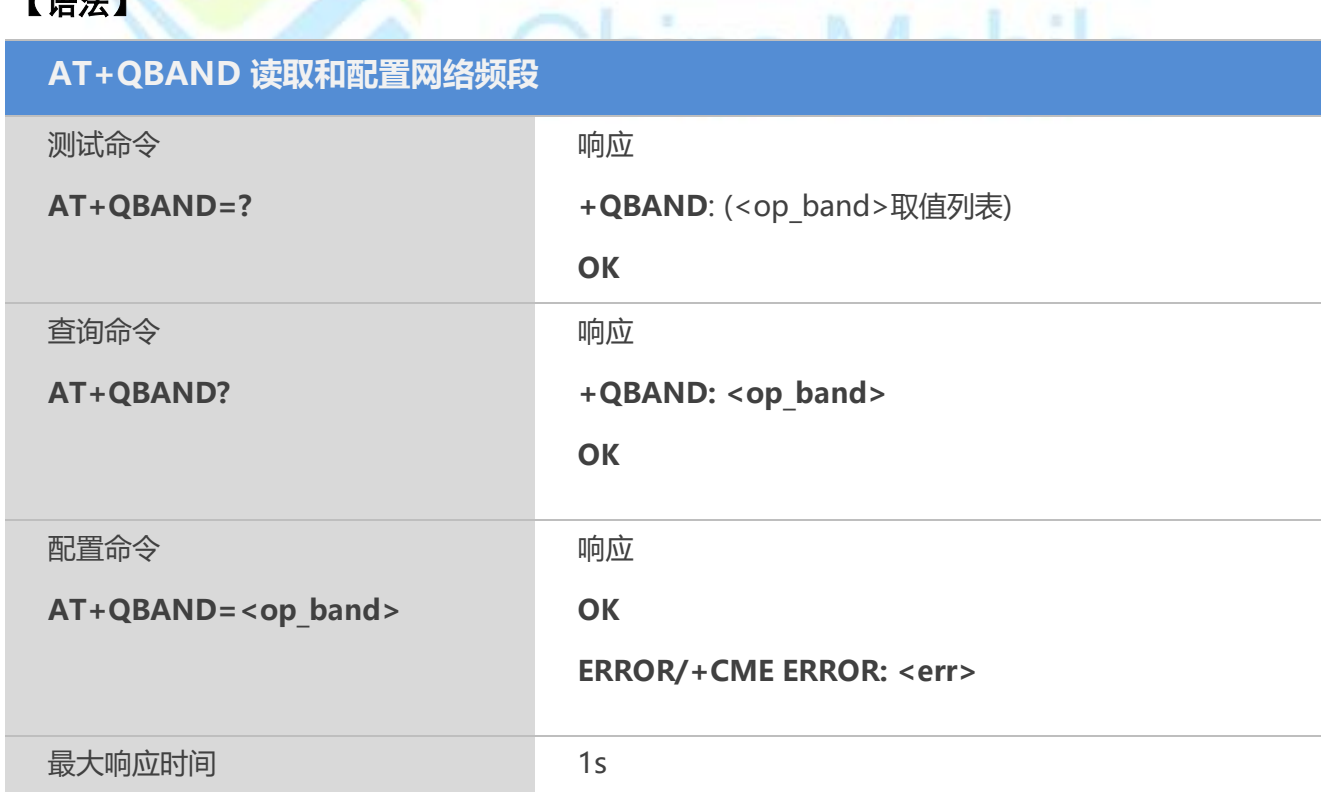

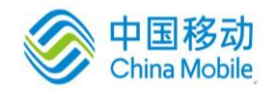

<op\_band> 字符串参数, 以下是支持的频段列表 "EGSM\_MODE" "DCS\_MODE" "PCS\_MODE" "GSM850\_MODE" "EGSM\_DCS\_MODE" "GSM850\_PCS\_MODE" "GSM850\_EGSM\_DCS\_PCS\_MODE"

#### 【备注】

频段设置信息存放在用户不可擦写的存储区域。

#### **6.7 AT+QENG** 开启或关闭工程模式

该命令可用于获取当前服务小区及邻近的 1~6 个小区信息。

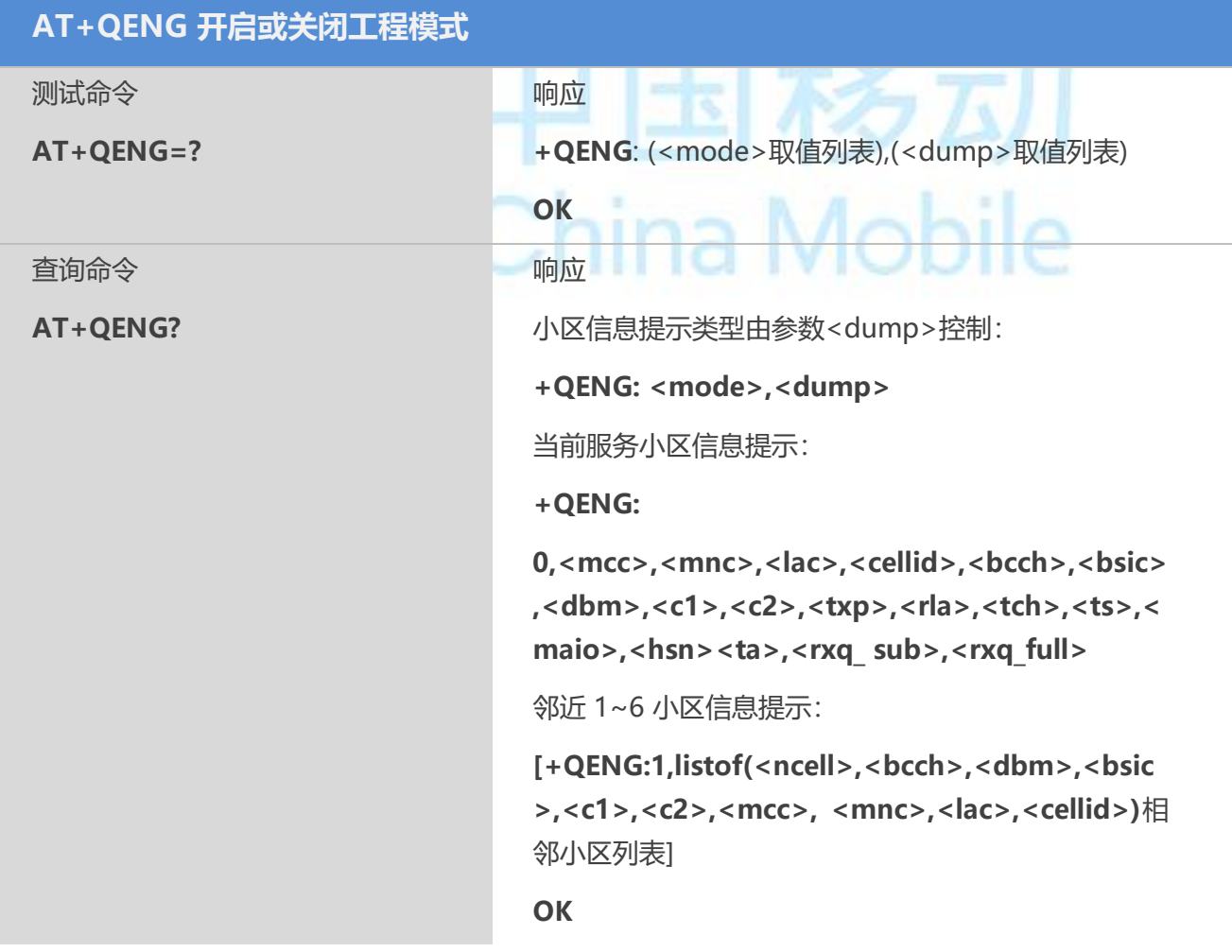

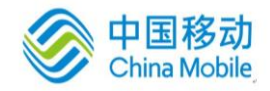

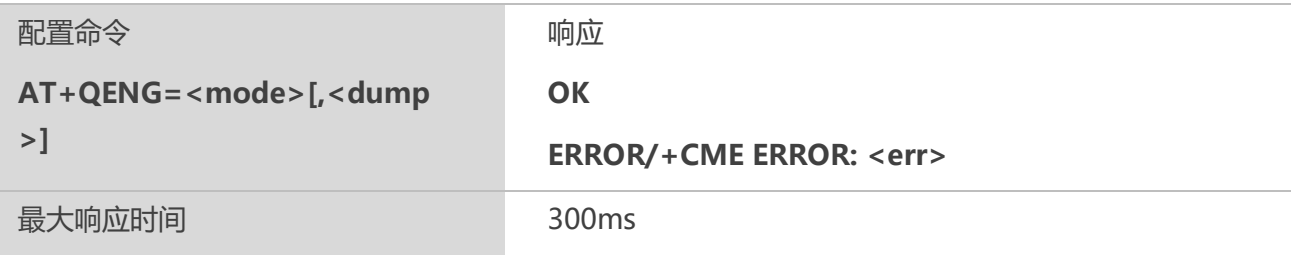

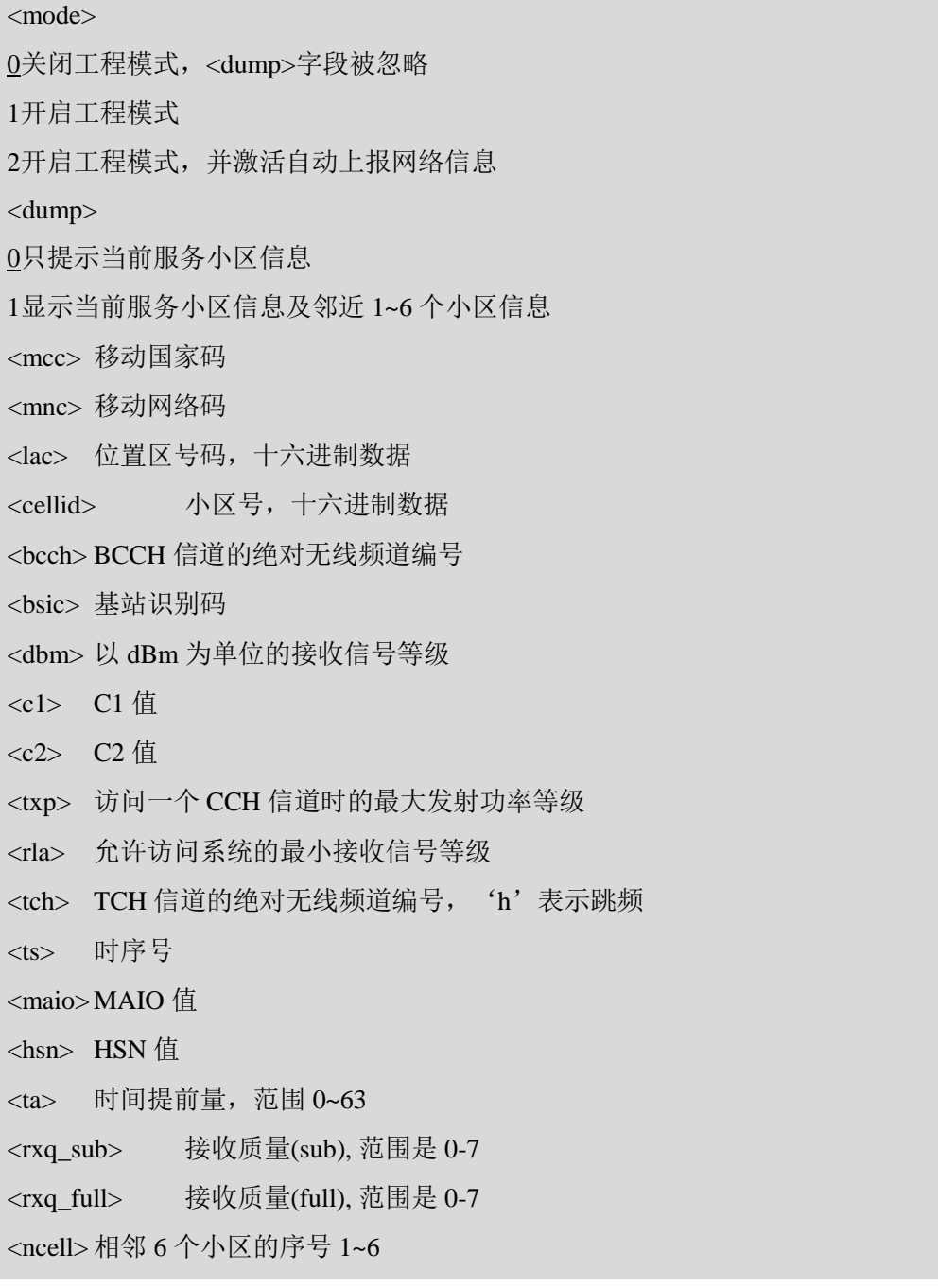

#### 【备注】

1. 当<mode>=2 时, 每5 秒自动上报 URC 提示;

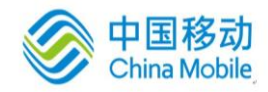

2. 参数<lac>和<cellid>为十六讲制数据; 其他数据为十讲制数据;

3. 如果未检测到区域数据,参数将被'x'字符代替;

4. 如果不是检测专有模式,参数<tch>, <ts>, <maio>, <hsn>, <ta>, <rxq\_sub>, <rxq\_full> 不显示参数值, 以字符'x'代替;

5. 在一个连接中,如果网络支持跳频,那么 TCH 信道是不稳定的。在这种模式下 <tch>使用'h'进行表示;

6. 在专有模式下,当前服务小区的<c1>和<c2>不能更新,用'-1'表示非法值进行 显示。同时,<txp>和<rla>在一定的条件下也不能更新,仍然保持在空闲模式下的值。这 是因为在这种模式下,ME 不能更新小区选择和重选的参数。当连接结束时,移动设备回 到空闲模式,将给出正确的值;

7. 如果 TA 报告临近小区的信息,临近 6 个小区的信息将上报。如果有的小区信息 无法测量, 'x'将填写在这些小区的参数中;

8. 在专有模式中,临近小区的<c1>和<c2>参数可能被测量到,并上报一个无意义的 值。临近小区的<mcc>,<mnc>,<lac>和 <cellid>参数无法被测量, 'x'将填写在所有 6 个小 区的这些参数中;

9. 命令不报告接收信号等级和接收质量, AT+CSQ 可用于获取这两个参数;

#### **6.8 AT+QSCANF GSM** 频率功率扫描

#### 【语法】

**AT+QSCANF GSM 频率功率扫描** 测试命令 **AT+QSCANF=?** 响应 **+QSCANF:** (<band>取值列表),(<freq>取值列表) **OK** 配置命令 **AT+QSCANF=<band>,<freq >** 响应 **+QSCANF: CH<freq>, <dbm> OK** 如果执行失败,返回: **+CME ERROR: <err>** 最大响应时间 5s

#### 【参数】

<band>

0 BAND 900

1 BAND 1800

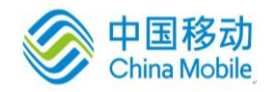

#### 2 BAND 1900

3 BAND 850

<freq>

9999 扫描所有频段频率

0-1023 扫描指定频段频率

 $<$ dbm $>$ 

频率信号强度,单位 dbm

#### 【备注】

进行频率功率扫描操作,需确保 ME 的 RF 功能已关闭, 即 AT+CFUN=0 或 4。

### **6.9 AT+QLOCKF** 锁**GSM**频率

#### 【语法】

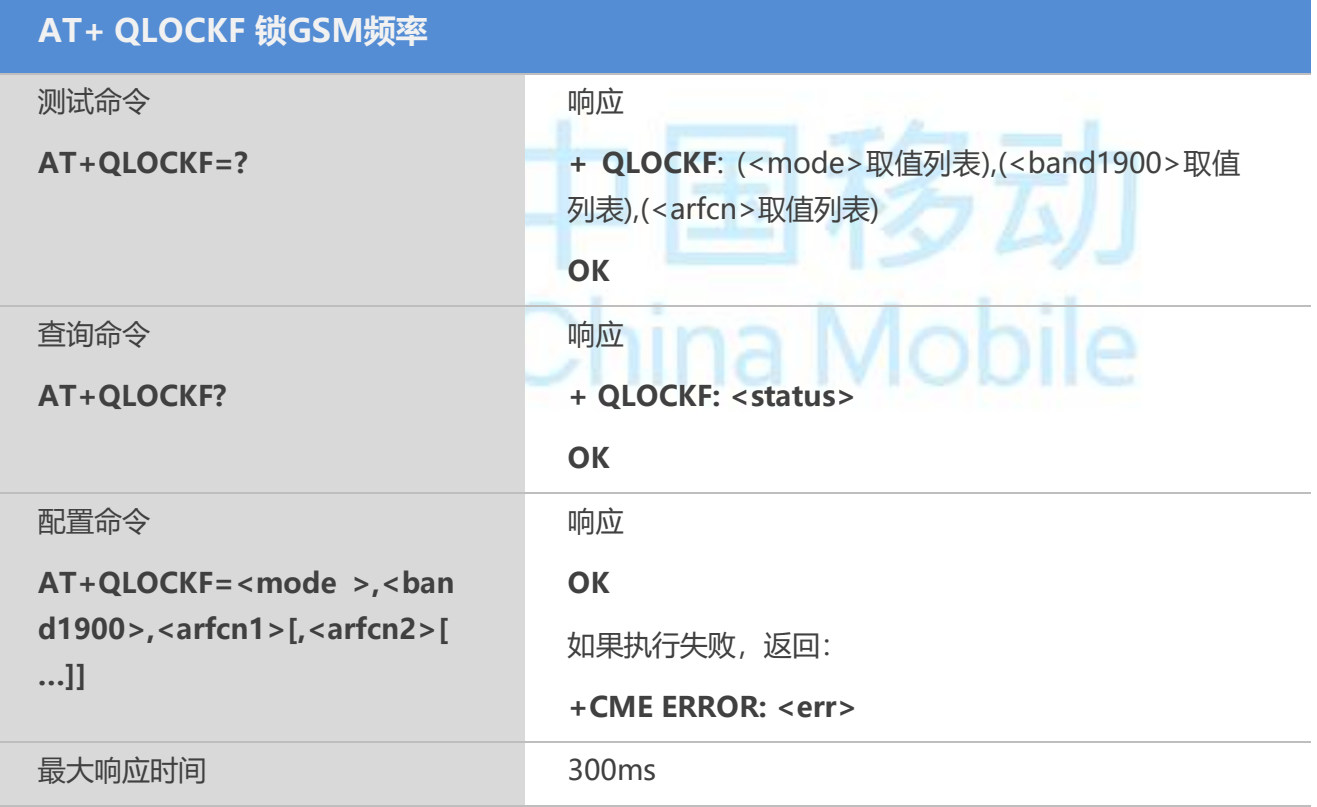

#### 【参数】

<mode>整形:

0 关闭频锁功能

1 开启频锁功能

2 开启锁频功能并开机自动切换到上次锁定的频点

<band1900>整形

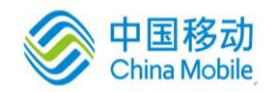

- 0 非 1900 频段小区
- 1 1900 频段小区
- 2 自动选择是否 1900 频段小区
- <arfcn>整形,可是设置多个频点
- 0-1024 频率信息
- <status> 0 ME 未指定锁于一个指定频率
- 1 ME 指定锁于一个指定频率

#### 【备注】

请确保在未使用网络的情况下进行操作。

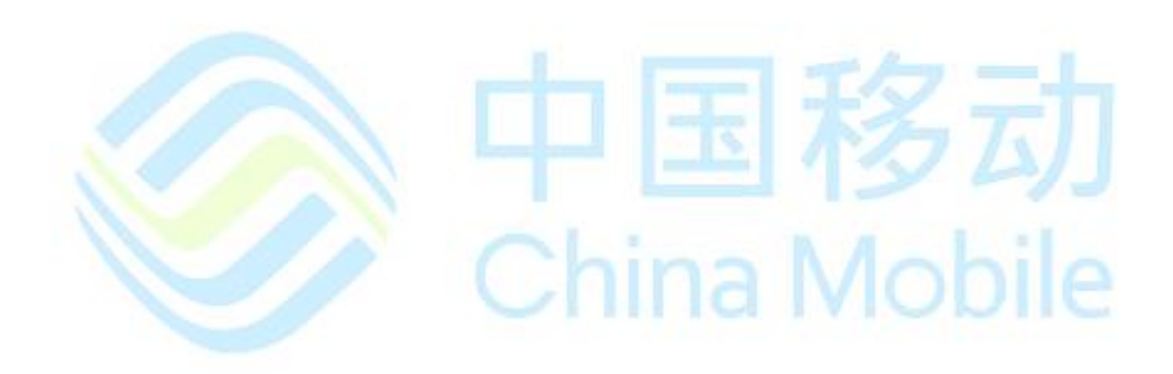
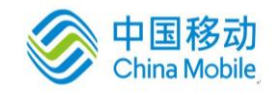

# 第七章 呼叫控制命令

#### **7.1 ATA** 呼叫应答

#### 【语法】

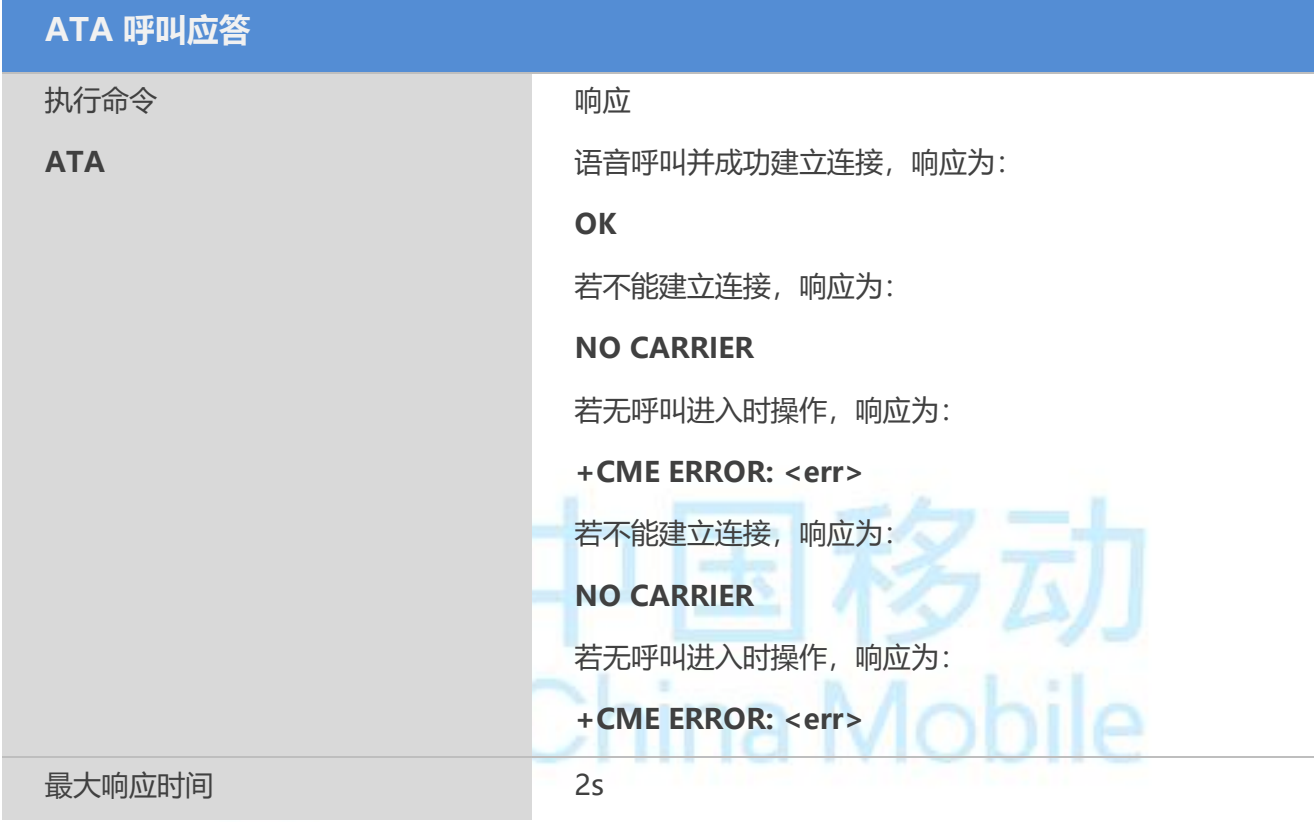

#### **7.2 ATD** 移动台呼叫某一号码

该命令用于建立语音、数据的主叫。

#### 【语法】

**ATD 移动台呼叫某一号码**

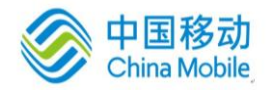

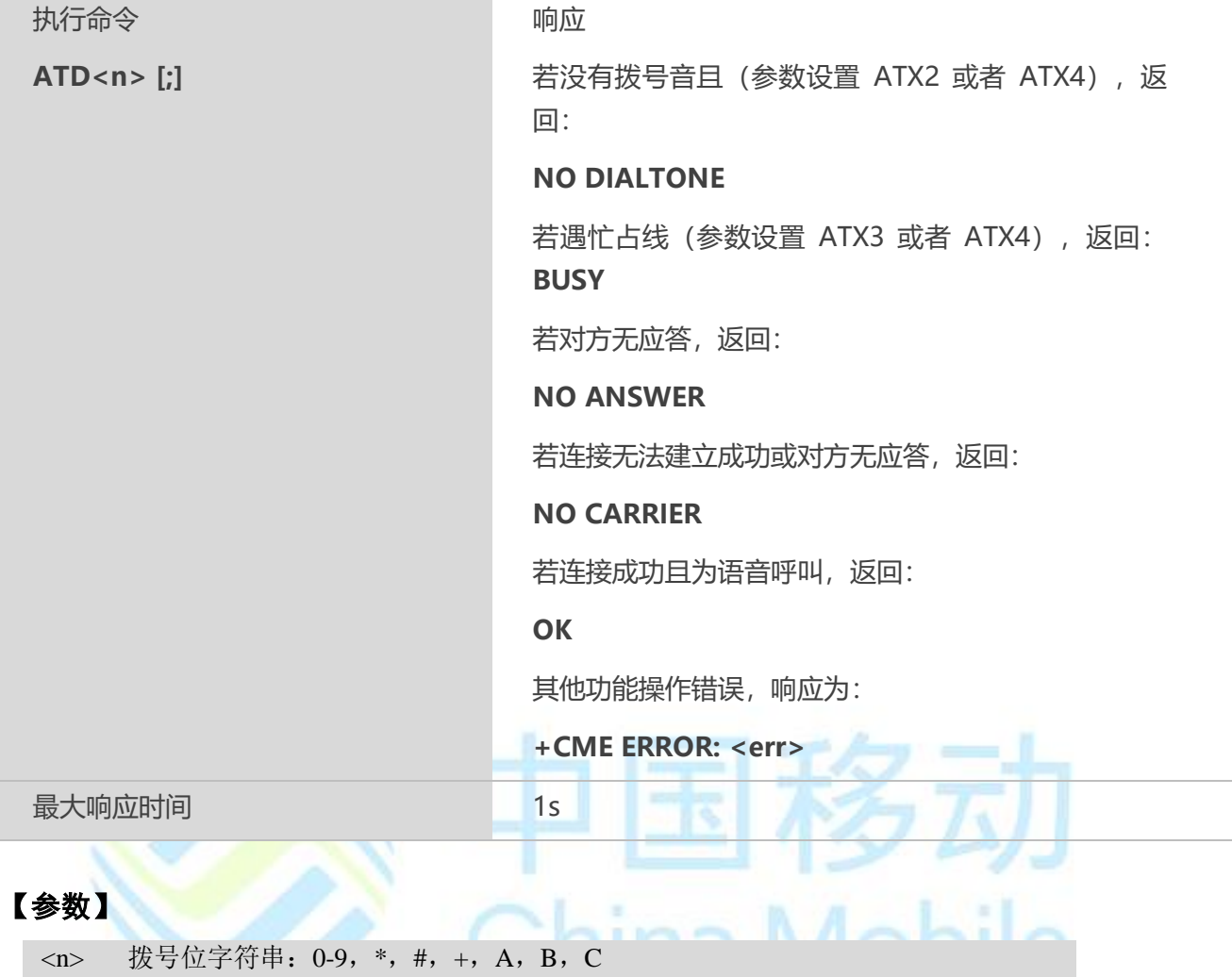

#### **7.3 ATH** 挂机控制

该命令可以终止当前所有的通话。

#### 【语法】

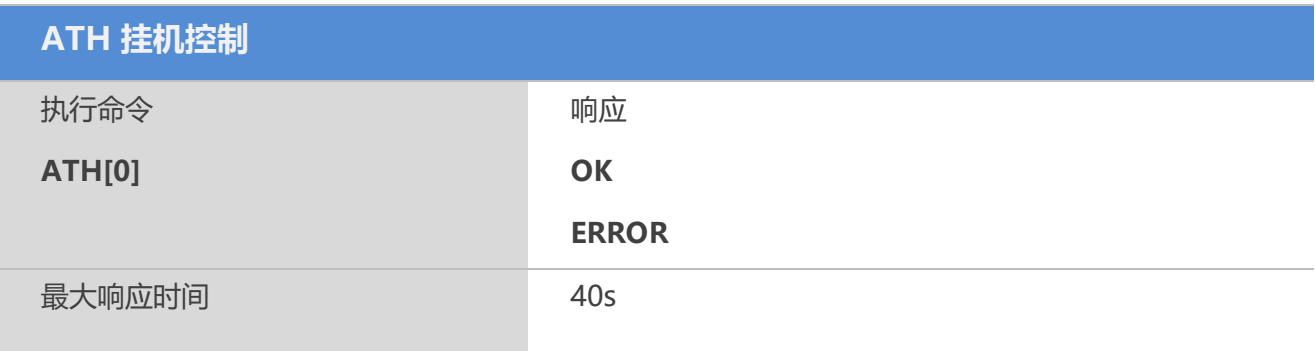

#### **7.4 +++** 数据模式切换至命令模式

该命令可以将 ME 从数据模式切换至 AT 命令模式。

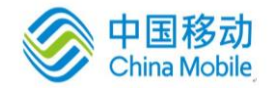

#### 【语法】

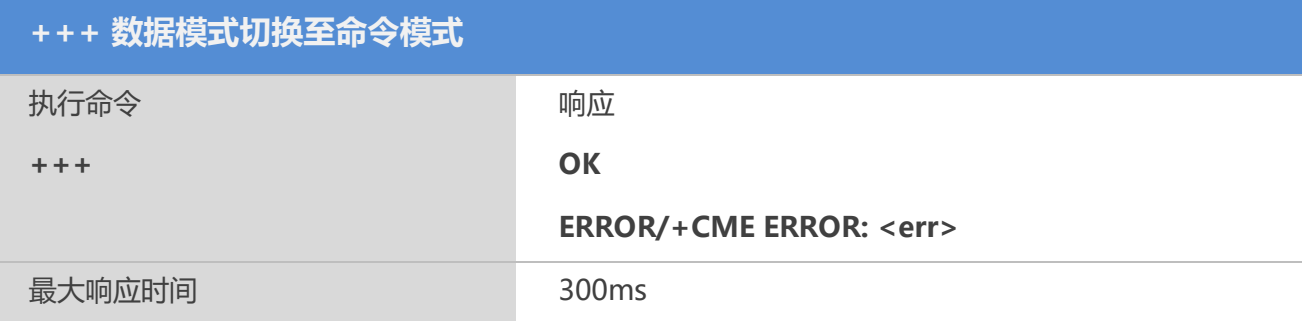

#### 【备注】

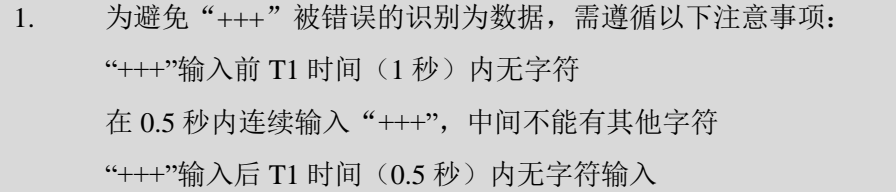

#### **7.5 ATO** 命令模式切换至数据模式

KTO 叩マ佚式切换主致循秩式。<br>该命令可以将 ME 从 AT 命令模式切换至数据模式。<br>【语法】

#### 【语法】

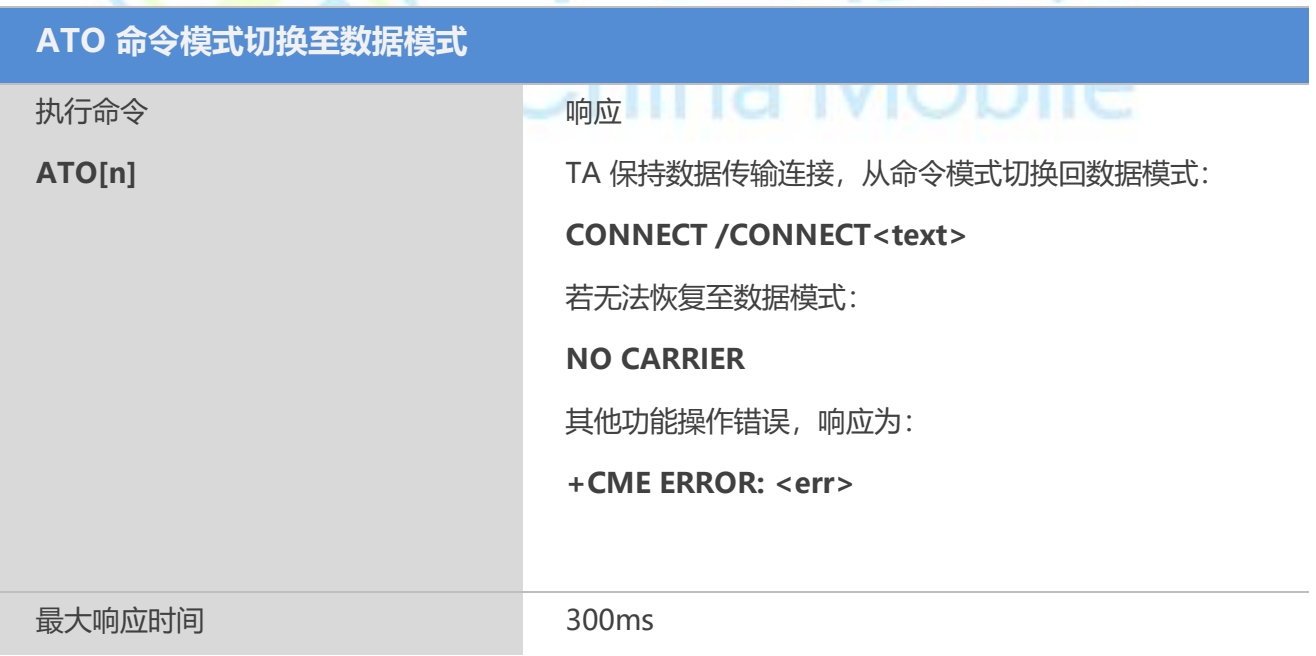

#### 【参数】

 $\langle n \rangle$ 

0 从 AT 命令模式切换至数据模式

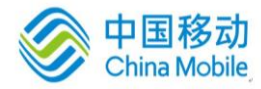

the control of the control of

#### **7.6 ATS0** 自动应答前振铃次数

该命令用于设置自动应答前的振铃次数。若**<n>**设置为非零取值,呼叫指示(**RING**)达到设置次 数后, ME 自动应答。

#### 【语法】

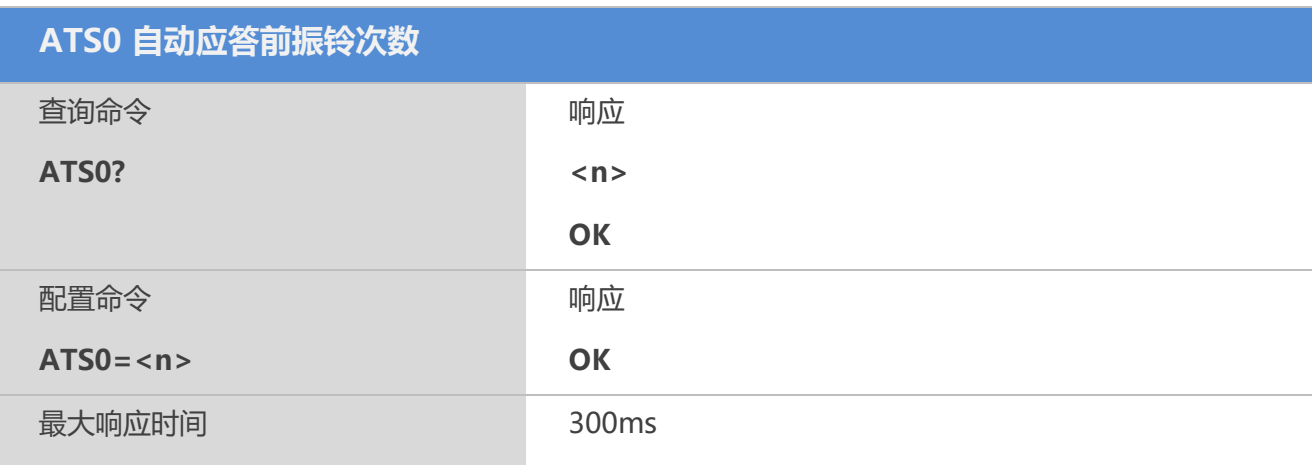

#### 【参数】

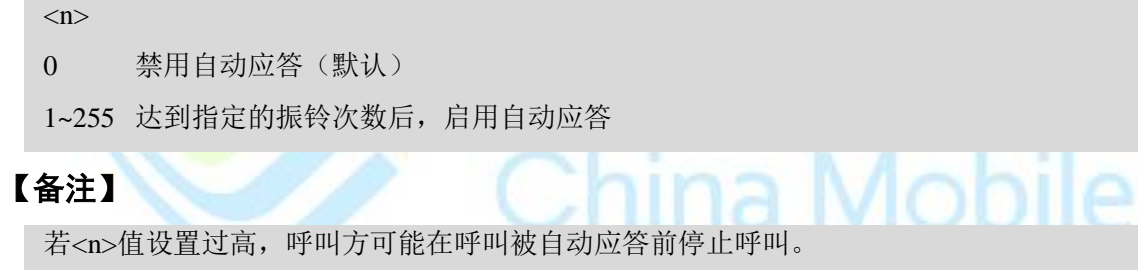

#### **7.7 AT+CLCC** 查询当前呼叫

该命令用于查询当前 ME 对 TE 的呼叫。

#### 【语法】

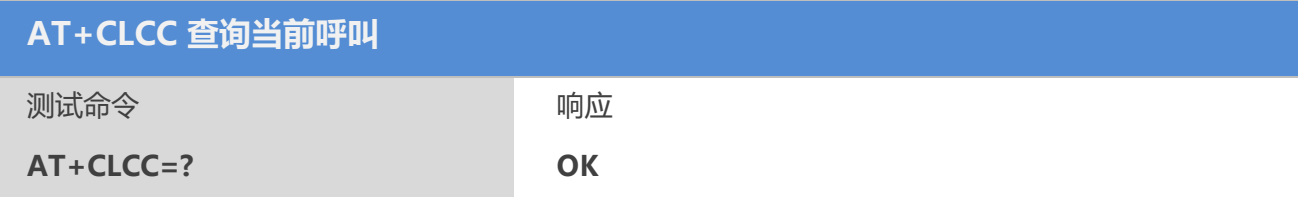

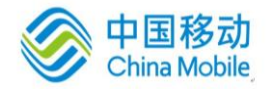

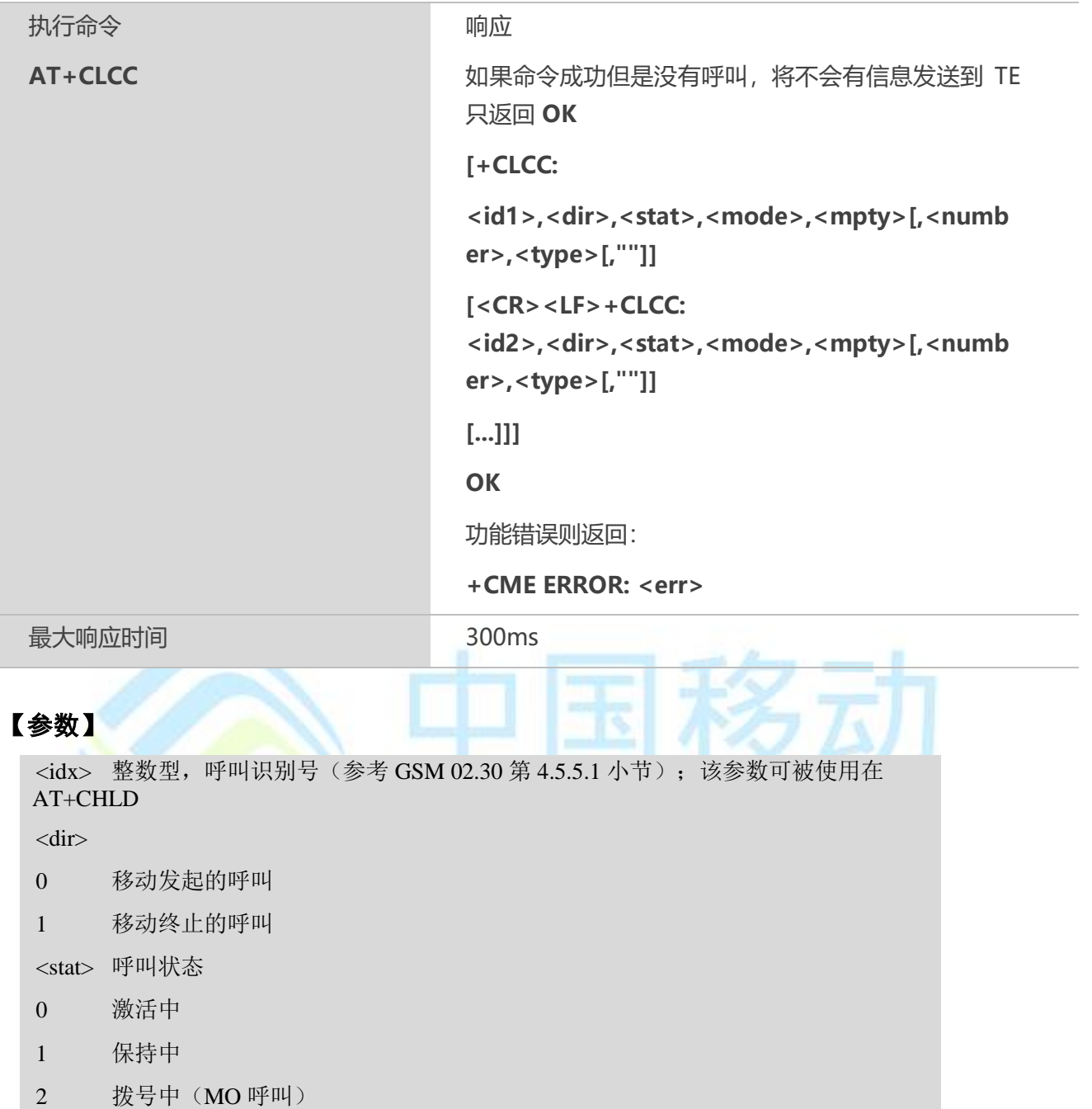

- 3 振铃中(MO 呼叫)
- 4 入局呼叫(MT 呼叫)
- 5 等待中(MT 呼叫)

<mode>承载/电信业务

- 0 语音
- 1 数据
- 2 传真
- 9 未知

 $<$ mpty $>$ 

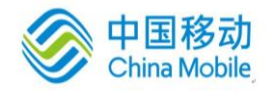

0 呼叫不参加多方通话(如:会议) 1 呼叫参加多方通话(如:会议) <number>字符型, 由<type>规定的电话号码格式 <type> 指定的字符型电话号码 129 未知类型(IDSN 格式) 145 国际号码 (IDSN 格式)

#### 【示例】

```
at+clcc
+CLCC: 1,0,0,0,0,"10086",129
OK
```
#### **7.8 AT+CRC** 蜂窝结果码

该命令用于控制呼入指示或用于PDP 上下文激活的GPRS 网络请求是否使用扩展格式。若使用该格 式,则将使用非请求结果码**+CRING: <type>**把来电提示给 TE,而不是使用一般的铃音。

#### 【语法】

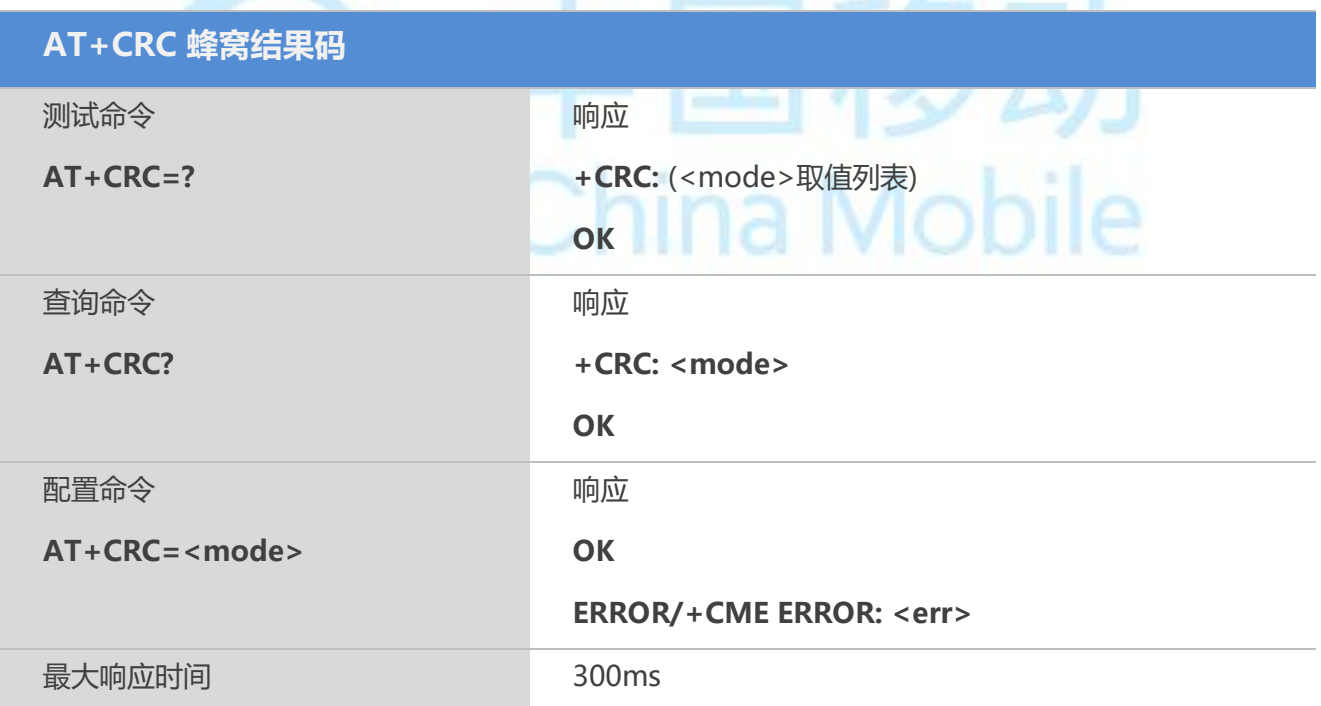

#### 【参数】

mode:指定该命令是否有效

0:失效

1:有效

#### 【示例】

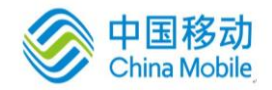

at+crc=1

OK

+CRING: <voice>

+CRING: <voice>

+CRING: <voice>

#### **7.9 AT+QDISH ATH** 使能控制

该命令控制ATH命令是否有效。

#### 【语法】

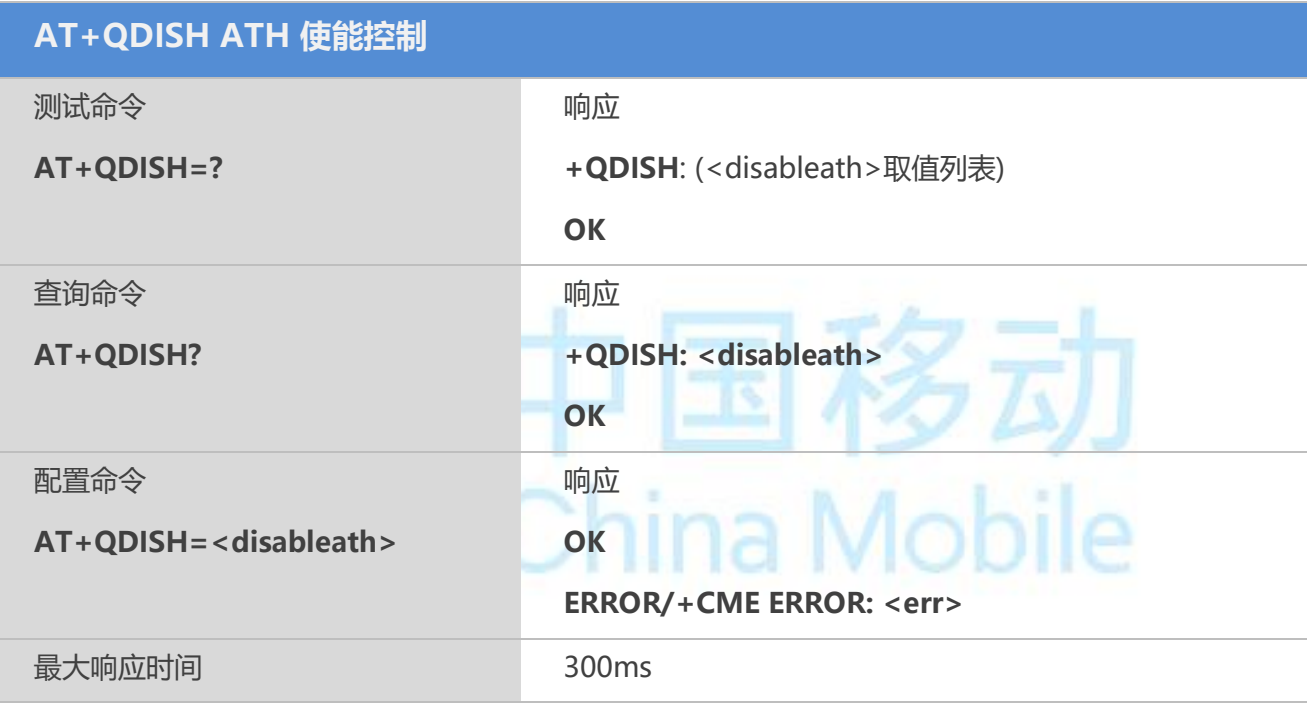

#### 【参数】

<timemode>

- 0 ATH 命令有效
- 1 ATH 命令无效

#### **7.10 AT+CSTA** 选择地址类型

根据 GSM 规范,该命令可选择拨号命令(ATD)的号码类型。

#### 【语法】

**AT+CSTA 选择地址类型**

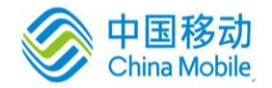

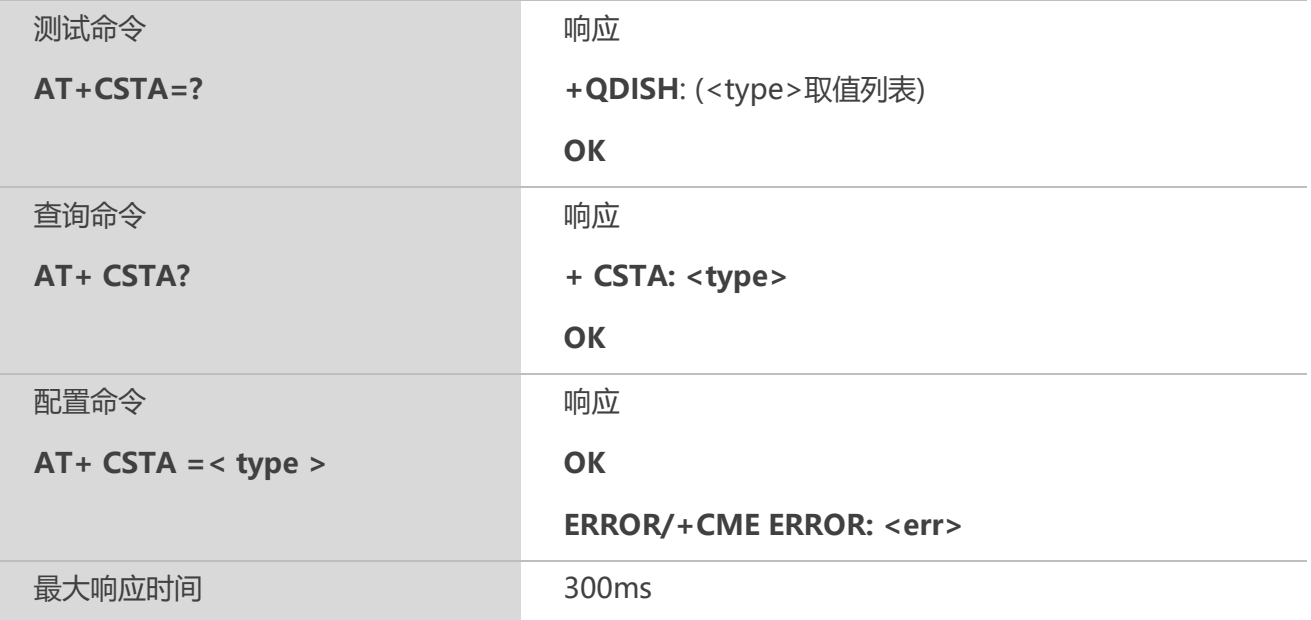

#### 【参数】

<type>

- 129 未知类型, 默认值(IDSN 格式号码)
- 145 拨号字符串包含国际接入代码字符"+"(ISDN 格式号码)
- 161 国家号码类型(IDSN 格式号码)

# China Mobile

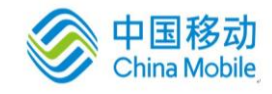

# 第八章 短消息相关命令

#### **8.1 AT+CSMS** 选择短消息业务

#### 【语法】

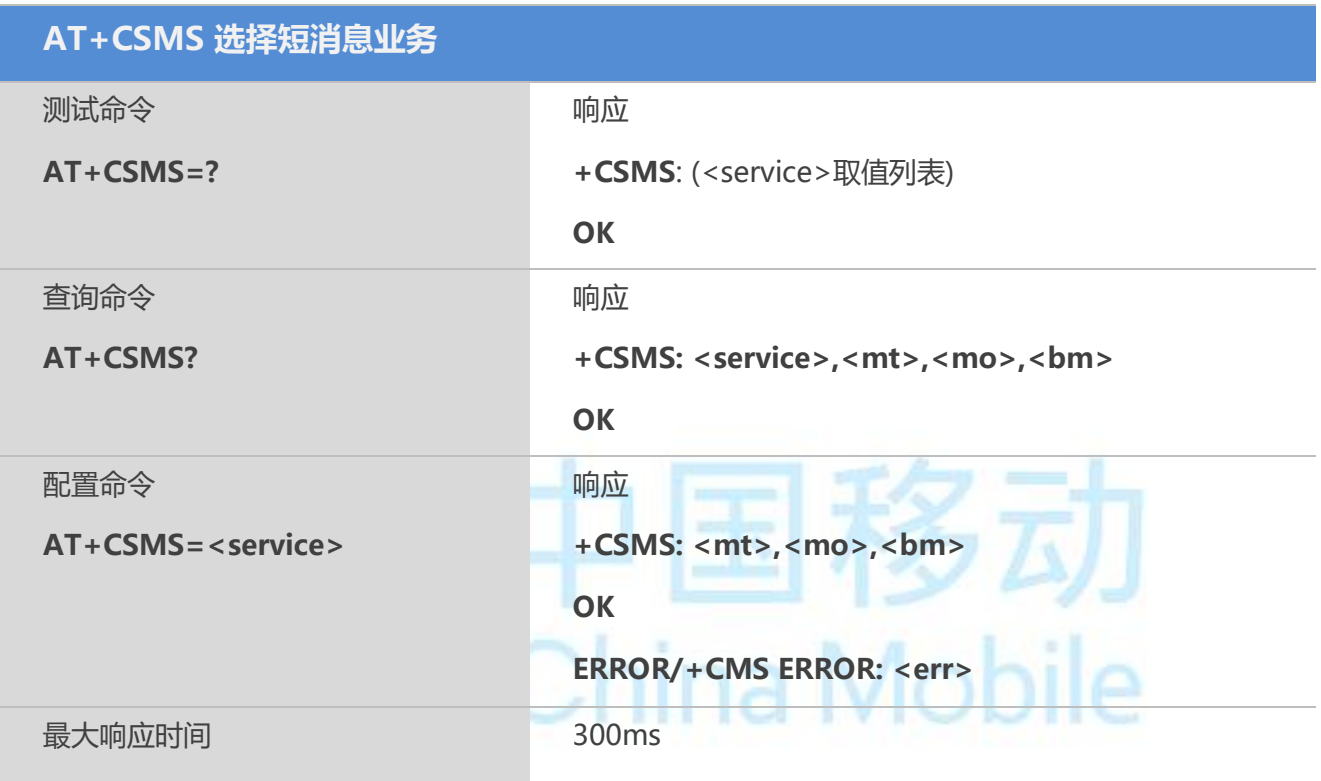

#### 【参数】

<service>

0 GSM 03.40 和 03.41 (SMS 的 AT 命令语法与 GSM07.05 Phase 2 中的 4.7.0 版本兼 容;支持不需要新命令语法的 Phase 2+特性(比如:使用 Phase 2+新编码方案的消息路 由))

128 PDU 模式- TPDU 仅用于发送/接收短消息

<mt> 移动终止的消息

- 0 类型不支持
- 1 类型支持

<mo> 移动发起的消息

- 0 类型不支持
- 1 类型支持

<bm> 广播类型的消息

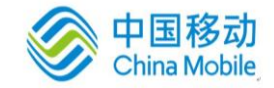

- 0 类型不支持
- 1 类型支持

#### **8.2 AT+CMGF** 配置短消息模式

该命令用于指定短消息的输入和发送的模式。

#### 【语法】

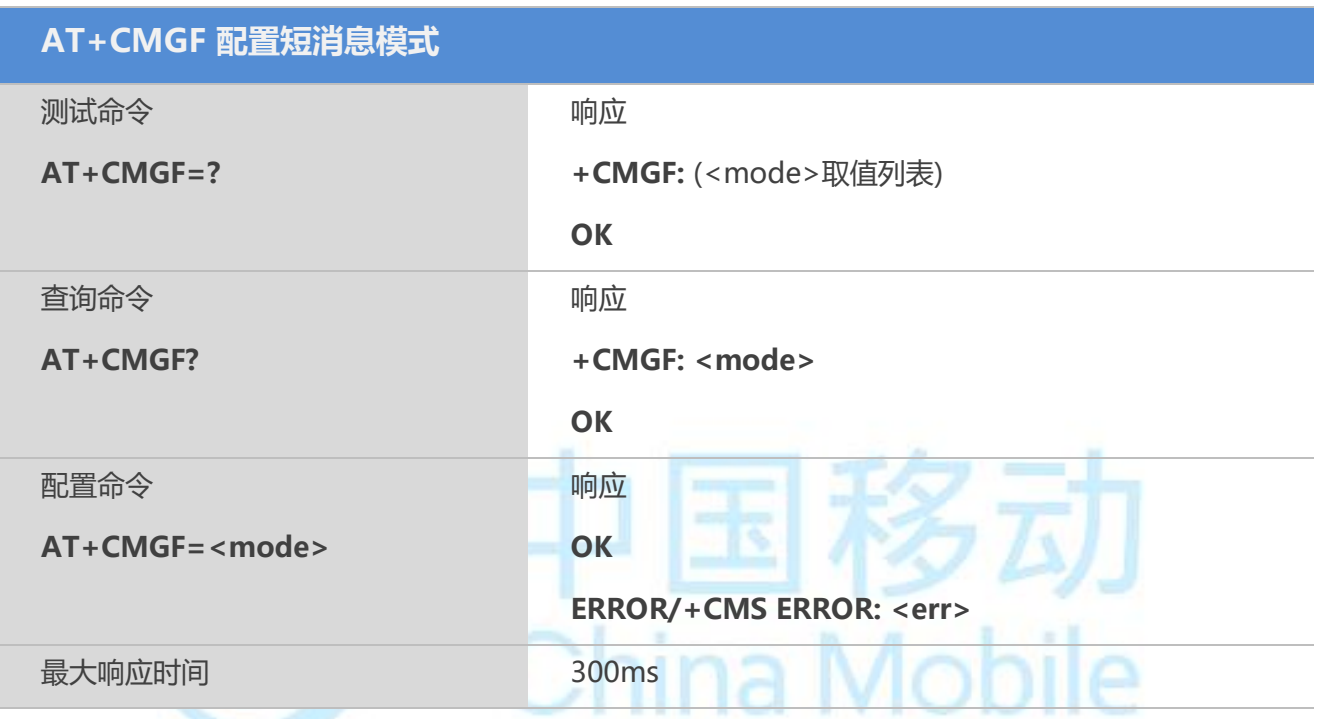

#### 【参数】

<mode>

0: PDU模式

1: 文本模式

#### **8.3 AT+CSCA** 短消息服务中心地址

该命令用于设置 SMSC (Short Message Service Center, 短消息服务中心)地址。通过该地址, 可 以发送 SMS。文本模式下,发送和配置命令都可以使用该项设置。

PDU 模式下,发送和配置命令也可以使用该项设置,但条件是编码后的 SMSC 地址长度等于0, 编码后的 SMSC 地址用参数<pdu>表示。

#### 【语法】

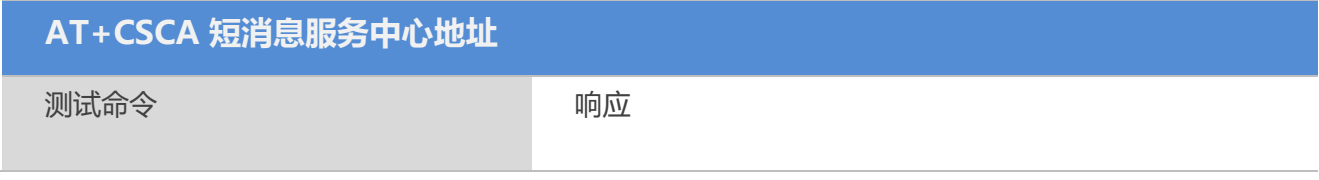

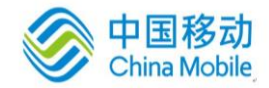

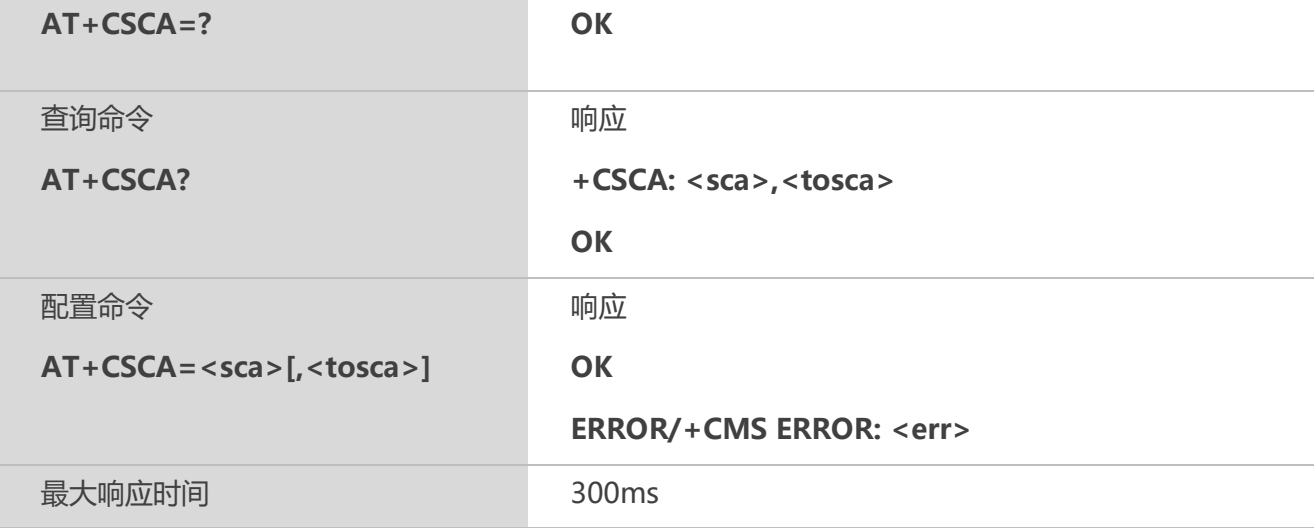

#### 【参数】

<sca> GSM 04.11 RP SC 使用字符型的地址取值字段;

BCD 数字(或 GSM 缺省字母字符)需转换为字符;<tosca>指定的地址类型

<tosca>服务中心地址格式; GSM 04.11 RP SC 使用整数型的 8 位地址类型(缺省值请参 考<toda>)

#### 【备注】

1.输入 SMS 服务中心地址时应该使用服务供应商规定的格式;

2.该命令配置自动保存到SIM卡中;

3.强烈建议使用过程中不要改写 SIM 卡的 SMS 服务中心地址。

#### 【示例】

at+csca=? OK at+csca? +CSCA: "+8613800230500",145 OK

#### **8.4 AT+CPMS** 选择短消息存储器

该命令用于选择读取、存储等操作的存储器,包括**<mem1>**,**<mem2>**和**<mem3>**。

#### 【语法】

**AT+CPMS 选择短消息存储器**

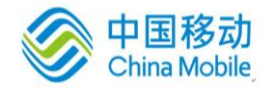

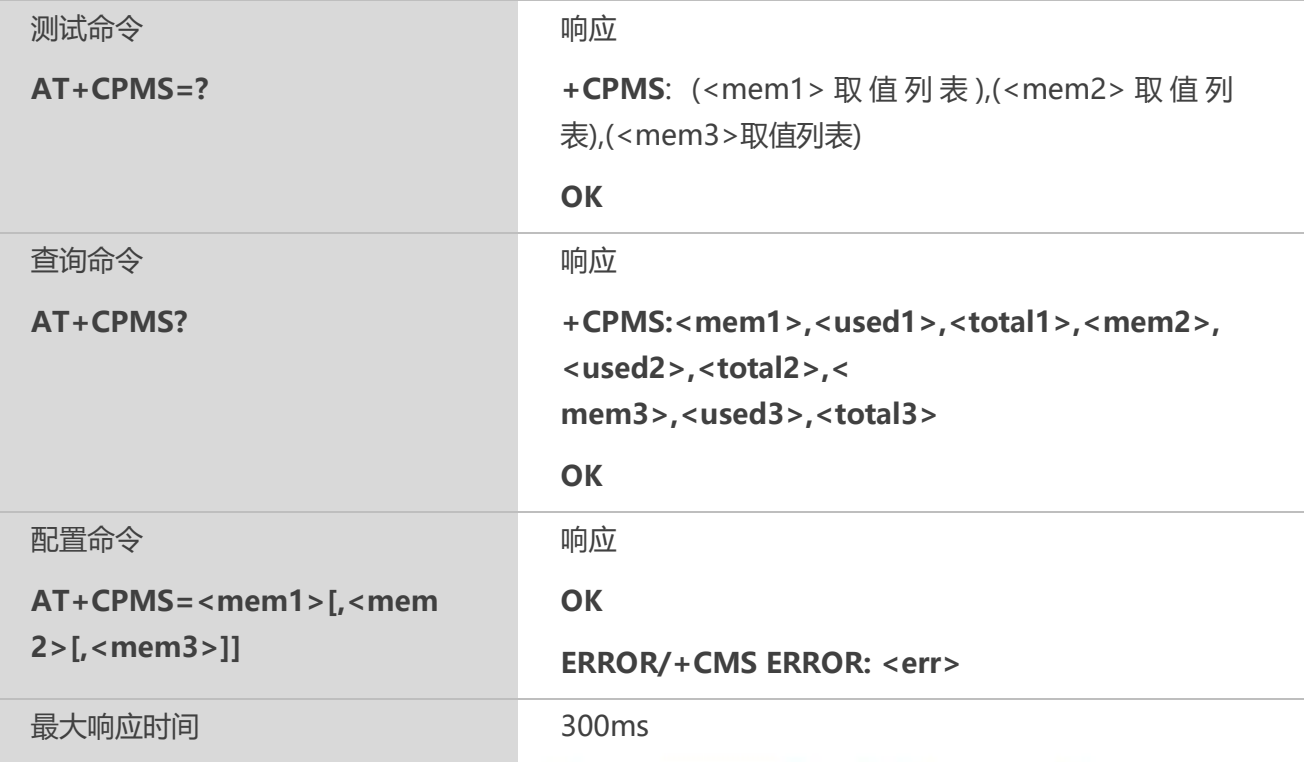

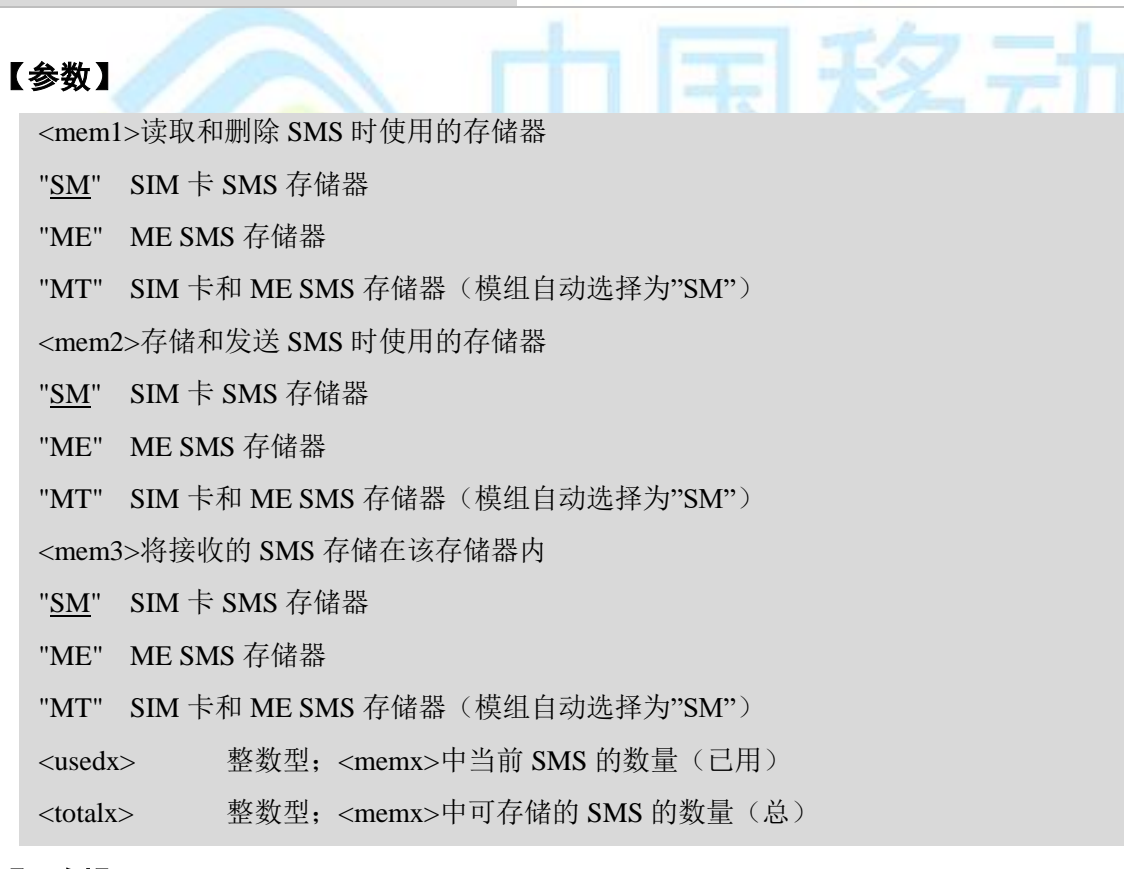

#### 【示例】

```
at+cpms=?
+CPMS: ("SM","ME","MT"),("SM","ME","MT"),("SM","ME","MT")
OK
```
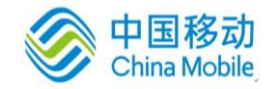

at+cpms?

+CPMS: "SM",50,50,"SM",50,50,"SM",50,50 **OK** 

#### **8.5 AT+CMGD** 删除短消息

该命令可删除优选短消息存储器**<mem1>**中,位置号码参数为**<index>**的消息。

#### 【语法】

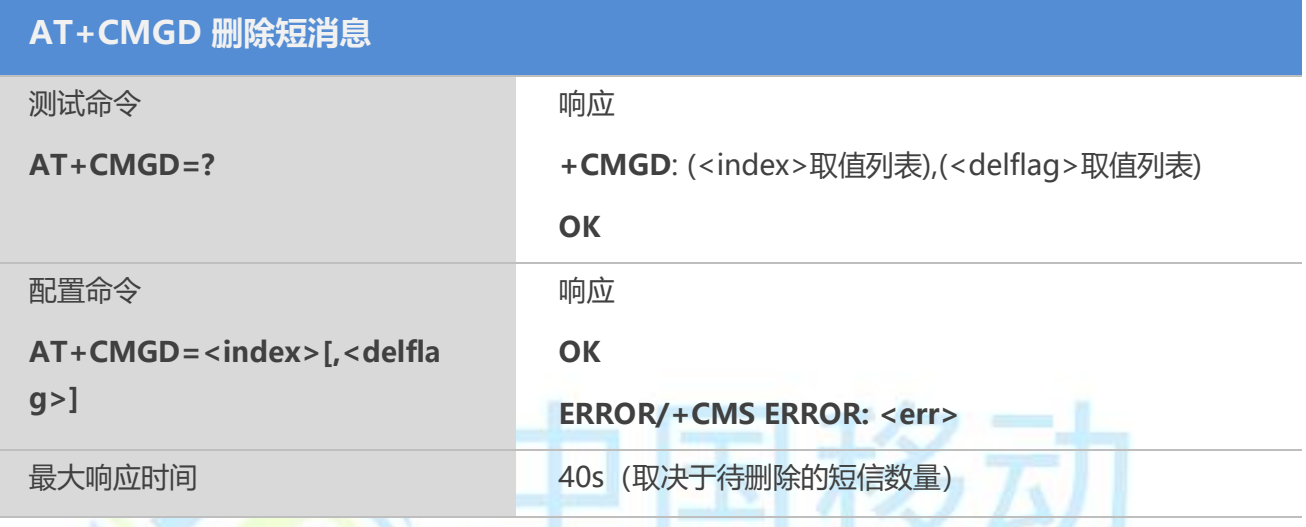

#### 【参数】

<index> 整数型;关联存储器支持的地址编号范围内的取值

<delflag>

0删除<index>指定的短信

1全部删除存储器中的已读短信

- 2全部删除存储器中的已读和已发送短信
- 3全部删除存储器中的已读、已发送和未发送短信

4全部删除存储器中的已读、未读、已发送和未发送短信

#### 【示例】

```
at+cmgd=?
+CMGD: (1-50),(0,1,2,3,4)
OK
```
#### **8.6 AT+CMGL** 列出优选短消息存储器中的短消息

该命令可查询优选短消息存储器<mem1>中,状态值为<stat>的消息显示在 TE 中。当<mode>=0 或缺省时,若该短消息处于"已接收未读"状态,则将其状态变为"已接收已读"。当<mode>=1 时,若该短 消息处于"已接收未读"状态,读取之后消息状态不发生改变。

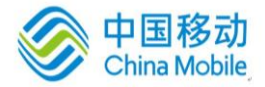

#### 【语法】

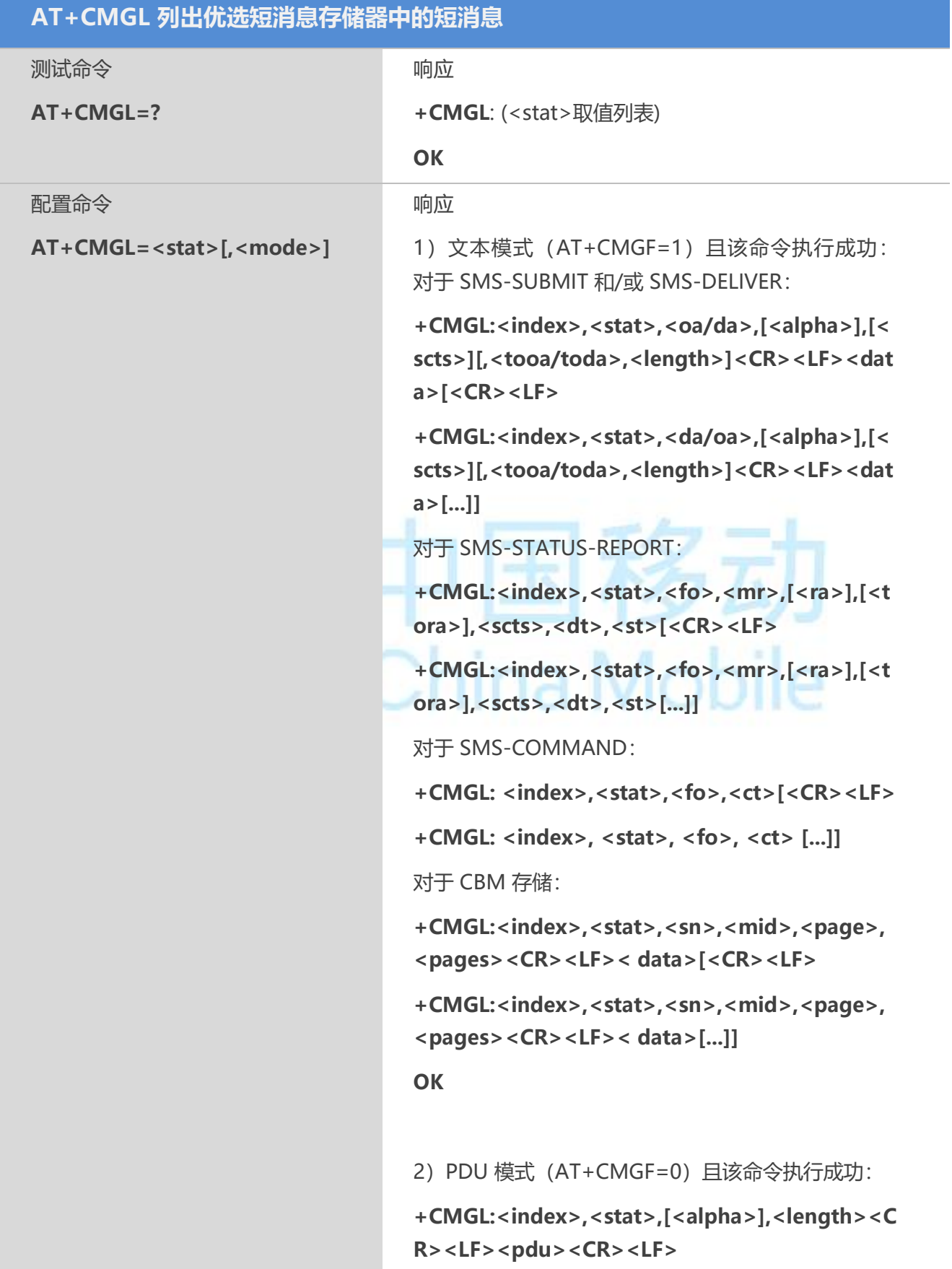

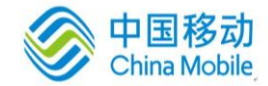

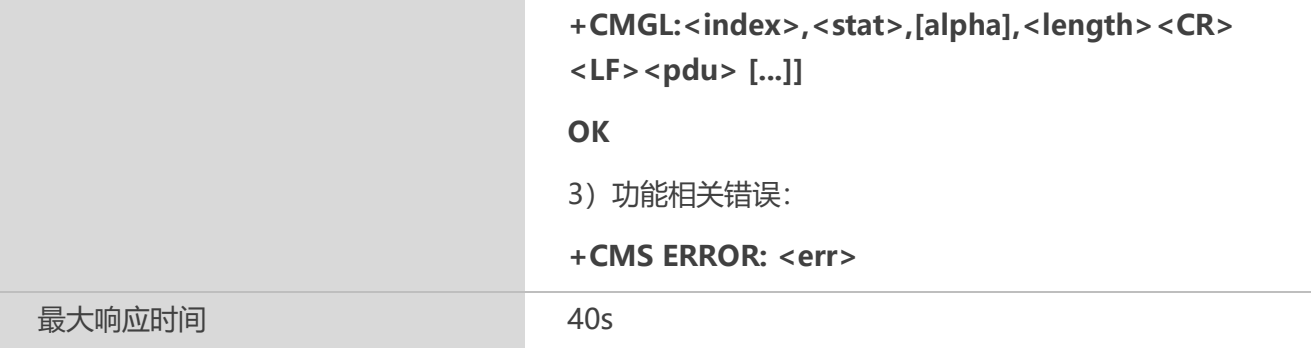

#### 【参数】

<stat> 1) 文本模式

"REC UNREAD" 已接收但未读的短消息

"REC READ" 已接收且已读的短消息

"STO UNSENT" 已存储但未发送的短消息

"STO SENT" 已存储且已发送的短消息

"ALL" 所有短消息

2)PDU 模式

- 0 已接收但未读的短消息
- 1 已接收且已读的短消息
- 2 已存储但未发送的短消息
- 3 已存储且已发送的短消息
- 4 所有短消息

<mode>

- 0 正常(缺省)
- 1 不改变指定短消息记录状态

<alpha> 字符型; 在字母数字混编模式下, MT 电话簿记录对应的<da>或<ta>的显 示;该特征的应用与制造商有关;所使用的字符集应与使用"选择 TE 字符集"命令 AT+CSCS 选择的字符集相同(请参考 TS 07.07 中对该命令的定义)

<da> 字符型的 GSM 03.04 中的 TP-Destination-Address 地址——取值字段; 将 BCD 数 值(或缺省 GSM 字母格式的字符)转换为当前选择的 TE 字符集中的字符(请参考 TS07.07 中的 AT+CSCS 命令);<toda>给定的地址类型

<data> 短消息情况下: GSM 03.40 TP-User-Data 在文本模式下返回, 格式定义如下:

若<dcs>指定用 GSM 03.38 缺省字母格式字符, 且<fo>指定 GSM 03.40, 则没有 设置 TPUser-Data-Header-Indication

若 TE 字符集不为十六进制数据(参考 TS 07.07 中的 AT+CSCS 命令选择的 TE 字符集); 则根据 Annex A 规则, ME/TA 将 GSM 字母格式字符转换为当前 TE 的字符 集

若 TE 字符集为十六进制数据, 则 ME/TA 将 GSM 字母格式字符的每个 7 位字符 转换为两个 IRA 字符表示的十六进制书(如字符 P(GSM 32)作为 17(IRA 49 和

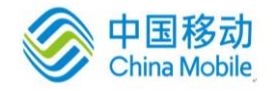

55))

− 若<dcs> 指定用 8 位或 UCS2 编码方案,或<fo> 指定 GSM03.40 ;则设置TPUser-Data-Header-Indication: ME/TA 将 GSM 字母格式字符的每个 8 位字符转换为用两个 IRA 表示的十六进制数(如: 8位字符代表的整数 42 传给 TE 时用两个字符来表示 2A (IRA 50 和 65))

小区广播情况下: GSM 03.41 CBM 消息内容, 在文本模式下返回, 格式定义如下:

− 若<dcs>指定用 GSM 03.38 缺省字母格式字符,则 ME/TA 将 GSM 转换成当前 TE 支持的字符

− 若 TE 字符集不为十六进制数(参考 TS 07.07 中的 AT+CSCS 命令选择的 TE 字 符集); 则根据 Annex A 规则, ME/TA 将 GSM 字母格式字符转换为当前 TE 的字符集

若 TE 字符集为十六进制数, 则 ME/TA 将 GSM 字母格式字符的每个 7 位总字符 自己转换为两个 IRA 字符表示的十六进制数

若<dcs>指定用 8 位或 UCS2 编码方案, 或<fo>指定 GSM 03.40; 则设置TPUser-Data-Header-Indication: ME/TA 将 GSM 字母格式字符的每个 8 位 字符转换为用两个 IRA 表示的 16 进制数

<length> 整数类型;文本模式(AT+CMGF=1)下,用字符表示<data>(或 <cdata>)消息正文的长度; PDU 模式 (AT+CMGF=0) 下, 8 位真实 TP 数据单位的长度 (即 RP 层的SMSC 地址中的 8 位字符将不计算在该长度内)

<index> 整数类型;在相应存储器支持的短消息容量内的值

<oa> 字符型的 GSM 03.40 中的 TP-Destination-Address 地址——取值字段; 将 BCD 数 值(或缺省 GSM 字母格式的字符)转换为当前选择的 TE 字符集中的字符(参考 TA 07.07中的 AT+CSCS 命令);<toda>给定的地址类型

<pdu> ISDMS 情况下: GSM 03.40 TPDU。十六进制, 遵循 GSM 04.11SC 地址; ME/TA 把TP 数据单元中每个 8 位字符转换为包含 2 个 IRA 字符的十六进制数字(如:整数取值 为 42 的 8 位字符作为 2 位数字 (2A, 即 IRA 50 和 65) 发送给 TE)

广播消息情况下:使用十六进制的 GSM 03.41 TPDU

<scts> 使用"时间一字符串"格式的 GSM 03.40 TP-Service-Center-Time-Stamp(参考  $<$ dt $>$ )

<toda> 整数型的 GSM 04.11 TP-Destination-Address 中的 8 位: "类型一地址"字段(当 <da> 的首字符为+ (IRA 43) 时, 缺省值为 145, 否则缺省值为 129)

<tooa> 整数型的 GSM 04.11 TP-Originating-Address 中的 8 位"类型—地址"字段(参考 <toda>)

#### 【备注】

若直接执行 AT+CMGL,则默认为列举当前存储单元内的全部未读短消息。

#### 【示例】

at+cmgf=1

**OK** 

```
at+cmgl="REC READ"
```
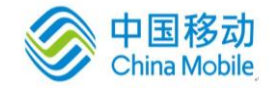

+CMGL: 1,"REC READ","+8613320206775",,"2018/02/08,15:58:29+08"

#### **8.7 AT+CMGR** 读取短消息

该命令可将短消息存储器**<mem1>**中,索引号为**<index>**的短消息返回到 TE。当**<mode>**=0 或缺省 时, 若该短消息处于"已接收未读"状态,则将其状态变为"已接收已读"。当**<mode>**=1 时,若该短消息 处于"已接收未读"状态,读取之后短消息状态不发生改变。

#### 【语法】

1

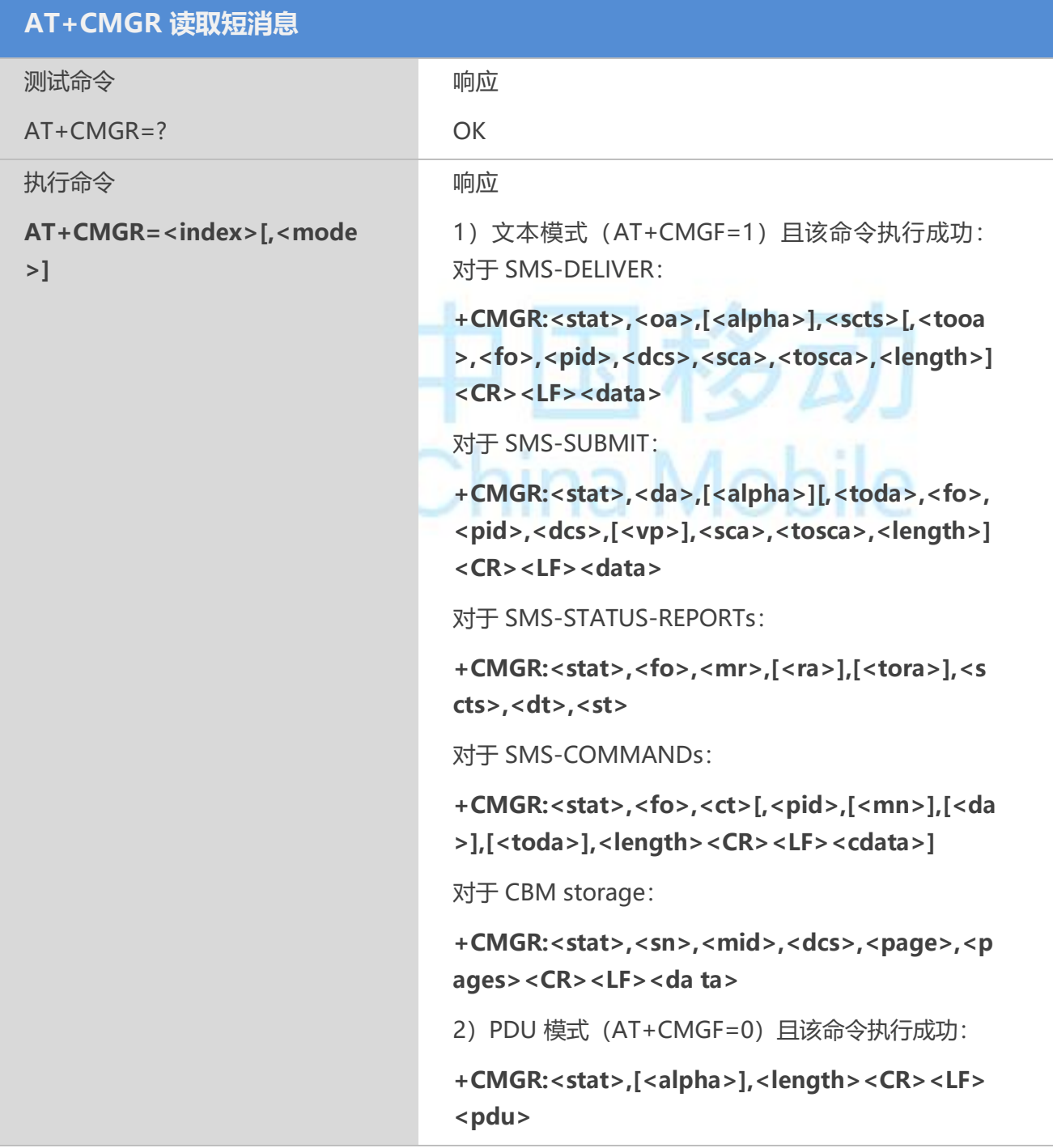

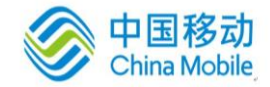

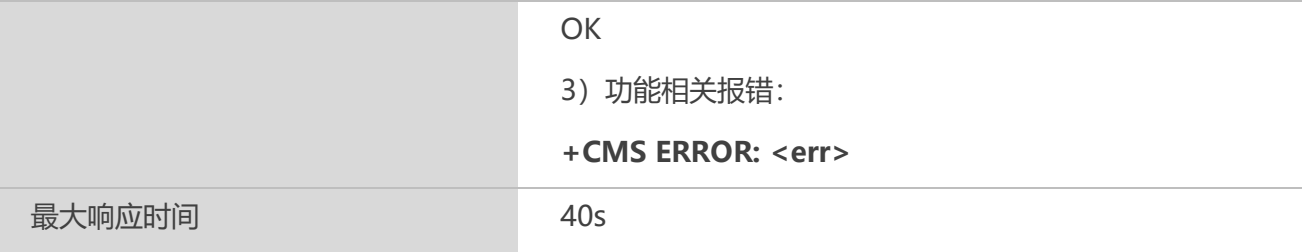

#### 【参数】

<index> 整数类型;关联存储器支持的地址编号范围内取值

<mode>

0 正常(缺省)

1 不改变指定短消息记录状态

<alpha>字符型; 在字母数字混编模式下, MT 电话簿记录对应的<da>或<ta>的显示; 该 特征的应用与制造商有关;所使用的字符集应与使用"选择 TE 字符集"命令 AT+CSCS 选择的字符集相同(请参考 TS 07.07 中对该命令的定义)

<da> 字符型的 GSM 03.04 中的 TP-Destination-Address 地址——取值字段; 将 BCD 数 值(或缺省 GSM 字母格式的字符)转换为当前选择的 TE 字符集中的字符(请参考 TS07.07 中的 AT+CSCS 命令);<toda>给定的地址类型

<data> 短消息情况下: GSM 03.40 TP-User-Data 在文本模式下返回, 格式定义如下:

若<dcs>指定用 GSM 03.38 缺省字母格式字符, 且<fo>指定 GSM 03.40, 则没有 设置 TPUser-Data-Header-Indication

− 若 TE 字符集不为十六进制数据(参考 TS 07.07 中的 AT+CSCS 命令选择的 TE 字符集): 则根据 Annex A 规则, ME/TA 将 GSM 字母格式字符转换为当前 TE 的字符 集

若 TE 字符集为十六进制数据, 则 ME/TA 将 GSM 字母格式字符的每个 7 位字符 转换为两个 IRA 字符表示的十六进制书(如字符 P(GSM 32)作为 17(IRA 49 和 55))

若<dcs> 指定用 8 位或 UCS2 编码方案, 或<fo> 指定 GSM03.40; 则设置TPUser-Data-Header-Indication: ME/TA 将 GSM 字母格式字符的每个 8 位 字符转换为用两个 IRA 表示的十六进制数(如: 8位字符代表的整数 42 传给 TE 时用两个字符来表示 2A (IRA 50 和 65))

小区广播情况下: GSM 03.41 CBM 消息内容, 在文本模式下返回, 格式定义如 下: 若<dcs>指定用 GSM 03.38 缺省字母格式字符,则 ME/TA 将 GSM 转换成当前TE 支 持的字符

− 若 TE 字符集不为十六进制数(参考 TS 07.07 中的 AT+CSCS 命令选择的 TE 字 符集): 则根据 Annex A 规则, ME/TA 将 GSM 字母格式字符转换为当前 TE 的字符集

若 TE 字符集为十六进制数, 则 ME/TA 将 GSM 字母格式字符的每个 7 位总字符 自己转换为两个 IRA 字符表示的十六进制数

若<dcs>指定用 8 位或 UCS2 编码方案, 或<fo>指定 GSM 03.40; 则设置TPUser-Data-Header-Indication: ME/TA 将 GSM 字母格式字符的每个 8 位字符转换为用两个 IRA 表示的 16 进制数

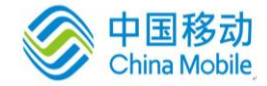

<dcs> 取决于该命令或该命令结果码 GSM 03.38 中的 SMS 数据编码方案。(缺省值 0)或者小区广播数据编码方案

<fo> 取决于该命令结果码 GSM 03.40 SMS-DELIVER,SMS-SUBMIT(缺省值 17), SMS-STATUS-REPORT 或采用整数型 SMS-COMMAND (缺省值 2)

<length> 整数型;文本模式(AT+CMGF=1)下,用字符表示<data>(或<cdata>) 消息正文的长度; PDU 模式 (AT+CMGF=0) 下, 8 位真实 TP 数据单位的长度(即 RP 层的 SMSC 地址中的 8 位字符将不计算在该长度内)

<mid> 整数型的 GSM 03.41 CBM 消息标识

<oa> 字符型的 GSM 03.40 中的 TP-Destination-Address 地址——取值字段; 将 BCD 数 值(或缺省 GSM 字母格式的字符)转换为当前选择的 TE 字符集中的字符(参考 TA 07.07中的 AT+CSCS 命令);<toda>给定的地址类型

<pdu> ISDMS 情况下: GSM 03.40 TPDU。十六进制, 遵循 GSM 04.11SC 地址; ME/TA 把TP 数据单元中每个 8 位字符转换为包含 2 个 IRA 字符的十六进制数字(如:整数取值 为 42 的 8 位字符作为 2 位数字 (2A, 即 IRA 50 和 65) 发送给 TE)

广播消息情况下:使用十六进制的 GSM 03.41 TPDU

<pid> 参考 GSM03.40; TP-协议-标识 ( 缺省值 0 )

<sca> GSM 04.11 中的 RP SC 地址是字符串型参数; 将 BCD 数值 (或缺省 GSM 默认字 母的字符)转换成 TE 当前选择字符集中的字符(参考 TS 07.07 中的 AT+CSCS 命令);

<tosca>用来指定地址类型

<scts> 使用"时间—字符串"格式的 GSM03.40 TP-Service-Center-Time-Stamp(参考  $\langle dt \rangle$ 

<stat> PDU 模式 文本模式 说明

0 "REC UNREAD" 已收到但未读的短消息

1 "REC READ" 已收到且已读的短消息

2 "STO UNSENT" 已存储但未发送的短消息

3 "STO SENT" 已存储且已发送的短消息

4 "ALL" 所有短消息

<toda> 整数型的 GSM 04.11 TP-Destination-Address 中的 8 位: "类型一地址"字段(当 <da> 的首字符为+ (IRA 43) 时, 缺省值为 145, 否则缺省值为 129)

<tooa> 整数型的 GSM 04.11 TP-Originating-Address 中的 8 位"类型—地址"字段(参考 <toda>)

<tosca>服务中心地址格式;GSM 04.11 RP SC 使用整数型的 8 位地址类型(缺省值请参  $\#$ <toda>)

<vp> 取决于 SMS-SUBMIT 的<fo>的设置; 采用整数型(缺省值 167),或时间一字符 型(参考<dt>)的 GSM 03.40 TP-有效期

#### 【示例】

```
at+cmgr=1
```
+CMGR: "REC READ","+8613320206775",,"2018/02/08,15:58:29+08"

1

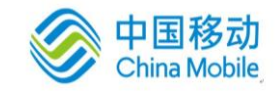

OK

#### **8.8 AT+CMGS** 发送短消息

该命令可将 SMS(SMS-SUBMIT)从 TE 发送到网络层。发送成功后,短消息参考值**<mr>**将返 回给TE。在接收到非请求发送状态报告结果码时,使用该取值可进行短消息识别。

#### 【语法】

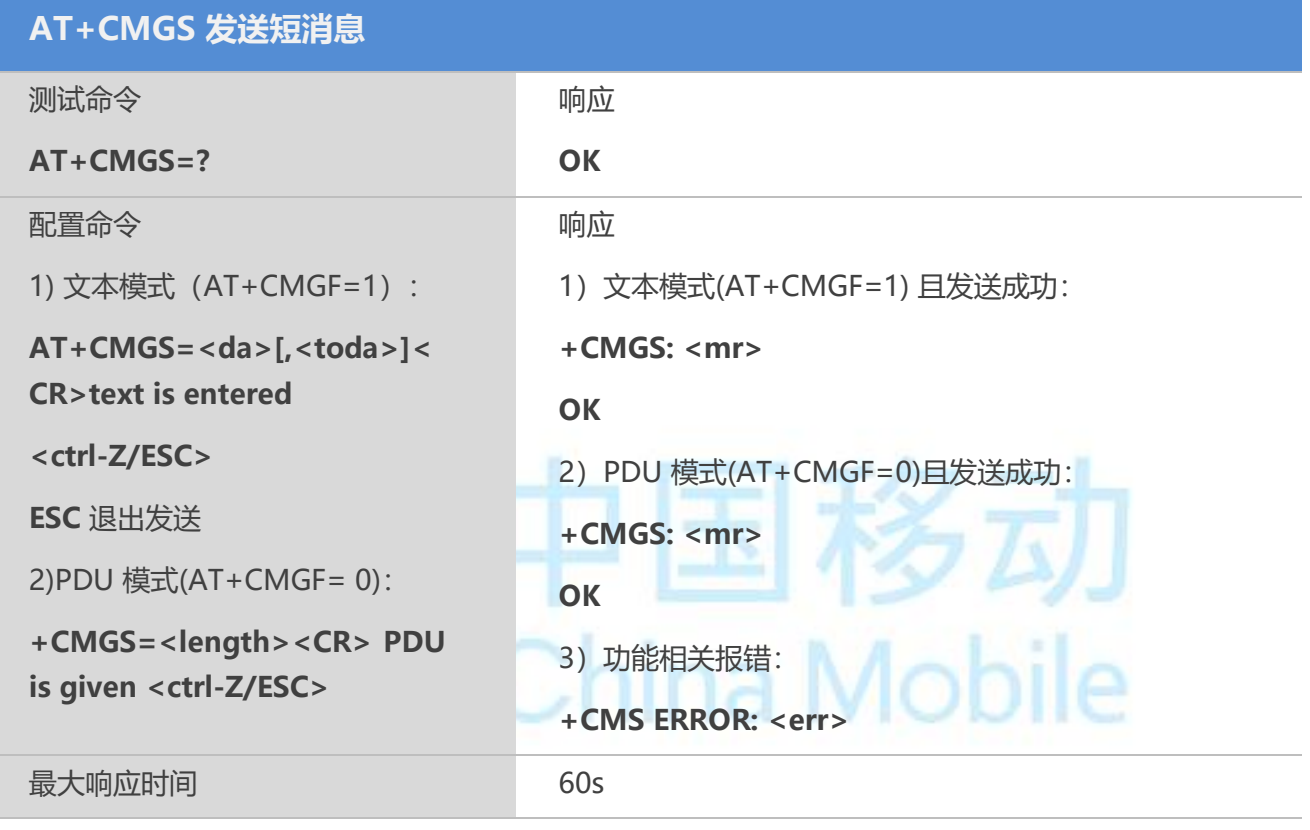

#### 【参数】

<da> 字符型的 GSM 03.04 中的 TP-Destination-Address 地址——取值字段; 将 BCD 数 值(或缺省 GSM 字母格式的字符)转换为当前选择的 TE 字符集中的字符(请参考 AT+CSCS 命令);

<toda>给定的地址类型

<toda> 整数型的 GSM 04.11 TP-Destination-Address 中的 8 位: "类型一地址"字段(当 <da> 的首字符为+ (IRA 43) 时, 缺省值为 145, 否则缺省值为 129)

<length>整数型; PDU 模式 (AT+CMGF=0) 下, 8 位真实 TP 数据单位的长度(即 RP 层的 SMSC 地址中的 8 位字符将不计算在该长度内)

<mr> 整数型的 GSM 03.40 TP-Message-Reference

#### 【示例】

at+cmgs="13320206775"

> test

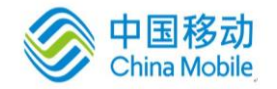

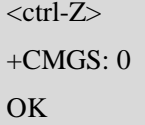

#### **8.9 AT+CMGW** 写短消息

该命令可将 SMS(SMS-DELIVER 或 SMS-SUBMIT)从 TE 发送到存储器**<**mem2**>**,并返回已存储 短消息的存储位置**<**index**>**参数。除非**<**stat**>**指定其他参数,否则该短消息的状态将被设置为"存储未发 送"。

【语法】

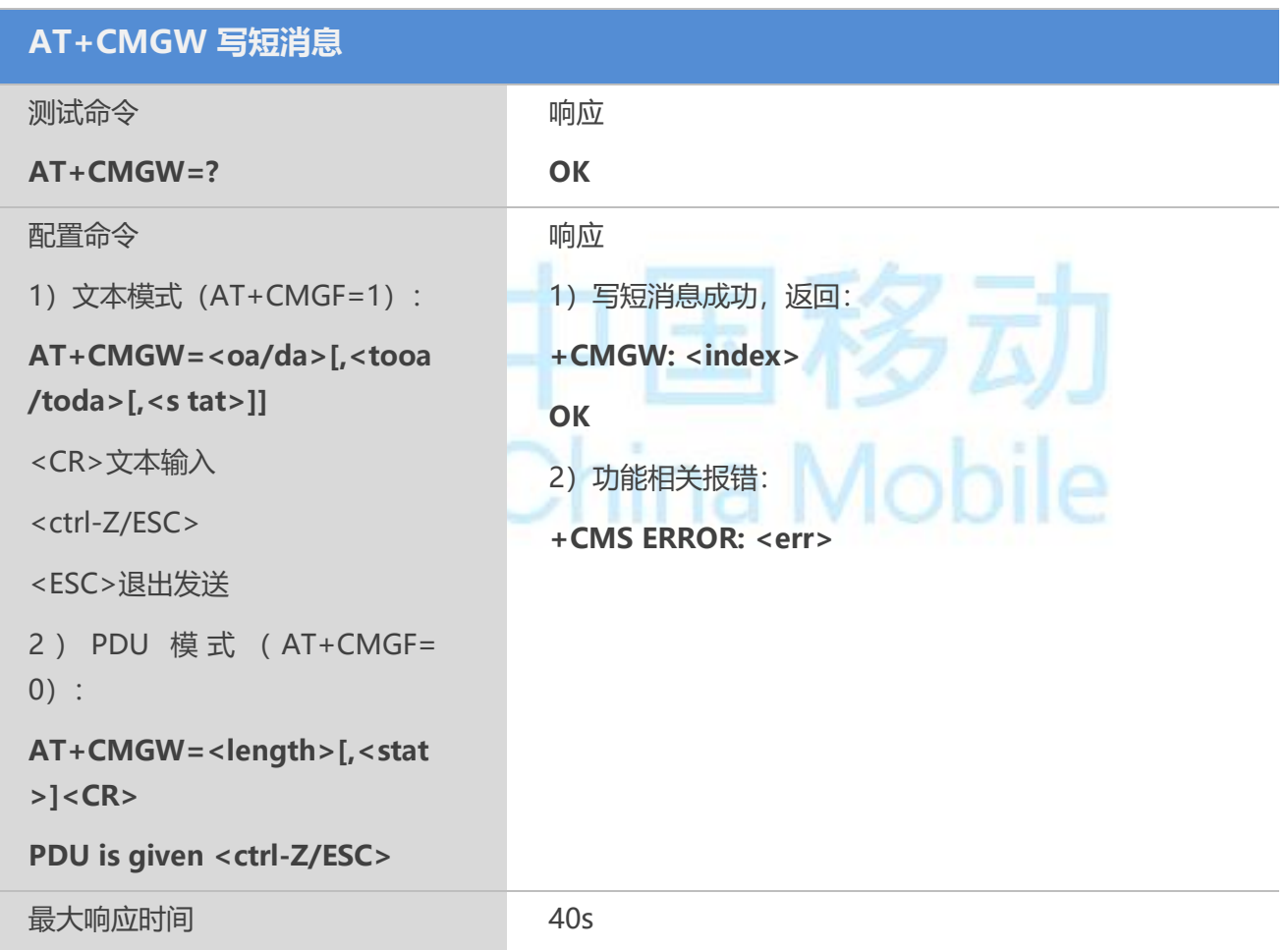

#### 【参数】

<oa> 字符型的 GSM 03.40 中的 TP-Destination-Address 地址——取值字段; 将 BCD 数 值(或缺省 GSM 字母格式的字符)转换为当前选择的 TE 字符集中的字符(参考 TA 07.07中的 AT+CSCS 命令); <toda>给定的地址类型

<da> 字符型的 GSM 03.04 中的 TP-Destination-Address 地址——取值字段; 将 BCD 数 值(或缺省 GSM 字母格式的字符)转换为当前选择的 TE 字符集中的字符(请参考 TS07.07 中的 AT+CSCS 命令);<toda>给定的地址类型

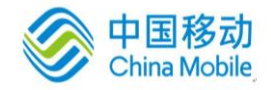

<tooa> 整数型的 GSM 04.11 TP-Originating-Address 中的 8 位"类型—地址"字段(参考 <toda>)

<toda> 整数型的 GSM 04.11 TP-Destination-Address 中的 8 位: "类型一地址"字段(当 <da> 的首字符为+ (IRA 43) 时, 缺省值为 145, 否则缺省值为 129)

129 未知类型(IDSN 格式号码)

145 国际号码类型(IDSN 格式号码)

<length> 整数型; PDU 模式 (AT+CMGF=0) 下, 8 位真实 TP 数据单位的长度 (即 RP 层的 SMSC 地址中的 8 位字符将不计算在该长度内)

<pdu> ISDMS 情况下: GSM 03.40 TPDU。十六进制, 遵循 GSM 04.11SC 地址; ME/TA 把TP 数据单元中每个 8 位字符转换为包含 2 个 IRA 字符的十六进制数字(如: 整数取值 为 42 的 8 位字符作为 2 位数字 (2A, 即 IRA 50 和 65) 发送给 TE)

广播消息情况下:使用十六进制的 GSM 03.41 TPDU

<index> 整数类型;关联存储器支持的地址编号范围内取值

<stat> PDU 模式 文本模式 说明

0 "REC UNREAD" 已收到但未读的短消息

- 1 "REC READ" 已收到且已读的短消息
- 2 "STO UNSENT" 已存储但未发送的短消息
- 3 "STO SENT" 已存储且已发送的短消息
- 4 "ALL" 所有短消息

#### 【示例】

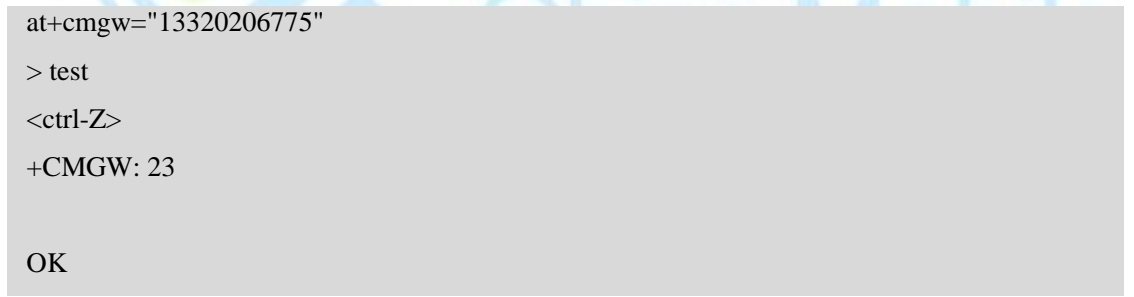

 $1 - 1$ 

and the contract of the first terms.

#### **8.10 AT+CMSS** 从存储器发送短消息

该命令可将短消息存储器**<**mem**2>**中,位置取值参数为**<**index**>**的消息发送到网络侧(SMS-SUBMIT 或 SMS-COMMAND)。若给定 SMS-SUBMIT 短消息的新接收地址参数**<**da**>**,应使用该参数, 而不能使用已存储短消息的参数。发送成功后,参考值**<**mr**>**将返回给 TE。在接收到非请求发送状态报 告结果码时, 可使用该命令的取值进行短消息识别。

#### 【语法】

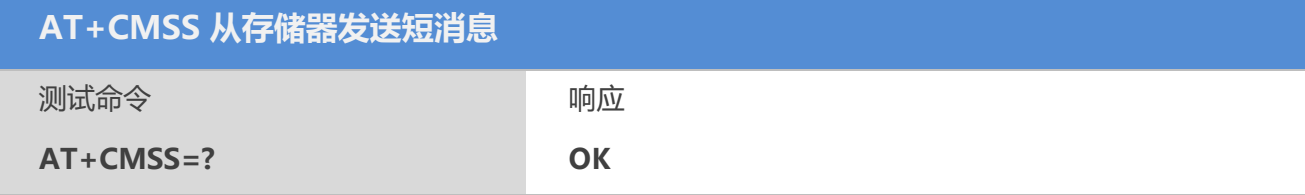

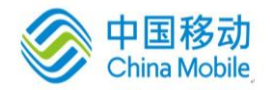

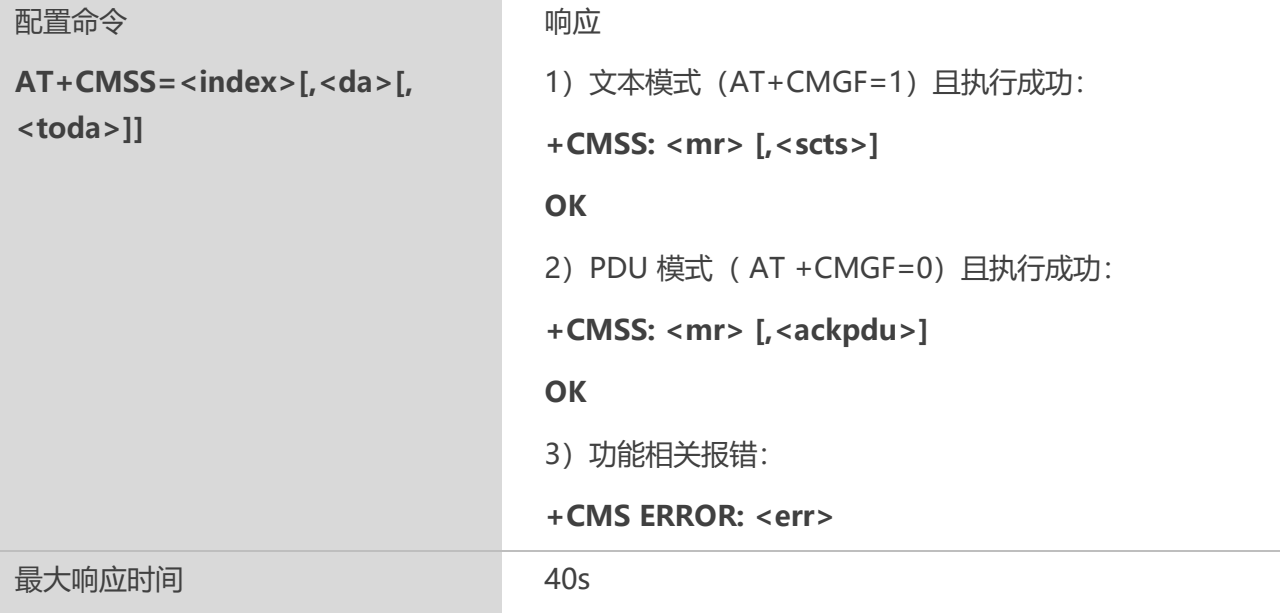

#### 【参数】

<index> 整数类型;关联存储器支持的地址编号范围内取值

<da> 字符型的 GSM 03.04 中的 TP-Destination-Address 地址——取值字段; 将 BCD 数 值(或缺省 GSM 字母格式的字符)转换为当前选择的 TE 字符集中的字符(请参考 TS07.07 中的 AT+CSCS 命令);<toda>给定的地址类型

<toda> 整数型的 GSM 04.11 TP-Destination-Address 中的 8 位: "类型一地址"字段(当 <da> 的首字符为+ (IRA 43) 时, 缺省值为 145, 否则缺省值为 129)

129 未知类型(IDSN 格式号码)

145 国际号码类型(IDSN 格式号码)

<mr> 整数型的 GSM 03.40 TP-Message-Reference

<scts> "时间一字符串"格式的 GSM 03.40 TP-Service-Center-Time-Stamp(请参考  $\langle dt \rangle$ 

<ackpdu>RP-ACK PDU 中的 GSM 03.40 RP-User-Data 元素; SMS 情况下, 与<pdu>的格 式相同,但没有 GSM 04.11 SC 地址字段;该参数应放在双引号中,与像普通的字符型参 数一样

#### **8.11 AT+CNMI** 新短消息指示

当 TE 处于在使用状态时(如: DTR 信号处于"ON"状态), 使用配置命令, 可设置新到达的短消息如 何从网络侧发送到 TE。若 TE 处于待用状态(如: DTR 信号处于"OFF"状态),短消息接收流程应该按照 GSM03.38 的规定。

若 DTR 信号不可用或者信号状态被忽略(V.25ter 命令:**AT&D0**),可使用 **AT+CNM**I 确认流程确 保短消息的可靠传输。

"选择短消息服务"命令 **AT+CSMS** 应该用来检测 ME 是否支持接收 SMS 和 CBM,并决定直接发 送到TE 的短消息是否需要确认(请参考 **AT+CNMI** 命令)。

#### 【语法】

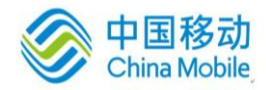

M6315 AT命令用户使用手册

ハンフノ

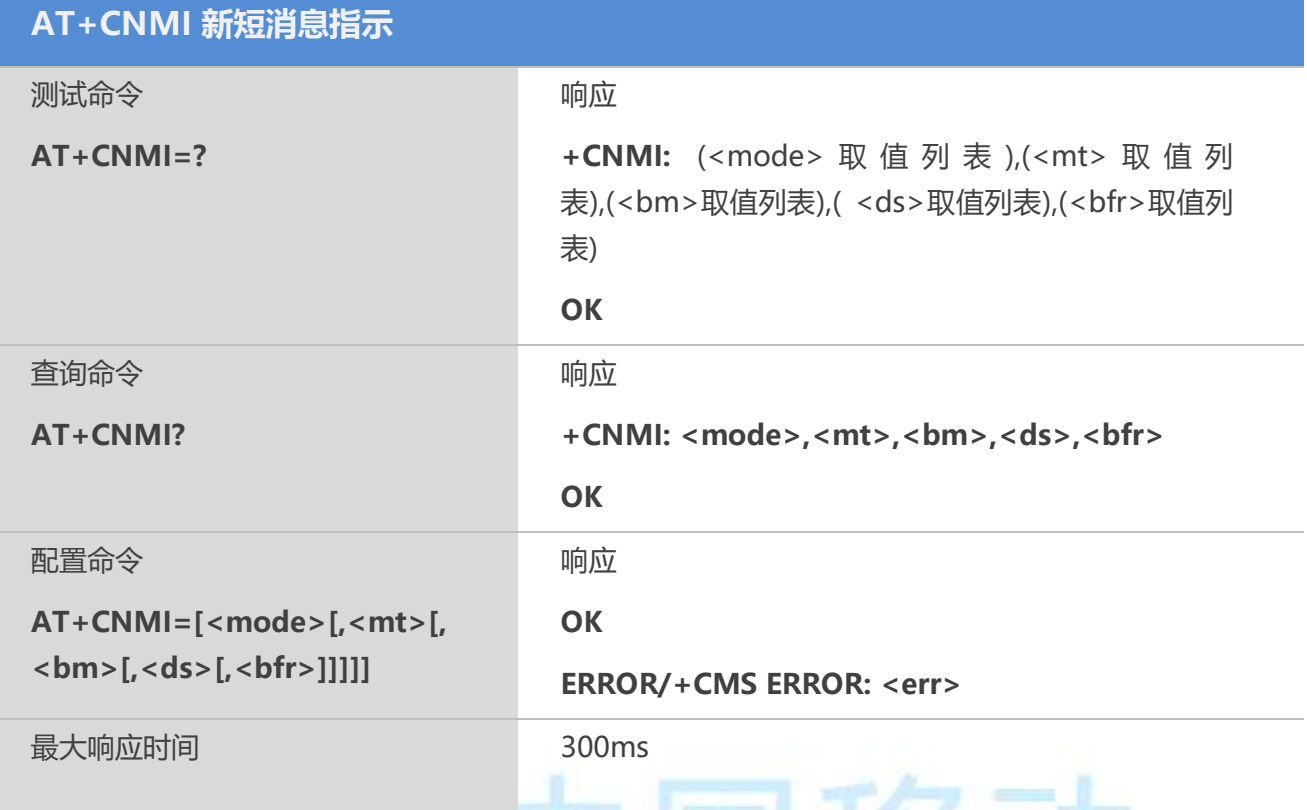

18.

#### 【参数】

<mode> 控制指定的非请求结果码的处理情况

0 缓冲 TA 中的非请求结果码;若 TA 结果码缓冲器已满,结果码指示可以缓冲存 储在其他存储空间或者把最久的非请求结果码指示丢弃,替换为新接收到的指示

1 当 TA-TE 间的链路被占用(比如:在线数据模式下),丢弃结果码指示,并拒 绝新接收短消息的非请求结果码。否则,直接转发给 TE

2 当 TA-TE 间的链路被占用(比如:在线数据模式下),缓冲 TA 中的非请求结果 码; 当链路释放后,把所有结果码发送给 TE。否则,直接转发给 TE

3 在 TA 处于数据模式的情况下,使用特定的 TA-TE 连接技术将结果码和数据同时 传给TE

<mt> 存储接收短消息的规则取决于数据编码方案(请参考 GSM 03.38[2]);优选短消 息存储器命令(AT+CPMS)的设置和本取值

0 没有 SMS-DELIVER 的指示发给 TE

1 若 SMS-DELIVER 存储在 ME/TA, 存储位置靠非请求结果码+CMTI: <mem>,<index>来提示给 TE

2 SMS-DELIVERs(除 Class2 短消息)直接发送给 TE,使用如下非请求结果码: +CMT: [<alpha>],<length><CR><LF><pdu> (启用 PDU 模式)或者+CMT:

<oa>,[<alpha>],<scts> [,<tooa>,<fo>,<pid>,<dcs>,<sca>, <tosca>,<length>]<CR><LF><data> (启用文本模式);以上斜体部分参数定义参见命令 AT+CSDH.Class2 短消息指示方式 同<mt>=1

3 通过使用<mt>=2 定义的非请求结果码,Class 3 的 SMS-DELIVER 短消息可直接发 送到 TE。其他数据编码方案下的短消息显示结果均遵循<mt>=1 定义

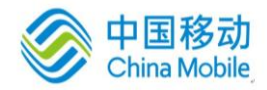

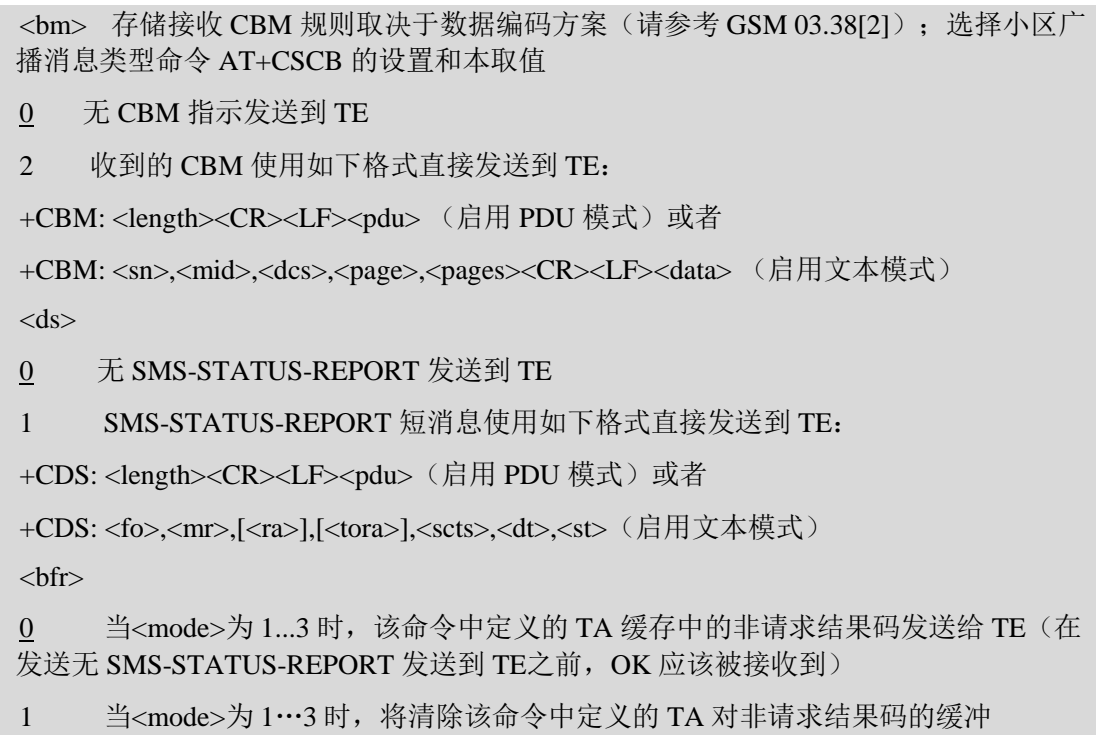

## **8.12 AT+CSCB** 选择小区广播消息类型

**AT+CSCB** 可选择 ME 接收到的 CBM 类型。

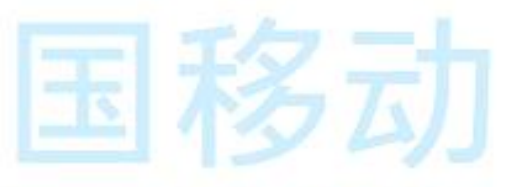

#### 【语法】

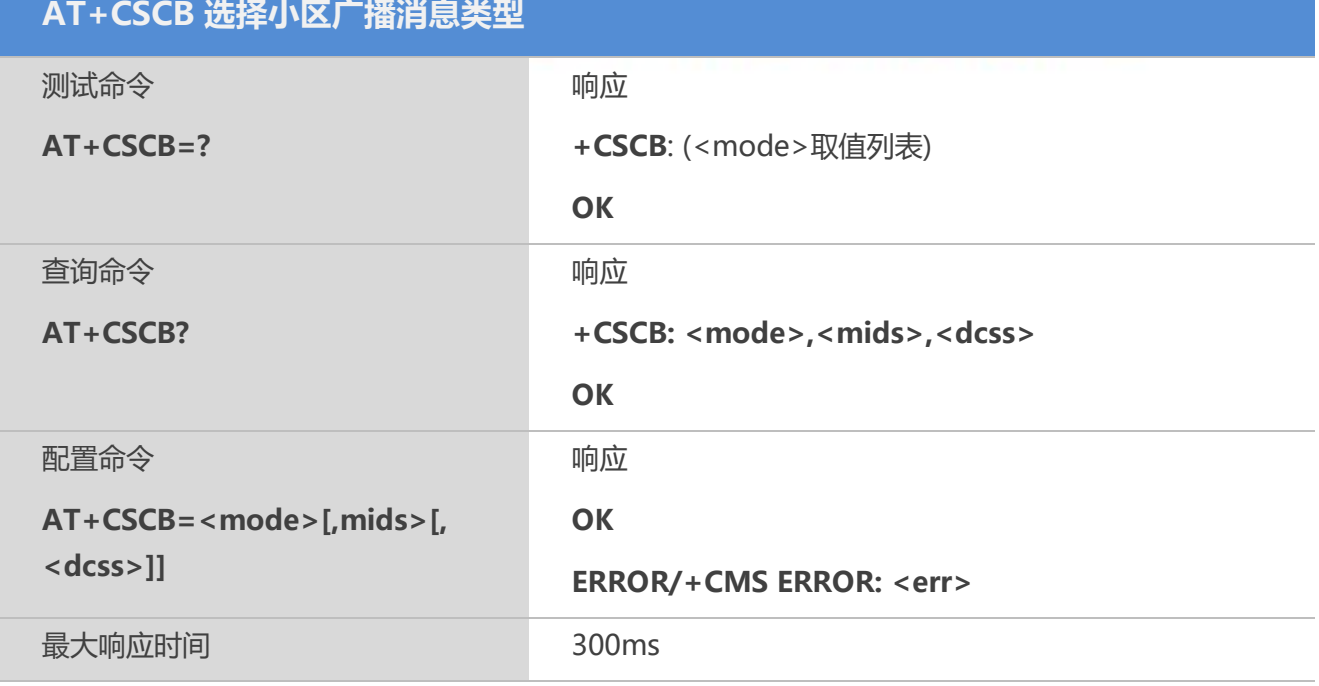

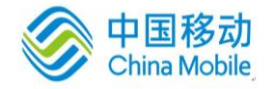

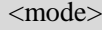

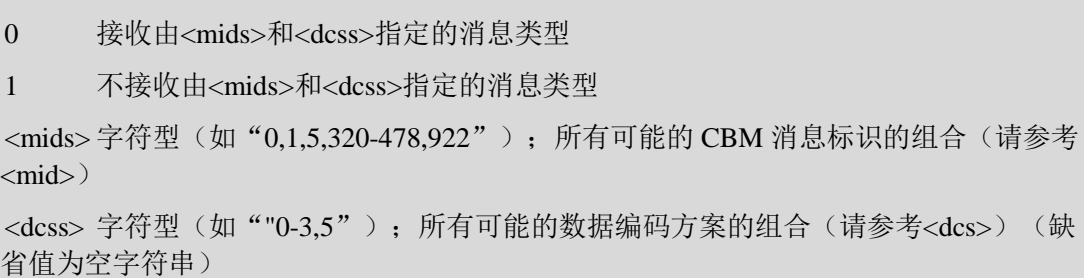

#### **8.13 AT+CSDH** 显示文本格式参数

该命令可用于控制是否在文本模式下的结果码中显示详细的头信息。

#### 【语法】

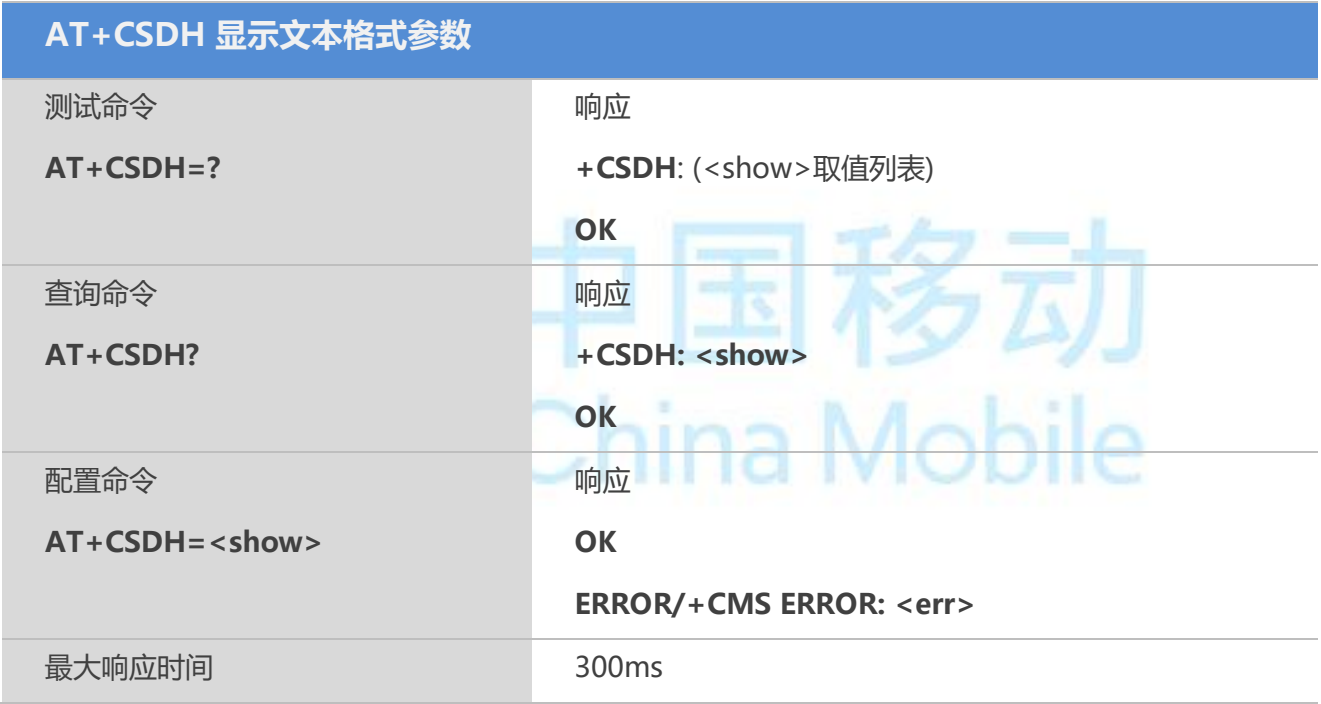

#### 【参数】

 $\langle$ show $\rangle$ 

0 不在+CMT, +CMGL, +CMGR 命令中显示<sca>、<tosca>、<fo>、<vp>、<pid> 和<dcs>(+CSCA 和+CSMP 命令中设置的取值), 也不显示用于 SMS-DELIVER 和 SMS-SUBMIT 消息的结果码中的<length>、<toda>或<tooa>;对于+CMGR 命令结果码中 的 SMS-COMMAND, 不显示<pid>、<mn>、<da>、<toda>、<length>以及<cdata>

1 在结果码中显示这些取值

#### **8.14 AT+CSMP** 设置文本格式参数

文本模式下,当向网络侧发送短消息或将短消息存放在存储器中时,使用配置命令可选择需要附

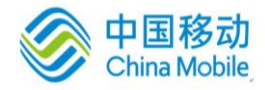

加参数取值。除此之外,还可以用于设置从SMSC 接收到该短消息时算起的有效期(**<vp>**的取值范围: 0~255) 或定义有效期终止的绝对时间(**<vp>**为字符串时)。**<vp>**的格式由**<fo>**指定。若 TA 支持增强 型有效期格式((\$(EVPF)\$, 请参考 GSM 03.40), 应该把 16 进制的编码字符串放于双引号中(请参考 **<pdu>**)。

#### 【语法】

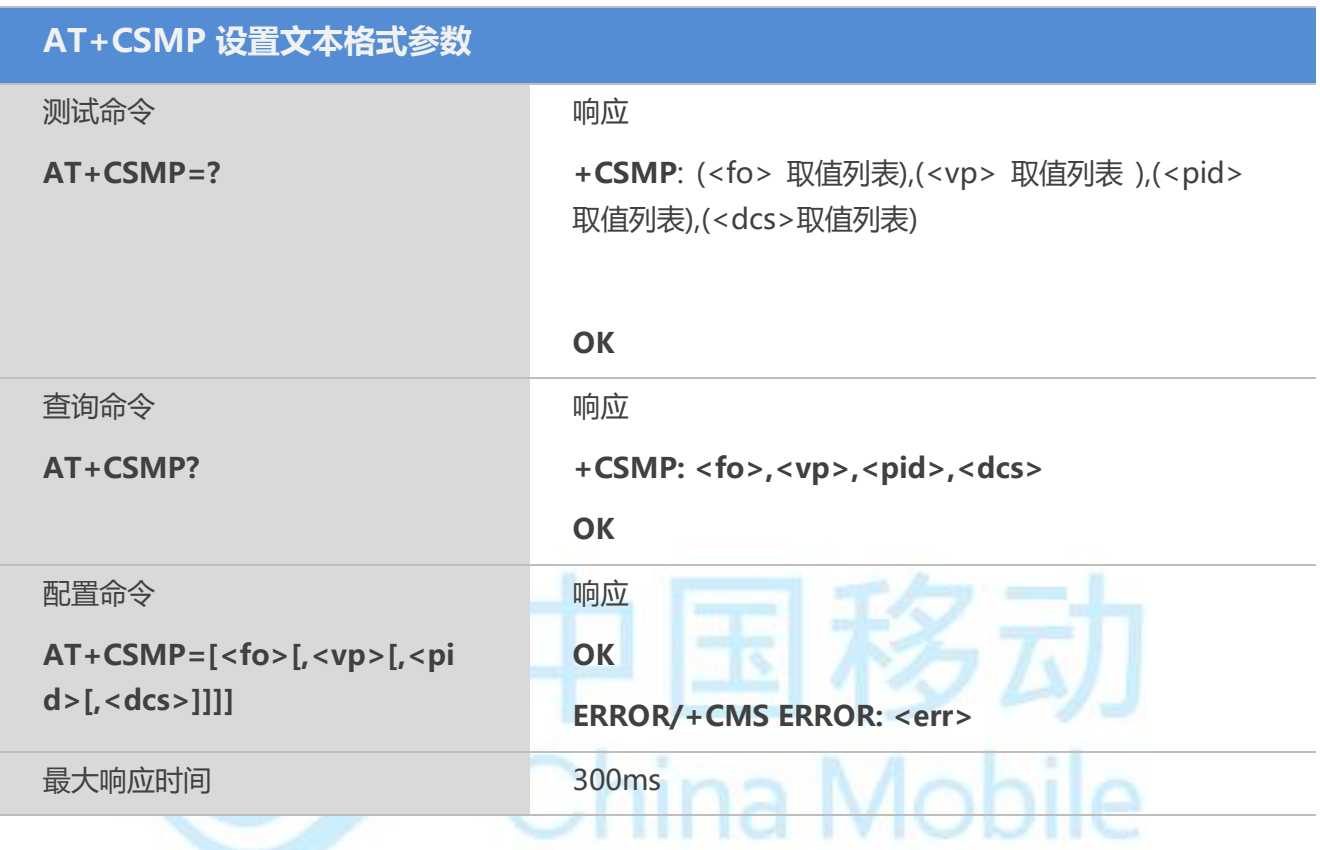

#### 【参数】

<fo> 取决于该命令或结果码;GSM 03.40 SMS-DELIVER,SMS-SUBMIT (缺省值: 17), SMS-STATUS-REPORT 的前 8 位; 或采用整数型 SMS-COMMAND (缺省值: 2);在文本模式下若<fo>值设为 49,则支持消息状态报告

(目前只支持17,其他值无效)

<vp> 取决于 SMS-SUBMIT 的<fo>的设置; 采用整数型(缺省值: 167), 或时间字符 型(参考<dt>) 的 GSM 03.40 TP-有效期

0~143:(VP + 1)×5 分钟 (最大12小时)

 $144 \sim 167$ :  $12 \text{ /\n}$ 时 + ( (VP . 143) $\times 30 \text{ /\n}$ 钟)

 $168^{\sim}196$ : (VP. 166)×1天

197~255: (VP. 192)×1周

<pid> 整数型(0-255); 参考 GSM 03.40 TP-协议-标识(缺省值: 0),目前仅支持以 下值:

0: implicit - device type is specific to this SC, or can be concluded on the basis of the address

1: telex (or teletex reduced to telex format)

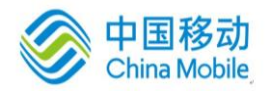

- 2: group 3 telefax
- 3: group 4 telefax
- 4: voice telephone (i.e. conversion to speech)
- 5: ERMES (European Radio Messaging System)
- 6: National Paging system (known to the SC)
- 7: Videotex (T.100/T.101)
- 8: teletex, carrier unspecified
- 9: teletex, in PSPDN
- 11: teletex, in analog PSTN
- 12: teletex, in digital ISDN
- 7F: SIM DOWNLOAD

<dcs> 整数型 (0-255); 取决于该命令或该命令结果码 GSM 03.38 中的 SMS 数据编码 方案,目前仅支持以下值:

- 0:7位数据
- 4:8 位数据
- 8:16位数据

## **8.15 AT+QMGDA** 删除指定类型的所有短信

#### 【语法】

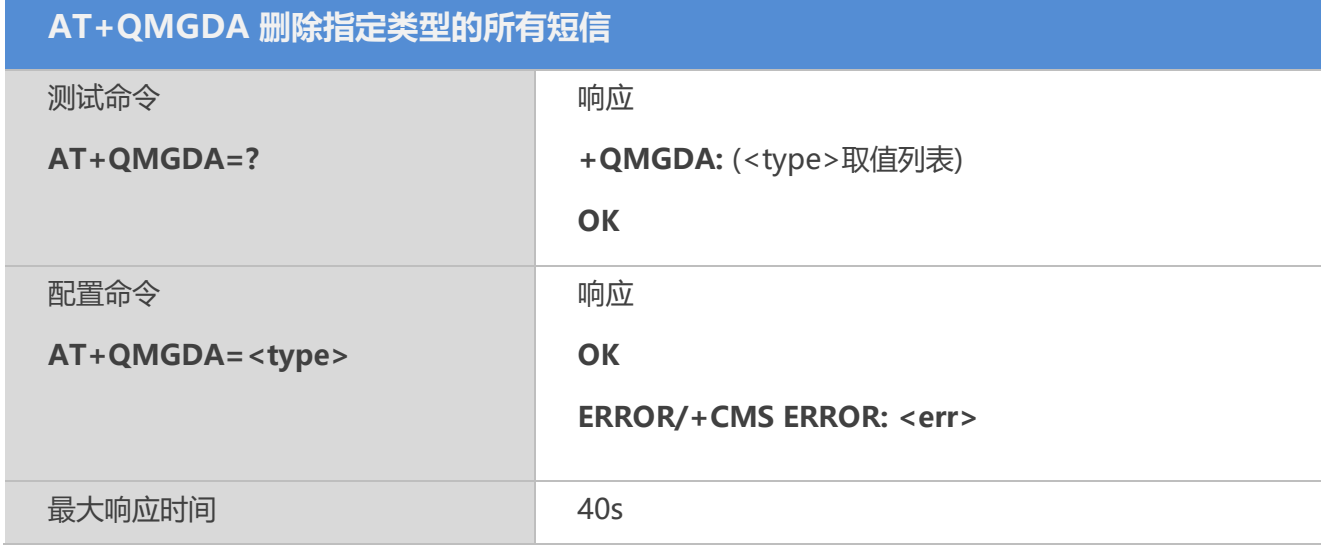

#### 【参数】

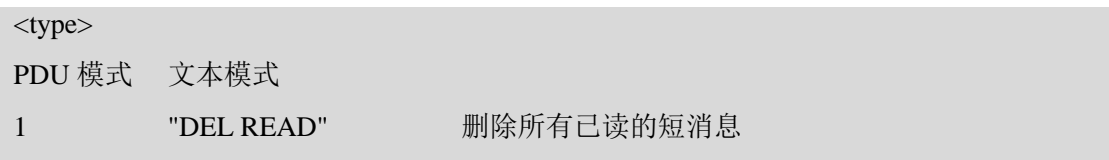

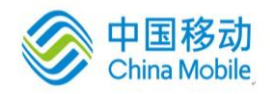

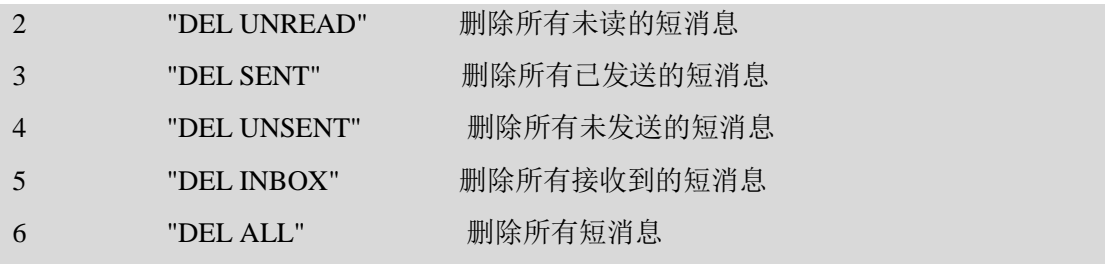

#### **8.16 AT+QCLASS0** 接收**Class0**短息存储到当前存储器

#### 【语法】

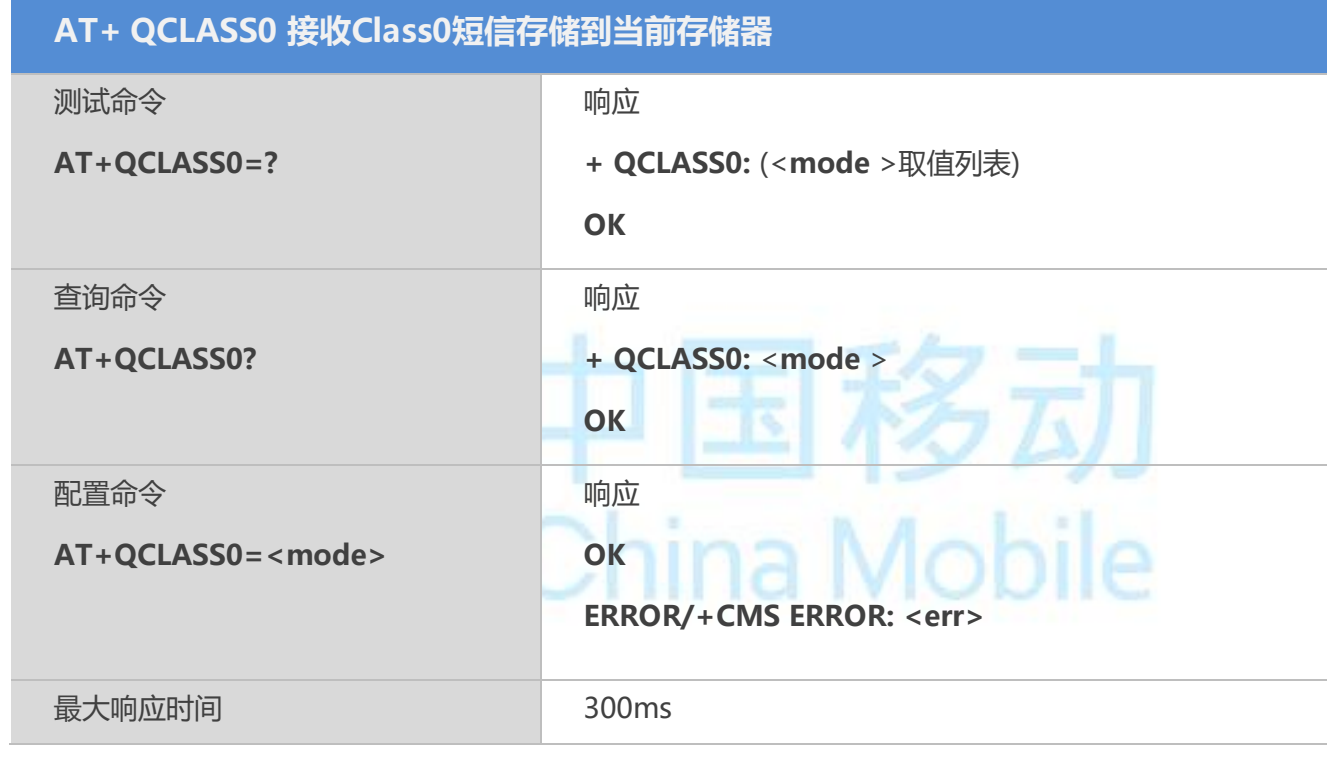

#### 【参数】

 $<$  mode  $>$ 

- 0 接收到 Class0 短信时,不存储到当前短消息存储器内
- 1 接收到 Class0 短信时,存储到当前短消息存储器内

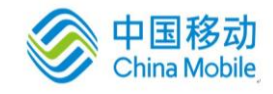

# 第九章 电话本相关命令

#### **9.1 AT+CPBS** 选择电话簿存储单元

AT+CPBS 配置命令可选择电话簿存储单元<storage>, <storage>可用于其它电话簿命令。查询命令 用于返回当前选择的存储单元。

#### 【语法】

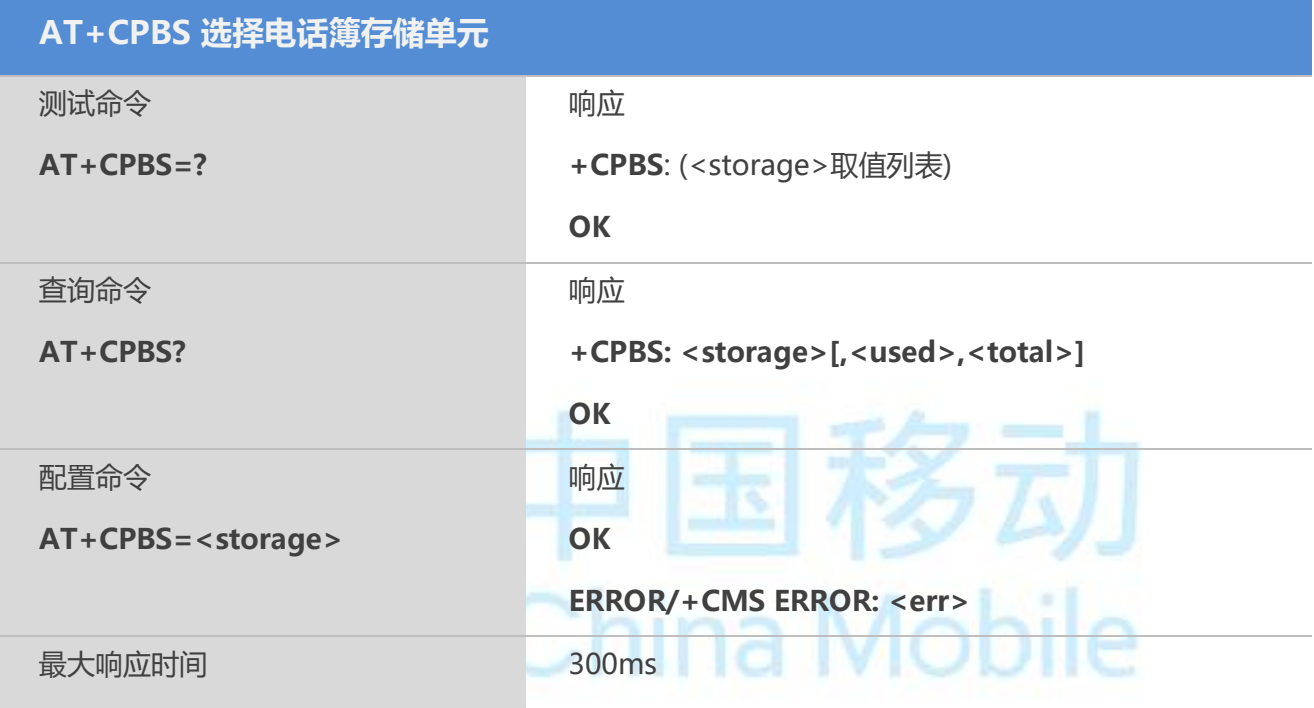

#### 【参数】

storage:目前只支持("SM","ON","FD","LD","ME")

- "SM": SIM 卡电话本
- "FD":固定拨号电话本
- "ME":手机电话本
- "LD":最近拨号电话本
- "MC":最近来电未接电话本
- "RC":最近来电已接电话本

"ON":激活 UICC (GSM or USIM) 或 SIM card (或MT) 中应用的的号码 (MSISDNs) 列 表( 不能通过+CNUM命令读取这类存储)

"DC":MT 拨打电话列表 (+CPBW 不能用于读取)

"EN":激活 UICC (GSM 或USIM) 或SIM card (或MT)中的 紧急号码 (+CPBW 不能用 于读取)

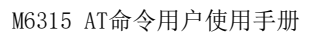

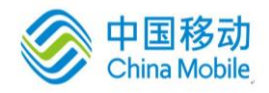

"MT": MT和SIM/UICC 电话本  $"TA"$ : TA 电话本 used:已经使用的电话本条数 <total> 整数型;表示所选存储器中位置号码总数

#### **9.2 AT+CPBW** 写删电话簿记录

该命令可在当前电话簿存储器的位置号码**<index>**中写入电话簿记录。通过 **AT+CPBS**,可选择当前 电话簿存储器。写入的记录字段是与号码有关的电话号码**<number>**(使用**<type>**格式)和文本 **<text>**。若省略这些字段,则将删除电话簿记录。若**<index>**为空,但给定**<number>**,则记录将被写入 电话簿中第一个空闲位置。

#### 【语法】

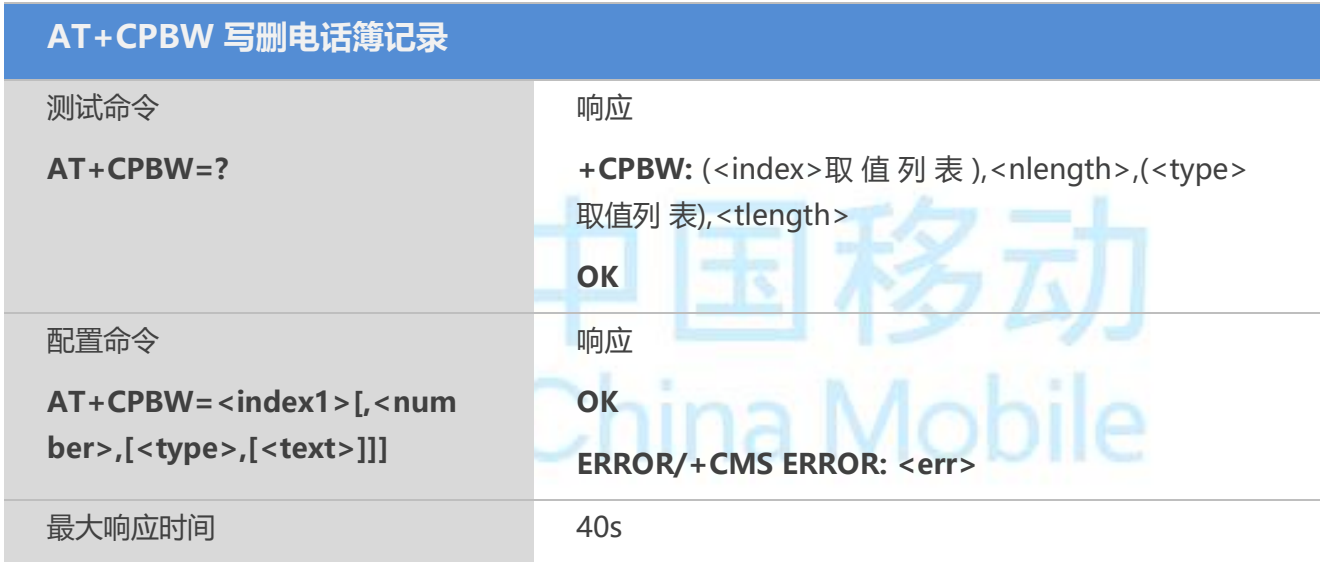

#### 【参数】

index:索引号

number:电话号码,最大长度不能超出<nlength>

type:电话号码的类型

129 未知类型 ( ISDN 格式 )

145 国际号码类型 (ISDN 格式)

161 国内号码类型(ISDN 格式)

text:姓名,最大长度不能超出<tlength>;与"选择TE 字符集"命令+CSCS 规定的字符集 相同

nlength:电话号码最大长度

tlength:姓名最大长度

#### 【示例】

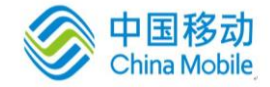

```
AT+CPBW=1, "123",129, "Linda"
OK
```
#### **9.3 AT+CPBR** 查询电话簿记录

该命令操作可返回位置号码范围为**<index1>** ~ **<index2>**的电话簿记录,该位置号码范围通过使用 **AT+CPBS** 从当前电话簿存储中选择。若**<index2>**为空,则只返回**<index1>**指定的电话簿。

#### 【语法】

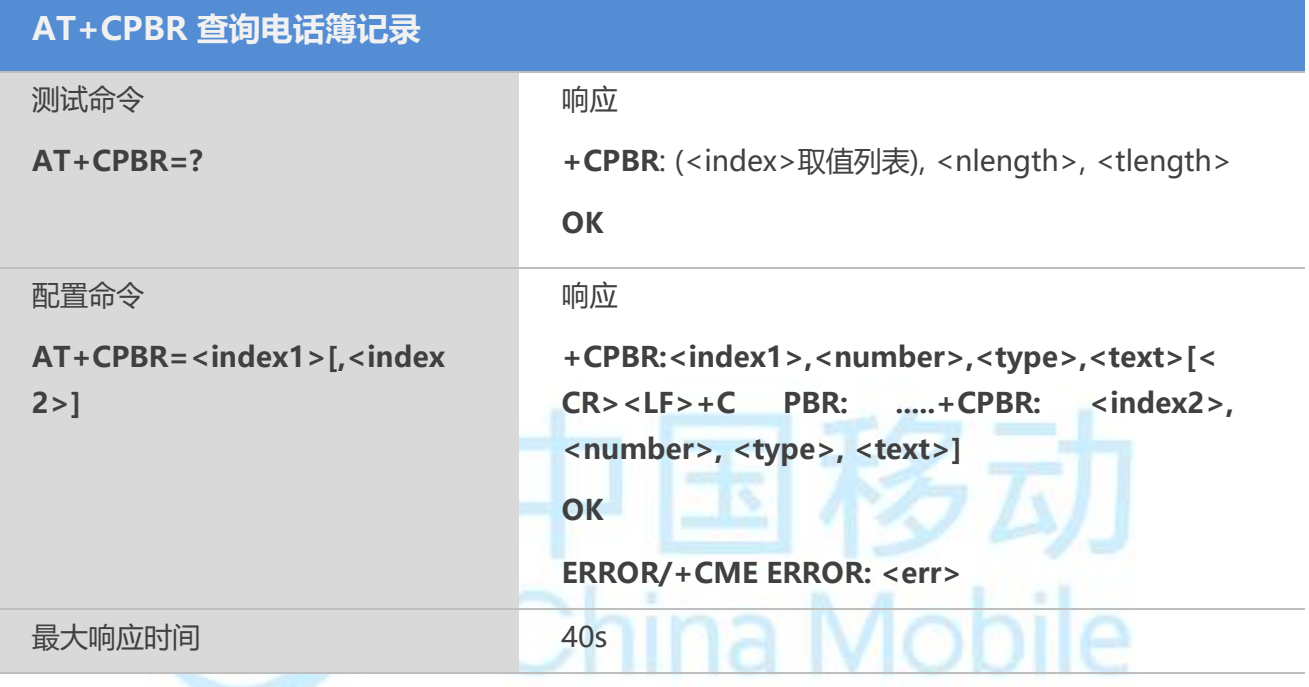

#### 【参数】

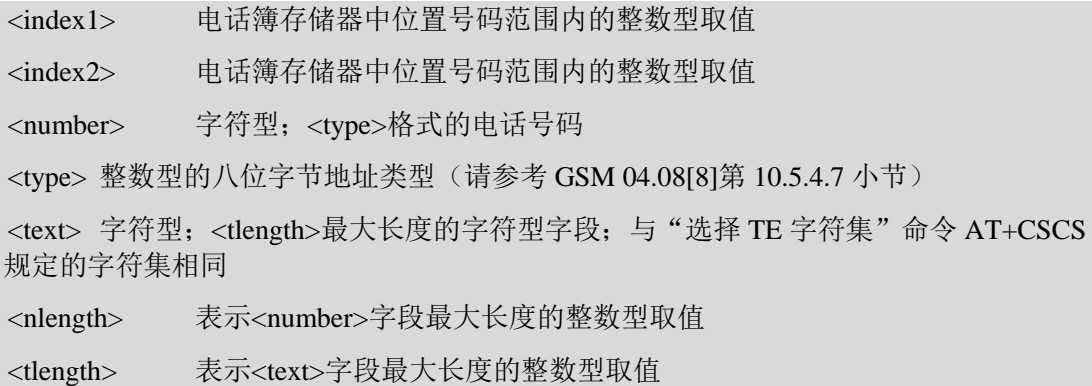

#### 【示例】

```
AT+CPBR=1 
+CPBR: 1,"111",129,"linda"
OK
AT+CPBR=2
```
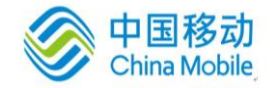

+CPBR: 2,"+ 999999",145,"XXXXX" (Chinese string) **OK** 

#### **9.4 AT+CPBF** 查找电话簿记录

该命令可从当前电话簿存储器中查找电话簿记录。通过 **AT+CPBS**,可选择当前电话簿存储器。 该字母数字混编方式的字段以**<findtext>**字符串开始。

#### 【语法】

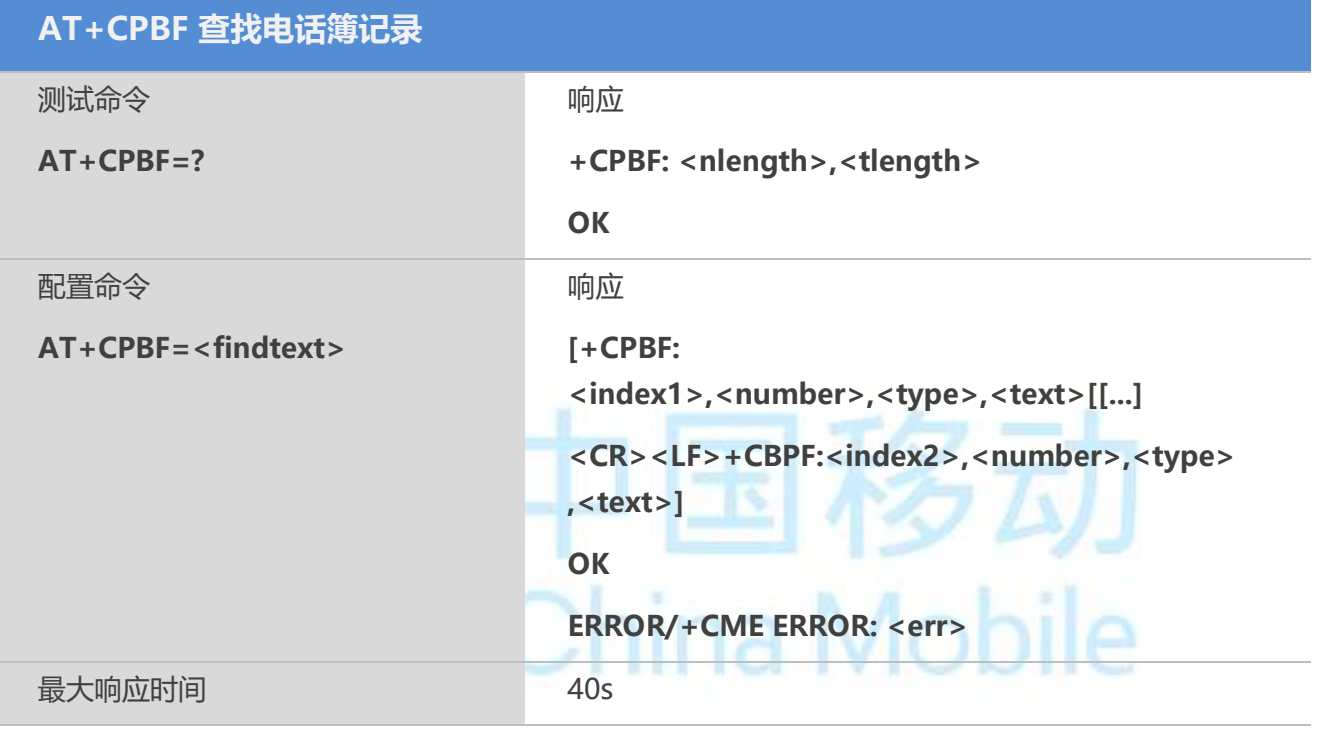

#### 【参数】

<findtext><black=<tlength>最大长度的字符型字段;与"选择 TE 字符集"命令 AT+CSCS 规定的字符集相同

<index1> 电话簿存储器中位置号码范围内的整数型取值

<index2> 电话簿存储器中位置号码范围内的整数型取值

<number> 字符型;<type>格式的电话号码

<type> 整数型的八位字节地址类型(请参考 GSM 04.08[8]第 10.5.4.7 小节)

129 未知类型(ISDN 格式)

145 国际号码类型(ISDN 格式)

161 国内号码类型(ISDN 格式)

<text>字符型;<tlength>最大长度的字符型字段;与"选择 TE 字符集"命令 AT+CSCS 规定的字符集相同

<nlength> 表示<number>字段最大长度的整数型取值

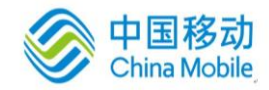

<tlength> 表示<text>字段最大长度的整数型取值

#### 【示例】

```
AT+CPBF="John"
+CPBF:3,"123434543",129,"John"
OK
```
#### **9.5 AT+CNUM** 查看本机号码

该命令用于查看本机号码。

#### 【语法】

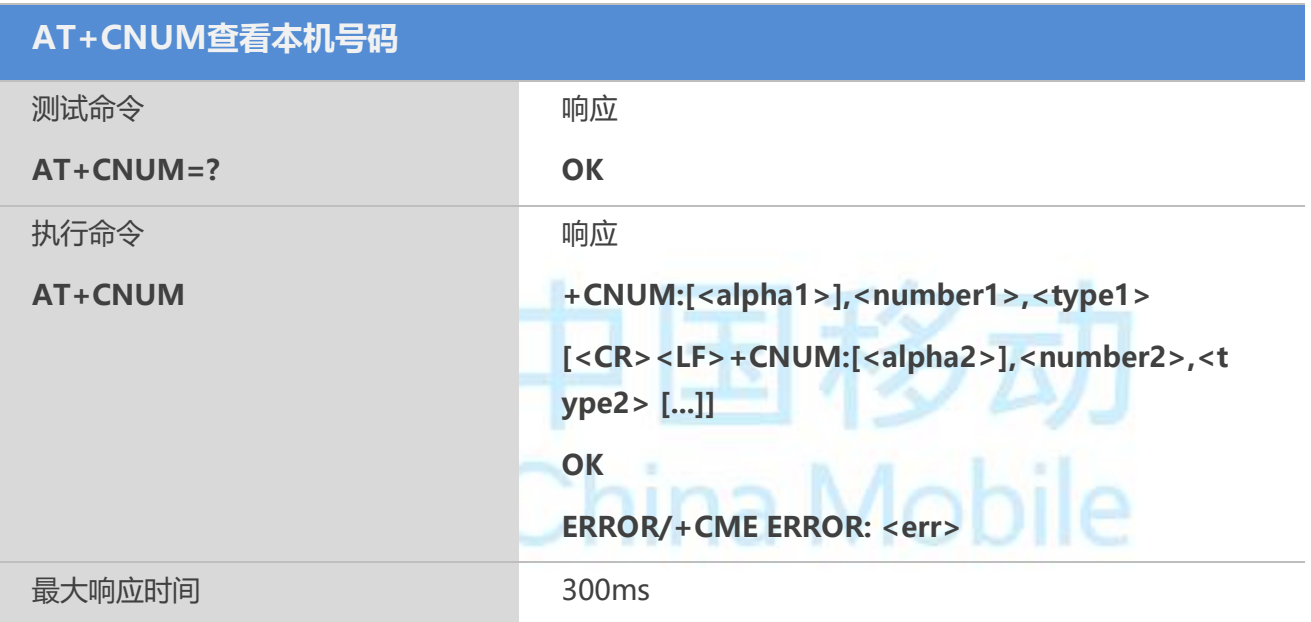

#### 【参数】

<alphax> 与<numberx>有关,可选项,字母数字混编字符串。所用的字符集与"选 择 TE 字符集"命令AT+CSCS 规定的相同 <numberx> <typex>指定的字符型电话号码 <typex> 整数型的八位字节地址类型(请参考 GSM 04.08[8]第 10.5.4.7 小节)

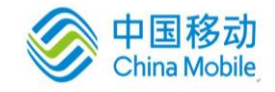

# 第十章 **GPRS** 相关命令

#### **10.1 AT+CGATT GPRS** 附着和分离

该命令用于将 MT 附着 GPRS 业务, 或将 MT 从 GPRS 业务分离。该命令执行成功后, MT 保持 V.25ter命令状态。若 MT 已处于请求状态, 则忽略执行命令操作, 且返回 OK。

当附着状态转为分离状态时,将自动去激活所有 PDP 上下文。

#### 【语法】

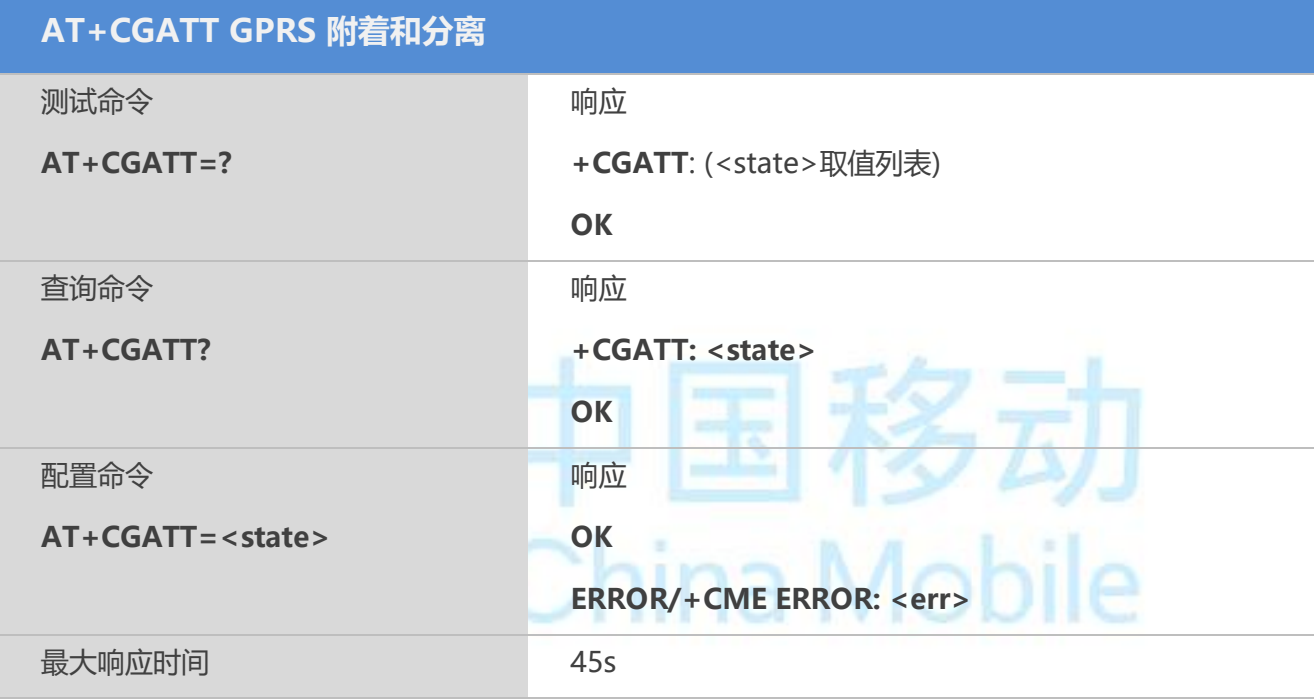

#### 【参数】

<state> GPRS 附着状态

- 0 分离
- 1 附着

#### 【示例】

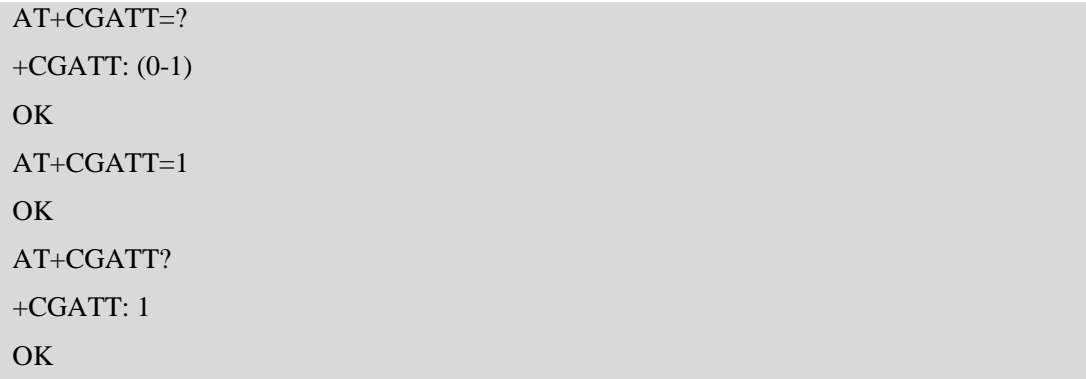

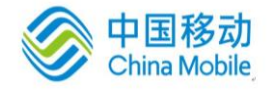

#### **10.2 AT+CGDCONT** 定义 **PDP** 上下文

该命令可为 PDP 上下文定义参数,该 PDP 上下文是由本地上下文标识参数**<cid>**标识的。该配置 命令的特殊形式 **AT+CGDCONT=<cid>**将使上下文号码**<cid>**的取值成为未定义取值。

#### 【语法】

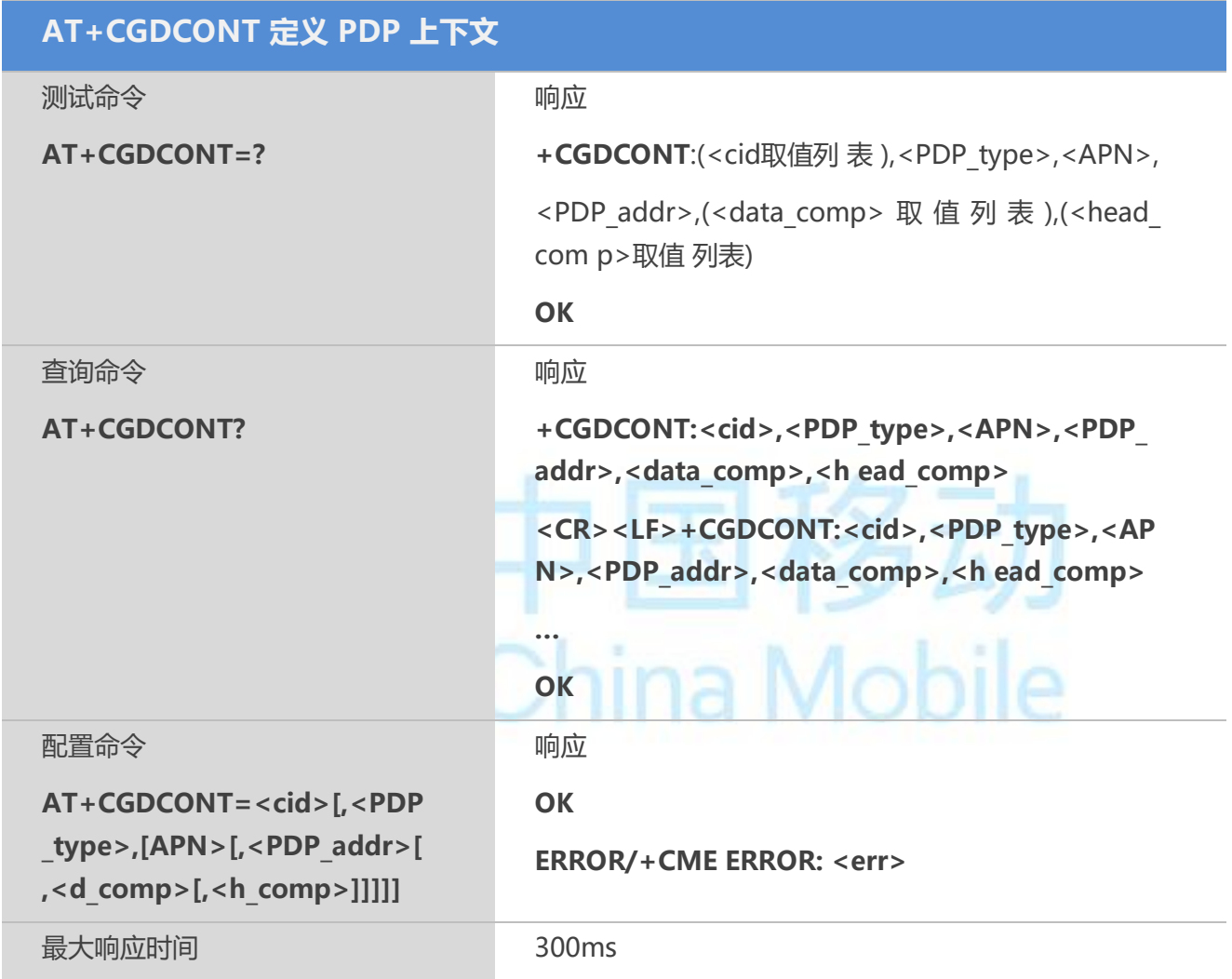

#### 【参数】

cid: (PDP Context Identifier) 整型(范围1-7), 指定PDP上下文的ID号 PDP\_type: (Packet Data Protocol type), 目前只支持IP (Internet Protocol) APN: (Access Point Name)字符串,用来选择2或其它的分组数据网络,请咨询当地的 网络运营商,中国移动为Internet服务的APN为"cmnet", Wap服务的APN为 "cmwap" PDP\_address: 字符串,给定PDP的地址。此值可不填,由网络动态分配一个地址 d\_comp:PDP数据是否需要压缩。目前MT、网络都不支持数据压缩。 0 -不采用压缩
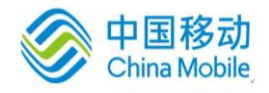

- 1 -采用压缩
- 2 V.42bis
- 3 V.44bis

此值可不填, 缺省值为0。

h comp: PDP头部数据是否需要压缩。目前MT、网络都不支持数据压缩。

0 –不采用压缩

- 1 –采用压缩
- 2 RFC1144
- 3 RFC2507
- 4 RFC3095

此值可不填, 缺省值为0。

#### 【示例】

AT+CGDCONT=? +CGDCONT: (1-7), (IP,IPV6,PPP),,,(0-3),(0-4) **OK** AT+CGDCONT=1, "IP","cmnet" **OK** AT+CGDCONT? +CGDCONT:1,"IP", " cmnet ", ,0,0 **OK** 

## **CATHLIC TVIODIR**

## **10.3 AT+CGQREQ** 请求的服务质量

MT发送PDP上下文激活消息的时候使用这个命令配置QOS参数;如果该PDP上下文已经激活,并 且QOS参数大于用户设定的最小可接受的QOS参数,则进行Modify PDP上下文的规程

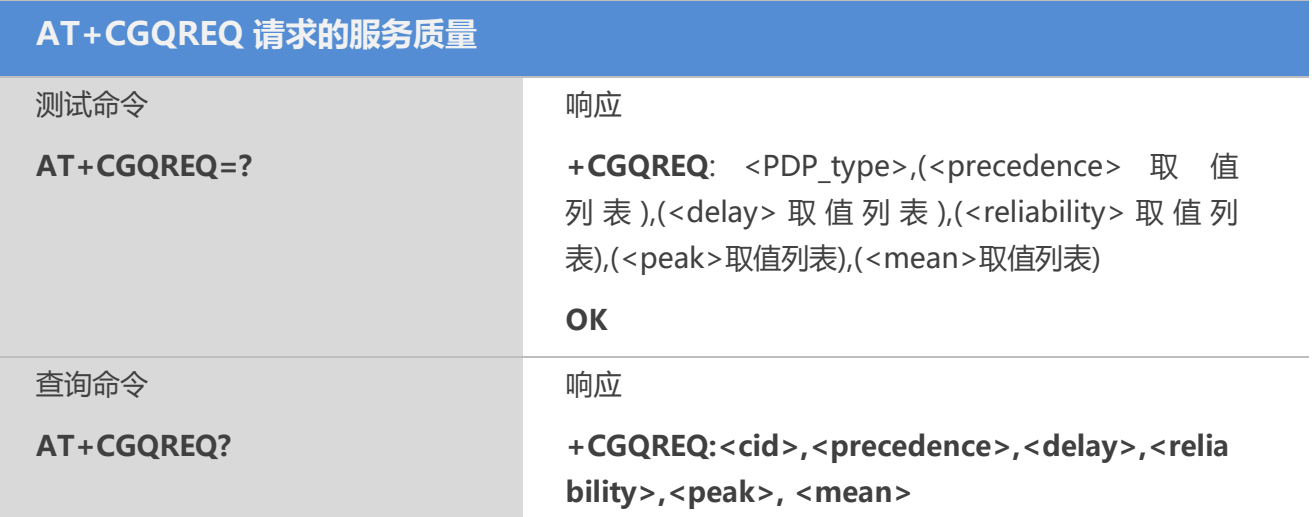

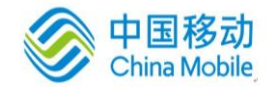

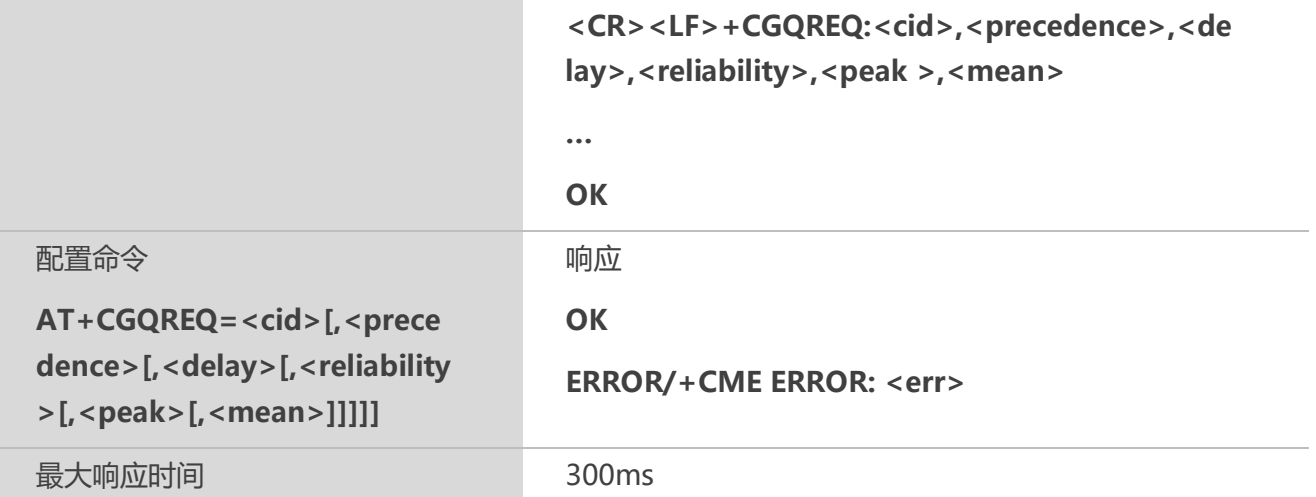

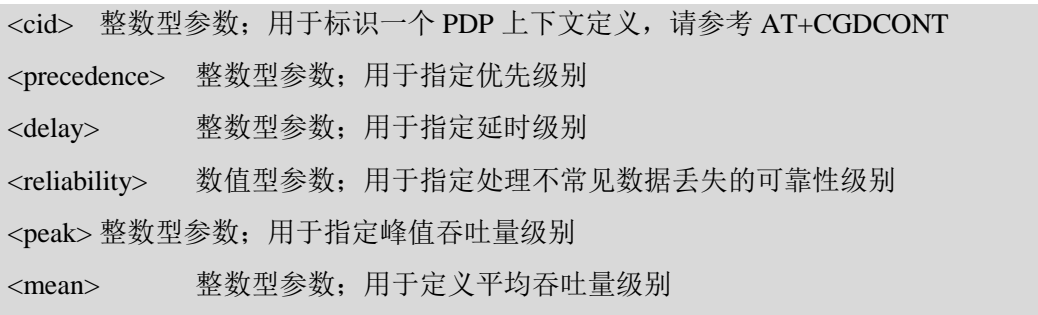

 $\lim_{n \to \infty} M_{\infty}$ 

## 【示例】

```
AT+CGQREQ=?
+CGQREQ: "IP",(0-7),(0-4),(0-5),(0-9),(0-18,31)
+CGQREQ: "IPV6",(0-3),(0-4),(0-5),(0-9),(0-18,31)
+CGQREQ: "PPP",(0-3),(0-4),(0-5),(0-9),(0-18,31)
OK
```
## **10.4 AT+CGQMIN** 可接受的最小服务质量

MT发送PDP上下文激活消息的时候使用这个命令配置MT最小的可接受的QOS参数,如果网络通过 PDP上下文激活接受消息中的协商QOS参数小于最小的可接受的QOS参数, MT则发起PDP上下文去活 规程。AT+CGQREQ, AT+CGQMIN这两个命令是AT+CGDCONT的扩展

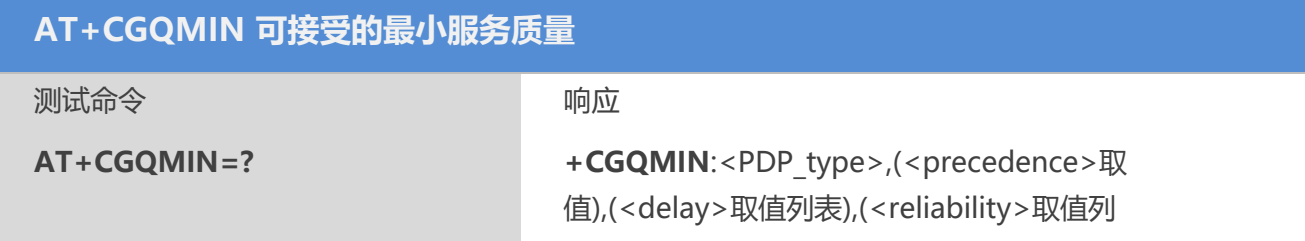

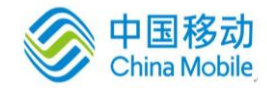

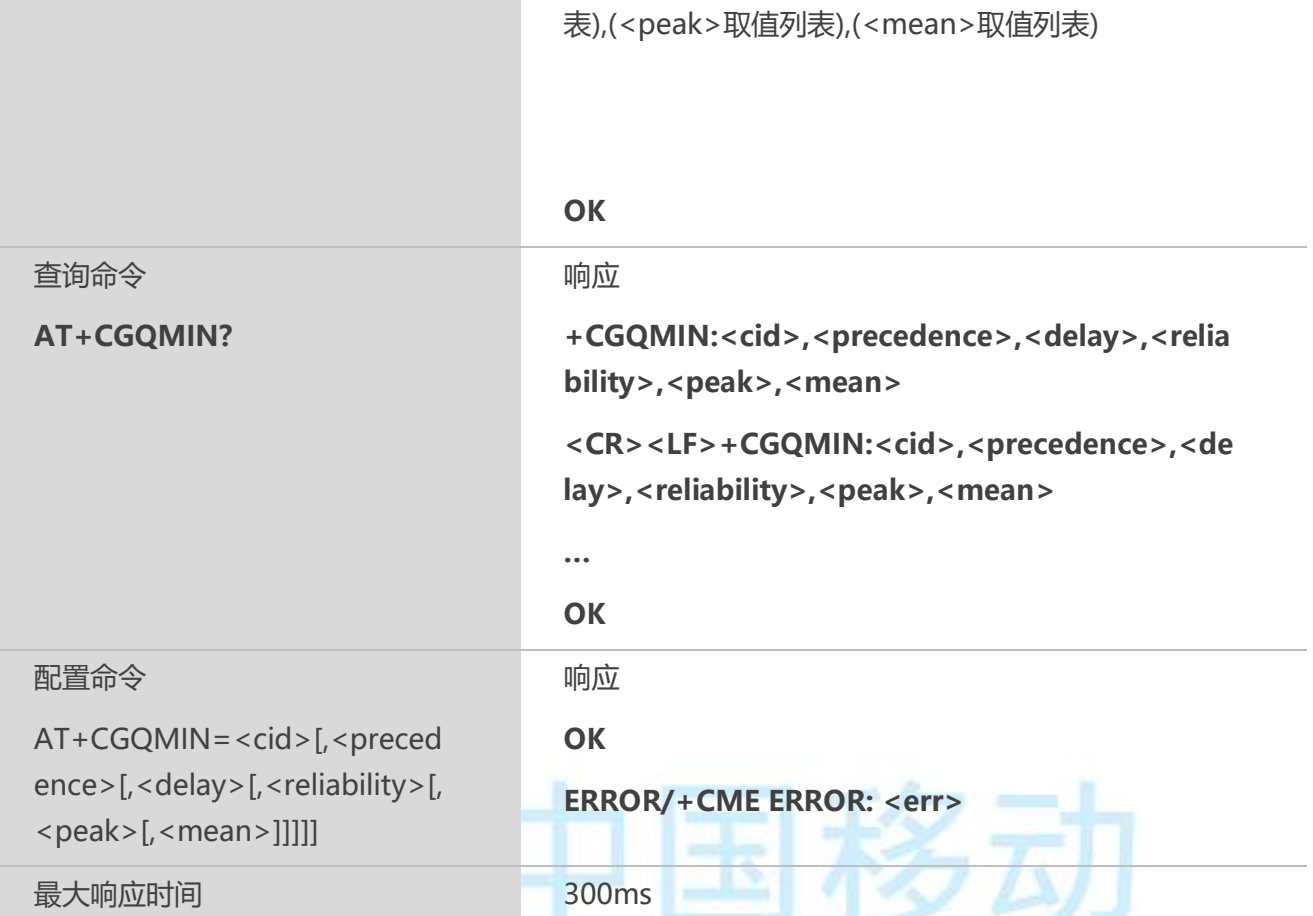

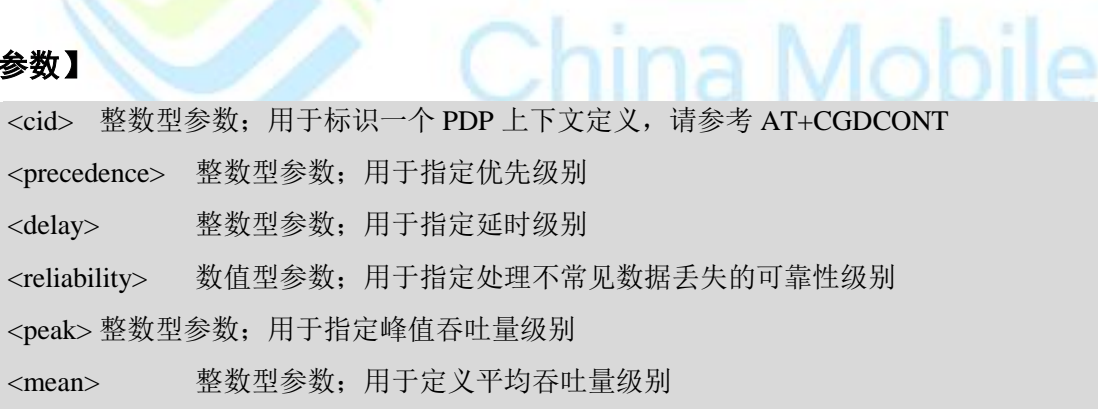

## **10.5 AT+CGACT PDP**上下文激活和去激活

该命令可激活或去激活指定的 PDP 上下文。该命令执行成功后, MT 保持 V.25ter 命令状态。若 PDP 上下文已处于请求状态,则该状态保持不变。当执行该命令的激活形式时,若 MT 没有附着 GPRS, MT 首先进行 GPRS 附着, 然后尝试激活指定的上下文。

#### 【语法】

**AT+CGACT PDP 上下文激活和去激活**

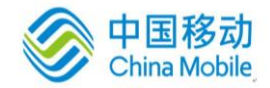

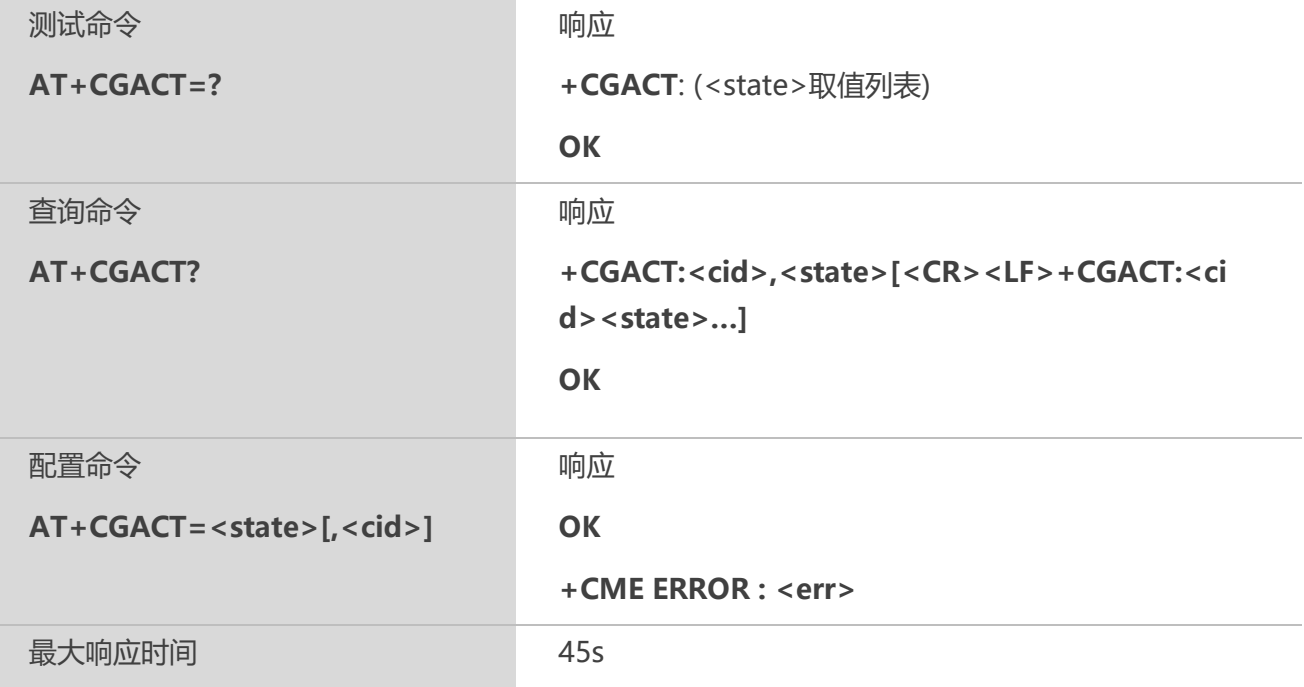

<state> PDP 上下文激活和去激活

0 去激活

1 激活

<cid> 整数型参数;用于标识一个 PDP 上下文定义,请参考 AT+CGDCONT。<cid>缺 省值为 1。

## 【示例】

```
AT+CGACT=?
+CGACT: (0,1) 
OK
AT+CGACT=1,1
OK
AT+CGACT?
+CGACT: 1,1
OK
```
## **10.6 AT+CGDATA** 进入数据模式

该命令设置 MT 使用一个或多个 GPRS PDP 类型, 执行相应的操作, 在 TE 和网络间建立通信。 MT 不处理 AT 命令中 **AT+CGDATA** 之后的命令。

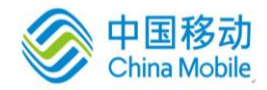

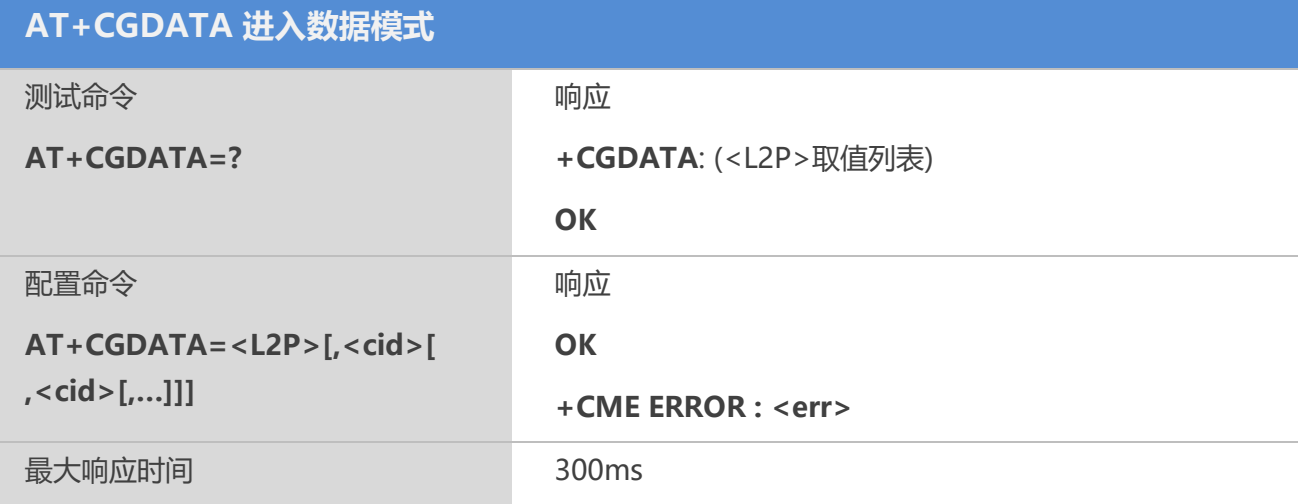

<L2P> 字符型参数;用于表示 TE 和 MT 之间网络建立通信时 PDP 上下文使用的 2 层协 议: "PPP" 点到点协议,为一个分组数据协议,例如 IP 服务

<cid> 整数型参数;用于标识一个 PDP 上下文定义,请参考 AT+CGDCONT

## 【示例】

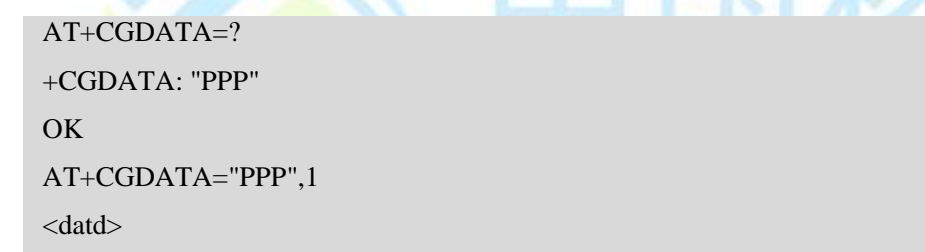

## **10.7 AT+CGPADDR** 显示 **PDP** 地址

该命令可返回指定上下文标识的 PDP 地址列表。

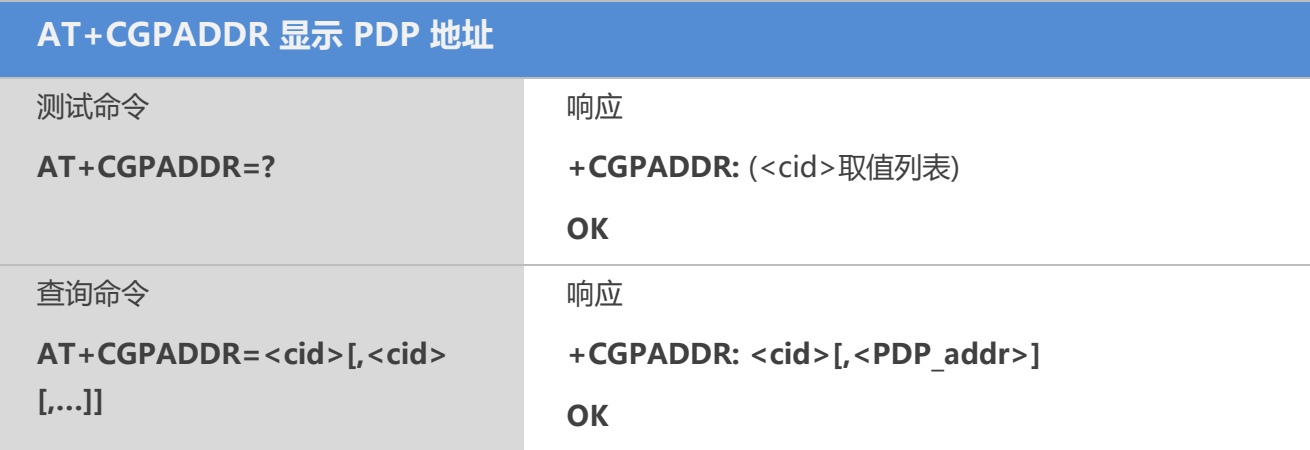

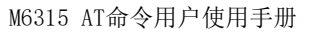

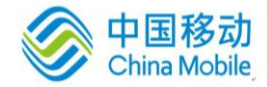

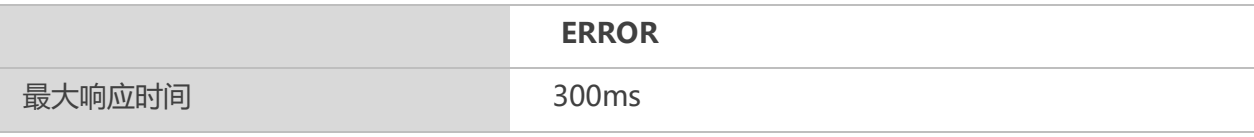

<cid> 整数型参数;用于标识一个 PDP 上下文定义,请参考 AT+CGDCONT

<PDP\_addr> 字符型参数;用于标识特定 PDP 上下文 MT 所获取的地址。该地址可以是 静态的,也可以是动态的。对于静止地址来说,当上下文定义后通过AT+CGDCONT 命 令设置的地址;对于动态地址来说,在最后一次 PDP 上下文激活过程中,使用被<cid>参 考的上下文定义时所指配的地址。当地址不可用时,则省<PDP\_address>

## 【示例】

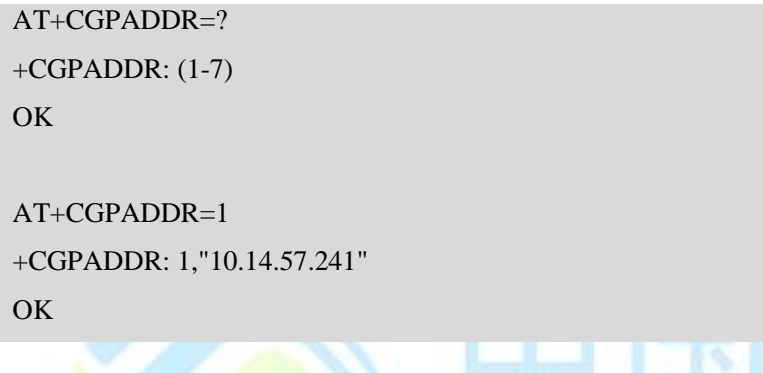

## **10.8 AT+CGCLASS GPRS** 移动台类别

该命令可根据指定的 GPRS 移动台类别设置 MT, 使之能够进行操作。

## 【语法】

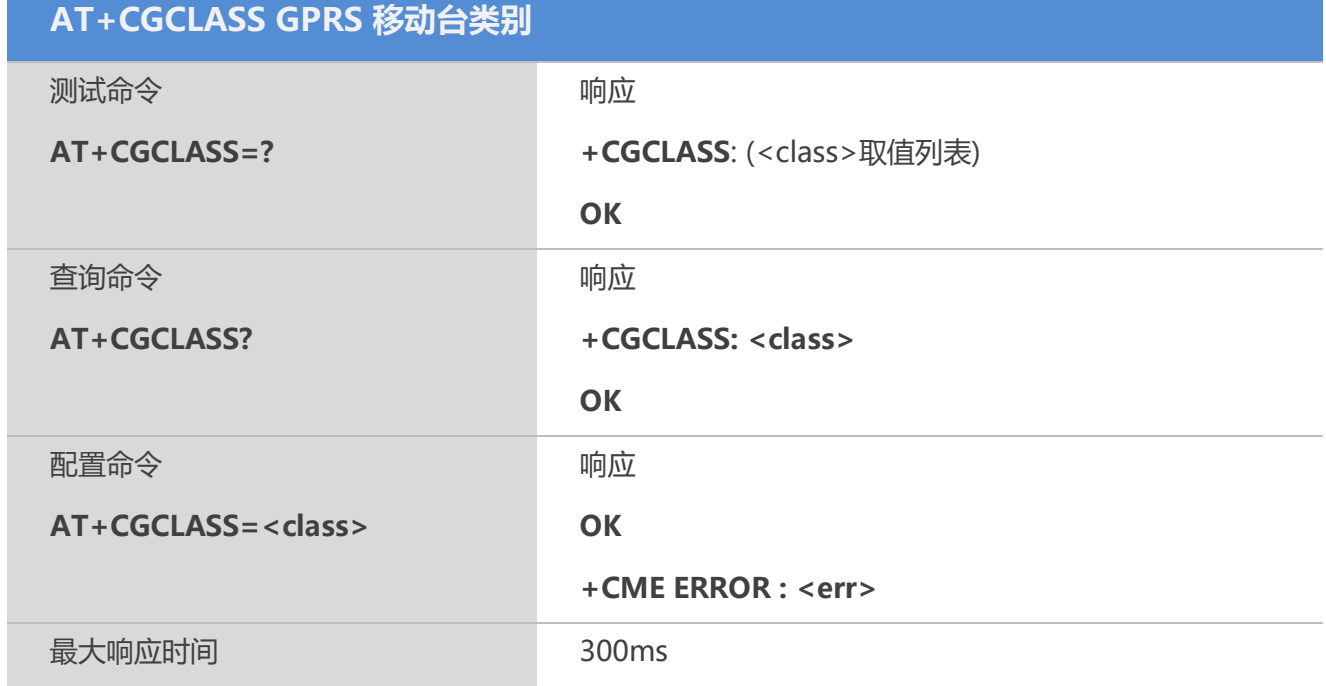

. . . . . .

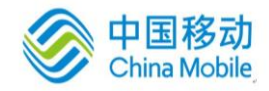

移动

## 【参数】

<class>字符型参数;表示 GPRS 移动台的类别(按功能的降序排列)

"B" 类 别B

"CC" 仅在电路交换模式下为类别 C(最低级别)

#### 【示例】

```
AT+CGCLASS=?
+CGCLASS: ("B","CC")
OK
AT+CGCLASS="B"
```
OK

```
AT+CGCLASS?
+CGCLASS: "B"
```
**OK** 

## **10.9 AT+CGEREP** 非请求 **GPRS** 事件上报控制

## 【语法】

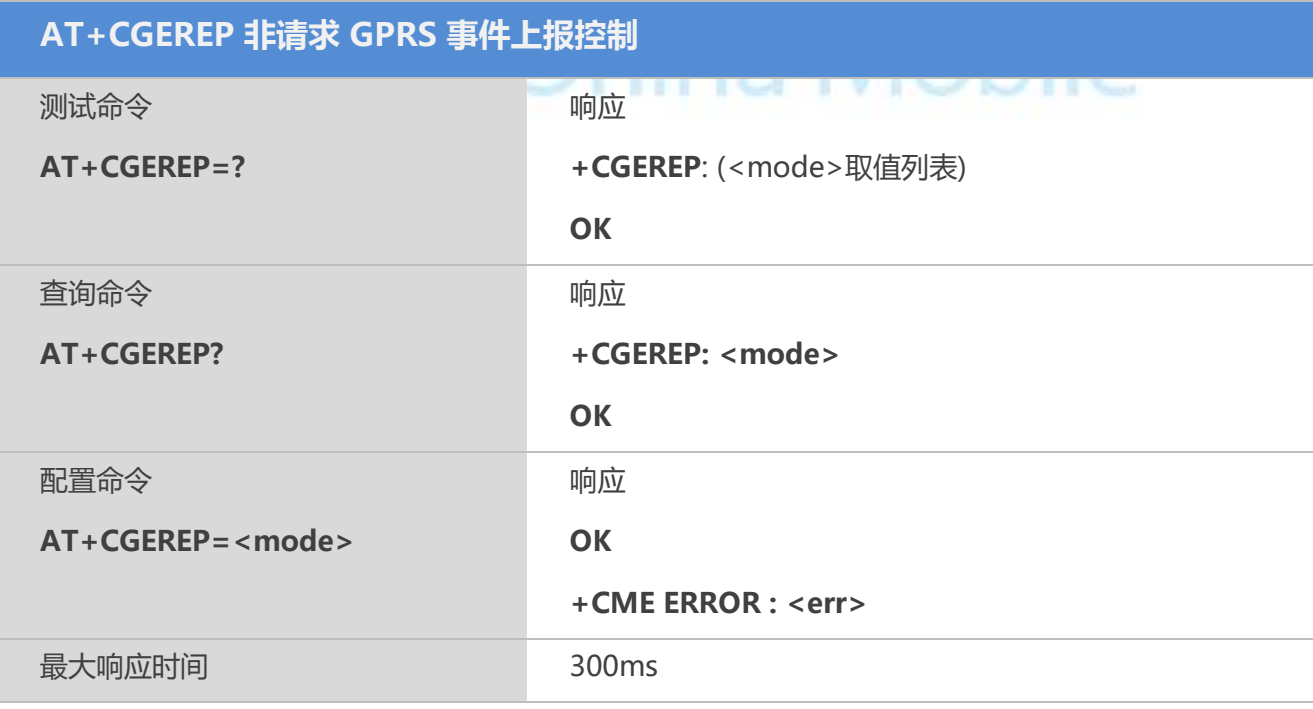

## 【参数】

mode:

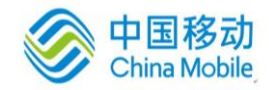

0:在MT上缓存主动回显内容

1:如果MT-TE链路不可用,丢弃主动回显内容,否则直接发送到TE

+CGEV: NW DEACT <PDP\_type>, <PDP\_addr>[,<cid>]

+CGEV: ME DEACT <PDP\_type>, <PDP\_addr>[,<cid>]

+CGEV: NW DETACH

+CGEV: ME CLASS <class>

#### 【示例】

AT+CGEREP=? +CGEREP: (0,1) OK AT+CGEREP=1 **OK** AT+CGEREP? +CGEREP: 1 OK AT+CGACT=0,1 NO CARRIER +CGEV: ME DEACT "IP","10.15.16.0" ,1 **OK** 

## **10.10 AT+CGREG GPRS** 网络注册状态

该命令可控制关于 GPRS 注册状态一些中间结果码的显示。当<n>=1 并且 GPRS 注册状态发生改 变,会有**+CGREG : <stat>**的提示;当<n>=2,GPRS 注册状态发生改变且注册小区发生改变,会有 **+CGREG :<stat>[,<lac>,<ci>]**的提示。

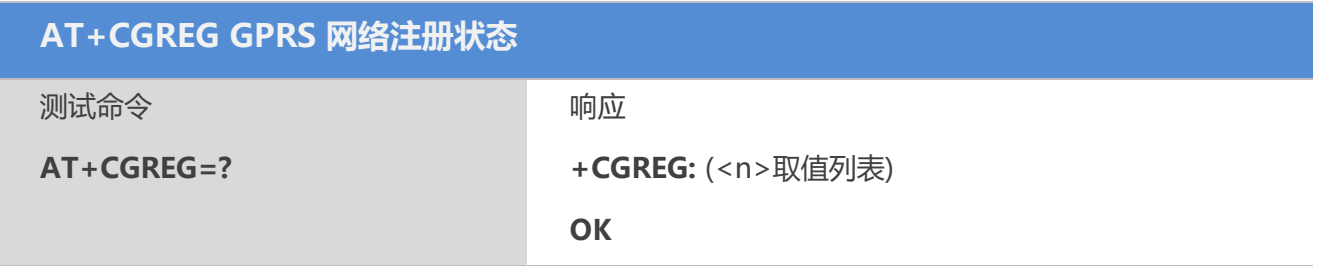

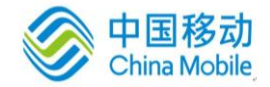

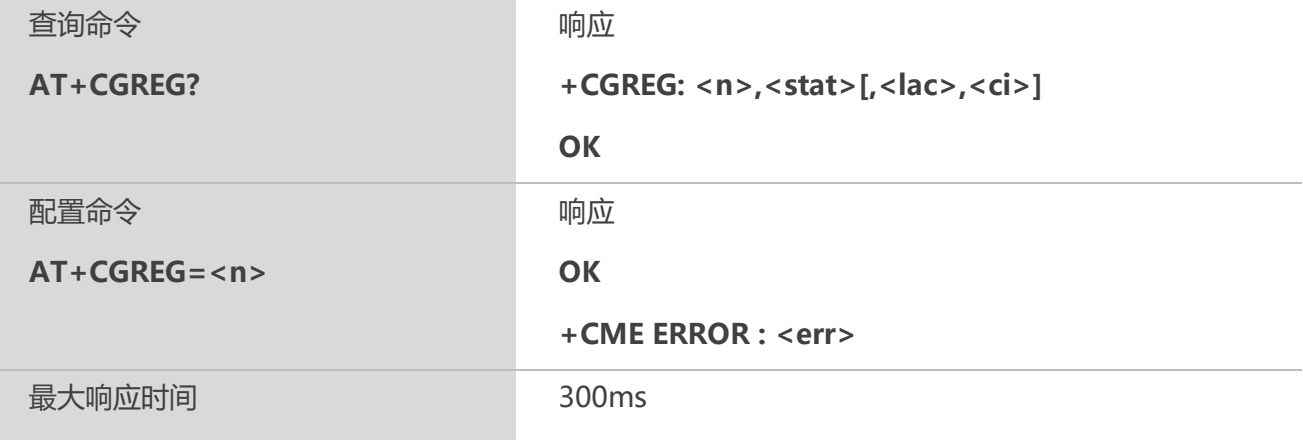

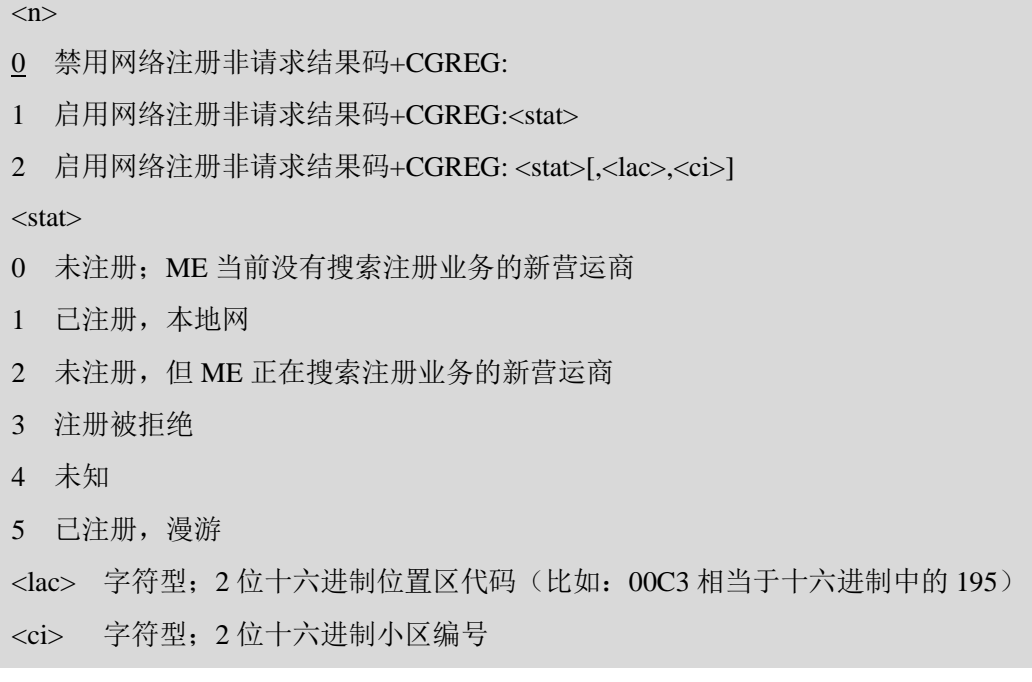

## 【示例】

```
AT+CGREG=?
+CGREG: (0-2)
OK
AT+CGREG=2
OK
AT+CGREG?
+CGREG: 2,1,"10DC","0D2B"
OK
```
## **10.11 AT+CGSMS** 为 **MO SMS** 选择业务

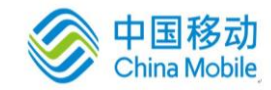

该命令用于在 MT 发送 MO SMS 消息时, 指定业务或业务优先级别。

#### 【语法】

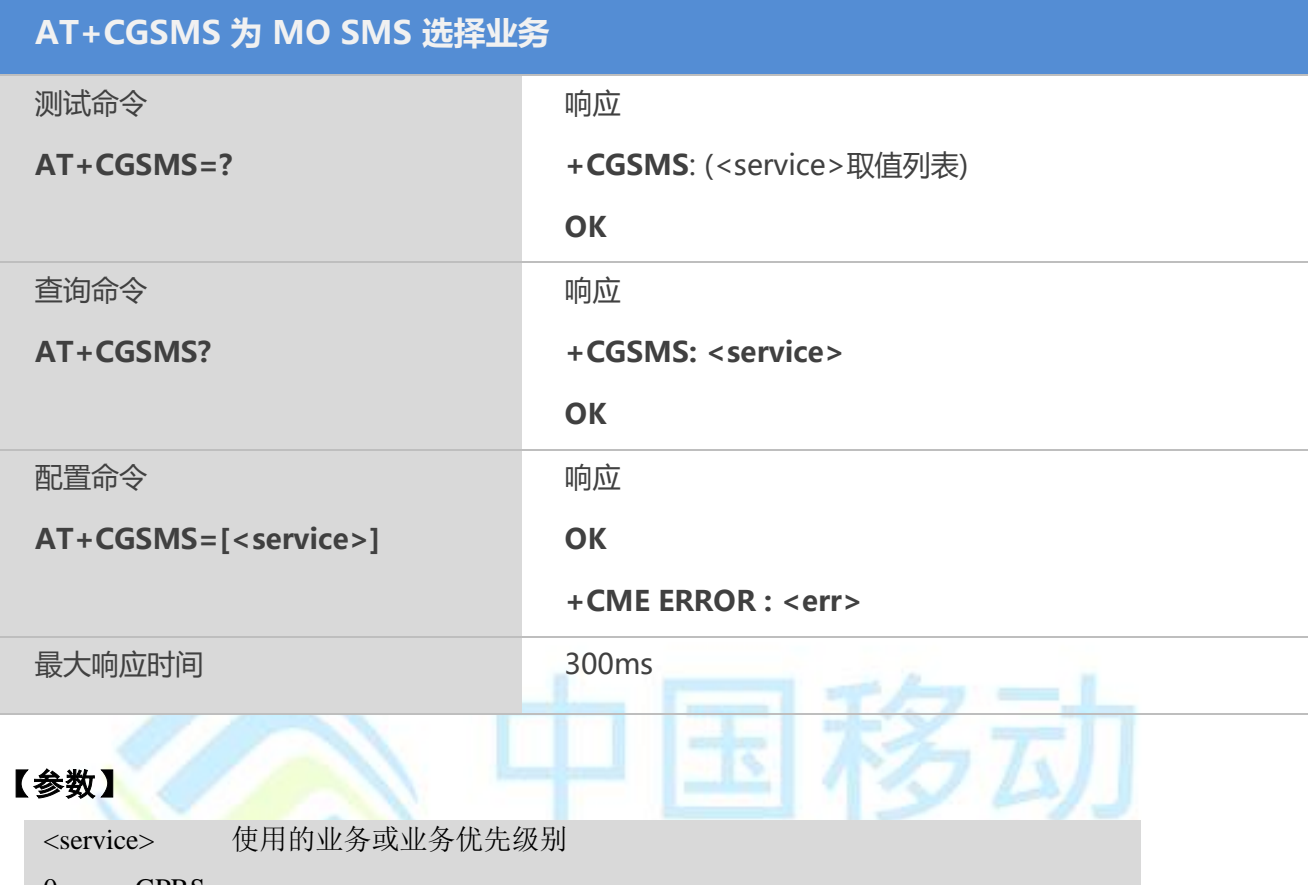

- 0 GPRS
- 1 电路交换
- 2 GPRS 优先(若 GPRS 不可用,则使用电路交换)
- 3 电路交换优先(若电路交换不可用,则使用 GPRS)

## 【示例】

```
AT+CGSMS=?
+CGSMS: (0-3)
OK
AT+CGSMS=0
OK
AT+CGSMS?
+CGSMS: 0
OK
```
## **10.12 AT+QGPCLASS** 配置 **GPRS** 多时隙级别

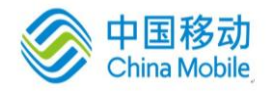

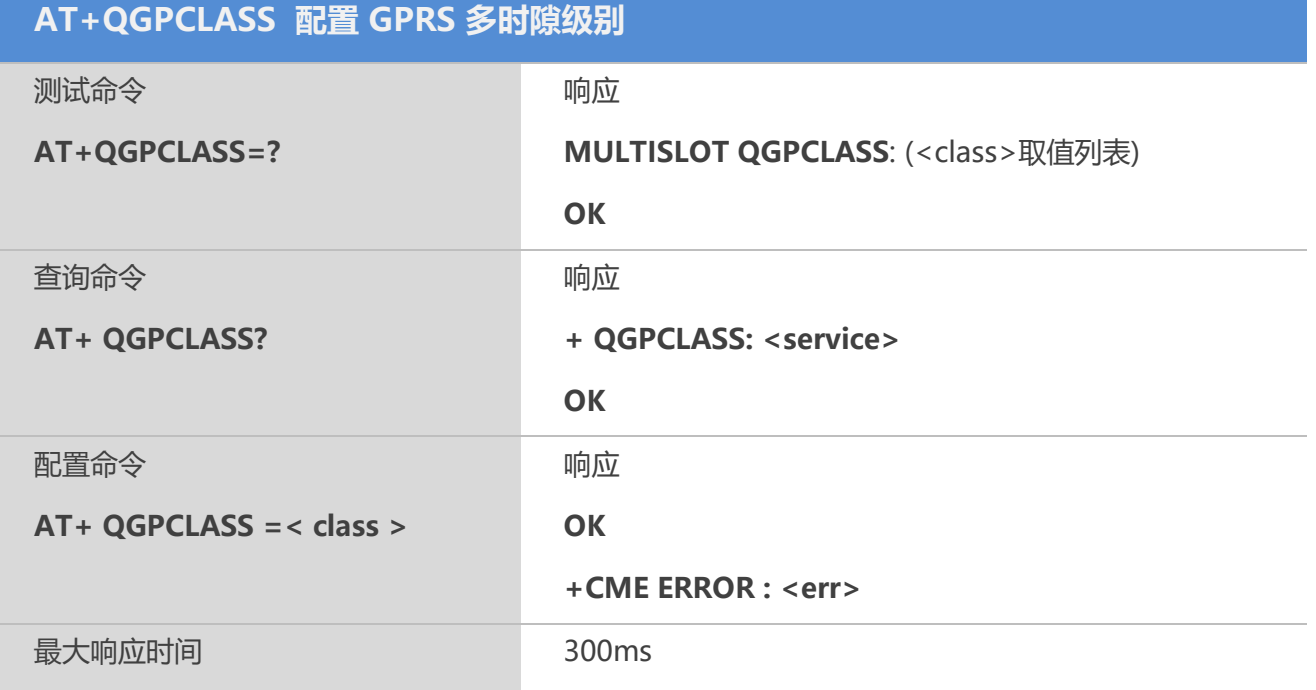

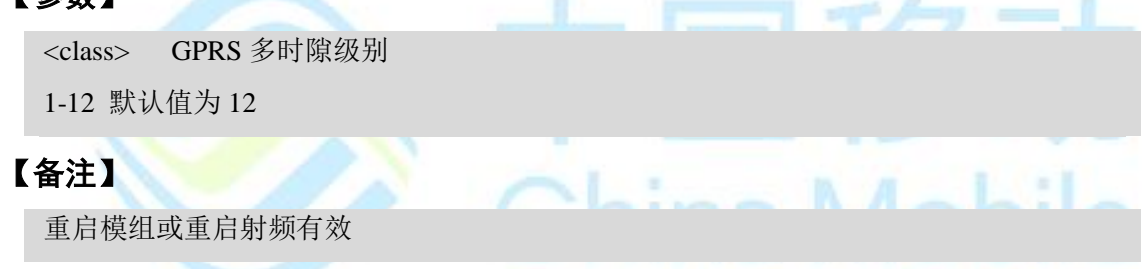

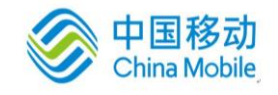

## 第十一章 **TCP/IP**相关命令

## **11.1 AT+QIOPEN** 建立 **TCP / UDP**连接

## 【语法】

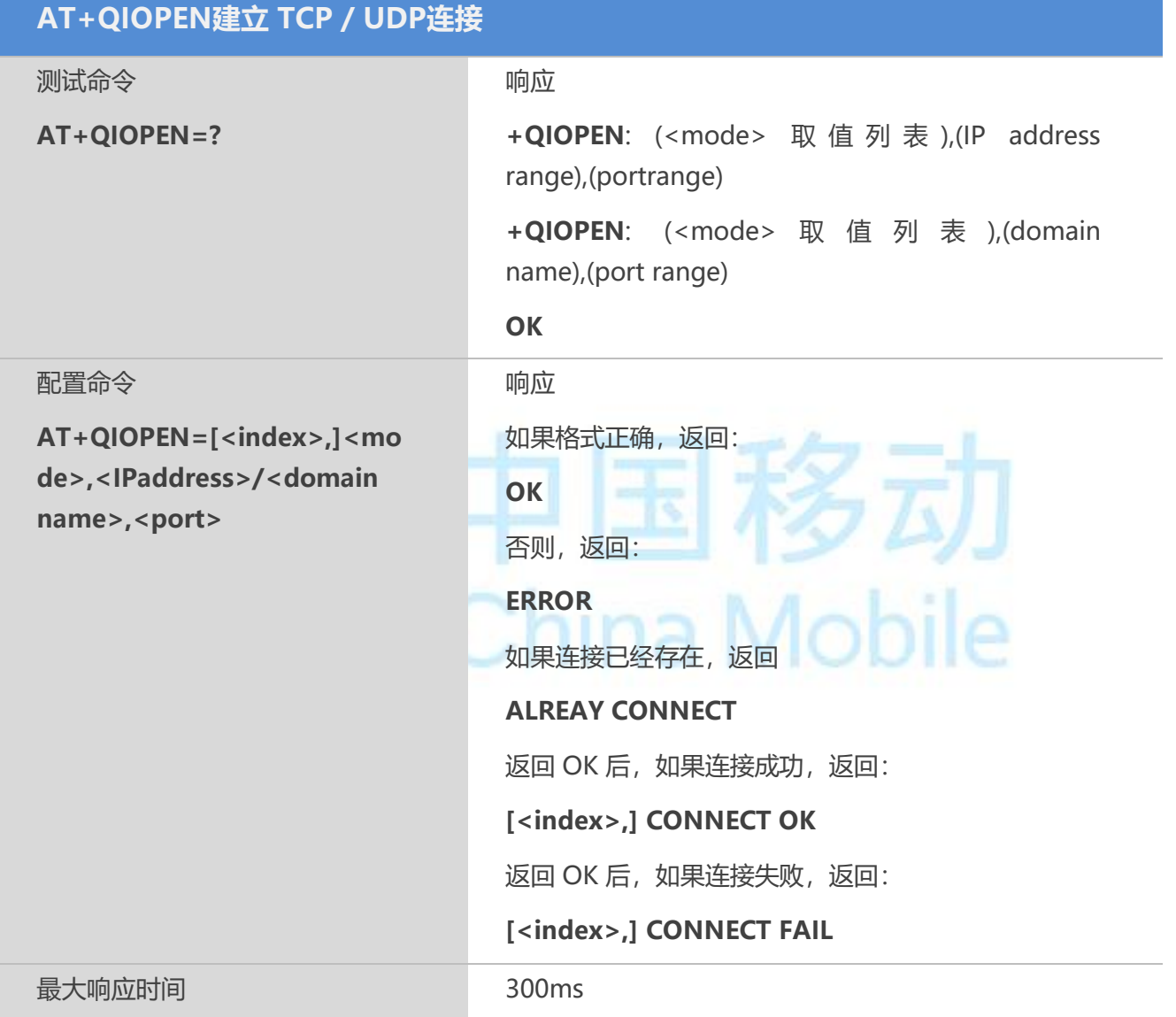

## 【参数】

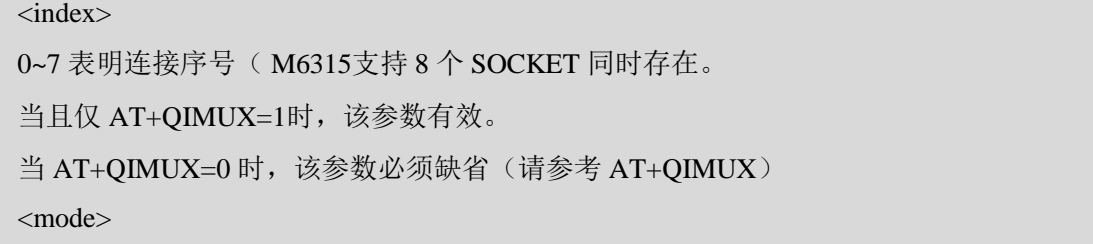

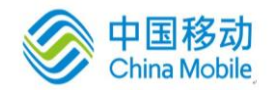

字符串类型;表明连接类型 "TCP" 建立 TCP 连接 "UDP" 建立 UDP 连接 <IP address> 字符串类型;表明远端服务器 IP 地址 <domain name>: 字符串类型;表明远端服务器域名地址 <port> 远端服务器端口号

## 【备注】

多路连接模式下最多支持8路连接。

#### 【示例】

AT+QIOPEN=3,"TCP","183.230.40.150",36000

**OK** 

CONNECT OK

## 11.2 AT+QISEND 发送 TCP 或 UDP 数据<br>【本法】

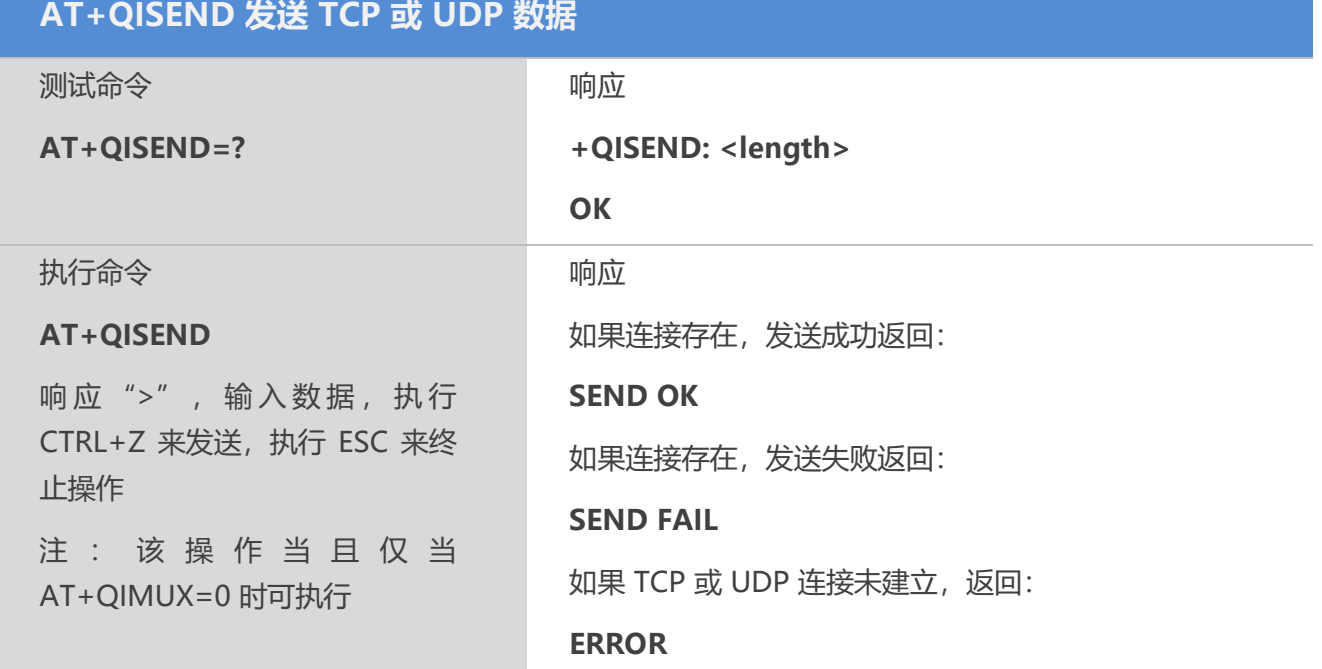

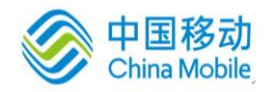

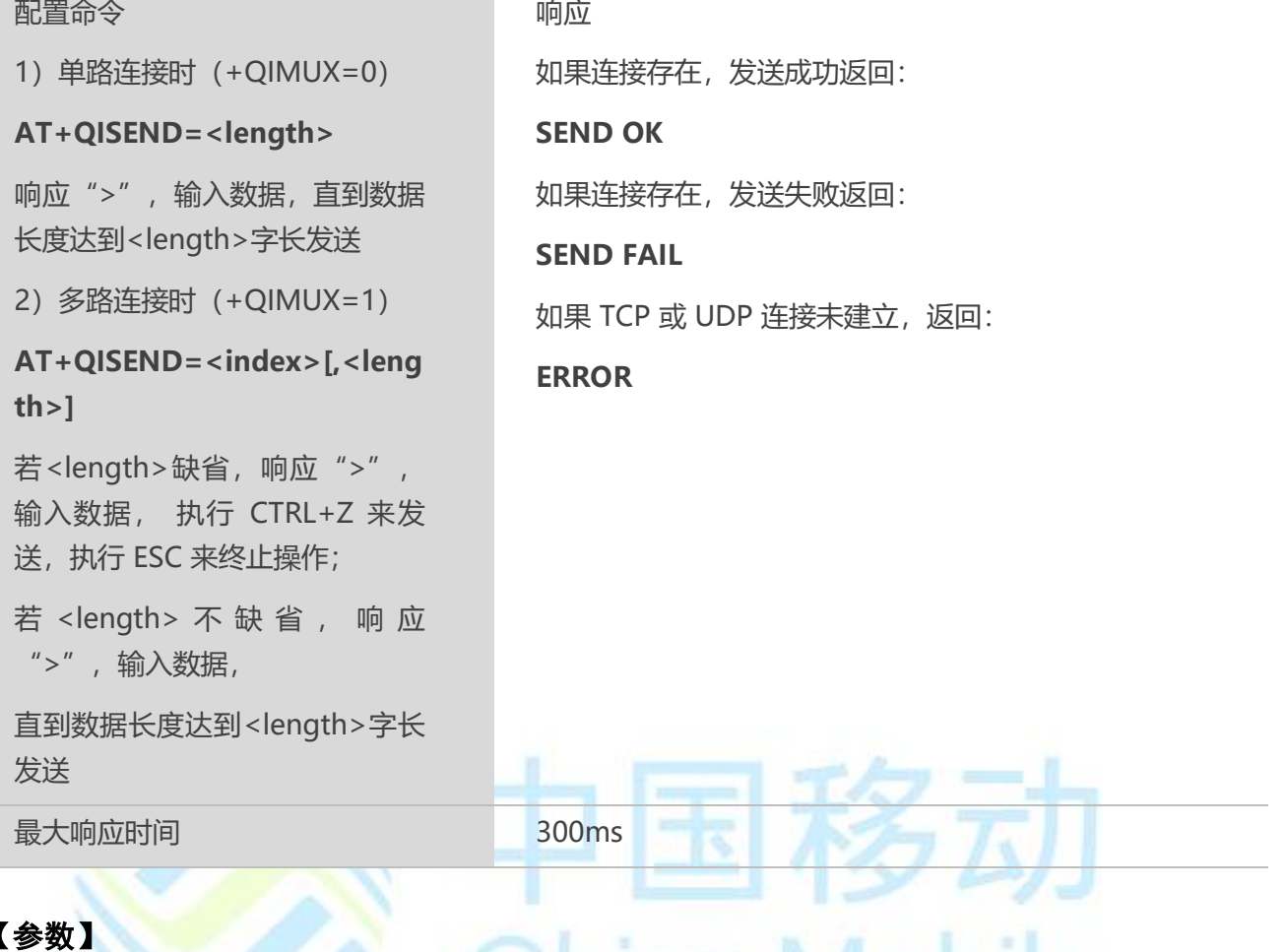

<index> 数字参数;表明连接序号;该参数仅适用于 AT+QIMUX=1, 若 AT+QIMUX=0,该参数必须缺省 <length> 数字参数,表明发送数据长度。该数值最大支持 1460bytes

N.I.

#### 【备注】

1.只有在 TCP 或 UDP 连接建立后才可以发送数据;发送长度单次最大为1460bytes

```
2. TCP连接在发送成功后会返回SEND OK, 也可以使用透传或者配置QIMODE。
```
## 【示例】

```
AT+QIMUX=1
OK
AT+QIOPEN0,"TCP","120.77.156.168",5678
AT+QISEND
> HELLO<CTRL-Z>
SEND OK
```
## **11.3 AT+QICLOSE** 关闭 **TCP** 或 **UDP** 连接

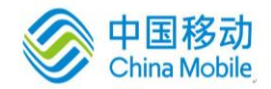

## 【语法】

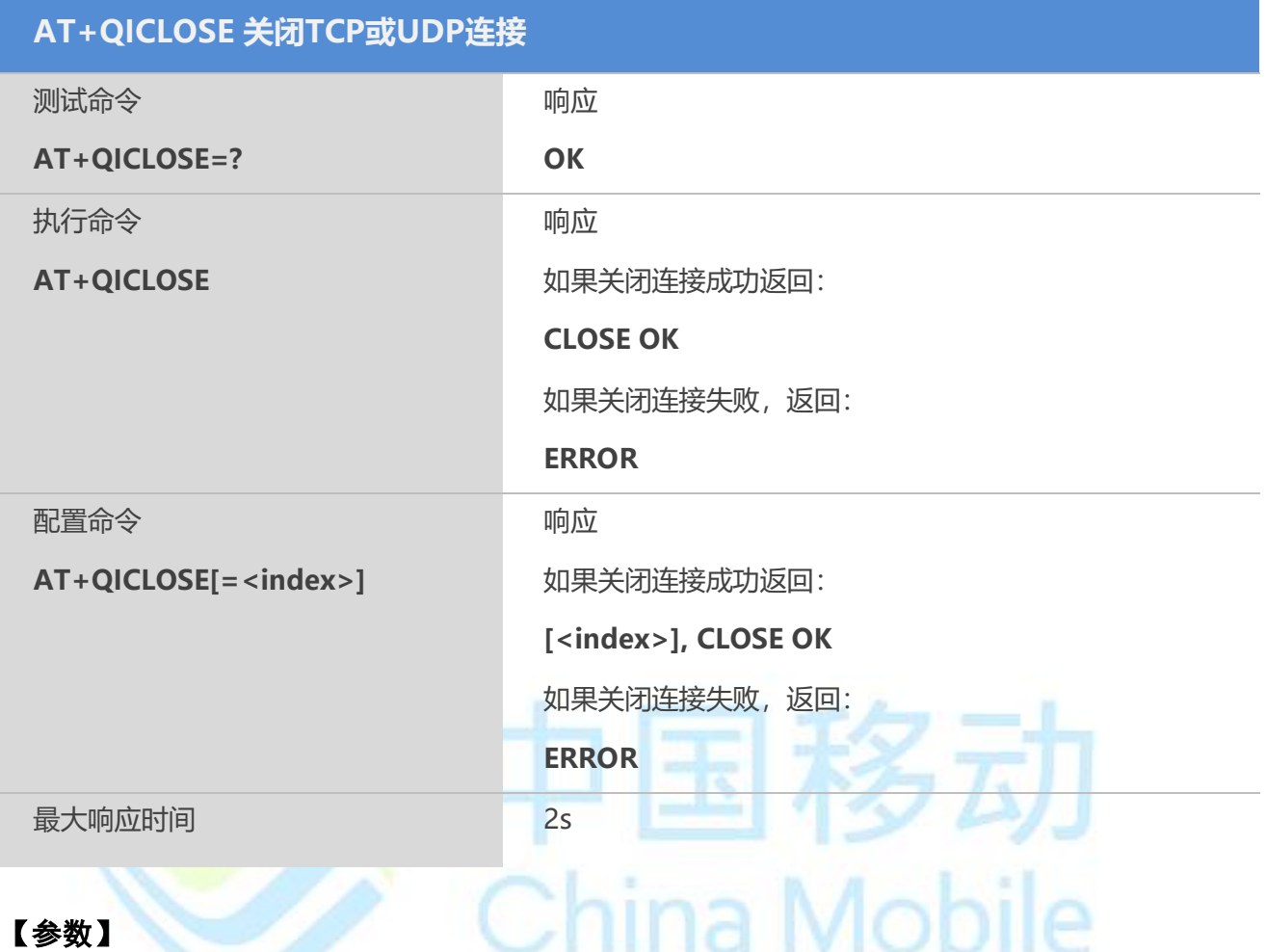

<index> 数字参数;表明连接序号;

该参数仅适用于 AT+QIMUX=1, 若 AT+QIMUX=0, 该参数必须缺省

#### 【备注】

使用QIOPEN命令建立连接,使用完毕后必须使用QICLOSE释放资源。如果服务器主动 断开连接,会返回[<index>,]CLOSED。

## **11.4 AT+QIDEACT** 关闭 **GPRS/CSD PDP** 场景

去激活GPRS网络。

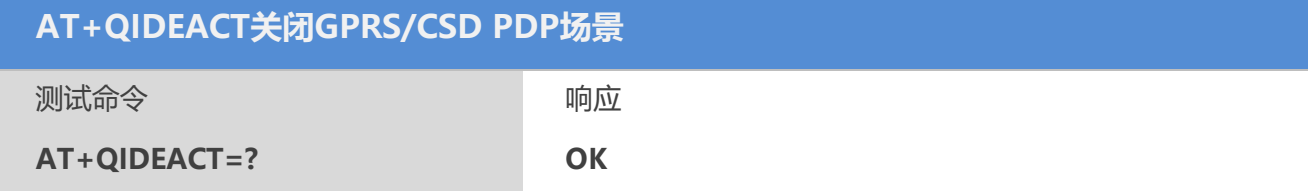

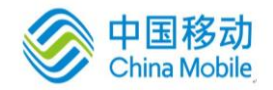

くデ

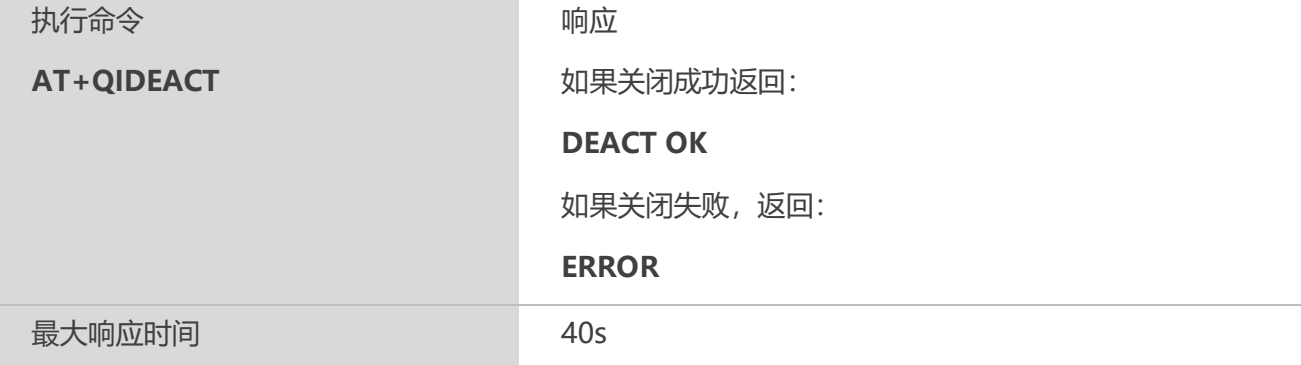

## 【备注】

#### 1. AT+QIDEACT 可关闭除 IP INITIAL 状态的任何 GPRS/CSD PDP 场景。关闭成功

- 后,状态恢复至 IP INITIAL;
- 2. AT+QIMUX=0 时, AT+QIDEACT 可关闭当前连接和场景;
- 3. AT+QIMUX=1 时, AT+QIDEACT 使所有连接和场景关闭。

## **11.5 AT+QILPORT** 配置本地端口号

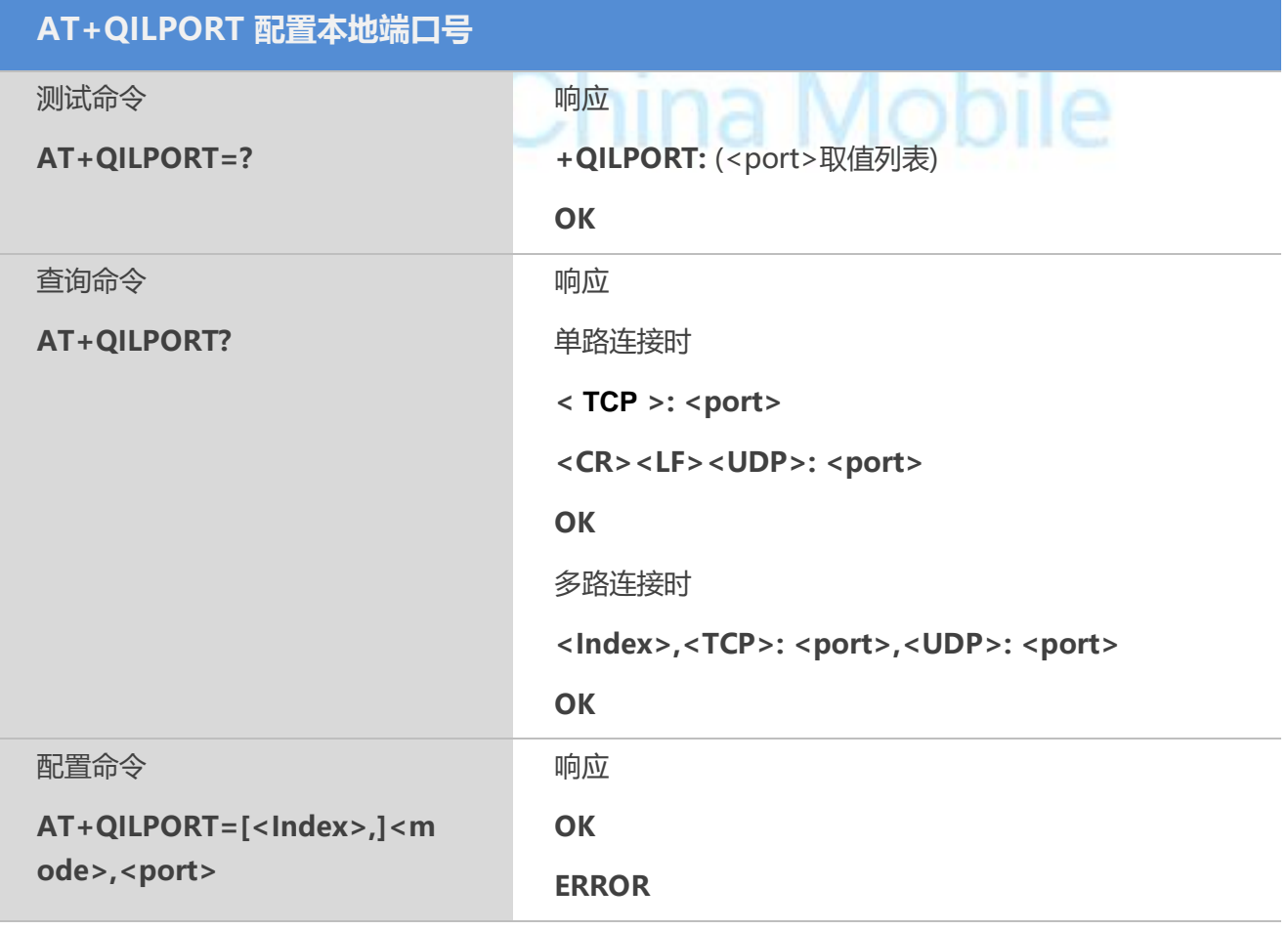

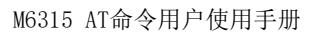

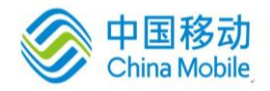

最大响应时间 300ms

## 【参数】

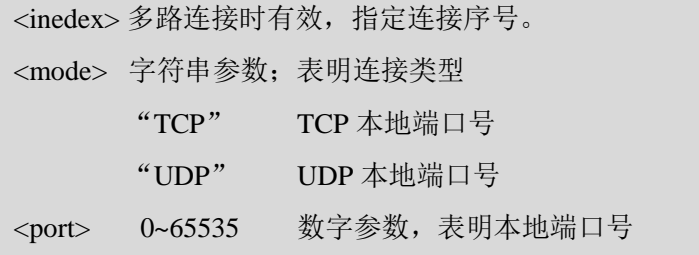

## **11.6 AT+QIREGAPP** 启动任务并设置接入点 **APN**、用户名和密码

## 【语法】

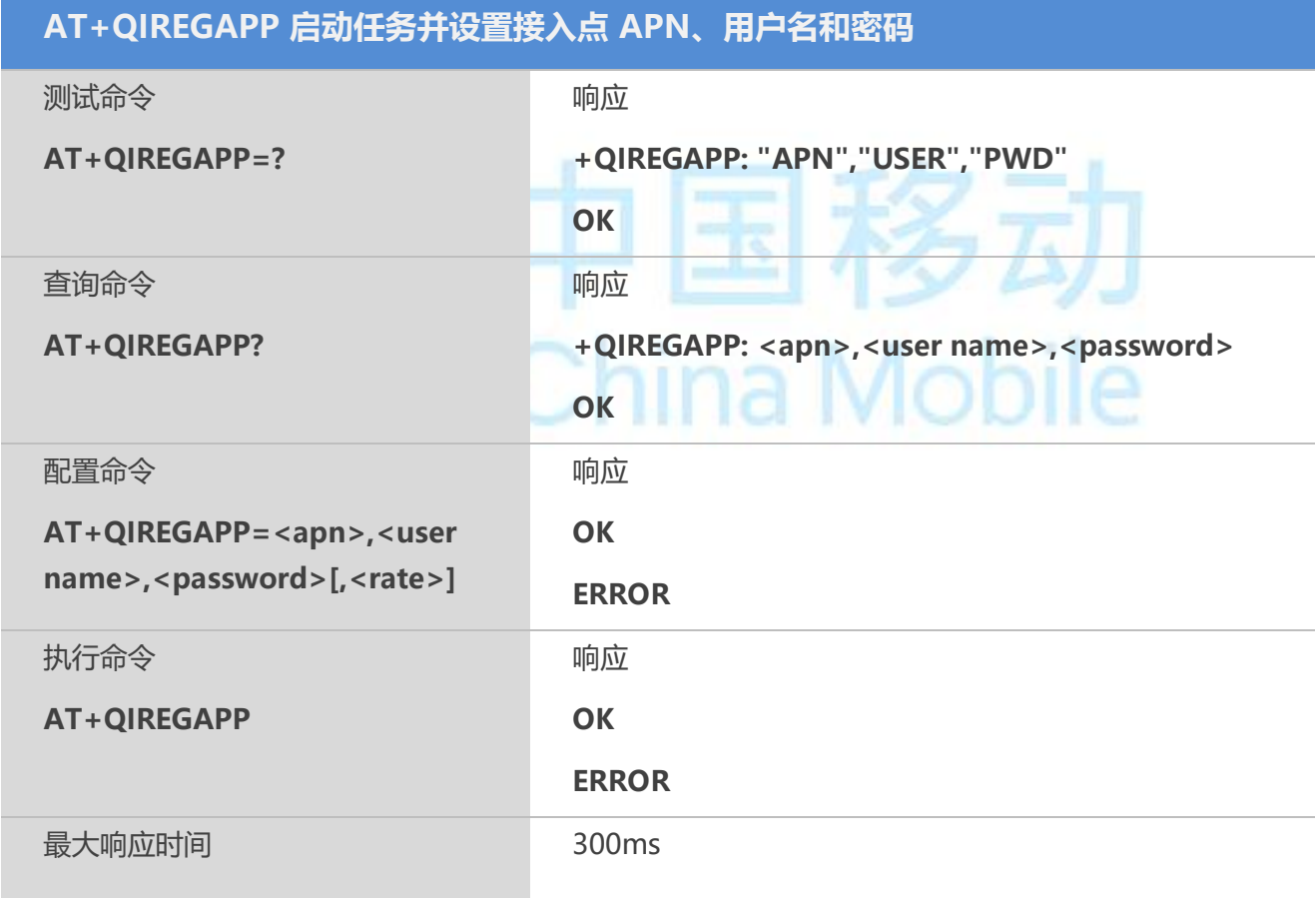

## 【参数】

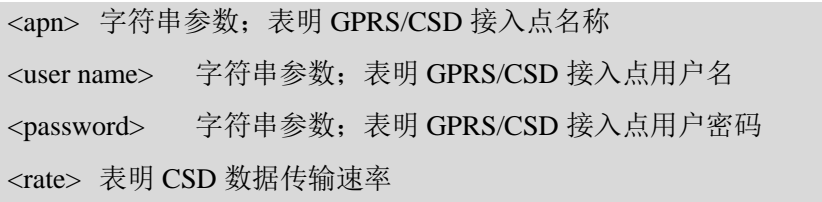

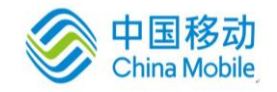

## 【备注】

1.AT+QIREGAPP命令缺省配置受命令QICSGP控制,若QICSGP 命令未设置则默认配置 为("CMNET","","")。系统启动/+QIDEACT执行进入初始化状态后可正确执行此 命令;

2.当且仅当 ME 处于 IP INITIAL 状态时, 执行命令和配置命令操作有效, 操作成功后 ME 状态将变化为 IP START;

## **11.7 AT+QIACT** 激活移动场景(或发起 **GPRS/CSD** 无线连接)

GPRS网络激活。

#### 【语法】

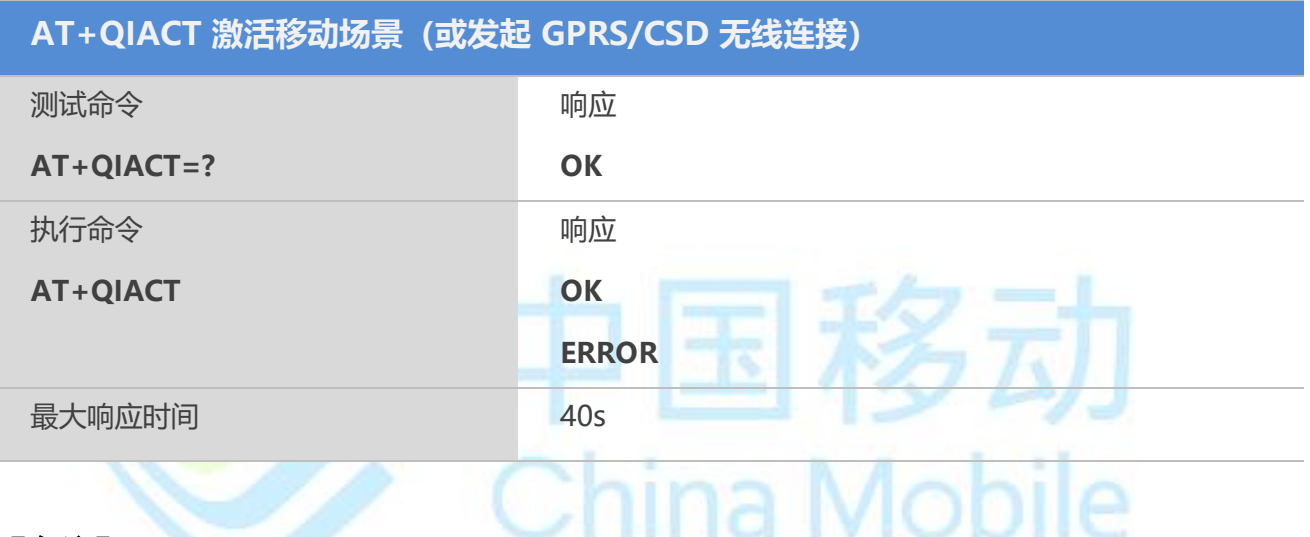

#### 【备注】

1. AT+OIACT 只有在 IP START 状态下才能操作并激活移动场景, 执行后状态变化为 IP CONFIG;

2.在 ME 接收激活场景操作后,如果移动场景激活成功,状态变化为 IP GPRSACT, 返 回 OK, 否则返回 ERROR。

## **11.8 AT+QILOCIP** 获取本地 **IP** 地址

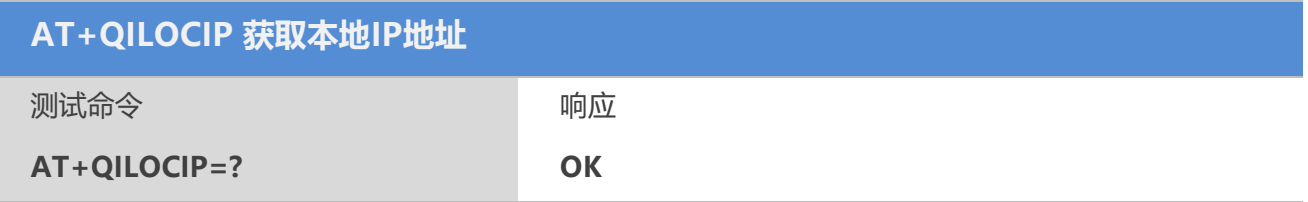

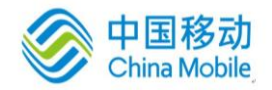

国移动

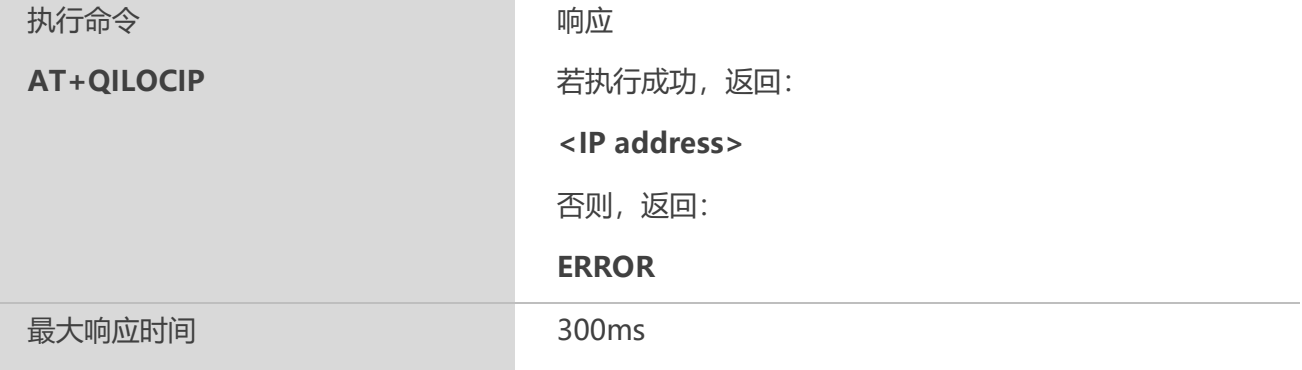

## 【参数】

<IP address> 字符串参数;表明 GPRS/CSD 方式下获取的 IP 地址

## 【备注】

只有在移动场景已激活状态:IP GPRSACT、TCP/UDP CONNECTING、CONNECT OK、IP CLOSE

## **11.9 AT+QISTAT** 查询当前连接状态

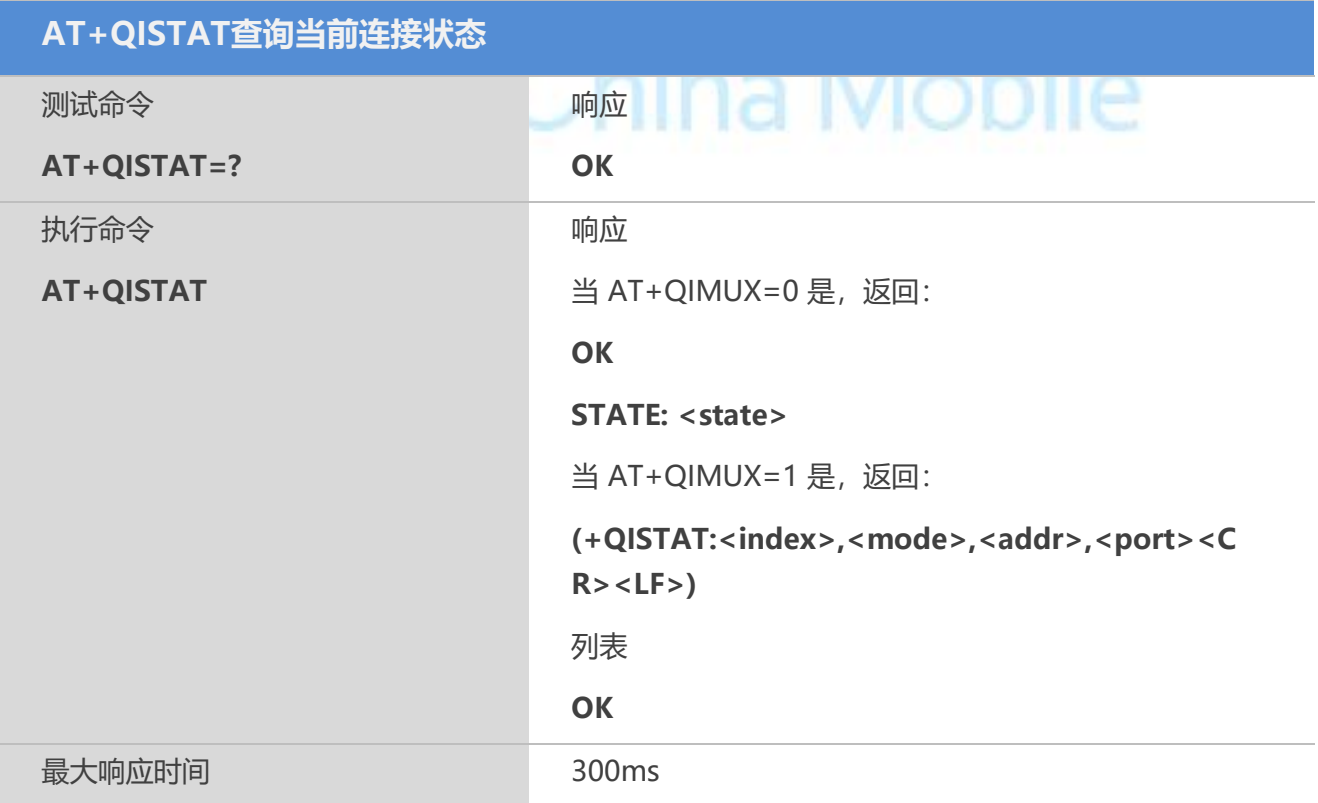

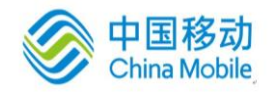

<state> 字符串参数: 表明连接状态 "IP INITIAL" 初始化 "IP START" 启动任务 "IP CONFIG" 配置场景 "IP IND" 激活 GPRS/CSD 场景中 "IP GPRSACT" 接收场景配置 "IP STATUS" 获得本地 IP 地址(参考 AT+QILOCIP 命令) "TCP CONNECTING" TCP 连接中 "UDP CONNECTING" UDP 连接中 "IP CLOSE" TCP/UDP 连接关闭 "CONNECT OK" TCP/UDP 连接成功 "PDP DEACT" GPRS/CSD 场景异常关闭 在 ATV0 配置下,数字和字符串对应含义如下: 0 "IP INITIAL" 1 "IP START" 2 "IP CONFIG" 3 "IP IND" 4 "IP GPRSACT" 5 "IP STATUS" 6 "TCP CONNECTING" or "UDP CONNECTING" 7 "IP CLOSE" 8 "CONNECT OK" 9 "PDP DEACT" <index> 连接序号,范围为 0-7 <mode> 连接类型 "TCP" TCP 连接 "UDP" UDP 连接 <addr> 远程连接或接入 IP 地址 <port> 远程连接或接入端口号

## **11.10 AT+QISTATE** 查询当前接入的连接状态

## 【语法】

**AT+QISTATE查询当前接入的连接状态**

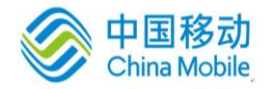

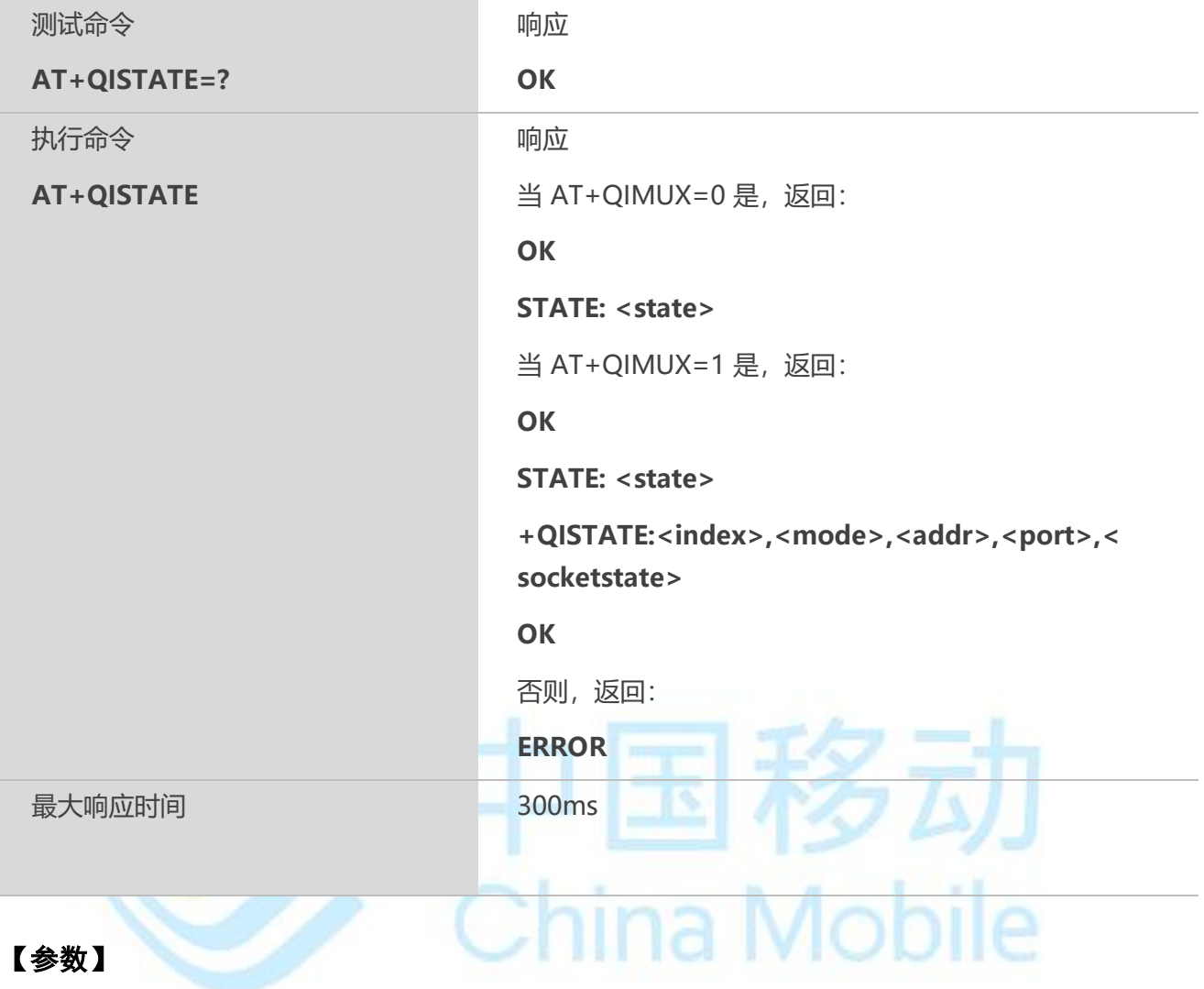

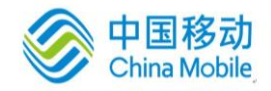

<state> 字符串参数;表明连接状态, 当 AT+QIMUX=0 时; "IP INITIAL" 初始化 "IP START" 启动任务 "IP CONFIG" 配置场景 "IP IND" 激活 GPRS/CSD 场景中 "IP GPRSACT" 接收场景配置 "IP STATUS" 获得本地 IP 地址(参考 AT+QILOCIP 命令) "TCP CONNECTING" TCP 连接中 "UDP CONNECTING" UDP 连接中 "IP CLOSE" TCP/UDP 连接关闭 "CONNECT OK" TCP/UDP 连接成功 "PDP DEACT" GPRS/CSD 场景异常关闭 当 AT+QIMUX=1 时: "IP INITIAL"初始化 "IP START"启动任务 "IP CONFIG"配置场景 "IP IND"激活 GPRS/CSD 场景中 "IP GPRSACT"接收场景配置 "IP STATUS"获得本地 IP 地址(参考 AT+QILOCIP 命令) "IP PROCESSING"数据阶段 "PDP DEACT"GPRS/CSD 场景异常关闭 <index>连接序号,范围为 0-7 <mode>连接类型 "TCP" TCP 连 接 "UDP" UDP 连 接 <addr> 远程连接或接入 IP 地址 <port> 远程连接或接入端口号 <socketstate> 字符串参数;表明接入连接状态,有 INITIAL,CONNECTED

#### **11.11 AT+QIDNSCFG** 配置域名服务器 **DNS**

#### 【语法】

**AT+QIDNSCFG配置域名服务器DNS**

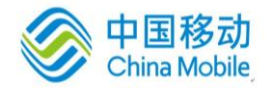

іа імпліне

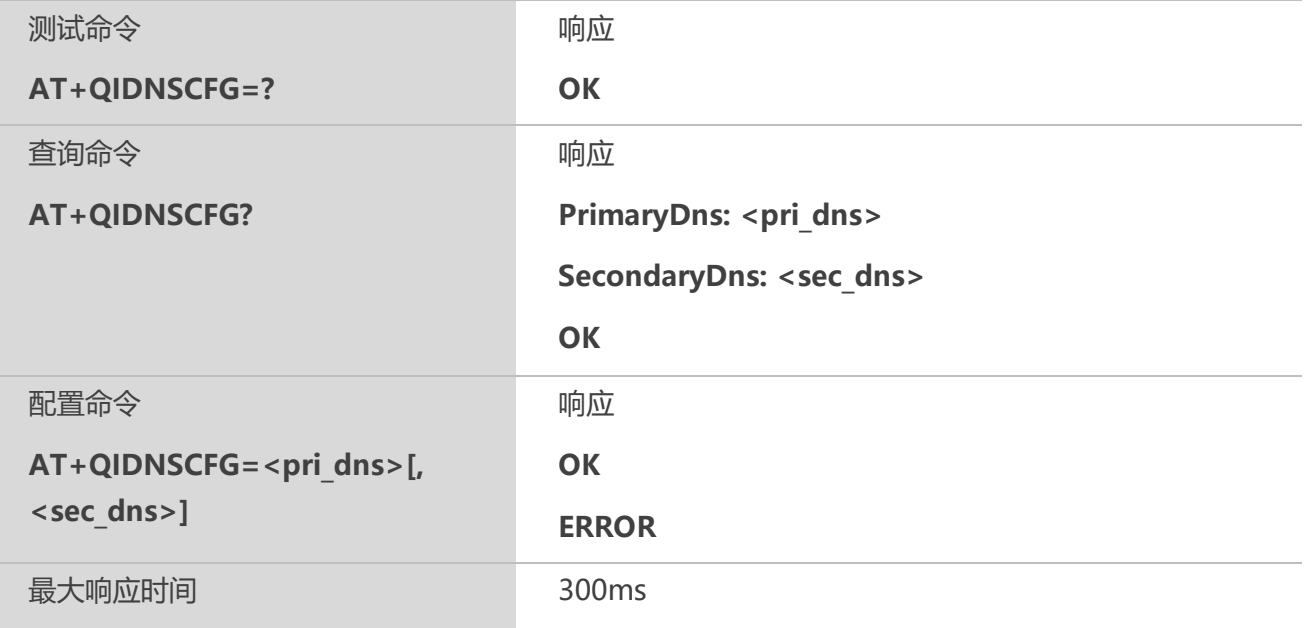

#### 【参数】

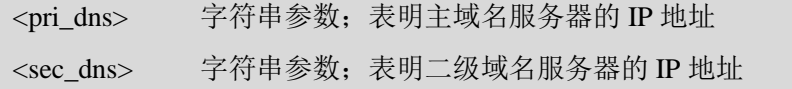

## 【备注】

当激活 GPRS/CSD 场景时,TA 会主动向 GPRS/CSD 网络获取 DNS 服务器。因此强烈建 议在状态为 IP GPRSACT, IP STATUS, CONNECT OK 和 IP CLOSE 时, 配置 DNS 服务 器。

## **11.12 AT+QIDNSGIP** 域名解析

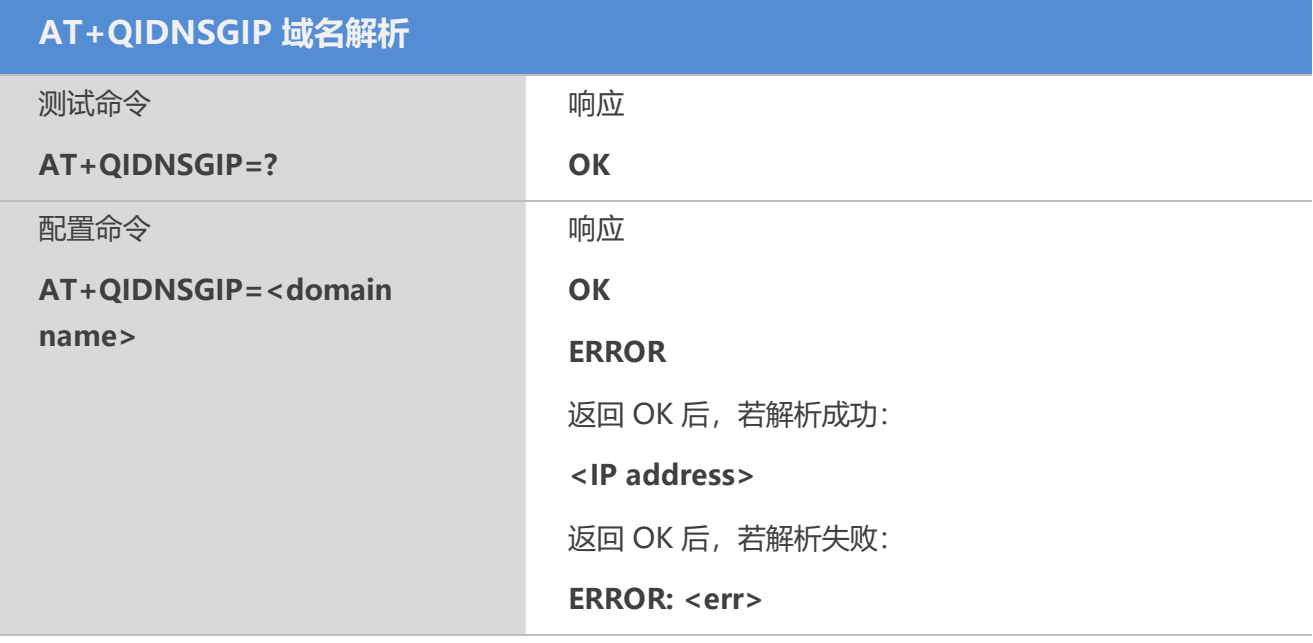

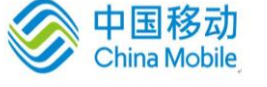

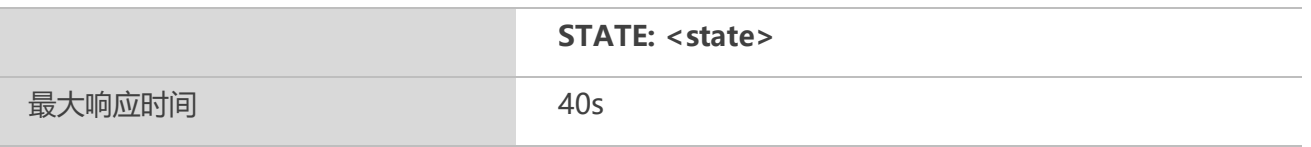

<domain name>字符串参数;表明 Internet 上注册的域名 <IP address> 字符串参数;表明 IP 地址对应的域名 <err> 数字参数;表明错误代码号 1 DNS 未授权错误 2 参数配置错误 3 网络错误 4 未找到服务器 5 超时 6 未配置 7 无内存 8 未知错误 <state> 参考 AT+QISTAT

## 11.13 AT+QIDNSIP 配置使用 IP 地址连接还是域名连接<br>【语法】

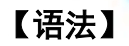

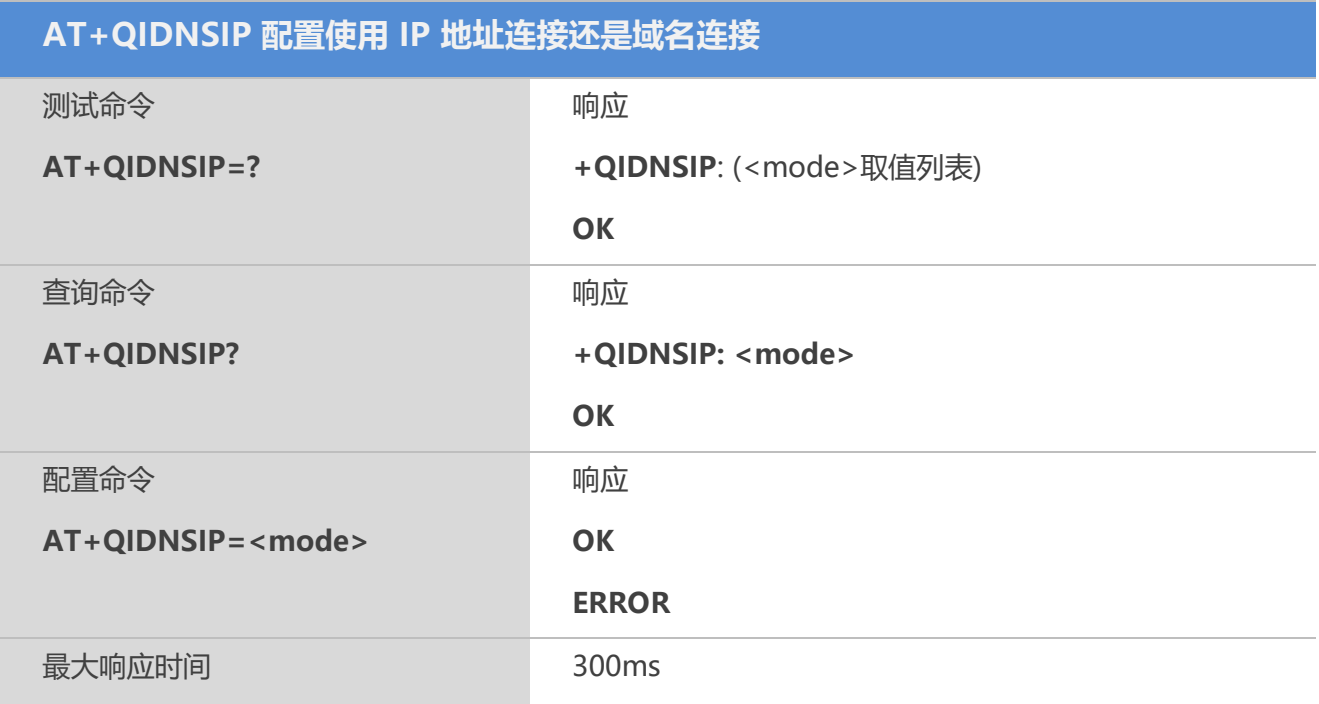

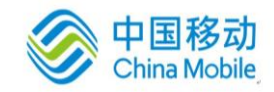

<mode> 数字参数;表明连接使用 IP 地址连接还是使用域名连接

- $\underline{0}$  使用 IP 地址连接
- 1 使用域名方式连接

## **11.14 AT+QIHEAD** 配置接收数据时是否显示 **IP** 头

## 【语法】

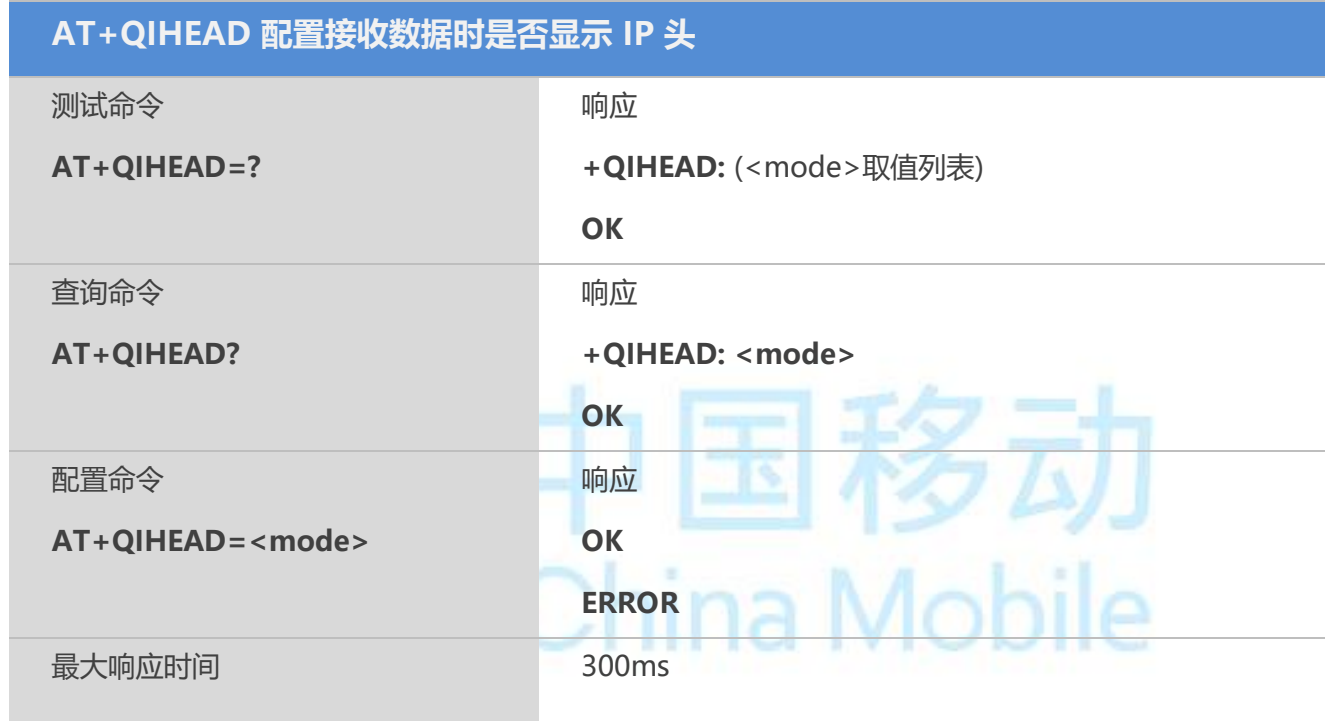

## 【参数】

<mode> 数字参数;表明接收数据时是否显示 IP 头  $\underline{0}$  不显示 IP 头 1 显示 IP 头, 格式为"IPD (data length):"

## **11.15 AT+QIAUTOS** 设置自动发送 **TCP/UDP** 数据时间

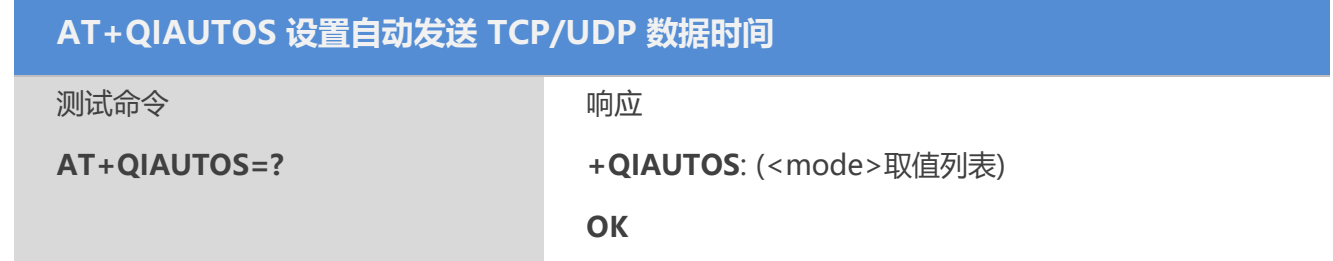

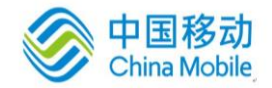

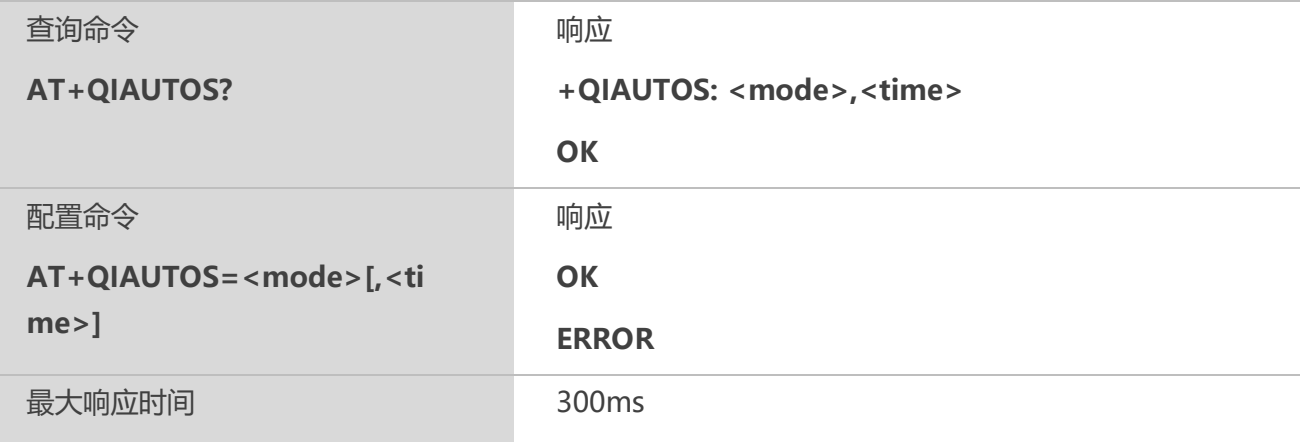

<mode> 数字参数;表明发送 TCP/UDP 数据时是否设置自动发送功能

0 未设置自动发送数据(缺省值)

1 设置自动发送数据

<time> 数字参数;表明自动发送数据时间。操作 AT+QISEND,输入数据耗时<time> 后,数据自动发送(单位s)(1-100s)。

## **11.16 AT+QIPROMPT** 设置发送数据时是否显示**">"**和**"SEND OK"**

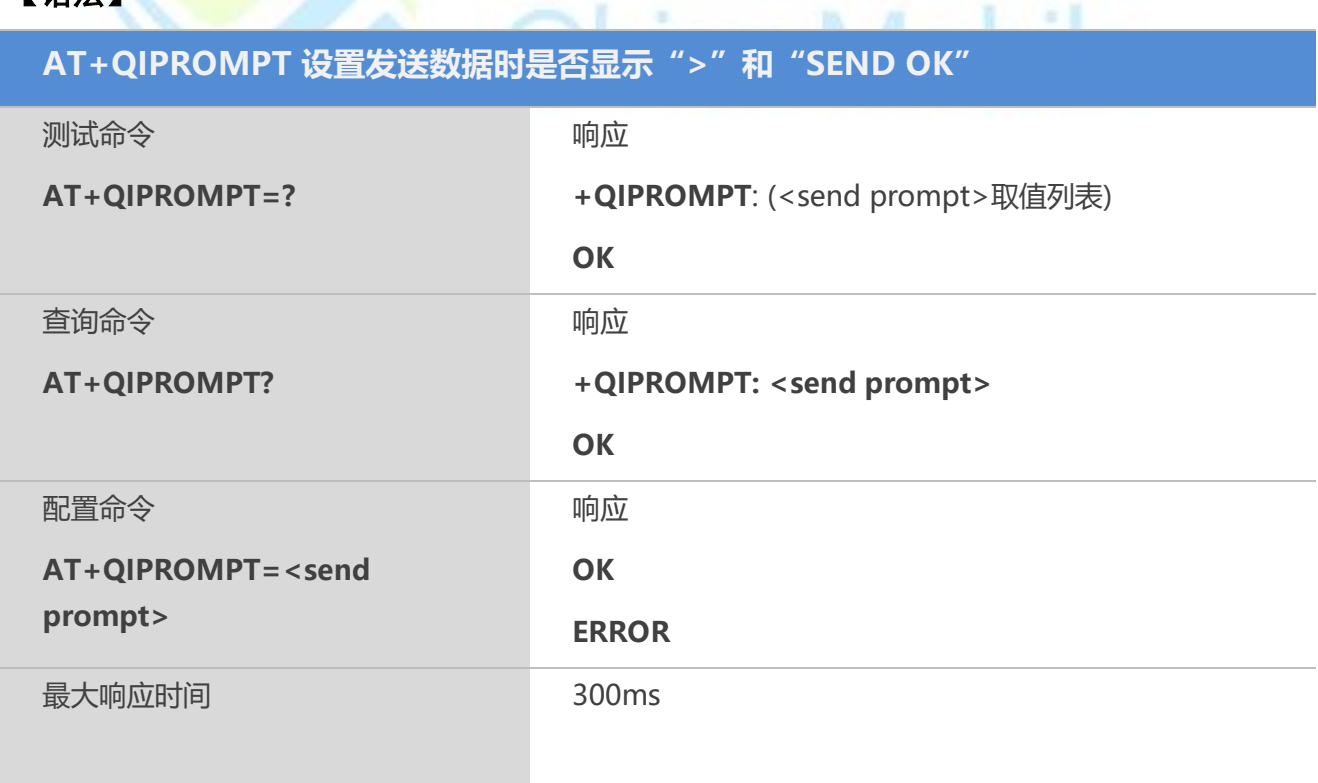

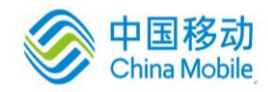

<send prompt> 数字参数; 表明 AT+QISEND 操作后, 是否显示">"和"SEND OK"

- 0 发送成功时不显示">",返回"SEND OK"
- $1$  发送成功时显示">", 返回"SEND OK"
- 2 发送成功时不显示">",不返回"SEND OK"
- 3 发送成功时显示">",返回"<index>, SEND OK"

## **11.17 AT+QICSGP** 设置 **CSD** 或 **GPRS** 连接模式

#### 【语法】

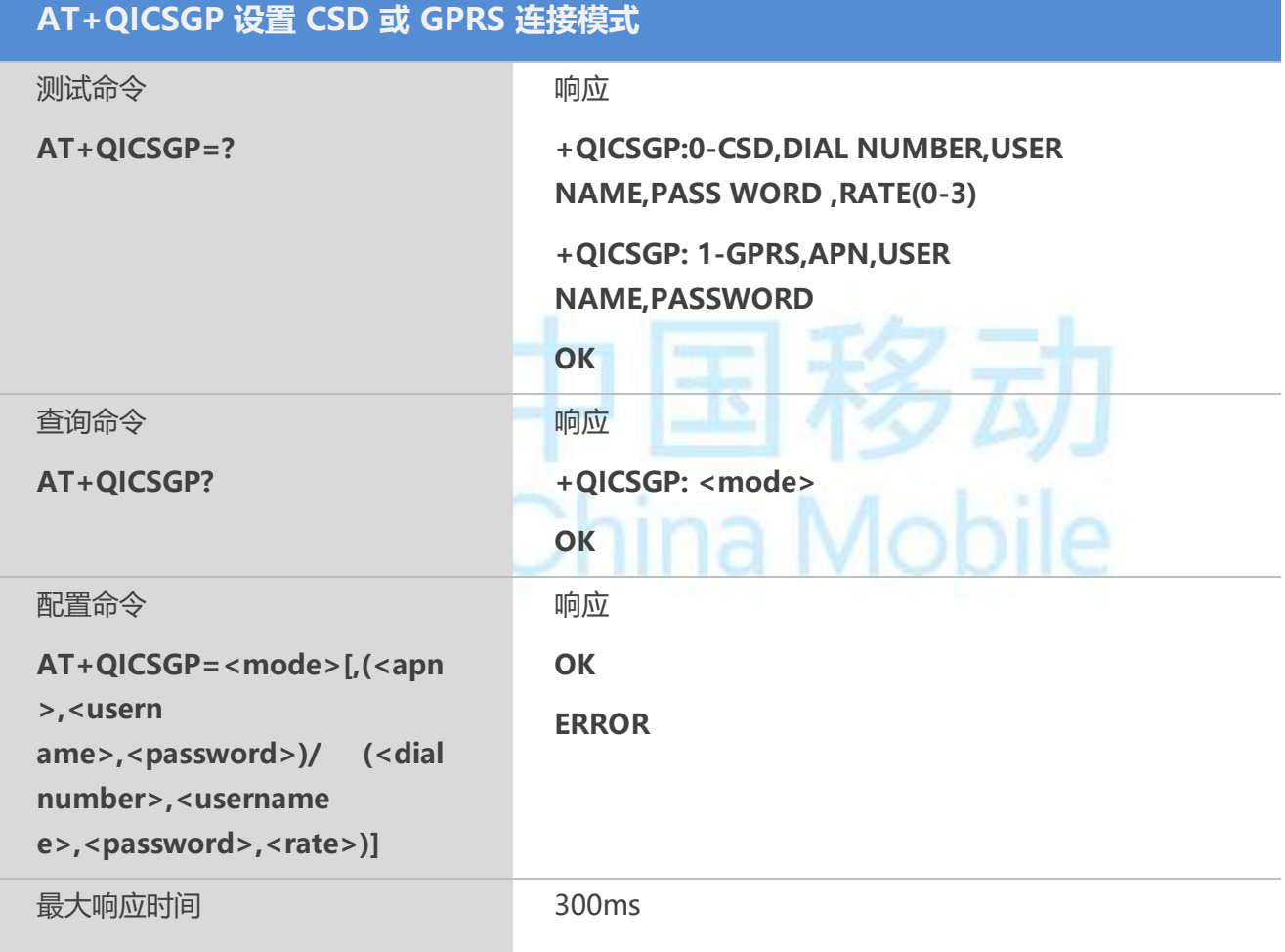

## 【参数】

<mode> 数字参数;表明无线连接模式 0 CSD 连接  $1$  GPRS 连接 GPRS 连接配置的参数说明:

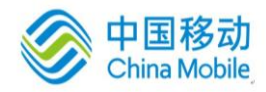

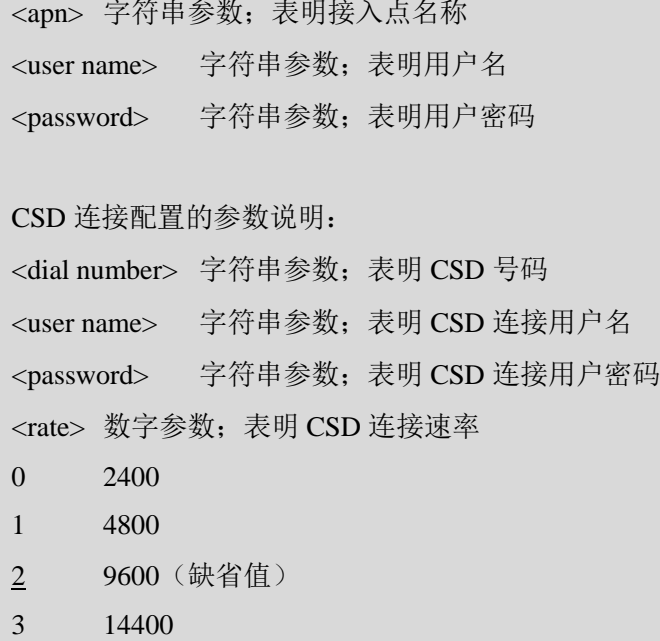

**College** 

## 【备注】

目前仅支持GPRS模式,不支持CSD模式。

## **11.18 AT+QISHOWRA** 配置接收数据时是否显示发送方的 **IP** 地址和端口号

- 5

## 【语法】

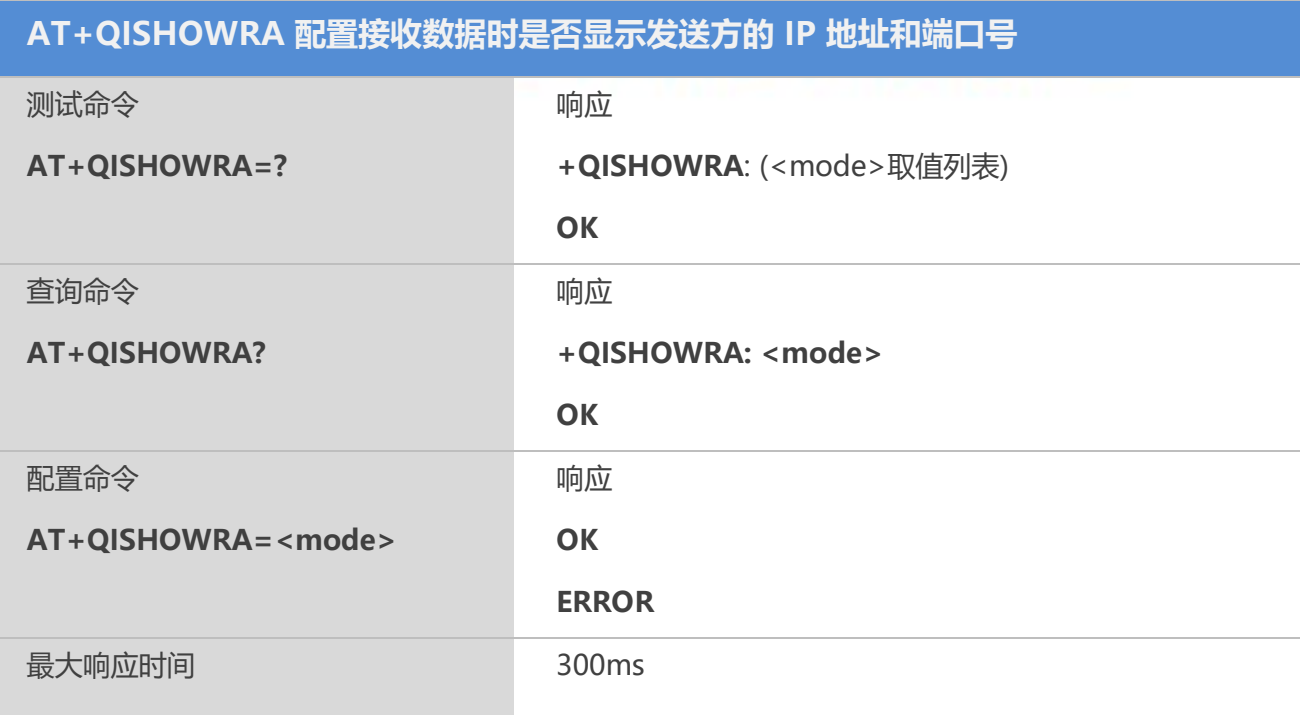

i e

**All Service** 

a ta

٠

## 【参数】

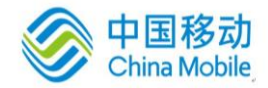

移动

<mode> 数字参数;表明接收数据时是否显示发送方的 IP 地址和端口号

 $\underline{0}$  不显示 (默认值)

1 显示,格式为: RECV FROM:< IP ADDRESS>:< PORT>

#### 【示例】

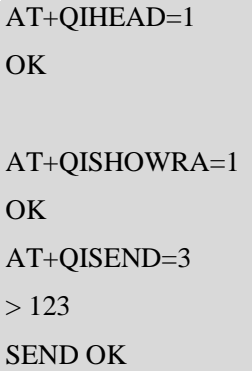

RECV FROM:120.77.156.168:5678 IPD31:ZT Timestamp: 09:12:19.1047160

# **11.19 AT+QISCON** 保存 **TCP/IP** 应用场景配置

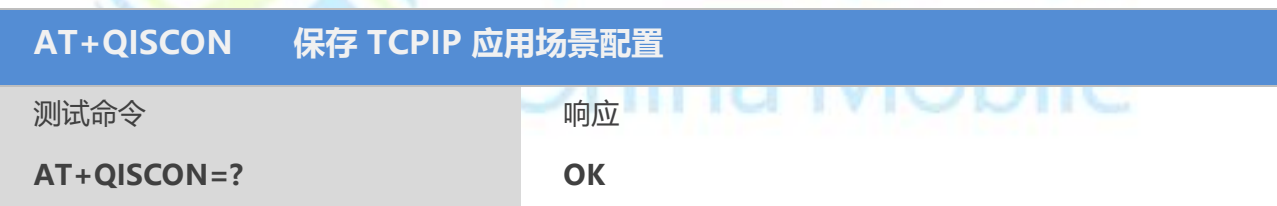

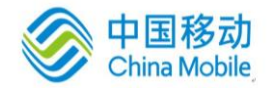

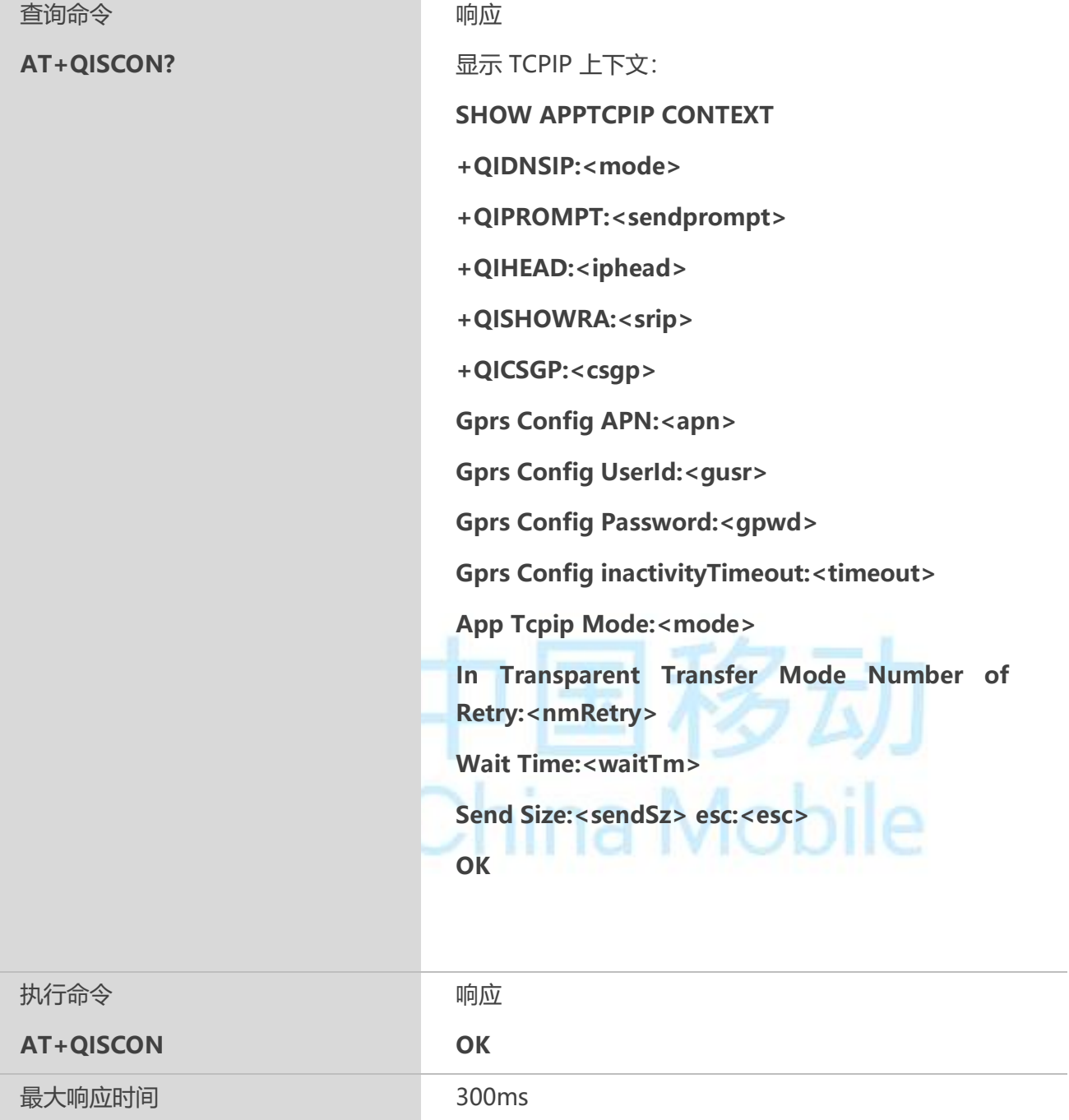

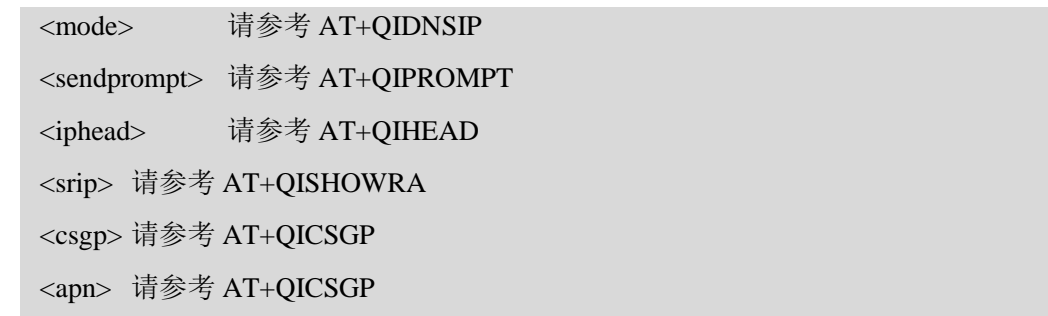

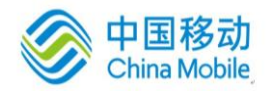

マムリ

 $1$ 

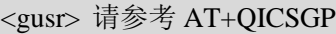

<gpwd> 请参考 AT+QICSGP

<timeout> 请参考 AT+QICSGP

<cnum> 请参考 AT+QICSGP

<cusr> 请参考 AT+QICSGP

<cpwd> 请参考 AT+QICSGP

<crate> 请参考 AT+QICSGP

以下配置仅属于透明传输模式:

<nmRetry> 请参考 AT+QITCFG

<waitTm> 请参考 AT+QITCFG

<sendSz> 请参考 AT+QITCFG

<esc> 请参考 AT+QITCFG

## 【备注】

1. 执行命令保存以下 AT 命令配置:AT+QIDNSIP,AT+QIPROMPT, AT+QIHEAD, AT+QISHOWRA,

AT+QICSGP,AT+QITCFG;

## **11.20 AT+QIMODE** 配置 **TCP/IP** 应用模式

## 【语法】

## **AT+QIMODE 配置 TCP/IP 应用模式**

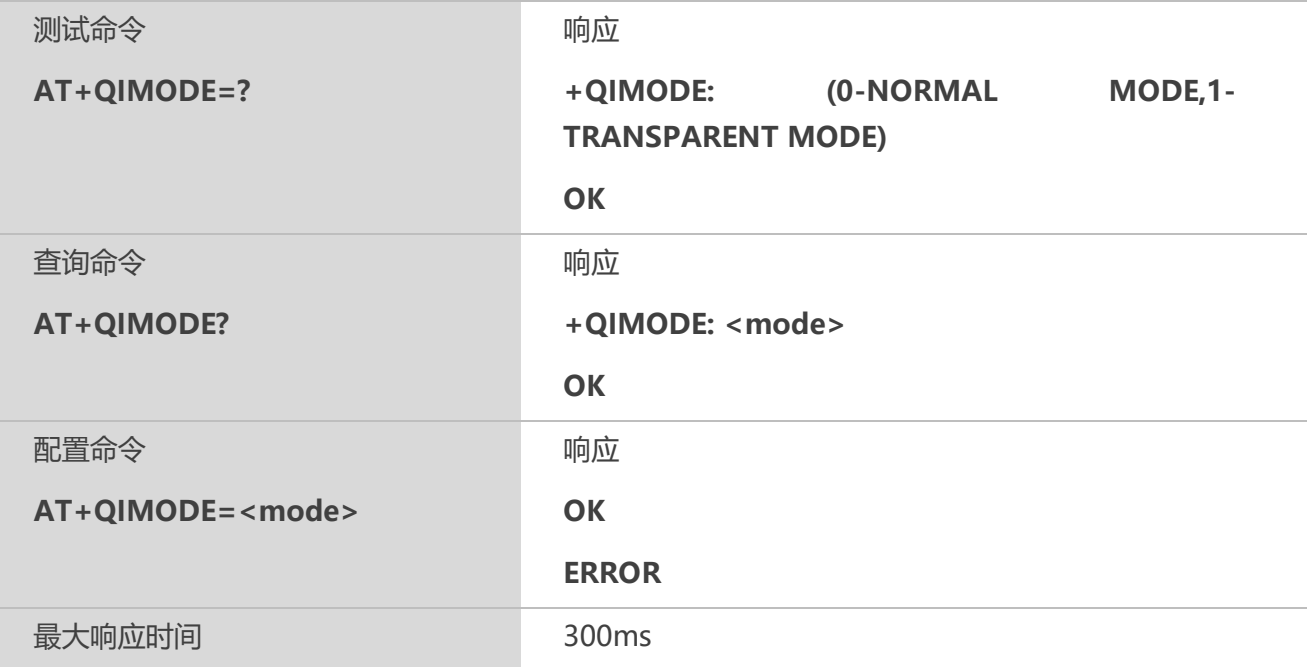

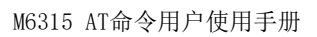

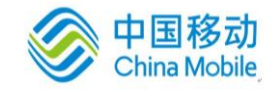

<mode>

0 非透传模式

1 透传模式(在该模式下,建立连接成功后,UART 将会进入数据模式。接收到的数据 将直接输出至串口,可通过"+++"退出数据模式, ATO 操作返回数据模式)

## **11.21 AT+QITCFG** 配置透明传输模式

## 【语法】

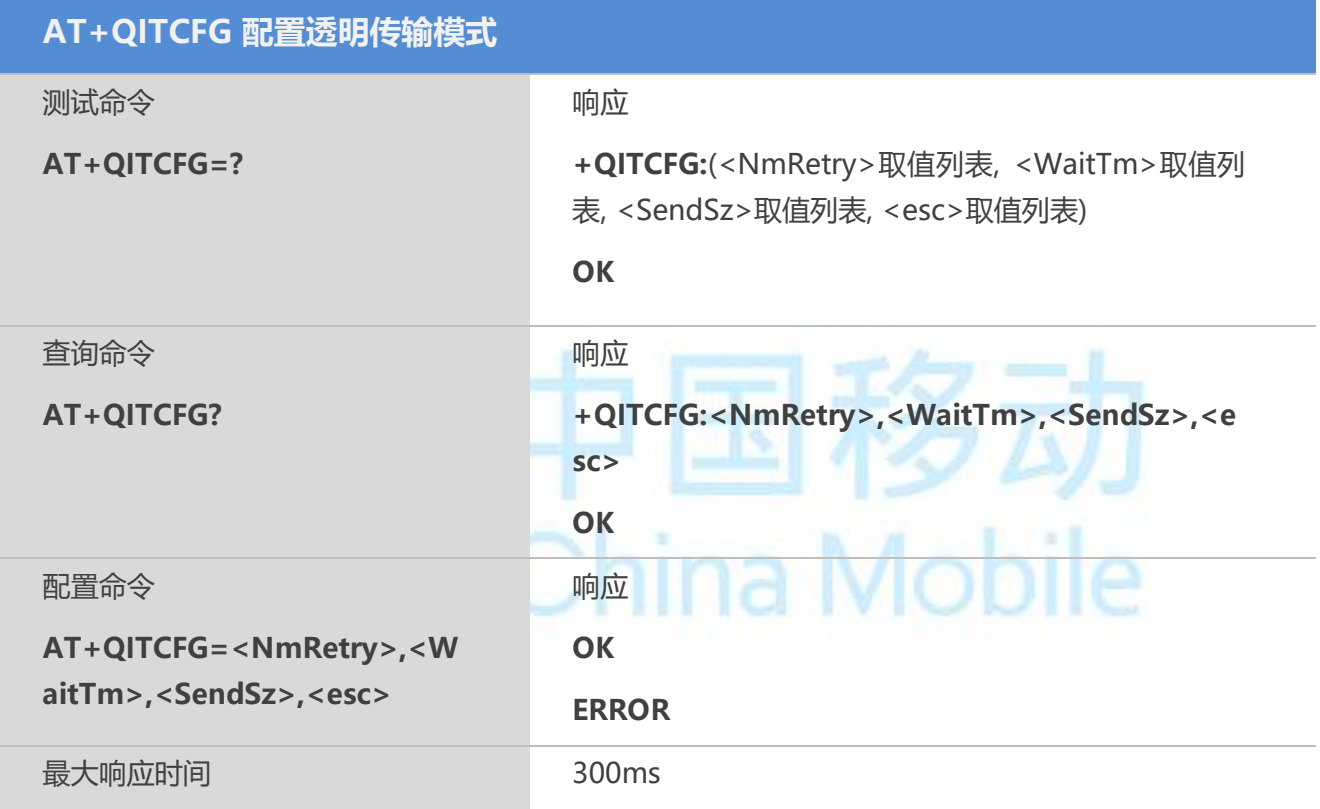

## 【参数】

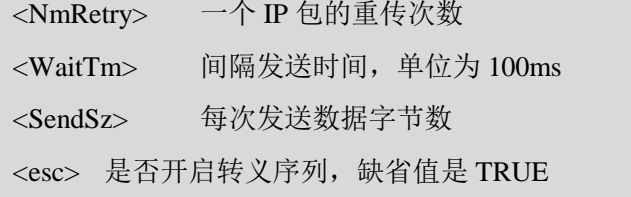

## 【备注】

1. <SendSz>最大值为 1460;

2. <WaitTm>和<SendSz>都可以指示发送数据操作。当发送的数据长度大于或等于 <SendSz>时,将优先发送<SendSz>长度的数据给远程连接;当发送的数据长度小于 <SendSz>时,将会等待

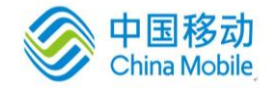

<WaitTm>时长,时间到后将串口已输入的数据发送出去; +QIMODE=1命令配置为透传模式后,可执行此命令。

## **11.22 AT+QISHOWPT** 配置接收数据 **IP** 头是否显示传输协议

## 【语法】

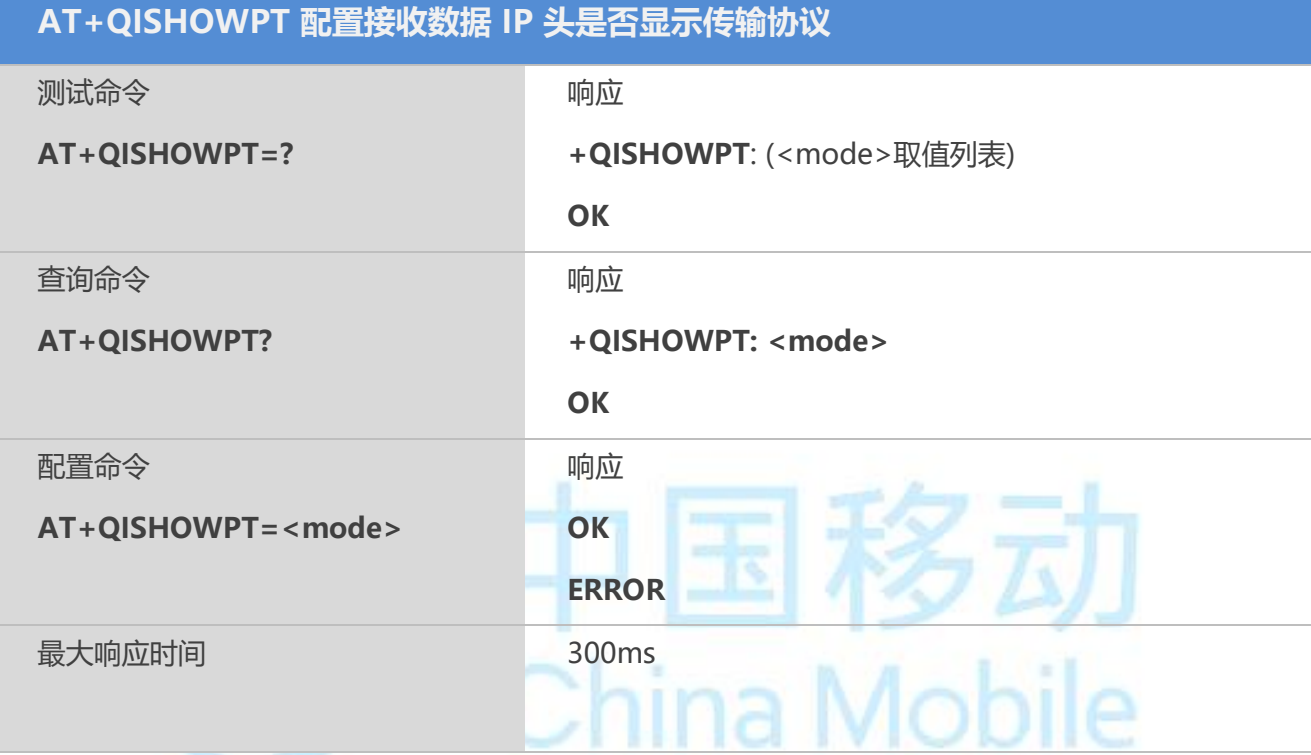

## 【参数】

<mode> 数字参数; 配置在接收到 TCP 或 UDP 数据时, 接收数据 IP 头内是否显 示传输协议

0 不显示

1 显示,格式为:IPD (data length) (TCP/UDP):

## 【备注】

该<mode>=1 只在 AT+QIHEAD=1 时有效。

## **11.23 AT+QIMUX** 控制是否启用多路连接

## 【语法】

**AT+QIMUX 控制是否启用多路连接**

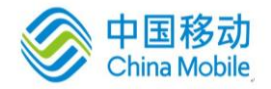

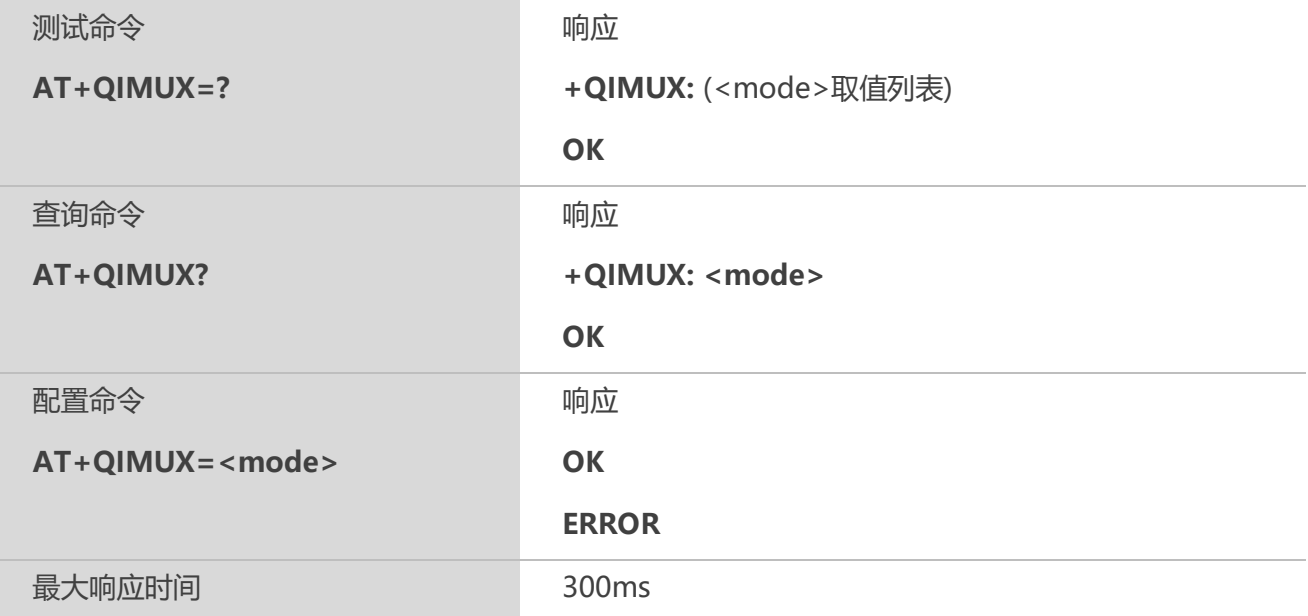

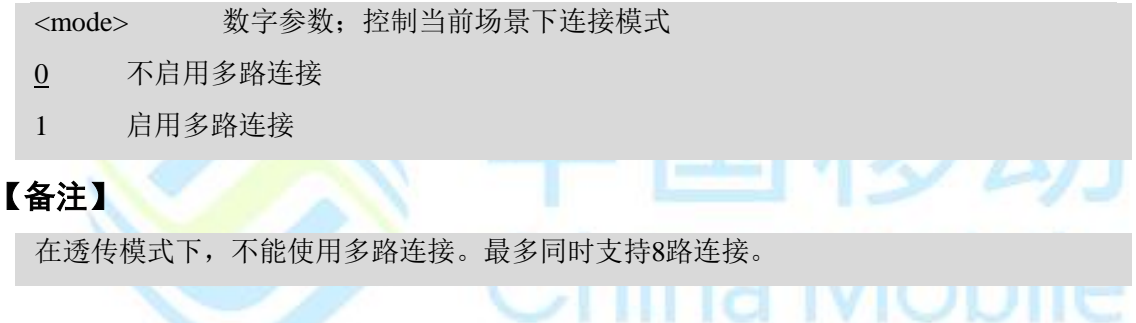

## **11.24 AT+QISHOWLA** 控制是否显示本地 **IP** 地址

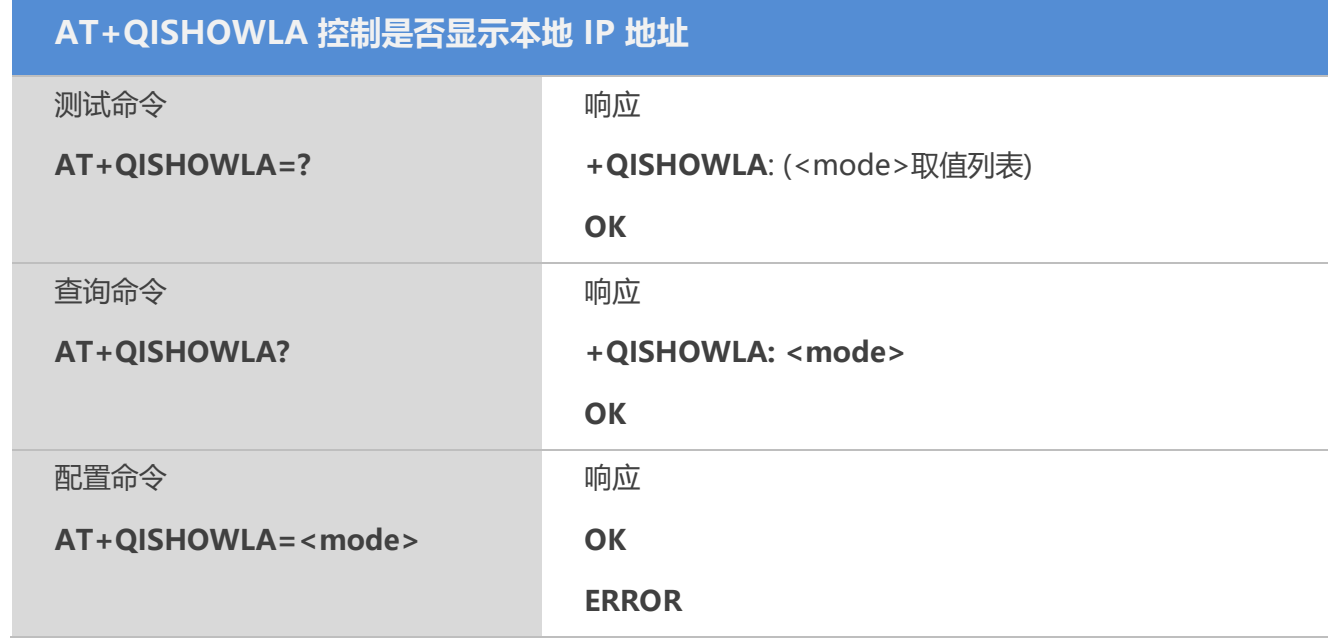

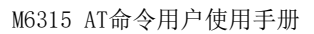

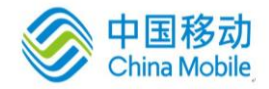

最大响应时间 300ms

## 【参数】

<mode> 数字参数;表明在接收到数据前是否显示数据发送的目的 IP 地址

0 不显示

1 显示, 格式为: TO: <IP ADDRESS>

## **11.25 AT+QISACK** 查询发送数据信息

## 【语法】

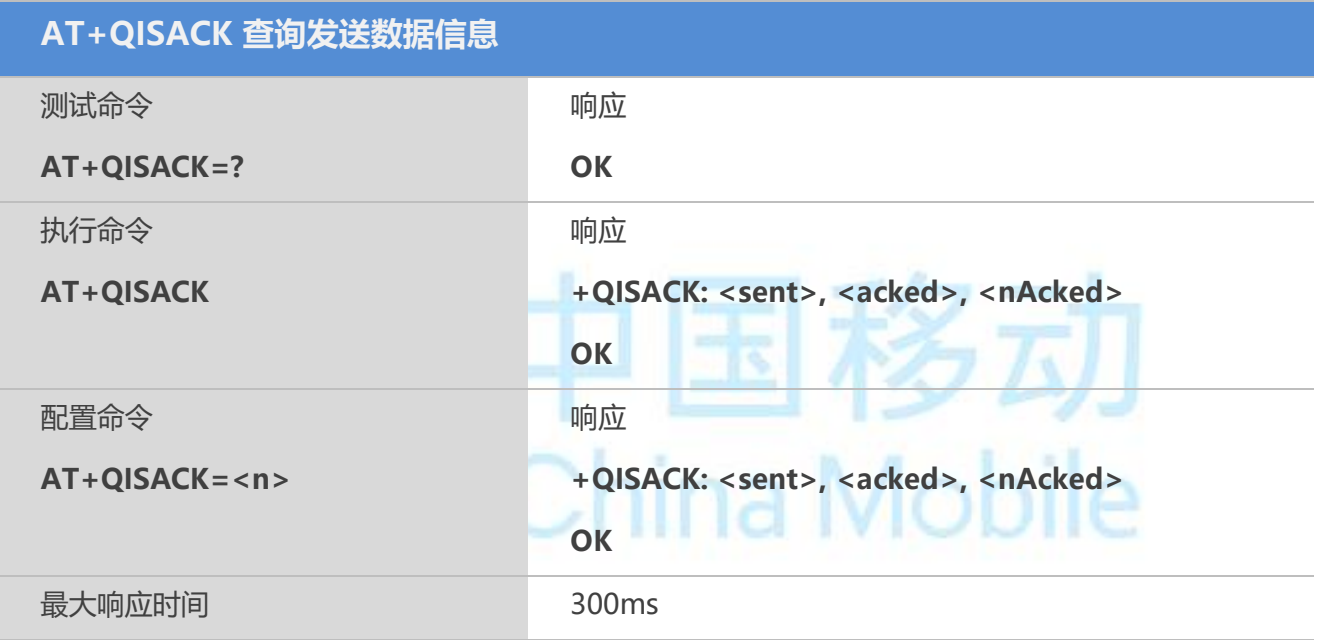

## 【参数】

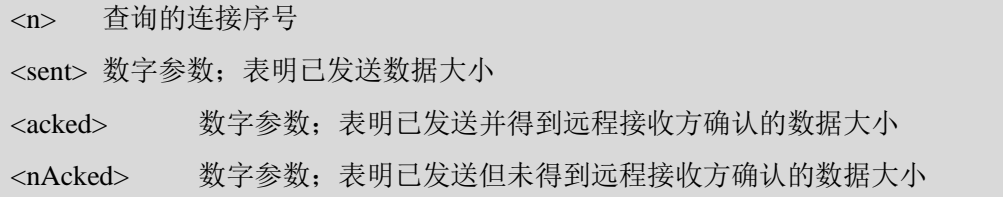

## 【备注】

1. 执行命令仅在 AT+QIMUX=0 时有效;

2. 配置命令仅在 AT+QIMUX=1 时有效;

3. 该命令操作受控于 AT+QISRVC 配置。当 AT+QISRVC=1 时,查询的是 ME 作为 Client 向远程 Server (AT+QISRVC命令暂不支持)

## **11.26 AT+QINDI** 配置是否缓存接收到的数据

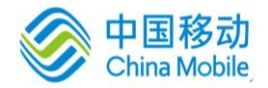

## 【语法】

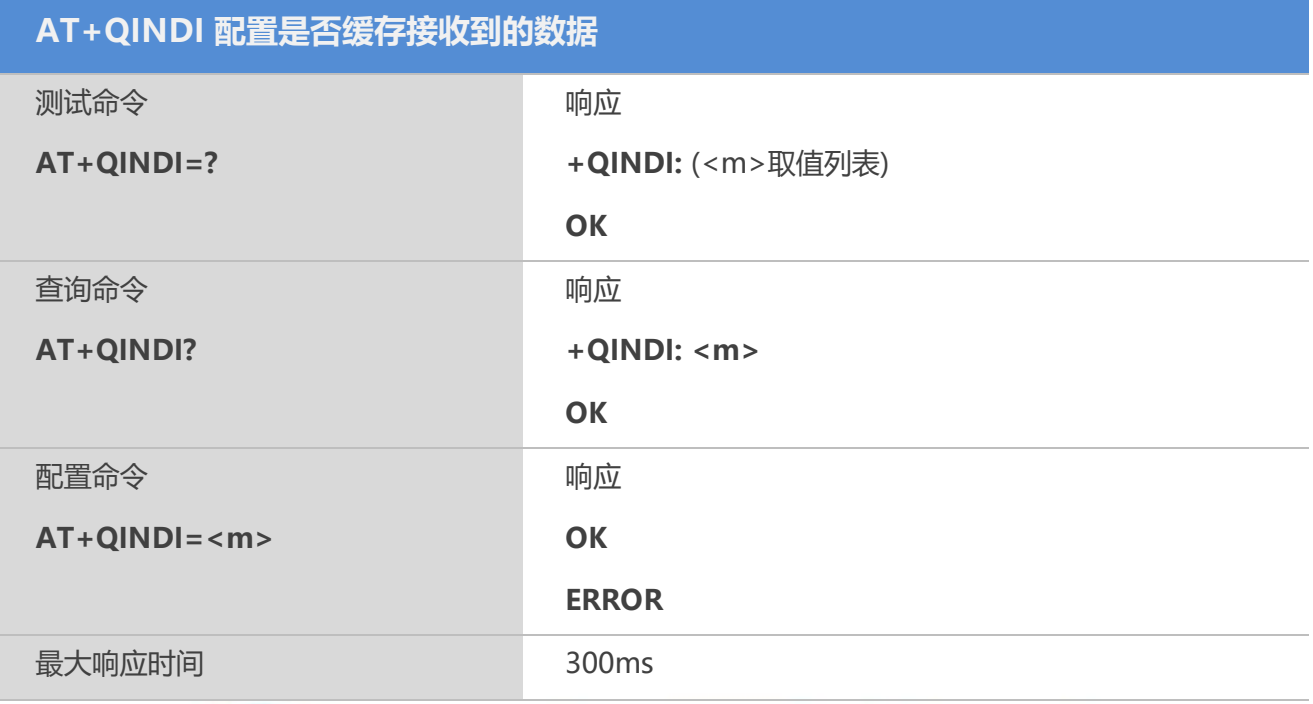

## 【参数】

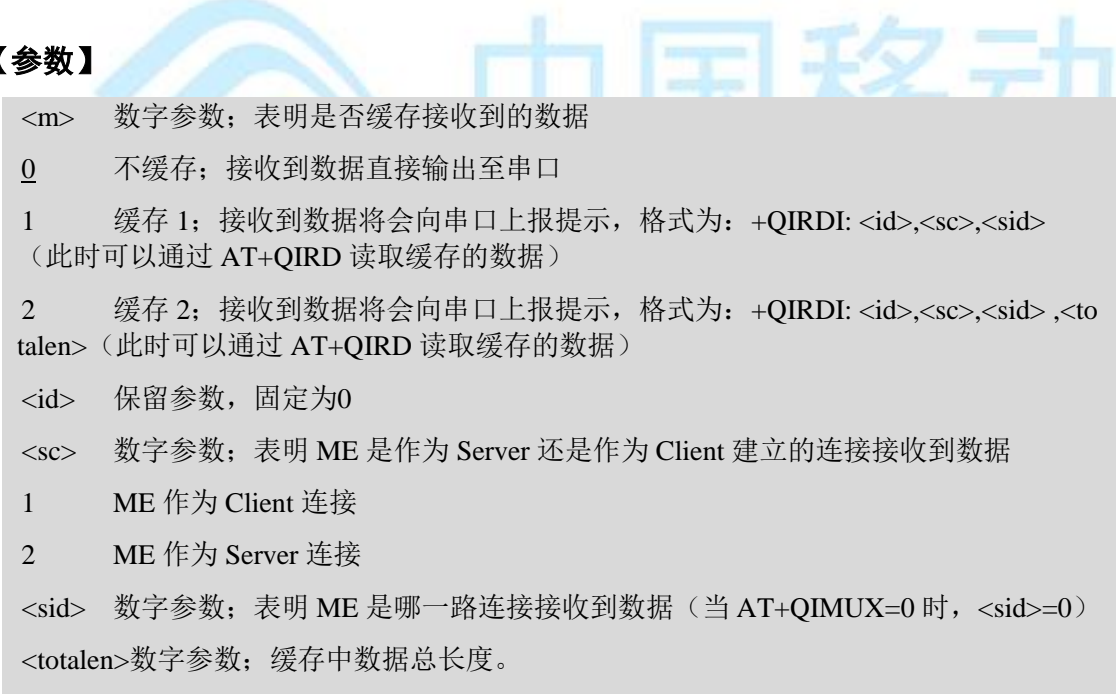

## **11.27 AT+QIRD** 读取缓存的数据

## 【语法】

**AT+QIRD 读取缓存的数据**
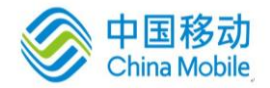

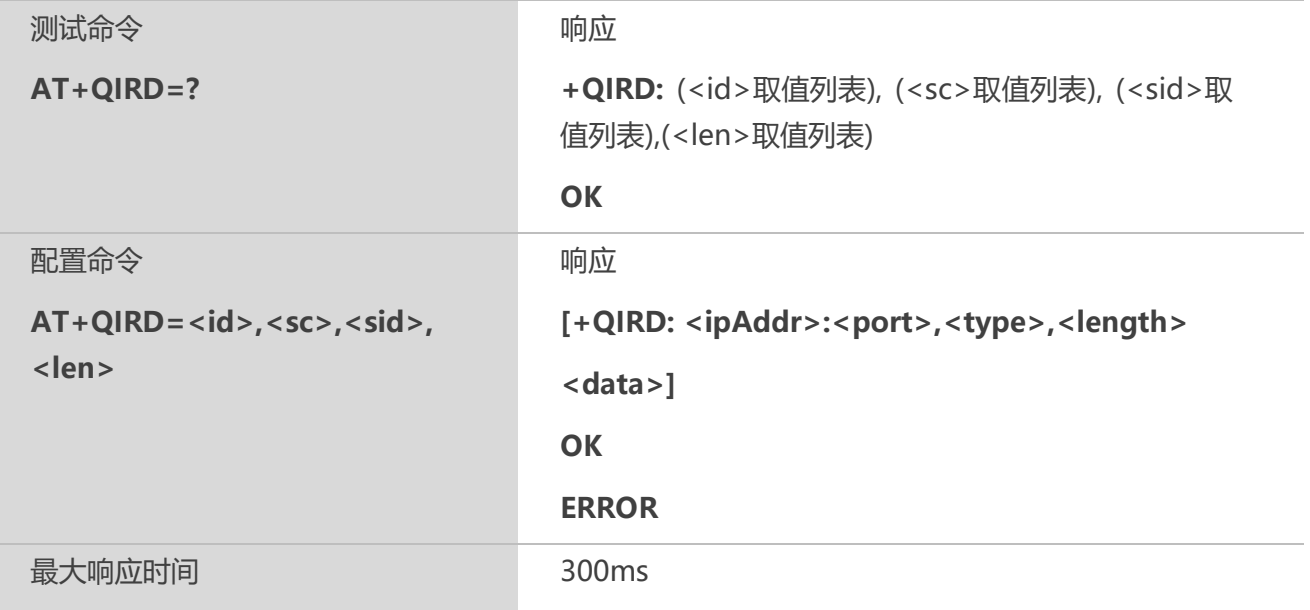

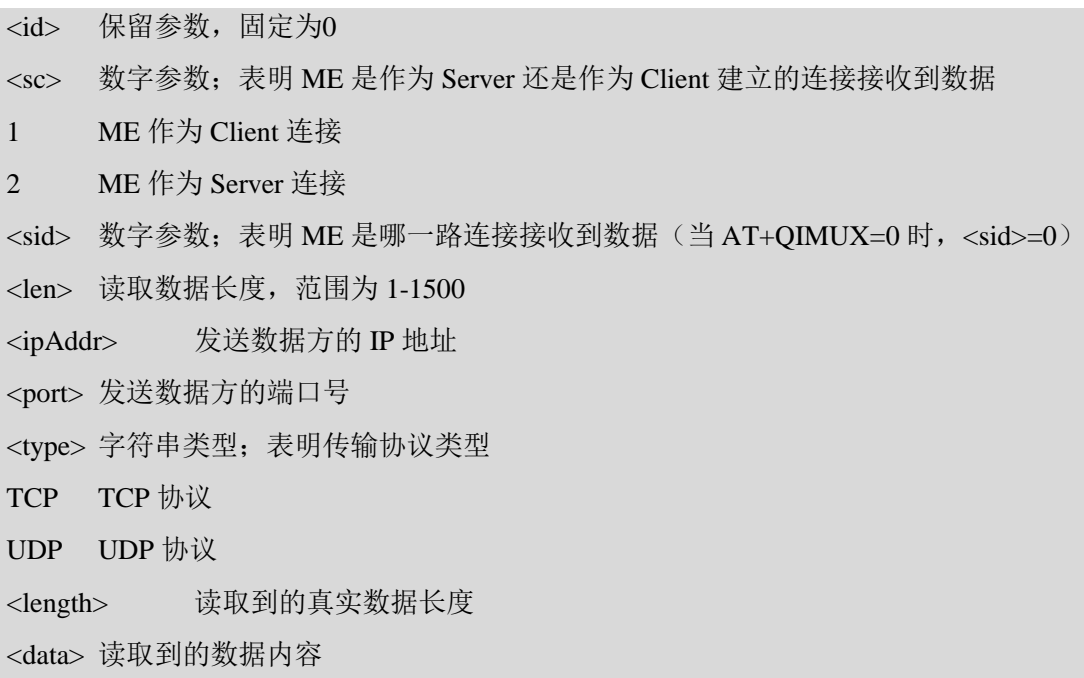

# **11.28 AT+QISDE** 控制 **AT+QISEND** 是否允许数据回显

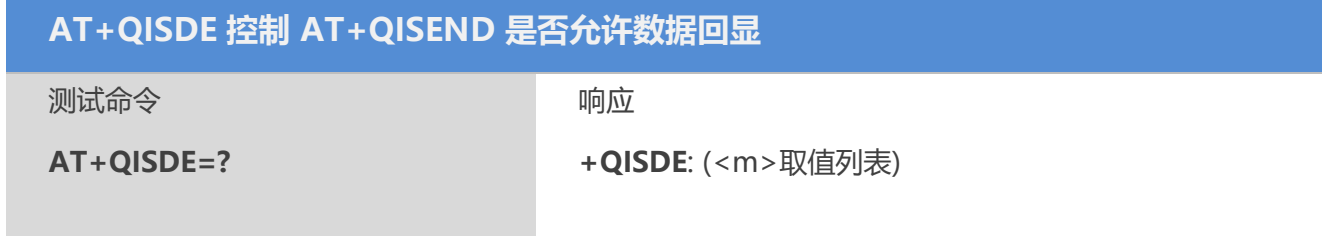

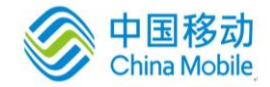

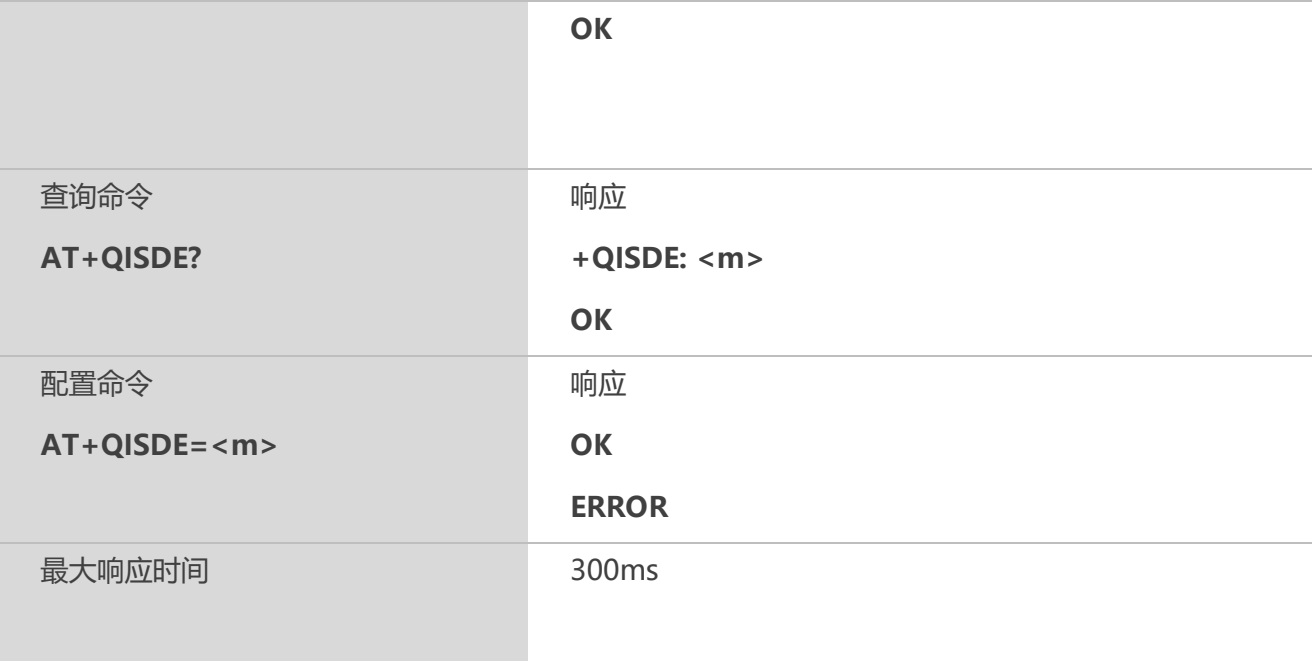

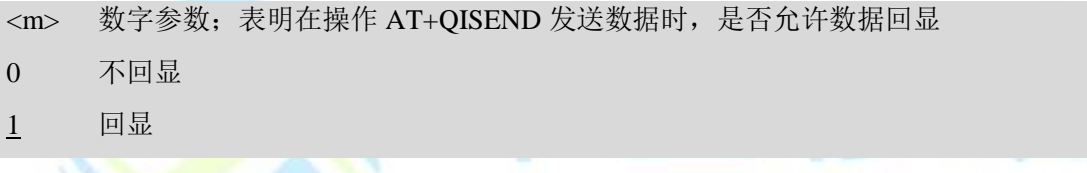

# 11.29 AT+QPING PING 远程服务器<br>
AT ITE AT A VODILE

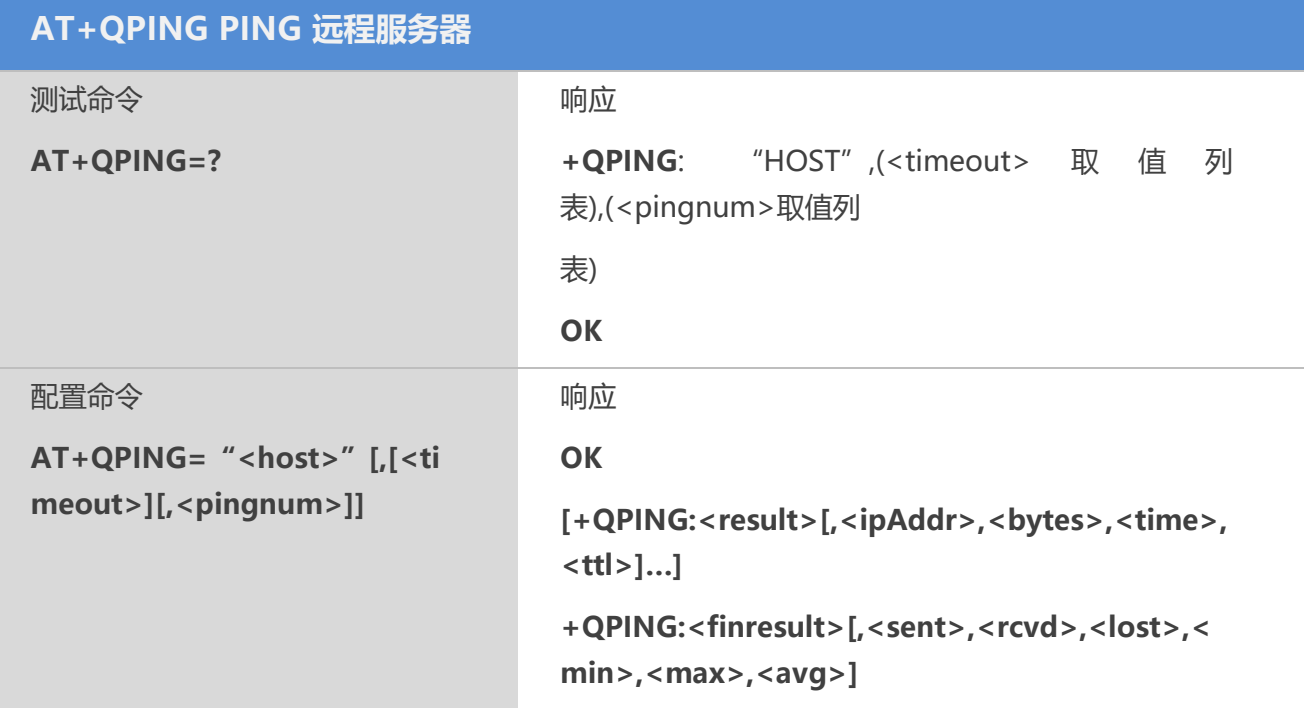

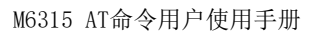

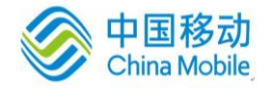

#### **ERROR**

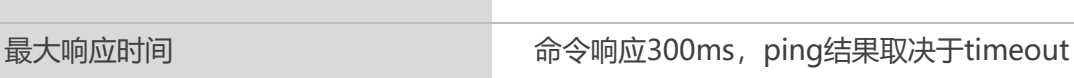

#### 【参数】

```
<host> 字符串参数; 远程服务器地址, 可以是 IP 地址格式亦可以是域名格式
<timeout> 数字参数; 每一次 PING 请求响应最大超时时间; 单位: 秒, 范围: 1-
255,默认 1s
<pingnum> 数字参数; PING 请求次数; 范围: 1-10, 默认: 4
<result> PING 请求结果:
0 收到远程服务器响应, 提示: <ipAddr>, <br/> <br/>bytes>, <time>, <ttl>
1 PING 请求超时
<ipAddr> 远程服务器 IP 地址
<bytes>每一次 PING 发送的数据长度
<time> PING 请求耗时,单位:毫秒
<ttl> PING 请求返回的当前时间
<finresult> 结束结果码
2   正常结束; 成功激活 GPRS 连接上远程服务器, 提示:
<sent>,<rcvd>,<lost>,<min>,<max>,<avg>
3 TCP/IP 协议栈忙
4 未找到远程服务器
5 激活 PDP 场景失败
<sent> 发送 PING 请求总次数
<rcvd> 发送 PING 请求并收到响应总次数
<lost> PING 请求超时次数
<min> 最小响应时间,单位:毫秒
<max> 最大响应时间, 单位: 毫秒
<avg> 平均响应时间,单位:毫秒
```
#### **11.30 AT+QNTP** 通过网络时间服务器同步本地时间

#### 【语法】

**AT+QNTP 通过网络时间服务器同步本地时间**

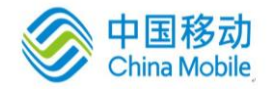

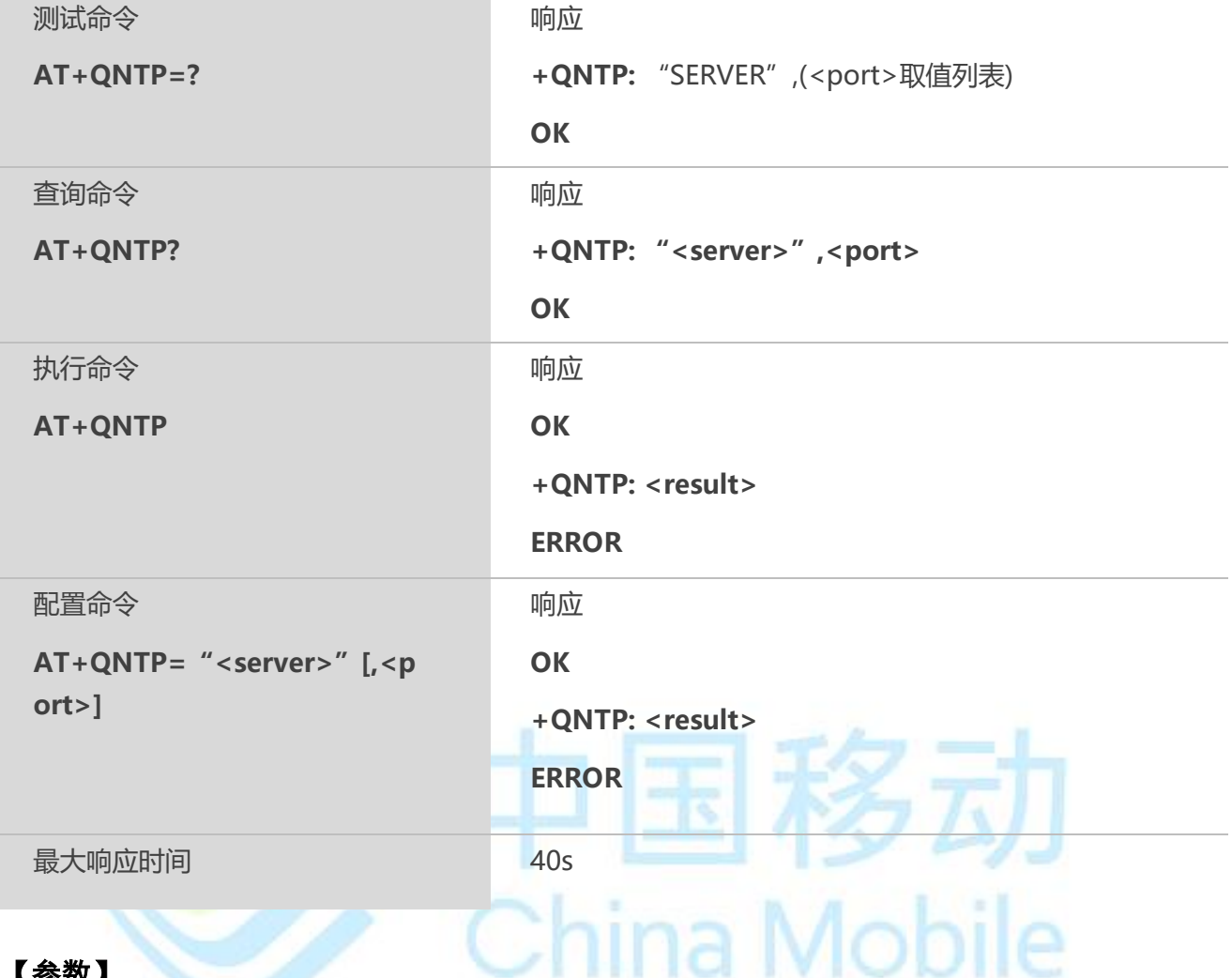

<server> 字符串参数;时间服务器的 IP 地址或域名

<port> 时间服务器的端口号

<result> 时间同步结果

0本地时间同步成功

1本地时间同步失败,未知错误

2时间服务器无响应

3TCP/IP 协议栈忙

4未找到时间服务器

5激活 PDP 场景失败

#### 【备注】

中国默认国际时间服务器地址为"210.72.145.44", 端口号是 123。

#### **11.31 AT+QITKA** 设置**TCP**心跳

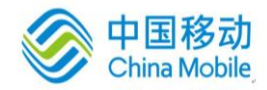

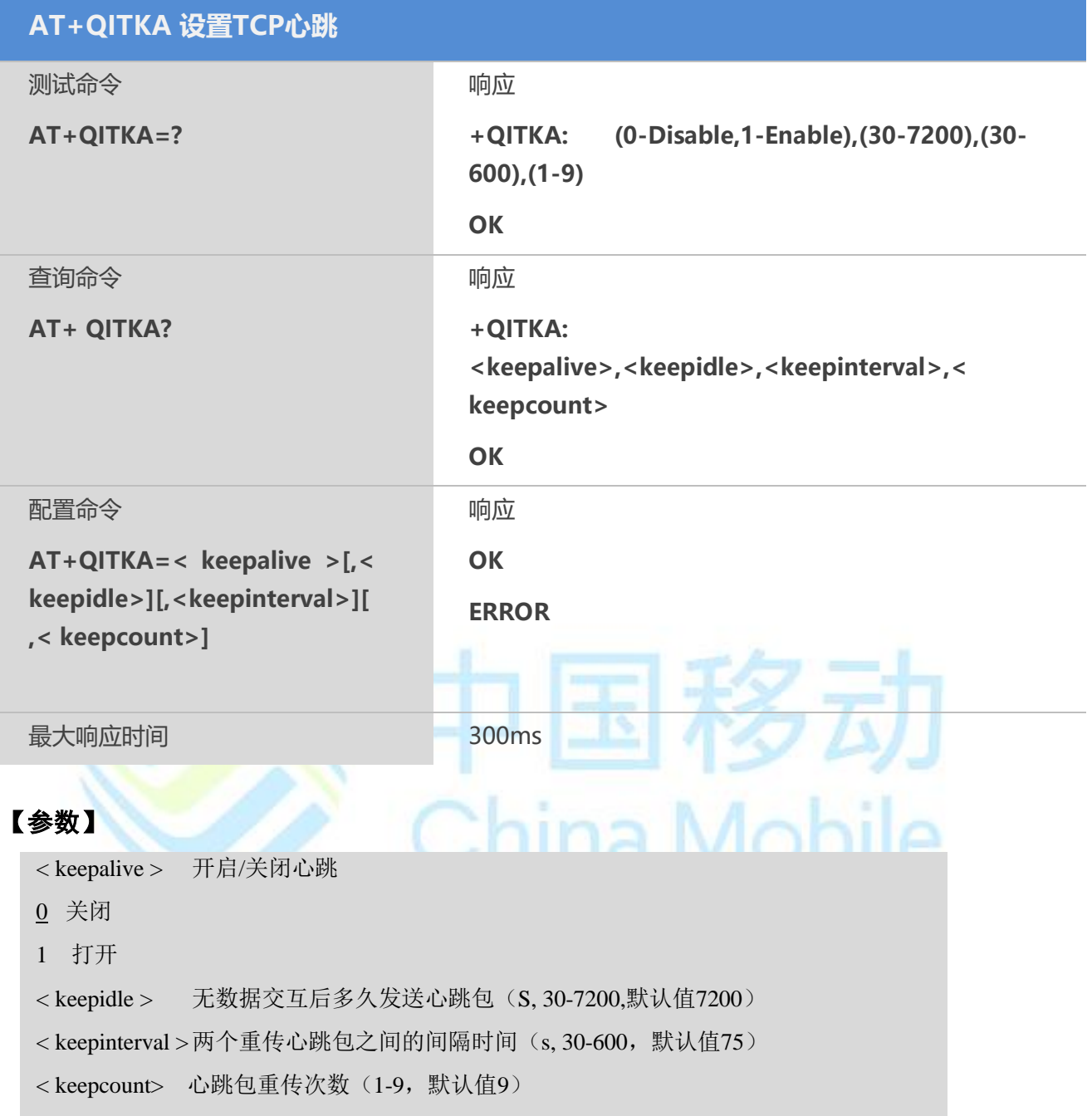

# **11.32 AT+QIFGCNT** 配置前置场景

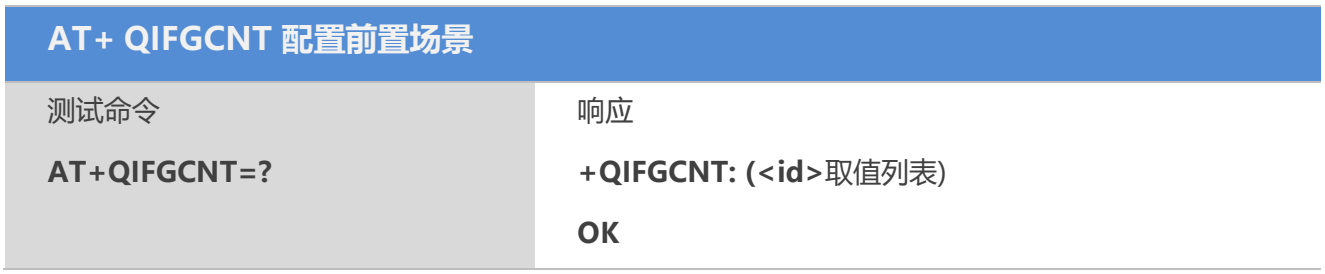

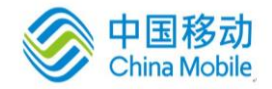

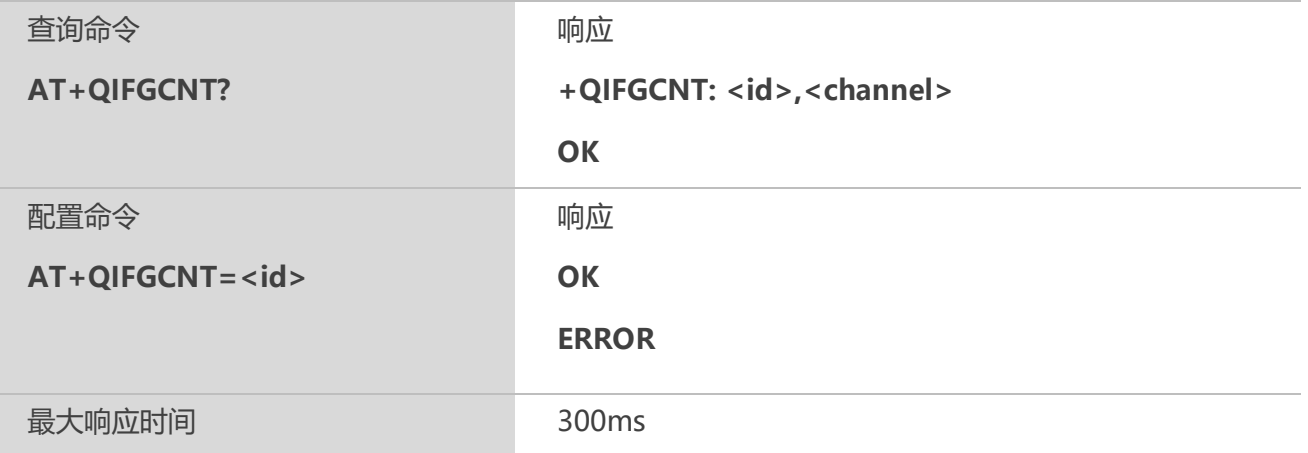

<id> 数字参数;表明当前前置场景序号,范围为 0-1 <channel> 数字参数;表明当前场景<id>受控于哪一个通道

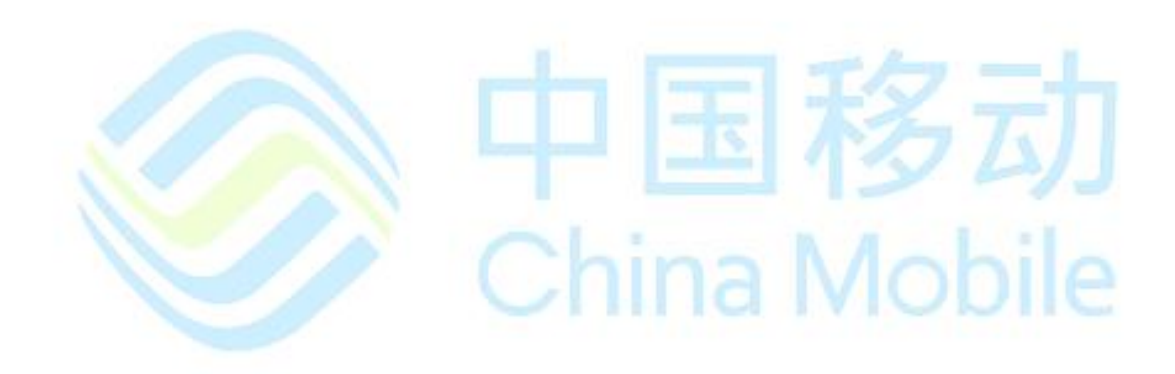

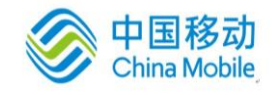

# 第十二章 **HTTP**相关命令

### **12.1 AT+QHTTPURL** 设置 **HTTP** 服务器**URL**

#### 【语法】

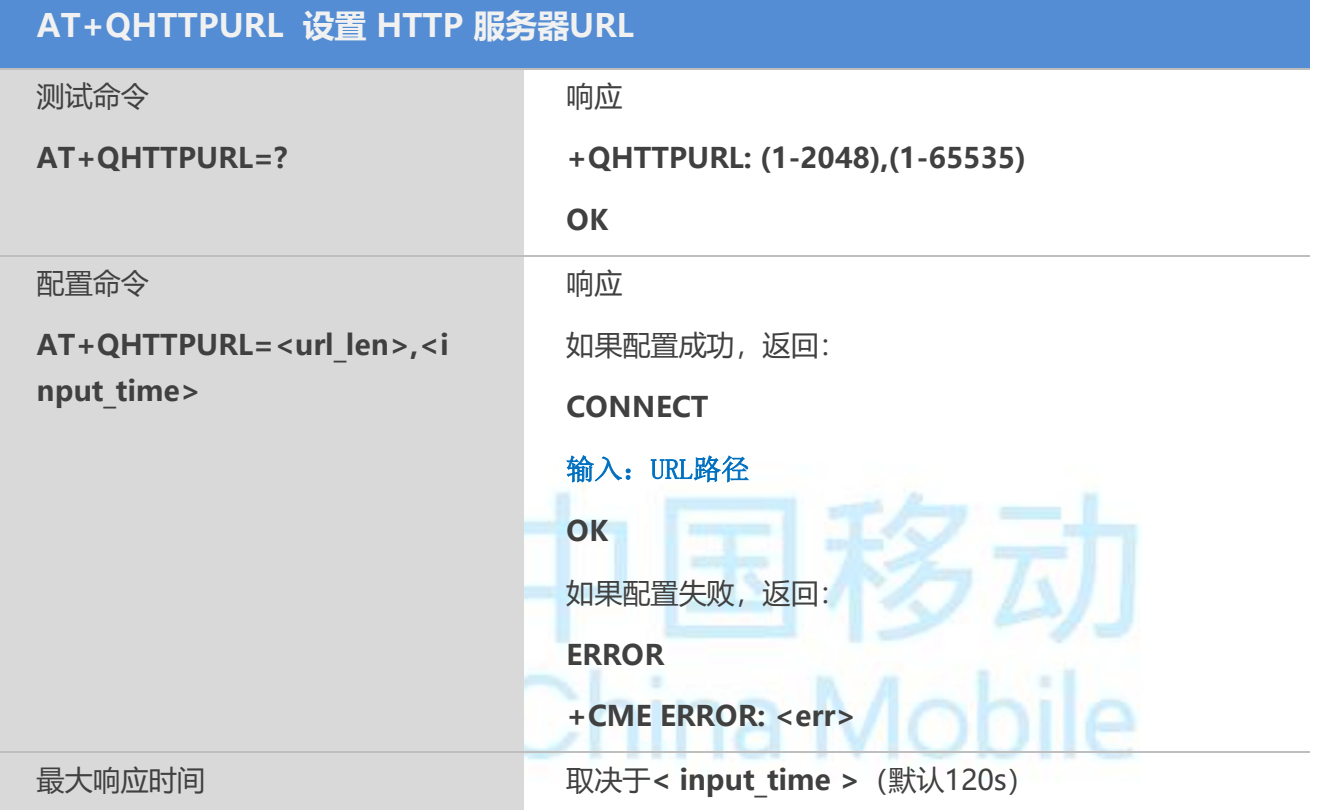

#### 【参数】

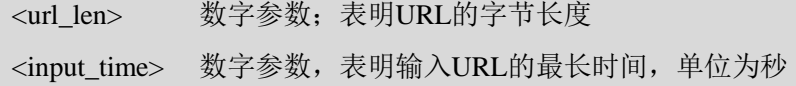

#### 【示例】

```
AT+QHTTPURL=79,60
```
#### **CONNECT**

<http://api.efxnow.com/DEMOWebServices2.8/Service.asmx/Echo?Message=helloquectel> **OK** 

#### **12.2 AT+QHTTPGET** 发送 **HTTP GET**请求

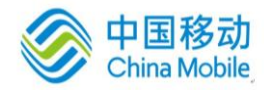

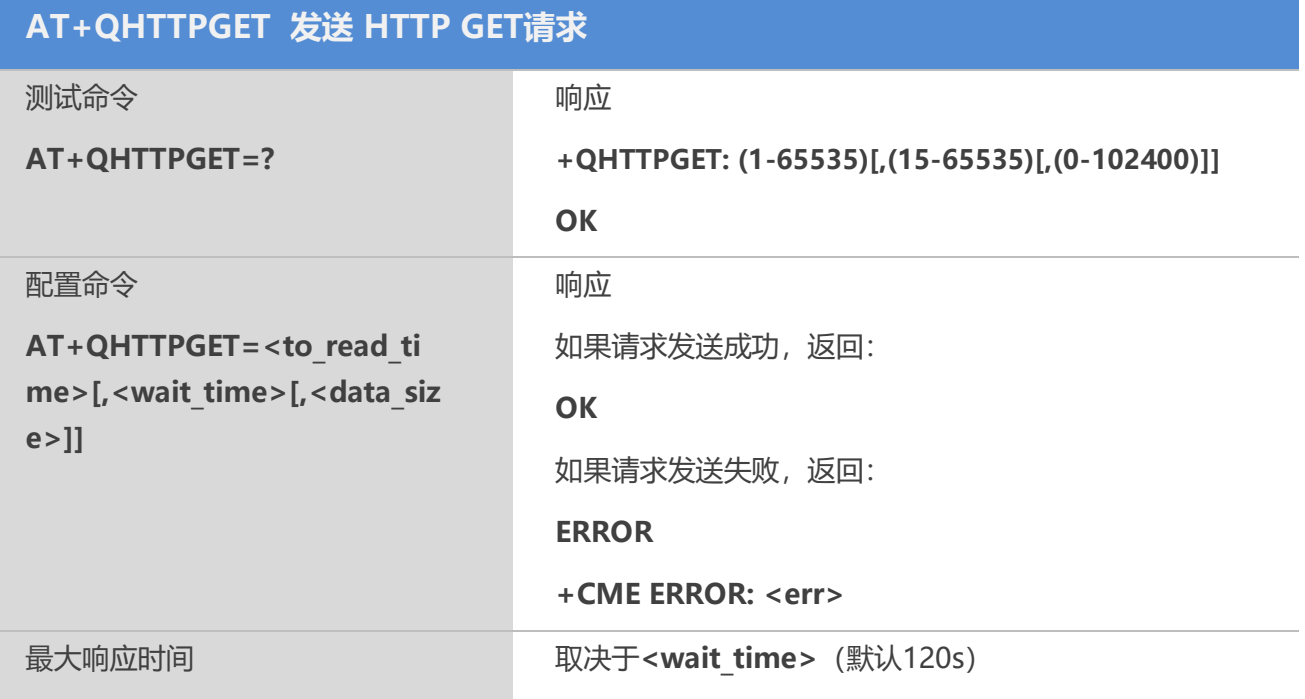

<to\_read\_time> 数字参数,单位为秒;表明 AT+QHTTPREAD 命令的有效发送时间, 即发送AT+QHTTPGET命令后,在 to\_read\_time 时间之内发送 AT+QHTTPREAD 命令有 效,否则无效

<wait\_time> 向服务器成功发送HTTP GET请求后服务器等待数据的时间,如果在超 时值内没有来自服务器的数据,将返回一个错误,范围为15-65535,默认值为120,单 位:秒

<data\_size> 整数类型,表明要从HTTP服务器下载的数据字节,范围是0~10240, 默认值为0。

#### 【示例】

AT+QHTTPURL=79,60 **CONNECT** <http://api.efxnow.com/DEMOWebServices2.8/Service.asmx/Echo?Message=helloquectel> **OK** AT+QHTTPGET=60 OK

#### **12.3 AT+QHTTPREAD** 读取 **HTTP** 服务器响应

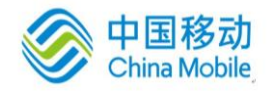

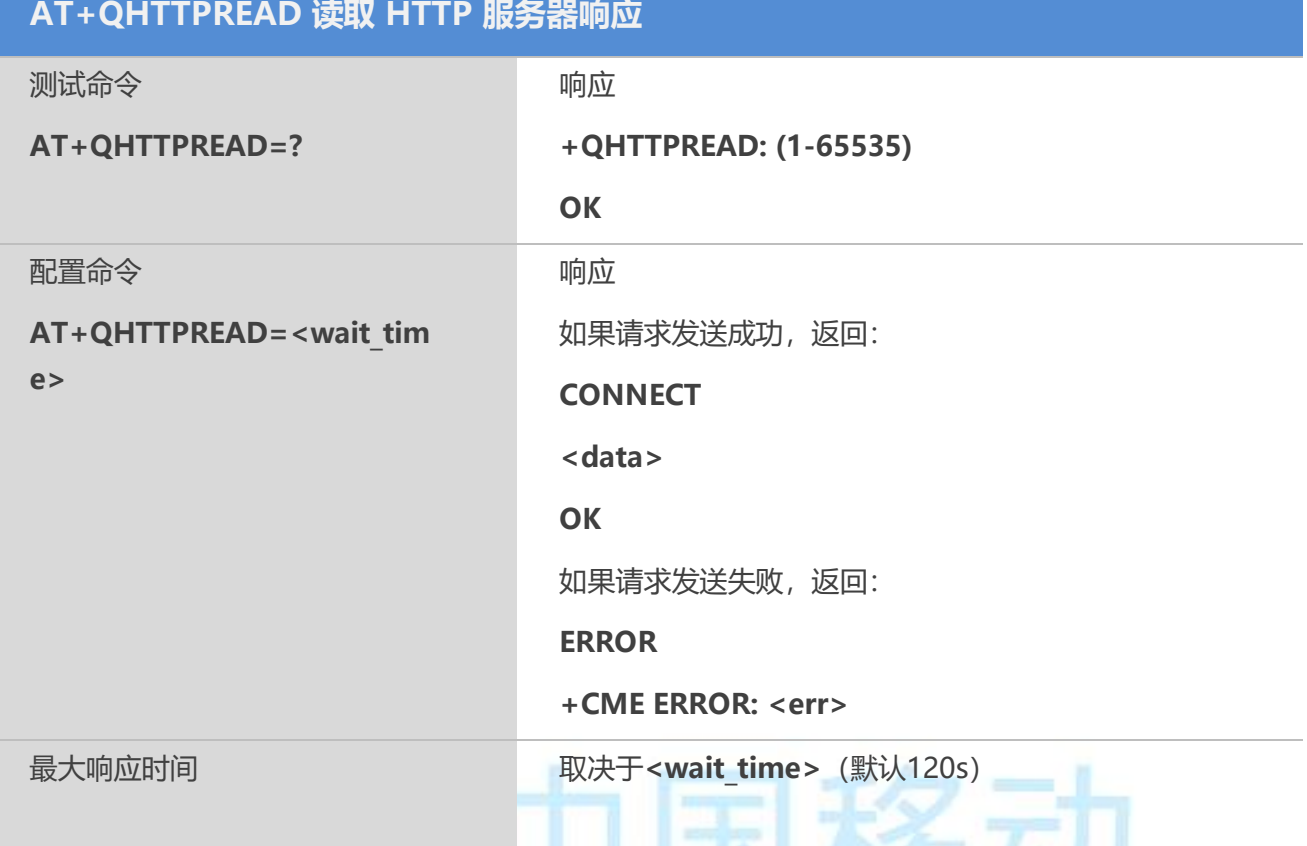

<wait\_time> 数字参数, 单位为秒; 表明 HTTP 连接的超时时间 <data> 表明 HTTP 服务器的响应数据内容

#### 【示例】

AT+QHTTPURL=79,60 **CONNECT** <http://api.efxnow.com/DEMOWebServices2.8/Service.asmx/Echo?Message=helloquectel> **OK** AT+QHTTPGET=60 OK AT+QHTTPREAD=60 **CONNECT** <?xml version="1.0" encoding="utf-8"?> <string xmlns="https://api.efxnow.com/webservices2.3">Message='helloquectel' ASCII:104 101 108 108 111 113 117 101 99 116 101 108 </string> **OK** 

# **12.4 AT+QHTTPPOST** 发送 **HTTP POST**请求

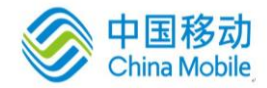

ıa Mobile

#### 【语法】

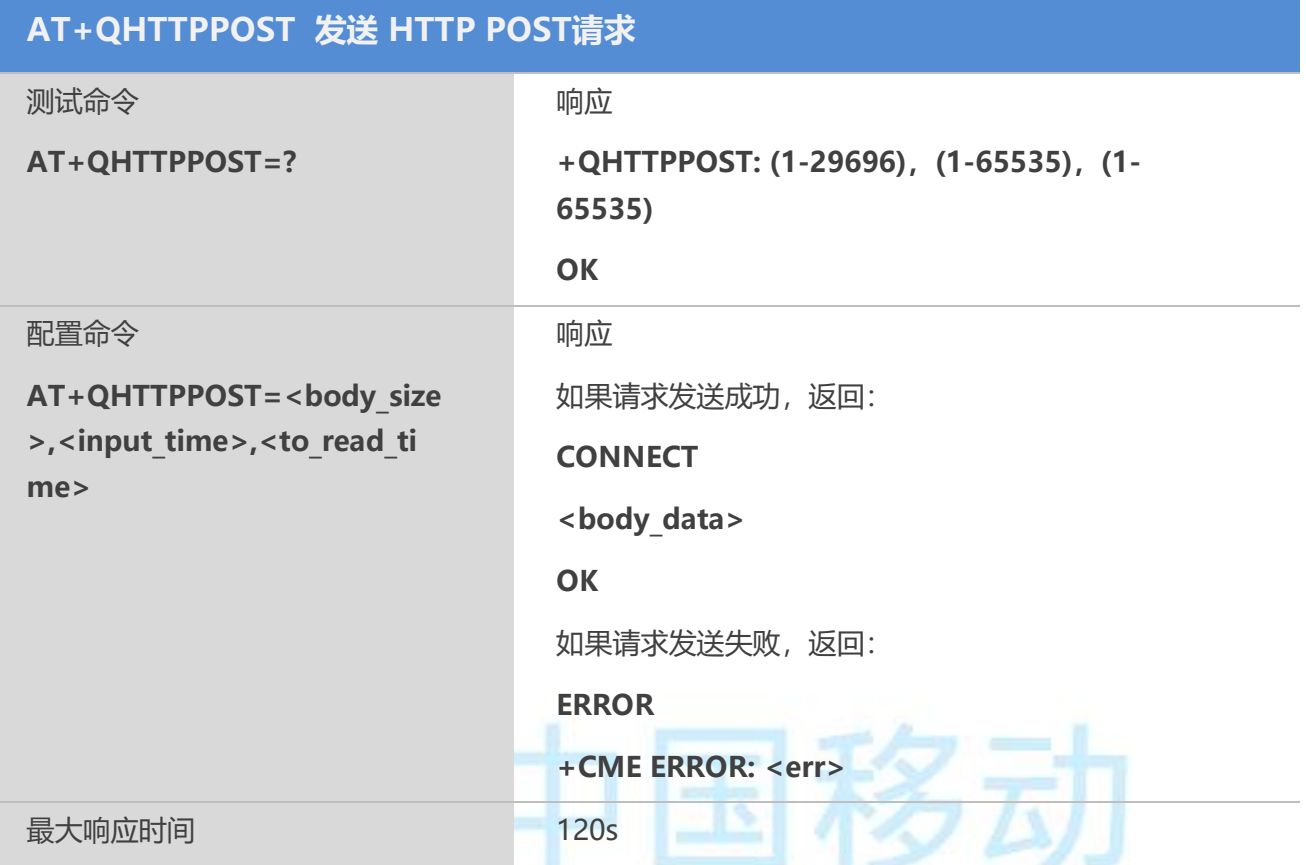

# 【参数】

<body\_size> 数字参数,单位为字节;表明 POST 内容的字节数 <input\_time> 数字参数,单位为秒;表明输入 POST 内容的最大时间 <to\_read\_time> 数字参数, 单位为秒; 表明 AT+QHTTPREAD 命令的有效发送时间, 即 发送 AT+QHTTPGET 命令后, 在 to\_read\_time 时间之内发送 AT+QHTTPREAD 命令有 效,否则无效 <body\_data> 字符参数;表明 从串口输入的 POST 数据内容

#### 【示例】

```
AT+QHTTPURL=28,30
CONNECT
http://111.205.140.139:1080/
OK
AT+QHTTPPOST=8
CONNECT
12345678
OK
```
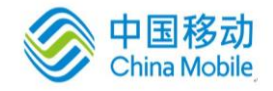

# **12.5 AT+QHTTPDL** 从 **HTTP** 服务器下载文件

#### 【语法】

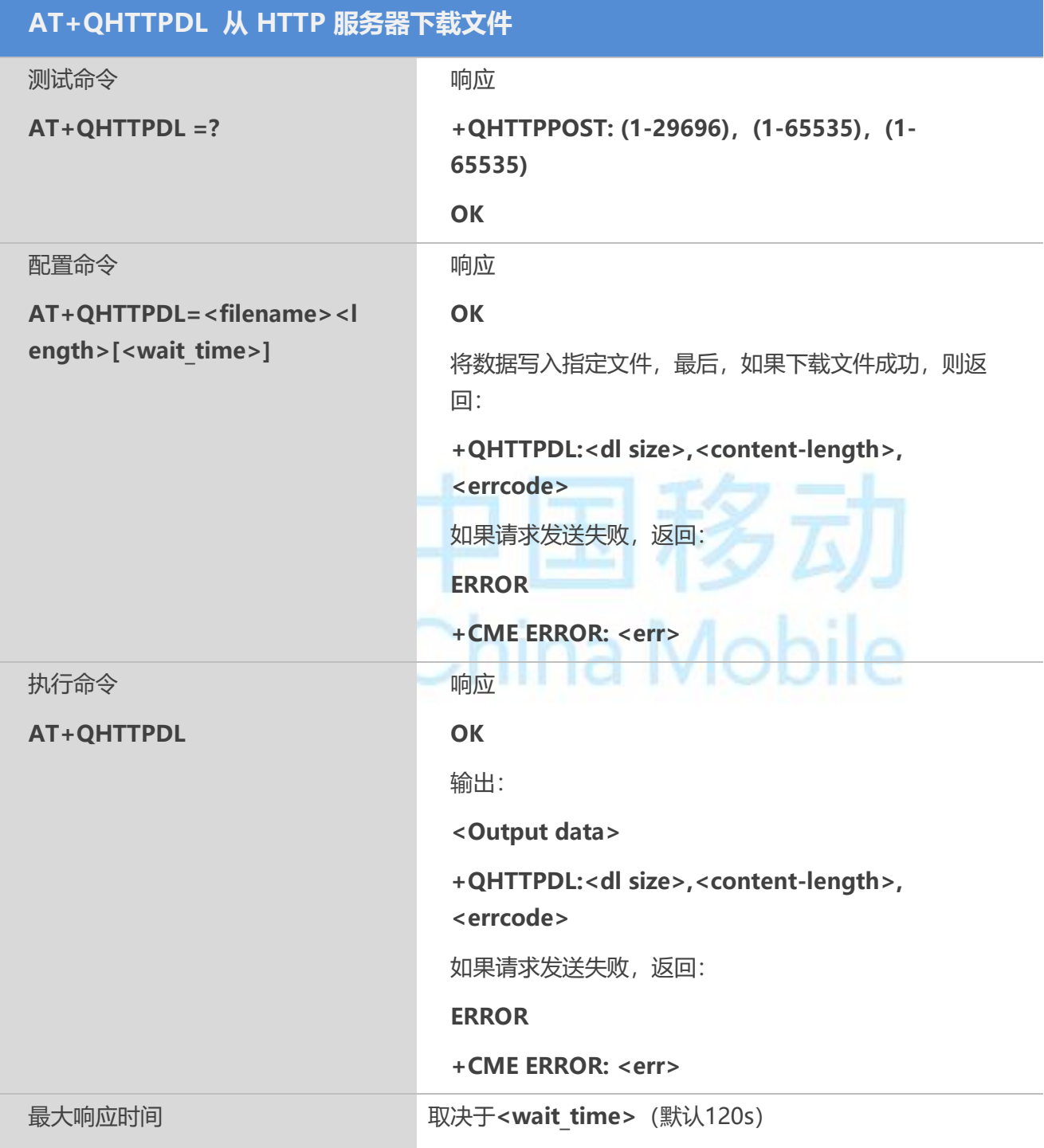

#### 【参数】

<filename> 保存文件的路径, 例如: "RAM:1.TXT"

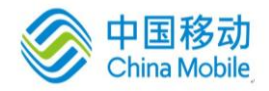

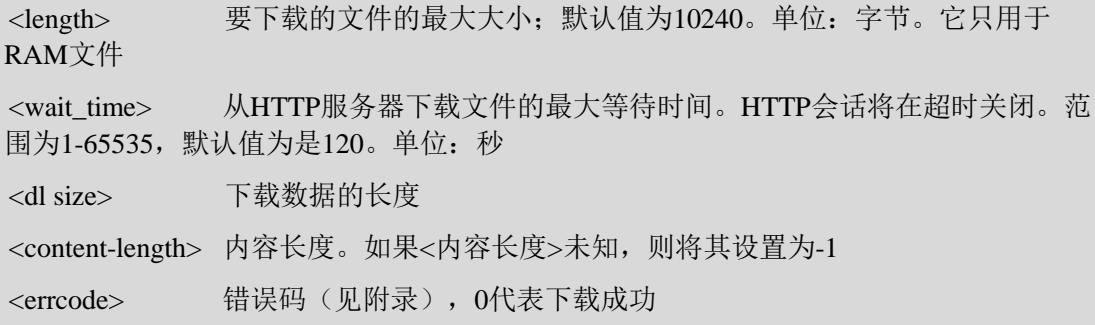

# **12.6 AT+QHTTPCFG** 配置 **HTTP** 服务参数

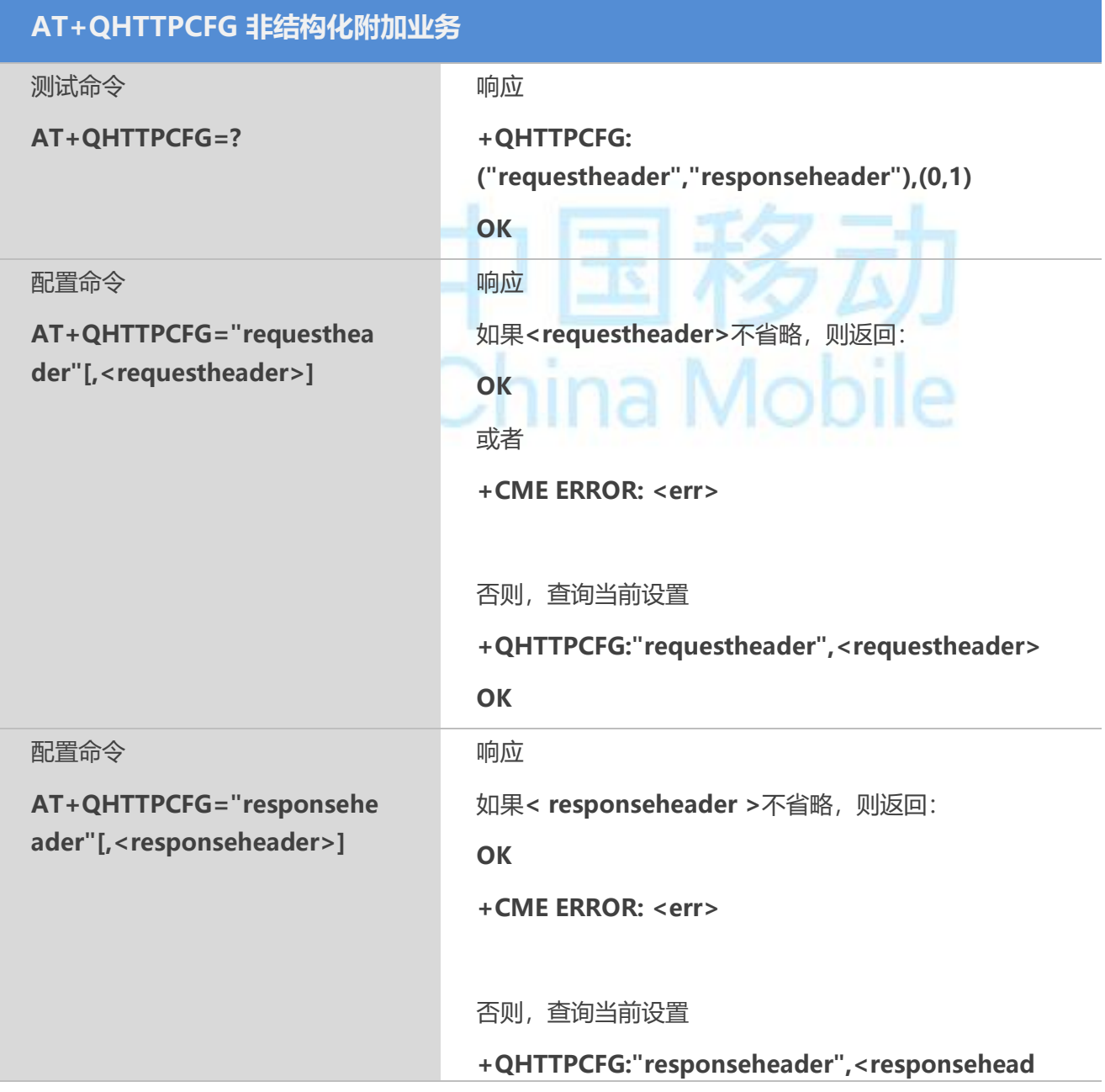

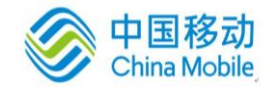

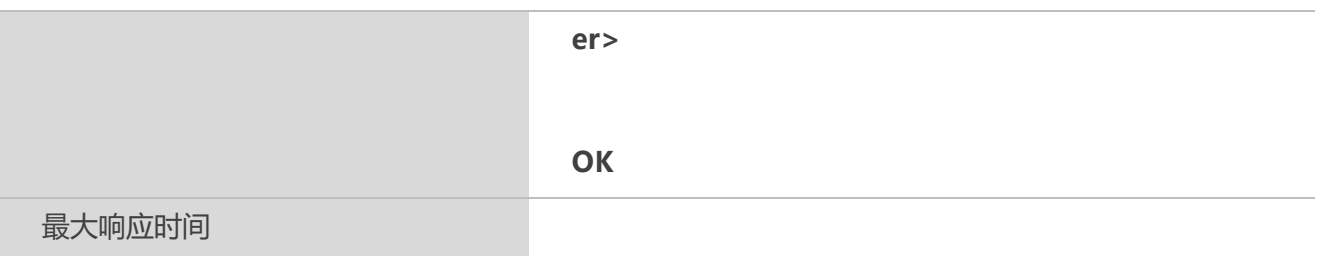

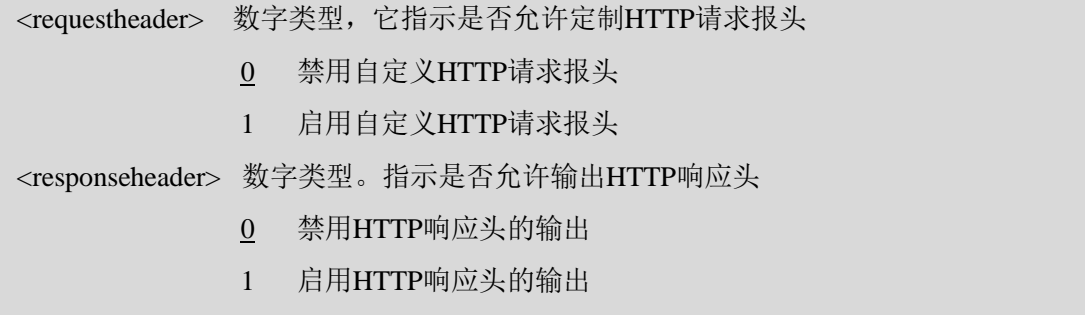

#### 【示例】

AT+QHTTPCFG="responseheader",1 **OK** AT+QHTTPCFG="requestheader",1 **OK** at+qhttppost=88 **CONNECT** POST / HTTP/1.1 Host: 111.205.140.139 Connection: close Content-Length: 8 12345678 **OK** 

AT+QHTTPREAD=60

**CONNECT** 

HTTP/1.1 200 OK

Date: Tue, 23 Oct 2018 01:20:51 GMT

Server: Apache/2.4.25 (Win64) OpenSSL/1.0.2k

Last-Modified: Tue, 11 Sep 2018 13:49:28 GMT

ETag: "6a-57598be2278e3"

Accept-Ranges: bytes

Content-Length: 106

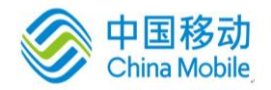

M6315 AT命令用户使用手册

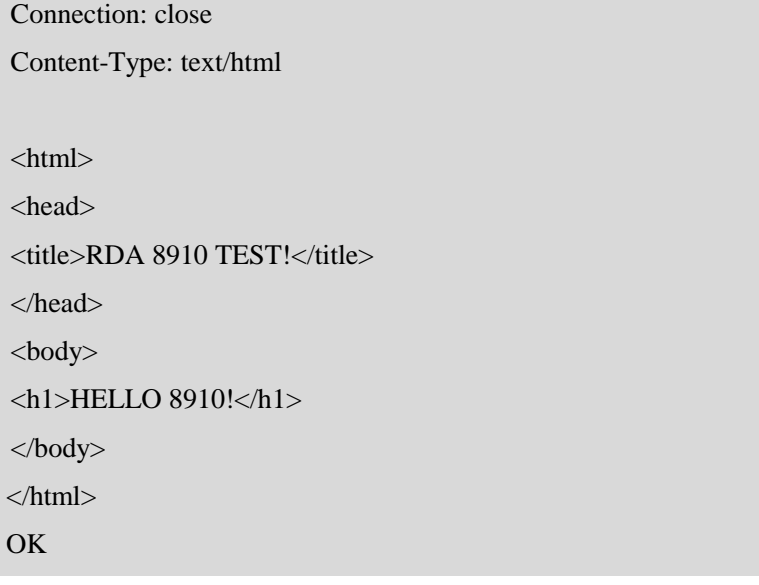

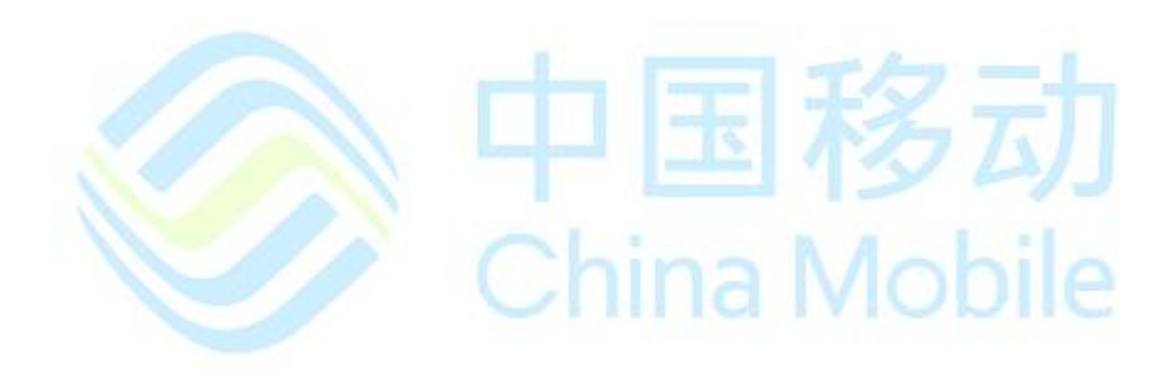

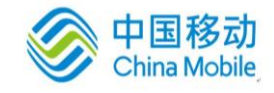

# 第十三章 补充业务命令

#### **13.1 AT+CUSD** 非结构化附加业务

该命令根据 GSM02.90[23], 用于对 USSD (Unstuctured Supplementary Service Data)进行控制。该 命令支持网络和移动发起的操作。**<n>**用于启用或禁用非请求结果码(网络返回的 USSD 返回结果或网 络发起操作)**+CUSD : <m>[,<str>,<dcs>]**显示在 TE 上的。

**<str>**指定时,移动发起的 USSD 字符串或网络发起操作的返回结果 USSD 字符串将发送给网 络。通过非请求结果码**+CUSD**,返回网络侧的返回结果 USSD 字符串。

#### 【语法】

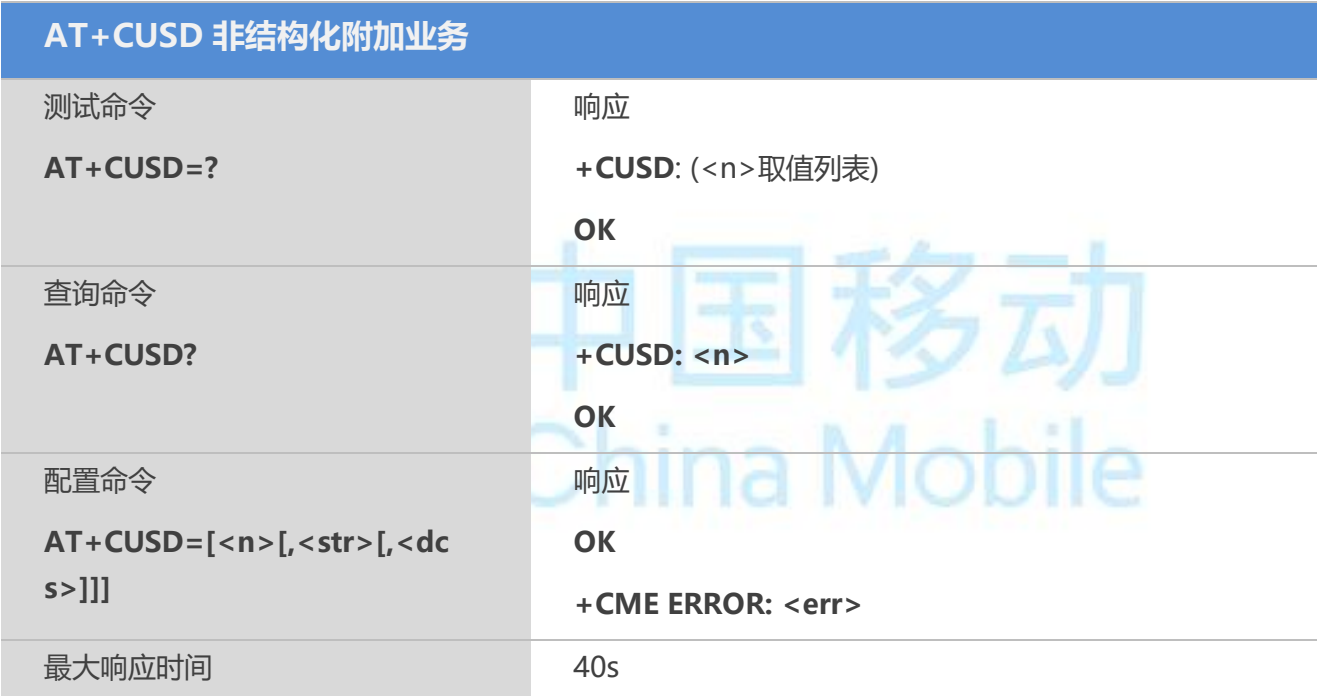

#### 【参数】

<n> 用于指示非结构化附加业务数据控制的数字参数

0 禁用结果码显示在 TA 上

- 1 启用结果码显示在 TA 上
- 2 取消会话(不适用于查询命令的返回结果)

<str> 字符串类型,USSD 字符串(如果<dcs>表示使用 GSM03.38[25]中的缺省符号 值, ME/TA 将根据 GSM07.05[24]Annex A, 将 GSM 中的符号集转换为当前 TE 的字符 集)

<dcs> GSM03.38[25]中采用整数型的小区广播数据编码方案(默认值为0)

#### **13.2 AT+CSSN** 附加业务通知

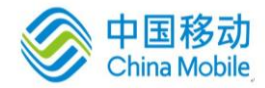

该命令表示与附加业务有关的由网络发起的通知。使用该配置命令,可启用或禁用 TA 的通知结果 码显示在 TE 上。当 <n>=1, 并且在移动终端发起呼叫的过程中收到 附加业务通知时, 中间结果码 **+CSSI:<cide1>[,<index>]**将被发送给 TE。当**<m>=1**,并且在移动终端终止呼叫过程中收到附加业务通 知时,或在收到前转校验附加业务通知时, 非请求结果码**+CSSU:<code2>**将被发送给 TE。

#### 【语法】

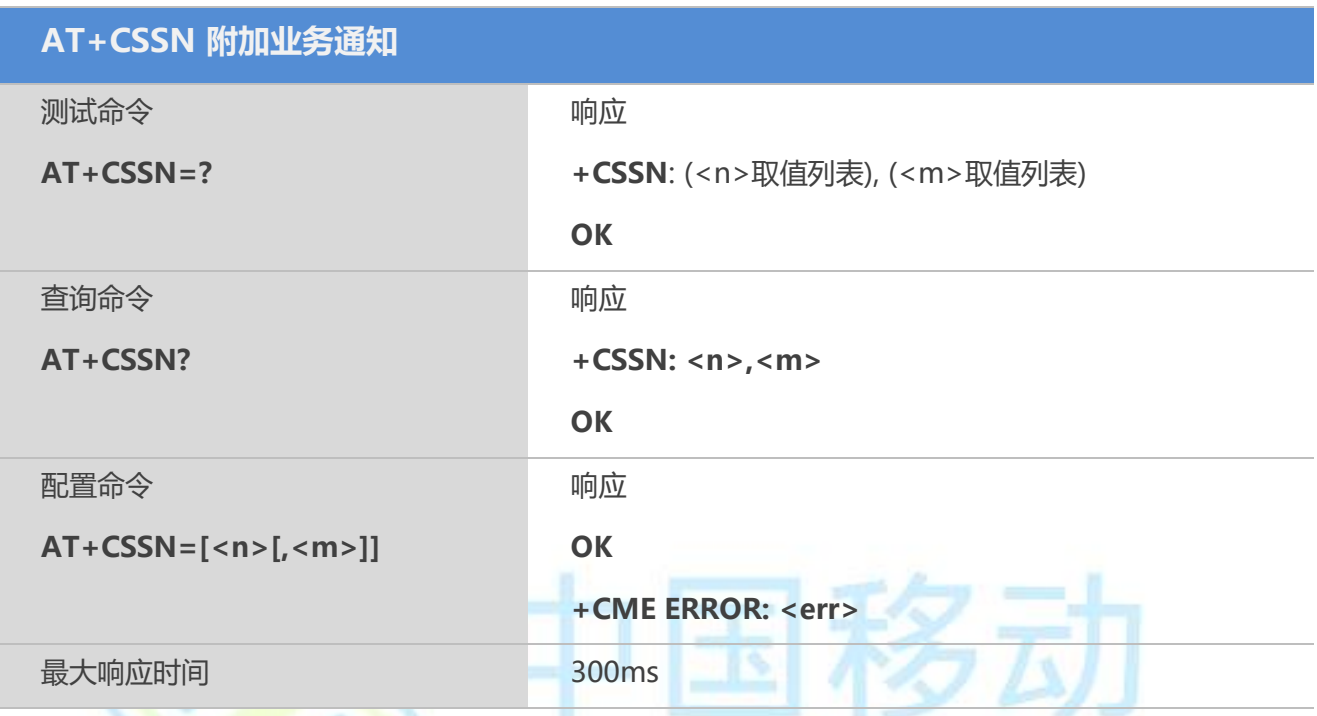

#### 【参数】

<n> 在发起呼叫建立后, 用以表示是否显示+CSSI: <cide1>[,<index>]结果码状态的数 字参数

- 0 禁用
- 1 启用

<m> 当接收到呼叫转移补充业务通知,一个终端呼叫建立或者在呼叫进行中的时候, 用以表示是否显示+CSSU: <code2>结果码状态的数字参数

- 0 禁用
- 1 启用

<code1> 0 激活无条件呼叫转移

- 1 激活有条件呼叫转移
- 2 呼叫已经被转移
- 3 呼叫等待中
- 4 是CUG呼叫(<index>也会出现)
- 5 禁止出局呼叫
- 6 禁止入局呼叫
- 7 CLIR抑制关闭

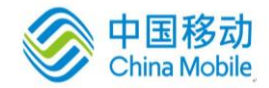

<index> 关闭的用户组索引号 <code2> 0 指示这是一个呼叫转移的呼叫

### **13.3 AT+CCFC** 呼叫转移号码和条件控制

设置命令用于控制呼叫前转的补充业务。支持注册、擦除、激活、去激活和状态查询。

#### 【语法】

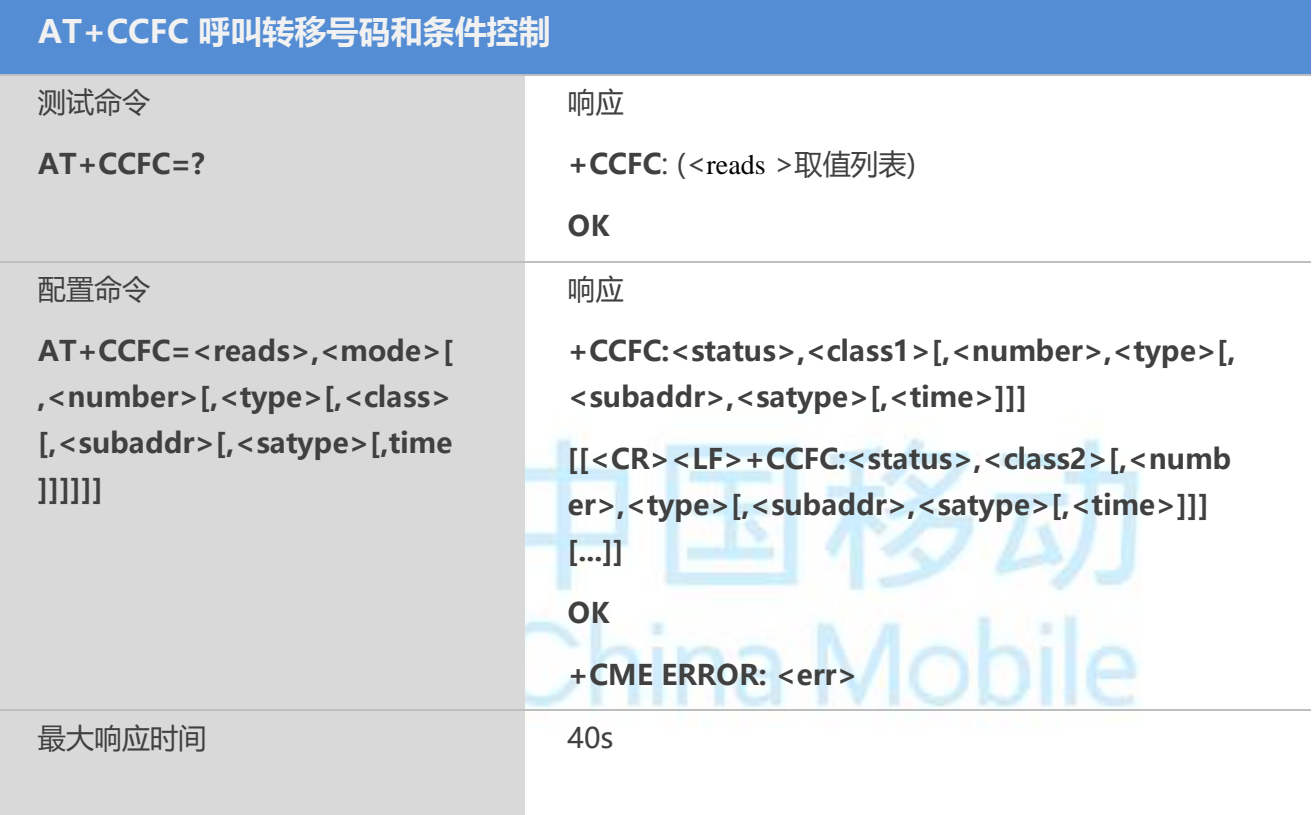

## 【参数】

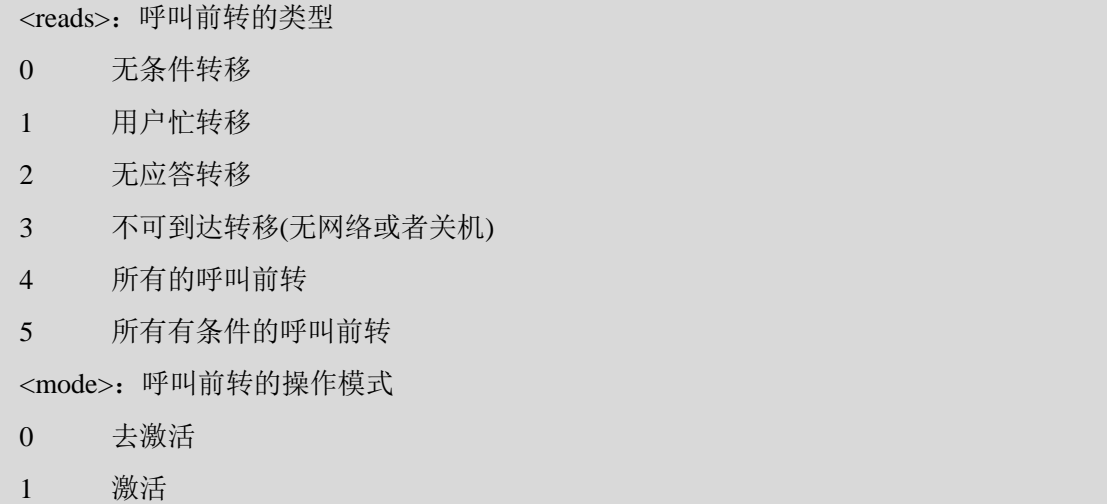

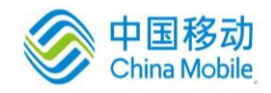

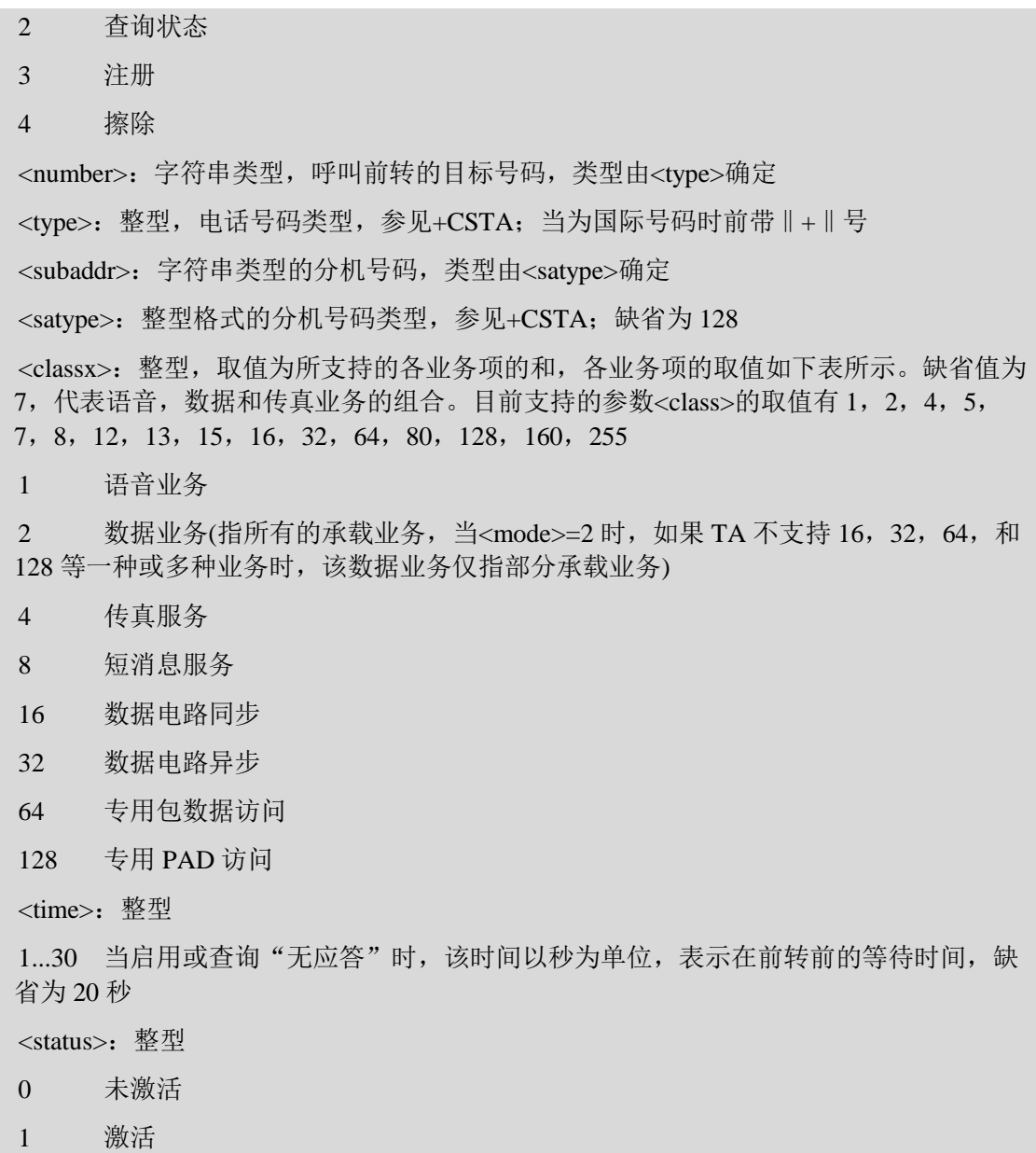

# **13.4 AT+CCWA** 呼叫等待控制

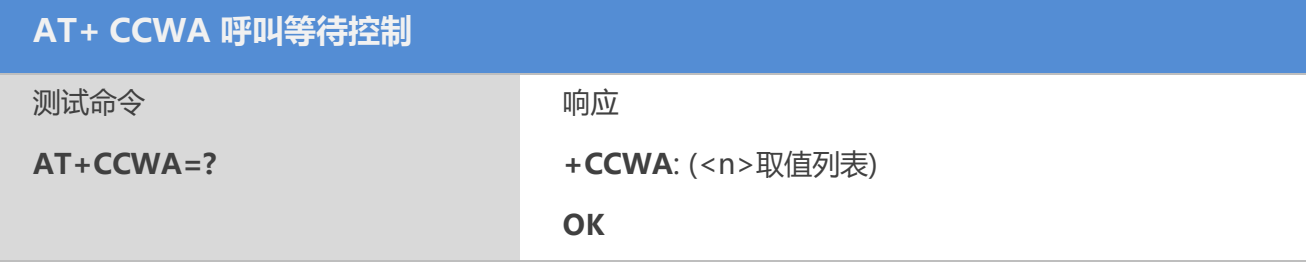

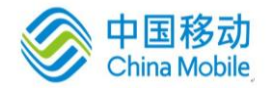

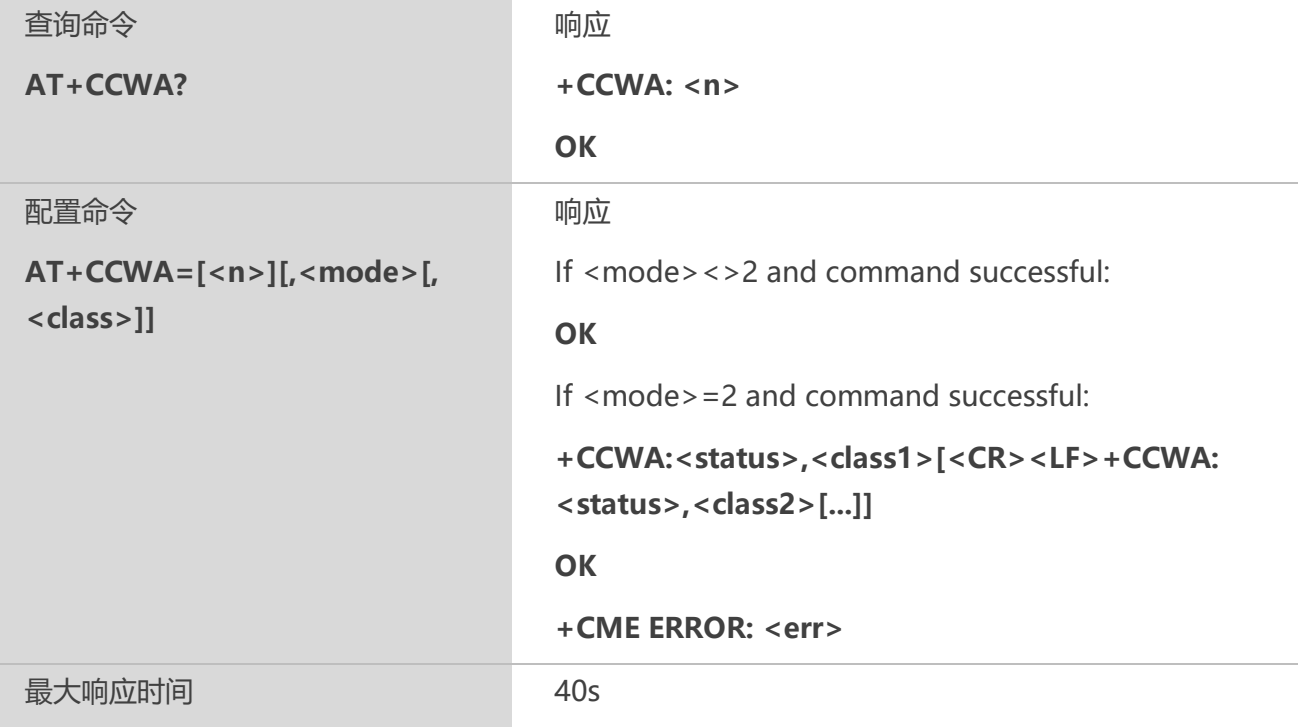

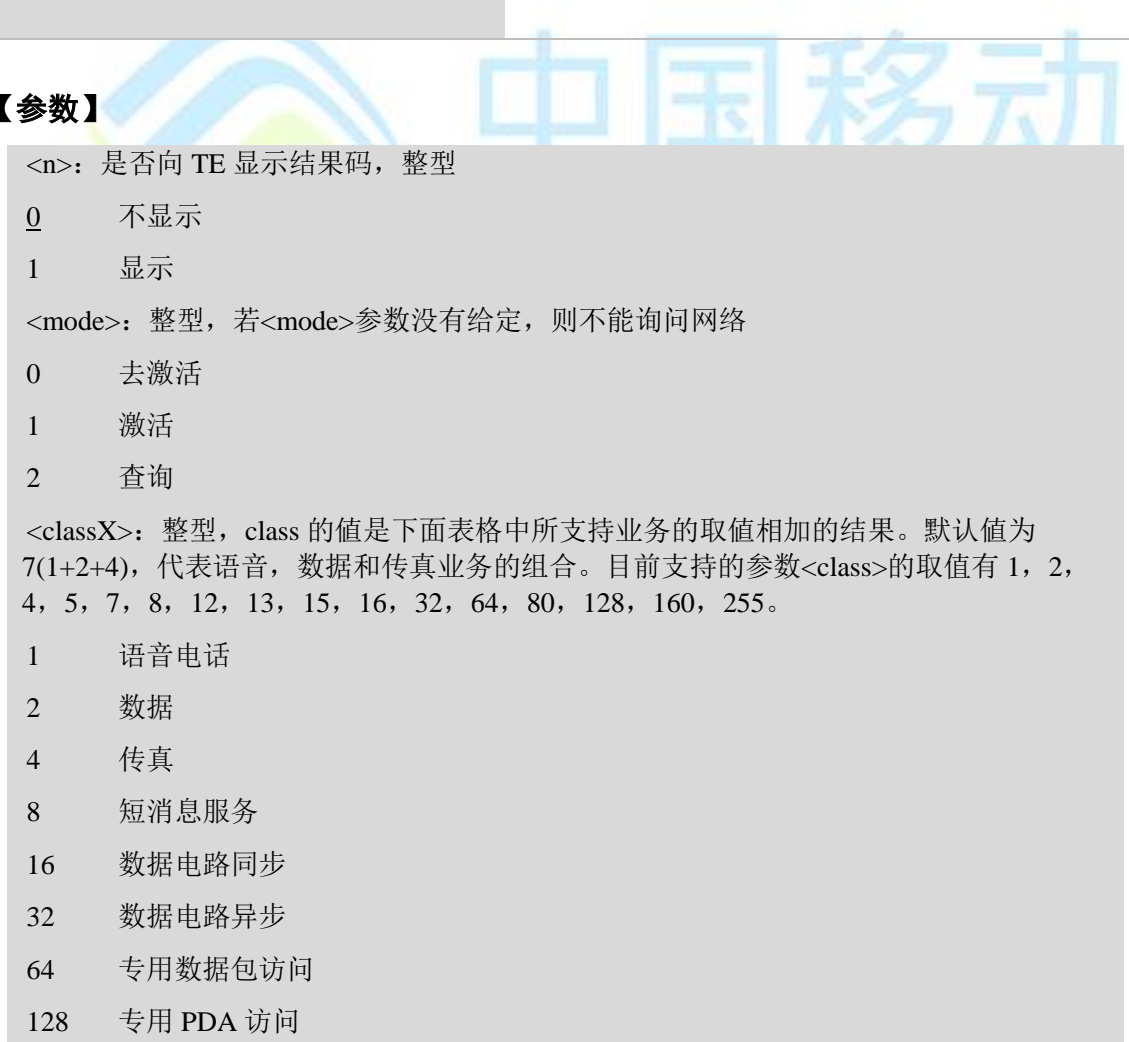

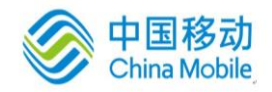

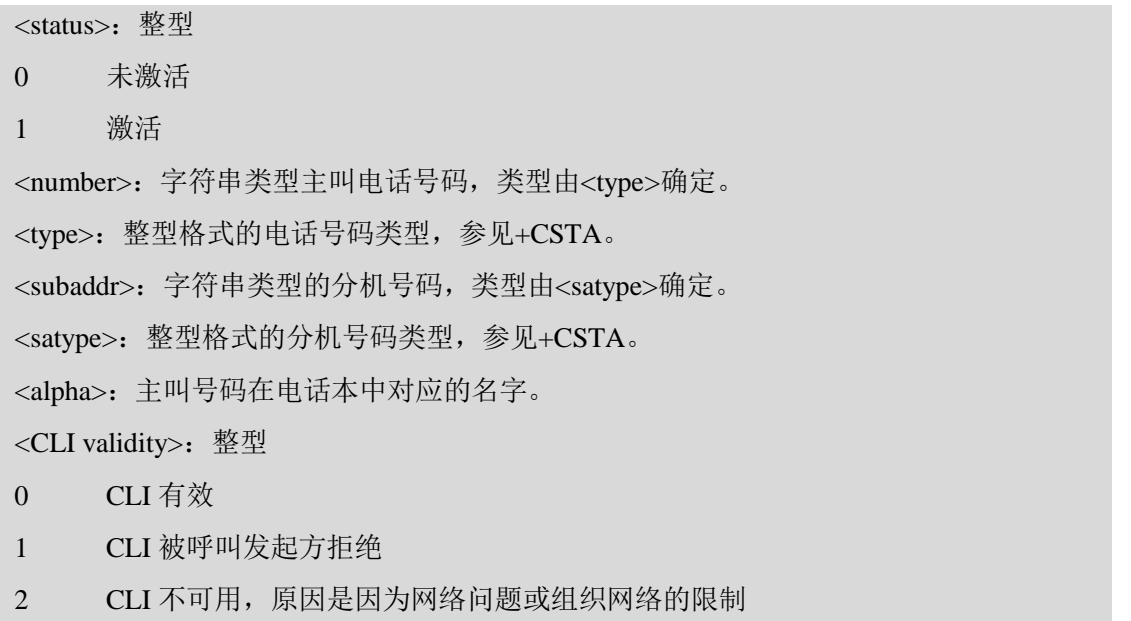

#### **13.5 AT+CHLD** 呼叫保持

#### 【语法】

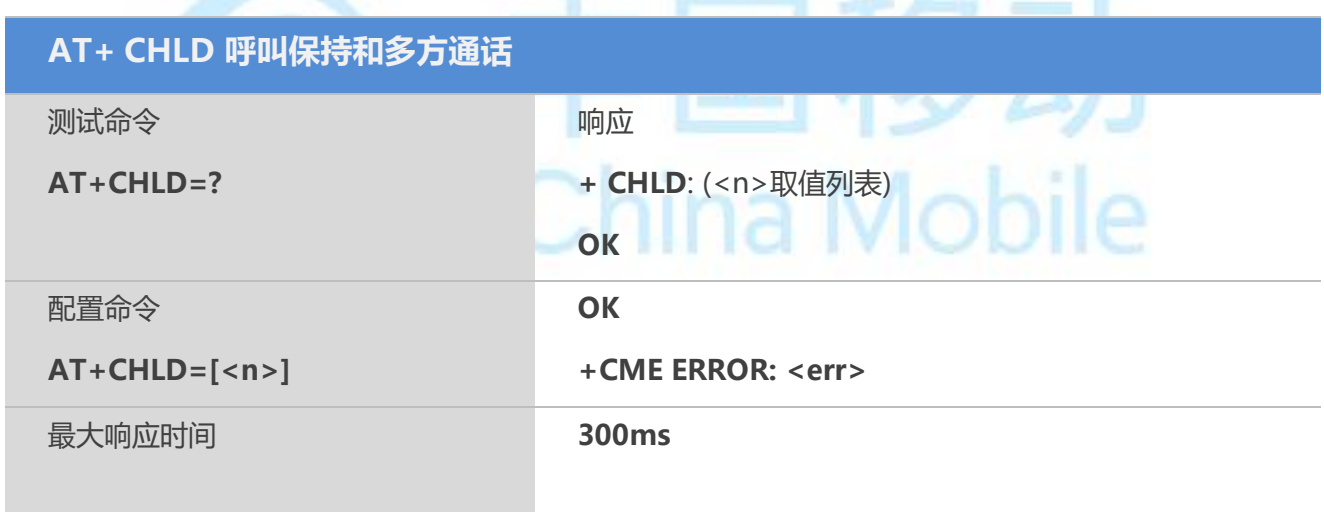

#### 【参数】

 $\langle n \rangle$ :

- 0 释放所有保留的呼叫或者让用户对一个等待的呼叫回复用户忙(UDUB)。
- 1 释放所有存在的激活的呼叫并接受另一个等待或保留的呼叫(等待的优先)。
- 1X 释放一个特别的呼叫(激活的、保留的或等待的)。
- 2 使所有存在的激活的呼叫状态为保留并接入其他的(等待的或保持的)呼叫。
- 2X 除了呼叫X,使所有激活的呼叫状态为保留。
- 3 添加一个保留的呼叫至会话。

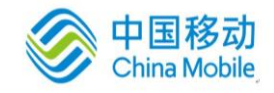

#### 【示例】

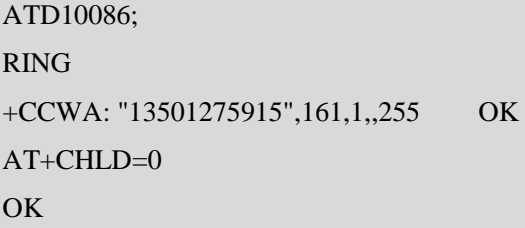

# **12.6 AT+CLIP** 启用来电显示功能

设置命令用于设置是否启用来电显示功能。启用后被叫用户可以显示主叫的 CLI (calling line identity)信息,但对补充业务 CLIP 在网络中的执行没有影响。当 TE 启用了显示 CLI 的功能后, 来电时被叫主动上报结果码+CLIP: <number>, <type> [, <subaddr>, <satype> [, [<alpha>] [, <CLI validity>]]]。

#### 【语法】

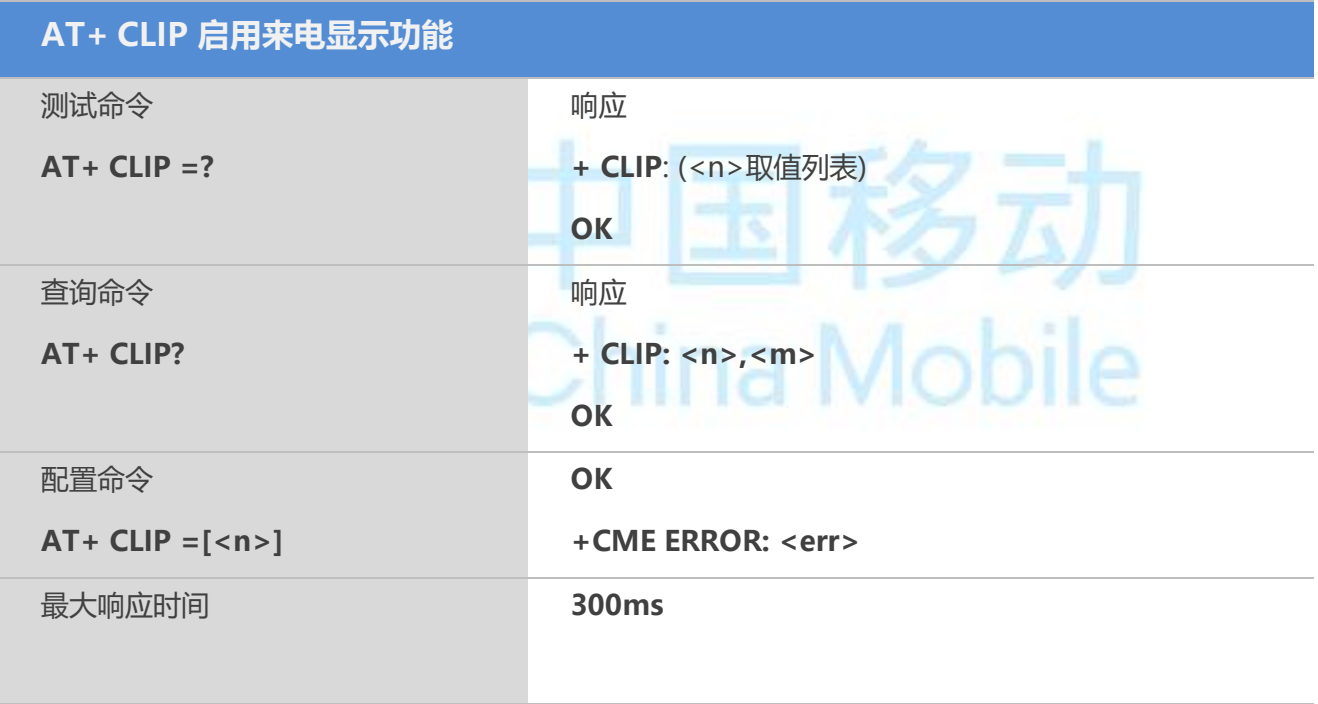

#### 【参数】

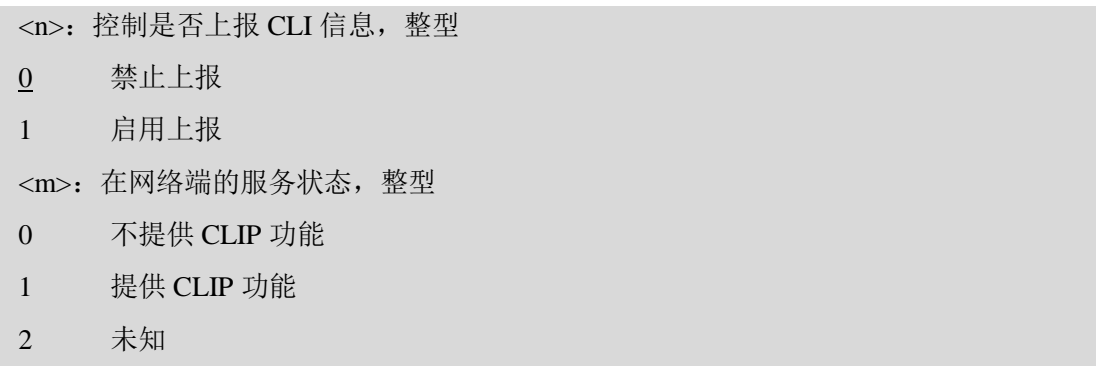

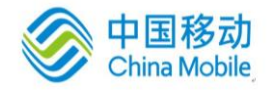

Mobile

<number>: 字符串类型电话号码, 号码字段集合: 0-9, \*, #, C, D, E, 号码类型由<type> 确定。 <type>: 整型, 电话号码类型, 参见+CSTA。 <subaddr>: 字符串类型的分机号码,类型由<satype>确定。 <satype>: 整型, 分机号码类型, 参见+CSTA。 <alpha>: 来电号码在电话本中对应的姓名, 编码格式由选择 TE 字符集命令 +CSCS 决定, 当为 GSM 类型时, 以明文字符串的形式表示。 <CLI validity>: 0 CLI 有效 1 CLI 被呼叫发起方拒绝 2 CLI 不可用,原因是因为网络问题或组织网络的限制

#### 【示例】

 $AT+CLIP=1$ 

**OK** 

收到被叫指示且带了主叫号码时会上报类似下面的命令:

+CLIP: "13611500104",129

#### **12.7 AT+QCLIP** 显示来电名称

设置命令用于设置是否在来电显示中显示来电名称。

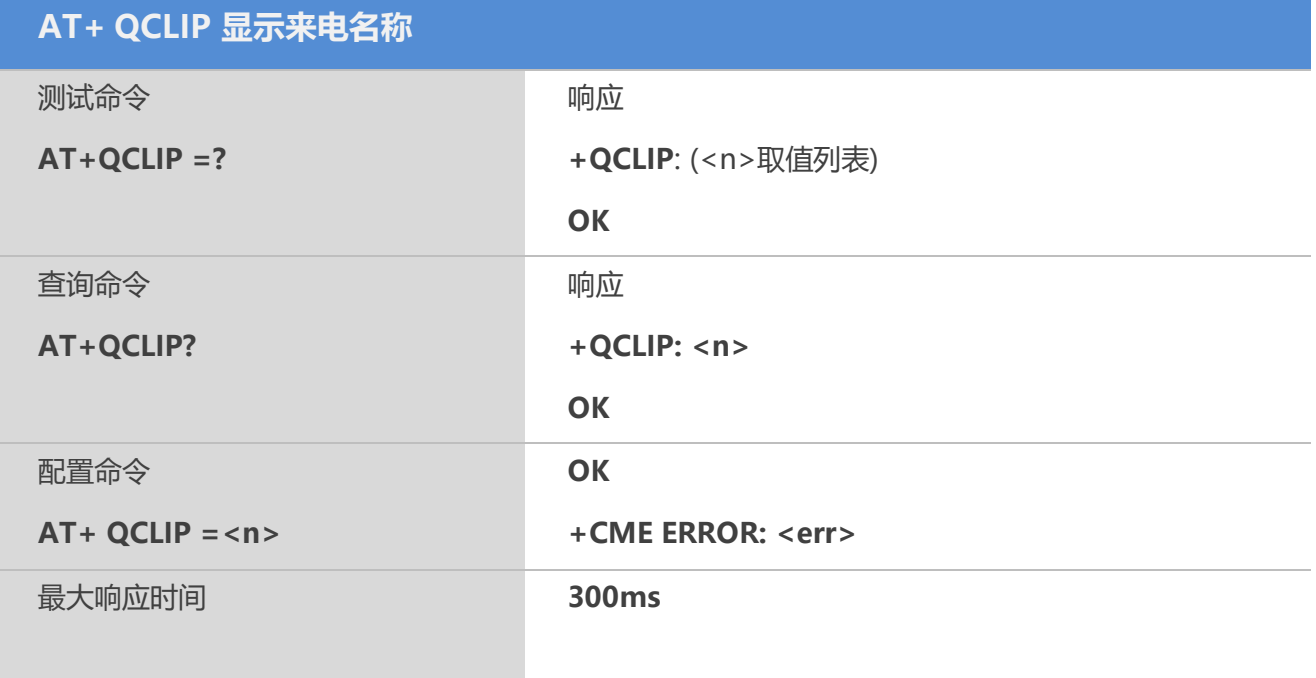

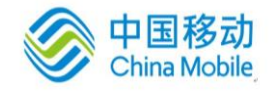

<n>:控制是否显示来电名称,整型

0 不显示来电名称

1 显示来电名称

#### 【备注】

只有当AT+CLIP=1开启来电提示后,该命令有效。

#### **12.8 AT+CLIR** 主叫线识别显示

设置命令,该命令与CLIR 补充业务相关,允许主叫用户启用或禁止显示CLI(calling line identity)给被叫。查询命令用于查询当前的<n>值状态,和 CLIR 业务在网络侧的配置状态。测试命 令返回当前支持的<n>值的取值范围。

#### 【语法】

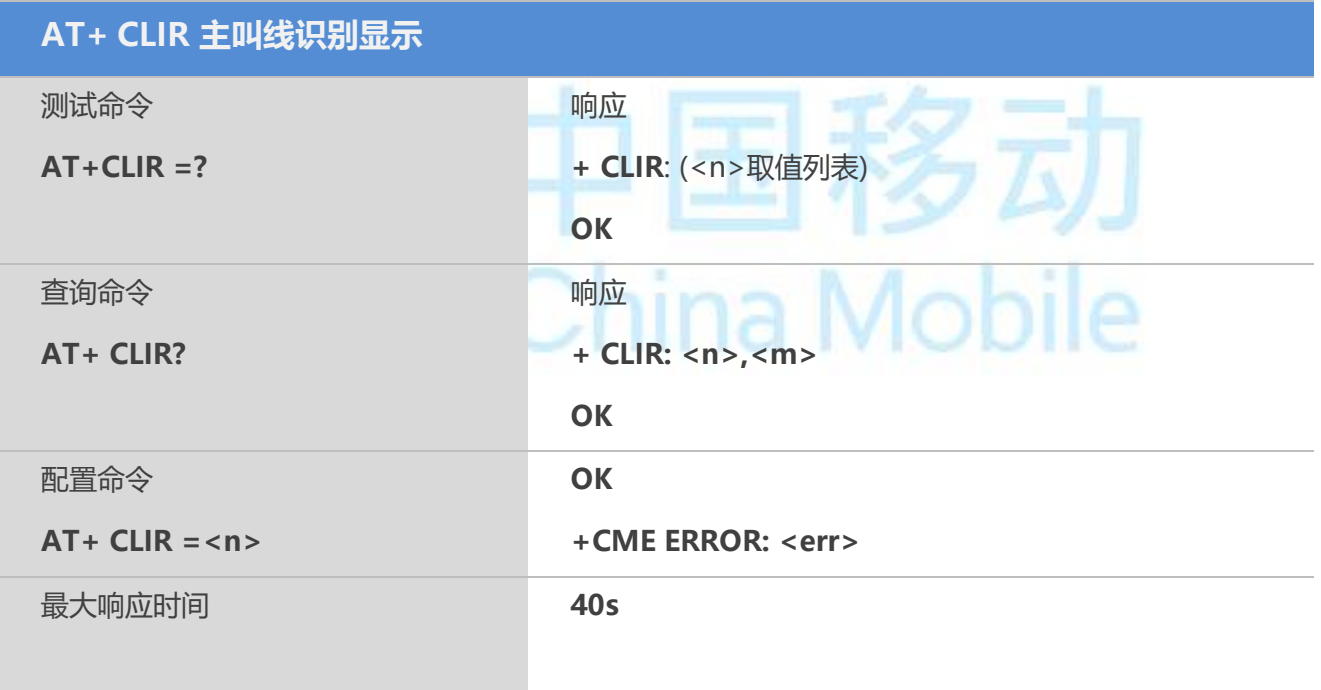

#### 【参数】

<n>:整型

0 根据 CLIR 服务的订制显示指示

1 CLIR 启用

2 CLIR 停用

<m>: 整型

0 CLIR 不提供

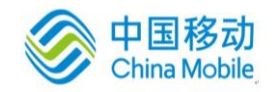

- 1 CLIR 提供在永久模式下
- 2 未知
- 3 限制 CLIR 临时模式显示
- 4 允许 CLIR 临时模式显示

#### **12.9 AT+COLP** 主叫提示

设置命令设置主叫是否显示被叫用户的连接线路身份 COL,对补充业务 COLP 在网络中的执 行没有影响。当 TE 启用了显示时,结果码

+COLP:<number>,<type>[,<subaddr>,<satype>[,<alpha>]]要上报 TE。

#### 【语法】

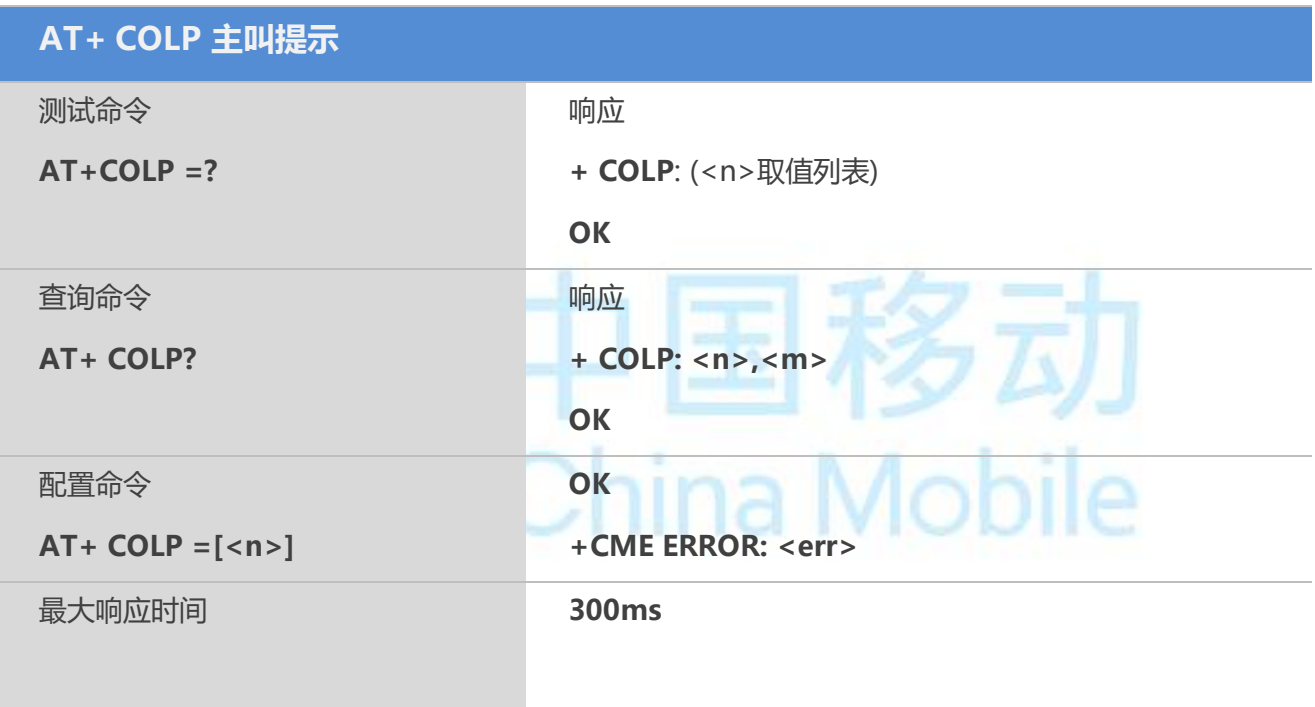

#### 【参数】

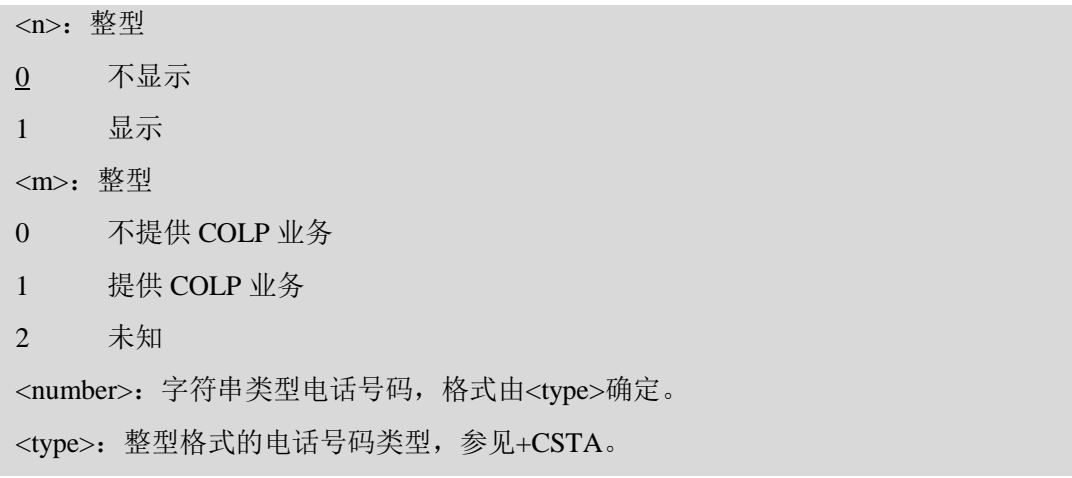

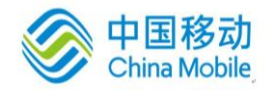

<subaddr>: 字符串类型的分机号码格式由<satype>确定。 <satype>: 整型格式的分机号码类型, 参见+CSTA)。 <alpha>:号码对应名称。按照+CSCS 选择的字符集编码。

# **12.10 AT+QCOLP** 显示被叫名称

设置命令用于设置是否在COLP指令中显示Alpa字段。

#### 【语法】

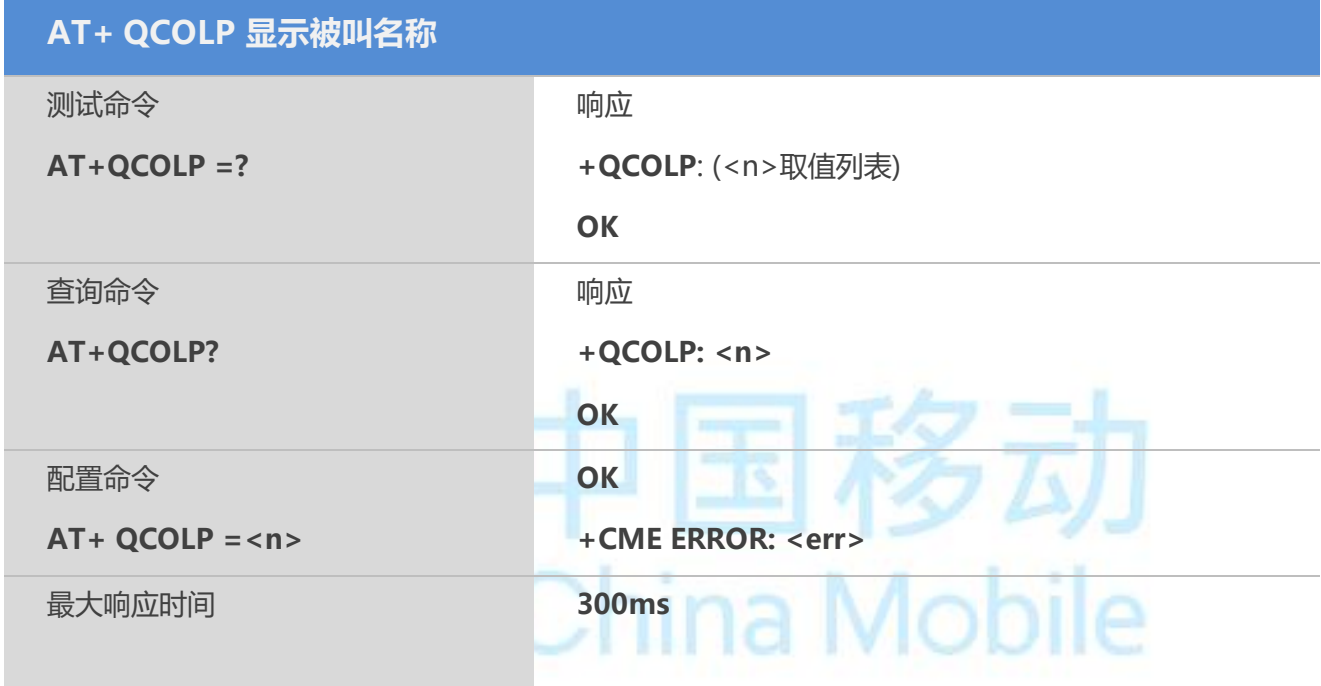

#### 【参数】

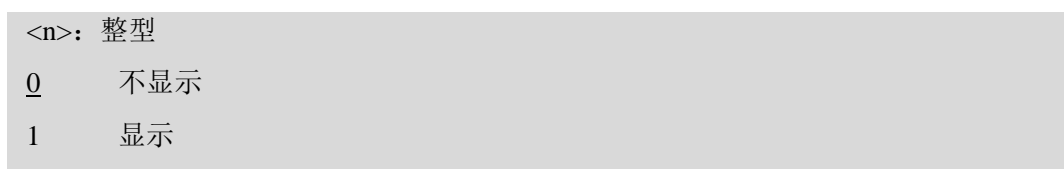

#### 【备注】

只有当AT+COLP=1开启来电提示后,该命令有效。

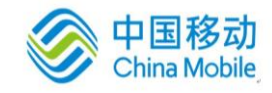

# 第十四章 硬件相关命令

#### **14.1 AT+CCLK** 实时时钟

设置或读取当前时间。

#### 【语法】

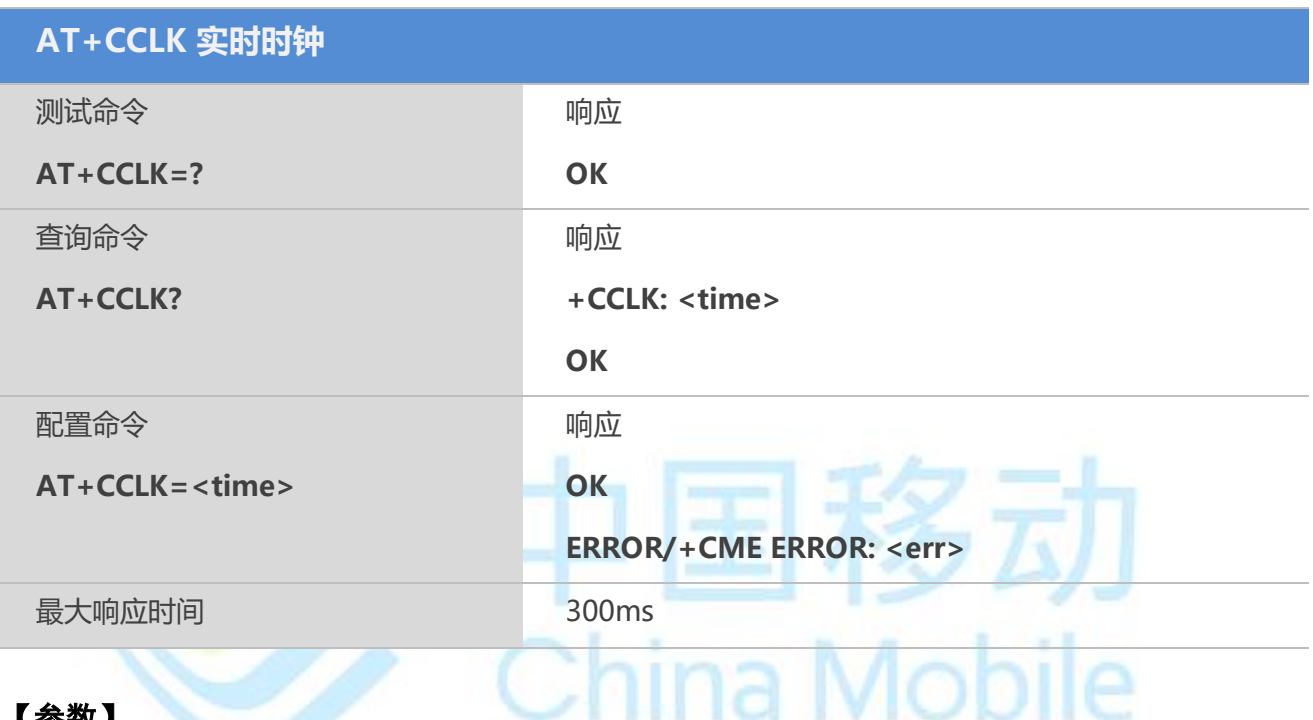

#### 【参数】

<time> 字符串类型;格式:yy/MM/dd,hh:mm:ss±zz,各指年,月,日,小时,分钟,秒 和时区(用当地时间和 GMT 时间之间的差别来表示, 以四分之一小时格式来表示;范围  $-47 - +48$ )

#### 【示例】

```
at+cclk?
+CCLK: "17/01/01,15:09:01+32"
OK
```
#### **14.2 AT+CBC** 查询电池电量和充电状态

#### 【语法】

**AT+CBC 查询电池电量和充电状态**

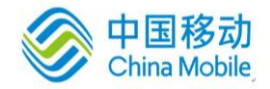

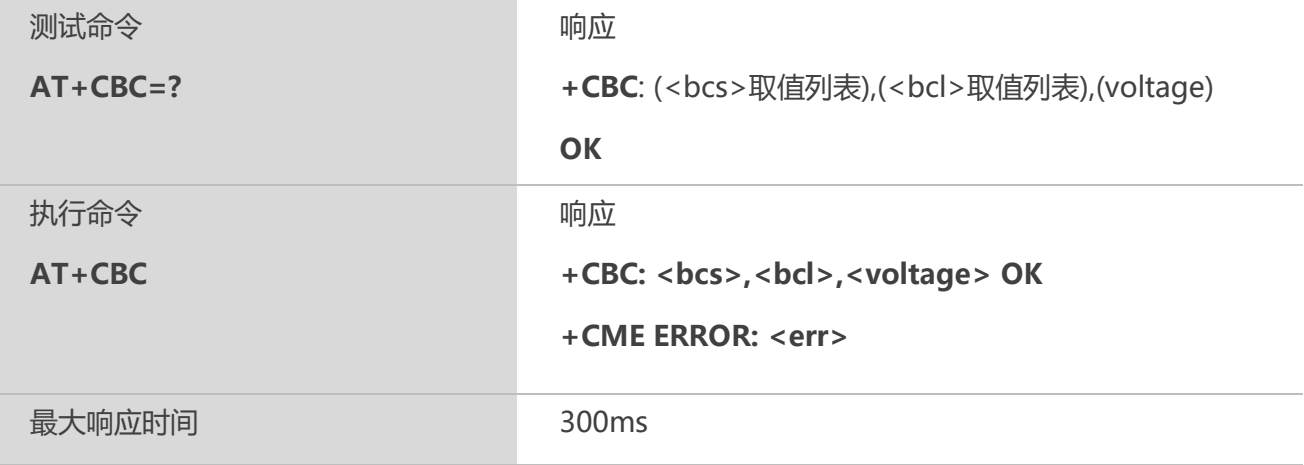

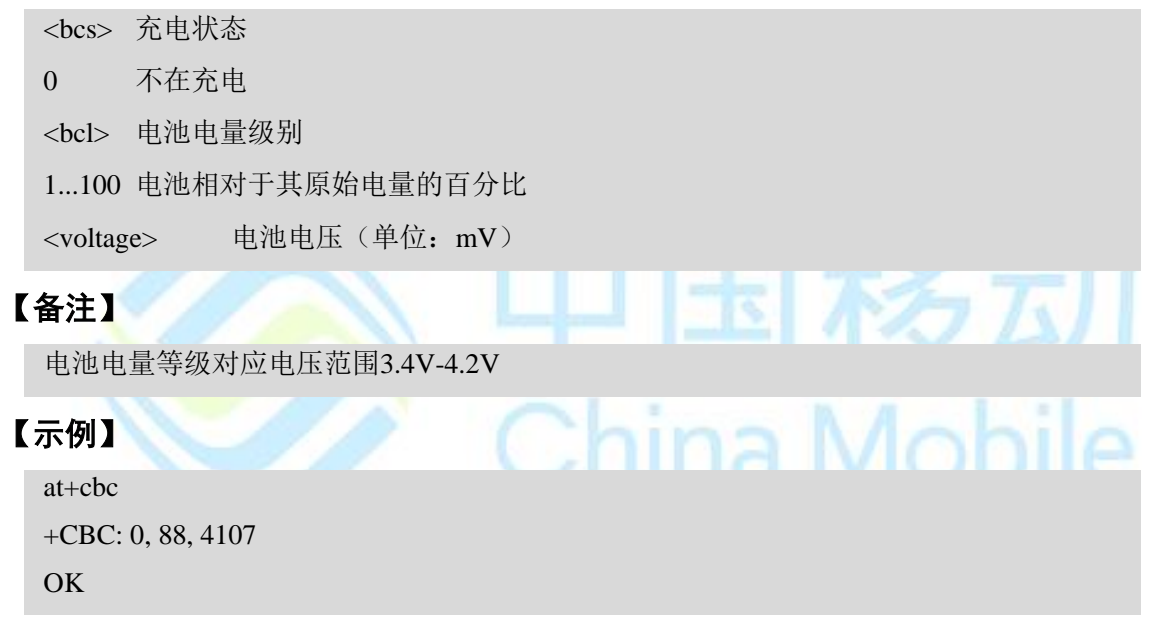

# **14.3 AT+QSCLK** 慢时钟配置

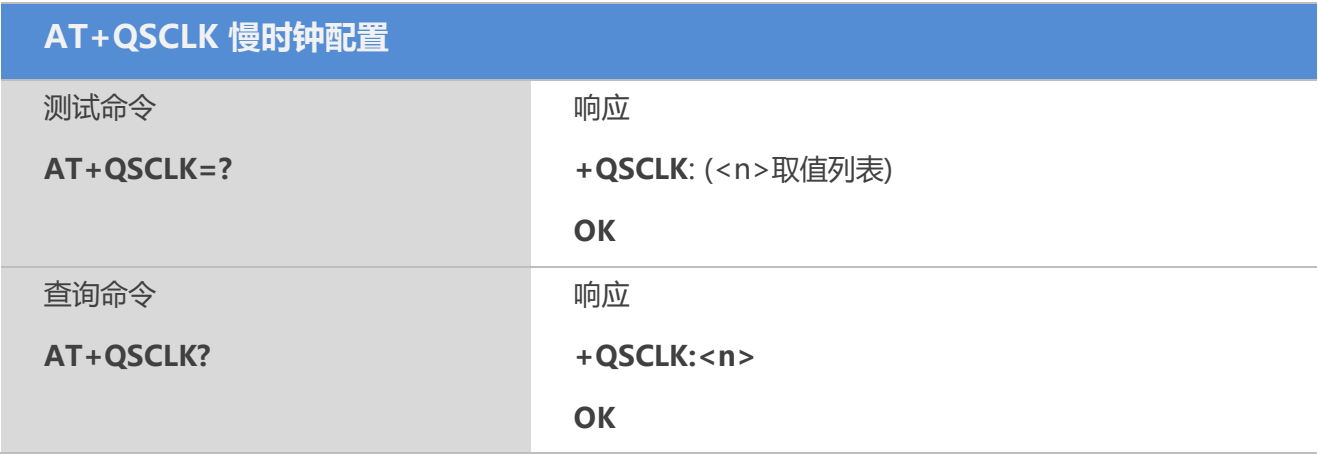

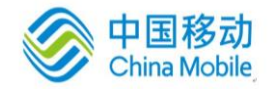

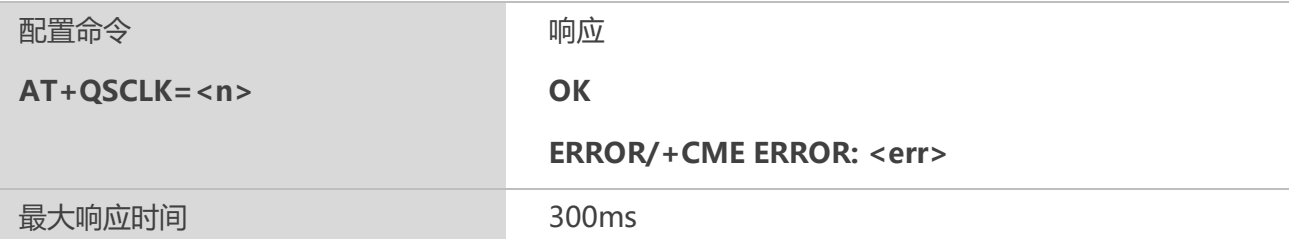

 $\langle n \rangle$ 

- 0 禁用慢时钟
- 1 启用慢时钟, 拉高 DTR 生效
- 2 5 秒内若无任何数据交互,则自动进入慢时钟

# **14.4 AT+QADC** 读取**ADC**

#### 【语法】

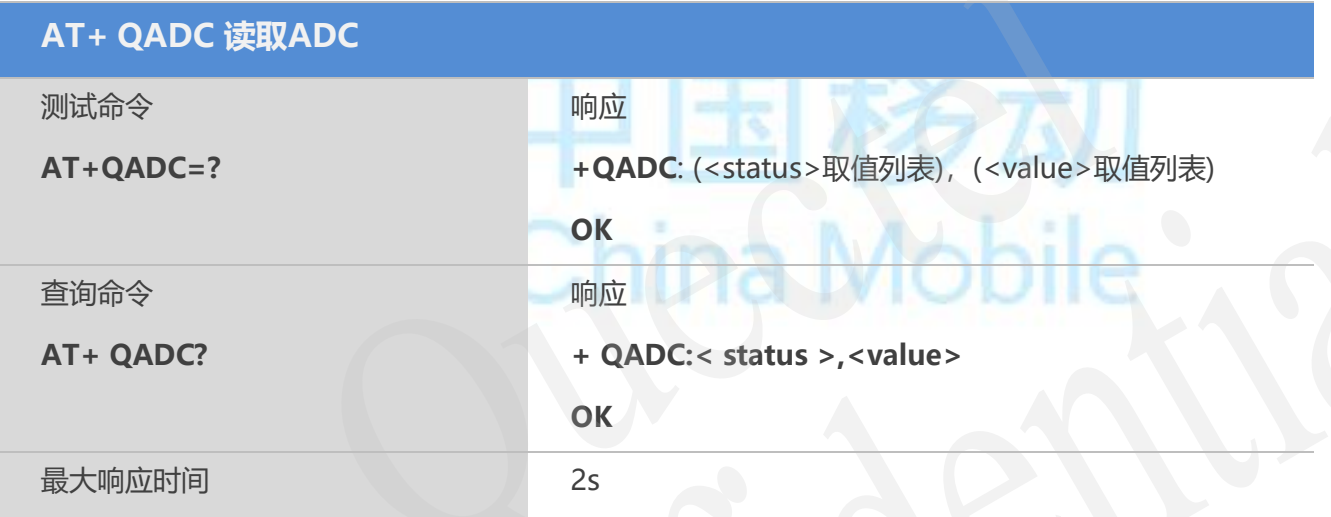

#### 【参数】

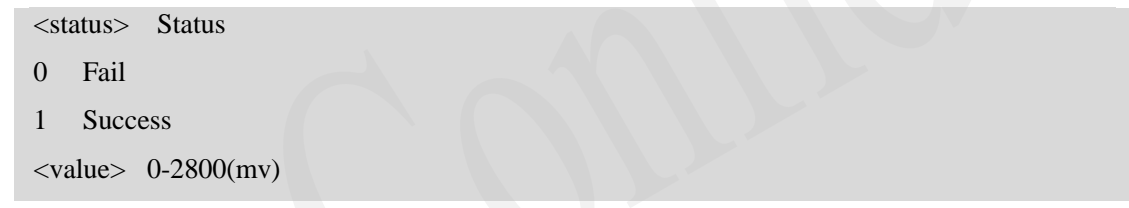

# **14.5 AT+QLEDMODE** 网络指示灯模式

#### 【语法】

**AT+ QLEDMODE 网络指示灯模式**

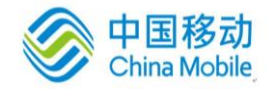

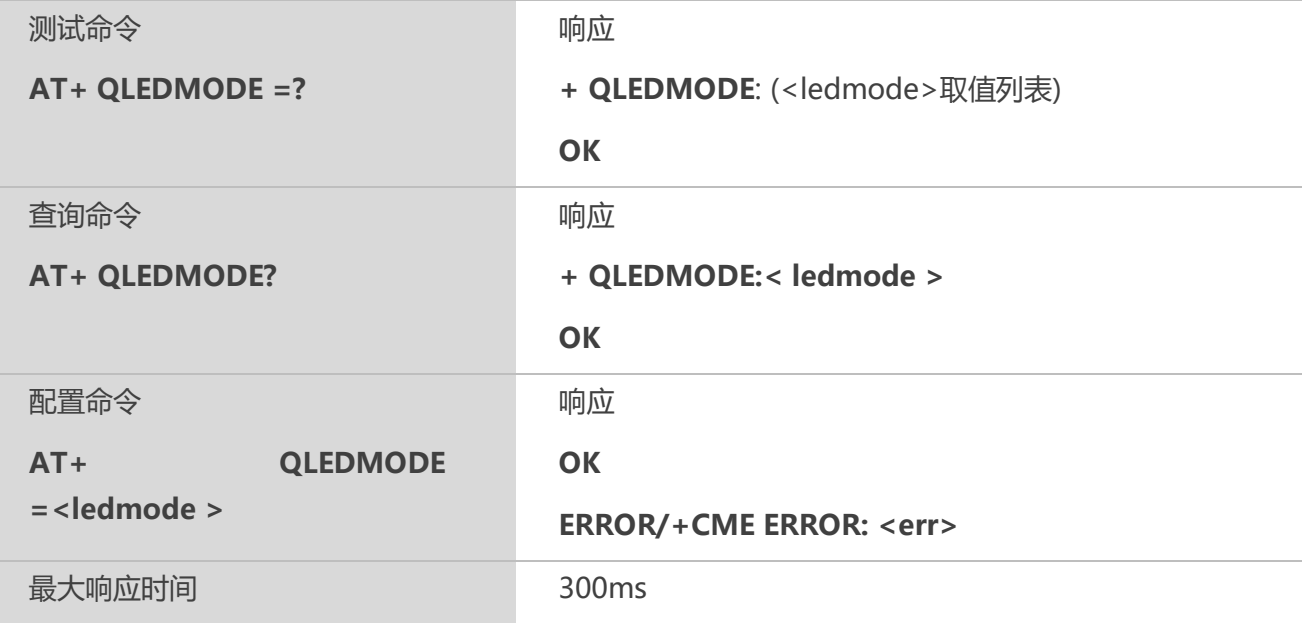

< ledmode >

- 0 来电时网络指示灯快闪;
- 1 来电将不影响网络指示灯
- 2 来电将不影响网络指示灯,当URC上报时RI将不会变化直到振铃结束。

# **14.6 AT+QALARM** 闹铃设置

#### 【语法】

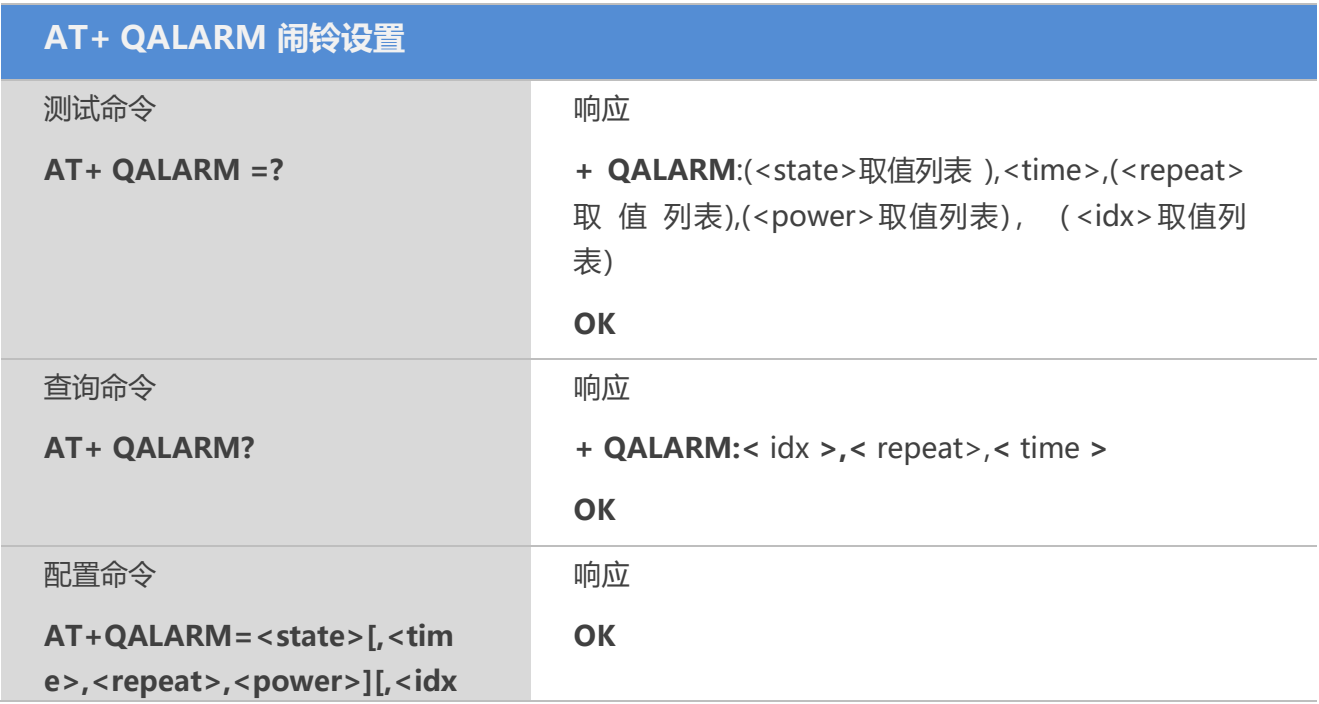

China Mobile

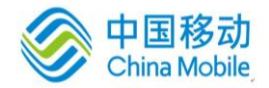

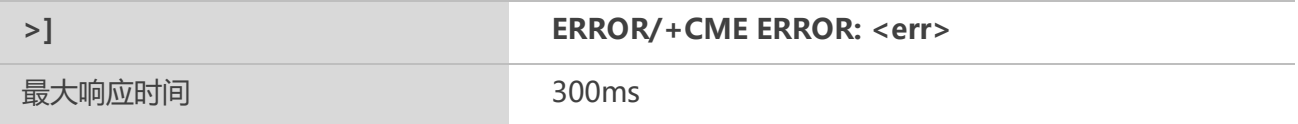

<state> 整数型; 闹铃状态指示 0 删除闹铃 1 设置闹铃 <time> 字符串类型;格式:[yy/MM/dd,]hh:mm:ss,各指年、月、日、小时、分钟、秒 <repeat> 字符串型; 指示闹铃重复模式 0 一次性闹铃(<time>格式为yy/MM/dd,hh:mm:ss) 1-7周一到周日重复闹钟(<time>格式为hh:mm:ss) <power> 整数型; 指示闹铃时间到, ME 开关机操作 0 普通闹钟, 只上报"ALARM RING" 提示 1 关机闹铃,上报"ALARM RING"提示且 5S 后关机 2 开机闹铃 <idx>整形;闹钟标号(1-15),最多支持15个闹钟; 设置闹钟时不设改参数则默认为1,删除闹钟时不设改参数则删除所有闹钟。

#### 【备注】

1、设置闹钟前,请先检测本地时钟是否正常(AT+CLCK=?),避免闹钟设置错误

2、在关机状态,普通闹钟和开机闹钟都将会使模组开机。

#### 【示例】

[2018-04-10\_17:18:12:776]AT+CCLK?

[2018-04-10\_17:18:12:776]+CCLK: "18/04/10,09:18:11+32"

[2018-04-10\_17:18:12:776]OK [2018-04-10\_17:18:17:177]AT+QALARM=?

[2018-04-10\_17:18:17:177]+QALARM: (0,1),"DATE,TIME",(0-7),(0-2),(1-15)

[2018-04-10\_17:18:17:180]OK [2018-04-10\_17:19:29:218]AT+QALARM=1,"18/04/10,09:20:11","0",0

[2018-04-10\_17:19:29:218]OK [2018-04-10\_17:20:12:039]

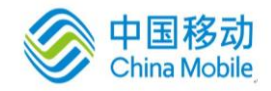

[2018-04-10\_17:20:12:039]ALARM RING

[2018-04-10\_17:23:39:817]AT+QALARM=1,"18/04/10,09:24:11","0",1

[2018-04-10\_17:23:39:817]OK [2018-04-10\_17:23:48:022]AT+QALARM?

[2018-04-10\_17:23:48:022]+QALARM: 1,"0","18/04/10,09:24:11"

[2018-04-10\_17:23:48:022]OK [2018-04-10\_17:24:17:039] [2018-04-10\_17:24:17:039]NORMAL POWER DOWN [2018-04-10\_17:26:24:350]AT+QALARM=1,"18/04/10,09:27:11","0",1

[2018-04-10\_17:26:24:350]OK [2018-04-10\_17:26:32:875]AT+QALARM=0

[2018-04-10\_17:26:32:875]OK [2018-04-10\_17:26:37:449]AT+QALARM?

[2018-04-10\_17:26:37:449]OK

# 14.7 AT+SETGPIO GPIO设置 China Mobile

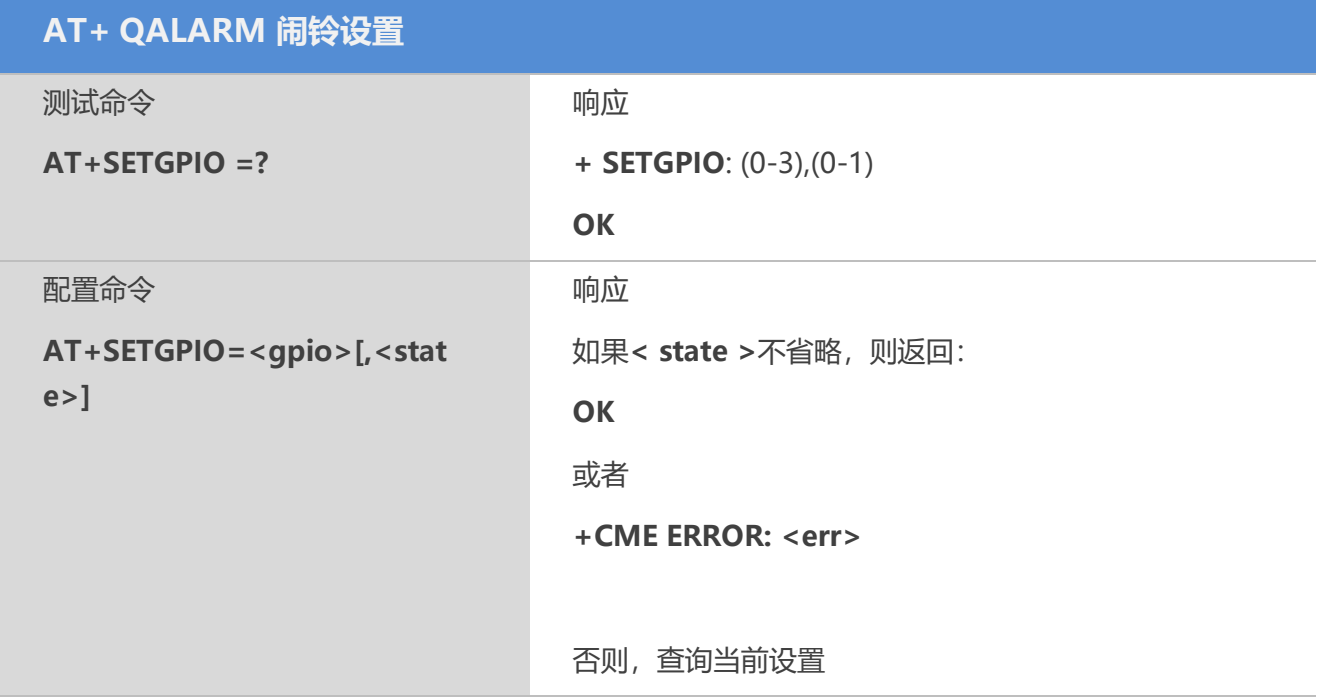

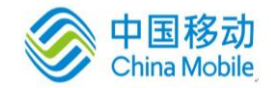

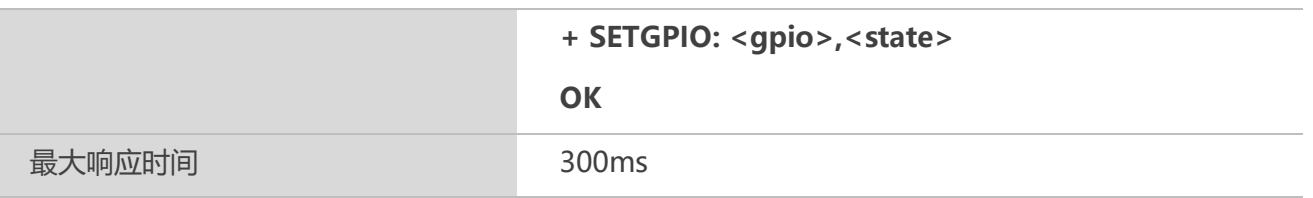

< gpio> 整数型; 需要设置的GPIO端口, M6315支持 (0-3) 4个端口 < state> 整数型;GPIO端口状态  $0$  低电平 1 高电平

## **14.8 AT+QVBATT** 配置电压阈值

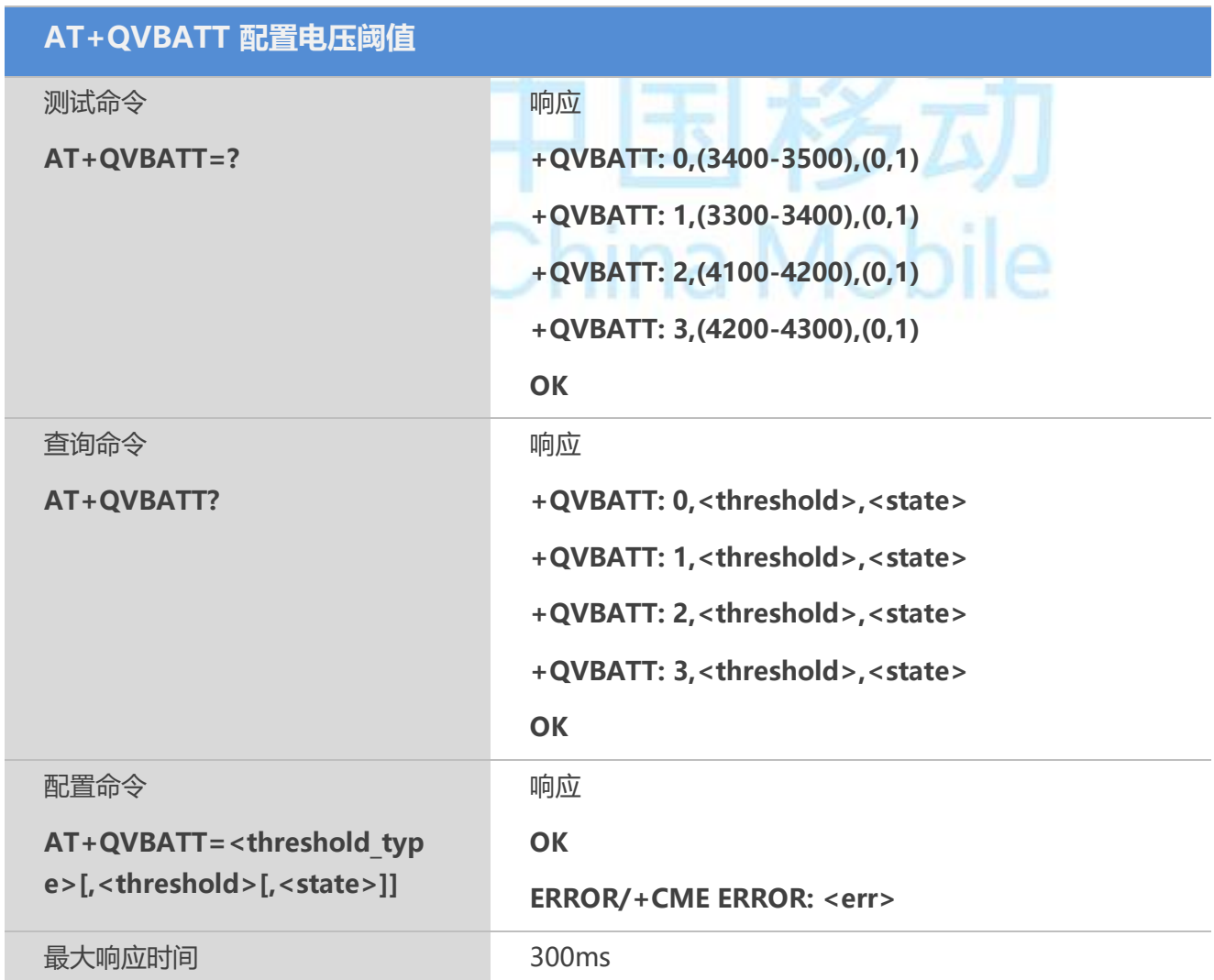

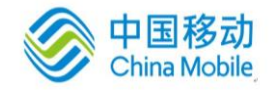

 $\ln 2$   $\Delta A$ 

#### 【参数】

<threshold\_type> 配置电压阈值的类型

0 低压报警

1 低压关机

2 高压报警

3 高压关机

<threshold> 电压阈值, 单位 mV

<state> <threshold\_type>参数对应的功能类型启用或关闭状态, 默认开启了低压报警和 低压关机功能,默认关闭了高压报警和高压关机功能。

0 关闭

1 开启

#### 【备注】

1. 若电池电压达到设定的阈值,则对应上报如下 URC:

UNDER\_VOLTAGE WARNING

UNDER\_VOLTAGE POWER DOWN

OVER\_VOLTAGE WARNING

OVER\_VOLTAGE POWER DOWN

2. 该命令可以通过 AT&W 保存。

#### 【示例】

[2018-12-12\_14:16:24:648]AT+QVBATT=?

[2018-12-12\_14:16:24:648]+QVBATT: 0,(3400-3500),(0,1) [2018-12-12\_14:16:24:648]+QVBATT: 1,(3300-3400),(0,1) [2018-12-12\_14:16:24:648]+QVBATT: 2,(4100-4200),(0,1) [2018-12-12 14:16:24:648]+QVBATT: 3,(4200-4300),(0,1)

[2018-12-12\_14:16:24:648]OK [2018-12-12\_14:18:04:863]AT+QVBATT?

[2018-12-12\_14:18:04:863]+QVBATT:0,3500,1

[2018-12-12\_14:18:04:863]+QVBATT:1,3400,1

[2018-12-12\_14:18:04:863]+QVBATT:2,4100,0

[2018-12-12\_14:18:04:863]+QVBATT:3,4200,0

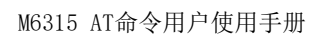

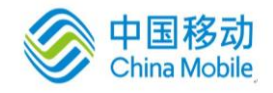

[2018-12-12\_14:18:04:863]OK [2018-12-12\_14:18:42:057]AT+QVBATT=0,3450

[2018-12-12\_14:18:42:057]OK [2018-12-12\_14:18:57:043]AT+QVBATT=0

[2018-12-12\_14:18:57:043]+QVBATT:0,3450,1

[2018-12-12\_14:18:57:043]OK

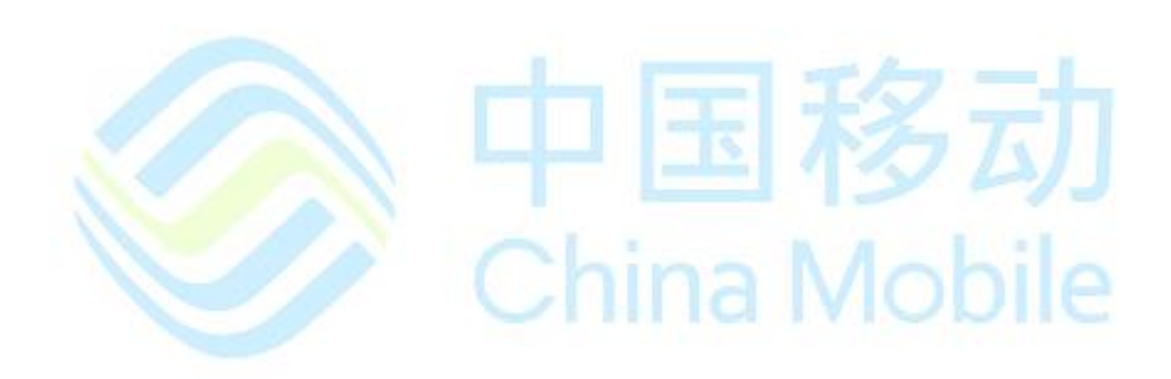

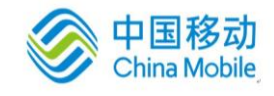

# 第十五章 语音命令

# **15.1 AT+QAUDCH** 切换语音通道

### 【语法】

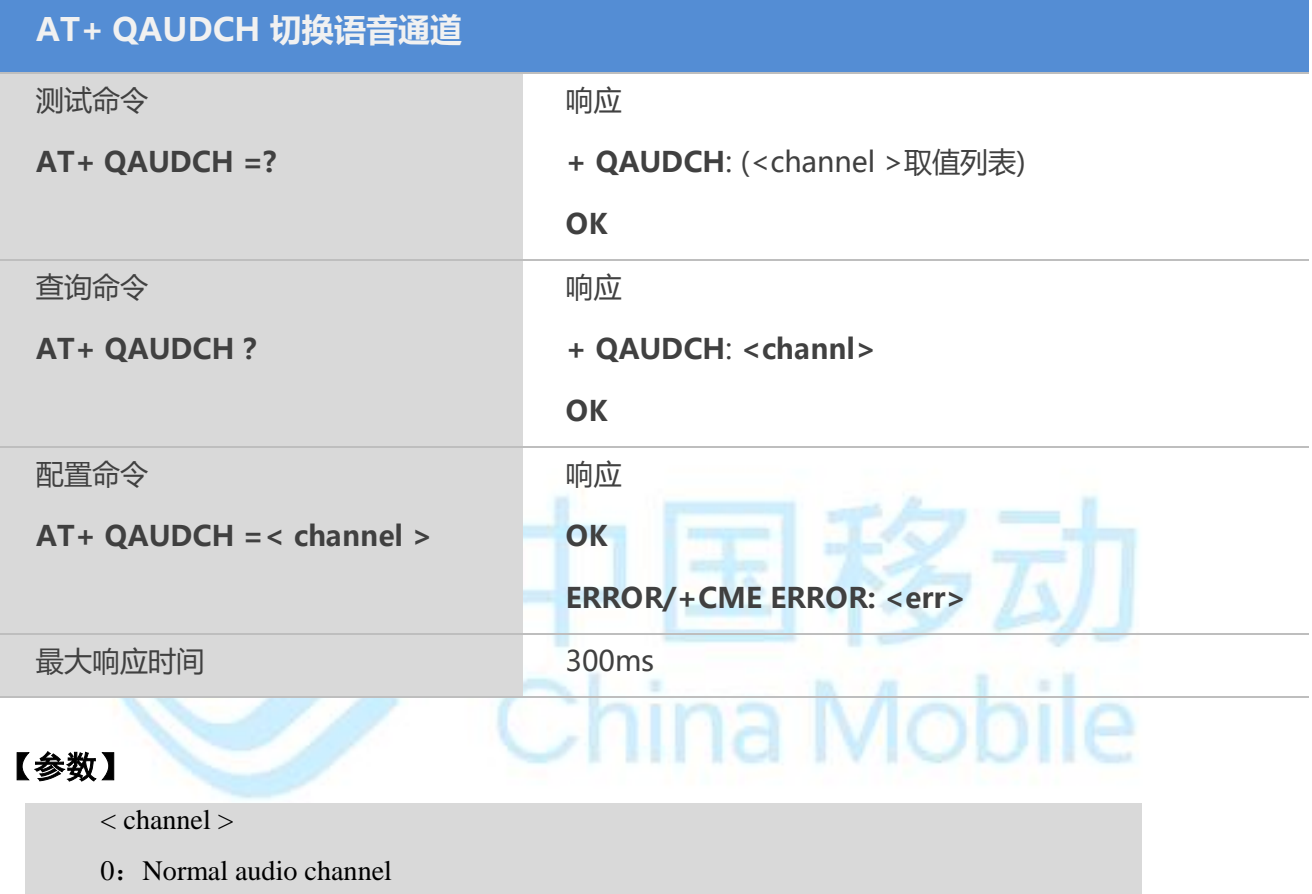

- $1:$  Headset audio channel(default)
- 2: Loudspeaker audio

#### **15.2 AT+ CLVL** 设置扬声器音量

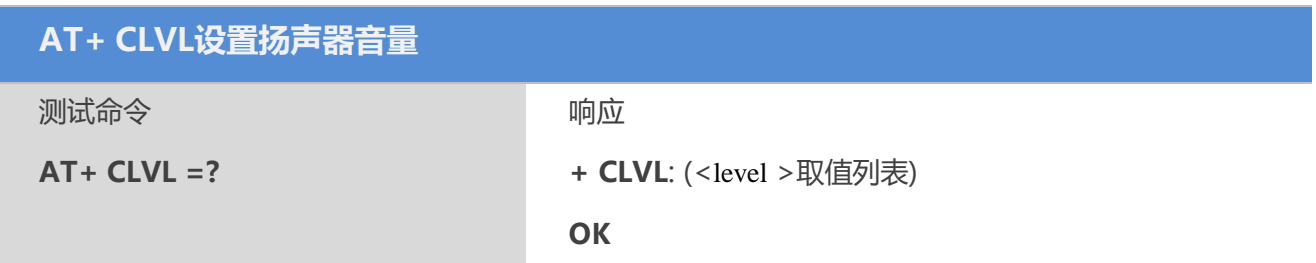

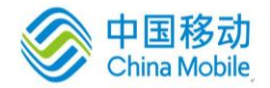

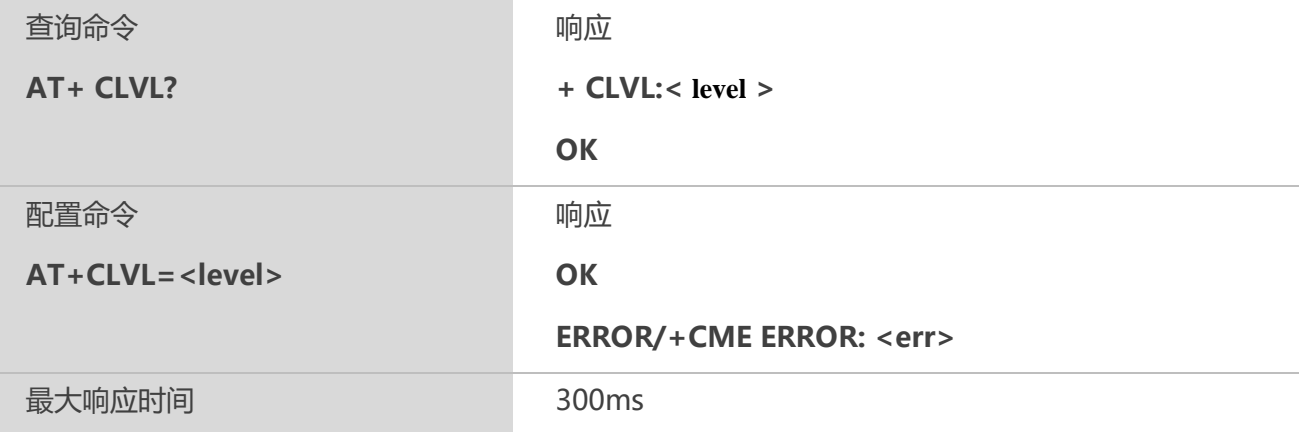

<level>

0-100:0为静音,1-100分别为100级音量,由低到高。

#### 【备注】

切换通道后,音量将切换为相应通道音量, 当 AT+QAUDCH=0 时,默认值为: 60 当 AT+QAUDCH=1 时,默认值为: 40 当 AT+QAUDCH=2 时,默认值为: 35,可通过AT&W保存。

## **15.3 AT+ CMUT** 上行链路静音控制

#### 【语法】

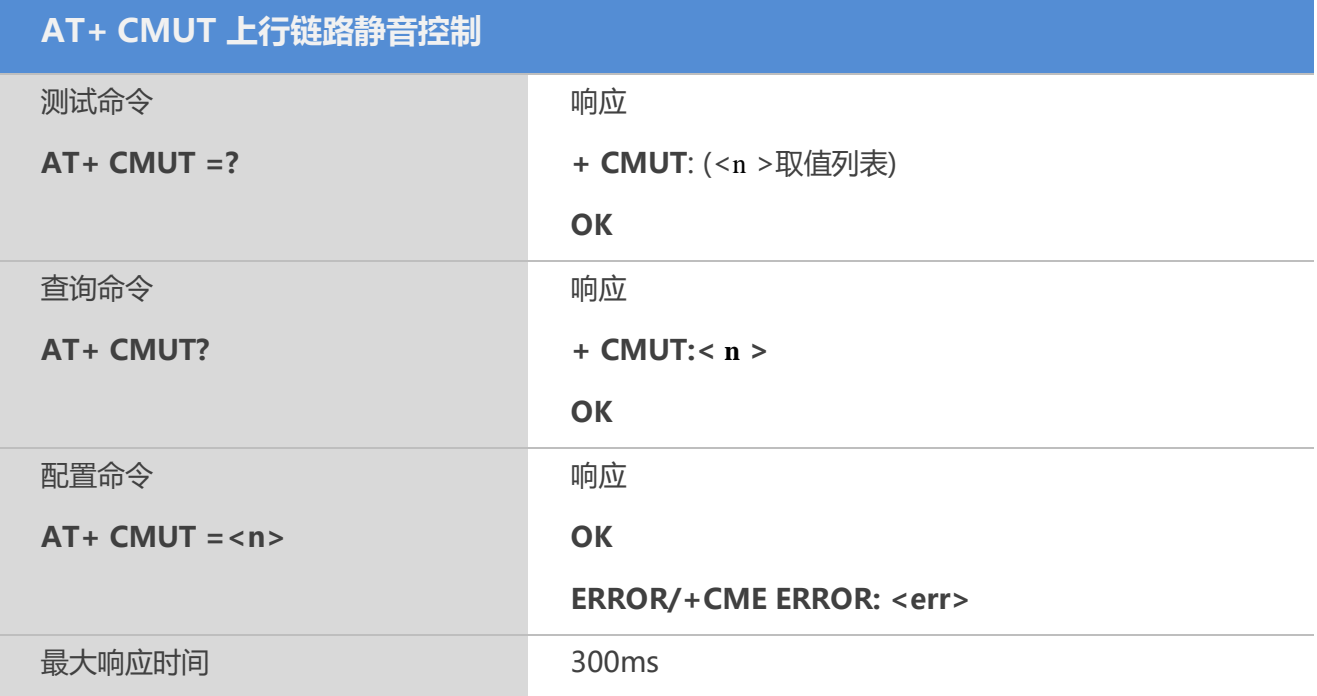

China Mobile
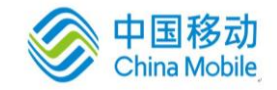

 $\langle n \rangle$ 

- $0:$  Mute off
- 1: Mute on

#### 【备注】

该命令只对上行链路进行静音控制,即麦克风静音。 只有在电话接通后才可进行相应设置。

## **15.4 AT+QMIC** 改变麦克风增益

## 【语法】

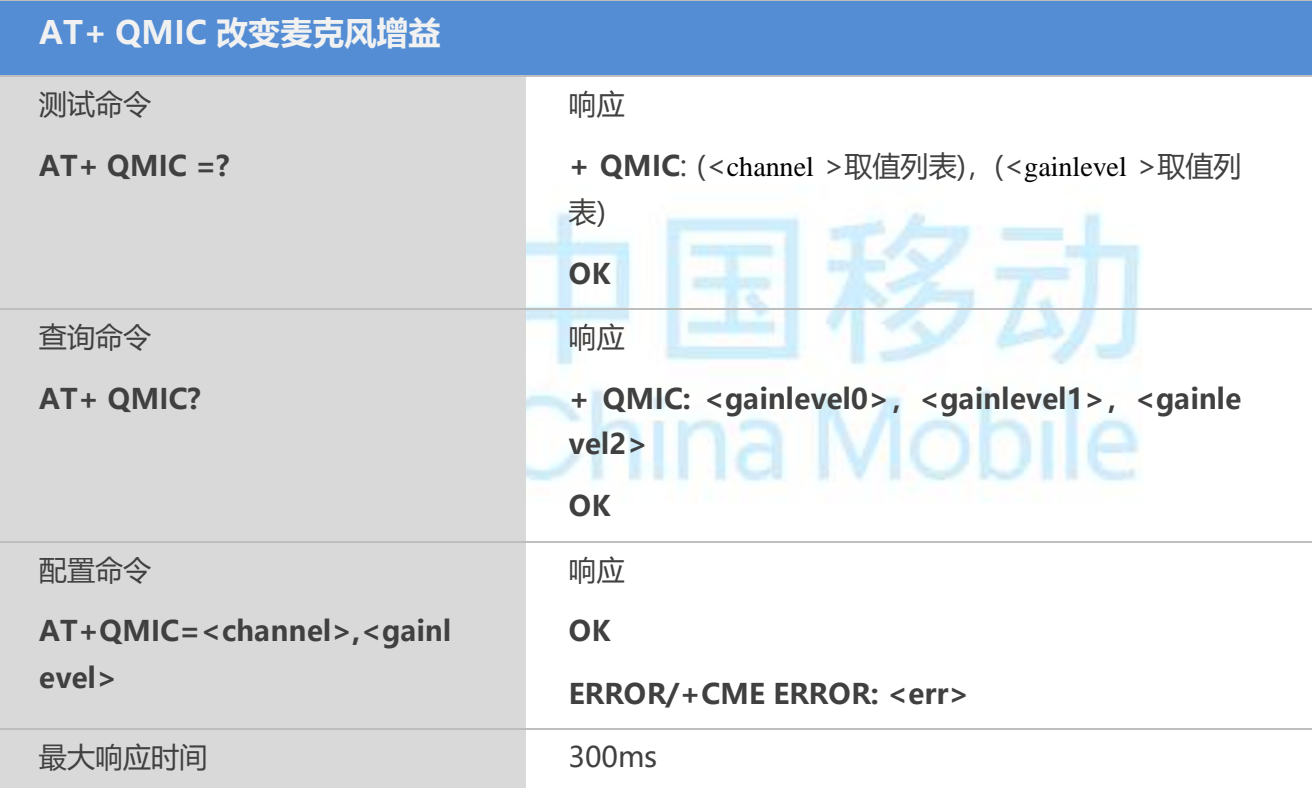

## 【参数】

<channel>

- 0 Normal microphone
- 1 Headset microphone
- 2 Loudspeaker microphone

<gainlevel>

增益取值范围0-15,0为静音;

默认值分别为4,9,8。

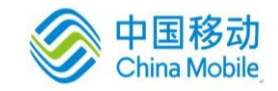

## 【备注】

可通过AT&W保存。

## **15.5 AT+QLDTMF** 生成本地**DTMF**音

## 【语法】

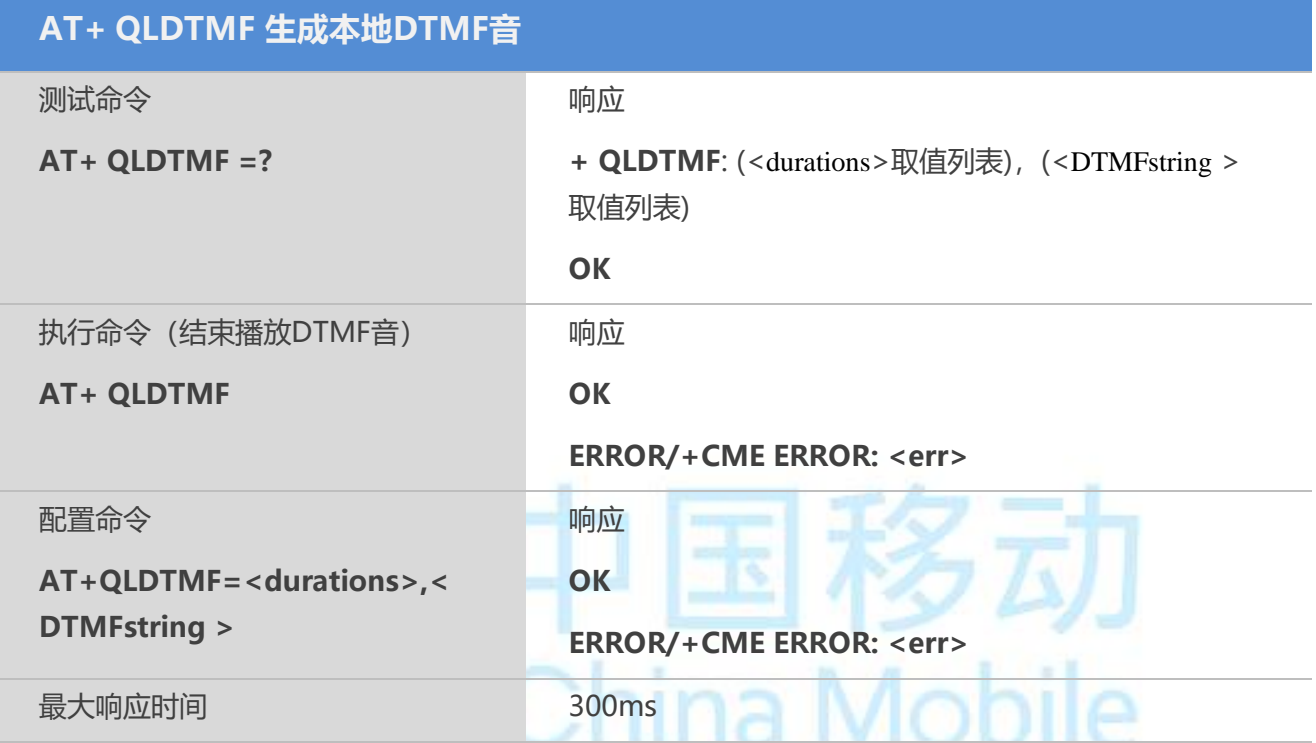

## 【参数】

< durations > 整形参数

1-10000,每个音播放时长,单位100ms.

< DTMFstring > 字符参数

0-9,\*,#,A-D 最大支持同时发送20个DTMF,每个字符间用","好隔开。

#### 【示例】

AT+QLDTMF=10,"1,2,\*"

**OK** 

## **15.6 AT+QWDTMF** 在通话过程中播放**DTMF**音

## 【语法】

**AT+ QWDTMF 在通话过程中播放DTMF音**

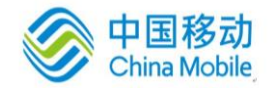

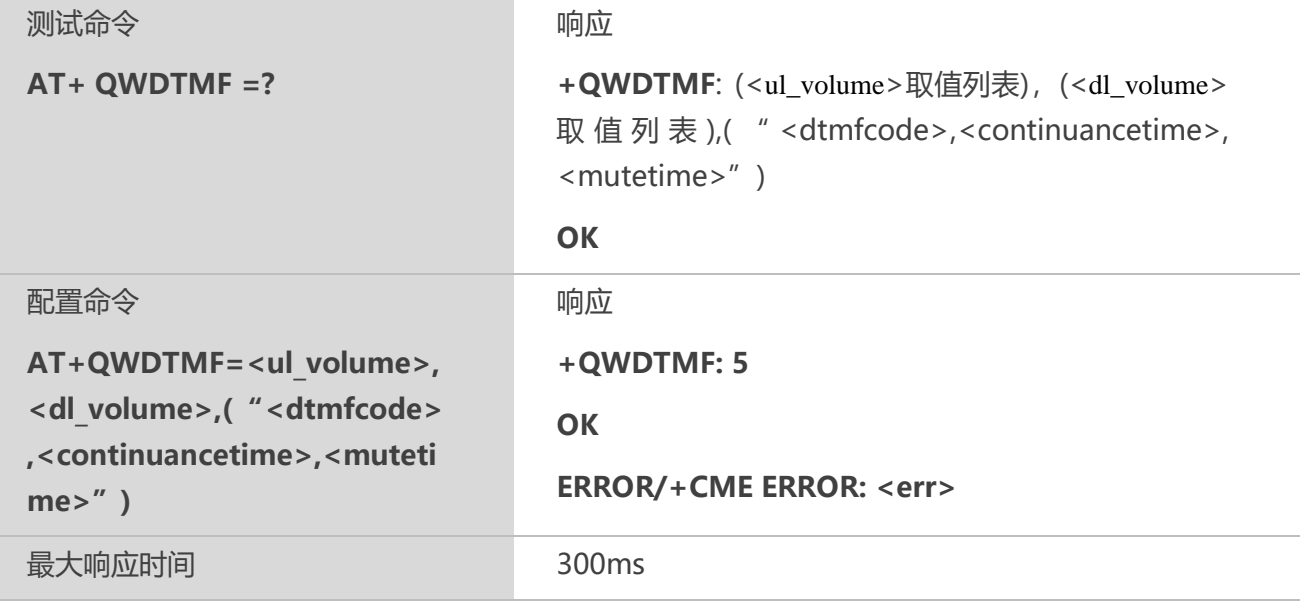

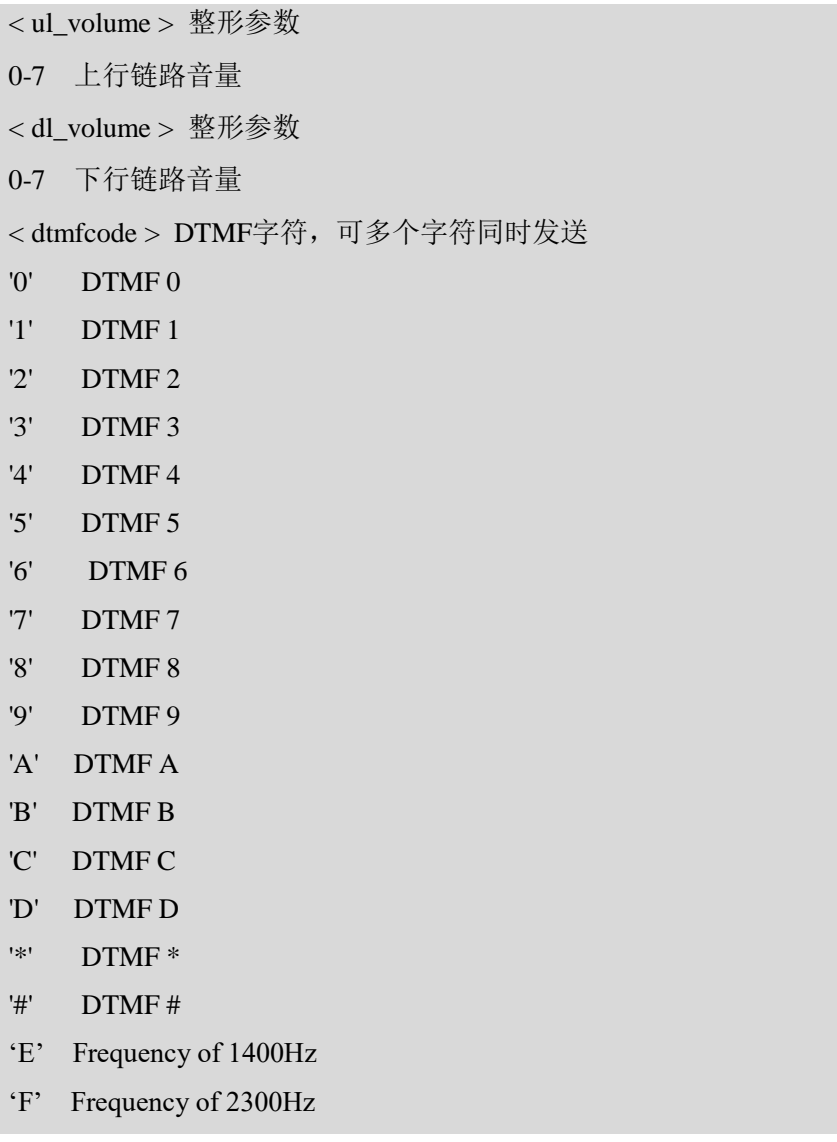

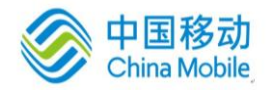

#### 'G' Frequency of 1KHz

<continuancetime>单个音播放持续时间,单位ms;

<mutetime>单个音静音持续时间, 单位ms。

#### 【备注】

<dtmfcode>,<continuancetime>,<mutetime>三个参数共同组成一个字符串,一个 dtmfcode字符串(即多个DTMF字符可组合在一起)和一个continuancetime,mutetime 为一个组和参数,整个字符串可包含多个组和参数,单个参数之间用","隔开,最大 字符长度为100.

## 【示例】

at+qwdtmf=5,0,"A5,50,50,1,55,50"("A","5"播放50ms,静音50ms,"1"播放55ms,静音 50ms)

+QWDTMF: 5

**OK** 

## **15.7 AT+QLTONE** 生成本地特定音

#### 【语法】

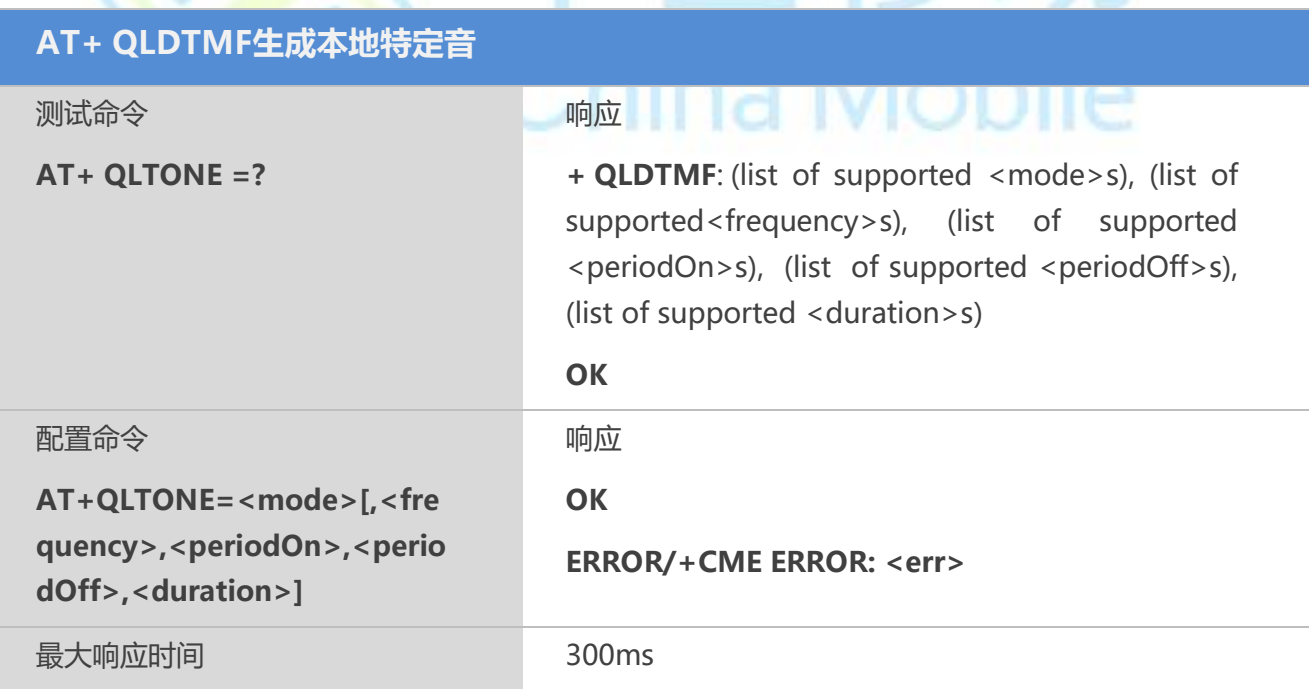

## 【参数】

<mode>

0 停止播放音频

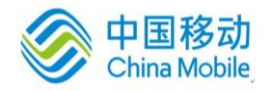

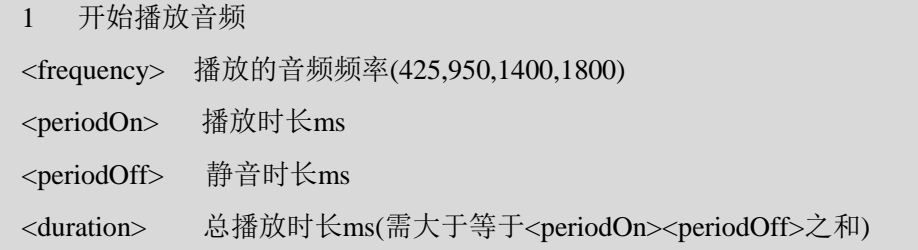

## 【示例】

at+qltone=1,425,1000,0,2000

OK

+QLTONE: 0

## **15.8 AT+QTONEP** 配置 **DTMF/TONE** 输出路径

## 【语法】

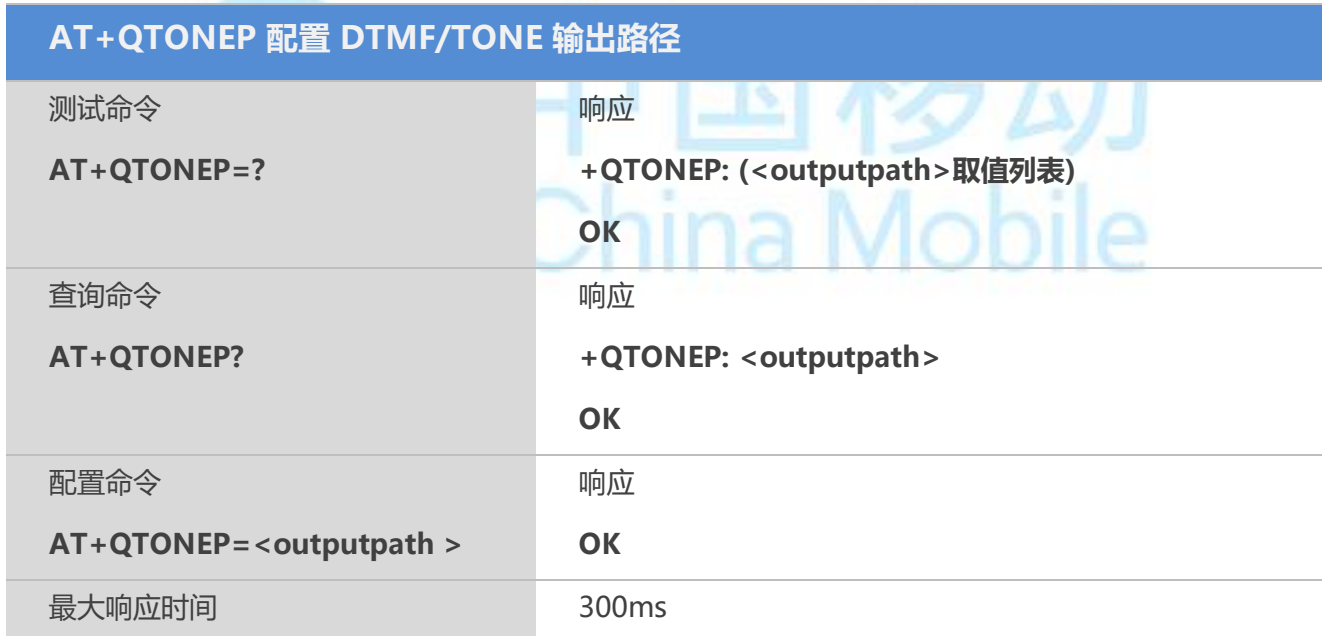

## 【参数】

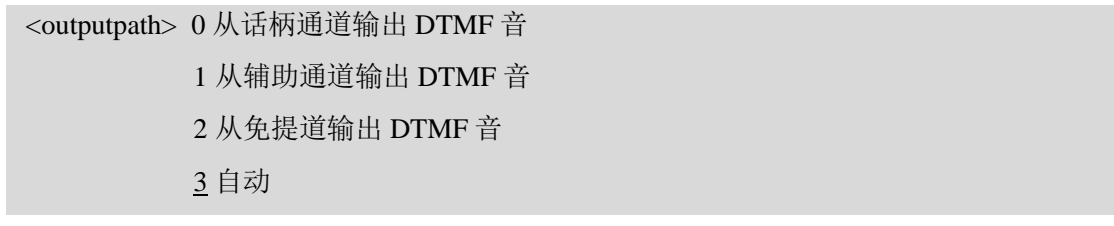

## 【备注】

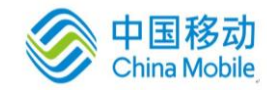

当 AT+QTONEP=3 时, DTMF 音输出由当前 AT+QAUDCH 所配置的值控制。

## **15.9 AT+VTD** 配置 **DTMF** 音播放时长

## 【语法】

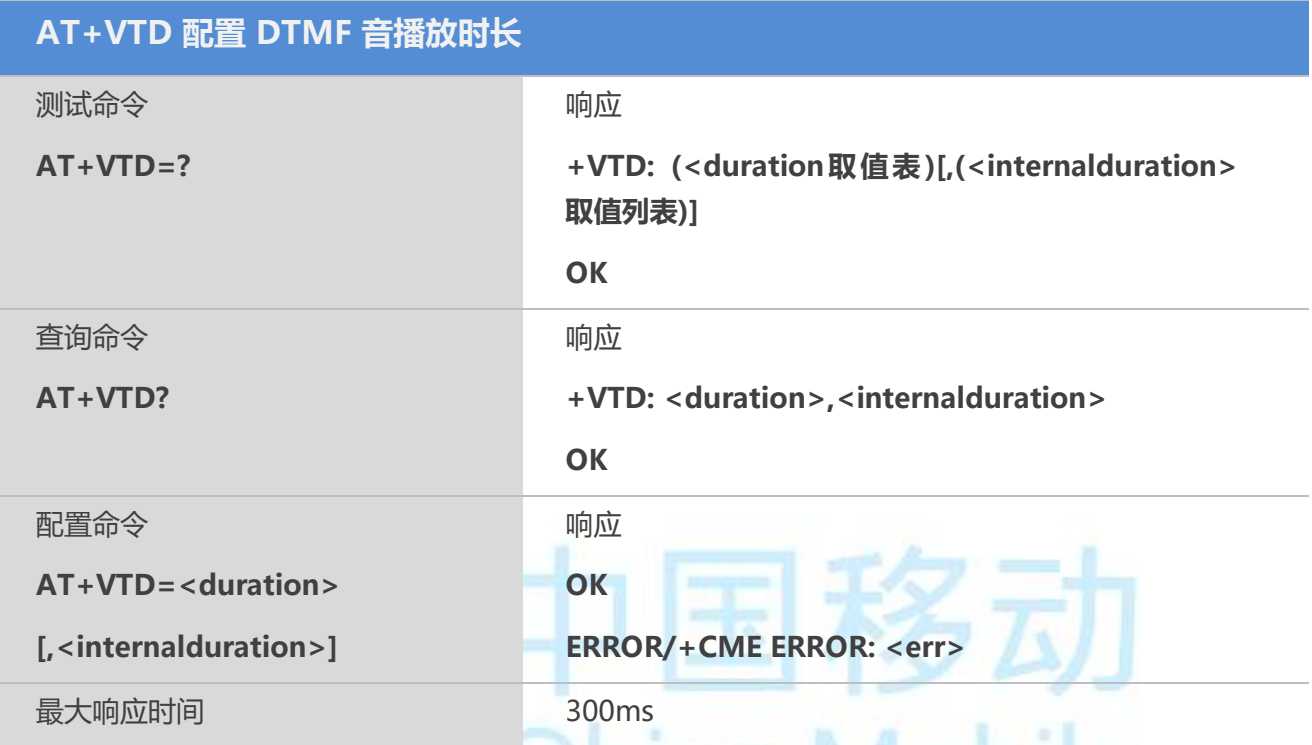

## 【参数】

<duration> 1-255 以 100ms 为单位, 设置播放 DTMF 的播放时长  $\leq$ internalduration > 0 以 1/1000 秒为单位的 DTMF 音调播放间隔时长, 缺省默认为 0 1-100000 单个 DTMF 音播放的时长,单位为 ms

#### 【备注】

该命令控制 AT+VTS 产生的 DTMF 音播放时长。

## **15.10 AT+VTS DTMF** 音调发送

该命令可发送一个或多个 ASCII 字符, 这些字符的作用是使 MSC (Mobile Switching Center) 为 远程用户发射双音多频 DTMF(Dual Tone Multi Frequency) 音调。

#### 【语法】

**AT+VTS DTMF 音调发送**

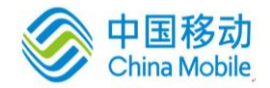

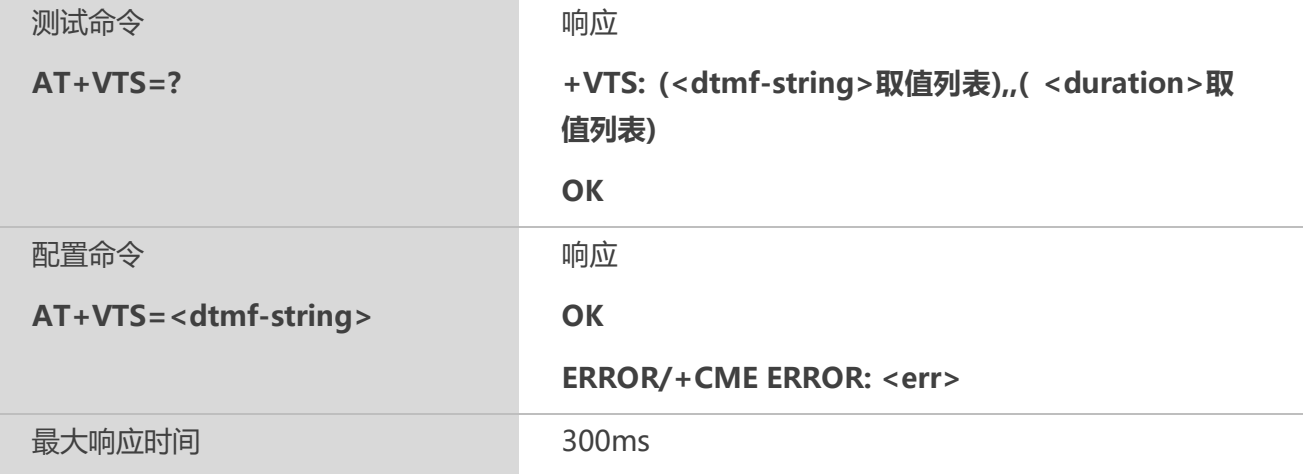

<dtmf-string> 最大值为 20 个字符。必须放在双引号间。它由下面的字符串构成, 间隔以 ","隔开。但是单个字符不需要引号

< dtmf>单个 ASCII 字符, 范围: 0-9, #,\*, A-D。它作为一个 DTMF 音调的序列被解

析,持续时间通过 AT+VTD 命令来控制

{<dtmf>,<duration>}作为一个 DTMF 音调被解析,持续时间由<duration>控制 <duration> 1-255 以 100ms 秒为单位的 DTMF 音调播放时长

#### 【备注】

1. 该配置命令仅适用于当前语音呼叫;

2. 允许用户在一段时间内发送一个序列的 DTMF 音调;

3. 允许用户发送单一的 DTMF 音调。在这种情况下,时间段可以在呼叫过程中单独决 定。

#### 【示例】

ATD10086; //建立呼叫

**OK** 

AT+VTS=1 //根据语音提示输入 1 的 DTMF 音

**OK** 

## **15.11 AT+CALM** 铃声播放控制

#### 【语法】

**AT+CALM 铃声播放控制**

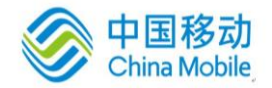

タリ

**Experience In the Contract of the Contract of the Contract of the Contract of the Contract of the Contract of the Contract of the Contract of the Contract of the Contract of the Contract of the Contract of the Contract of** 

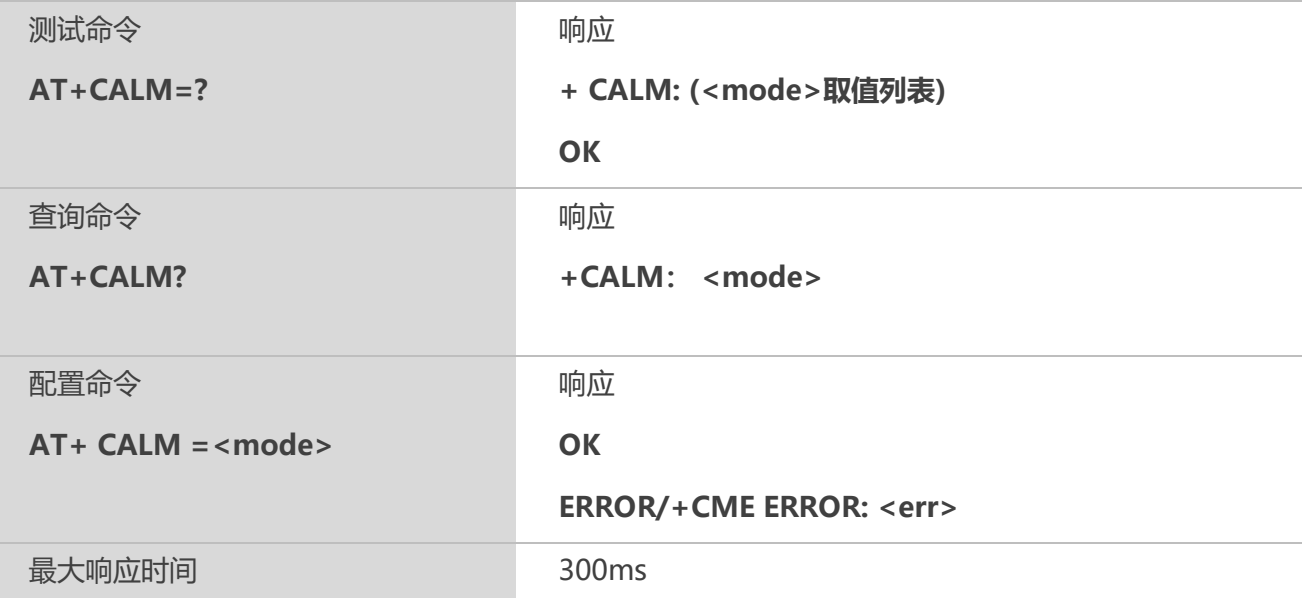

## 【参数】

<mode> 整形, 铃声播放控制

- 0 不禁止播放
- 1 禁止部分

## **15.12 AT+CRSL** 铃声音量设置

## 【语法】

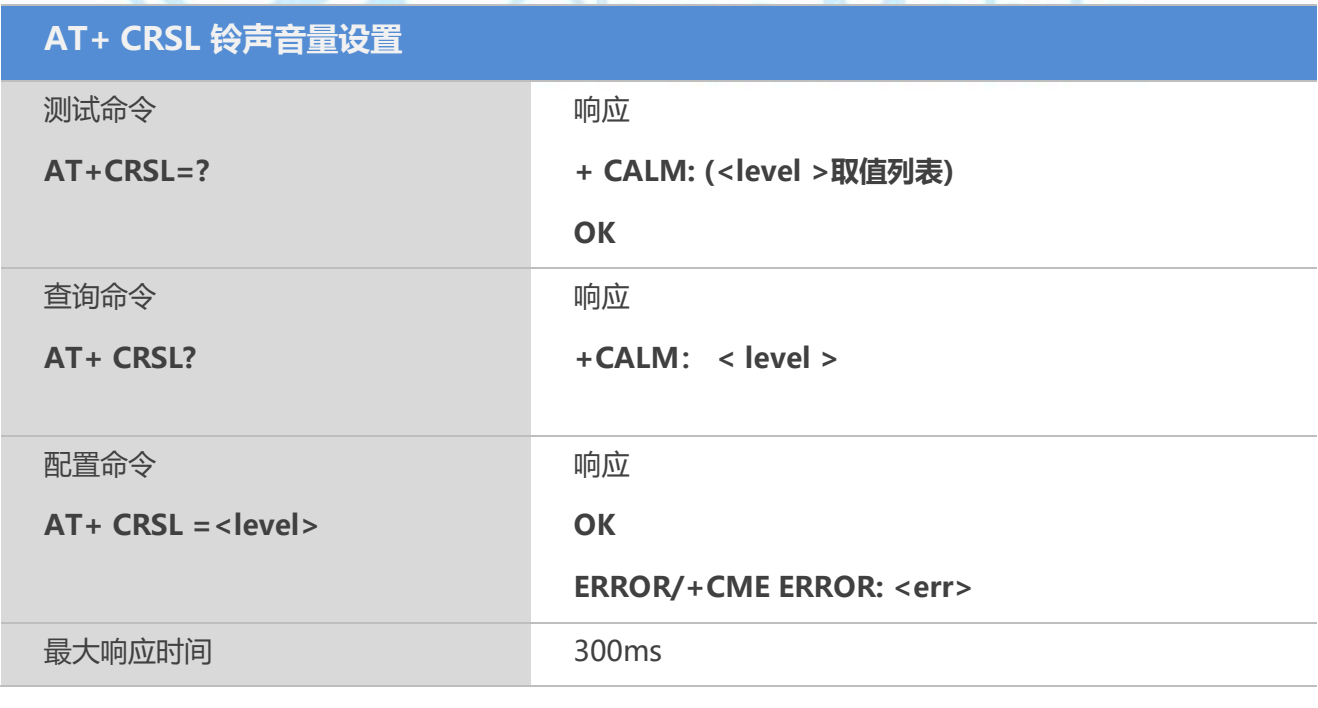

#### 【参数】

< level > 整形, 铃声音量等级 0-100, 默认55

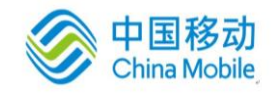

# 第十六章 **FTP**命令

## **16.1 AT+QFTPUSER** 设置**FTP**登录用户名

## 【语法】

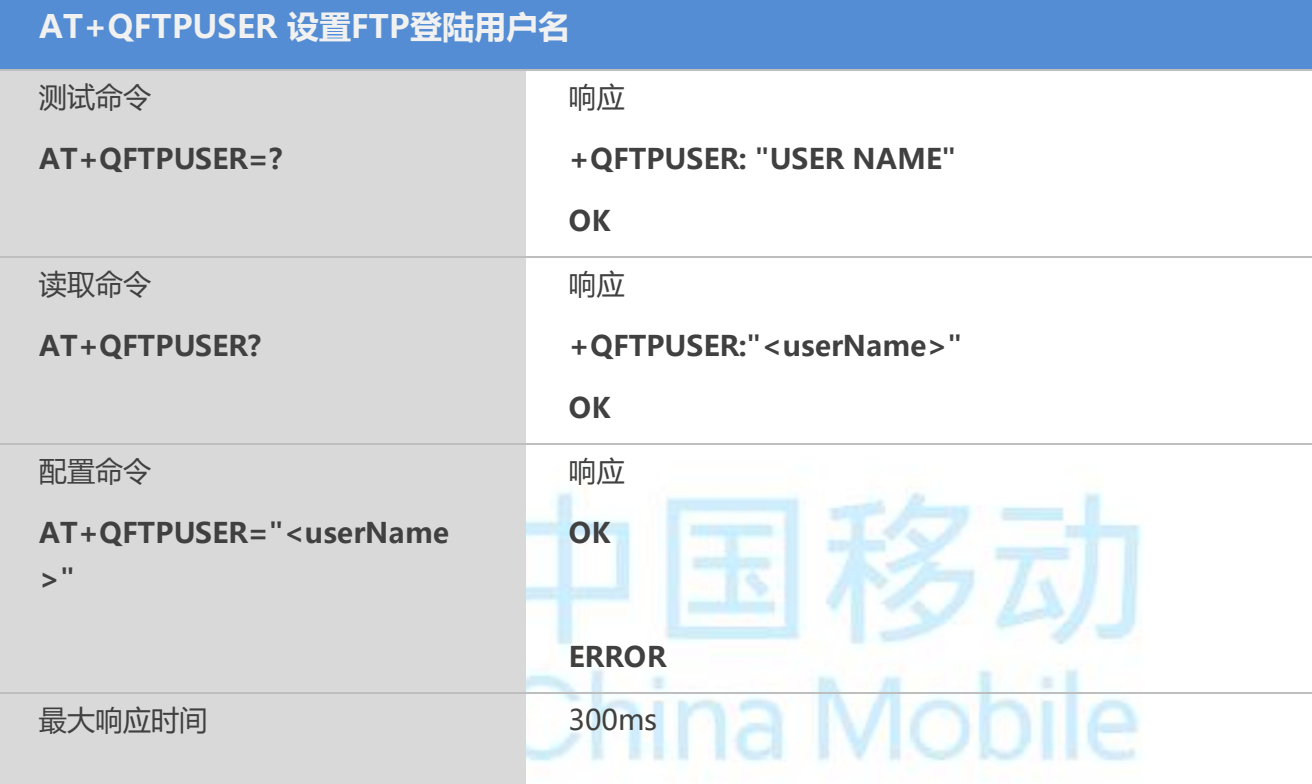

## 【参数】

<userName>: FTP登录用户名,最大长度30

## **16.2 AT+QFTPPASS** 设置**FTP**登陆密码

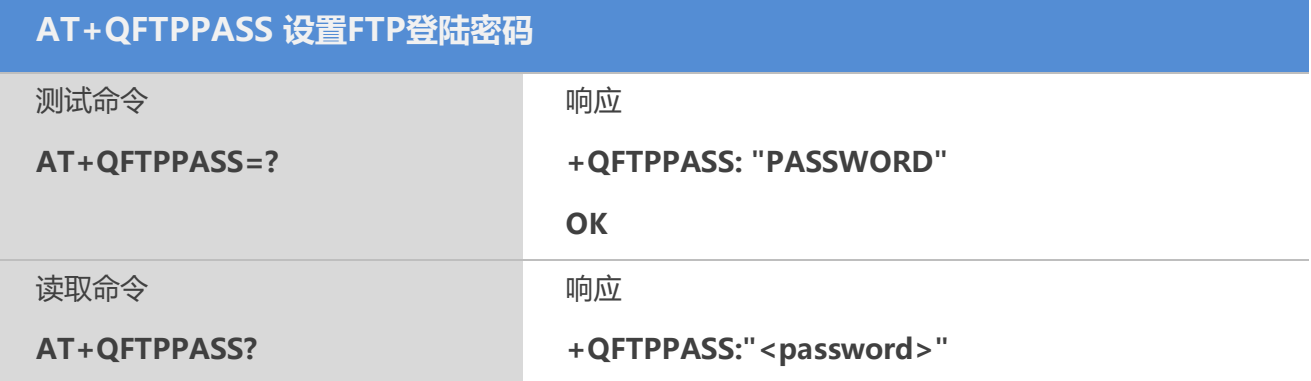

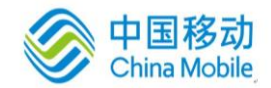

×

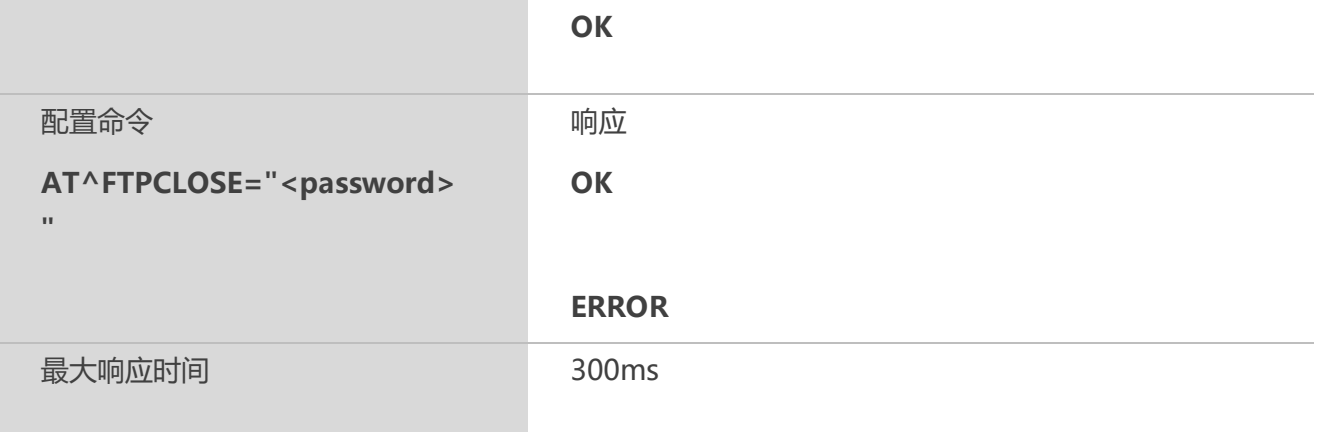

## 【参数】

<password>: FTP登录密码,最大长度30

## **16.3 AT+QFTPOPEN FTP**连接建立

## 【语法】

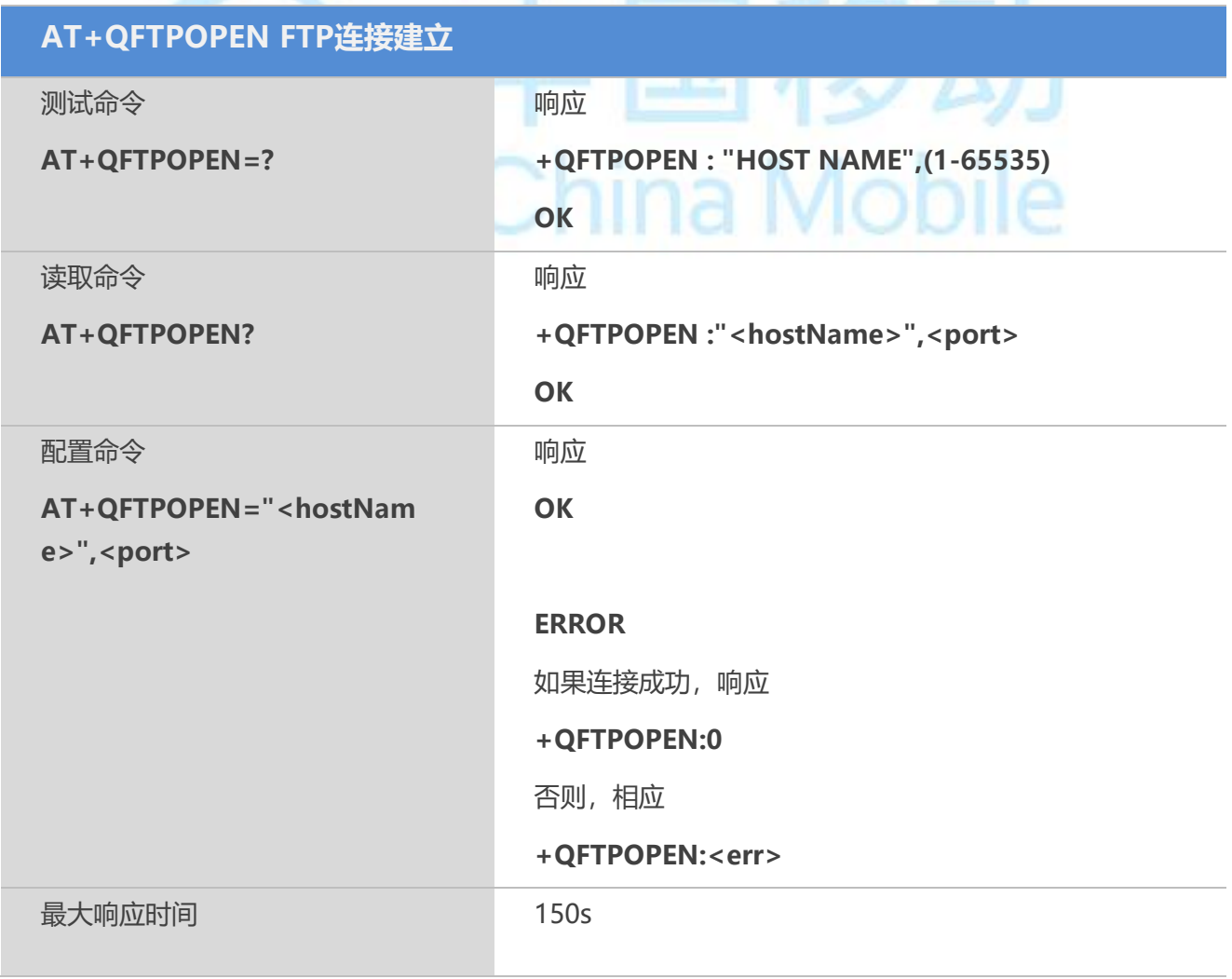

 $\mathbf{r}$ 

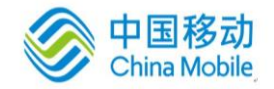

<hostName>: FTP服务器的地址,可以是IP地址或者域名,最大长度100 < port>: FTP的端口号,范围为1-65535 <err>: 负数,表示错误类型,对应含义参见附录A

## 【示例】

AT+CGDCONT=1,"IP","CMNET" **OK** AT+CGACT=1,1 OK AT+QFTPUSER="yangyunlou" **OK** AT+QFTPPASS="yangyunlou" **OK** AT+QFTPOPEN="120.79.94.27",21 **OK** +QFTPOPEN:0

## **16.4 AT+QFTPCLOSE FTP**连接断开

## 【语法】

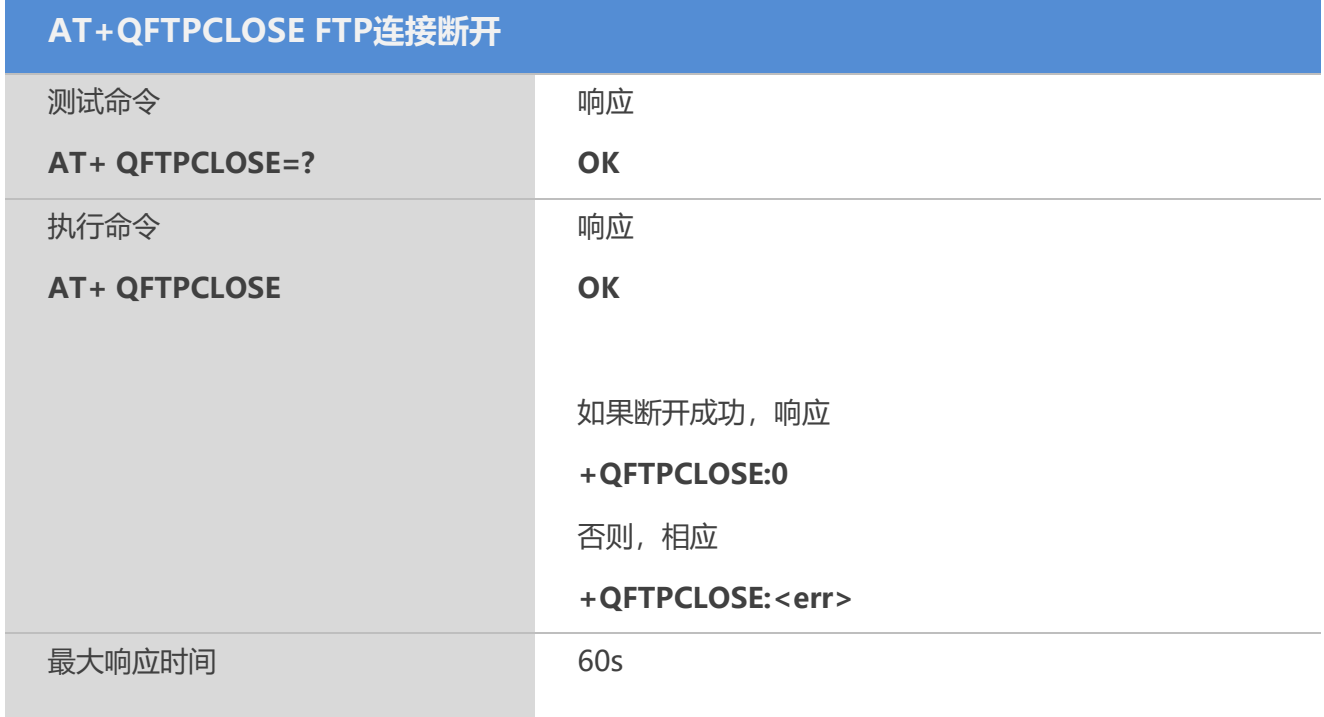

ina Mobile

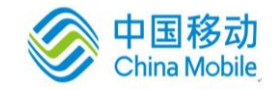

<err>: 负数,表示错误类型,对应含义参见附录A

## **16.5 AT+QFTPPUT FTP**文件上传

## 【语法】

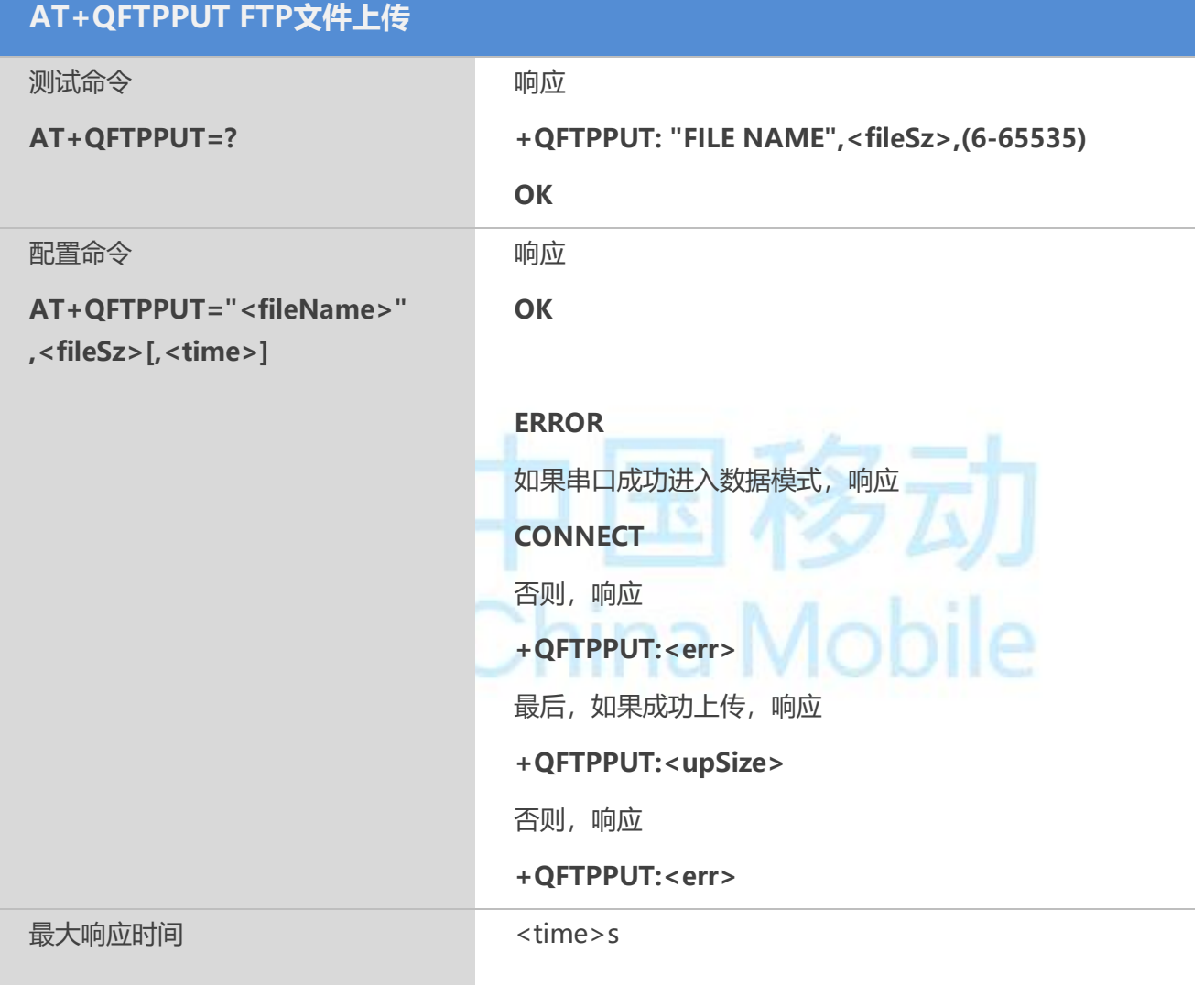

## 【参数】

<fileName>:文件名,文件名最大长度50

<fileSz>:数据长度,最小值为0,最大值为65535,传输的数据长度超过65535时,可以通 过AT+QFTPCFG=3,<value>进行多次传输。当使用AT+QFTPCFG=4,"/UFS/"配置成从VFS 系统中的文件PUT数据时,<fileSz>为0表示, 上传整个文件

<time>:上传的最大允许时间,默认值为300,最小值为6,单位秒。<fileSz>越大,<time> 应设置得更大

<upSize>:实际上传成功的数据长度,如果成功,应当与<fileSz>相同

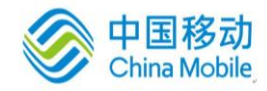

<err>: 负数,表示错误类型,对应含义参见附录A

## 【示例】

```
//多次传输示例
AT+QFTPPUT="1.txt",10,60 //首次传输10字节
OK
CONNECT
0123456789
+QFTPPUT:10
AT+QFTPCFG=3,10 //设置偏移量
OK
+QFTPCFG:0
AT+QFTPPUT="1.txt",10,60 //第二次传输10个字节
OK
CONNECT
ABCDEFGHIJ
+QFTPPUT:10
AT+QFTPGET="1.txt"
OK
CONNECT
0123456789ABCDEFGHIJ
+QFTPGET:20 //一共20字节
```
## **16.6 AT+QFTPGET FTP**文件下载

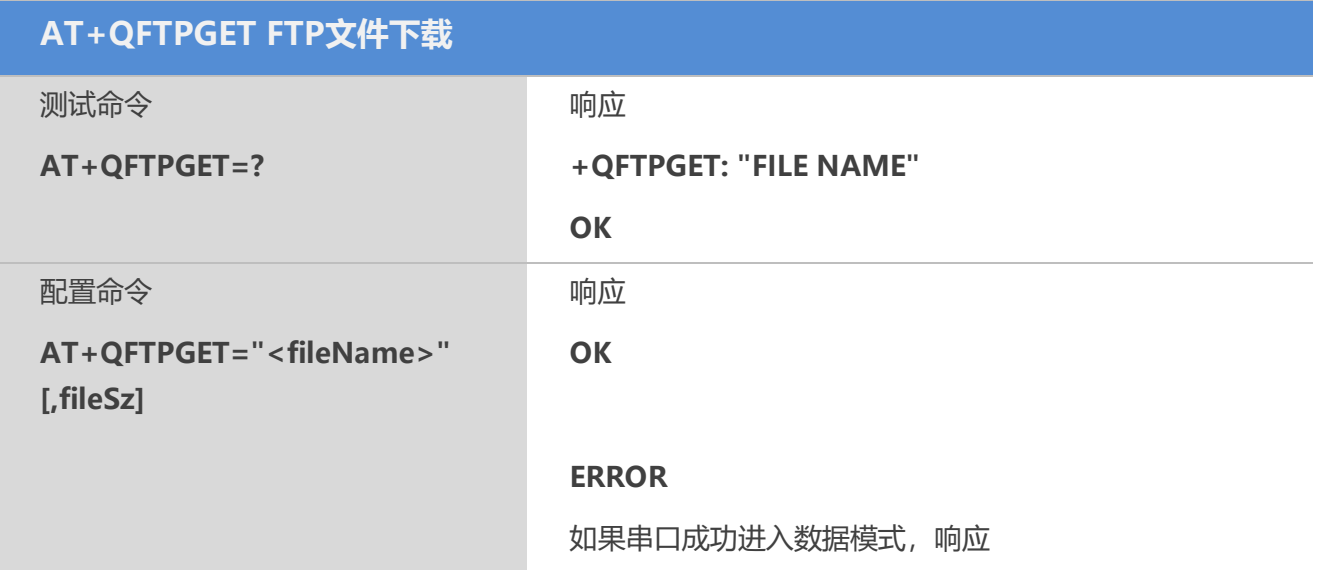

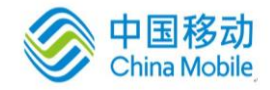

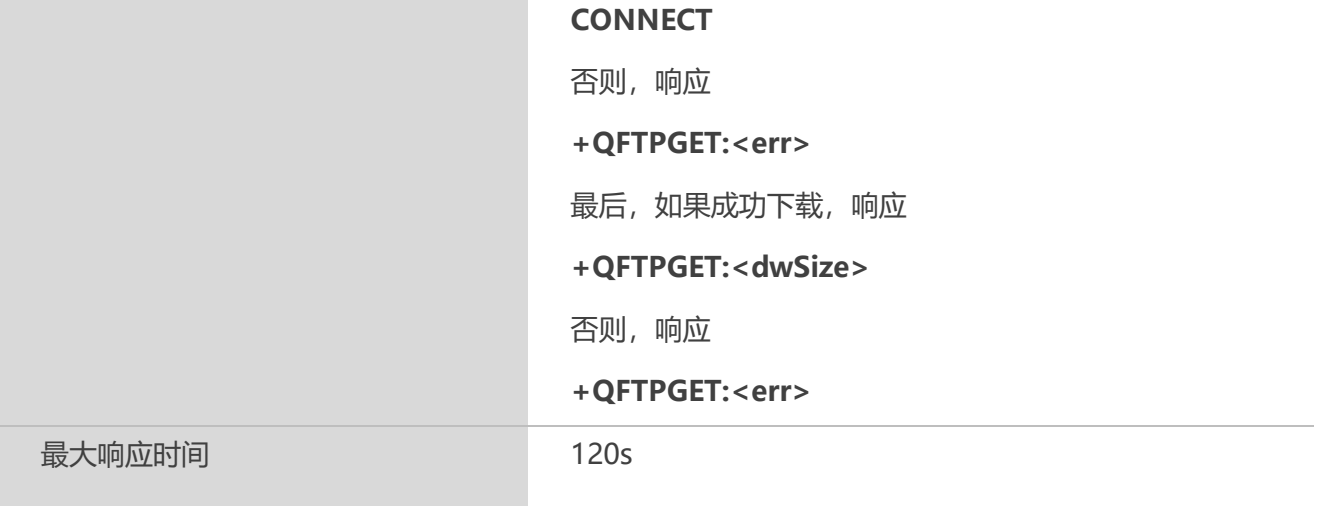

<fileName>:文件名,文件名最大长度50

<fileSz>:数据长度, 最小值为1, 最大值为102400, 缺省值为102400。如果文件大小小于 <fileSz>,下载整个文件。如果文件长度大于102400,可以通过AT+QFTPCFG=3,<value> 进行多次传输

 $\lim_{n \to \infty}$   $M_{\infty}$ 

<dwSize>:实际下载成功的数据长度,如果成功,应当与<fileSz>相同

<err>: 负数,表示错误类型,对应含义参见附录A

## 【示例】

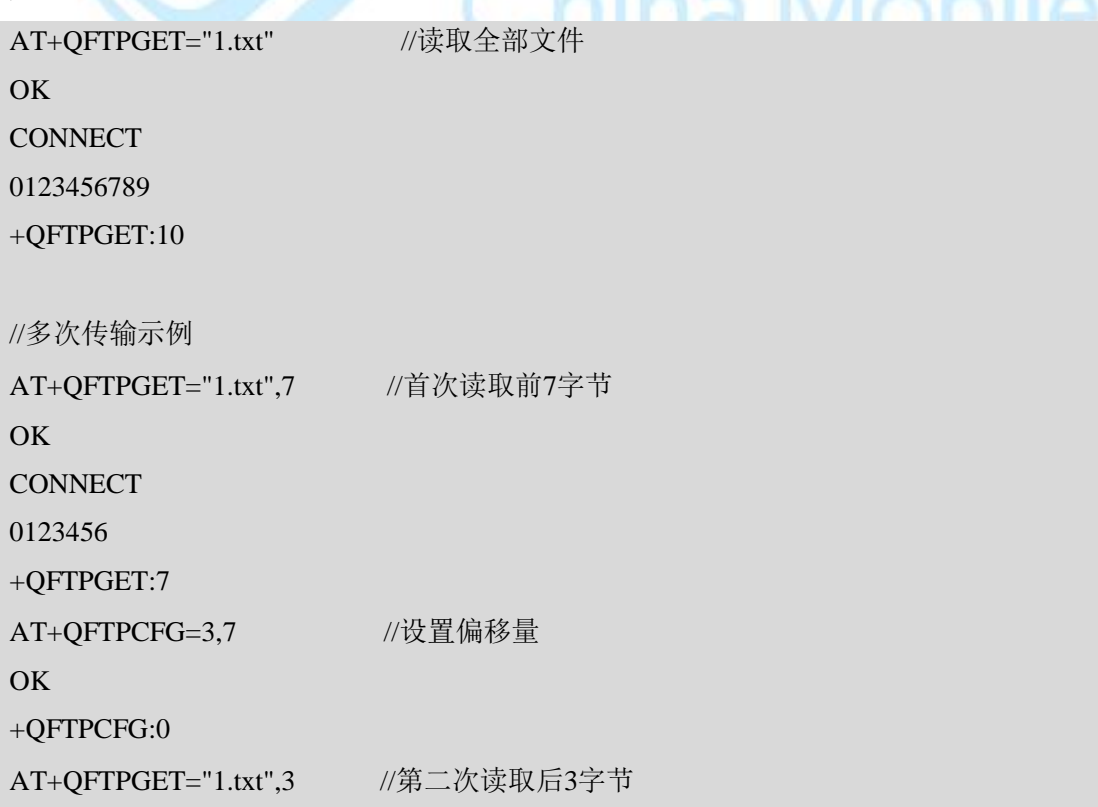

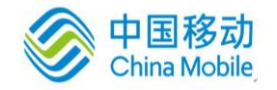

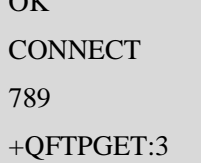

## **16.7 AT+QFTPSIZE FTP**文件长度获取

## 【语法】

 $\alpha V$ 

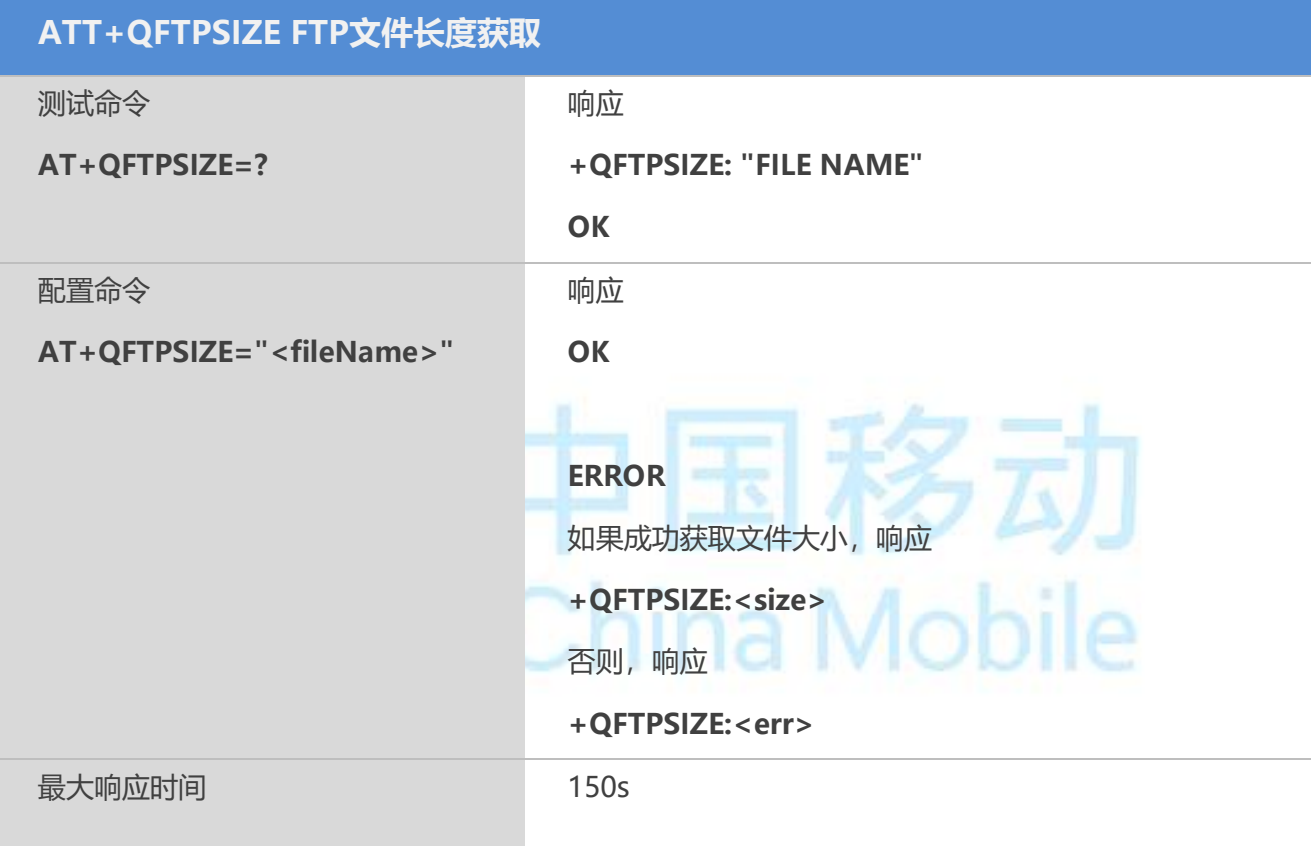

## 【参数】

<fileName>:文件名,文件名最大长度50 <Size>:文件的长度 <err>: 负数,表示错误类型,对应含义参见附录A

## 【示例】

AT+QFTPSIZE="1.txt" **OK** +QFTPSIZE:10

## **16.8 AT+QFTPSTAT FTP**状态

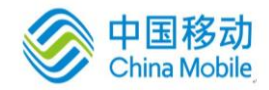

## 【语法】

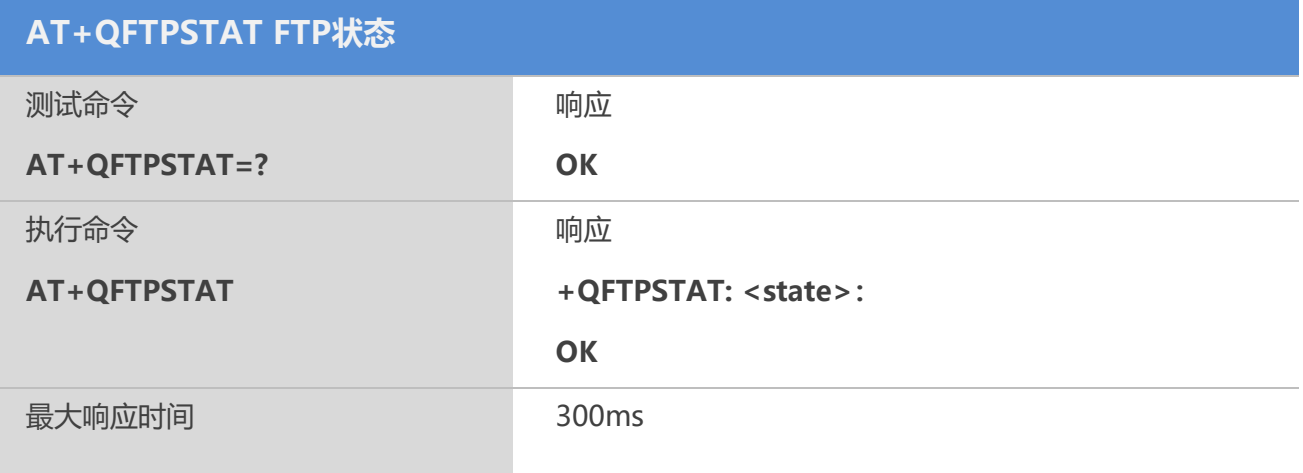

## 【参数】

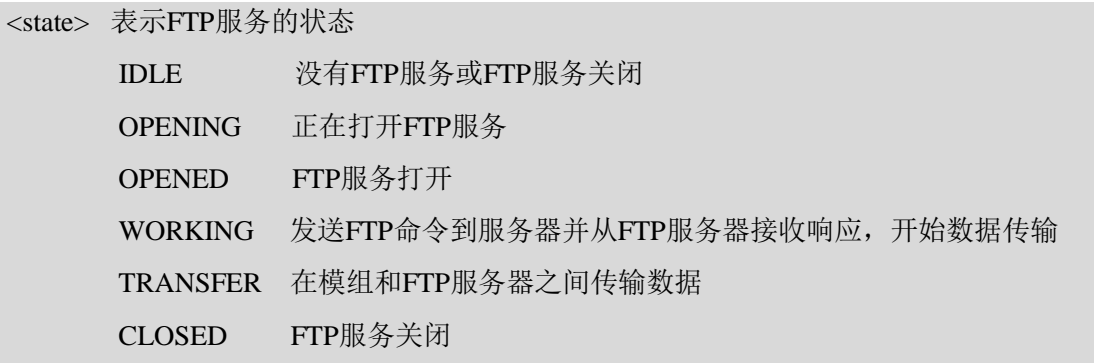

## **16.9 AT+QFTPLIST FTP**目录内容

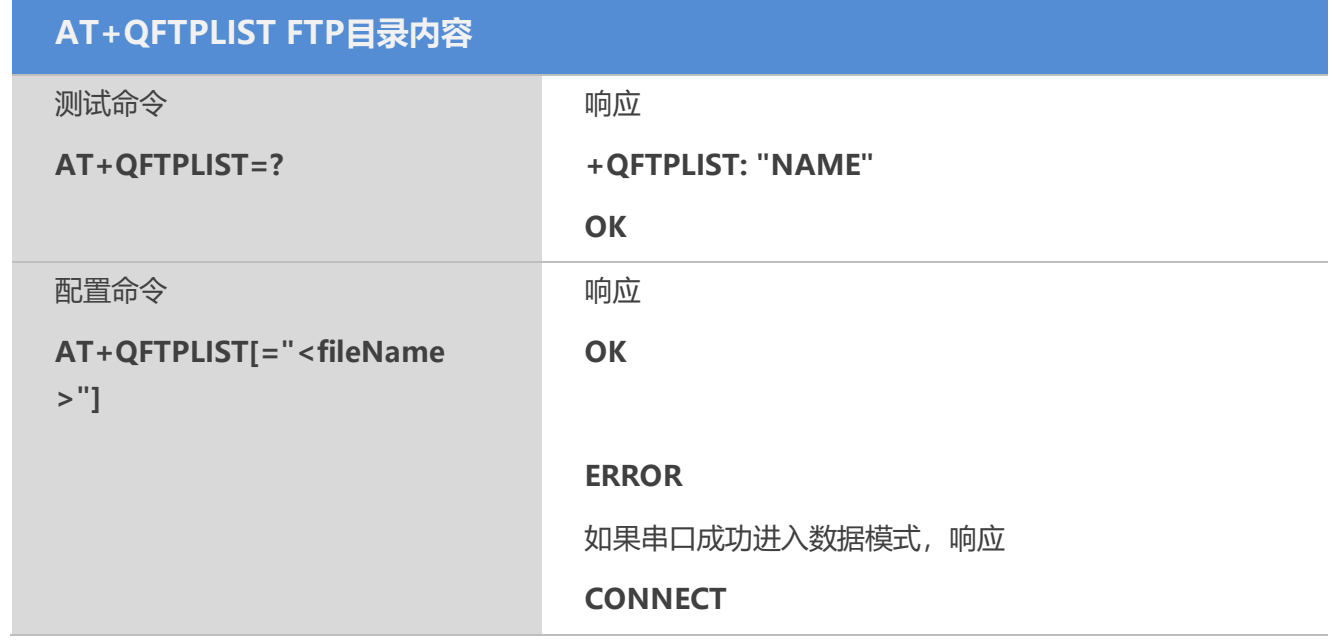

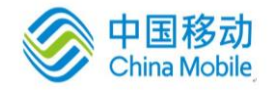

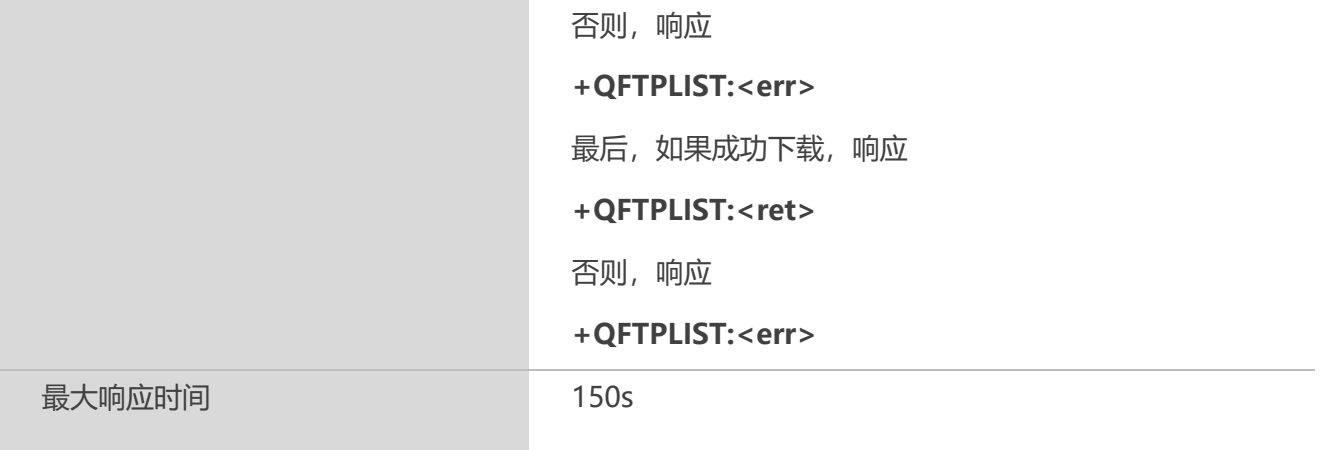

<fileName>:文件名,文件名最大长度50 <ret>:ret=1, 表示获取成功。Ret=0, 表示没有获取到目录。 <err>: 负数,表示错误类型,对应含义参见附录A

## 【示例】

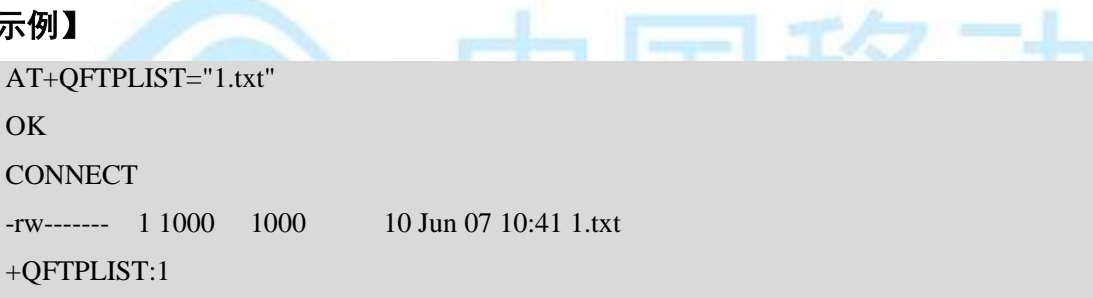

## **16.10 AT+QFTPNLST FTP**目录内容

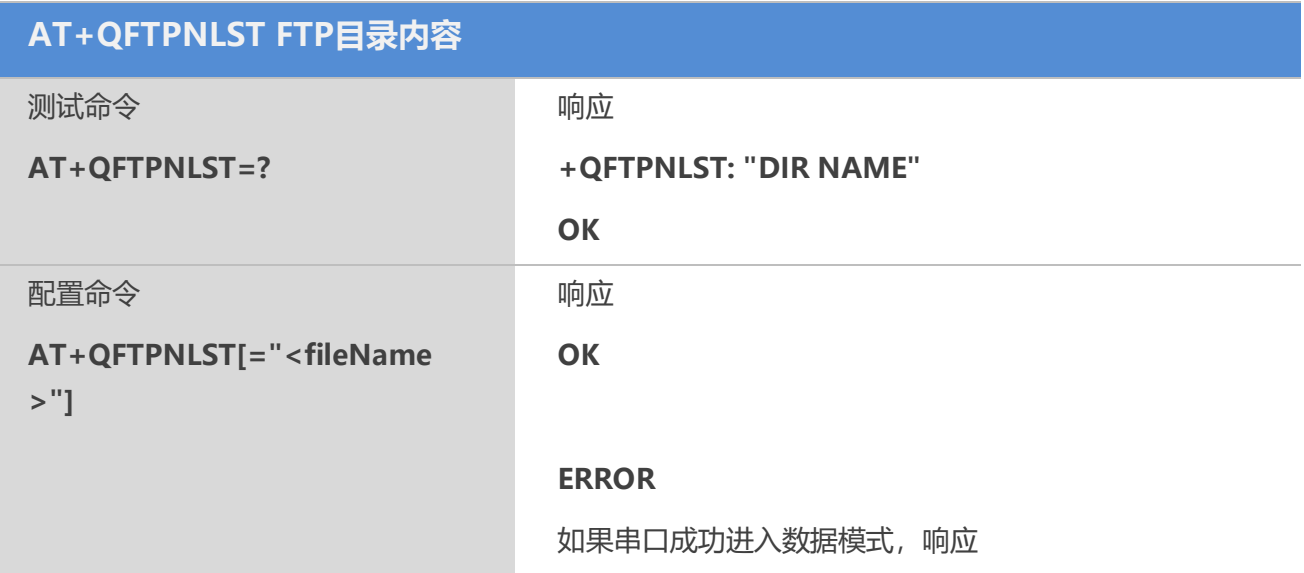

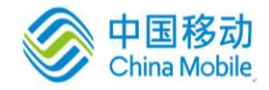

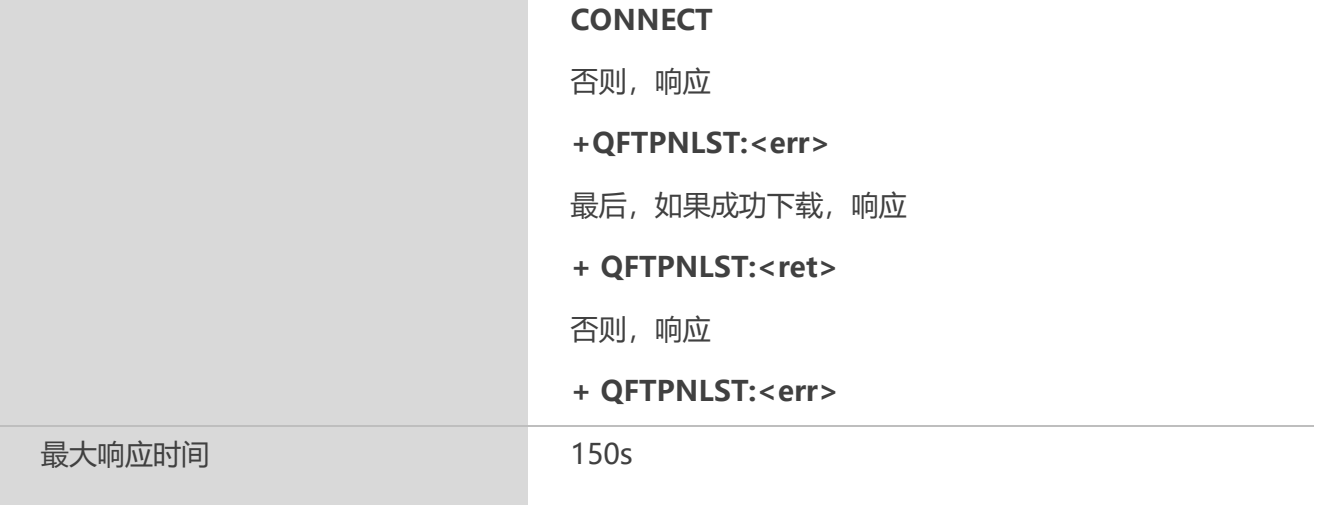

<fileName>:文件名,文件名最大长度50 <ret>:ret=1, 表示获取成功。Ret=0, 表示没有获取到目录。 <err>: 负数,表示错误类型,对应含义参见附录A

## 【示例】

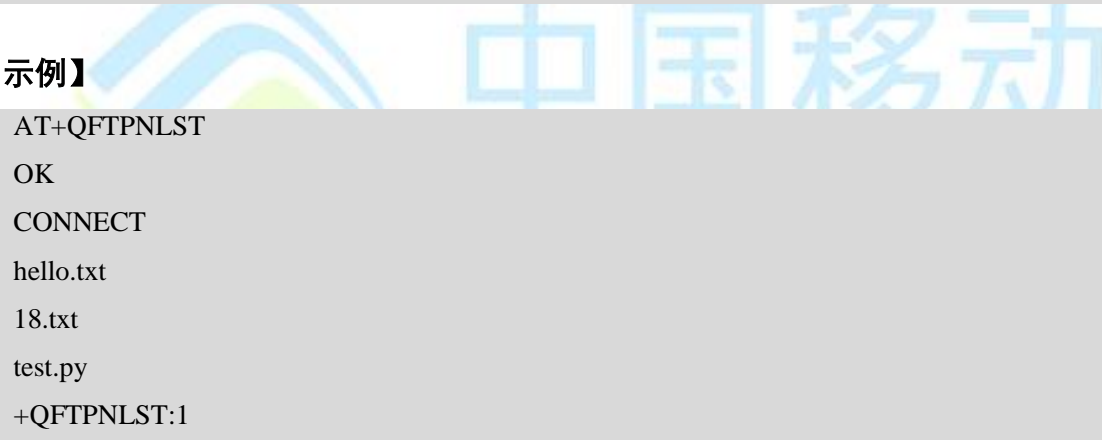

## **16.11 AT+QFTPCFG** 为**FTP**服务设置参数

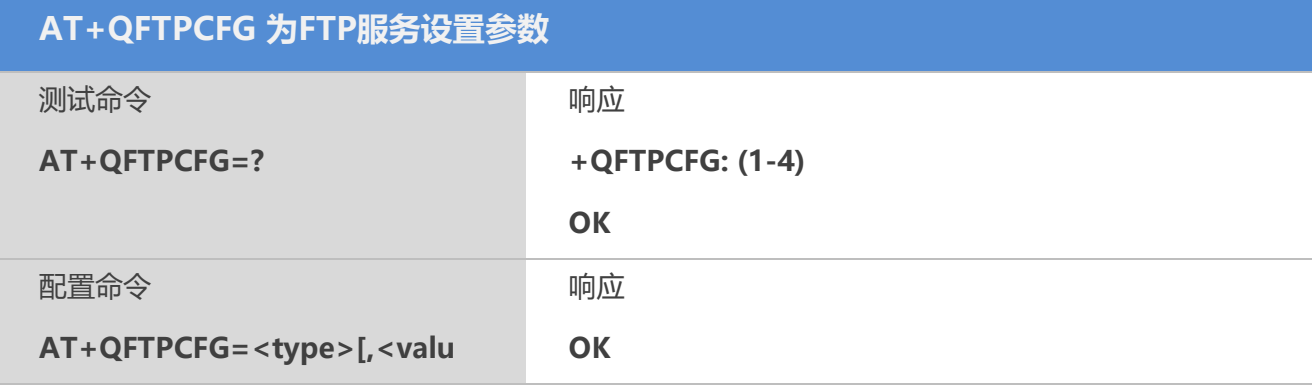

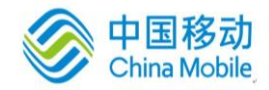

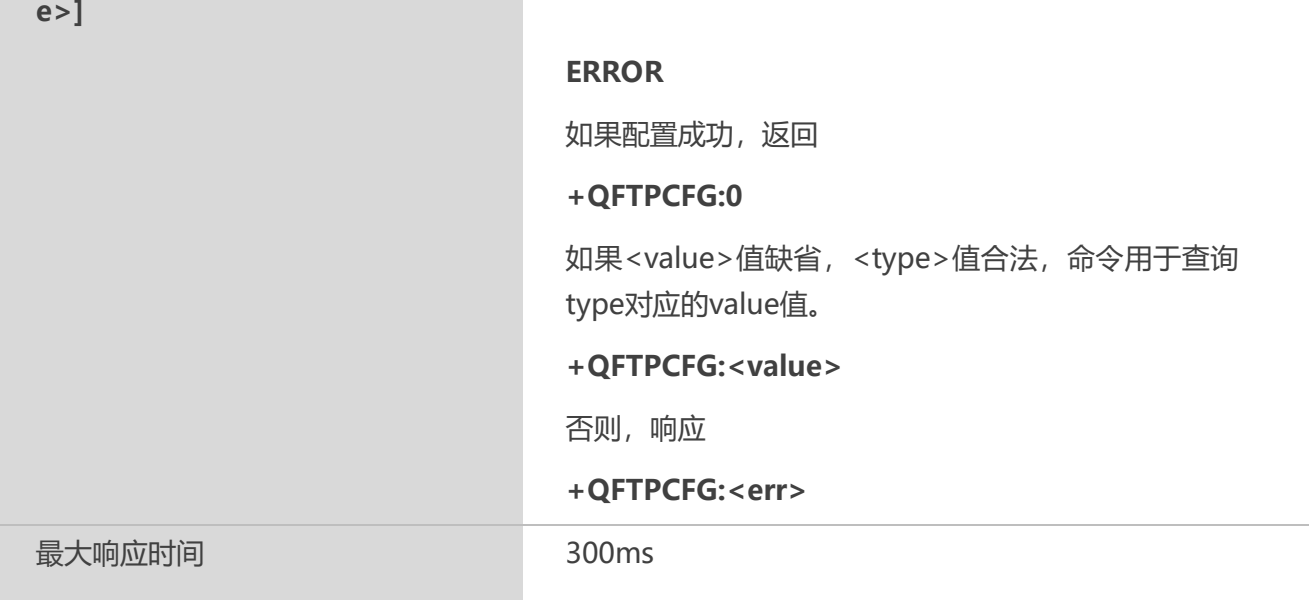

<type>: 设置参数的类型

- 1 数据连接模式,设置后多次传输有效
- 2 传输模式,设置后多次传输有效
- 3 传输的偏移量,设置后单次传输有效
- 4 文件传输的本地位置,设置后多次传输有效

<value>:被设置参数的值。

```
如果(< type> == 1)
```
- 0 主动模式
- 1 被动模式

如果 $(<$  type> == 2)

- 0 传输模式为二进制
- 1 传输模式为ASCII

```
如果 (<type> ==3)
```

```
<value>为偏移量
```
如果(<type> == 4), <value>为一个字符串用于表示文件传输的本地地址 (AT+QFTPGET和AT+QFTPPUT), 路径名最大长度为100

"/COM/" 默认值,表示通过串口发送或接收

 "/UFS/" 表示存储在VFS中或者从VFS中上传文件。支持指定文件名,例如, "/UFS/filename.txt"。无论AT+QFTPPUT中的<fileName>是什么,都将读取VFS 中的"filename.txt"进行PUT, 传输至服务器时, 服务器端的文件名为 <fileName>。相似的, AT+QFTPGET从服务器获取名字为<fileName>的文件, 然后保存至VFS中,命名为"filename.txt"。如果未指定文件名,VFS中的文件名

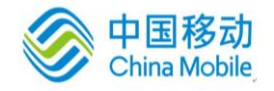

为<fileName>。

"/RAM/" 要传输的文件保存在RAM中。还支持指定文件。指定路径后的文件 名与UFS中的文件名相同。对于命令AT+QFTPGET, 无论要下载的文件大小如 何,都会为该文件分配102400字节的空间。

<err>: 负数,表示错误类型,对应含义参见附录A

## 【示例】

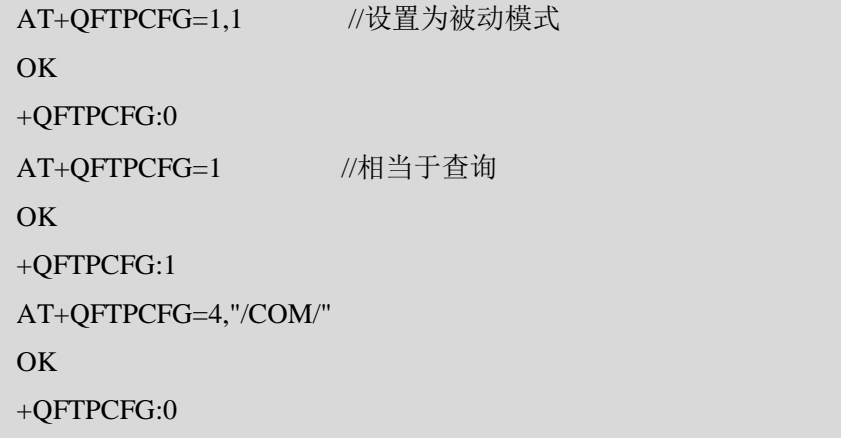

## **16.12 AT+QFTPPATH** 设置**FTP**服务器的当前工作目录

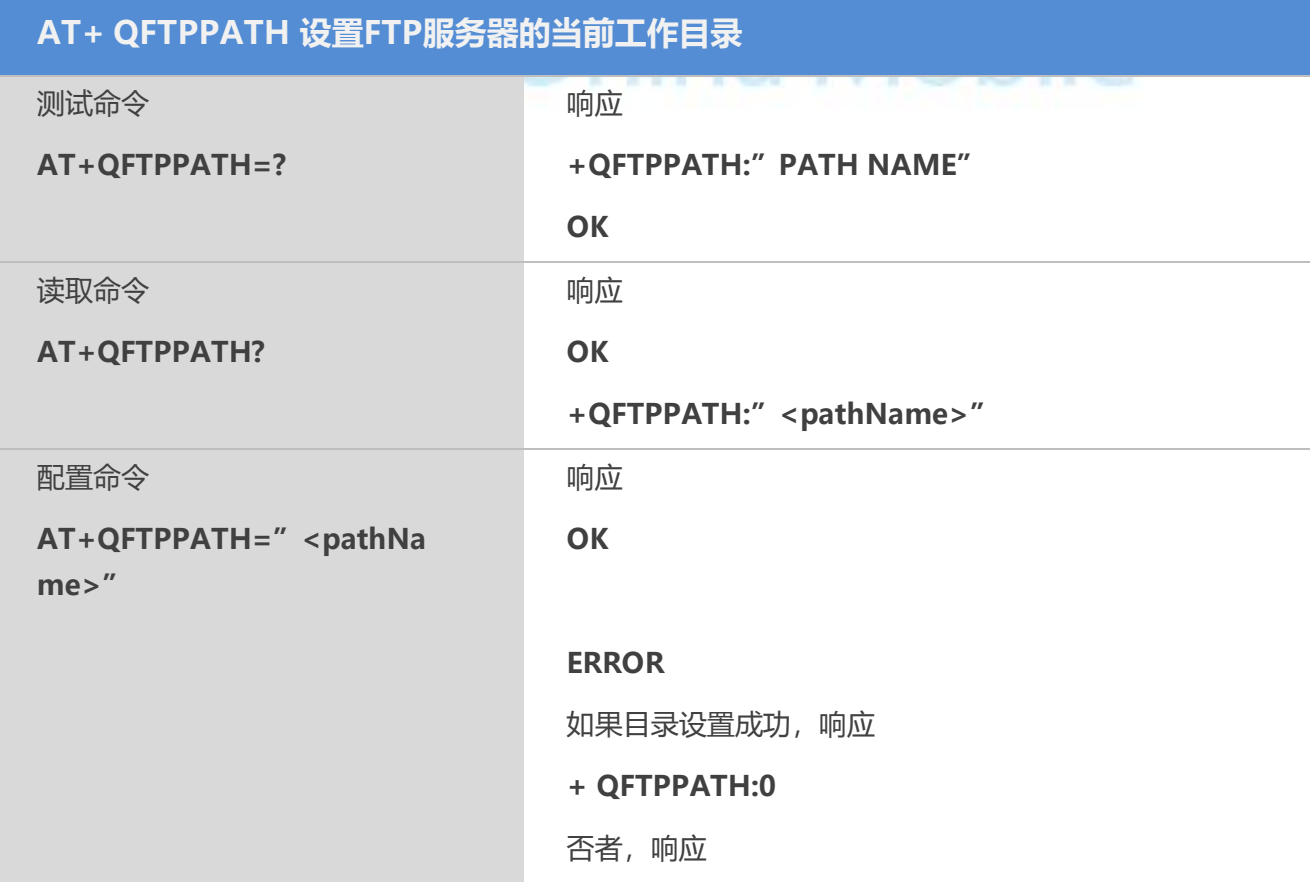

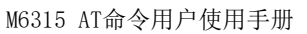

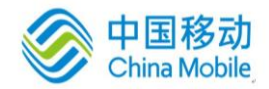

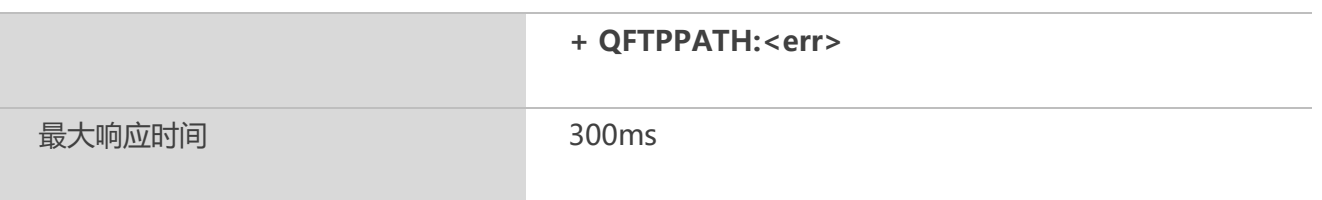

<pathName >:需要设置的路径名,最大长度100。初始化时为空,读取命令时,为最近一 次设置的路径。

<err>: 负数,表示错误类型,对应含义参见附录A

## 【示例】

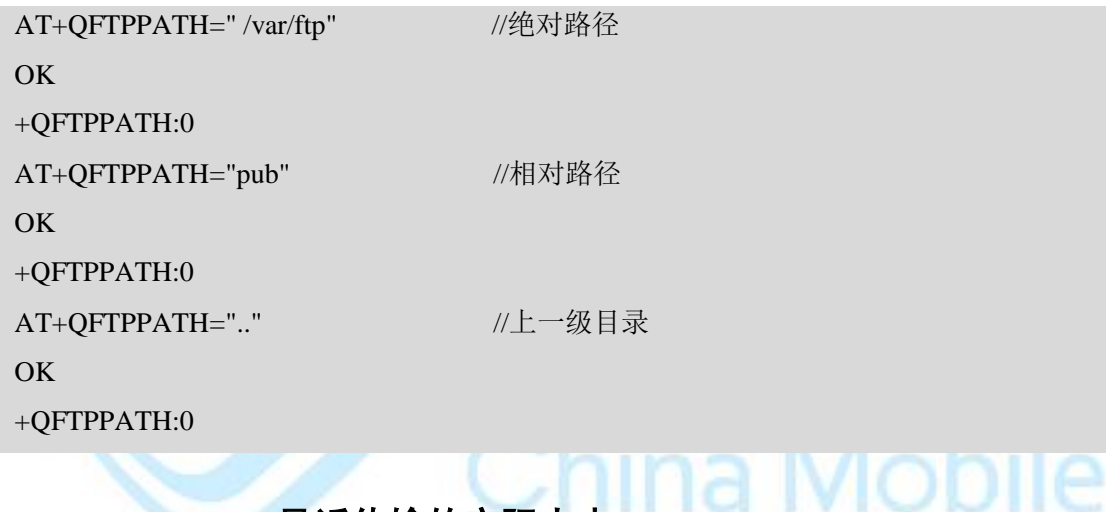

## **16.13 AT+QFTPLEN** 最近传输的实际大小

## 【语法】

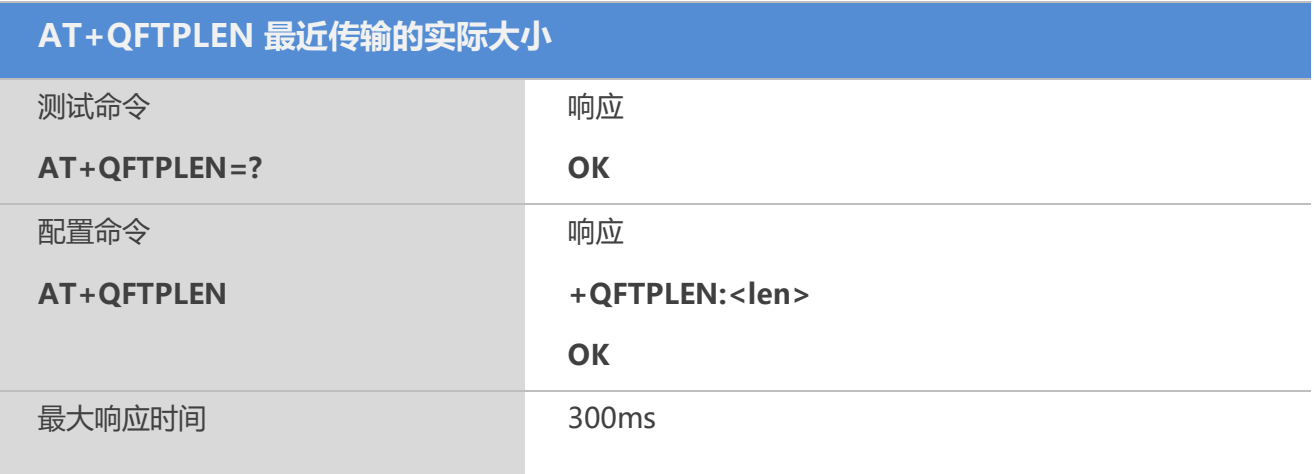

## 【参数】

<len>: 表示最近一次传输时实际传输的数据大小(AT+QFTPPUT 或AT+QFTPGET)。

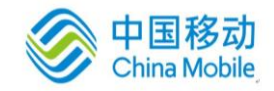

## **16.14 AT+QFTPRENAME** 重命名**FTP**服务器的文件或者文件夹名字

#### 【语法】

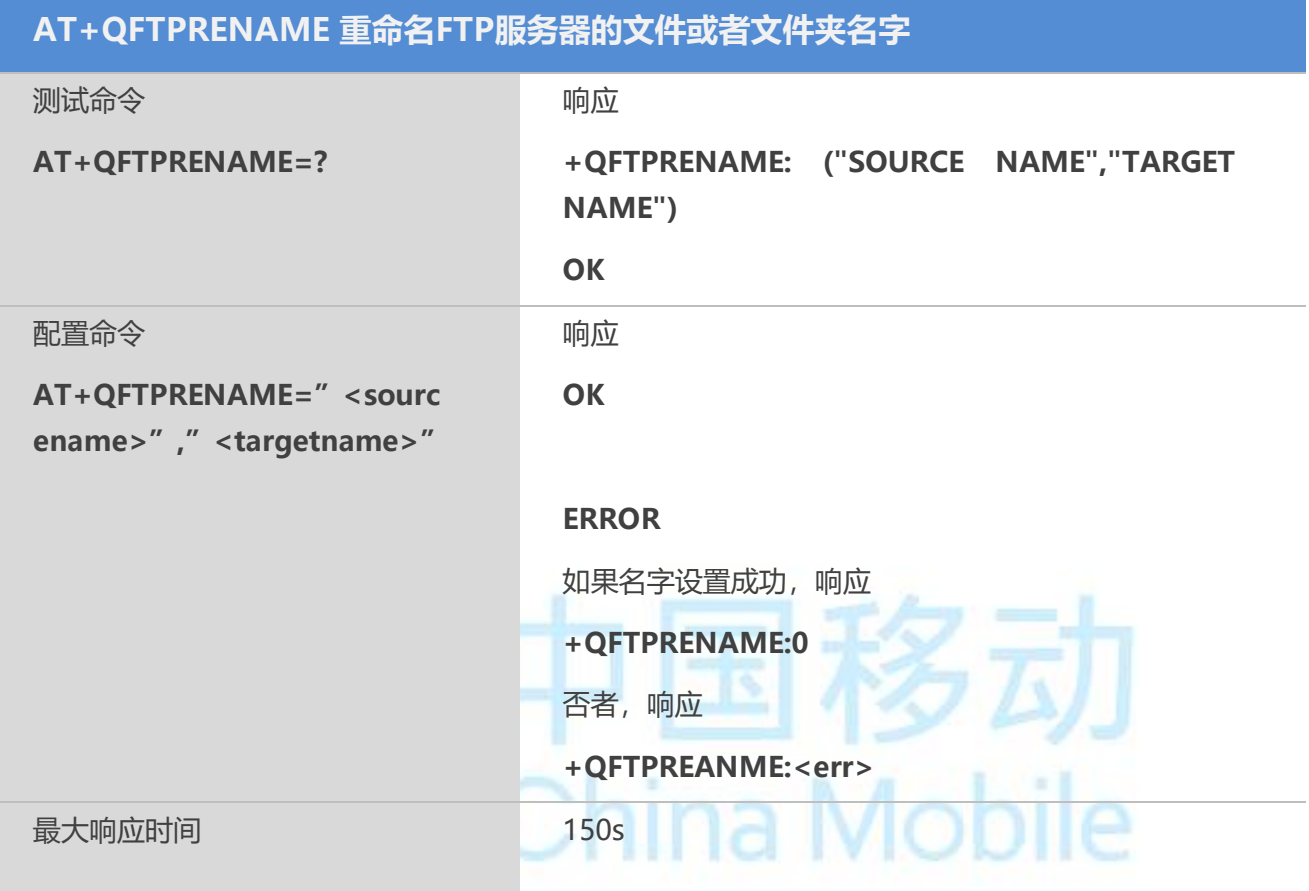

## 【参数】

< sourcename >: 需要重命名的文件/文件夹的原名字。最长50字节。 <targetname>:文件/文件夹的目标名字。最长50字节。

## **16.15 AT+QFTPDELETE** 删除**FTP**服务器的指定文件

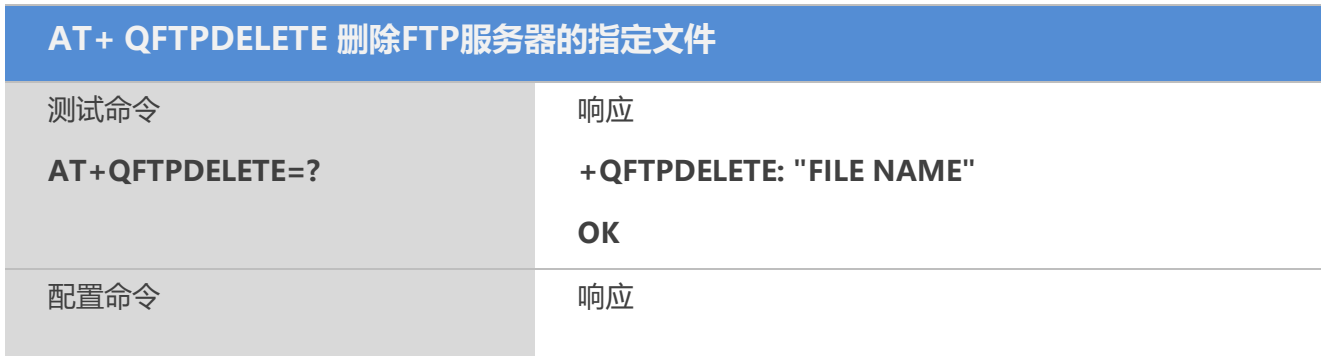

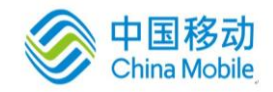

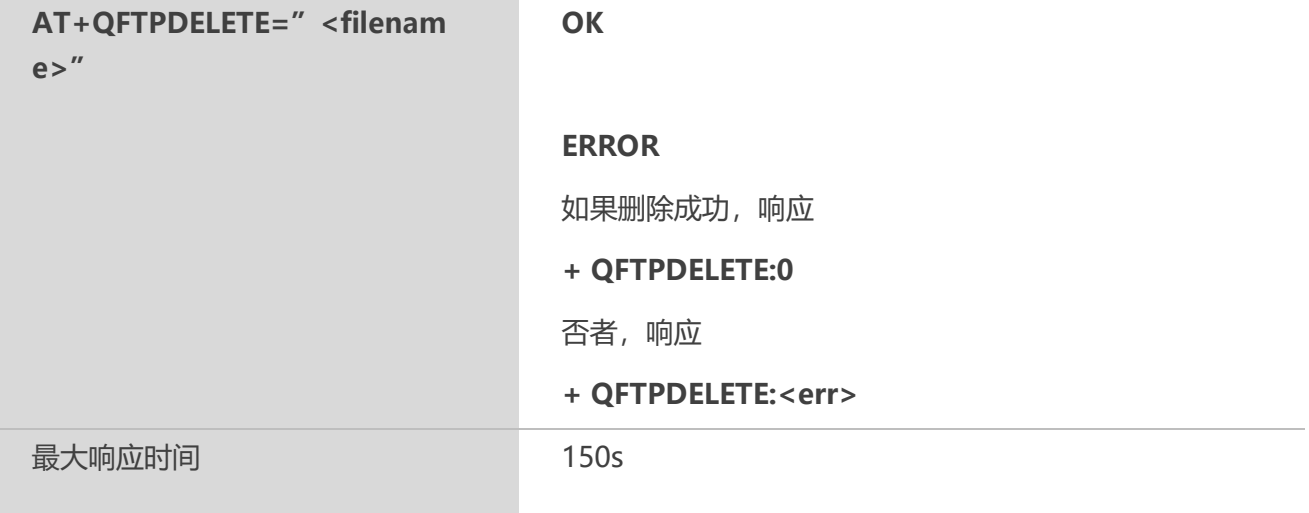

<filename>:想要删除文件的文件名,长度最长50字节。 <err>: 负数,表示错误类型,对应含义参见附录A

## **16.16 AT+QFTPMKDIR** 在**FTP**服务器建立一个新的文件夹

#### 【语法】

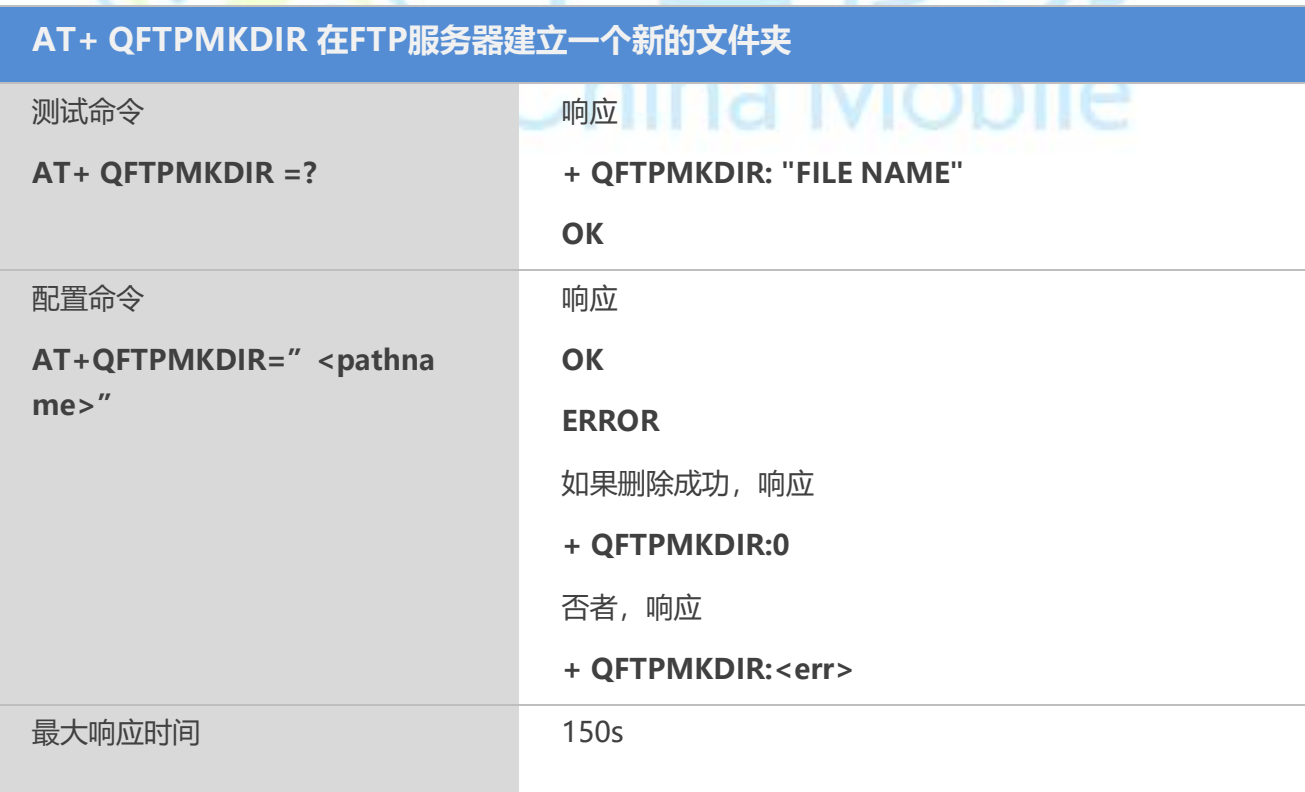

## 【参数】

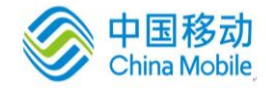

< pathname >:想要创建的文件夹的名字,长度最长100字节。 <err>: 负数,表示错误类型,对应含义参见附录A

## **16.17 AT+ QFTPRMDIR** 删除**FTP**服务器的指定文件夹

## 【语法】

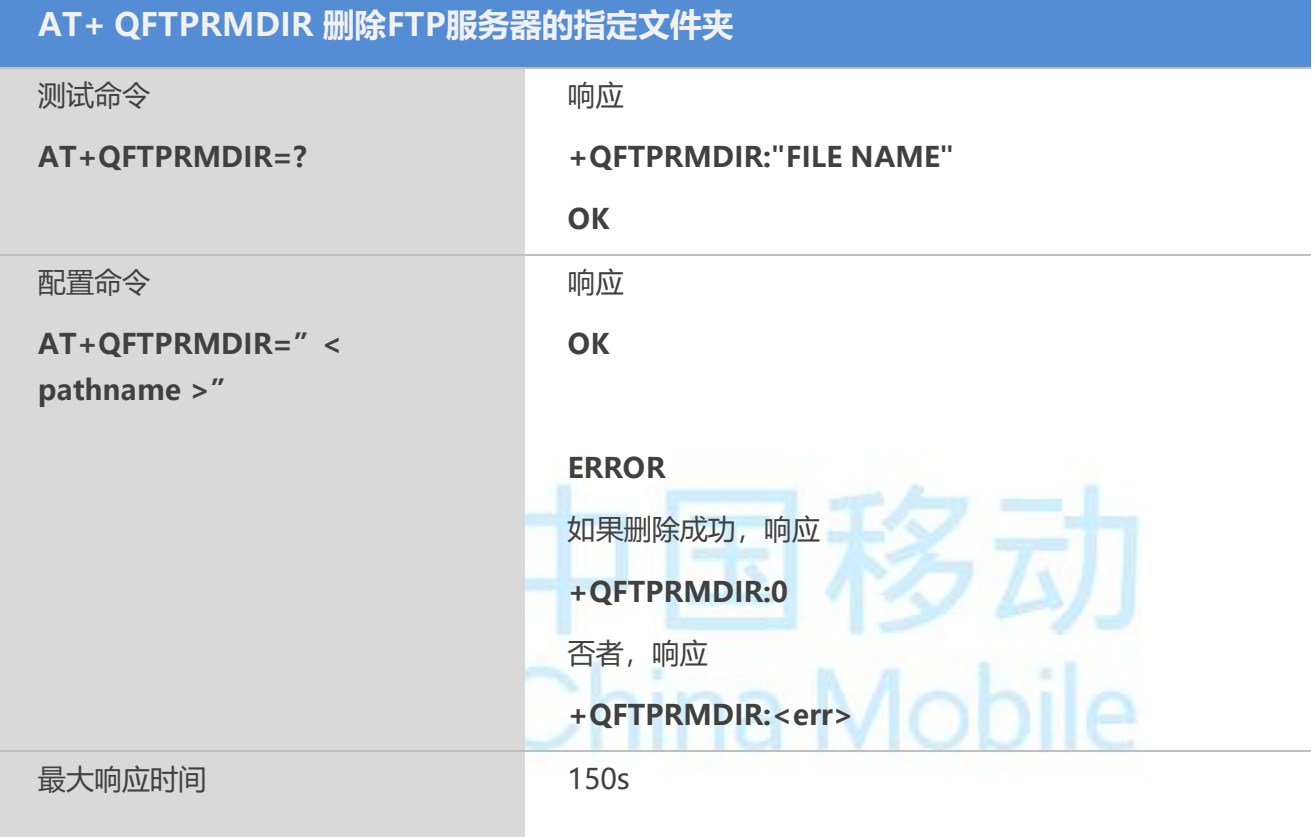

## 【参数】

<pathname >: 想要删除文件的文件夹名,长度最长100字节。 <err>: 负数,表示错误类型,对应含义参见附录A

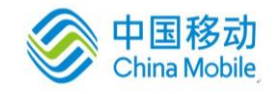

## 第十七章 其他命令

## **17.1 A/** 重复上一条 **AT** 指令

#### 【语法】

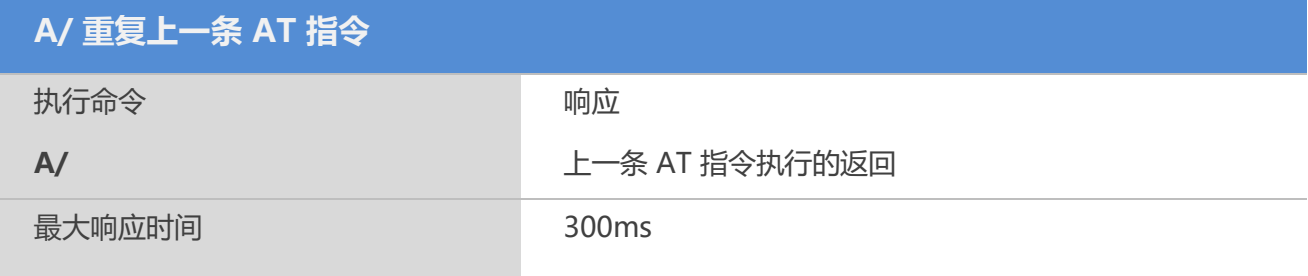

## **17.2 ATE** 命令回显模式

使用该命令,可设置 TA 在命令状态下是否回显从 TE 接收到的字符。

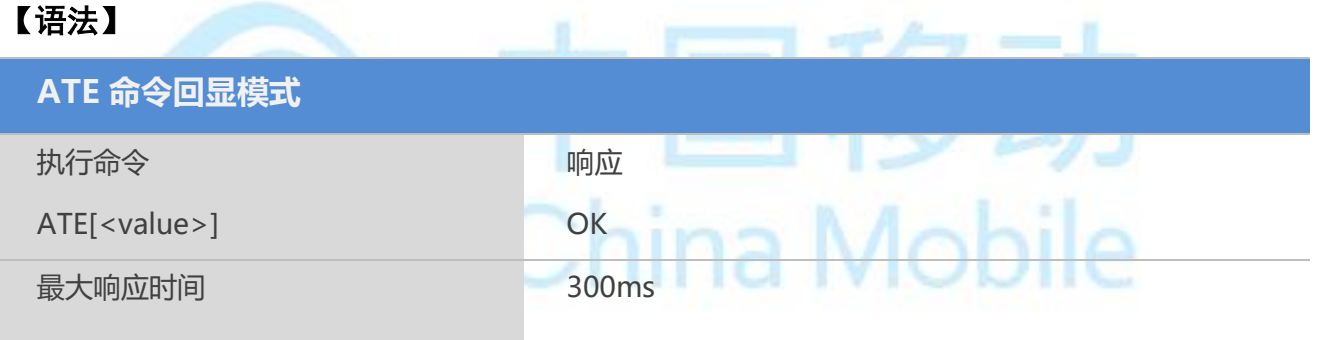

## 【参数】

<value>

- 0 关闭回显
- 1 启用回显

## **17.3 ATS3** 配置命令行终止符

使用该命令,可设置用于 AT 命令行终止符,该字符能被 TA 识别。

#### 【语法】

**ATS3 配置命令行终止符**

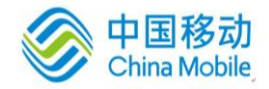

×

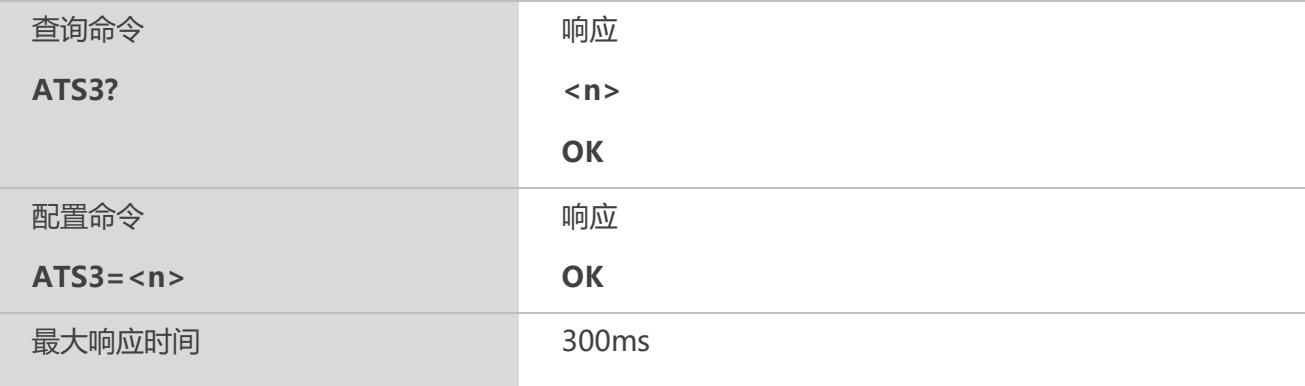

#### 【参数】

<n> 0-13-127 命令行终止符(默认为 13=<CR>)

## **17.4 ATS4** 设置响应格式字符

使用该命令,可设置用于获取结果码和信息文本的字符,该字符是由 TA 产生的。

 $\mathcal{L}$ 

#### 【语法】

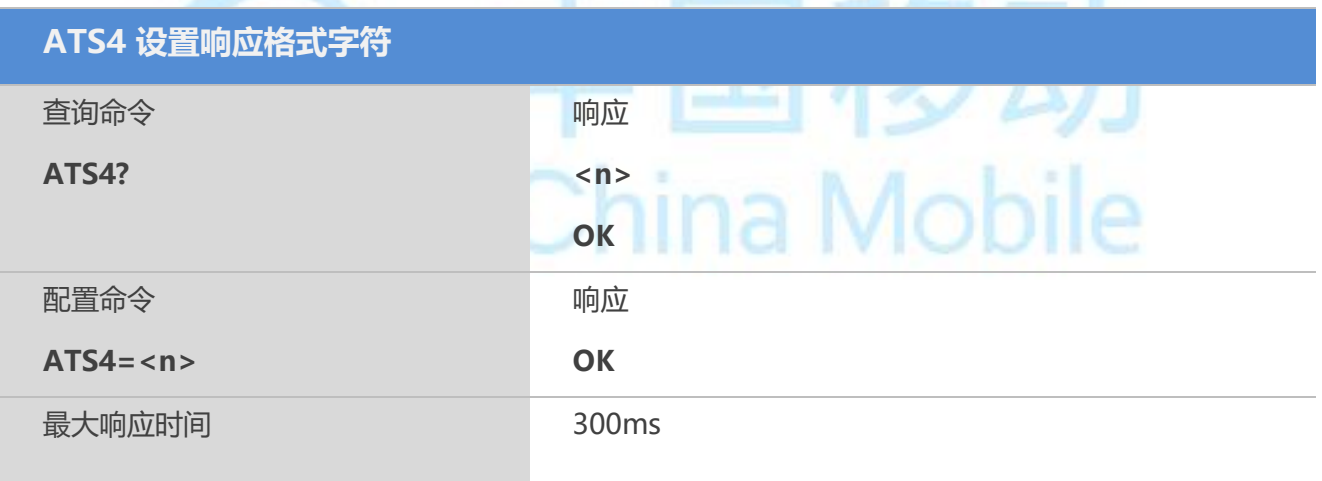

#### 【参数】

<n> 0-10-127 响应格式字符(默认为 10=<LF>)

#### **17.5 ATS5** 配置命令行编辑字符

使用该命令,可设置用于删除命令行中的字符,该字符由 TA 产生。

#### 【语法】

**ATS5 设置响应格式字符**

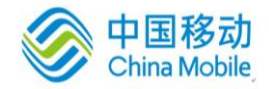

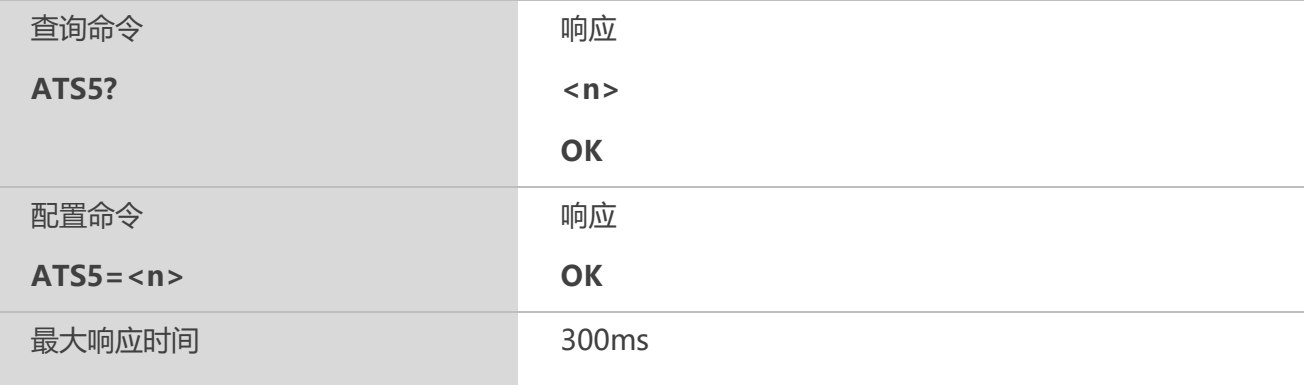

<n> 0-8-127 命令行编辑字符 (默认为 8=<Backspace>)

## **17.6 AT+QRIMODE** 设置 **RI** 时长

## 【语法】

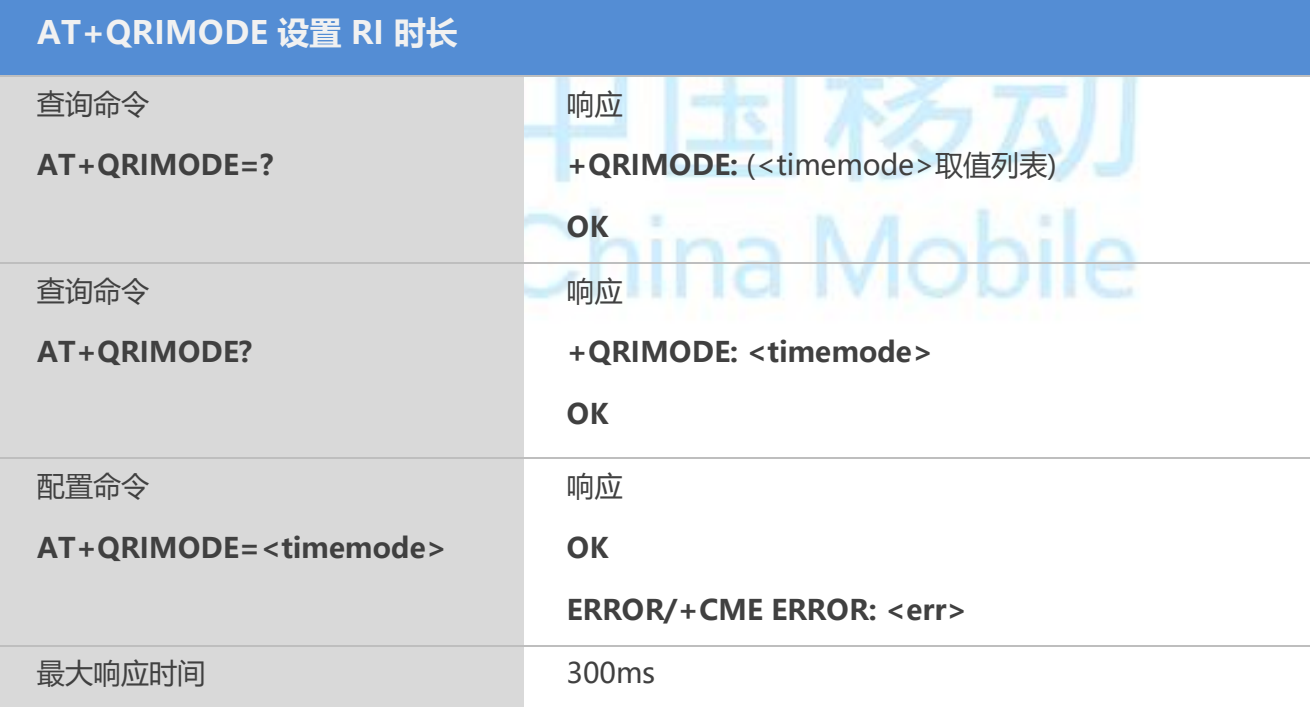

## 【参数】

<timemode>

- $0$  收到短消息时 RI 拉低 120ms, 收到其他 URC 提示时 RI 拉低 120ms
- 1 收到短消息时 RI 拉低 120ms, 收到其他 URC 提示时 RI 拉低 50ms
- 2 接收到新短信时, RI 拉低 120ms, 其他 URC 对 RI 引脚无影响

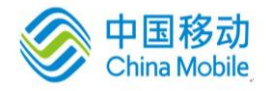

## **17.7 AT+QCFG=**"**RFTXburst**" **RF** 突发信号指示

## 【语法】

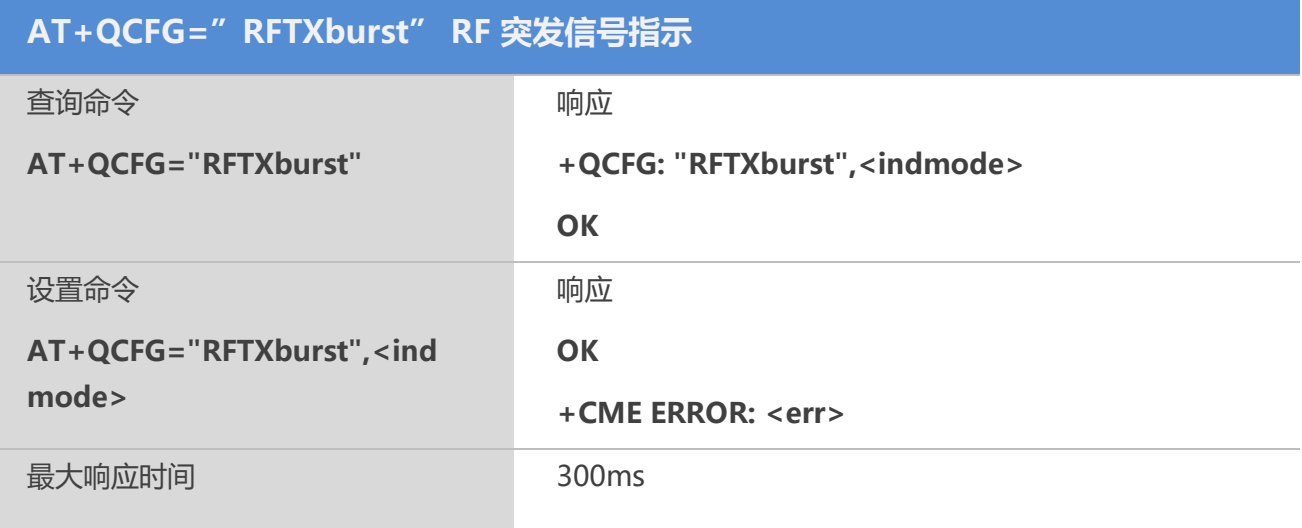

## 【参数】

<indmode> 突发指示信号的工作模式

0 关闭 TX 突发指示,该引脚作为 GPIO 功能输出低电平

1 开启 TX 突发指示, 输出波形参考硬件手册

2 开启 TX 突发指示,通话中该引脚将变为高电平,通话结束后该引脚变为低电平

#### 【备注】

1. 该命令可使用 AT&W 保存。

## **17.8 AT+LBSKEY** 设置基站定位秘钥

该命令用以设置基站定位所需秘钥,模组采用高德平台获取基站定位数据,所以需要用户申请 自己的高德账号,并获取相应的秘钥。

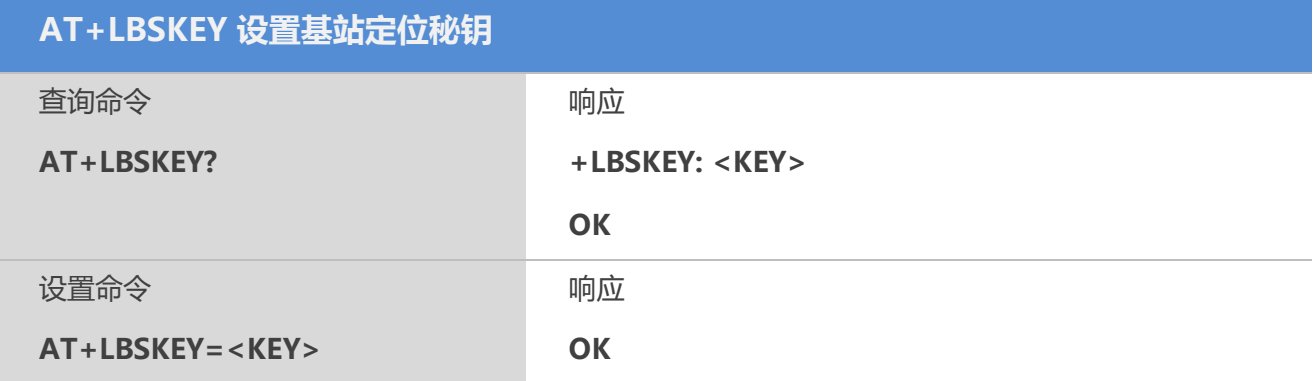

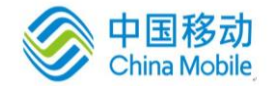

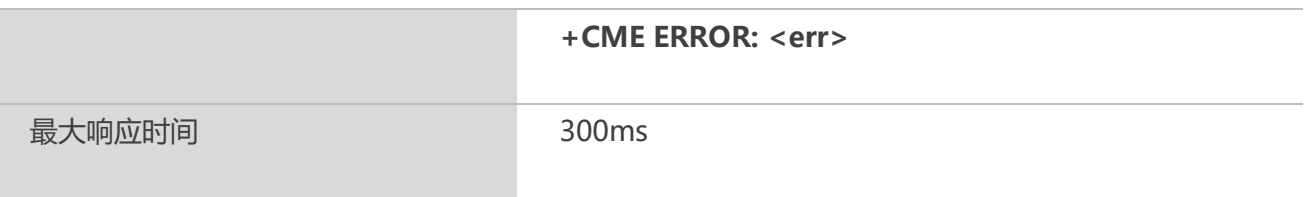

<KEY>: 字符型参数, 高德地图基站定位秘钥(最大长度100字节)

#### 【备注】

用户请自行申请高德账号,并使用自己的密钥,模组内置本公司所申请密钥,可供用户 功能开发试用, 但不能直接使用本公司密钥。 高德密钥获取简易流程:

- 1、 申请高德企业开发者账号;
- 2、 点击个人中心->应用管理->创建应用;
- 3、 在应用页面点击添加新key,服务平台选择智能硬件, IP白名单不设;
- 4、 提交后便可获取密钥。

#### **17.9 AT+QCELLLOC** 获取基站定位

该命令用于获取基站定位数据。

#### 【语法】

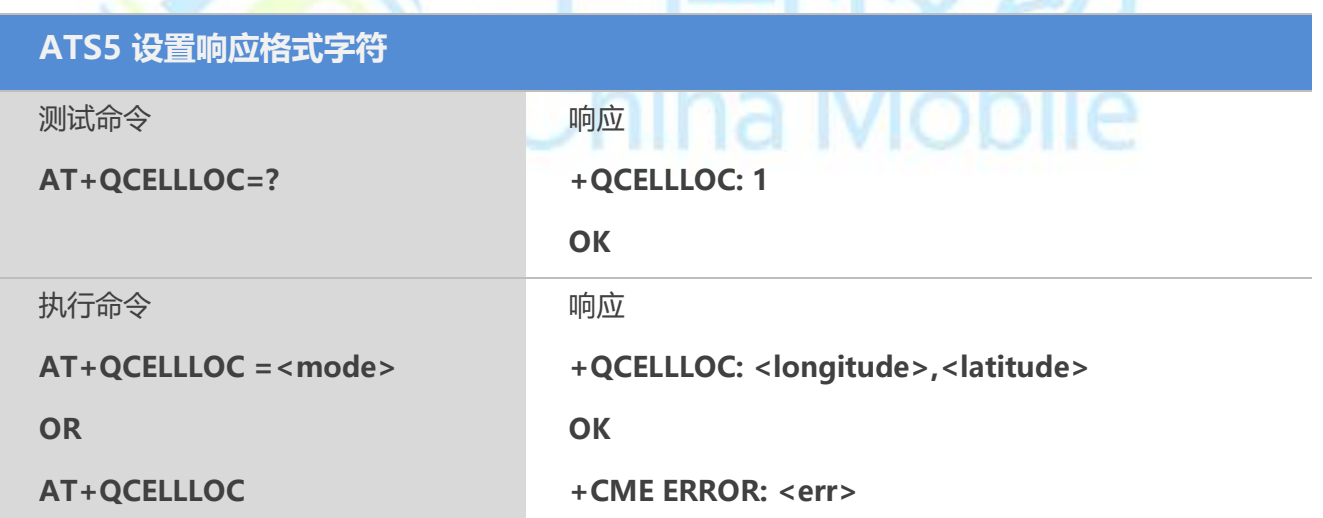

由围移动

#### 【参数】

<mode>: 固定值, 只能为1; <longitude>: 定位经度; <latitude>: 定位纬度。

## 【备注】

获取定位前,请先激活网络。

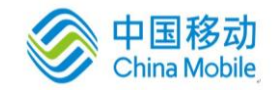

使用该命令前,请先使用AT+LBSKEY设置定位秘钥。

#### 【示例】

AT+CGACT=1

#### **OK**

AT+QCELLLOC=?

+QCELLLOC: 1

OK AT+QCELLLOC=1 +QCELLLOC: 106.5022255,29.6174498

OK AT+QCELLLOC +QCELLLOC: 106.5022255,29.6174498

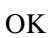

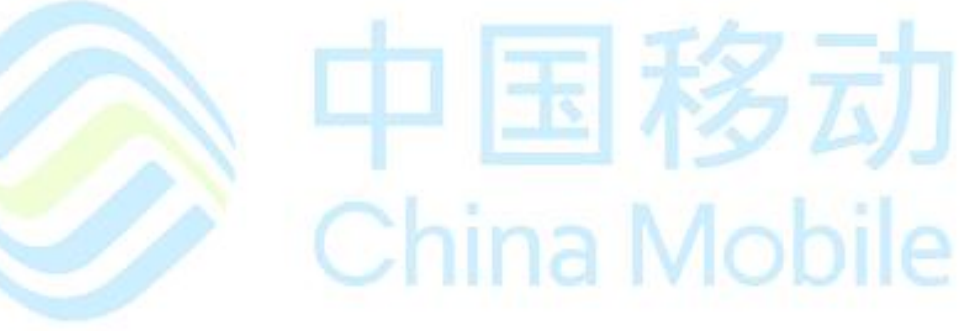

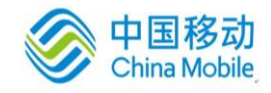

附录**A**

## **1 AT&F** 影响到的 **AT** 命令及参数

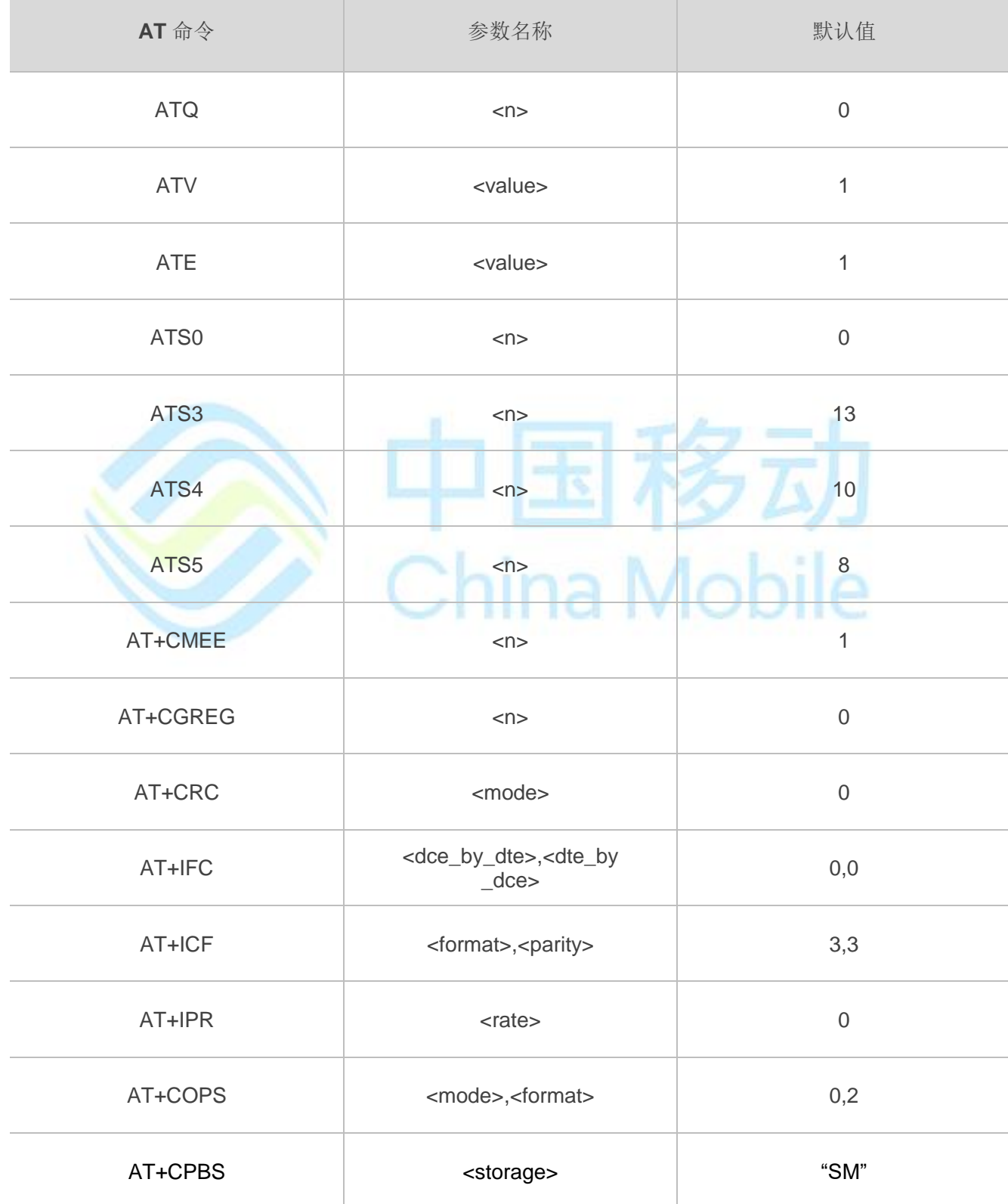

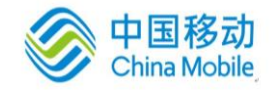

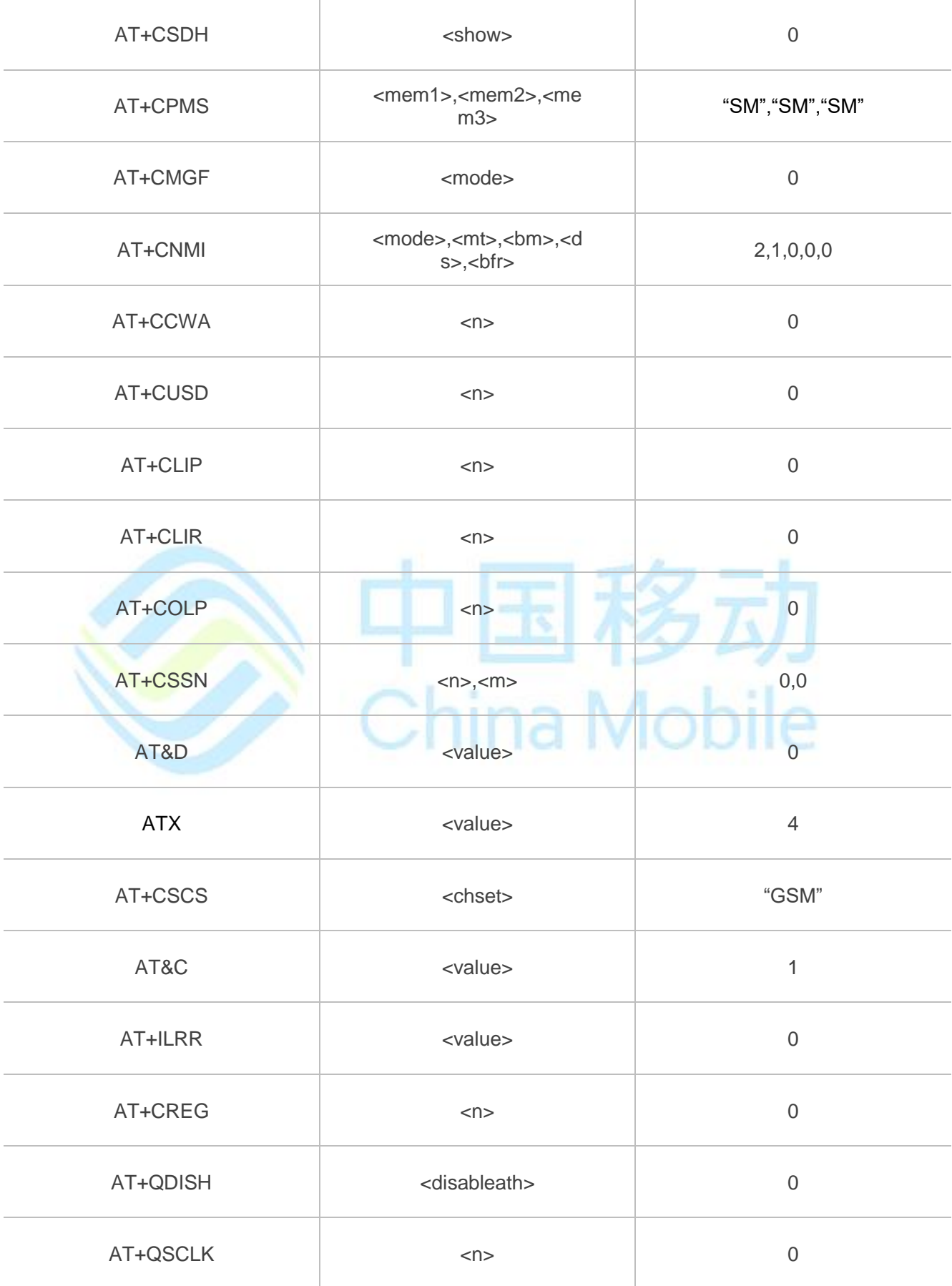

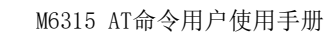

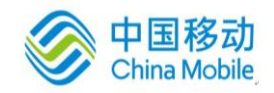

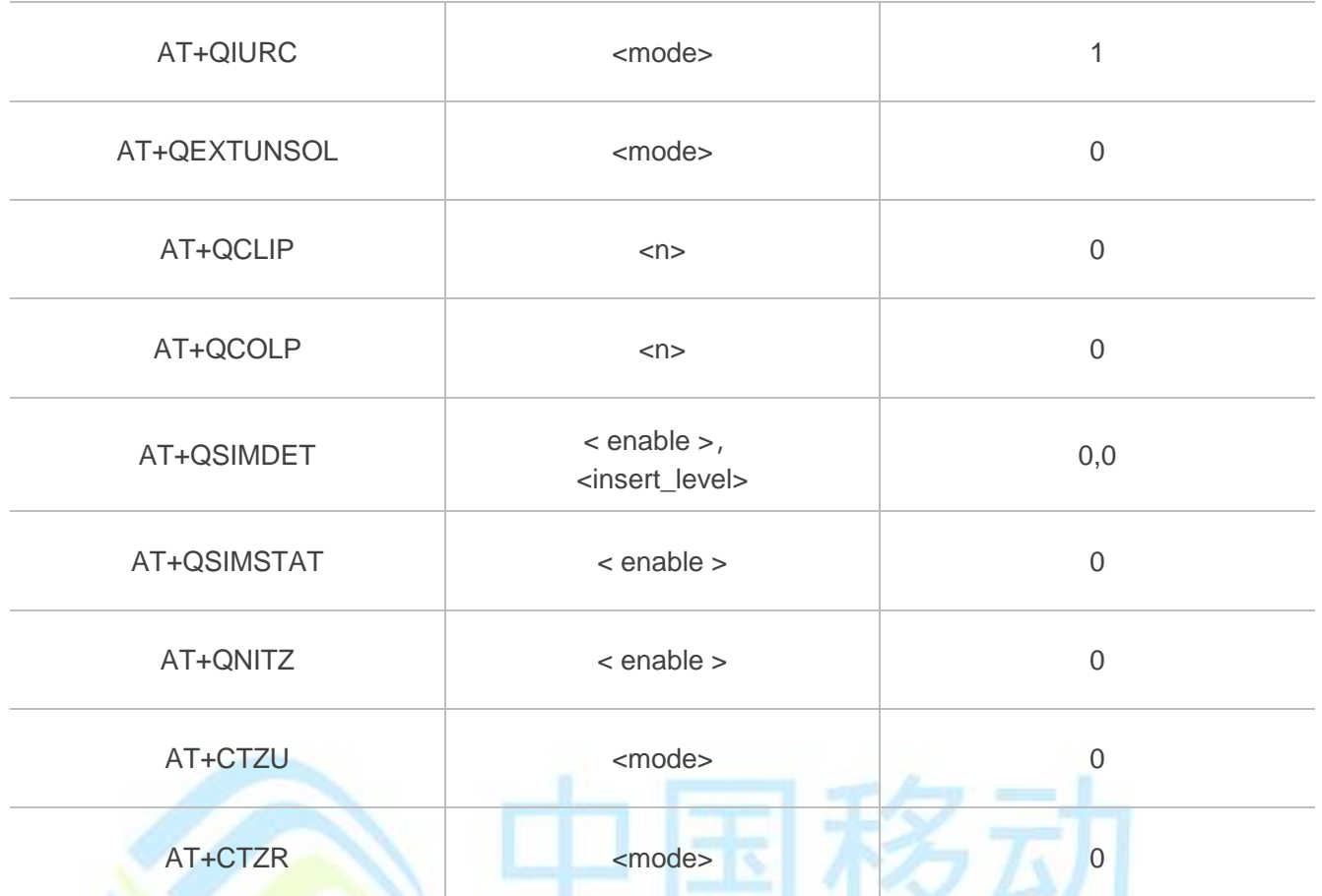

# **2 AT&W** 影响到的 **AT** 命令参数列表

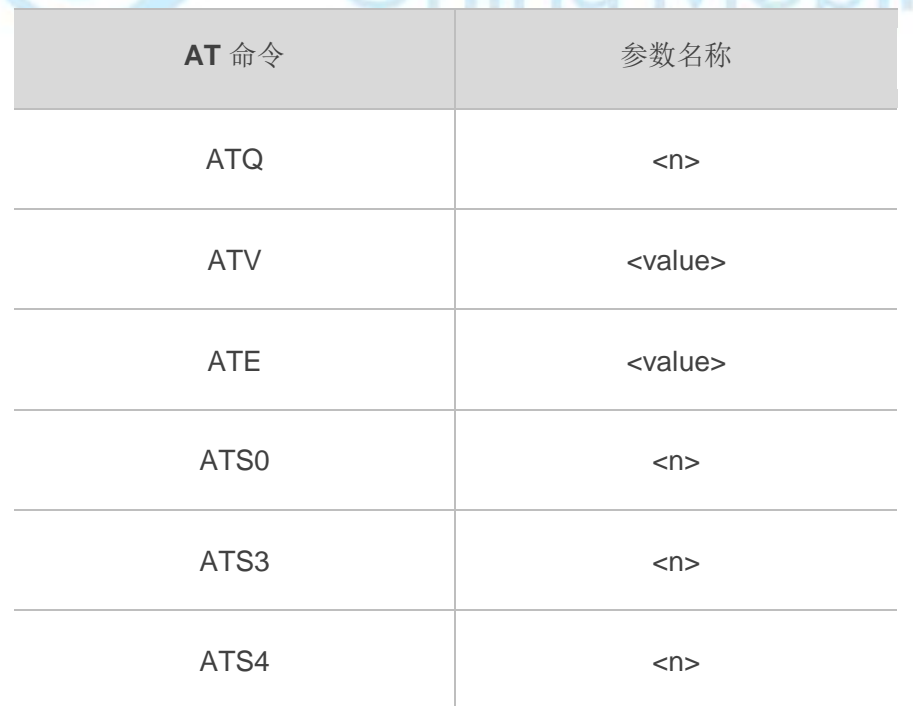

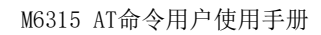

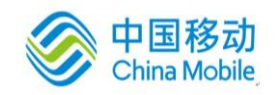

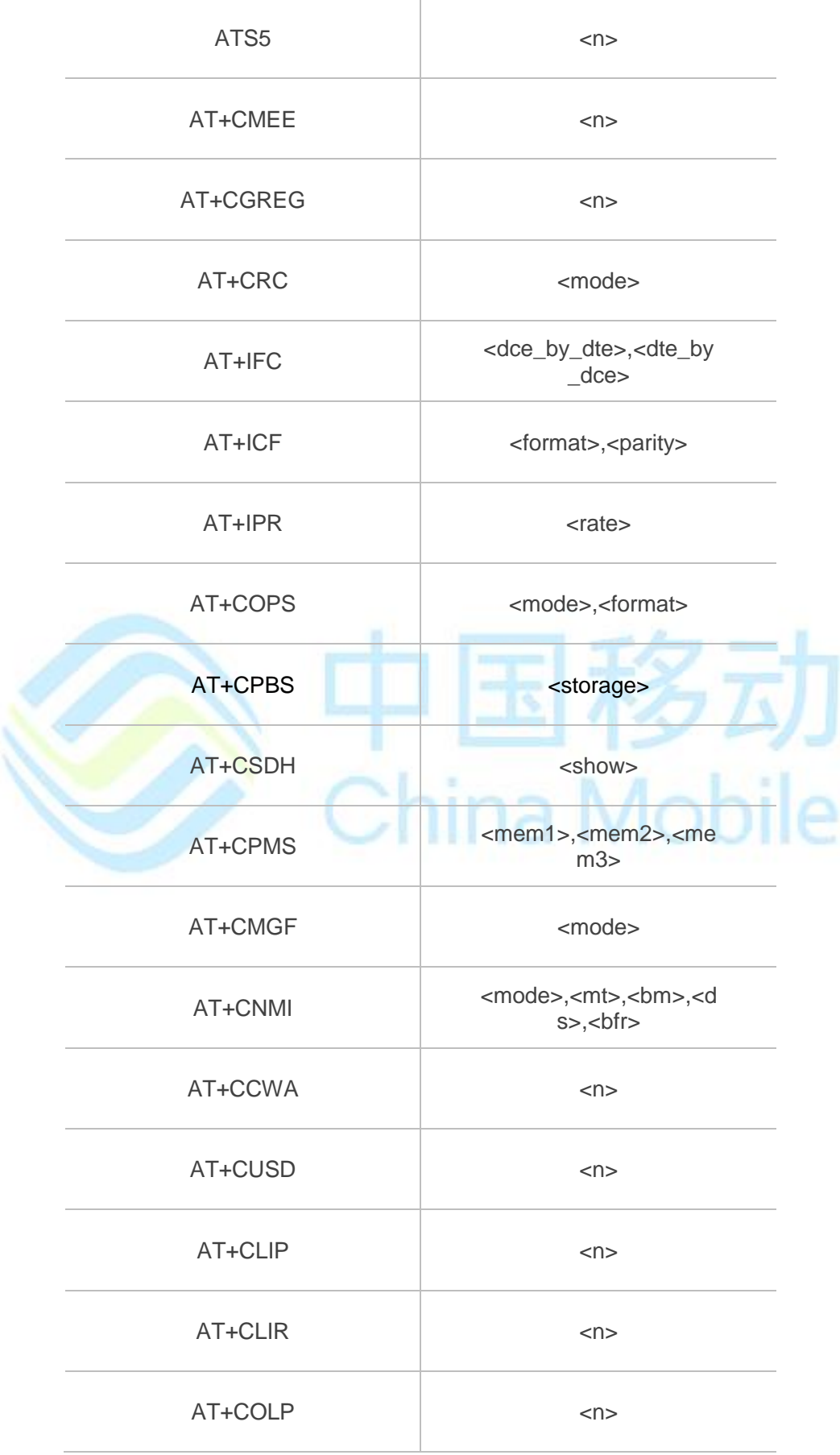

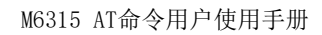

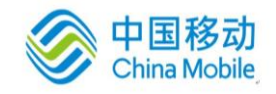

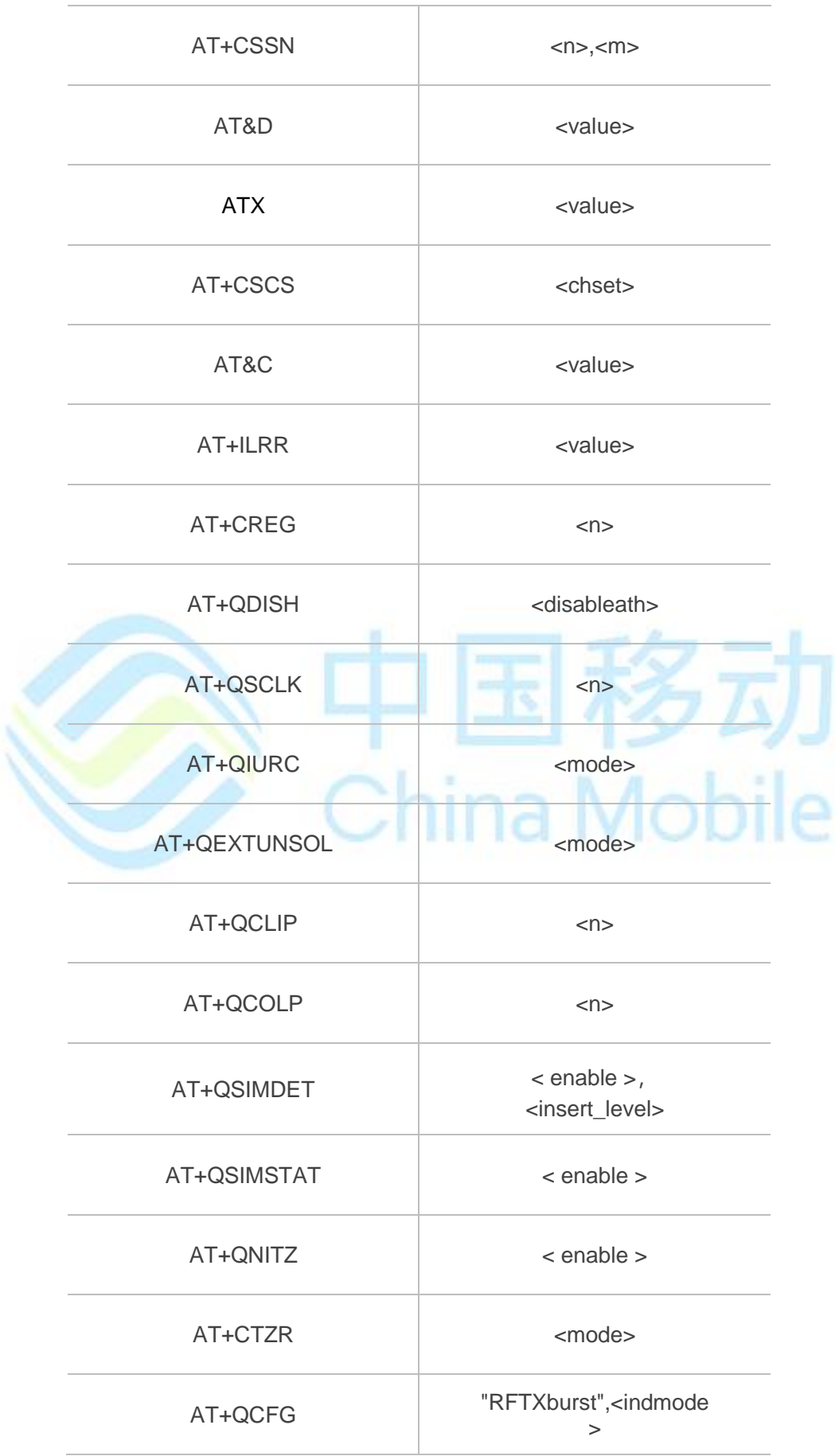

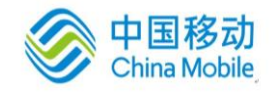

## **3 ATZ** 影响到的 **AT** 命令参数列表

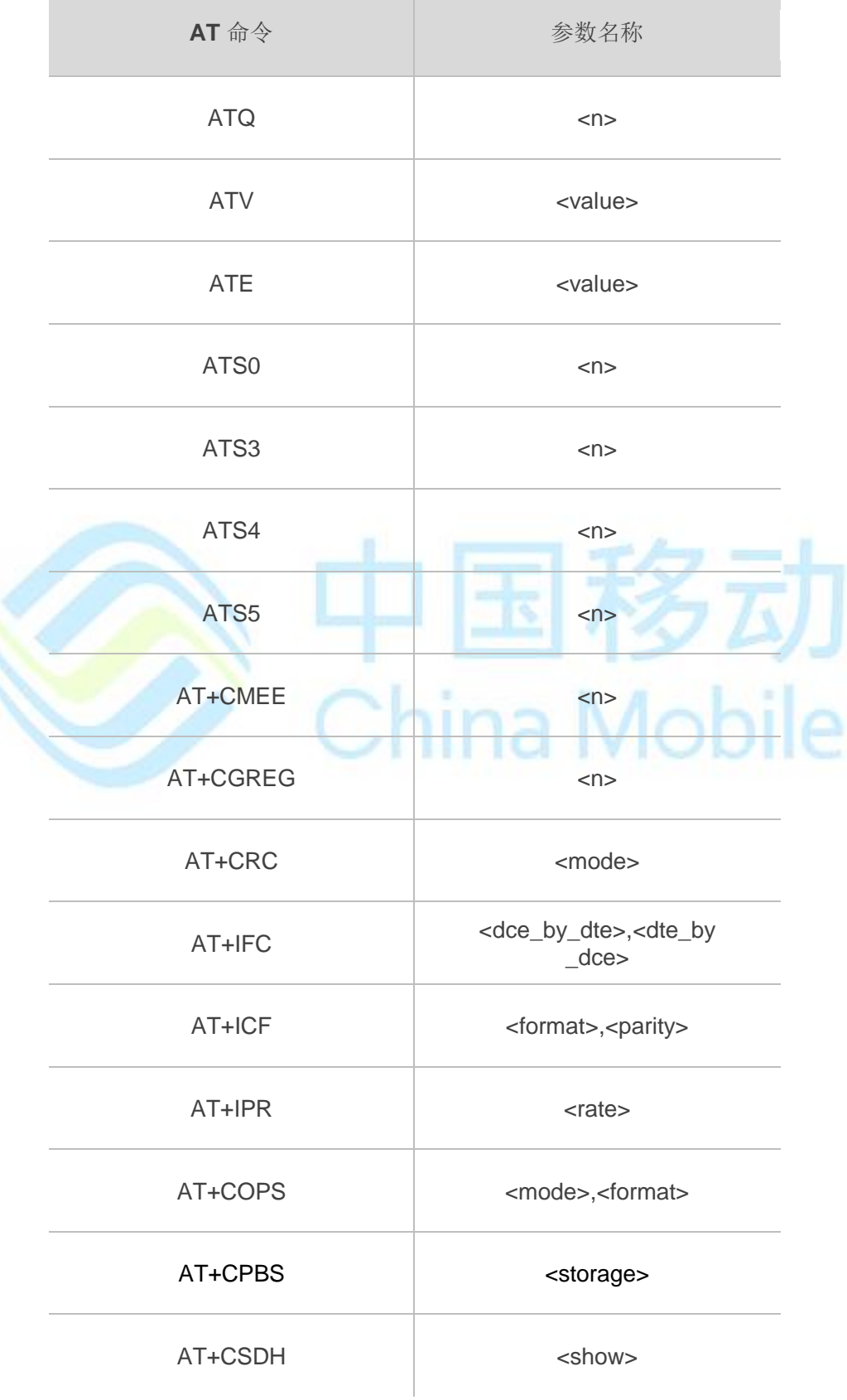
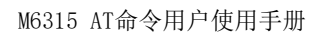

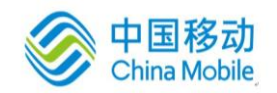

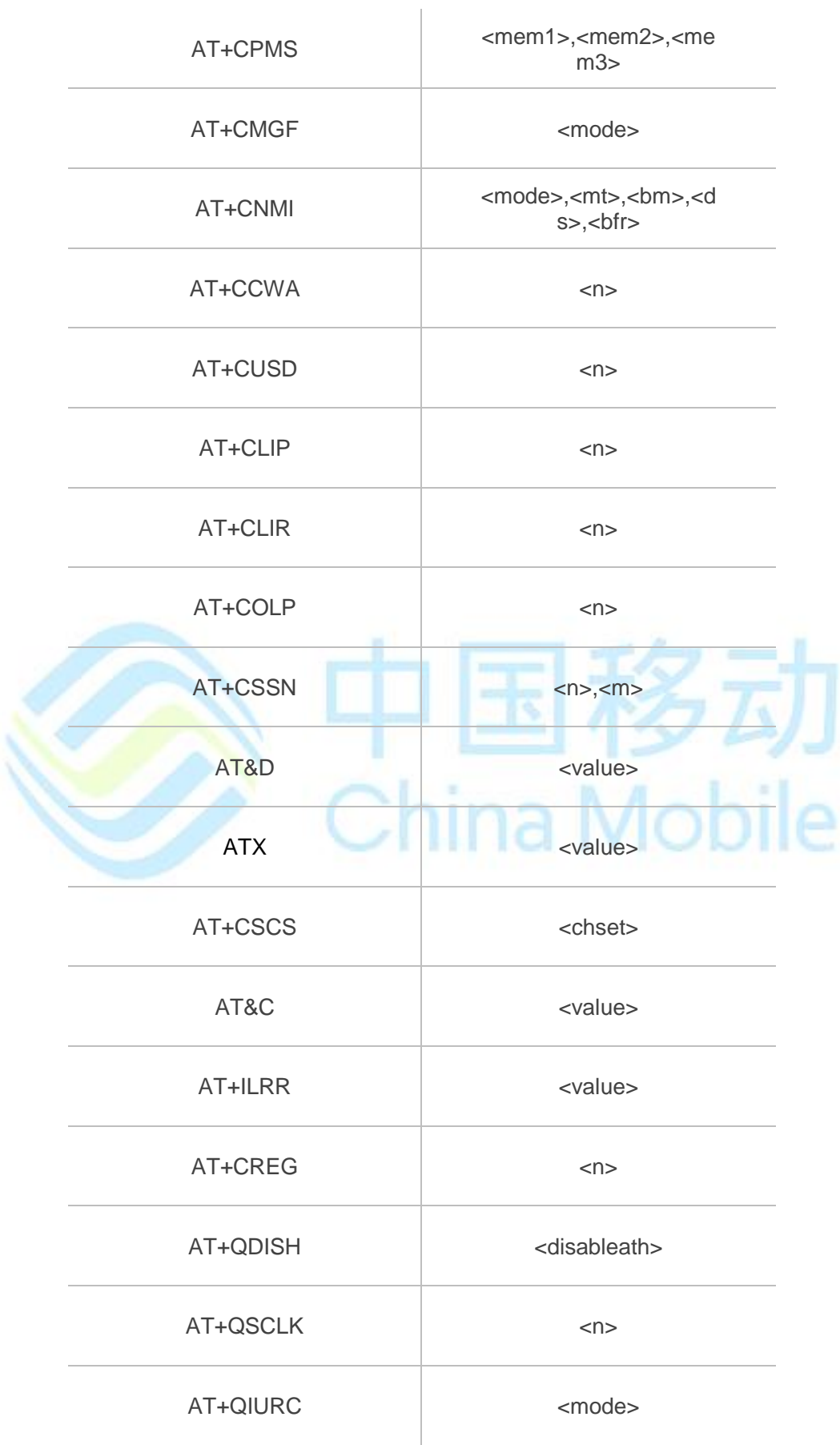

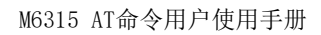

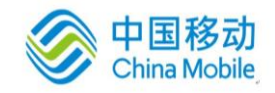

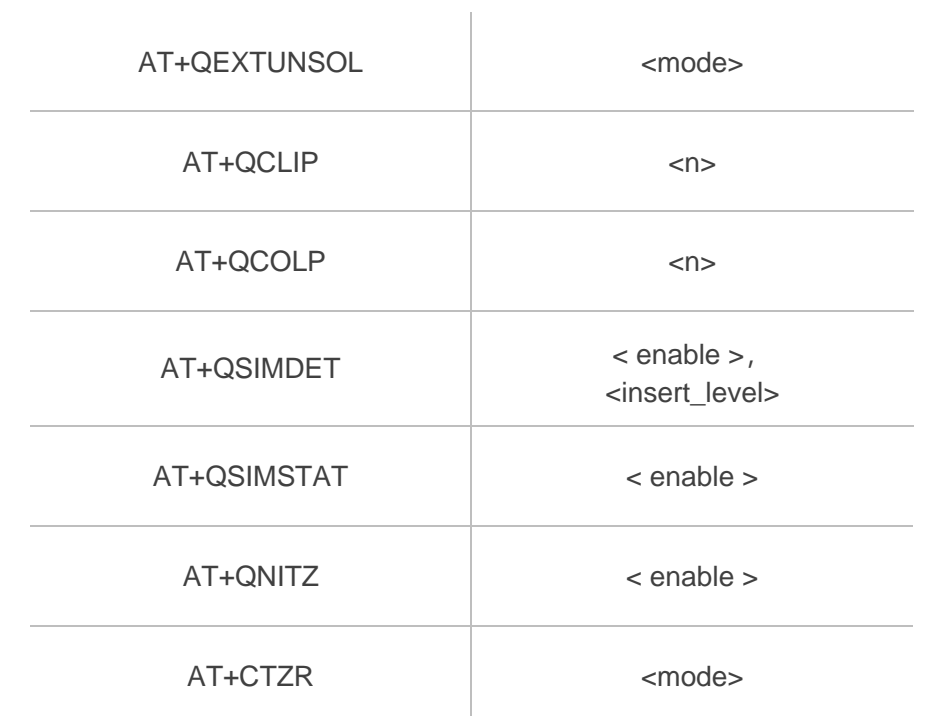

### **4 AT&V** 显示当前配置信息

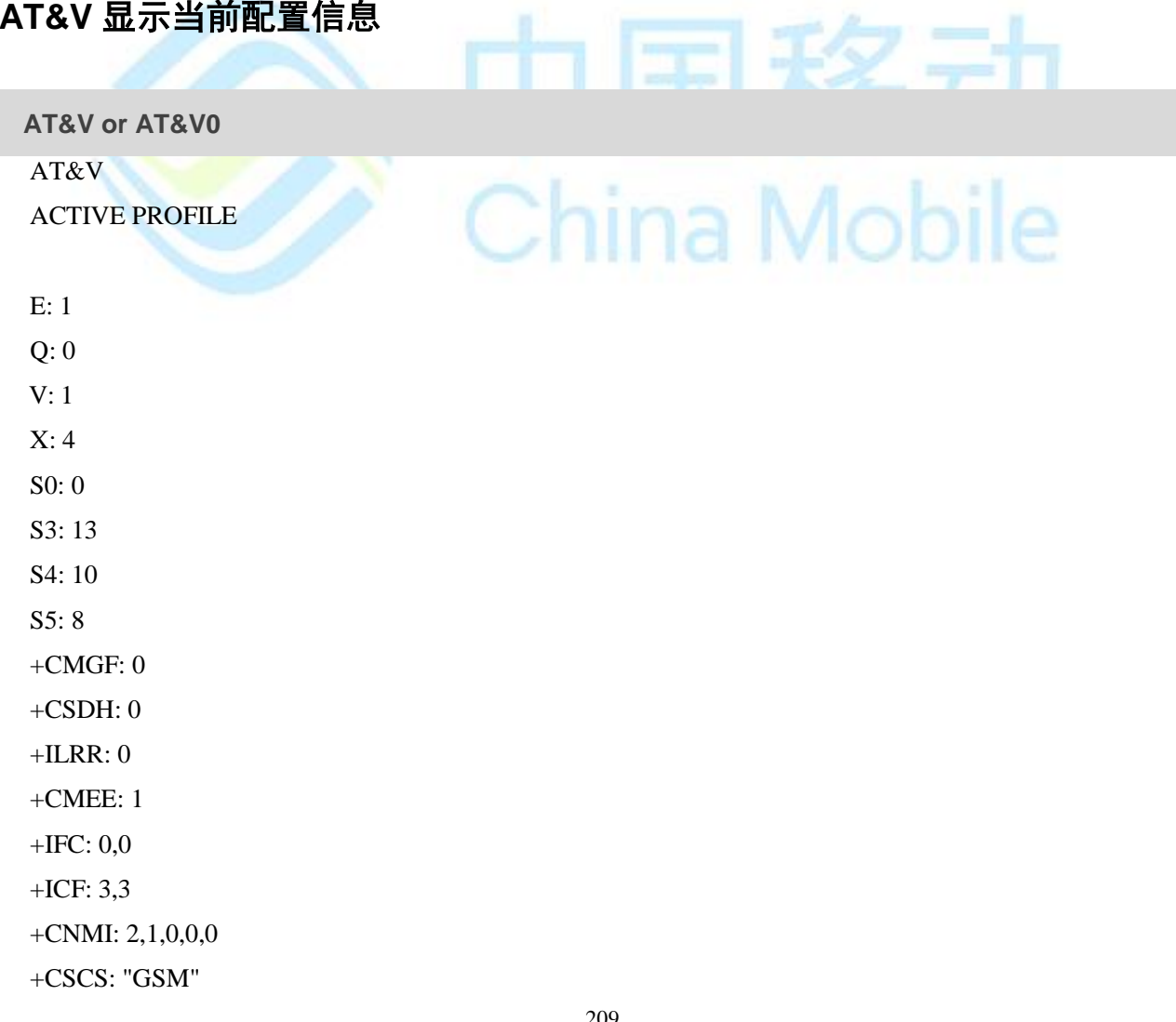

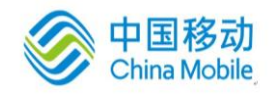

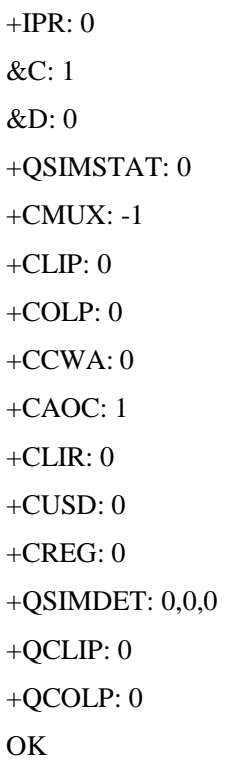

### **5 URC**上报说明

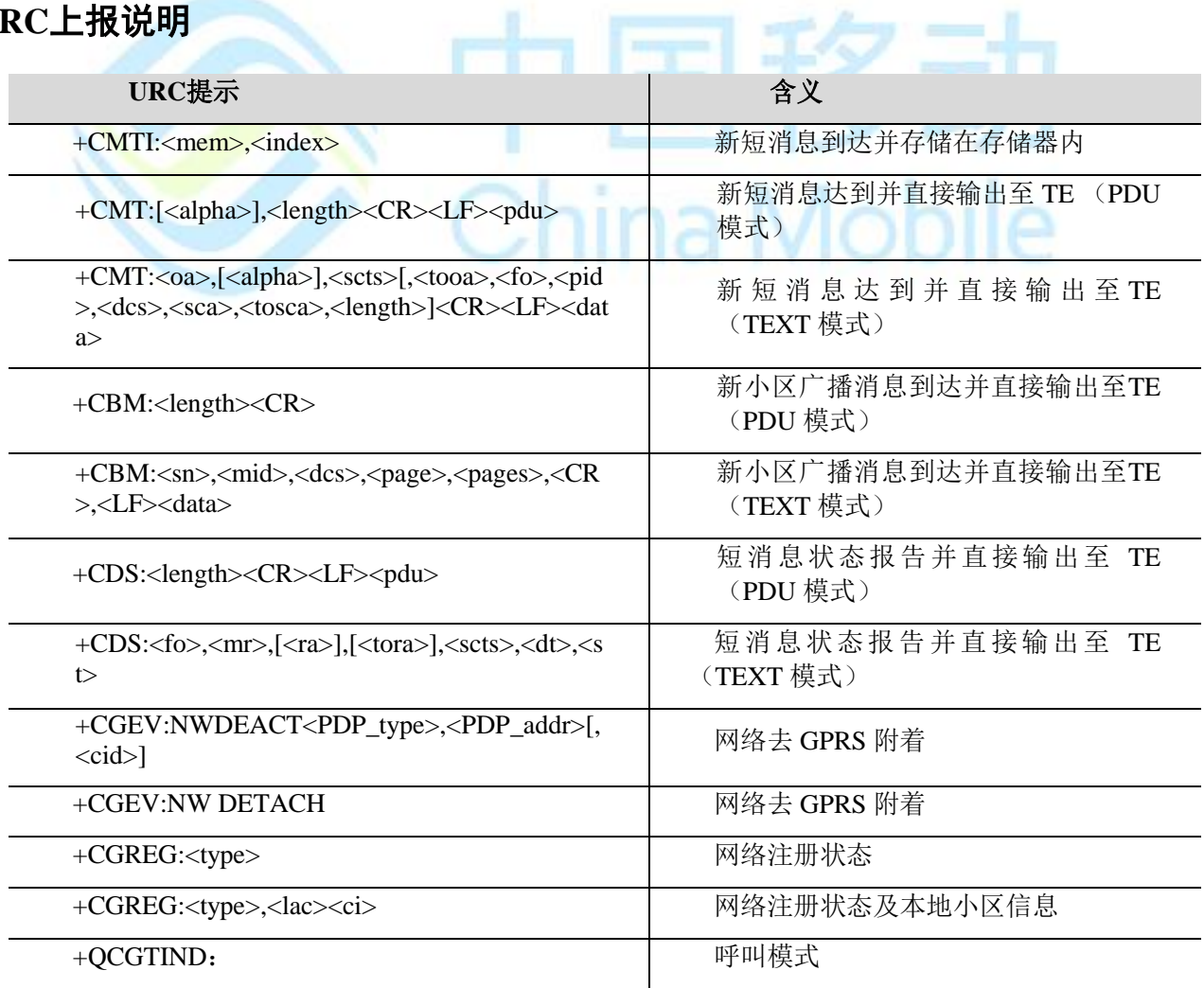

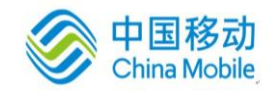

M6315 AT命令用户使用手册

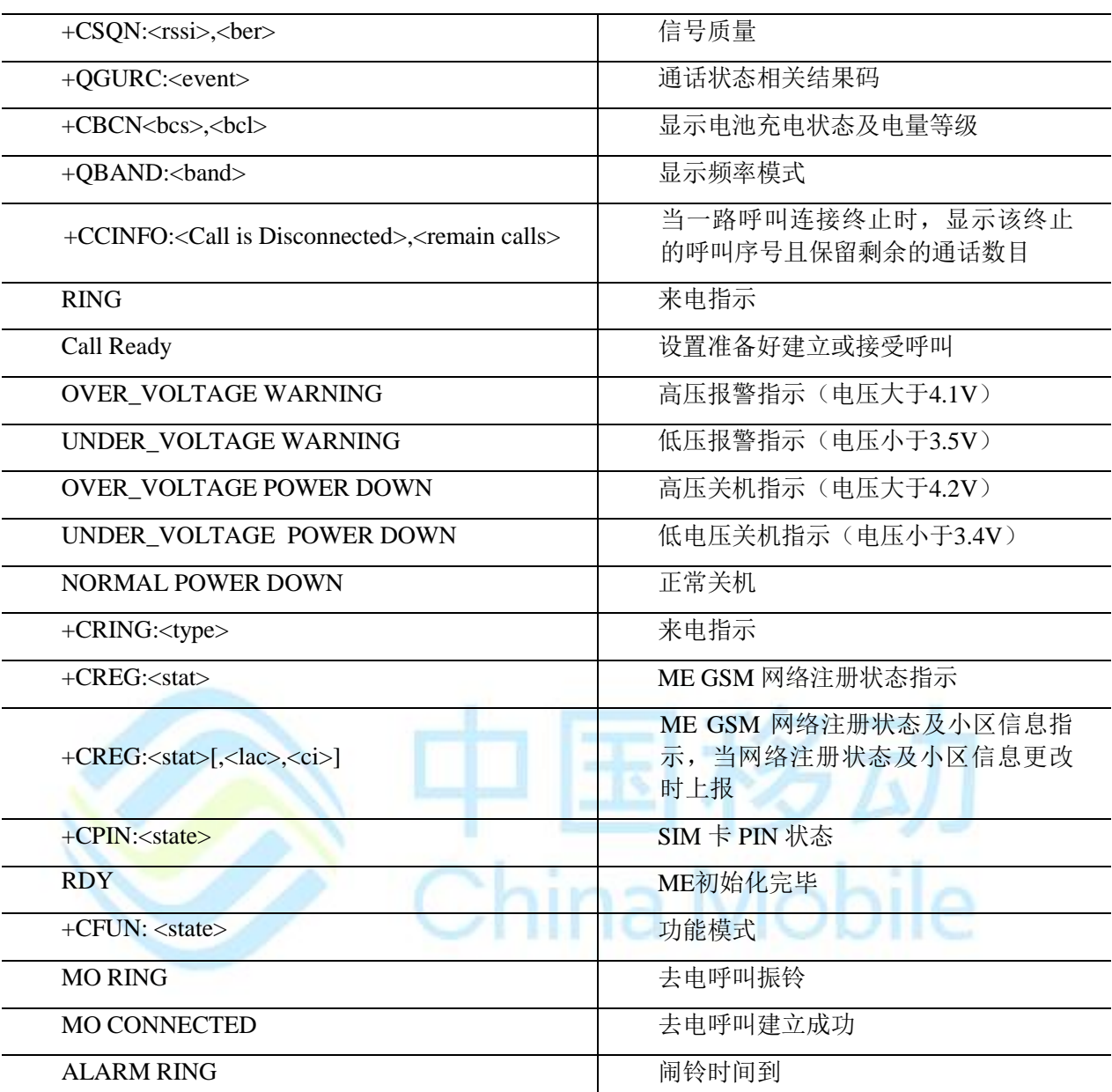

#### **6 +CME ERROR** 错误代码列表

非请求结果码**+CME ERROR: <err>**表示移动设备或网络报错,类似于 ERROR 错误结果码。一 旦命令被执行,不管正确与否,都要返回 OK 或者 ERROR 结果。

Code of <err> Meaning

- 0 PHONE\_FAILURE
- 1 NO\_CONNECT\_PHONE
- 2 PHONE\_ADAPTER\_LINK\_RESERVED
- 3 OPERATION\_NOT\_ALLOWED
- 4 OPERATION\_NOT\_SUPPORTED
- 5 PHSIM\_PIN\_REQUIRED
- 6 PHFSIM\_PIN\_REQUIRED

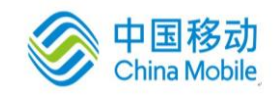

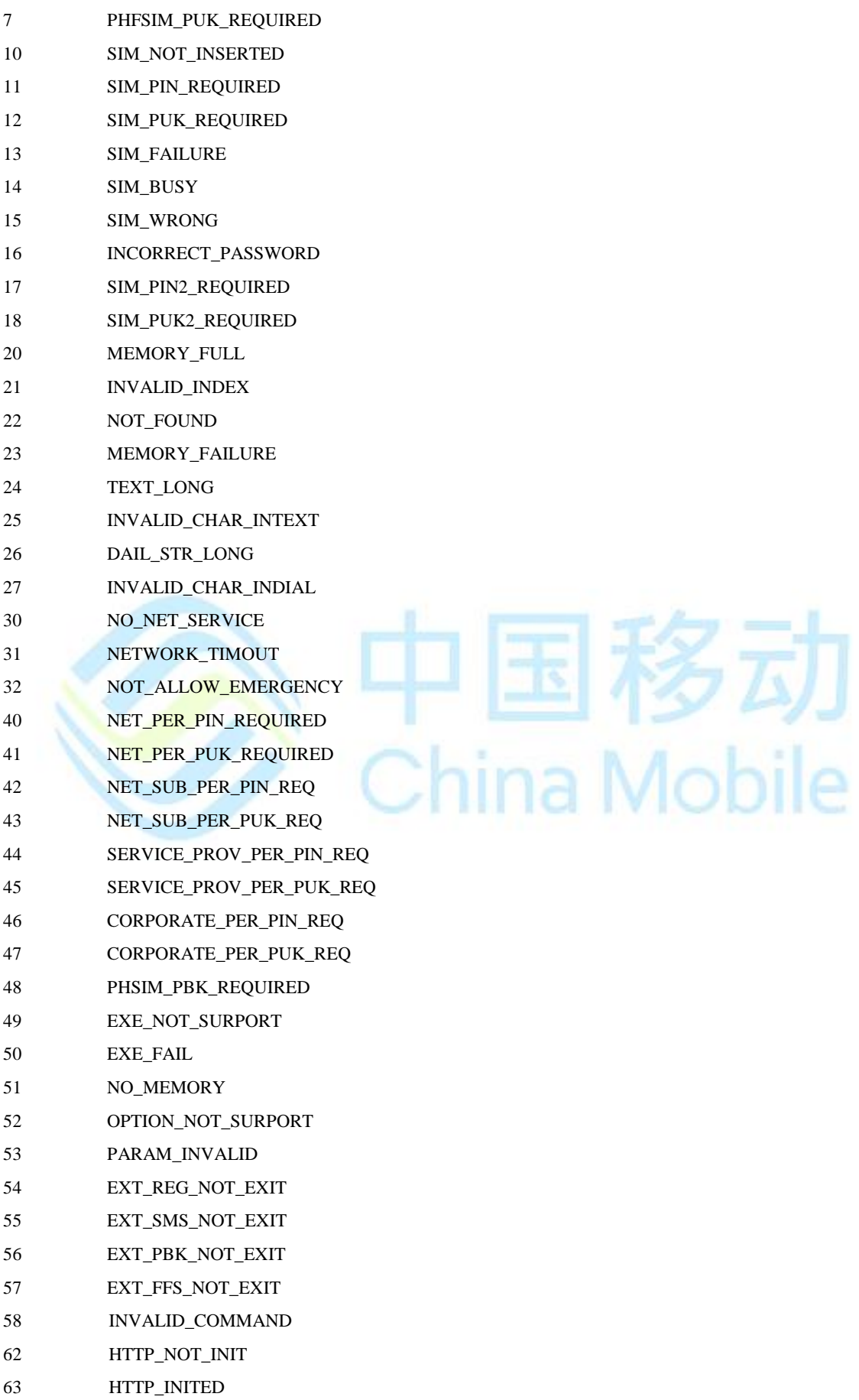

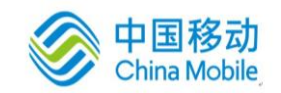

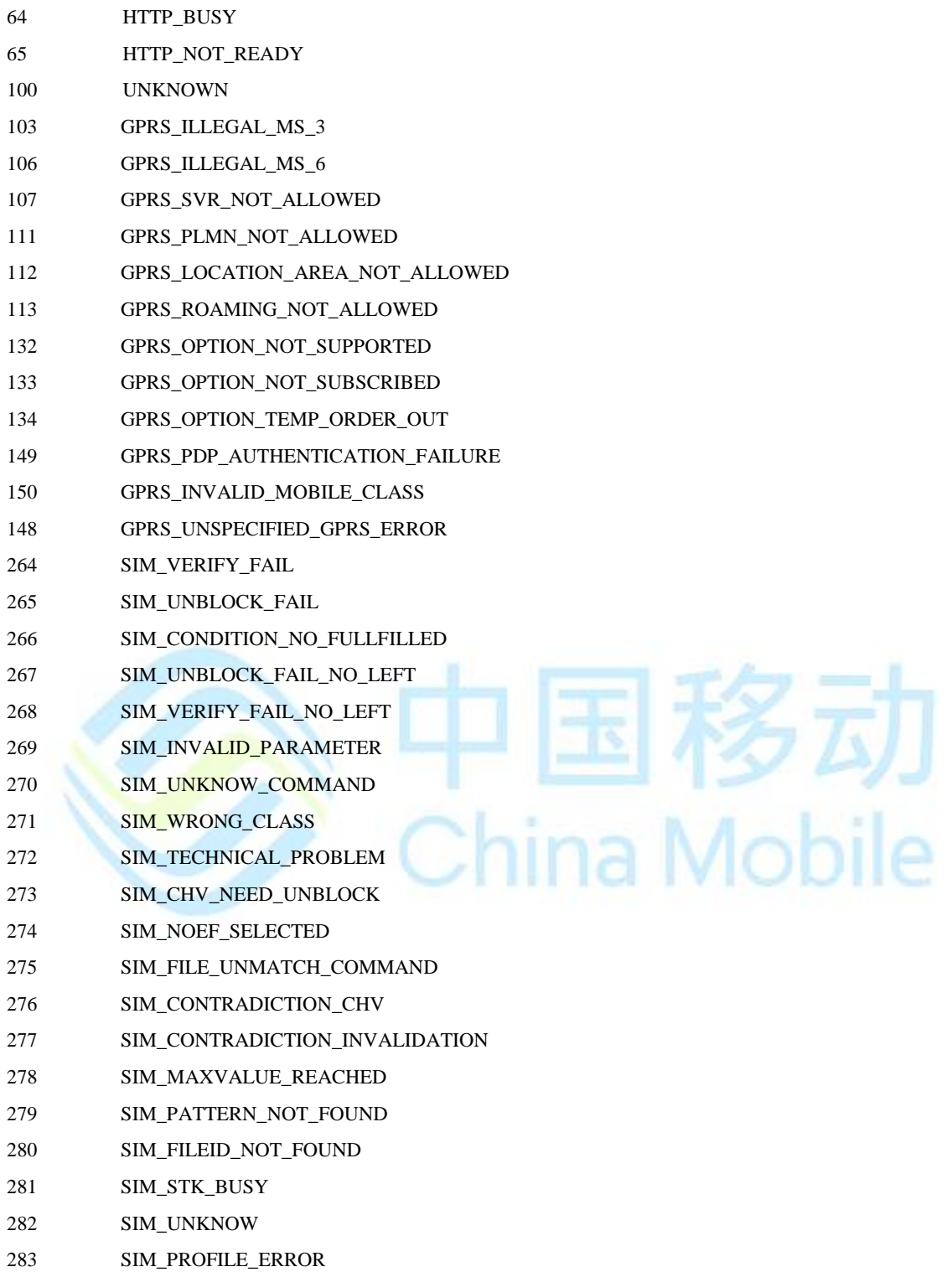

#### **7 +CMS ERROR** 错误代码列表

非请求结果码**+CMS ERROR: <err>**表示移动设备或网络报错,类似于 ERROR 错误结果码。一 旦命令被执行,不管正确与否,都要返回 OK 或者 ERROR 结果。

Code of <err> Meaning

- 1 UNASSIGNED\_NUM
- 8 OPER\_DETERM\_BARR

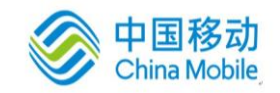

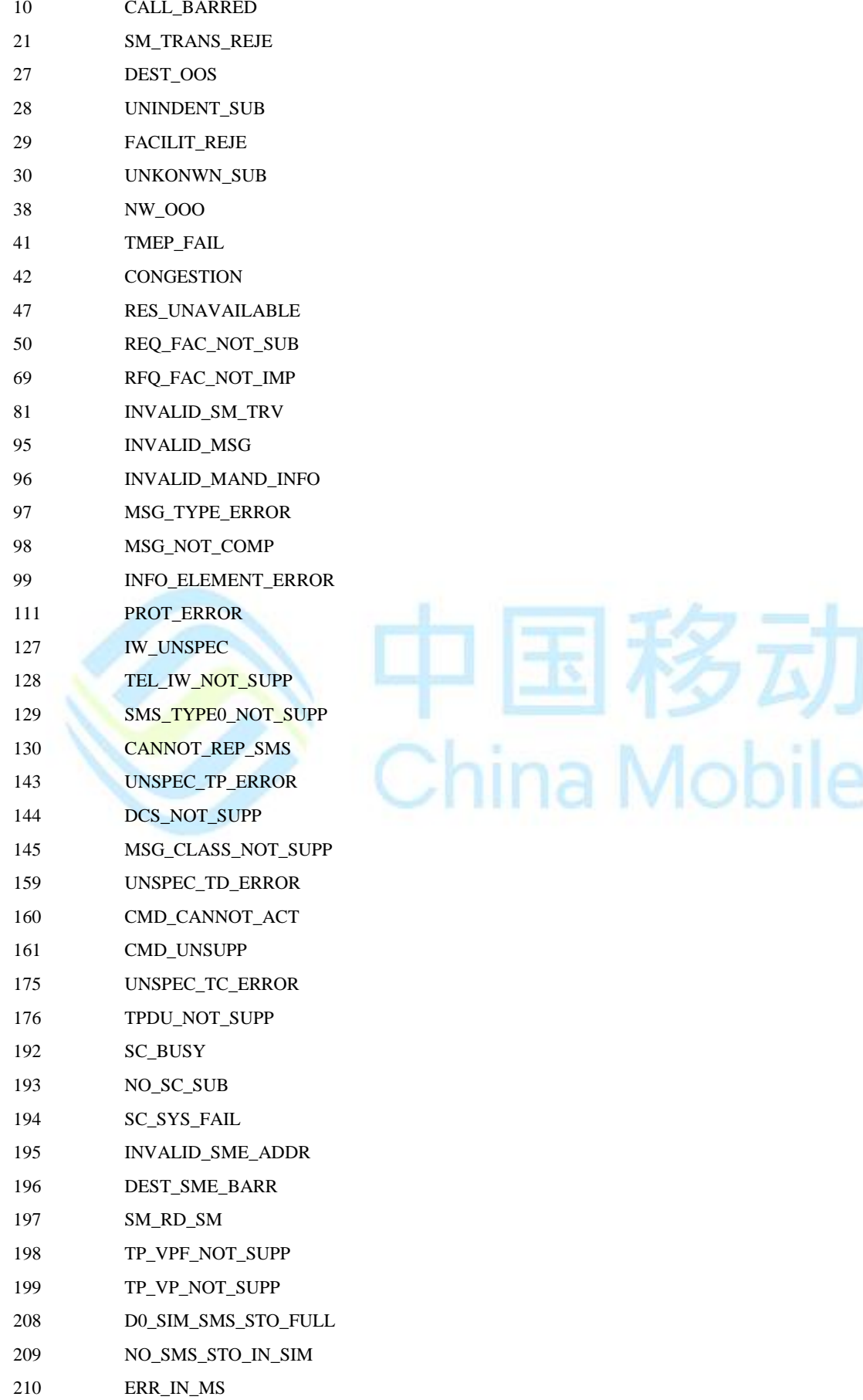

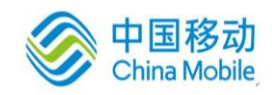

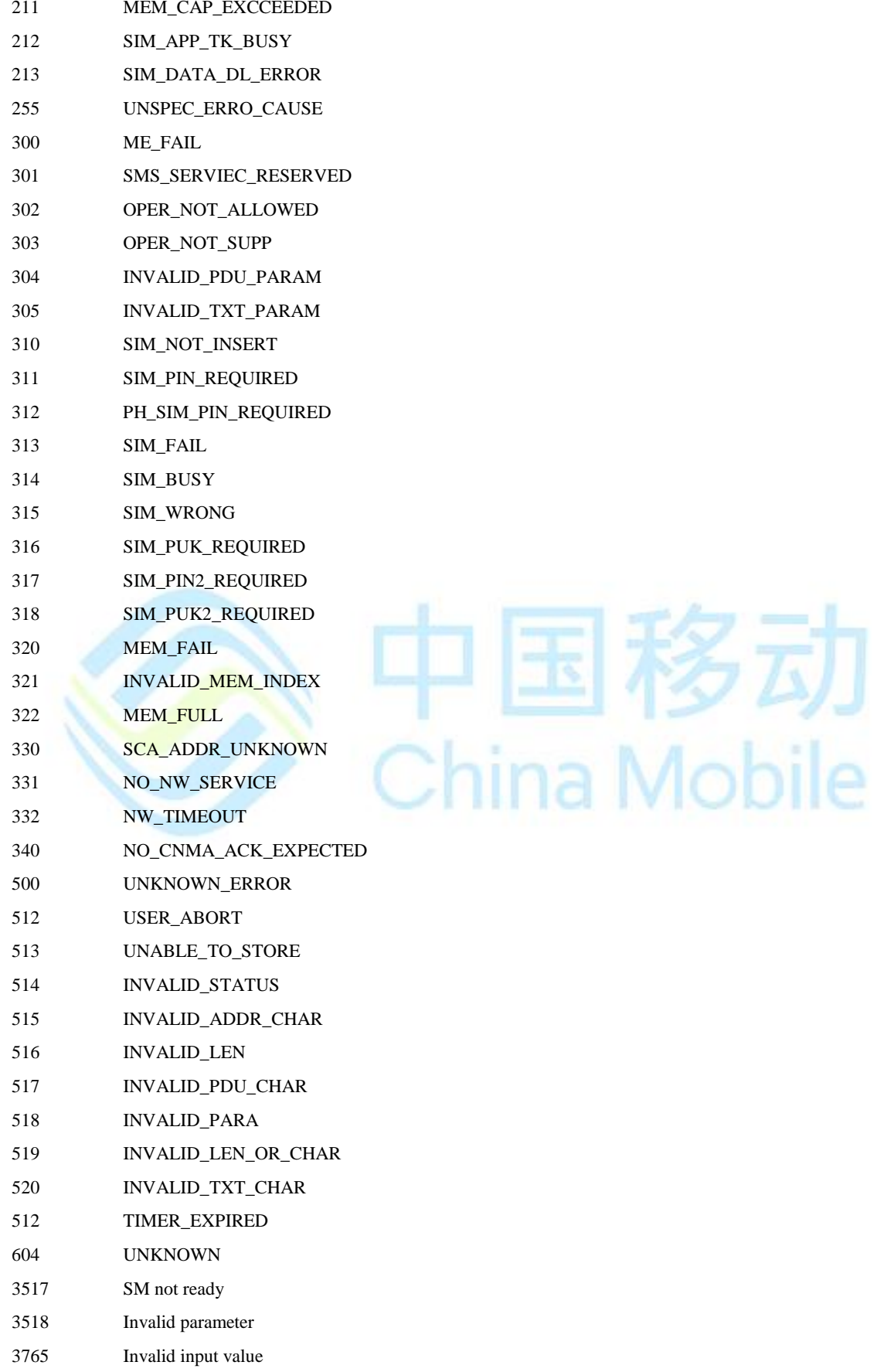

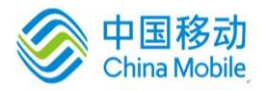

## **8 HTTP ERROR** 错误代码列表

以下为 HTTP 相关命令的错误码及其含义。

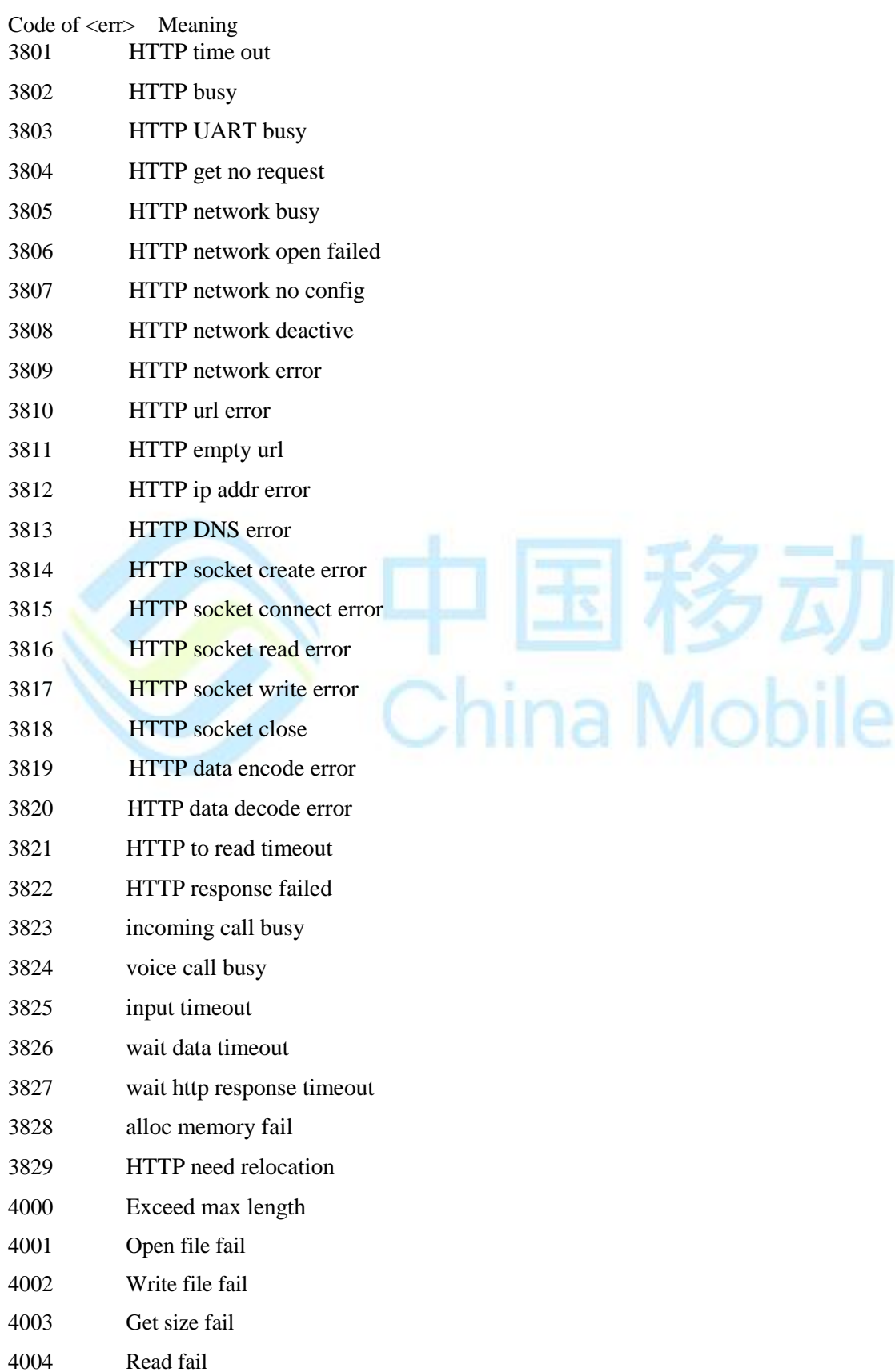

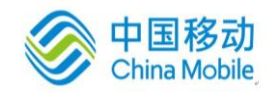

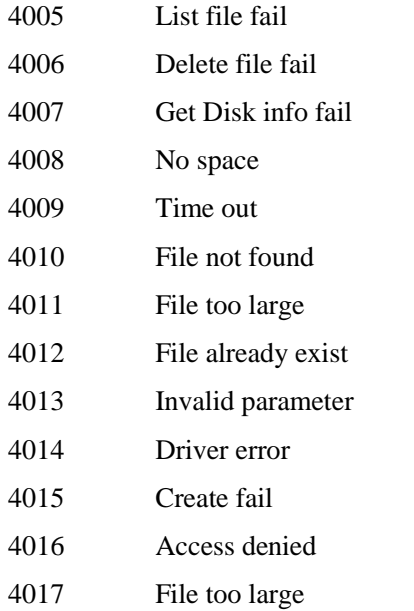

### **9 FTP ERROR** 错误代码列表

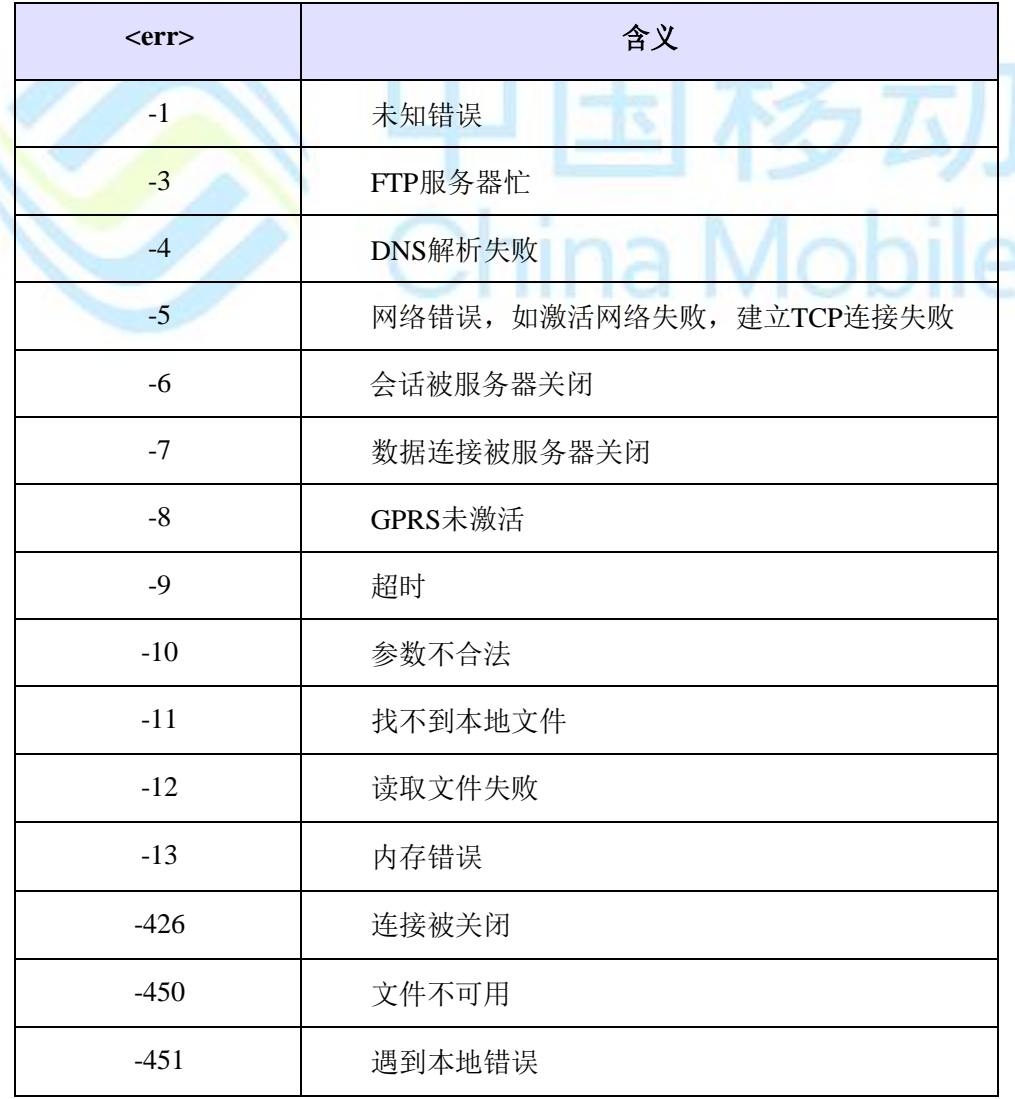

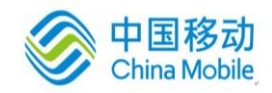

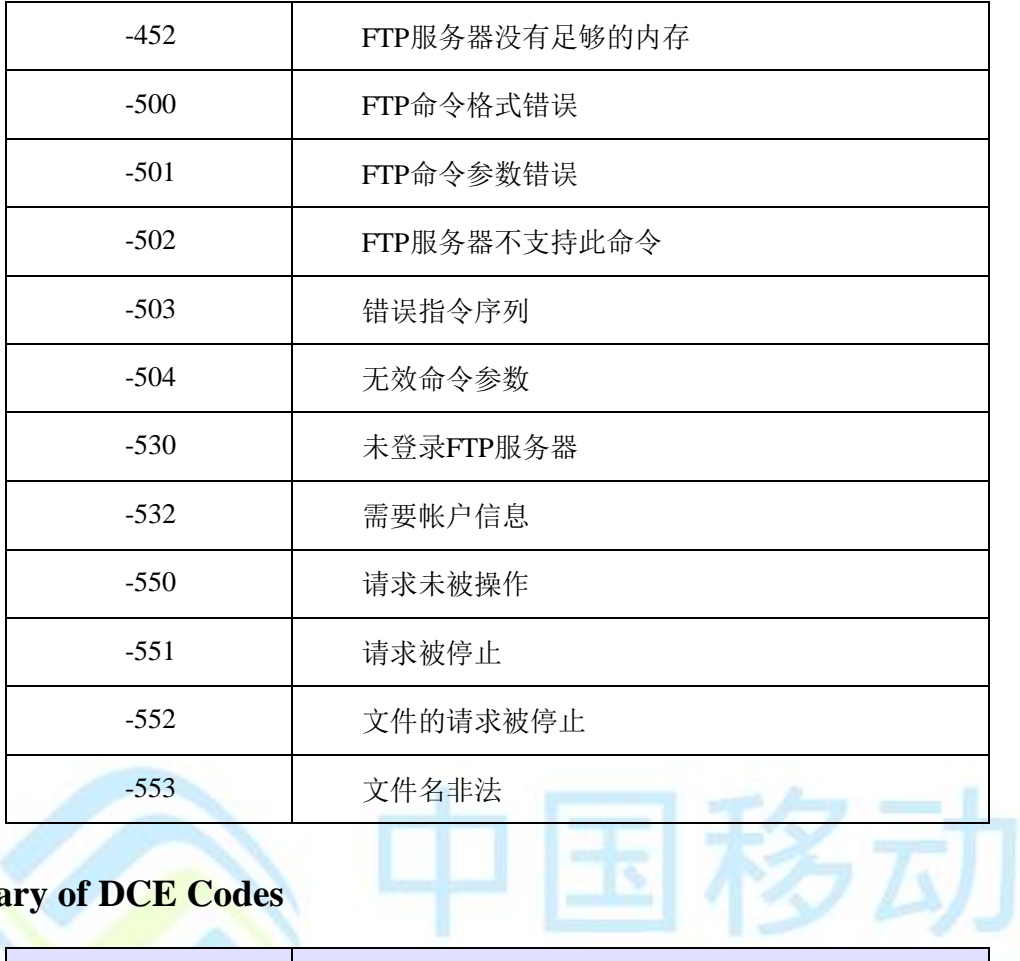

# **10 Summary of DCE Codes**

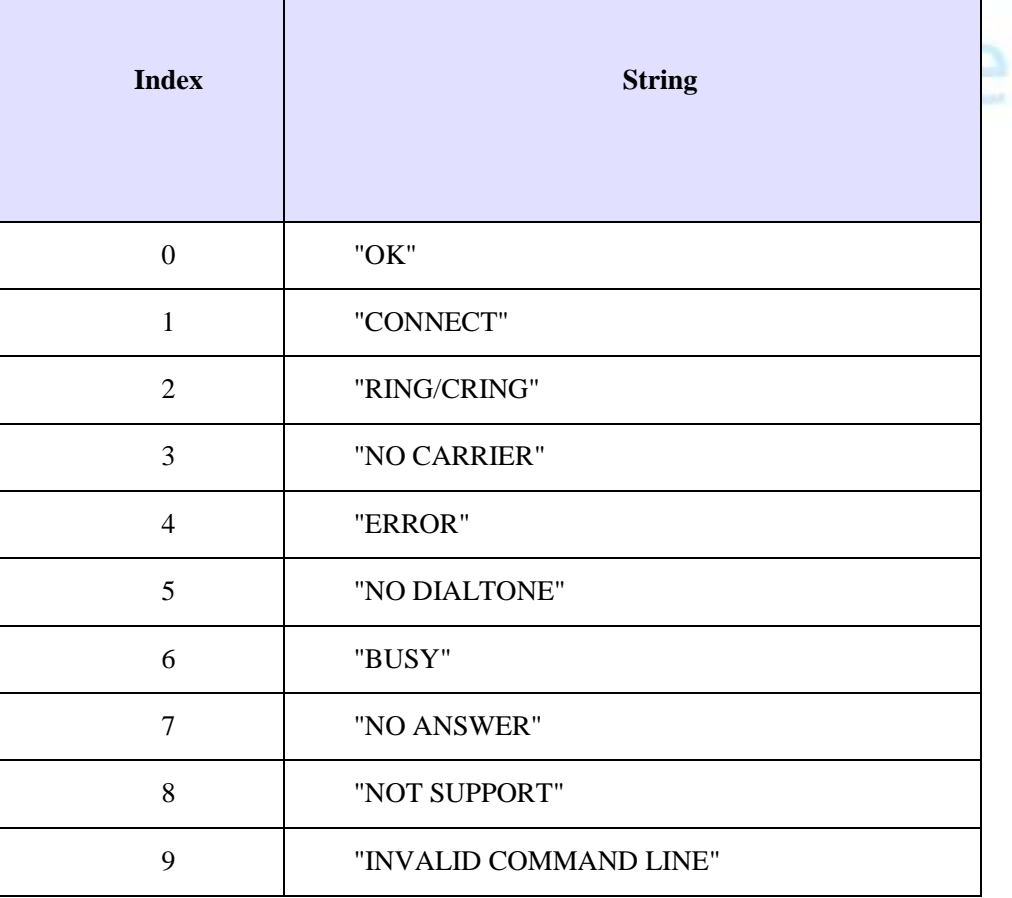

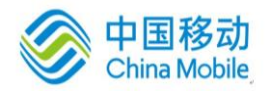

ら囚

na Mobile

#### **11 +CEER** 移动设备扩展错误报告

- NO ERROR
- UNASSIGNED\_NUMBER
- NO\_ROUTE\_IN\_TRANSIT\_NETWORK
- 3 NO\_ROUTE\_TO\_DESTINATION
- CHANNEL\_UNACCEPTABLE
- CALL\_AWARDED
- OPERATOR\_DETERMINED\_BARRING
- NORMAL\_CALL\_CLEARING
- USER\_BUSY
- NO\_USER\_RESPONDING
- USER\_ALERTING\_NO\_ANSWER
- CALL\_REJECTED
- NUMBER\_CHANGED
- PRE\_EMPTION
- NON\_SELECTED\_USER\_CLEARING
- DESTINATION\_OUT\_OF\_ORDER
- INVALID\_NUMBER\_FORMAT
- 29 FACILITY REJECTED
- RESPONSE\_TO\_STATUS\_ENQUIRY
- NORMAL,UNSPECIFIED
- 34 NO CIRCUIT CHANNEL AVAILABLE
- NETWORK\_OUT\_OF\_ORDER
- TEMPORARY\_FAILURE
- SWITCHING\_EQUIPMENT\_CONGESTION
- ACCESS\_INFORMATION\_DISCARDED
- CHANNEL\_UNAVAILABLE
- 47 RESOURCES UNAVAILABLE
- QOS\_UNAVAILABLE
- FACILITY\_NOT\_SUBSCRIBED
- MT\_CALLS\_BARRED
- BC\_NOT\_AUTHORIZED
- 58 BC\_NOT\_PRESENTLY\_AVAILABLE
- SERVICE\_UNAVAILABLE
- BEARER\_SERVICE\_NOT\_IMPLEMENTED
- CHANNEL\_NOT\_IMPLEMENTED
- ACM\_EQUAL\_TO\_OR\_GREATER\_THAN\_ACMMAX
- REQUESTED\_FACILITY\_NOT\_IMPLEMENTED

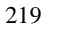

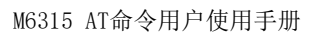

多动

a Mobile

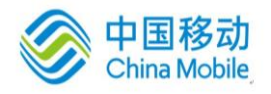

- ONLY\_RESTRICTED\_DIGITAL\_INFORMATION\_BC\_AVAILABLE
- SERVICE\_NOT\_IMPLEMENTED
- INVALID\_TI\_VALUE
- 82 CHANNEL DOES NOT EXIST
- CALL\_IDENTITY\_DOESNT\_EXIST
- CALL\_IDENTITY\_IN\_USE
- NO\_CALL\_SUSPENDED
- CALL\_CLEARED
- USER\_NOT\_MEMBER\_OF\_CUG
- INCOMPATIBLE\_DESTINATION
- INVALID\_TRANSIT\_NETWORK
- SEMANTICALLY\_INCORRECT\_MESSAGE
- INVALID\_MESSAGE
- INVALID\_MANDATORY\_INFORMATION
- MESSAGE\_TYPE\_NOT\_IMPLEMENTED
- MESSAGE\_TYPE\_NOT\_COMPATIBLE
- IE\_NOT\_IMPLEMENTED
- CONDITIONAL\_IE\_ERROR
- 101 MESSAGE NOT COMPATIBLE
- 102 RECOVERY\_ON\_TIMER\_EXPIRY
- PROTOCOL\_ERROR\_UNSPECIFIED
- INTERWORKING\_UNSPECIFIED
- SUCCESS
- SIM\_CONDITION\_NO\_FULLFILLED

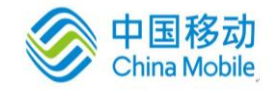

# 附录 **B** 串口配置

M6315平台AT控制串口缺省配置为:

- 波特率:115200BPS
- 数据位:8
- 奇偶校验:无
- 停止位:1
- 数据流控制:无

在Windows 环境中可以使用超级终端连接串口来实现与M6315模块通讯,在选择附件进入超级终 端,首先输入名称,然后需按照图 [A-1](#page-229-0)所示配置。

<span id="page-229-0"></span>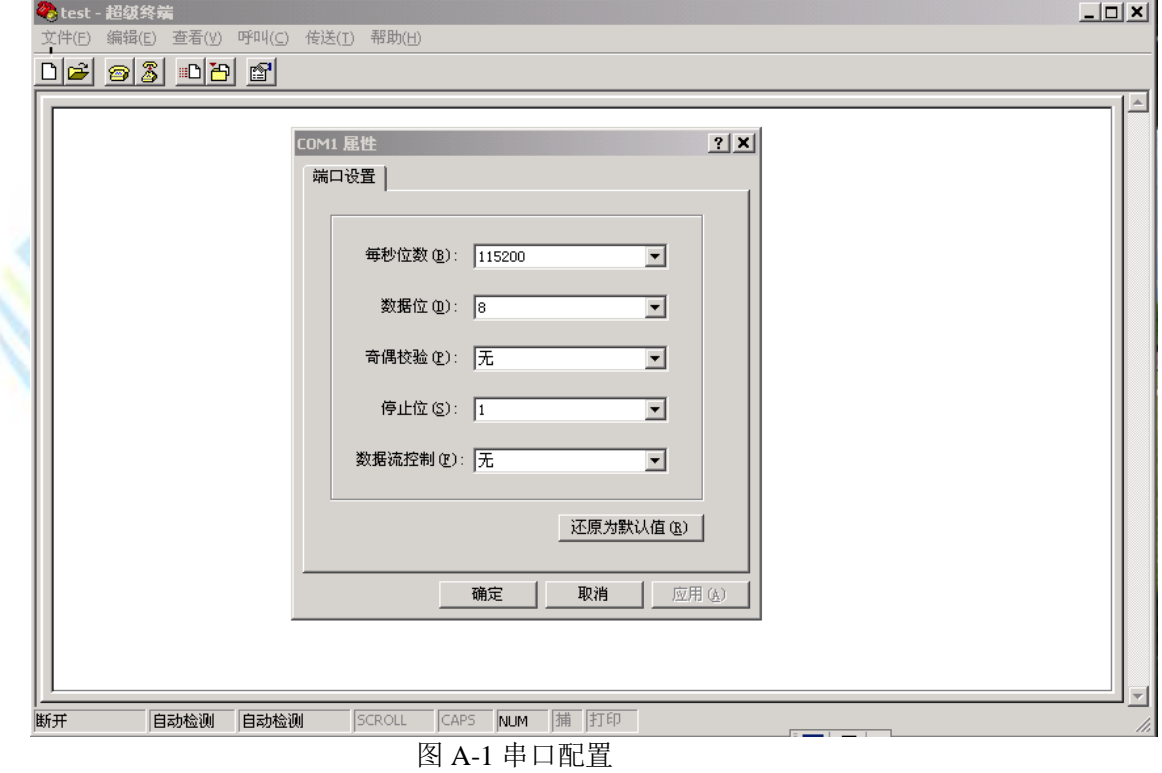